h wi **DATA CORPORATION** 

# IRIS R8.2C1 INSTALLATION/ CONFIGURATION MANUAL

# Revision 12

## **NOTICE**

Every attempt has been made to make this manual complete, accurate and up-to-date. However, all information herein is accurate and up-to-date. However, all information herein is<br>subject to change due to updates. All inquiries concerning this Manual should be directed to POINT 4 Data Corporation.

Copyright © 1981, 1982, 1983, 1984 by POINT 4 Data Corporation (formerly Educational Data Systems, Inc). Printed in the United (formerly Educational Data Systems, Inc). Printed in the United<br>States of America. All rights reserved. No part of this work covered by the copyrights hereon may be reproduced or copied in covered by the copyrights hereon may be reproduced or copied in<br>any form or by any means--graphic, electronic, or mechanical, any form or by any means--graphic, electronic, or mechanical,<br>including photocopying, recording, taping, or information and retrieval systems--without the prior written permission of:

POINT 4 Data Corporation 2569 McCabe Way Irvine, CA 92714 (714) 863-1111 POINT 4 Data Corporation<br>
POINT 4 Data Corporation<br>
POINT 4 Data Corporation<br>
2569 McCabe Way<br>
Irvine, CA 92714<br>
(714) 863-1111<br>
SM-030-0009-10<br>
POINT 4 Data Corporation<br>
i IRIS Installation/Config

~SM-030-0009-10

## REVISION RECORD

#### PUBLICATION NUMBER: SM-030-0009

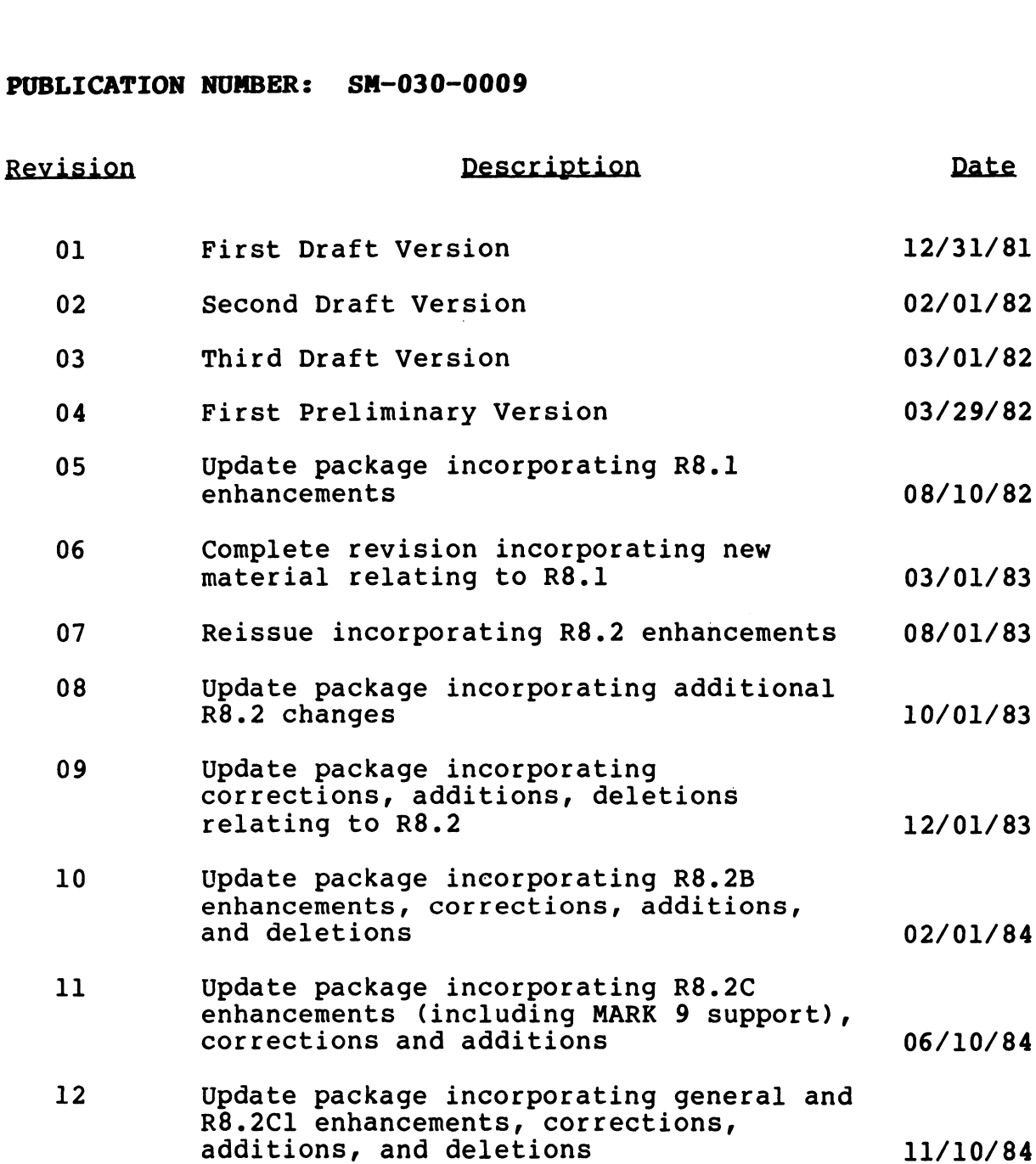

 $\ddot{\phantom{a}}$ 

## LIST OF EFFECTIVE PAGES

Changes, additions, and deletions to information in this manual Changes, additions, and deletions to information in this manual<br>are indicated by vertical bars in the margins or by a dot near are indicated by vertical bars in the margins or by a dot near<br>the page number if the entire page is affected. A vertical bar the page number if the entire page is affected. A vertical bar<br>by the page number indicates pagination rather than content has zz cnc r<br>changed. es, additions, and deletion<br>ndicated by vertical bars i<br>age number if the entire pa<br>e page number indicates pag<br>ed. The effective revision<br>Page Rev Page Changes, additions, and deletions to<br>are indicated by vertical bars in th<br>the page number if the entire page is<br>by the page number indicates paginati<br>changed. The effective revision for<br>Page Rev Page<br>Cover - 4-32 thru 4-34 Changes, additions, and delet<br>
are indicated by vertical ban<br>
the page number if the entire<br>
by the page number indicates<br>
changed. The effective revis<br>
Page Rev I<br>
Cover - 4-32 t<br>
Title 12 4-35 Changes, additions, and deletions<br>are indicated by vertical bars in<br>the page number if the entire page<br>by the page number indicates pagi<br>changed. The effective revision<br>Page Rey Page<br>Cover - 4-32 thru<br>Title 12 4-35<br>ii 08 4

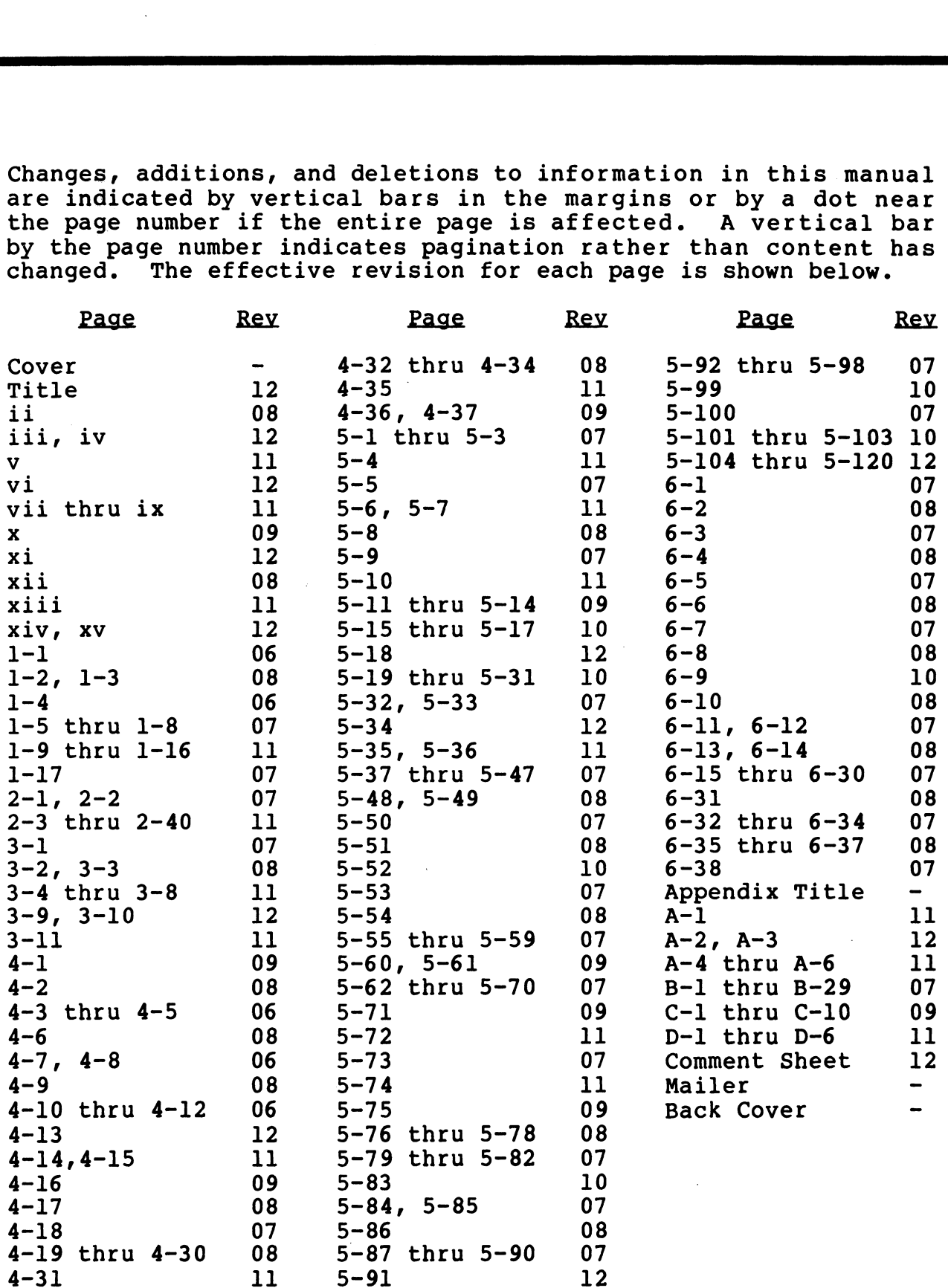

SM-030-0009-12 POINT 4 Data Corporation iv

IRIS Installation/Config

## PREFACE

The IRIS Installation and Configuration Manual has two functions. The IRIS Installation and Configuration Manual has two functions.<br>It is a guide to the initial installation and configuration of<br>the IRIS Operating System. The manual is also a reference guide the IRIS Operating System. The manual is also a reference guide<br>for the customization of the IRIS Operating System beyond the<br>initial configuration process. To accommodate the dual purpose of this manual, Section 1 serves as a general introduction to the initial configuration process. To accommodate the dual purpose<br>of this manual, Section 1 serves as a general introduction to the<br>components that make up the IRIS Operating System. Sections 2, 4 components that make up the IRIS Operating System. Sections 2, 4<br>and 6 describe the use of the various configuration "tools" supplied by POINT 4 which include debugging packages, utility and 6 describe the use of the various configuration "tools"<br>supplied by POINT 4 which include debugging packages, utility<br>programs, and the system configurator called SETUP. Section 3 programs, and the system configurator called SETUP. Section 3<br>covers recommended methods for loading the software from various suppiled by POINT 4 which include debugging packages, utility<br>programs, and the system configurator called SETUP. Section 3<br>covers recommended methods for loading the software from various<br>media such as disc, diskette, and media such as disc, diskette, and streamer tape. Section 5<br>details configuration requirements and procedures which will aid<br>the user in adapting IRIS to the needs of a particular the user in adapting IRIS to the needs of a particular<br>installation. y POINT 4 which include debugging package<br>and the system configurator called SETUP.<br>ommended methods for loading the software fr<br>n as disc, diskette, and streamer tape.<br>nfiguration requirements and procedures whic<br>in adapt stomization of the IRIS Operating System<br>nfiguration process. To accommodate the du<br>nual, Section 1 serves as a general introduc<br>that make up the IRIS Operating System. Se<br>ribe the use of the various configuratic<br>problem 4 and the system configurator called SETUP.<br>
Ommended methods for loading the software from<br>
as disc, diskette, and streamer tape.<br>
Infiguration requirements and procedures which<br>
in adapting IRIS to the needs of a p<br>
on.<br>
N iguration process. To accommodate the dual, Section 1 serves as a general introduct hat make up the IRIS Operating System. Se<br>ibe the use of the various configuration<br>PONNT 4 which include debugging package<br>d the system co

For the convenience of the user, the following information is provided in Appendices:

LPTD Driver File Listing<br>Contents of the First Four

### Standard Notations For This Manual

This manual uses the following standard writing conventions: t<mark>andard Notations For This Manual</mark><br>his manual uses the following standard writing conventions:<br>User Input bluer input is always underlined; it may be a

- User input is always underlined; it may be a command shown in capital letters, a variable such as a filename shown in lower case, or<br>locations in memory indicated by an octal number. is manual uses the following standard writing conventions:<br>User Input User input is always underlined; it may be a<br>command shown in capital letters, a variable<br>such as a filename shown in lower case, or<br>locations in memory
- Indicates a carriage return. It is required to activate command input. This is not shown unless it is the only command required, a second <RETURN> is required, or it follows a control character (i.e., <CTRL-Z> <RETURN>). ARETURN>
Indicates a carriage return. It is required<br>
to activate command input. This is <u>not</u> shown<br>
unless it is the only command required, a<br>
second <RETURN> is required, or it follows a<br>
control character (i.e., <CTRL-
- Indicates a control character where x is an alpha key. It is entered by holding down the alpha key. It is entered by holding down the<br>CTRL key and pressing the alpha key indicated.<br>Both keys are then released. A <RETURN> is Both keys are then released. A <RETURN> is not required unless otherwise noted. Second <RETURN> IS required, or it rollows a<br>
control character (i.e., <CTRL-Z> <RETURN>).<br>
<br>
CTRL-x>
Indicates a control character where x is an<br>
alpha key. It is entered by holding down the<br>
CTRL key and pressing the alp

 $\mathbf{I}$ 

variable Lowercase string represents a variable such as Lowercase string represent<br>a filename, password, etc. variable<br>
Lowercase string represents a variable such as<br>
a filename, password, etc.<br>
(option) Lowercase string enclosed in braces represents

Lowercase string enclosed in braces represents<br>an optional parameter. Cowercase string represents a variable such<br>
i filename, password, etc.<br>
Cowercase string enclosed in braces represe<br>
in optional parameter.<br>
Mation see the following:<br>
Title<br>
Pub. Number iable Lowercase string represents a variable such<br>a filename, password, etc.<br>tion? Lowercase string enclosed in braces represe<br>an optional parameter.<br>ed Manuals<br>elated information see the following:<br>Title Pub. Number<br>IRIS iable Lowercase string represents a variable such<br>a filename, password, etc.<br>tion} Lowercase string enclosed in braces represe<br>an optional parameter.<br>ed Manuals<br>elated information see the following:<br>Title Pub. Number<br>IRIS

### Related Manuals

 $\mathbf{I}$ 

For related information see the following:

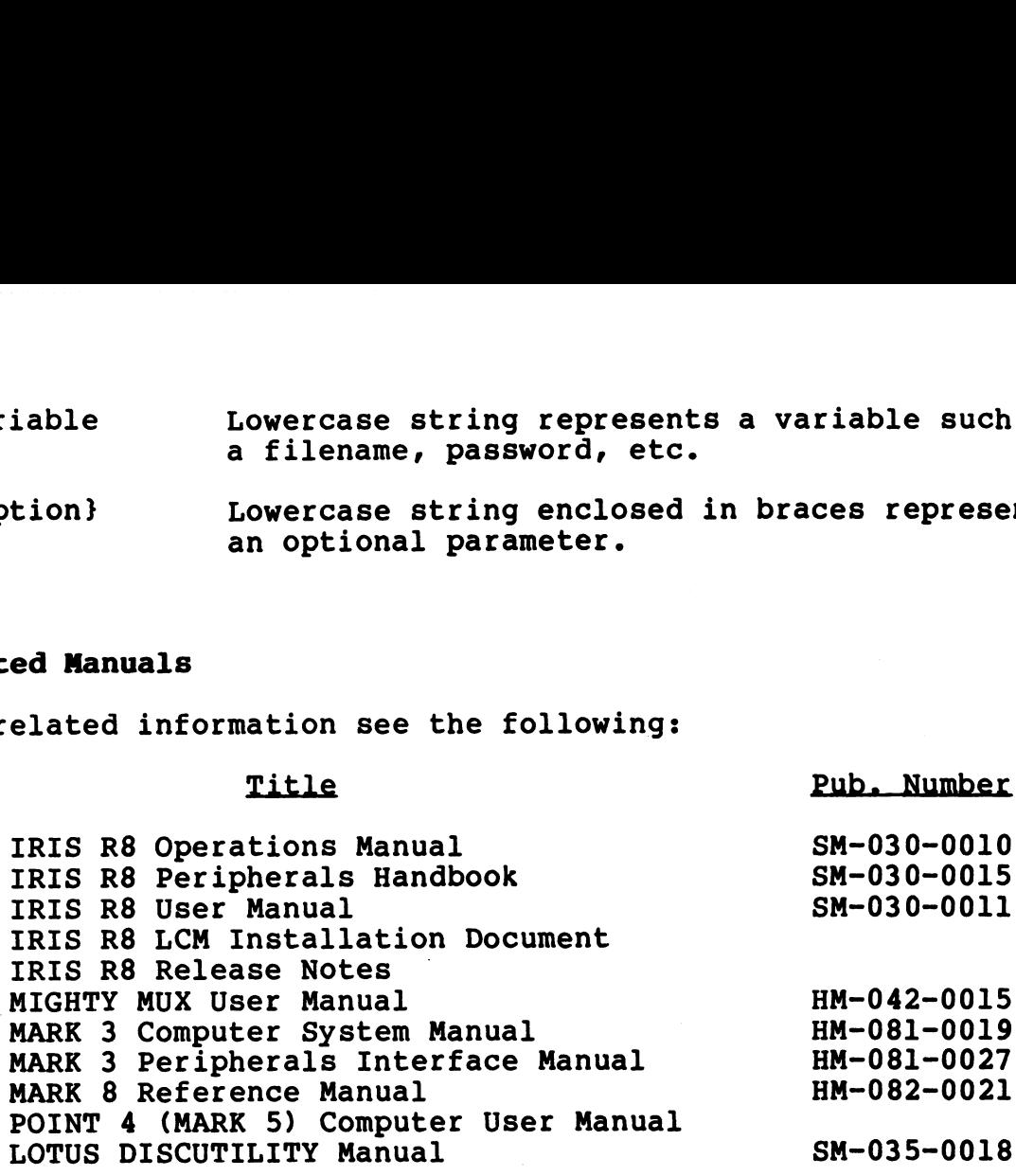

## CONTENTS

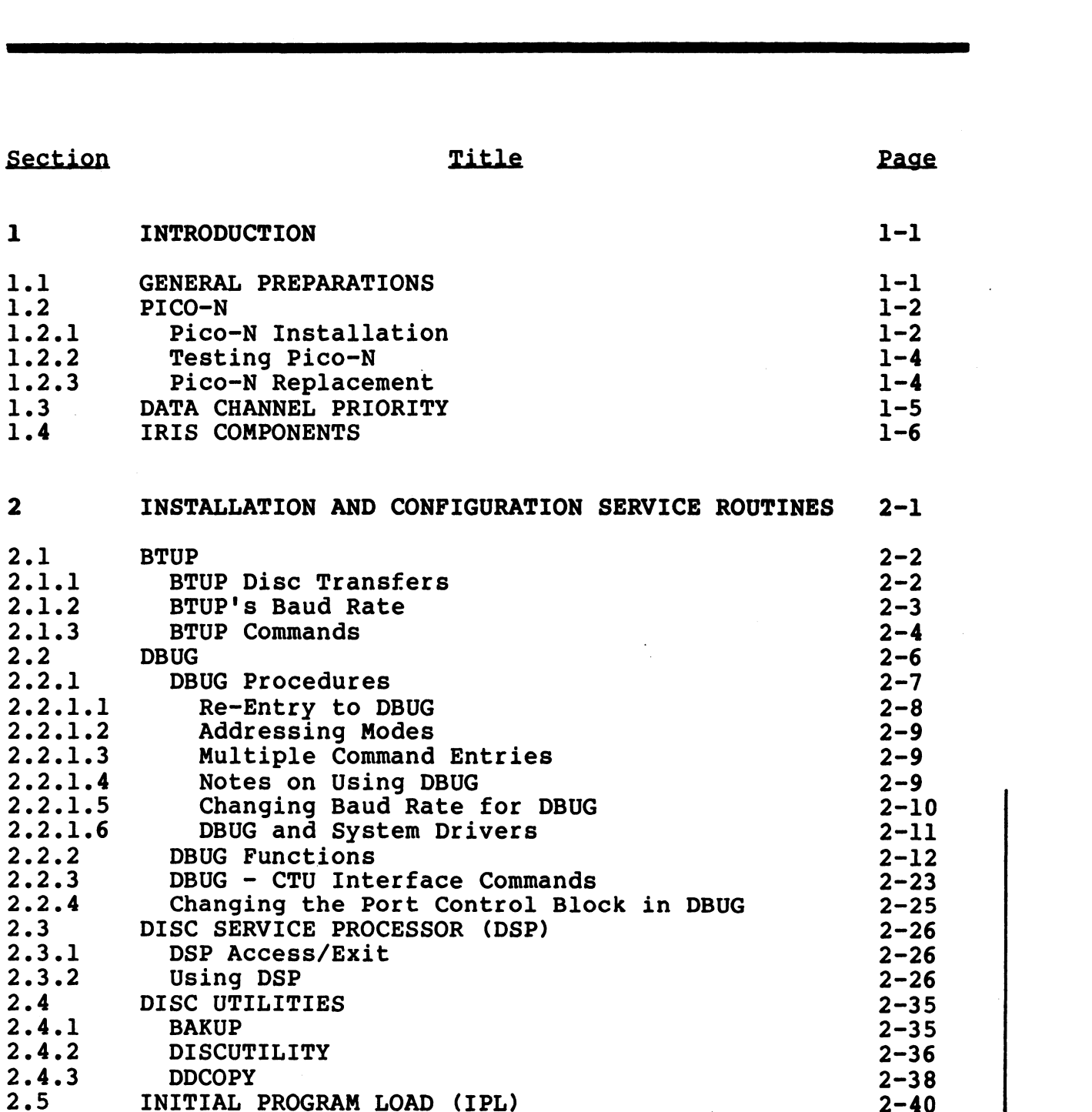

IRIS Installation/Config

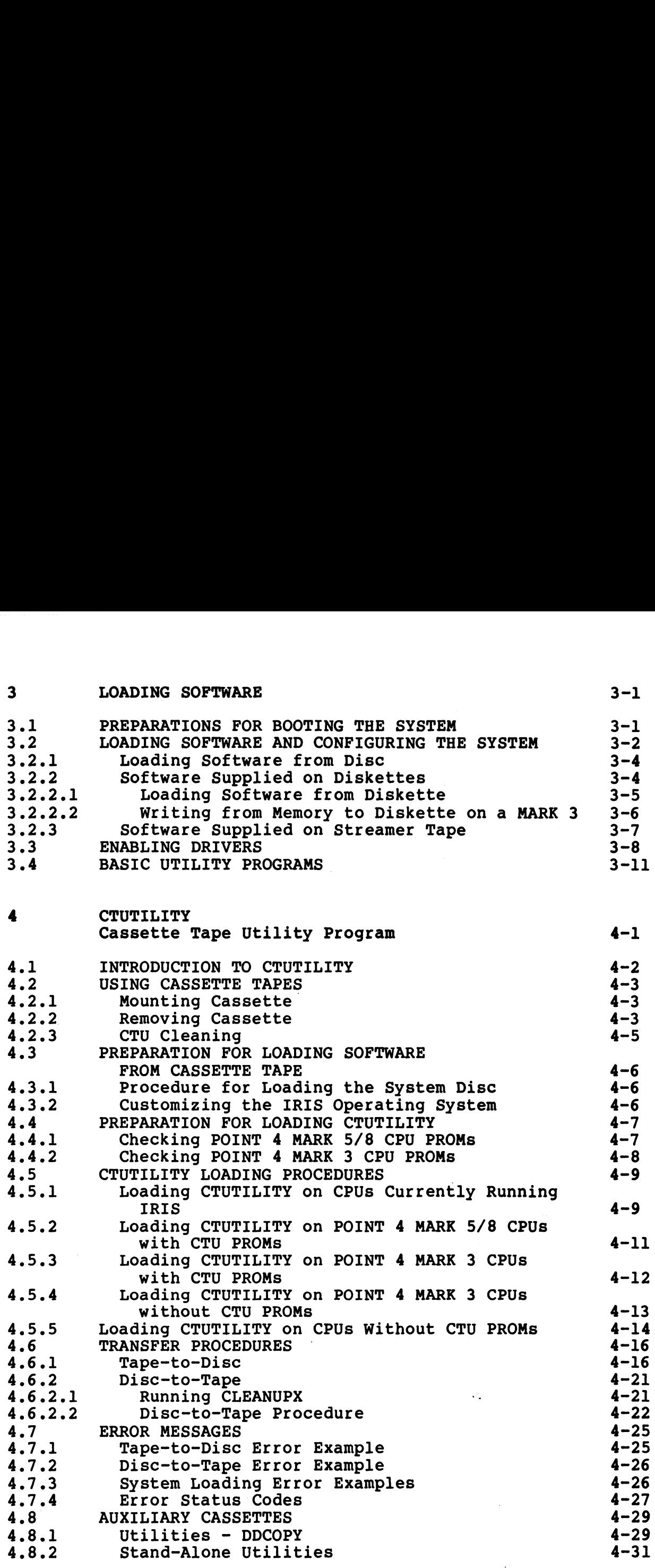

 $\tau^{(1)}$  , and

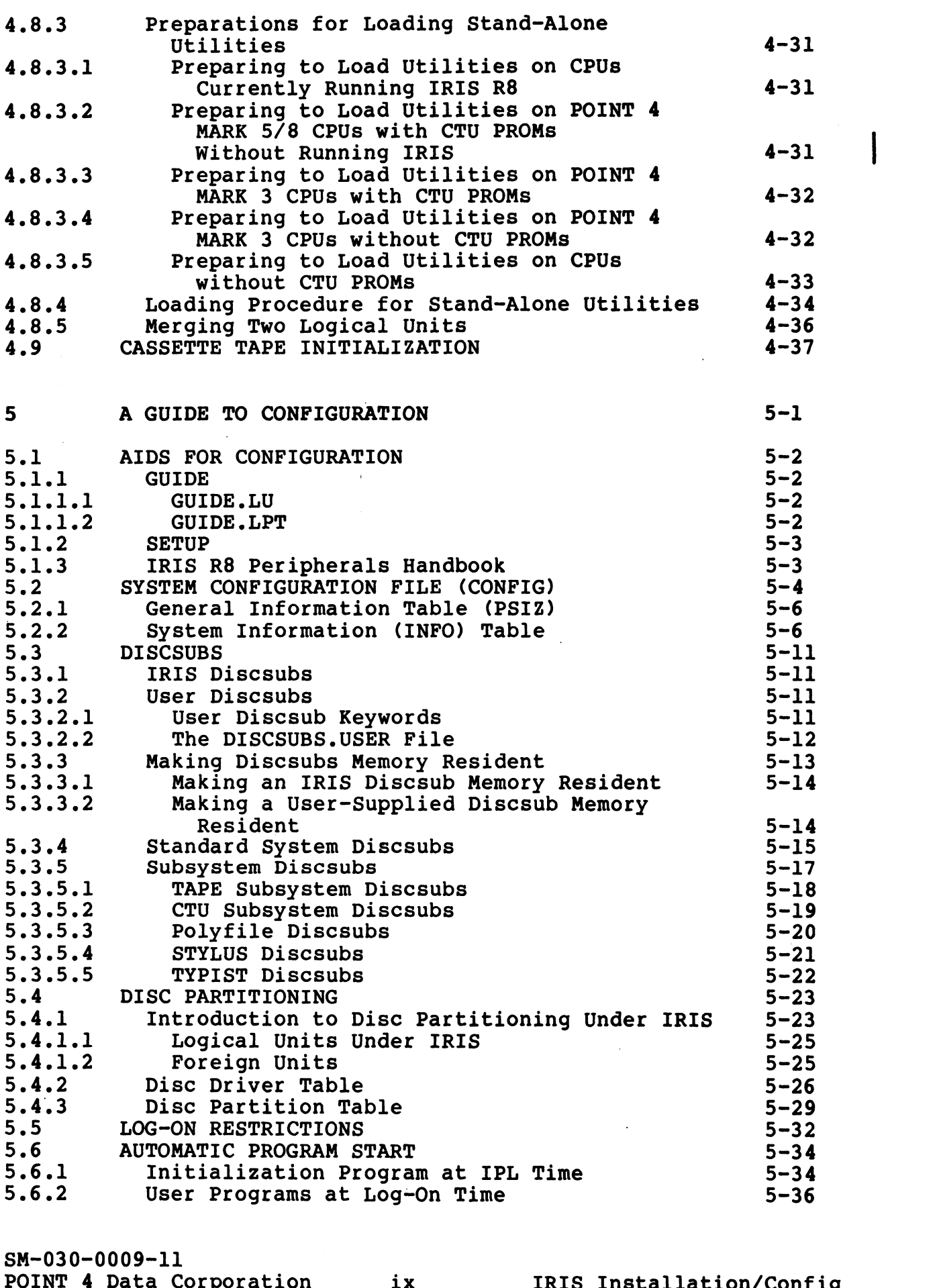

SM-030-0009-11

 $\ddot{\phantom{1}}$ 

IRIS Installation/Config

 $\overline{\mathsf{I}}$ 

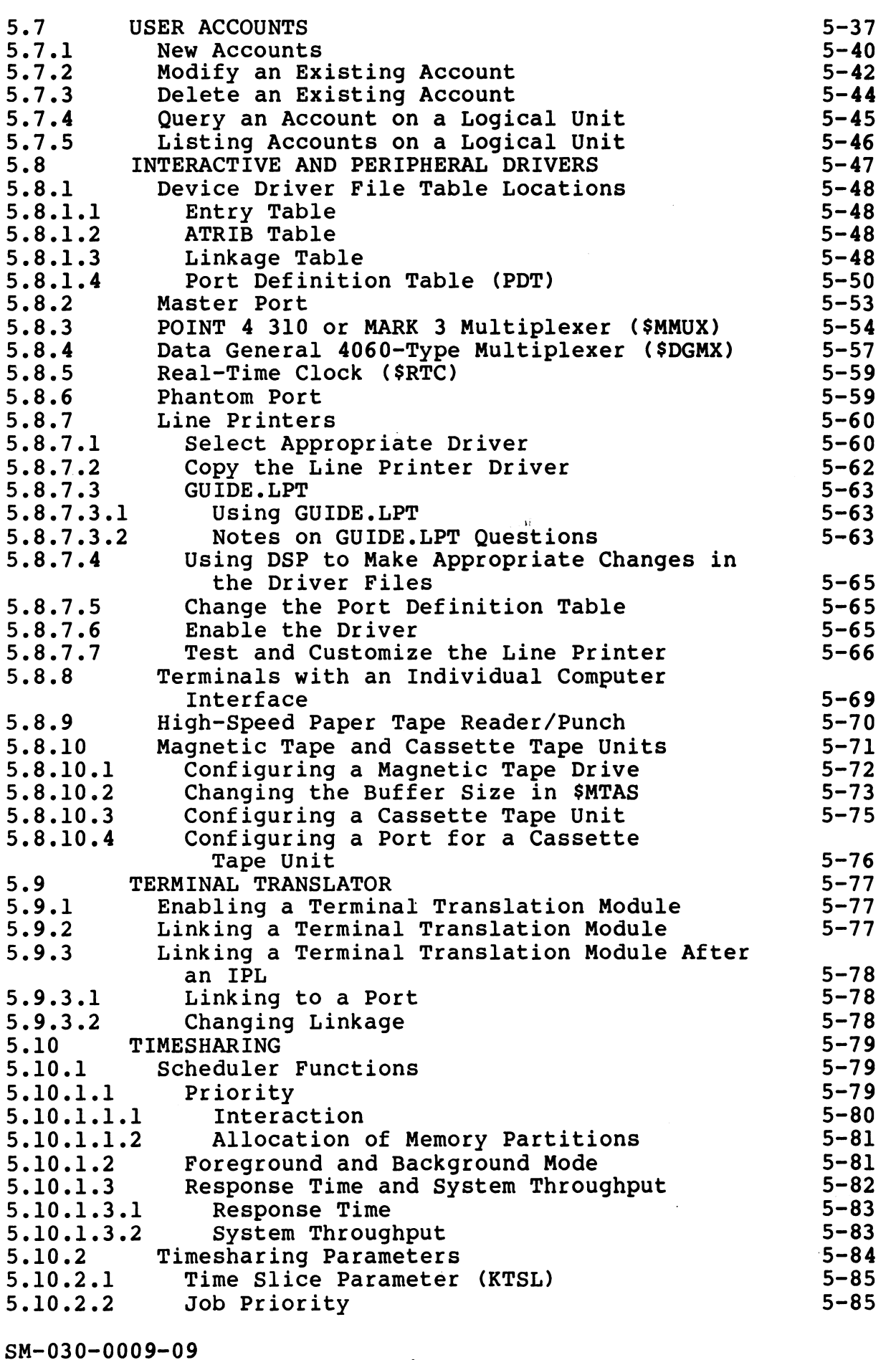

POINT 4 Data Corporation | x

 $\ddot{\phantom{1}}$ 

 $\mathcal{A}^{\otimes \frac{1}{2}}\mathsf{N}_{\mathsf{P}^{\otimes 2}}$ 

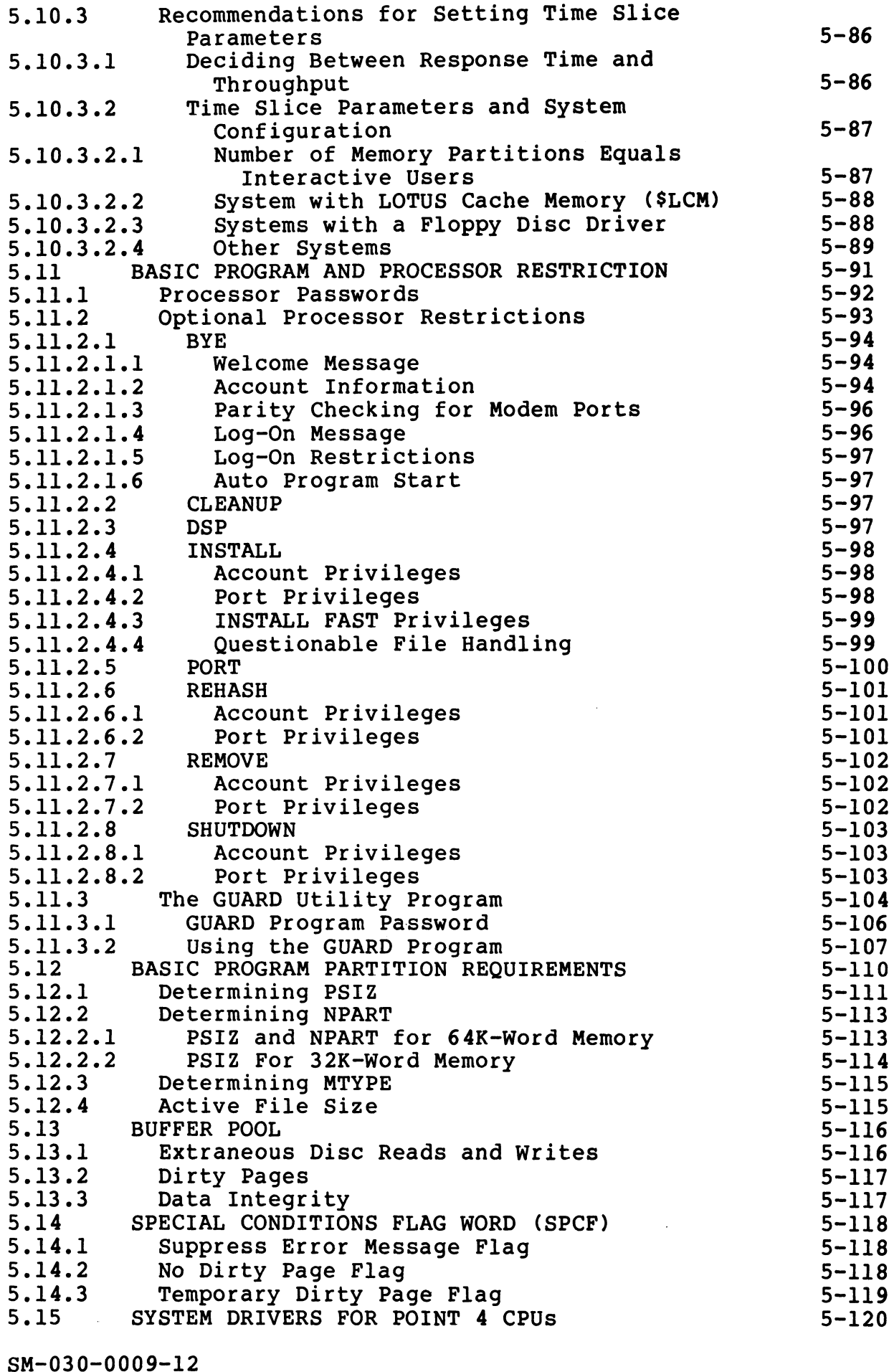

POINT 4 Data Corporation xi

#### 6 A GUIDE TO USING SETUP<br>
6.2 USING THE SETUP UTILITY<br>
6.2.1.1 The Configuration Cont<br>
6.2.1.1 The Configuration Cont<br>
6.2.1.2 Copying an Existing<br>
6.2.1.3 Modifying an Existing<br>
6.2.3.2 Configuring the PDT<br>
6.2.3.2 Config A GUIDE TO USING SETUP  $6-1$ <br>  $6-2$ <br>  $6-4$ <br>  $6-5$ <br>  $6-6$ <br>  $6-6$ <br>  $6-7$ <br>  $6-8$ <br>  $6-10$ <br>  $6-11$ <br>  $6-14$ .1 INTRODUCTION TO SETUP<br>
.2.1.1 The Configuration Cont<br>
.2.1.1 Creating a New Contr<br>
.2.1.2 Copying an Existing<br>
.2.1.3 Modifying an Existing<br>
.2.1.3 Modifying an Existing<br>
.2.3 Configuring the System<br>
.2.3.2.1 Configurin INTRODUCTION TO SETUP USING THE SETUP UTILITY 1.1 The Configuration<br>
1.1 Creating a New (<br>
1.2 Copying an Exist<br>
2. Configuring the Sy<br>
Configuring the Sy<br>
Configuring the Sy<br>
Configuring the Pi<br>
2. Modifying the Pi<br>
3.2.1 Deleting a Port<br>
2. Modifying the Pi<br>
2.2. Ad The Configuration Control File Creating a New Control File  $6.2.1.2$ Copying an Existing Control File  $6.2.1.3$ Modifying an Existing Control File Configuring the System Information Table Configuring or Modifying the Port Definition Table 1<br>2 . 1<br>2 . 2<br>3 Configuring the PDT for the First Time Modifying the PDT Deleting a Port  $6 - 16$ .z.s. Adding a Port  $6 - 16$  $6.2.3.3$ Deleting a PDT from the Control File  $6 - 17$ Creating or Modifying the Memory-Resident DISCSUBS Table—  $6 - 18$ 1 Contr<br>
2 DISCS<br>
Configu<br>
1 Creat<br>
Configu<br>
2 Modif<br>
Con<br>
2.1 Add<br>
1<br>
2.2 Del<br>
1<br>
2.3 Add<br>
2.4 Del  $6.2.4.1$ Control File DISCSUBS Table Help Modules  $6 - 19$ DISCSUB Module Edit Commands  $6 - 20$ Configuring the Disc Driver Table  $6 - 21$ Creating the Disc Driver Table for the Control File  $6 - 22$ Modifying the Disc Driver Table for the Control File  $6 - 26$  $\frac{1}{2}$ <br> $\frac{3}{4}$ Adding a Controller to the Disc Driver e@ e Table  $6 - 27$  $6.2.5.2.2$ Deleting a Controller from the Disc Driver ee  $6 - 27$ Table  $6.2.5.2.3$ <br> $6.2.5.2.4$ <br> $6.2.6$ Adding a Partition  $6 - 28$ Deleting a Partition  $6 - 28$ Listing the Control File  $6 - 29$

UPDATING THE SYSTEM

Adding a Record

SU.ENTRIES FILE MAINTENANCE

Deleting an Existing Record Modifying an Existing Record

Listing the SU.ENTRIES File

IRIS Installation/Config

6-37

APPENDICES

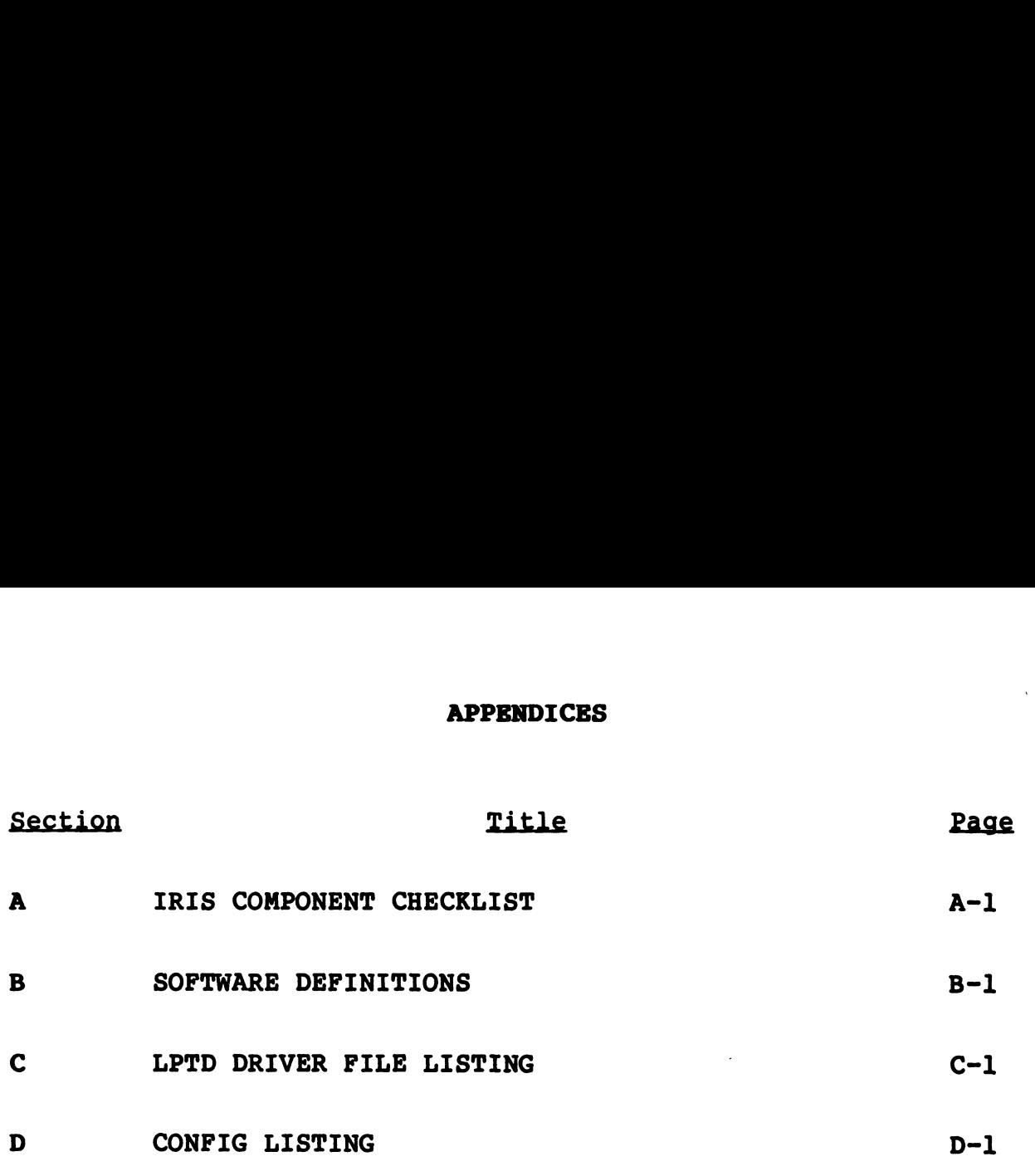

#### INDEX

## TO BE SUPPLIED

SM-030-0009-11 POINT 4 Data Corporation xiii MIRIS Installation/Config

 $\Delta \sim 10^4$ 

### PIGURES

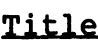

## Page

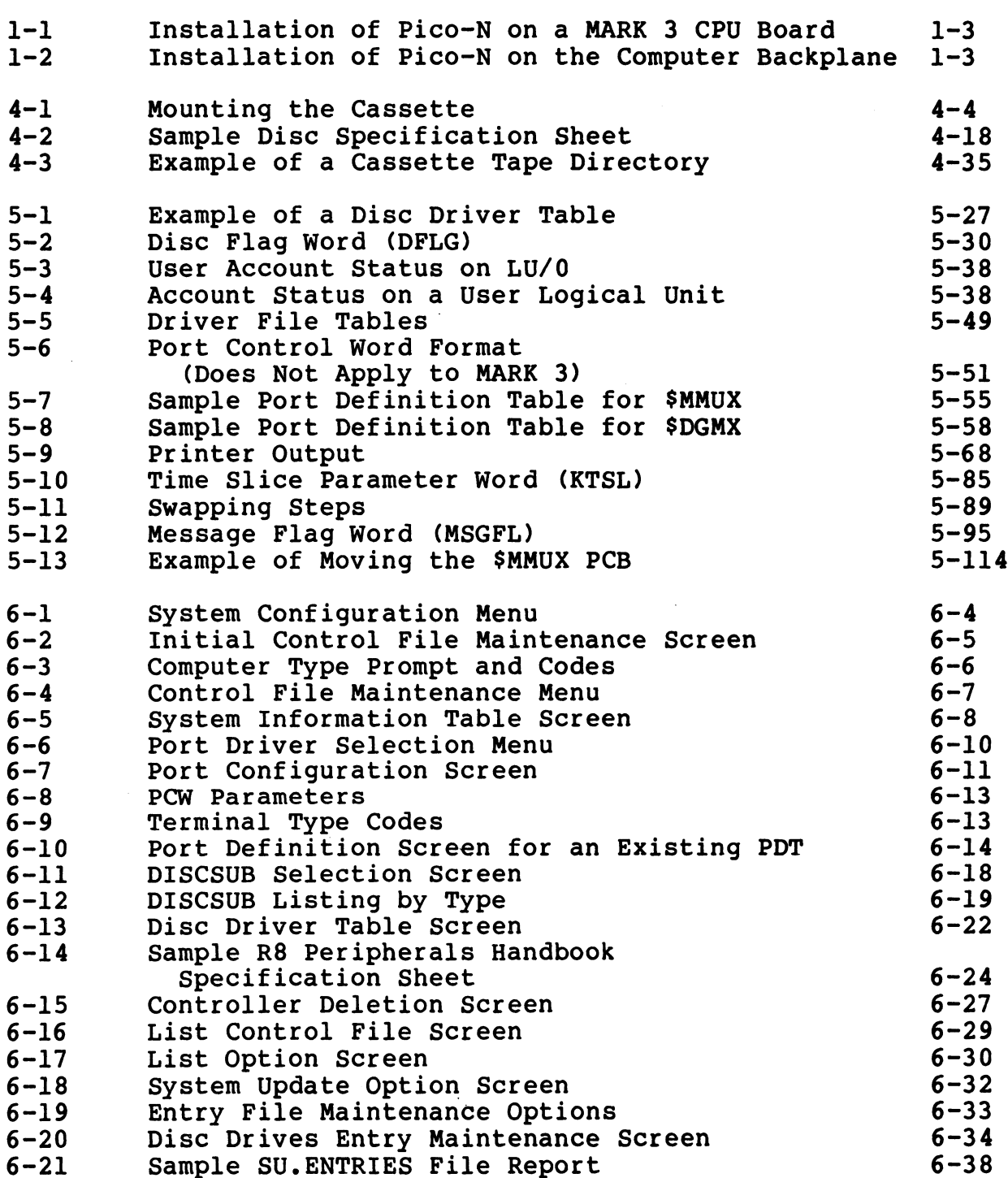

**Number** 

#### TABLES

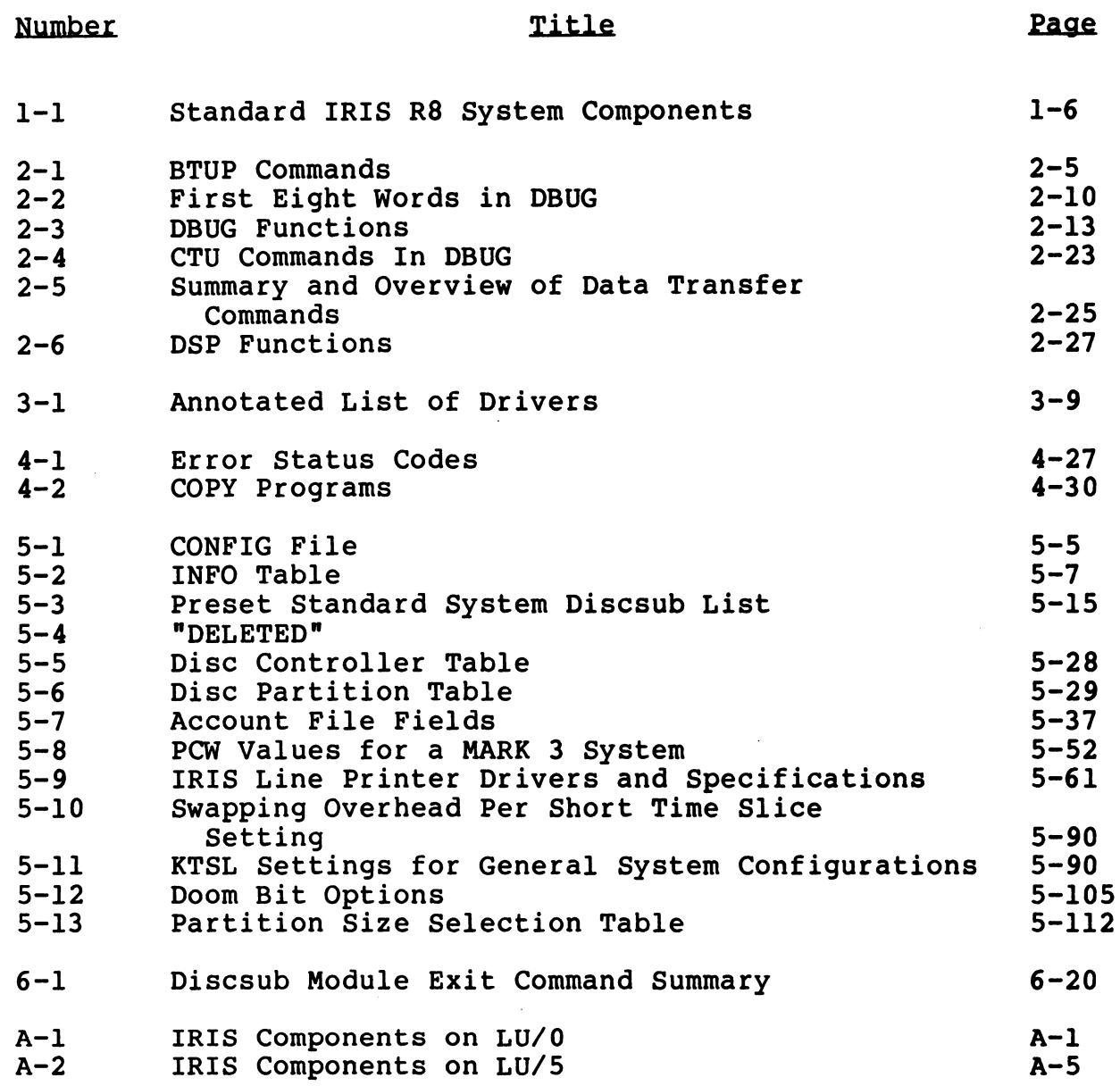

SM-030-0009-12 SM-030-0009-12<br>POINT 4 Data Corporation XV

IRIS Installation/Config

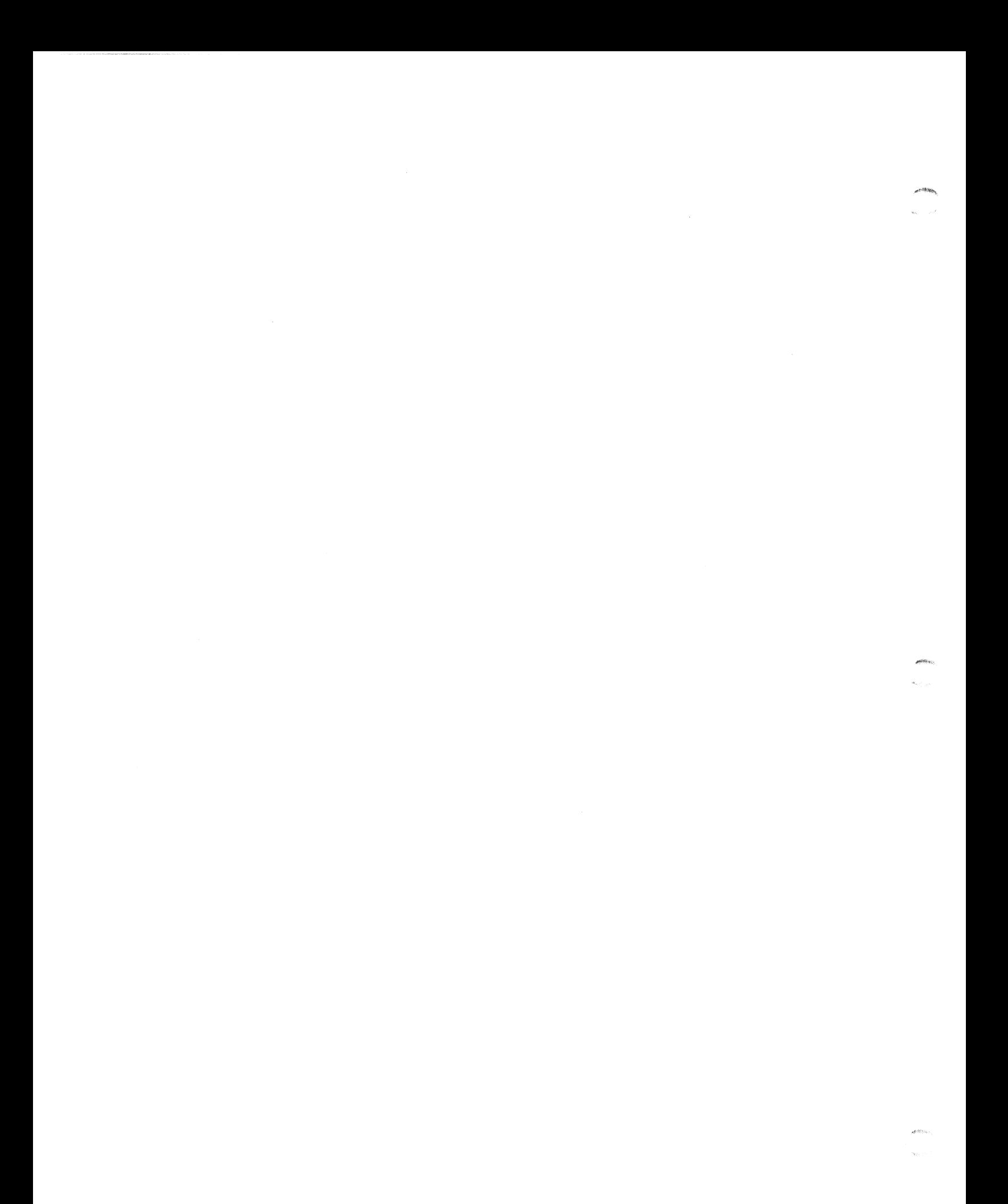

## Section 1 INTRODUCTION

This section covers the general preparation needed to set up an This section covers the general preparation needed to set up ar<br>IRIS Operating System, the R8 Pico-N, data channel priorities. IRIS Operating System, the R8 Pico-N, data channel priorities, and describes IRIS components.

## 1.1 GENERAL PREPARATIONS

The primary focus of this manual is the installation and configuration of the system software. However, there is some configuration of the system software. However, there is some<br>overlapping in the initial installation of hardware and software. The following is a summary of the factors to be considered when setting up a system. This section covers the general preparation needed to set up an<br>IRIS operating system, the RB Pico-N, data channel priorities,<br>IRIS operating system, the RB Pico-N, data channel priorities,<br>and describes IRIS components.<br>

- e Site preparation and maintenance
- e Hardware selection: the computer and its peripheral devices
- e Hardware installation and testing
- e System Generation (initial installation of the IRIS Operating System)
- e Configuring the system for a specific installation
- e Testing

Attention should be given to environmental requirements:

- e A telephone is recommended for maintenance purposes and it should be within easy reach of the computer and the master terminal.
- e A separate line from the main power distribution box is recommended to prevent transients from elevators, air-conditioners, business machines, etc.

Interference from equipment with frequent stops and starts may cause computer performance to be erratic.

#### 1.2 PICO-N

An IRIS R8 Operating System requires that an R8 Pico-N be installed on the computer backplane. Without this device the installed on the computer backplane. Without this device the<br>IRIS Operating System will not function. The Pico-N is coded to An IKIS KO Operacing System Tequiles chat an Ko Pico-W be<br>installed on the computer backplane. Without this device the<br>IRIS Operating System will not function. The Pico-N is coded to<br>enable specific POINT 4 application pac IRIS Operating System will not function. The Pico-N is coded to<br>enable specific POINT 4 application packages. It can also be<br>coded to enable specific OEM packages. These packages should be coded to enable specific OEM packages. These packages should be specified when the Pico-N is ordered or returned for modification.

mourrication.<br>The R8 Pico-N should not affect normal operation of the computer<br>or any of the peripheral devices. It is unnecessary to remove or any of the peripheral devices. It is unnecessary to remove<br>the Pico-N to run diagnostics.

If a hardware problem is suspected, the standard test routines If a hardware problem is suspected, the standard test routines<br>(CPU exerciser, logic test, memory address test, memory (CPU exerciser, logic test, memory address test, memory<br>checkerboard test, disc reliability test, etc.) should be run before installing the system software.

THE PICO-N ALWAYS REMAINS THE PROPERTY OF POINT 4 DATA CORPORATION. It is Supplied under a nontransferrable license CORPORATION. It is supplied under a nontransferrable license with each paid IRIS license.

#### 1.2.1 PICO-N INSTALLATION

1.2.1 1100 N INDIMMATION<br>The Pico-N consists of a 100-pin connector with encapsulated<br>circuitry. It draws power from pins A97 through A100. For a circuitry. It draws power from pins A97 through A100. For a<br>POINT 4 MARK 3 system, the Pico-N is installed on the CPU board<br>(see Figure 1-1). For all other CPUs, the Pico-N is installed on (see Figure  $l-1$ ). For all other CPUs, the Pico-N is installed on the computer backplane (see Figure  $l-2$ ). of any of the peripheral devices. It is unnecessary to remove<br>the Pico-N to funding suspected, the standard test coutines<br>(CPU exerciser, logic test, memory address test, memory<br>echo-N to funding the superced, the standard

The Pico-N may be destroyed if installed incorrectly, e.g., shifted either right or left. The procedure for installing the Pico-N is as follows: 1. Turn off CPU power.

- 
- 1. Turn off CPU power.<br>2. Install the Pico-N using step a for a MARK 3 CPU or step b for any other CPU: for any other CPU:<br>a. On a MARK 3 system, seat the Pico-N on the CPU board by
	- On a MARK 3 system, seat the Pico-N on the CPU board by<br>pushing it onto the P2 connector, aligning pin Al with pushing it onto the P2 connector, aligning pin Al with board pin 1. board pin l.<br>b. Push the Pico-N's connector over the 'A' side pins of any
	- -<br>Push the Pico-N's connector over the 'A' side pins of any<br>slot except the slot which contains the CPU. It does not slot except the slot which contains the CPU. It does not matter whether the selected slot contains a board.
- 3. Be sure the Pico-N is oriented properly, and all 100 pins are in their connectors. 9. Be sure the Proo-W is Offented properly, and all 100 pins are<br>in their connectors.<br>POINT 4 Data Corporation 1-2 IRIS Installation/Config

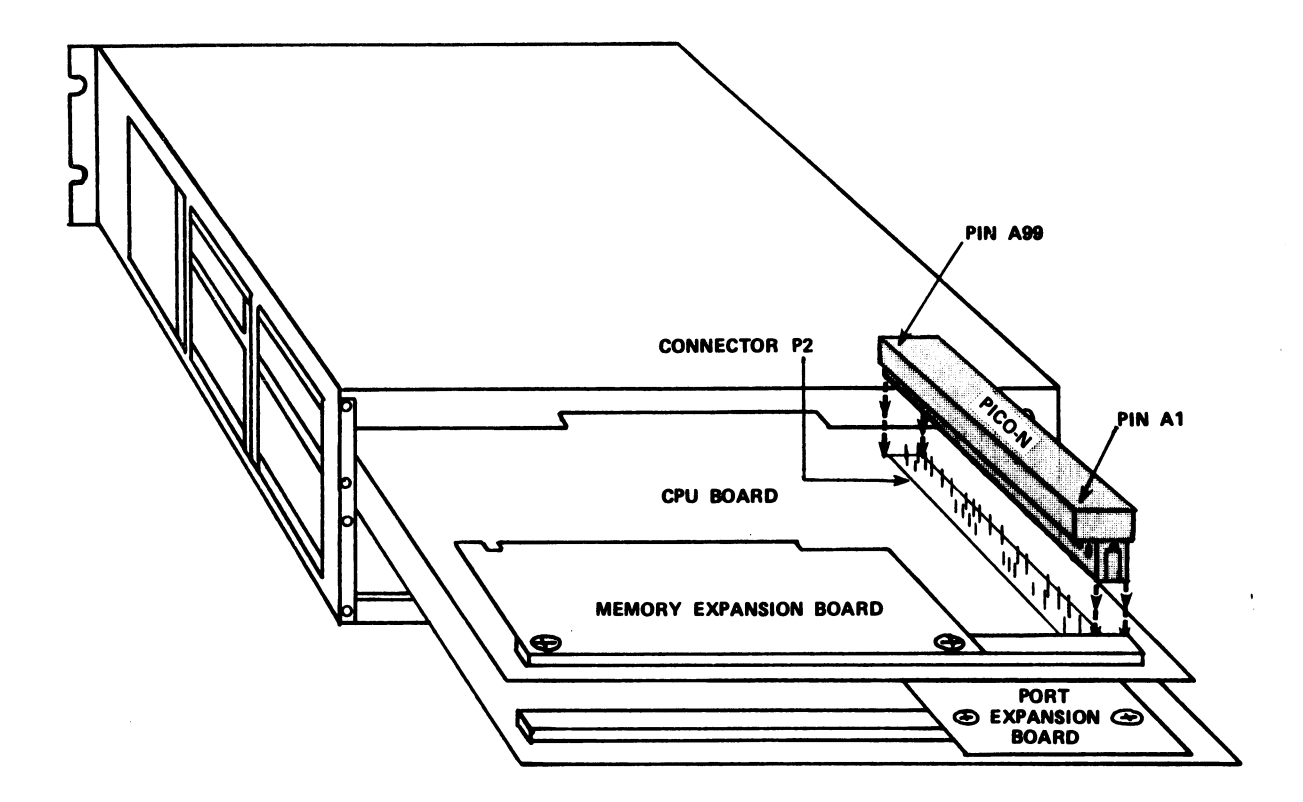

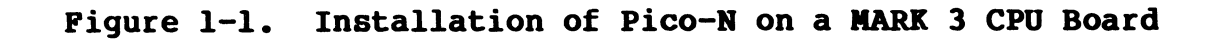

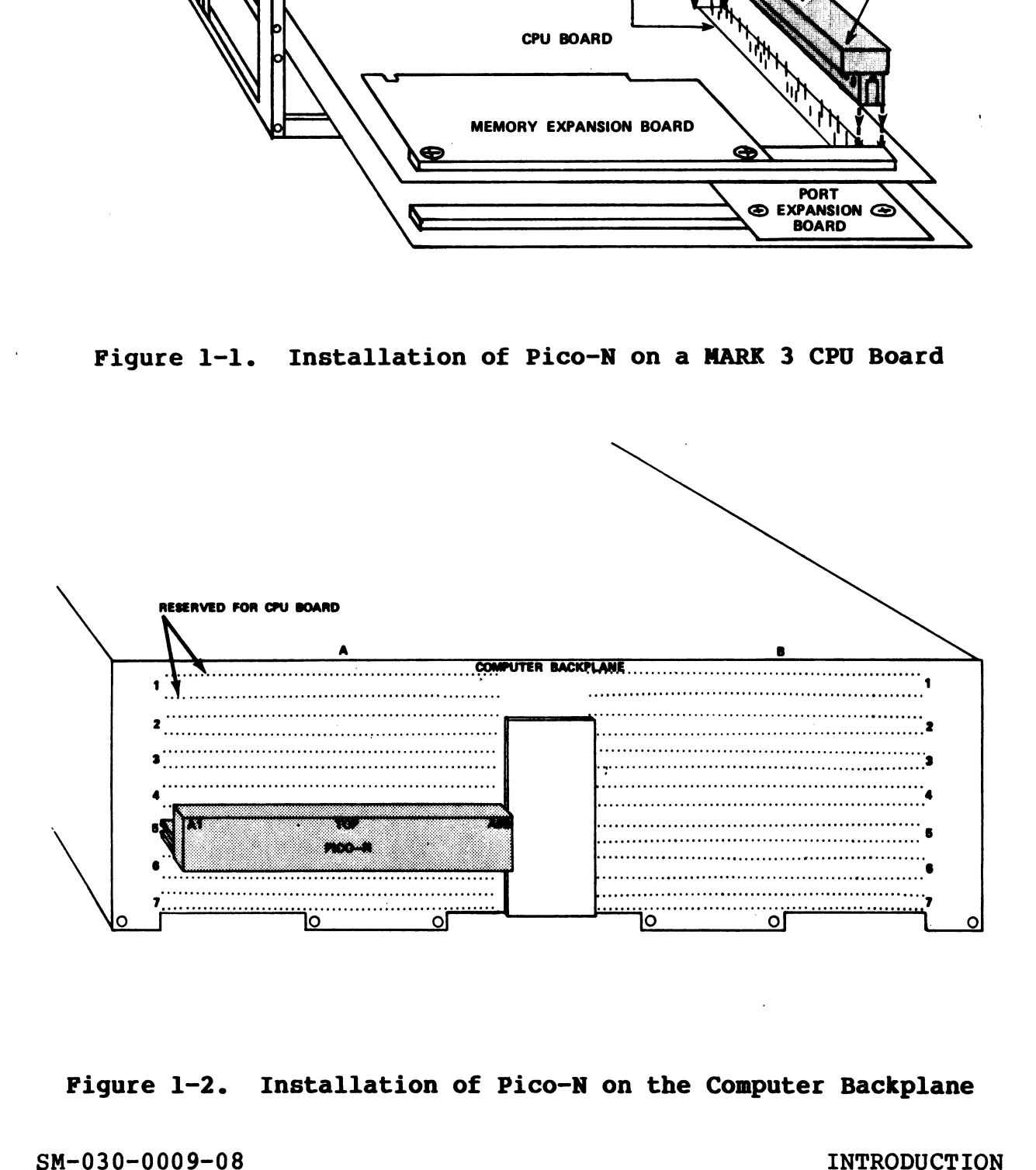

Figure 1-2. Installation of Pico-N on the Computer Backplane Figure 1-2. Installation of Pico-N on the Computer Backplane<br>SM-030-0009-08 **INTRODUCTION**<br>POINT 4 Data Corporation 1-3 **0** IRIS Installation/Config

#### 1.2.2 TESTING PICO-N

If a problem with the Pico-N is suspected, test it as follows: If a problem with the Pico-N is su<br>1. IPL into a full configuration.

If, during the IPL, the system responds

2??NO PICO-N??

the Pico-N may be missing or not plugged in properly.

2. Check that the R8 Pico-N is plugged in correctly. If it is, the Pico-N may be defective (see Section 1.2.3). 2. Check that the R8 Pico-N is plugged in correctly. If it is,<br>the Pico-N way be defective (see Section 1.2.3).<br>1.2.3 PICO-N REPLACENERT<br>If a Pico-N is defective, POINT 4 will supply a replacement.<br>Notify the POINT 4 sales

#### 1.2.3 PICO-N REPLACEMENT

If a Pico-N is defective, POINT 4 will supply a replacement. Notify the POINT 4 sales representative.

## 1.3 DATA CHANNEL PRIORITY

Data Channel priorities should be set (highest to lowest) as follows:

- 1. All disc controllers
- 2. All magnetic tape controllers
- 3. POINT 4 MIGHTY MUX 2. All magnetic t<br>3. POINT 4 MIGHTY<br>4. POINT 4 LCM(s)
- 

Data Channel priorities may be set either by use of relative slots in the computer chassis or by backplane jumpering. The slots in the computer chassis or by backplane jumpering. The method depends on the type of computer. Consult the computer hardware manual for the proper method of setting up Data Channel priorities. In a POINT 4 system, the CPU board occupies the top hardware manual for the proper method of setting up Data Channel<br>priorities. In a POINT 4 system, the CPU board occupies the top<br>slot in the chassis. However, this location does not relate to slot in the chassis. However, this location does not relate to data channel priorities. slots in the computer chasses or by backplane jumpering. The<br>method depends on the type of computer, Consult the computer<br>priorities, and for the proper method of setting up bata Channel<br>priorities.<br>Foliotial channel prior

The order of interrupt priority is not important as long as all devices can interrupt.

#### EXCEPTION

Some non-POINT 4 multiplexers may require the highest interrupt priority.

## 1.4 IRIS COMPONENTS

Table 1-1 is an alphabetical listing of standard IRIS R8 system components and their functions. Some of these components are components and their functions. Some of these components are supplied on logical unit zero (LU/0), some on logical unit 5, supplied on logical unit zero (LU/0), some on logical unit 5,<br>some are stand-alone programs while others are created when the<br>system is configured. Refer to Appendix A for checklists of IRIS **IS COMPONENTS**<br>
-1 is an alphabetical listing of stand<br>
nts and their functions. Some of the<br>
d on logical unit zero (LU/O), some<br>
e stand-alone programs while others an<br>
is configured. Refer to Appendix A fo<br>
nts residin

TABLE 1-1. STANDARD IRIS R8 SYSTEM COMPONENTS

| TABLE 1-1. STANDARD IRIS R8 SYSTEM COMPONENTS |                                                                                                    |
|-----------------------------------------------|----------------------------------------------------------------------------------------------------|
| <b>Name</b>                                   | Function                                                                                                    |
| <b>ACCOUNTS</b>                               | Account directory on each logical unit<br>which contains account parameters and<br>charges for each user.                                                                |
| <b>ACCOUNTUTILITY</b>                         | BASIC program with one supplementary module<br>(ACTUTIL.1) used for the maintenance of the<br>account directory (i.e., ACCOUNTS file).                                   |
| <b>ALOAD</b>                                  | BASIC program used to merge binary files.                                                                                                    |
| <b>ANALYPF</b>                                | BASIC program used to analyze polyfile<br>volume structures.                                                                                                    |
| ASSEMBLE (ASM)                                | Absolute Assembler processor.                                                                                                    |
| <b>ASSIGNPF</b>                               | BASIC program with four supplementary<br>modules (ASSIGNPF1, ASSIGNPF2, ASSIGNPF2A,<br>and ASSIGNPF3) used to move polyfile<br>volumes from one logical unit to another. |
| <b>BAKUP</b>                                  | Backup utility program with three<br>additional modules (BAKUPMAIN, BAKUPCONFIG,<br>and BAKUPINIT) used for on-line disc<br>backups.                                     |
| <b>BASIC</b>                                  | BASIC language editor and lister.                                                                                                    |
| <b>BASICTEST</b>                              | BASIC readiness test.                                                                                                    |

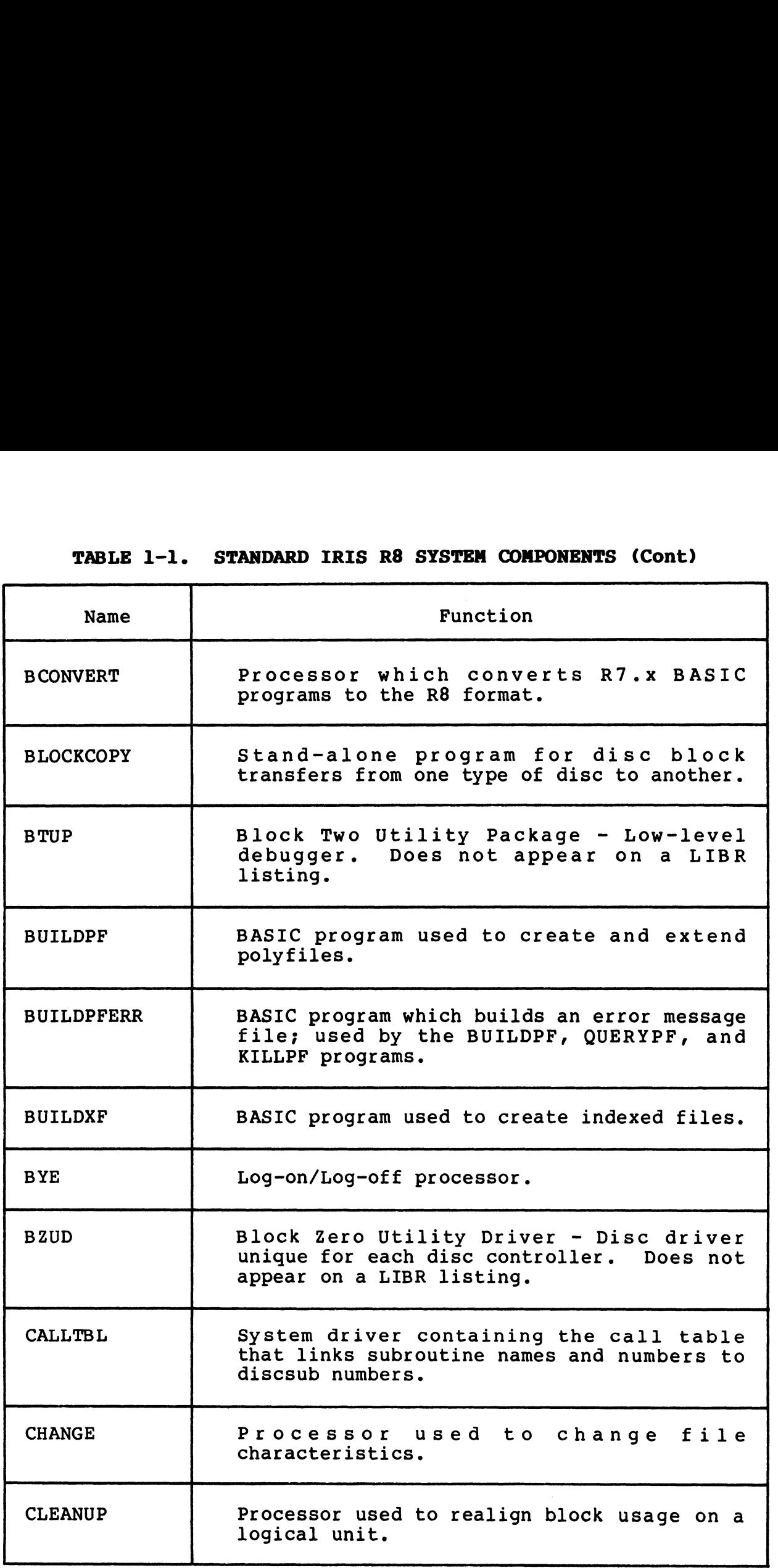

(Table continues on next page)

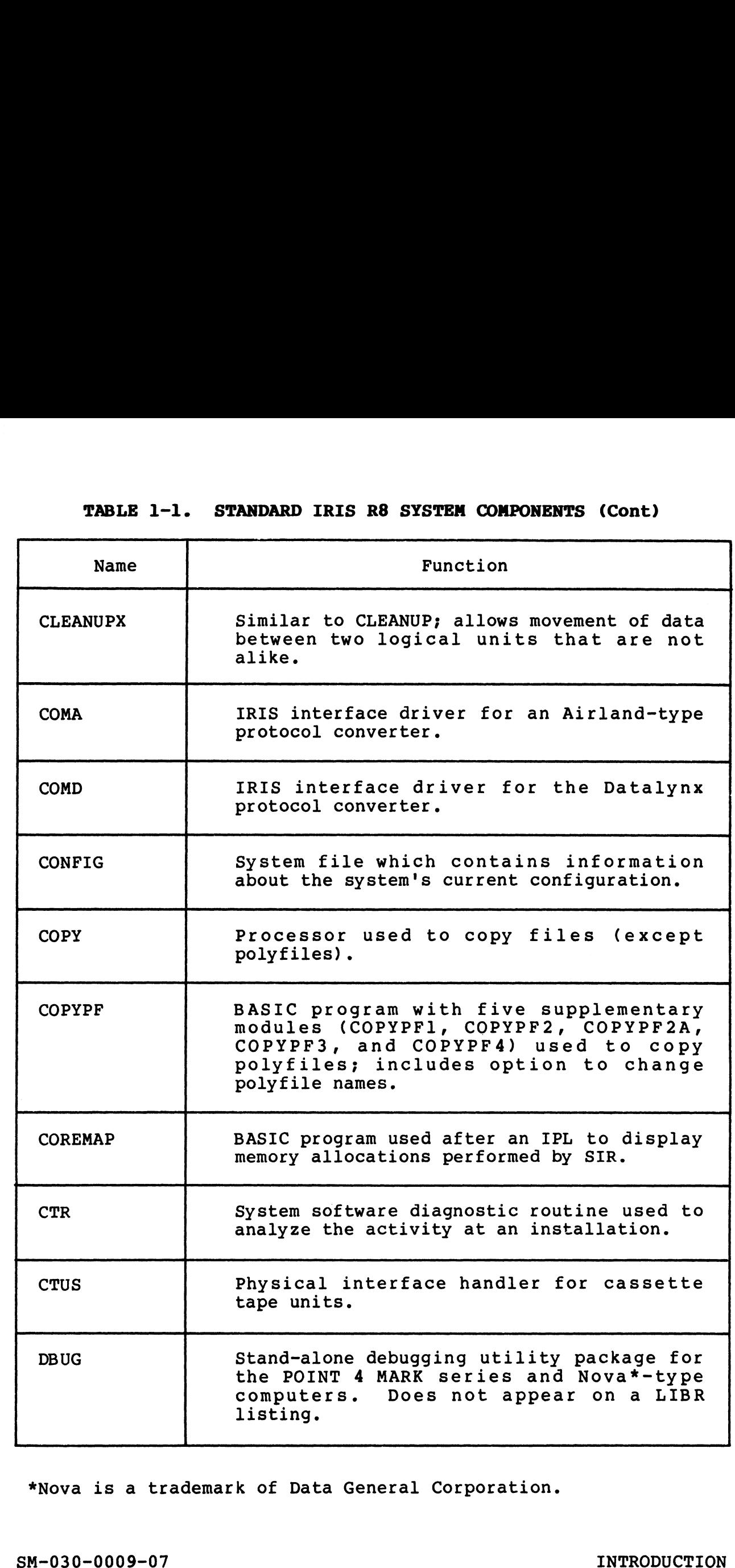

\*Nova is a trademark of Data General Corporation.

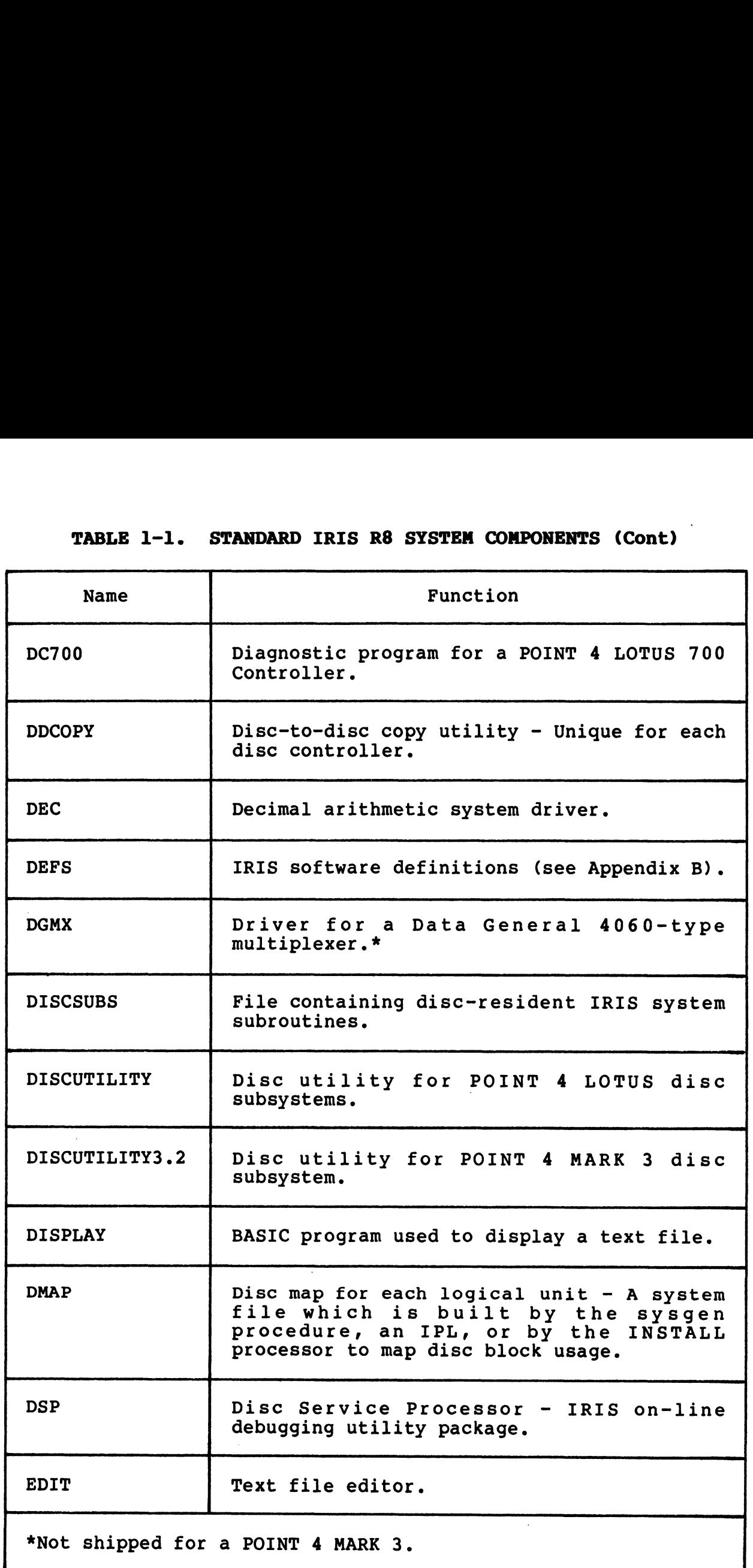

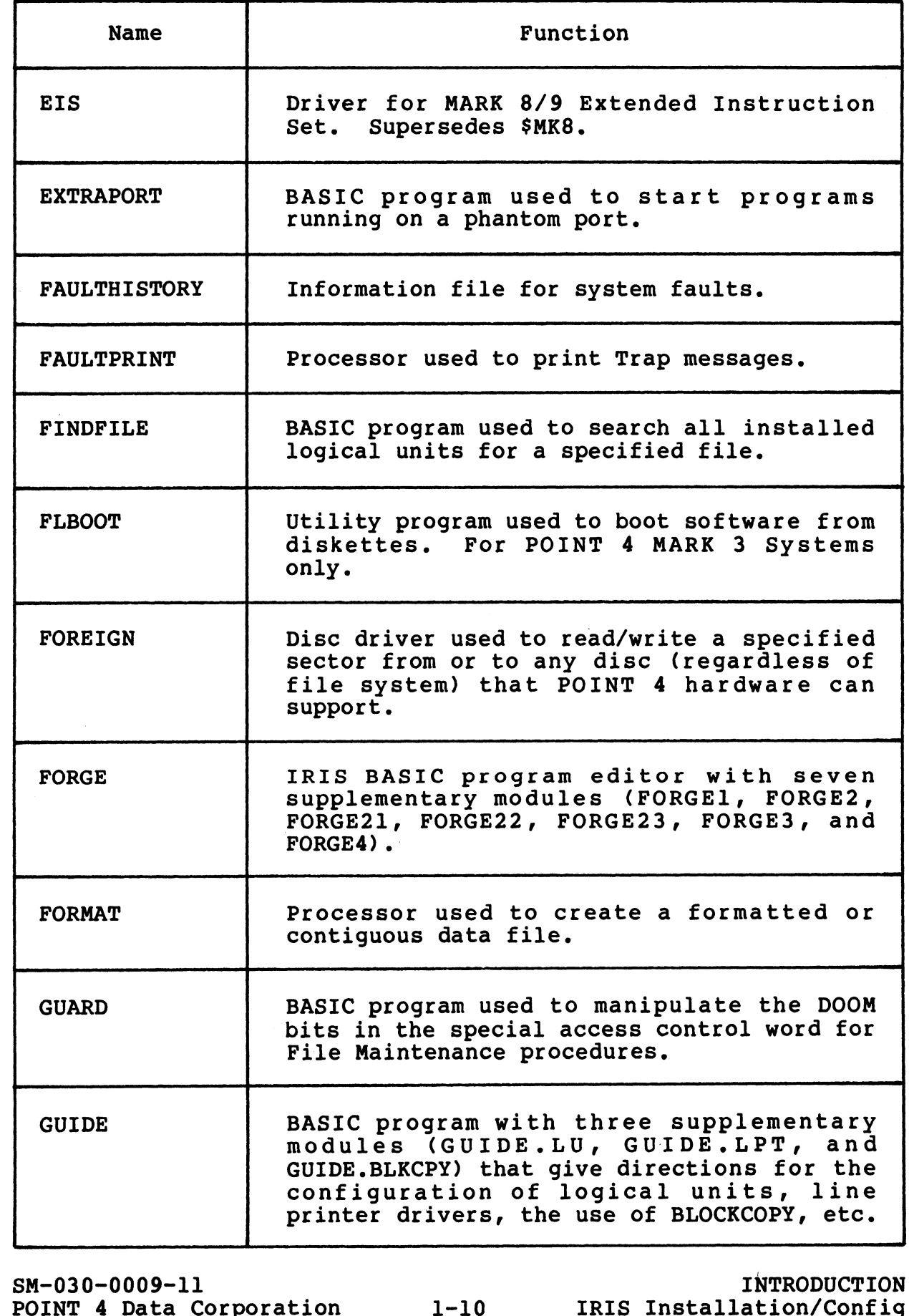

I

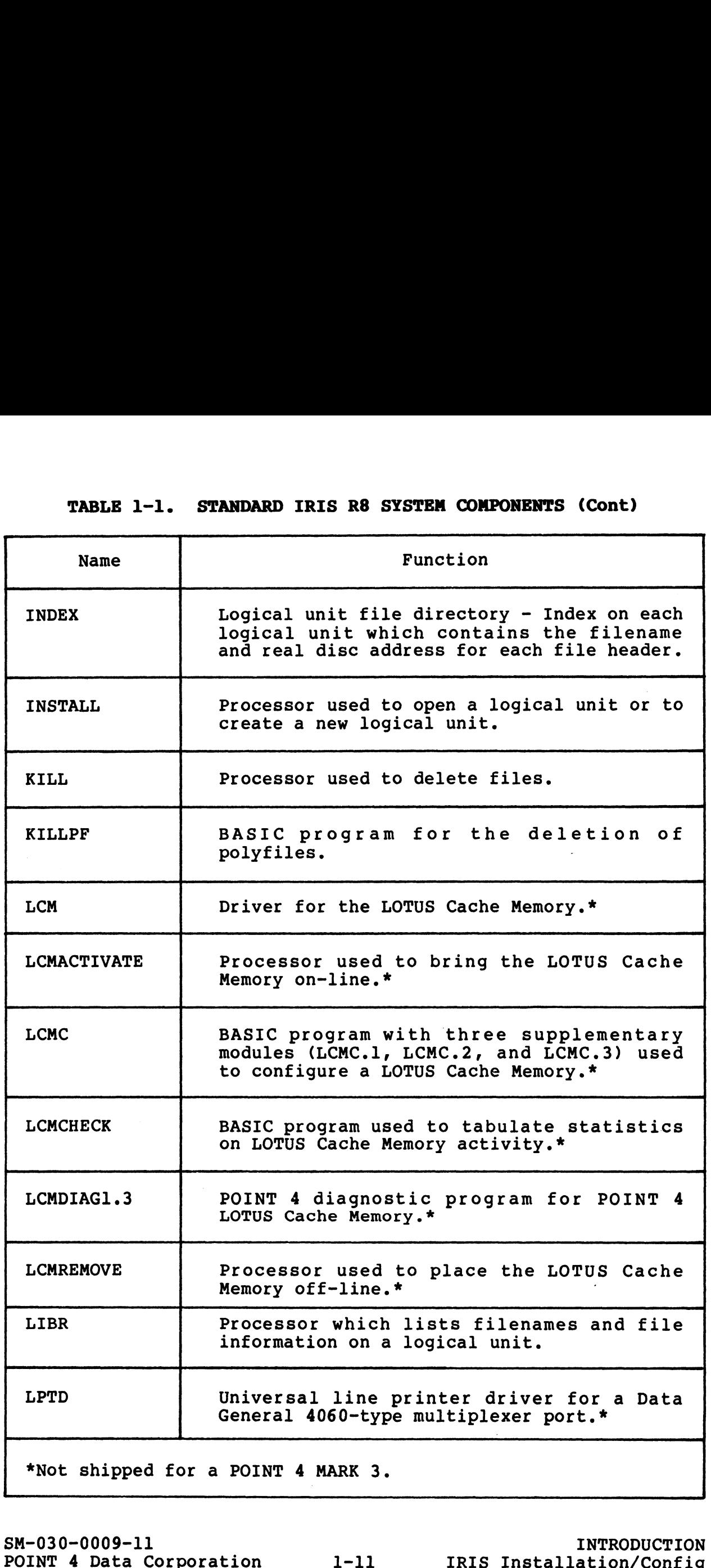

SM-030-0009-11

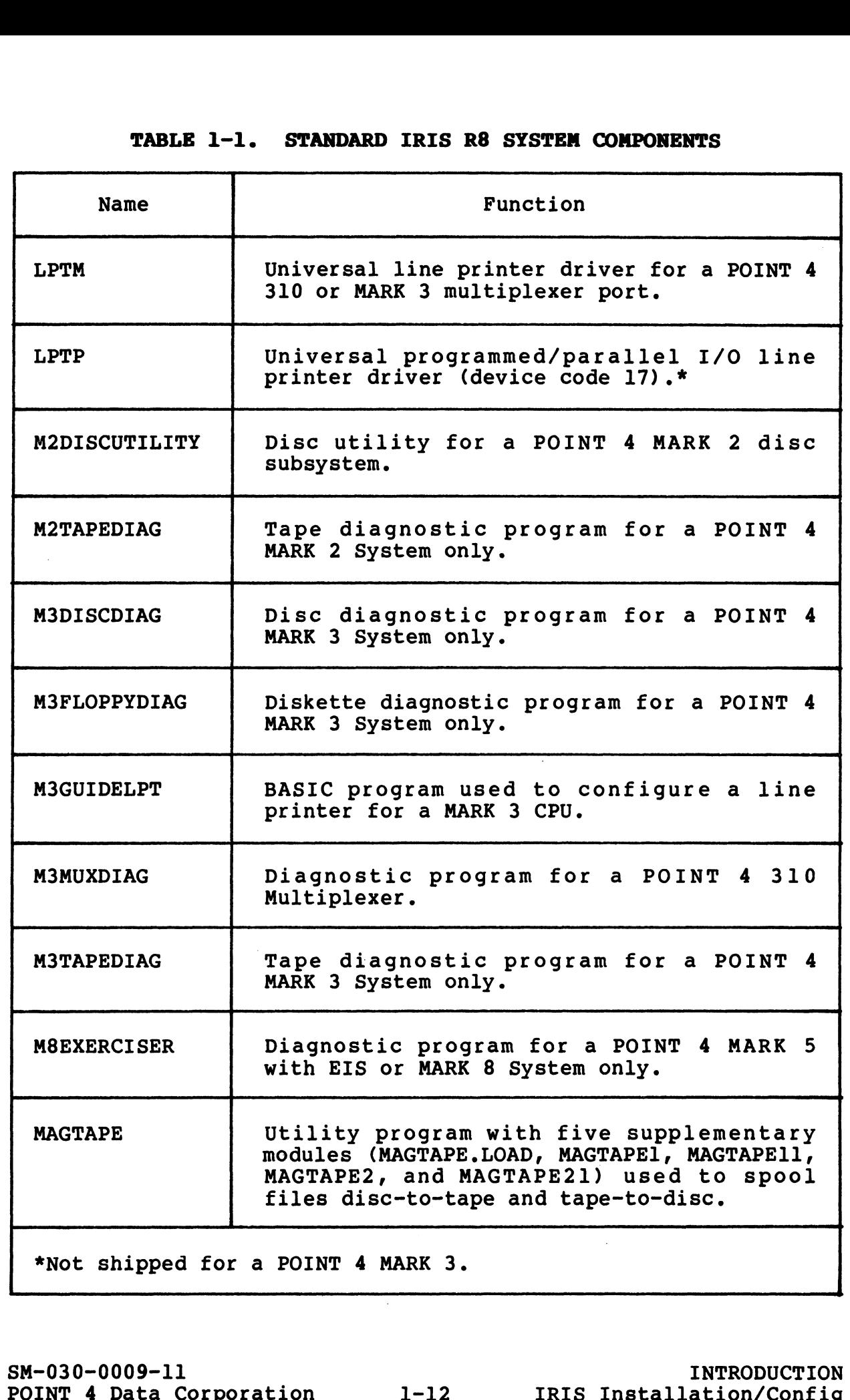

SM-030-0009-11

 $\mathbf{l}$ 

INTRODUCTION INTRODUCTION<br>IRIS Installation/Config

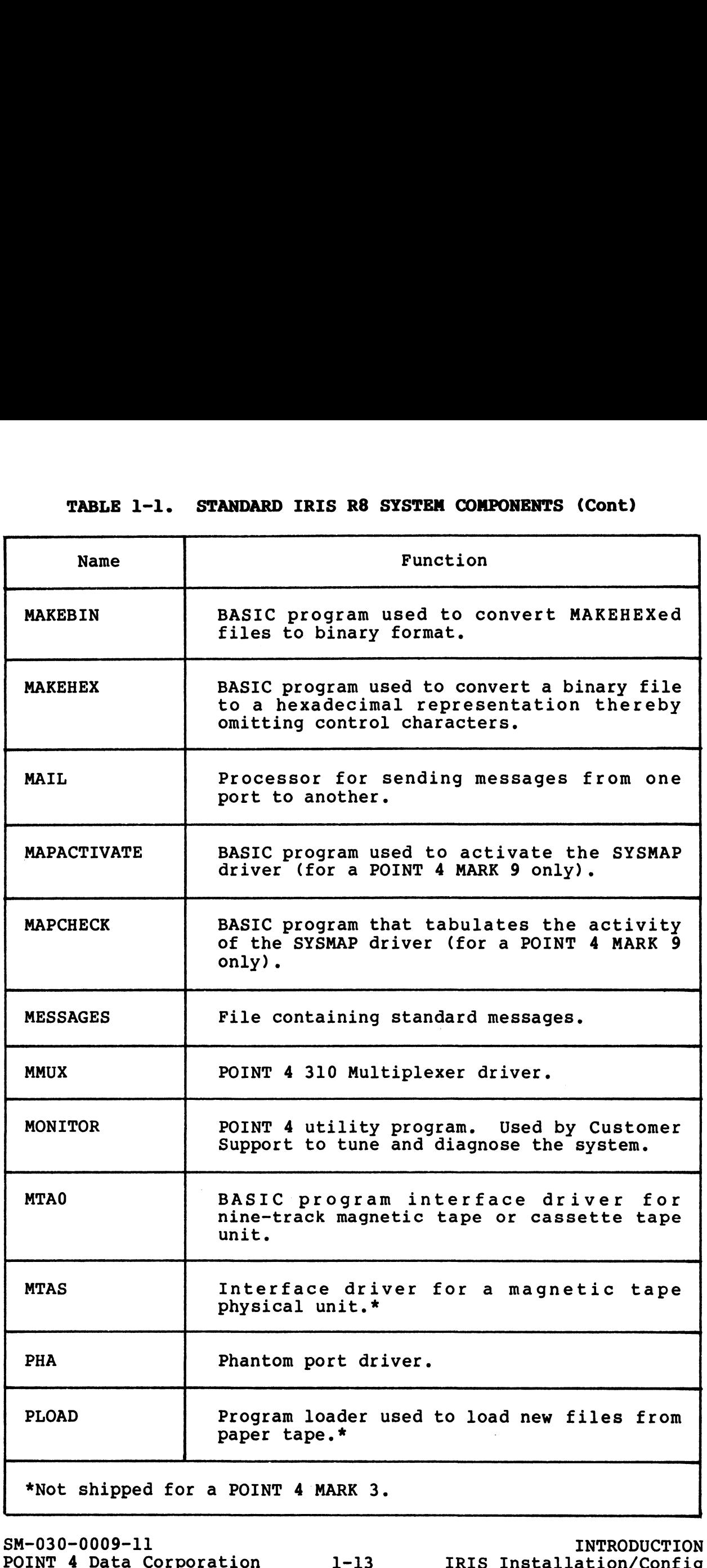

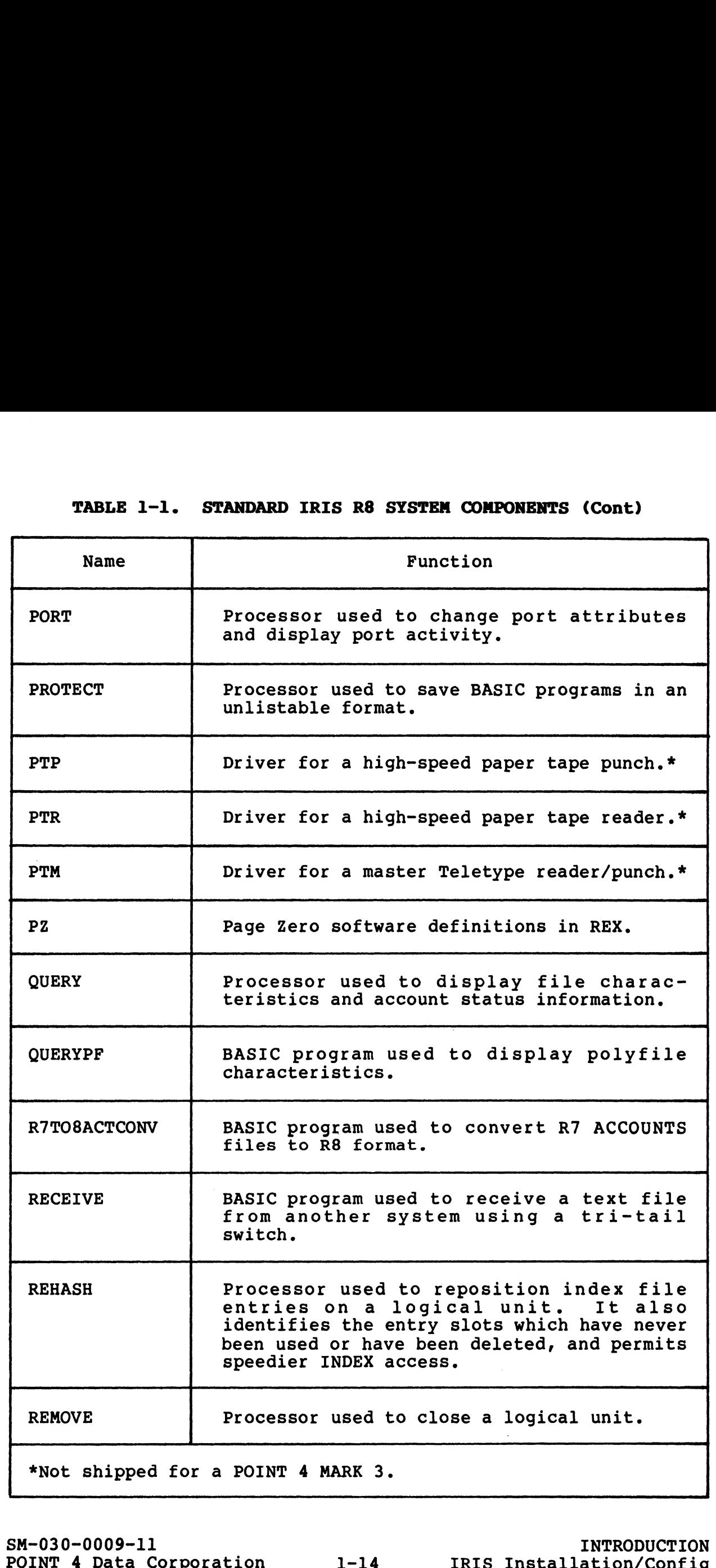

SM-030-0009-11

**INTRODUCTION** INTRODUCTION<br>IRIS Installation/Config

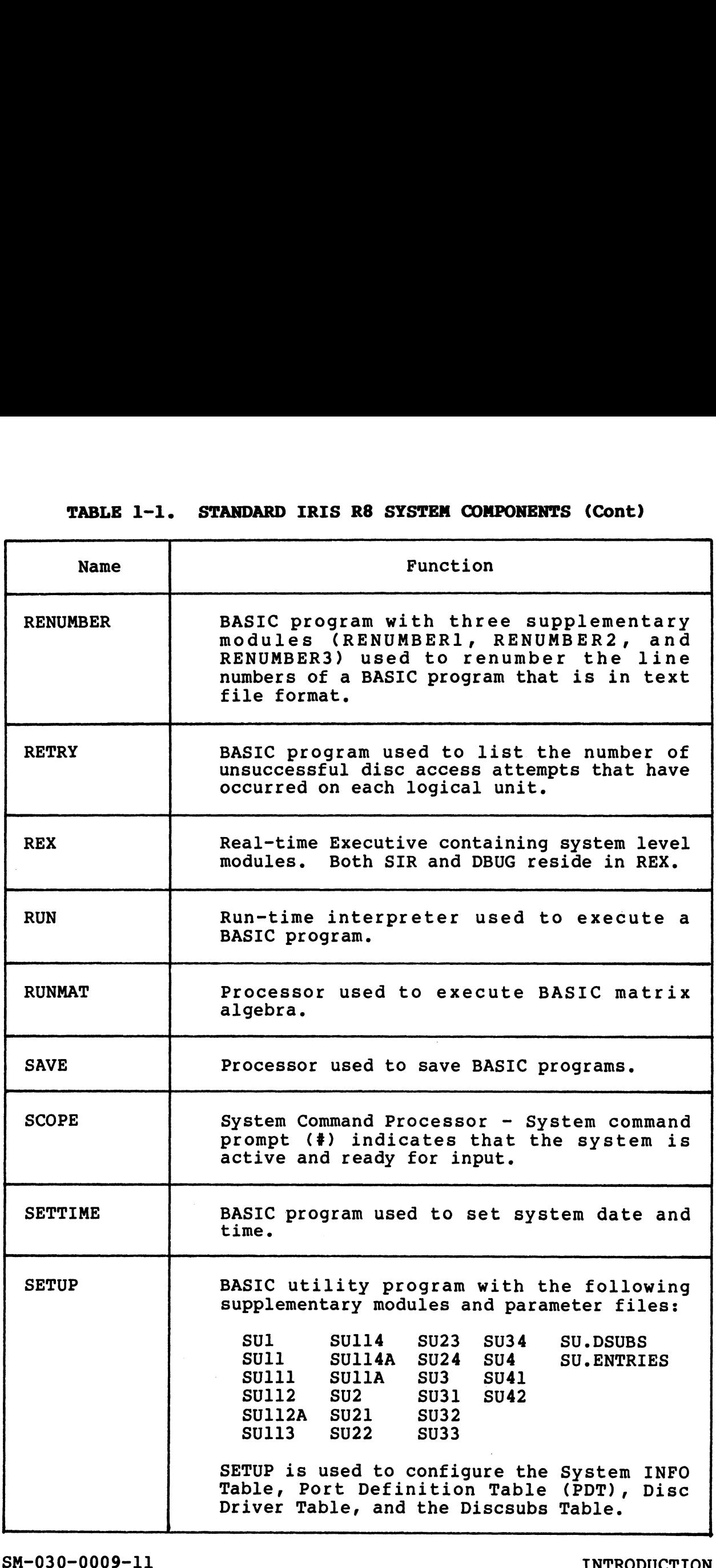

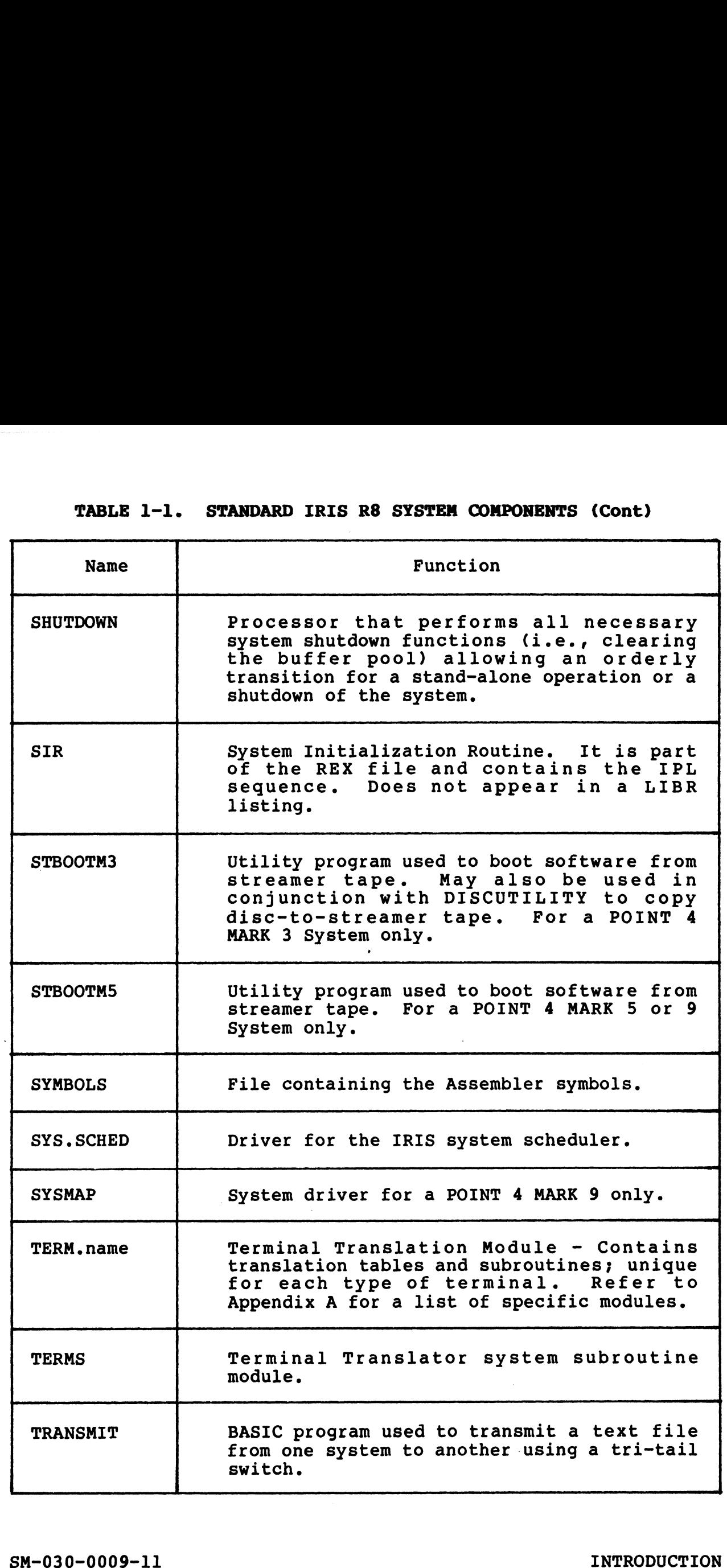

 $\overline{\phantom{a}}$ 

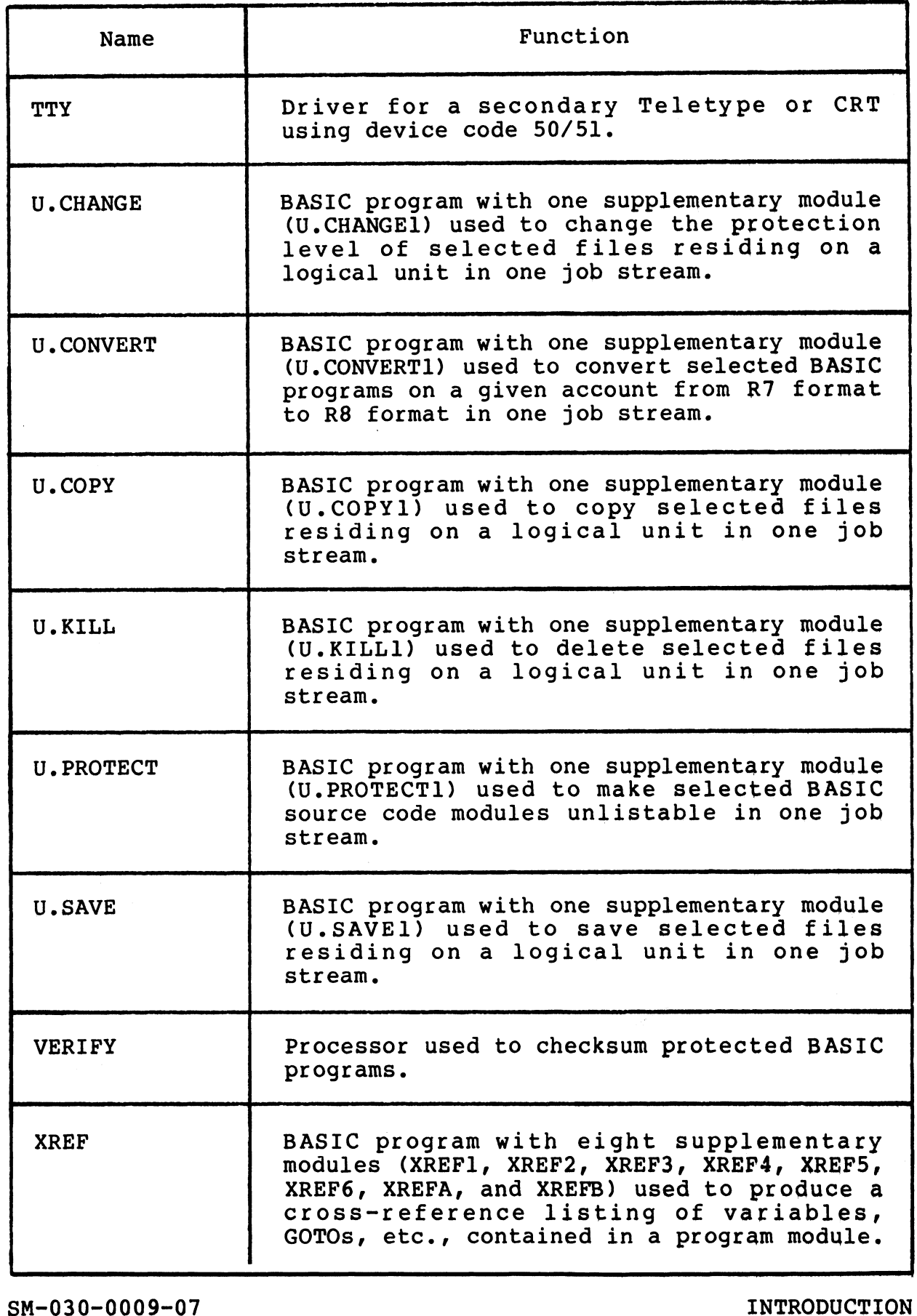

"No or

 $\mathbf{w}_{\mathbf{f},\mathbf{f},\mathbf{r}}$ 

SM-030-0009-07<br>POINT 4 Data Corporation 1-17 1RIS Installation/Config

 $\rho^{\rm eff}$  (eq.

 $\gamma_{\rm C}$  ,  $\delta \hat{\theta}^2$  $\mathcal{L}^{\text{max}}_{\text{max}}$ 

.<br>Seria

 $\label{eq:Ricci} \mathcal{R}_{\mathcal{L}_{\mathcal{L}_{\mathcal{L}}}}^{\mathcal{L}_{\mathcal{L}}}$ 

## Section 2. INSTALLATION AND CONFIGURATION SERVICE ROUTINES

This section describes those procedures and system commands which are needed for the initial installation and configuration of the IRIS Operating System.

System commands (unless otherwise noted) are activated by System commands (unless otherwise noted) are activated by<br>pressing the <RETURN> key. A <RETURN> is not shown unless it is the only command required. S Operating System.<br>
tem commands (unless otherwise not<br>
ssing the <RETURN> key. A <RETURN> is<br>
only command required.<br>
service routines are discussed in the<br>
ded:<br>
BTUP - Block Two Utility Package tem commands (unless otherwise noted) are activated by<br>ssing the <RETURN> key. A <RETURN> is not shown unless it is<br>only command required.<br>service routines are discussed in the order in which they are<br>ded:<br>BTUP - Block Two

The service routines are discussed in the order in which they are needed: only command required.<br>
service routines are discussed in the order in whic<br>
ded:<br>
BTUP - Block Two Utility Package<br>
DBUG - Debugging utility package for POI!<br>
series and Nova-type computers<br>
DSP - IRIS on-line debugging u

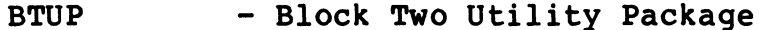

- Debugging utility package for POINT 4 MARK<br>series and Nova-type computers BTUP - Block Two Utility Package<br>
DBUG - Debugging utility package for POINT 4 MARK<br>
series and Nova-type computers<br>
DSP - IRIS on-line debugging utility package<br>
BAKUP - Disc-to-disc on-line copy utility for d:<br>
UP - Block Two<br>
UG - Debugging<br>
series and<br>
P - IRIS on-li<br>
KUP - Disc-to-<br>
POINT 4-su<br>
SCUTILITY - Disc uti<br>
subsystems SM-030-0009-07<br>
SM-030-0009-07<br>
SM-030-0009-07<br>
SM-030-0009-07<br>
BM-030-0009-07<br>
BM-030-0009-07<br>
BM-030-0009-07<br>
BM-030-0009-07<br>
BM-030-0009-07<br>
BM-030-0009-07<br>
BM-030-0009-07<br>
BM-030-0009-07<br>
BM-030-0009-07<br>
BM-030-0009-07
	-
	- Disc-to-disc on-line copy utility for<br>POINT 4-supported disc controllers/drivers
	- DISCUTILITY Disc utility for POINT 4-supplied disc BAKUP - Disc-to-disc on-line<br>
	POINT 4-supported disc co<br>
	DISCUTILITY - Disc utility for POI<br>
	subsystems<br>
	DDCOPY - Disc-to-disc copy program
	-

Other system commands are discussed in the IRIS R8 User Manual.

SM-030-0009-07<br>POINT 4 Data Corporation 2-1 IRIS Installation/Config<br>POINT 4 Data Corporation 2-1 IRIS Installation/Config

## 2.1 BIUP

The Block Two Utility Package (BTUP) is a debugging package that occupies a single block at real disc address two on logical unit Zero.

BTUP is position independent. It normally occupies locations .<br>1990 By through 1999 of the Normally occupies locations<br>2000 through 77377 octal in memory. When a disc command is given, BTUP uses the disc driver, BZUD (see Section 2.1.1), which BTOP IS POSITION INdependent. It NOIMAITY Occupies Tocations<br>77000 through 77377 octal in memory. When a disc command is<br>given, BTUP uses the disc driver, BZUD (see Section 2.1.1), which<br>must be in locations 76400 through must be in locations 76400 through 76777. Locations 77400 through 77777 are used as a block buffer area. **2.1 BTUP**<br>The Block Two Utility Package (BTUP) is<br>occupies a single block at real disc as<br>zero.<br>BTUP is position independent. It no:<br>77000 through 77377 octal in memory<br>given, BTUP uses the disc driver, BZUD<br>must be in lo

In addition, BTUP contains the configuration selection and the In addition, BTUP contains the configuration selection and the<br>Initial Program Load (IPL) start-up sequence for REX (see Section

- To enter BTUP:
- l. IPL the system.
- 2. At the prompt 'PRESS RETURN', enter

 $\mathbf 0$ 

This loads BZUD and BTUP and transfers control to BTUP.

#### 2.1.1 BTUP DISC TRANSFERS

BTUP uses the Block Zero Utility Driver (BZUD) for disc BTUP uses the Block Zero Utility Driver (BZUD) for disc<br>transfers. The BZUD disc driver is also used by DBUG, SYSL, SIR, BTUP uses the Block Zero Utility Driver (BZUD) for disc<br>transfers. The BZUD disc driver is also used by DBUG, SYSL, SIR,<br>INSTALL, CLEANUP, and SHUTDOWN. BZUD contains a simple disc INSTALL, CLEANUP, and SHUTDOWN. BZUD contains a simple disc driver that is unique for each disc controller.

The partitioning constants at words 1 and 2 in BZUD (locations 76401 and 76402 in memory) determine the disc drive and platter The partitioning constants at words 1 and 2 in BZUD (locations<br>76401 and 76402 in memory) determine the disc drive and platter<br>to which the real disc addresses point. The form of the drive to which the real disc addresses point. The form of the drive<br>and platter selection depends on the driver and is documented in the IRIS R8 Peripherals Handbook. 1. In the prompt interested at the prompt interest control to BTUP,<br>This loads BZUD and BTUP and transfers control to BTUP,<br>2.1.1 BTUP DISC TRANSFERS<br>STUP uses the Block Zero Utility Driver (BZUD) for disc<br>INSTALL, CLEANUP
### 2.1.2 BTUP'S BAUD RATE

2.1.2 BTUP'S BAUD RATE<br>BTUP's baud rate is normally set to 9600 baud. If BTUP is to be BTUP's baud rate is normally set to 9600 baud. If BTUP is to be<br>used with a POINT 4 310 Mux (with master terminal mode) at a rate other than 9600 baud, then the BPCON at word 375 of BTUP and the master port's Port Definition Table in both REX and \$MMUX must be changed. BPCON must contain 5036x octal, where x specifies baud rate as follows:

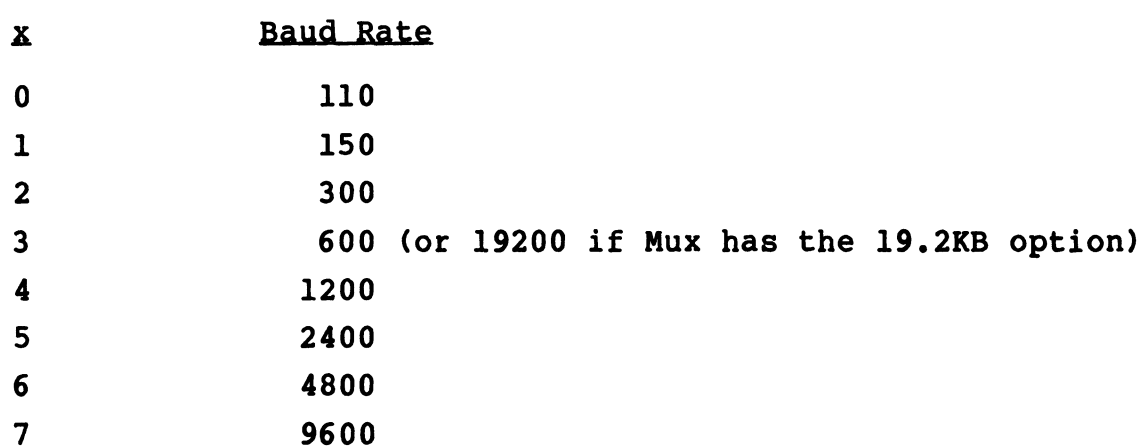

To change BPCON, use a terminal set at 9600 baud and proceed as follows: 9600<br>
e BPCON, use a termina<br>
the system.<br>
on to the Manager accor<br>
r DSP and issue the fo<br>
G2 (get BTUP)

- l. IPL the system.
- 2. Log on to the Manager account.
- 3. Enter DSP and issue the following commands:

375:5036x (enter new value in BPCON; the default is 0)  $(exit)$ X (exit)<br>4. Change the baud rate in the master port's Port Definition

- Change the baud rate in the master port's Port Definitior<br>Table in REX (the pointer to PDT is at location 200 in REX) and in \$MMUX.
- 5. SHUTDOWN the system.
- 5. SHUTDOWN the system.<br>6. Change the Mux hardware default baud rate.\* 6. Change the Mux hardware default baud rate.\*<br>7. Set the master terminal to the new baud rate.
- 

<sup>\*</sup>Baud rates on a POINT 4 MARK 3 System are hardware jumperable. Baud rates on a POINT 4 MARK 3 System are hardware jumperable.<br>For information on baud rate selection procedures, refer to the For information on baud rate selection procedures, refer to the<br>POINT 4 MARK 2/3 Peripherals Interface Manual or the POINT 4 MARK 5/9 Computer Reference Manual as appropriate. 4800<br>
7<br>
7<br>
7<br>
7<br>
The change BPCON, use a terminal set at 9600 baud and proceed as<br>
follows:<br>
1. IPL the system.<br>
2. Log on to the Manager account.<br>
3. Enter DSP and issue the following commands:<br>  $\frac{G2}{27555036x}$  (set B Baud rates on a POINT 4 MARK 3 System are hardware jumperable.<br>
POINT 4 MARK 2/3 Peripherals Interface Manual or the POINT 4<br>
MARK 5/9 Computer Reference Manual as appropriate.<br>
SM-030-0009-11 [&C SERVICE ROUTINES<br>
POINT 4

# 2.1.3 BTUP COMMANDS

BTUP acknowledges execution of a command by printing a space.<br>Illegal commands cause a question mark to be printed. If a disc<br>read or write error occurs, the disc status word is printed<br>followed by a question mark.

Each command to BTUP consists of <sup>a</sup> single letter followed by <sup>a</sup> <RETURN> or <sup>a</sup> <LINE FEED>. The command character may be preceded by an octal parameter as shown in Table 2-1.

### WARNING

BZUD must be in locations 76400 through 76777 before a disc transfer command is given. There is no test in BTUP for the presence of BZUD, so the operation of the dG, dW, W, and : commands will be unpredictable if BZUD is not present.

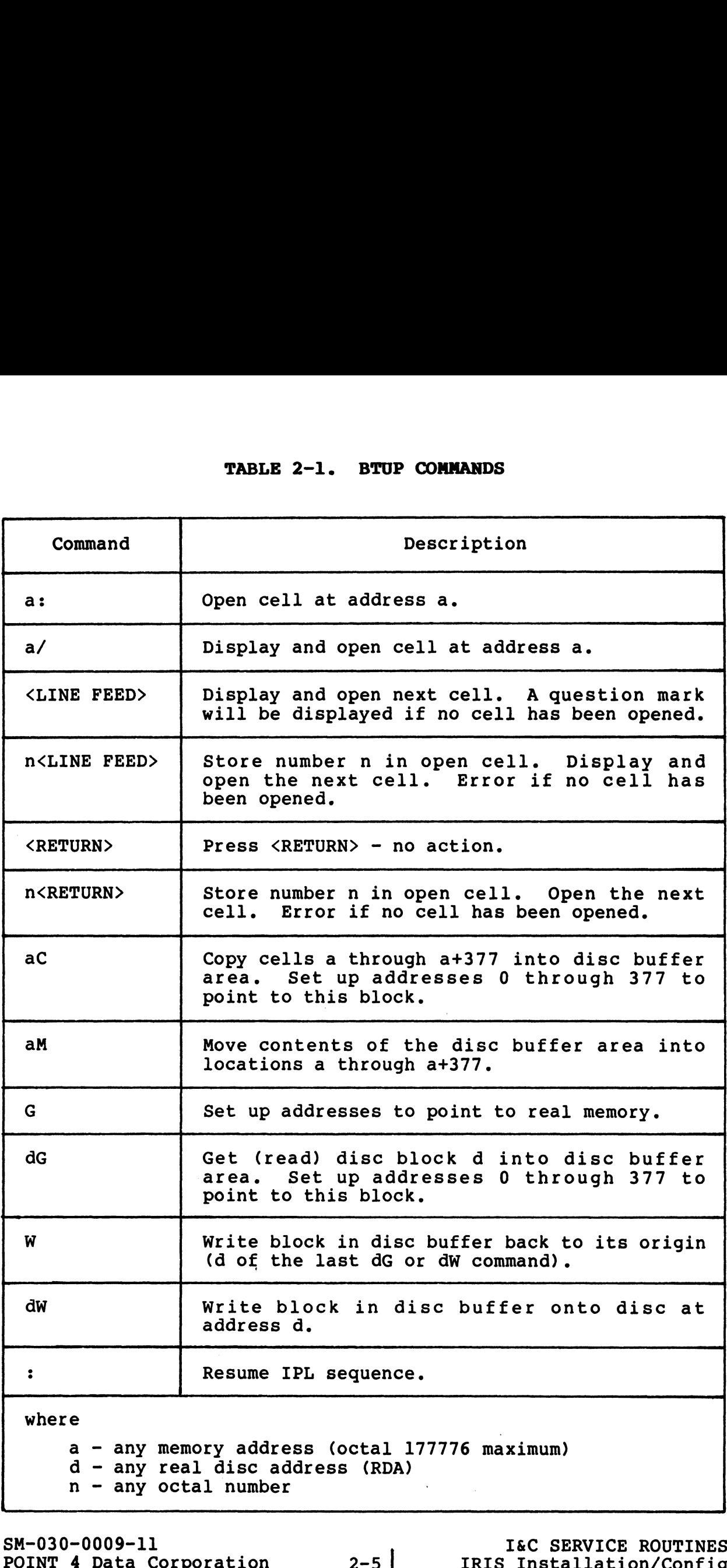

# $2.2$  DBUG  $\overline{\phantom{a}}$

DBUG is a position-independent debugging package for POINT 4 MARK 2.2 DDOG<br>DBUG is a position-independent debugging package for POINT 4 MARK<br>series and Nova-type computers. It is external to the IRIS DBUG is a position-independent debugging package for POINT 4 MARK<br>series and Nova-type computers. It is external to the IRIS<br>Operating System. The DBUG supplied with IRIS R8 contains both<br>paper tape and CTU (cassette tape paper tape and CTU (cassette tape unit) interfaces. Paper tape<br>interface commands are the P, R, and V commands described in<br>Section 2.2.2. Interface with a CTU is described in Section 2.2.3. Section 2.2.2. Interface with a CTU is described in Section 2.2.3.<br>2.2.3.<br>The REX disc file always contains a copy of DBUG. DBUG may be rtace commands ar<br>ion 2.2.2. Inter<br>3.<br>REX disc file alway<br>ed into memory as f<br>Do an IPL.<br>At the prompt, 'PRF

The REX aisc rile always conta<br>loaded into memory as follows: loaded into me<br>l. Do an IPL.

- 
- 1. Do an IPL.<br>2. At the prompt, 'PRESS RETURN', enter one of the following: 1 Brings the system up into a full configuration.
	-
- Brings the system up into a full configuration.<br>Retains DBUG, BTUP, BZUD, and the BZUD buffer area in memory. the prompt, 'PRESS RETURN', enter one of the following:<br>
1 Brings the system up into a full configuration.<br>
Retains DBUG, BTUP, BZUD, and the BZUD buffer area<br>
in memory.<br>
2 Brings the system up into a minimum configuratio
- Brings the system up into a minimum configuration.<br>Retains DBUG, BTUP, BZUD, and the BZUD buffer area in memory. Brings the system up into a full configuration.<br>
Retains DBUG, BTUP, BZUD, and the BZUD buffer area<br>
in memory.<br>
2 Brings the system up into a minimum configuration.<br>
Retains DBUG, BTUP, BZUD, and the BZUD buffer area<br>
in Arenas bood, bucky and the back backet area<br>
in memory.<br>
2 Brings the system up into a minimum configuration.<br>
In memory.<br>
2 Recains DBUG, BTUP, DBUG, and the BZUD buffer area<br>
control to DBUG.<br>
CRETURN> Brings the system
	- Loads REX, SIR, BTUP, DBUG, and BZUD. Transfers control to DBUG. 3 Loads REX, SIR, BTUP, DBUG, and BZUD. Transfers<br>control to DBUG.<br><RETURN> Brings the system up into a full configuration.
	- Does not retain DBUG, BTUP, or BZUD in memory.

If option 1 or 2 is selected to enter DBUG,

- e Press STOP and APL on a MARK 5/8/9 front panel. Ona MARK 2/3, press RESET.
- e Re-enter DBUG at one of the following locations:
	- 73000 (saves the current registers)
	- 73001 (leaves previously saved registers intact, does not save current registers)
- If option 3 is selected, control is transferred to DBUG.

## 2.2.1 DBUG PROCEDURES

All DBUG operations can be performed from the master terminal. All DBUG operations can be performed from the master terminal.<br>This includes transfer of control to a user's program and back to<br>DBUG. The user may interface with paper tape or a cassette tape This includes transfer of control to a user's program and back to<br>DBUG. The user may interface with paper tape or a cassette tape<br>unit (CTU). Operations are executed by typing the command letter DBUG. The user may interface with paper tape or a cassette tape unit (CTU). Operations are executed by typing the command letter followed by octal parameters as required (except ":" which is preceded by an octal parameter) and ending with a <RETURN> (see also "Multiple Command Entries" in Section 2.2.1.3).

The carry light flashes (except in I mode) while DBUG is waiting for an input character to be entered. This is a signal that DBUG for an input character to be entered. This is a signal that DBUG is active and will respond to input. an input cnaracter to<br>ctive and will respor<br>lay of information ma<br><CTRL-S> (= X-OFF)

Display of information may be temporarily interrupted by entry of

<<mark>CTRL-S> (= X-OFB</mark><br>display may be resta<br><**CTRL-O>** (= X-ON)

The display may be restarted by entering

If an error is made while entering control information, four choices are available for correcting it:

- 1. Press <ESC> or <ALT MODE> to delete the type-in and enable a new type-in.
- 2. Press <CTRL-H> or <RUBOUT> to backspace the last character typed in. 3. If an error is made in entering an octal value (not part of a
- If an error is made in entering an octal value (not part of a<br>symbolic instruction), type a few zeroes followed by the correct octal number (DBUG only uses the last six octal digits typed in for an octal word). Volto the control information, four<br>
stands while entering control information, four<br>
choices are available for correcting it:<br>
1. Press (ESC) or (ALT MODE) to delete the type-in and enable a<br>
press (CTRL-E) or (RUBOUT) to
- 4. Press <CTRL-X> to cancel a partially entered command if the system is in CTU mode.

2.2.1.1 Re-Entry to DBUG<br>To re-enter DBUG manually, APL at 73000 or 73001. DBUG's normal To re-enter DBUG manually, APL at 73000 or 73001. DBUG's normal<br>starting address is 73000, which saves the CPU status: to starting address is 73000, which saves the CPU status; to<br>preserve the previously saved CPU status, start at 73001 (this preserve the previously saved CPU status, start at 73001 (this also permits a return to a previous breakpoint via the H, J, or T command).

Since BZUD is always loaded with DBUG when the SHUTDOWN command is used, the G and W commands are available.

DBUG may be brought into memory (at a location other than LDBUG) DBUG may be brought into memory (at a location other than LDBUG)<br>along with a stand-alone program by including an @ symbol and an<br>octal address following the filename. For example, ed, the G and W commands are available.<br>
may be brought into memory (at a location other<br>
with a stand-alone program by including an @ s<br>
address following the filename. For example,<br>
HUTDOWN <CTRL-E>kev<CTRL-E>filename @6

where

- key password assigned by the system manager (the default is  $\bar{X}$ ), where  $\bar{X}$
- @6000 brings DBUG into memory at location 6000 after loading **A).**<br>brings DBUG into memory at location 6000 after loading<br>the selected file or files. DBUG is loaded last. the selected file or files. DBUG is loaded last,<br>regardless of its position in the command line. **@6000** - brings DBUG into memory at location 6000 after loading<br>the selected file or files. DBUG is loaded last,<br>regardless of its position in the command line,<br>x6000 - specifies that execution is to begin automatically a
- X6000 specifies that execution is to begin automatically at location 6000. The selected file of files. Later and the disc.<br>The second is to be discussed to be discussed and the disc. For example,<br>DBUG may be brought into memory without<br>program from the disc. For example,

DBUG may be brought into memory without loading a stand-alone

### SHUTDOWN <CTRL-E>key<CTRL-E> @address

loads DBUG into memory at the specified address, and the computer halts.

It is necessary to do an IPL to bring up IRIS after a SHUTDOWN.

### 2.2.1.2 Addressing Modes

For many commands, DBUG allows either word or byte addressing, For many commands, DBUG allows either word or byte addressing,<br>using either real memory addresses or "offset" (virtual) memory addresses based on an offset previously entered (by an F command). DBUG is also designed to allow addressing up to 64K words of memory. This is accomplished by having two command). DBOG IS also designed to allow addressing up to 04K<br>words of memory. This is accomplished by having two<br>word-addressing modes (virtual plus two real modes: lower 32K word-addressing modes (real and virtual), and three<br>byte-addressing modes (virtual plus two real modes: lower 32K<br>and upper 32K). These modes are invoked by the optional second byte-addressing modes (virtual plus two real modes: lower 32K<br>
and upper 32K). These modes are invoked by the optional second<br>
parameter "a" shown for commands D, E, H, I, J, L, and O (except<br>
that H and J do not permit by parameter "a" snown for commands D, E, H, I<br>that H and J do not permit byte addresses). **ressing Modes**<br>
mands, DBUG allows either<br>
real memory addresses or<br>
based on an offset prev<br>
BUG is also designed to a<br>
iemory. This is accom<br>
ssing modes (real an<br>
ing modes (virtual plus t<br>
K). These modes are invok<br>
"

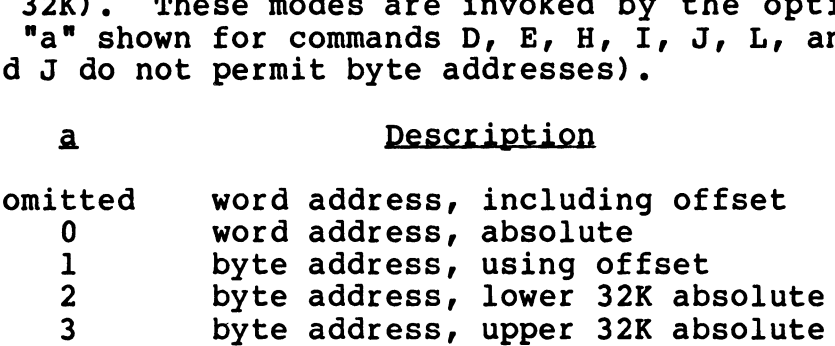

For DBUG commands which do not require an "a" parameter, the For DBUG commands which do not require an "a" paramet@<br>addressing mode is word address including offset (if any).

### 2.2.1.3 Multiple Command Entries

A slash (/) allows multiple command entries on one line; it replaces the usual <RETURN>. For example:

B1234/B1400,1/J1234

### **NOTE**

Do not use with E, L, N, S, or Z, as it will not increment the operand address.

### 2.2.1.4 Memory Locations for DBUG

DBUG normally occupies memory locations 73000 through 76377 octal, with re-entry at 73000 or 73001. However, DBUG may be octal, with re-entry at 73000 or 73001. However, DBUG may be moved at any time by use of its own MOVE instruction (even into upper 32K in a 64K system). After moving, the P command may be used to punch a tape of DBUG for the new location if desired. DBUG cannot punch itself into its own location because it changes DBUG cannot punch itself into its own location because it changes<br>certain cells in memory between the time it punches the checksum certain cells in memory between the time it punches the checksum<br>and the time it punches the data, which produces a checksum error. For DBUG commands which do not require an "a" parameter, the<br>addressing mode is word address including offset (if any).<br>
2.2.1.3 Multiple Command Ratries<br>
A slash (/) allows multiple command entries on one line; it<br>
replac error.<br>SM-030-0009-11 I&C SERVICE ROUTINES<br>POINT 4 Data Corporation 2-9 IRIS Installation/Config

# 2.2.1.5 Changing Baud Rate for DBUG

To use DBUG with a POINT 4 310 Mux (with master terminal mode) at To use DBUG with a POINT 4 310 Mux (with master terminal mode) at<br>a baud rate other than its default rate, enter the desired PCB<br>and PCW in words 2 and 3 relative to the beginning of DBUG. PCB and PCW in words 2 and 3 relative to the beginning of DBUG. PCB is the port control block address to be used for setting up the is the port control block address to be used for setting up the<br>310 Mux, and PCW is the port control word which specifies the<br>desired baud rate and parity mode (e.g., 50057 for 9600 baud, desired baud rate and parity mode (e.g., 50057 for 9600 baud, even parity). To disable the 310 Mux setup, put a 0 in word 2 of DBUG. The first eight words of DBUG are described in Table 2-2. .1.5 Changing Baud Rate for DBUG<br>use DBUG with a POINT 4 310 Mux (with ma<br>aud rate other than its default rate, e<br>PCW in words 2 and 3 relative to the be<br>the port control block address to be use<br>Mux, and PCW is the port co

| Word                    | Description<br>Main entry point.<br>Re-entry point - Retains the value of previously<br>saved accumulators, carry, and breakpoint status. |  |  |  |
|-------------------------|----------------------------------------------------------------------------------------------------|--|--|--|
| 0                       |                                                                                                    |  |  |  |
| $\mathbf{1}$            |                                                                                                    |  |  |  |
| $\overline{2}$          | POINT 4 310 Mux setup - Contains Port Control<br>Block (PCB) address; set to zero for non-310 Mux.                                        |  |  |  |
| $\overline{\mathbf{3}}$ | Port Control Word (PCW) for POINT 4 310 Mux<br>setup.                                                                                     |  |  |  |
| $\blacktriangleleft$    | PCB address for CTU port.                                                                                                    |  |  |  |
| 5                       | PCW word for CTU port.                                                                                                    |  |  |  |
| 6                       | Default RETURN delay (see Y command in Table<br>$2 - 3$ .                                                                                 |  |  |  |
| $\overline{7}$          | Pointer to auxiliary bulk-memory driver (see<br>Section 2.2.1.6).                                                                         |  |  |  |
|                         |                                                                                                    |  |  |  |
|                         |                                                                                                    |  |  |  |

TABLE 2-2. FIRST EIGHT WORDS IN DBUG

# 2.2.1.6 DBUG and System Drivers

2.2.1.6 DB<mark>UG and System Drivers</mark><br>To use the G and W commands, BZUD must be in memory. DBUG is To use the G and W commands, BZUD must be in memory. DBUG is<br>position independent, but BZUD must be at location 76400 (octal) position independent, but BZUD must be at location 76400 (octal) to supply the disc driver for the G and W commands.

DBUG can also operate with an IRIS R7-style BZUP (Block Zero DBUG can also operate with an IRIS R7-style BZUP (Block Zero<br>Utility Package) or other bulk-memory driver having<br>BZUD-compatible calling sequences. DBUG mav be interfaced to BZUD-compatible calling sequences. DBUG may be interfaced to<br>BZUP or another compatible driver by entering a pointer to the<br>driver's Read-entry point in word 7 of DBUG (see Table 2-2). The BZUD-compatible drivers for systems using an LCM or MARK 9 mapped BZUP or another compatible driver by entering a pointer to the driver's Read-entry point in word 7 of DBUG (see Table 2-2). The BZUD-compatible drivers for systems using an LCM or MARK 9 mapped memory are \$LCM and \$SYSMAP listing in Appendix B for the current location of drivers in the REX file.

If the G or W command is used and BZUD is not at its proper location, DBUG outputs a bell, backslash (\), and the value 76400 (i.e., required memory address for BZUD) to indicate the problem.

The partitioning constants in BZUD or BZUP determine which physical unit is to be used. | Physical unit is to be used.<br>
SM-030-0009-11<br>
I&C SERVICE ROUTINES

## 2.2.2 DBUG FUNCTIONS

I

All DBUG functions are initiated from the master terminal, All DBUG functions are initiated from the master terminal,<br>including transfer of control to a user's program and back to<br>DBUG. DBUG may interface with a paper tape reader or a CTU. DBUG. DBUG may interface with a paper tape reader or a CTU.<br>Paper tape interface is accomplished with the P, R, and V<br>commands. DBUG function commands and paper tape interface Paper tape interface is accomplished with the P, R, and V commands. DBUG function commands and paper tape interface commands are described in Table 2-3. Lower case letters<br>represent parameters that must be entered as octal numbers. All represent parameters that must be entered as octal numbers. All<br>command strings are activated by a <RETURN> unless otherwise<br>noted. CTU interface commands are discussed in Section 2.2.3.

# TABLE 2-3. DBUG FUNCTIONS

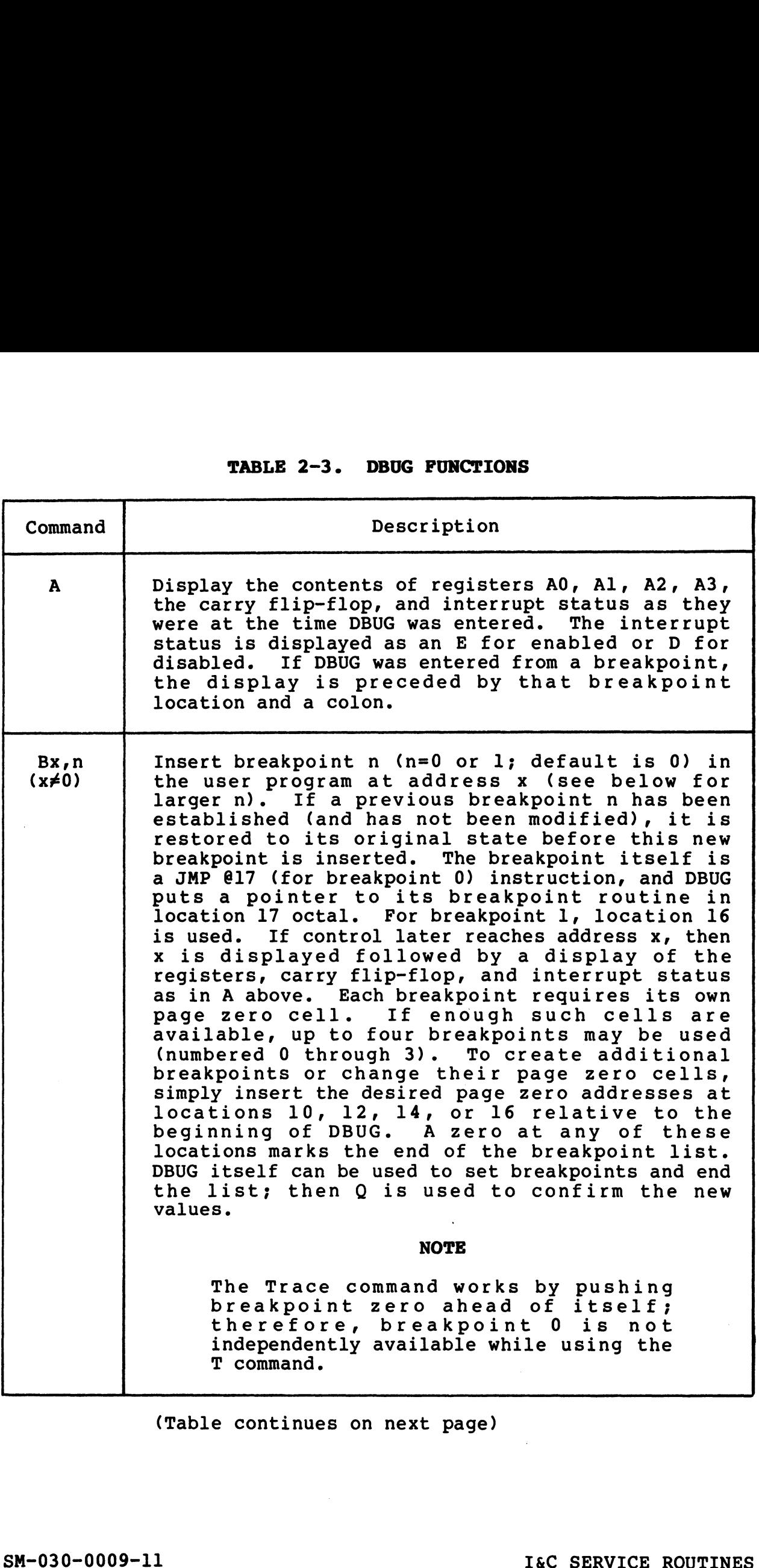

(Table continues on next page)

SM-030-0009-11 <br>POINT 4 Data Corporation 2-13 IRIS Installation/Config

 $\overline{\mathbf{I}}$ 

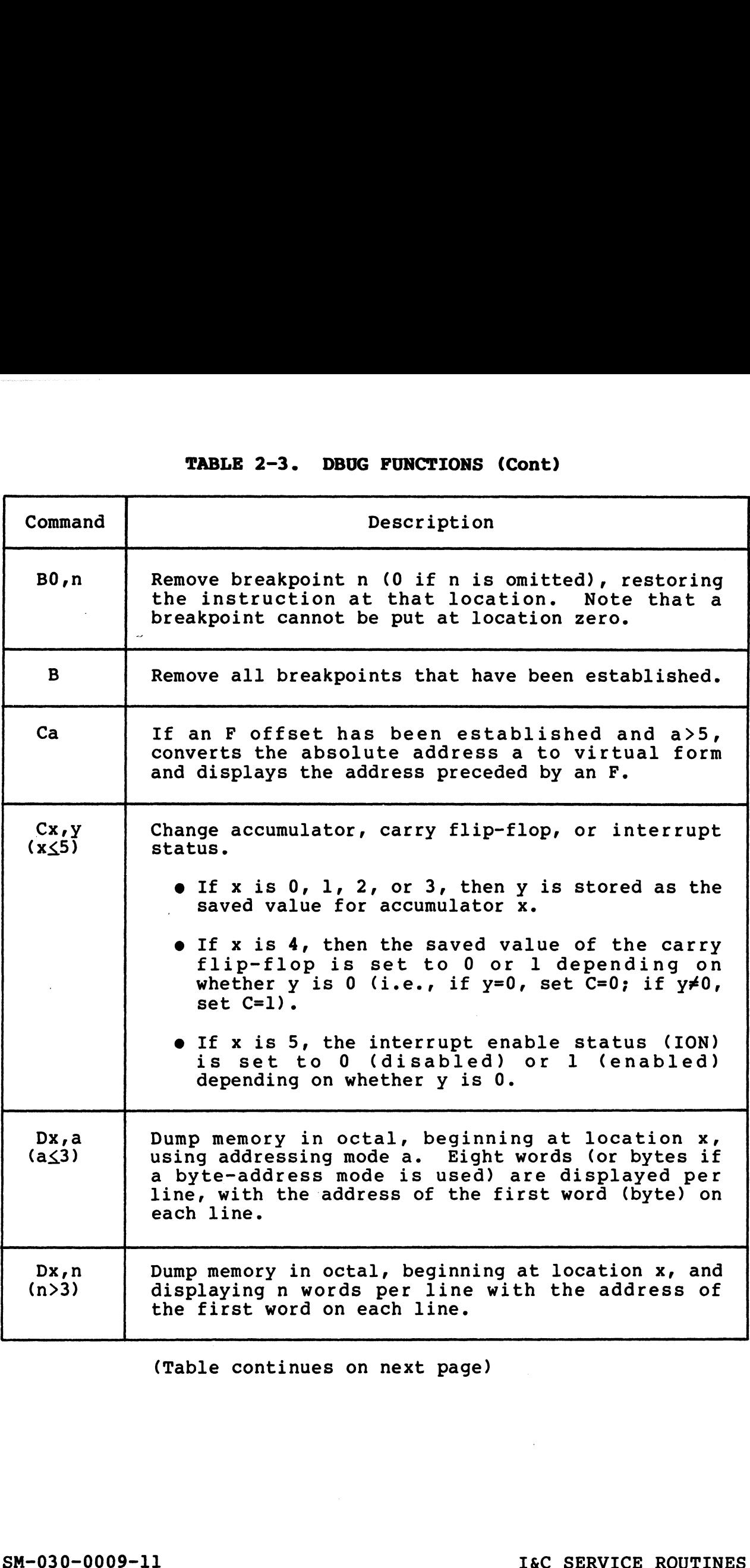

(Table continues on next page)

 $\overline{\phantom{a}}$ 

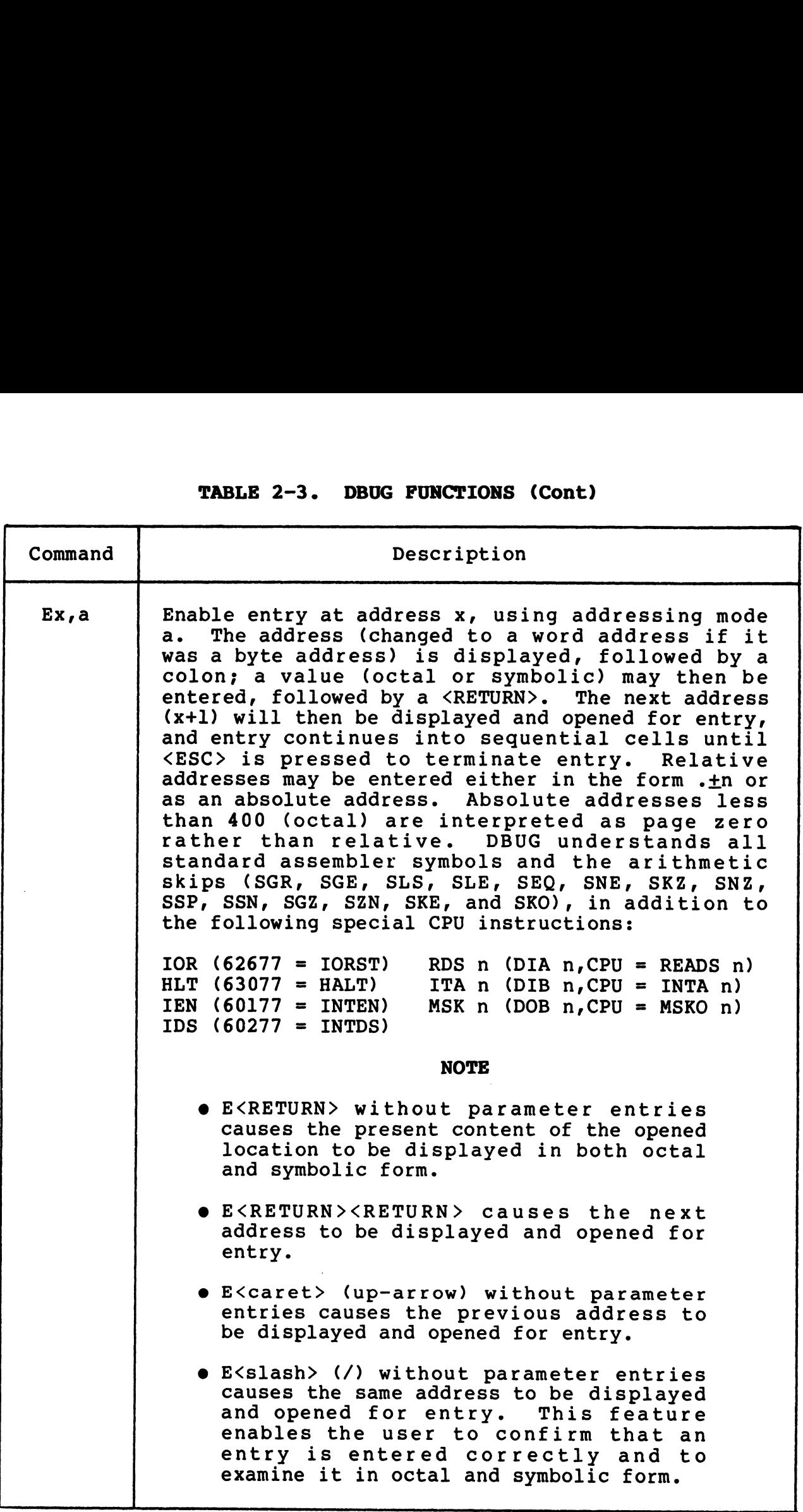

(Table continues on next page)

SM-030-0009-11 I&C SERVICE ROUTINES

POINT 4 Data Corporation 2-15 IRIS Installation/Config

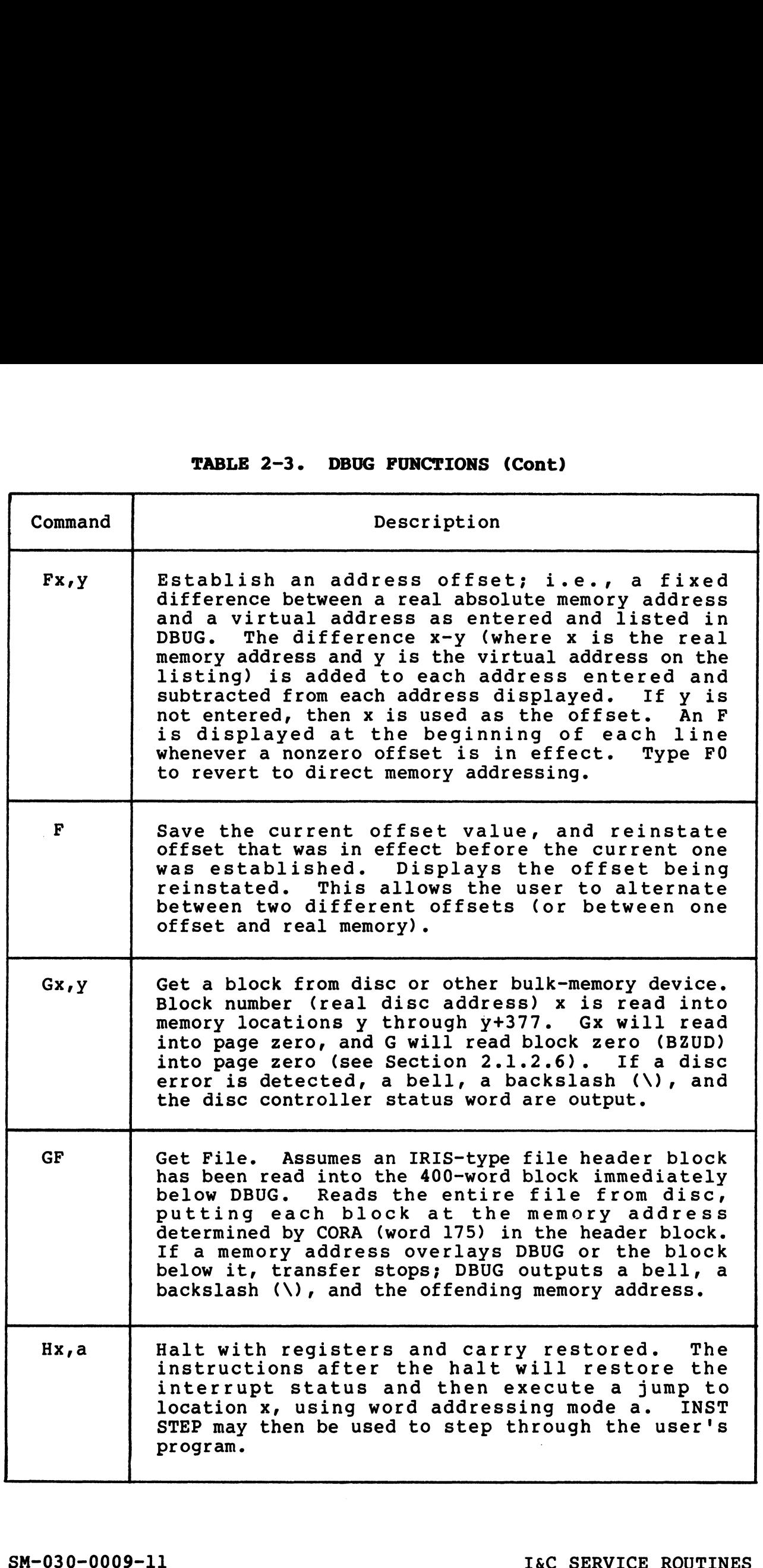

I

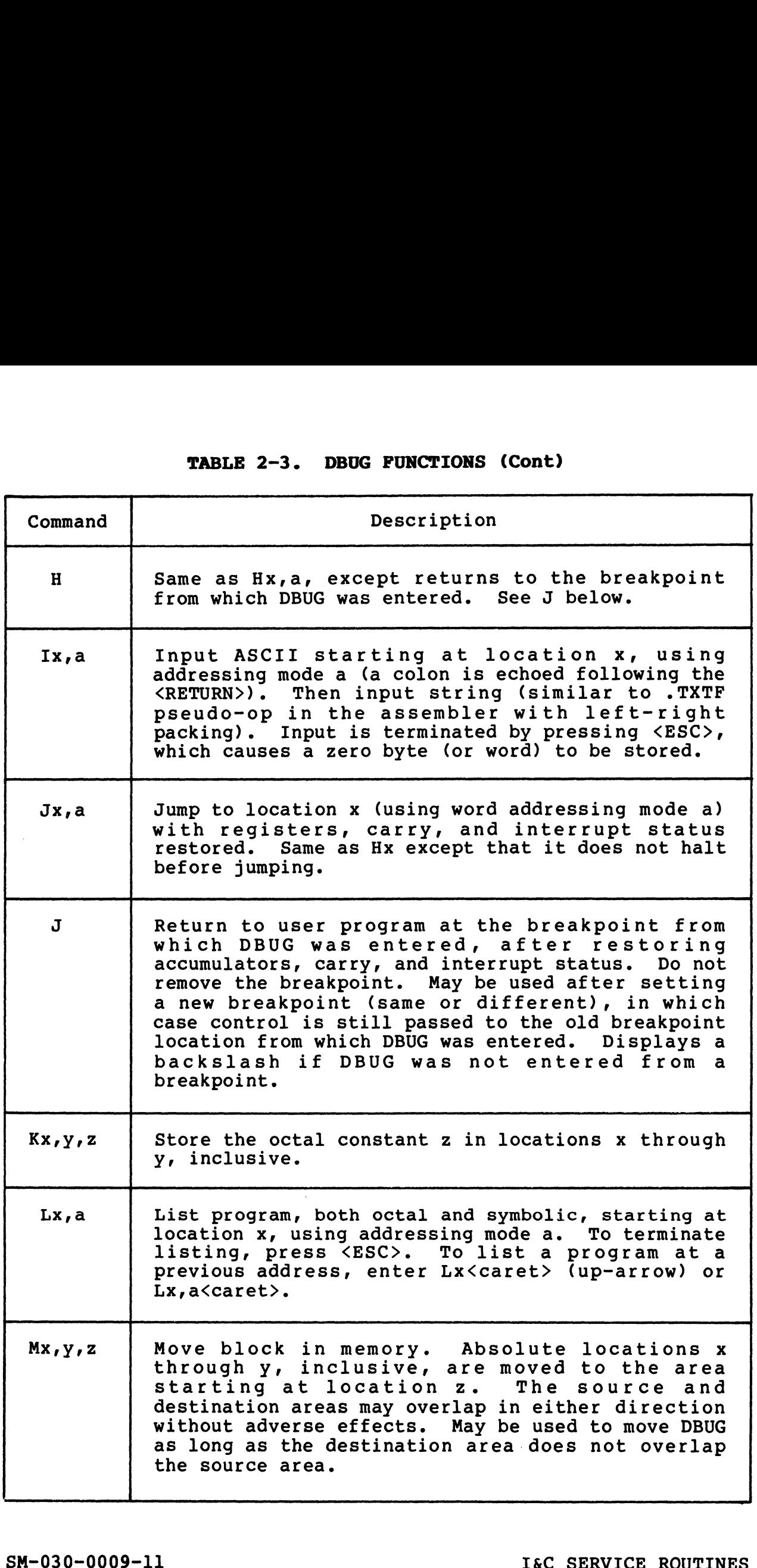

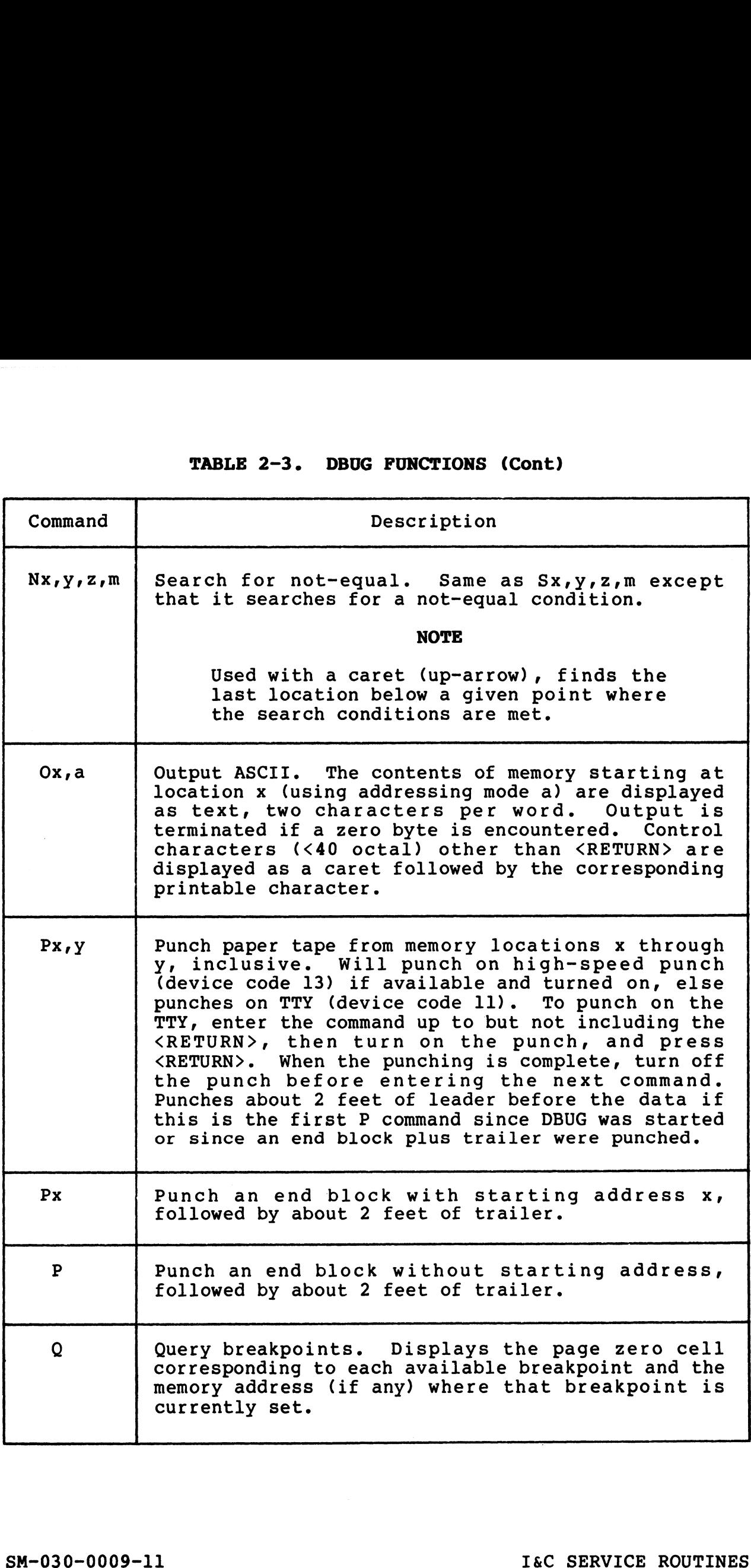

 $\begin{array}{c} \hline \end{array}$ 

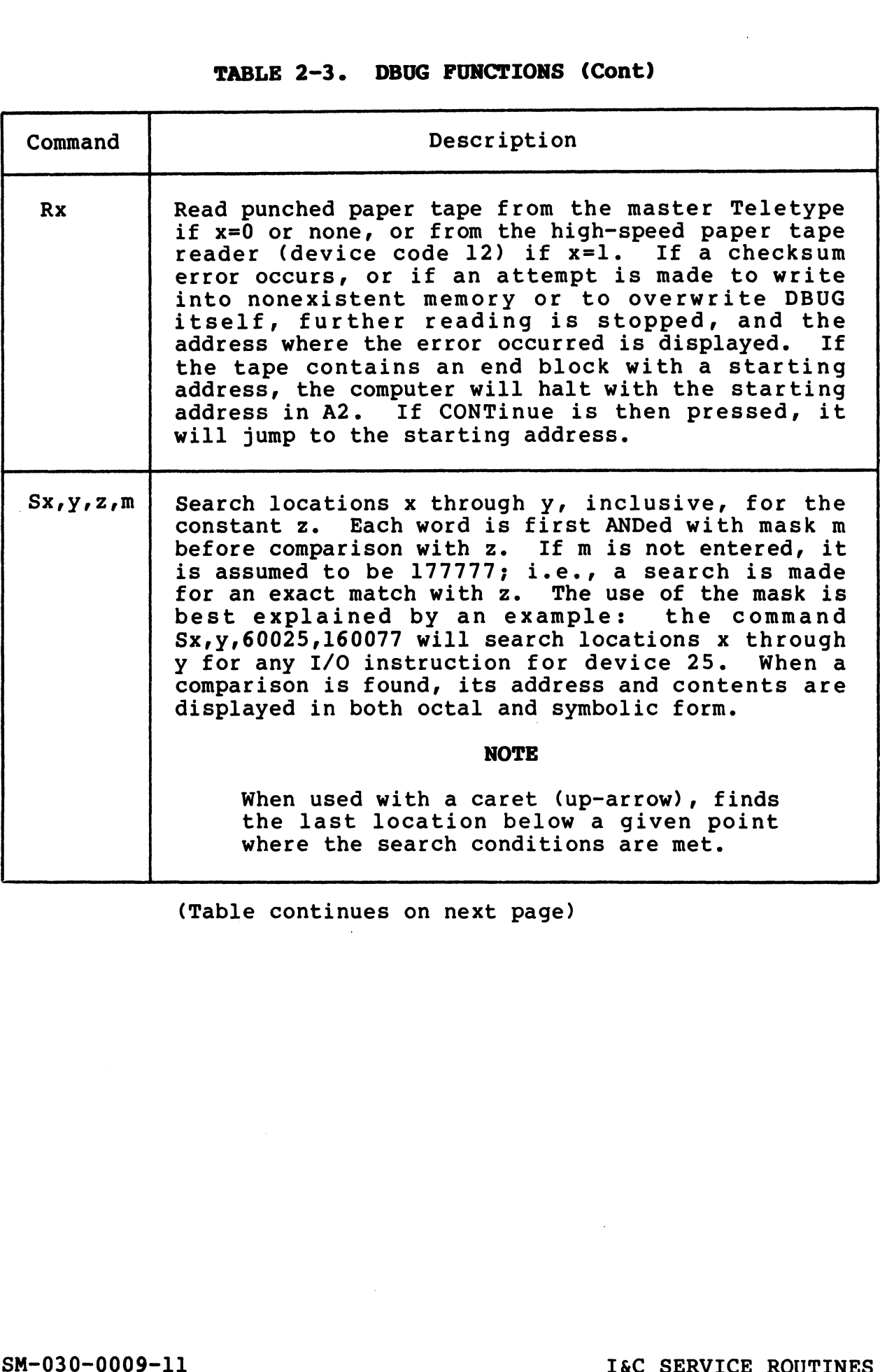

(Table continues on next page)

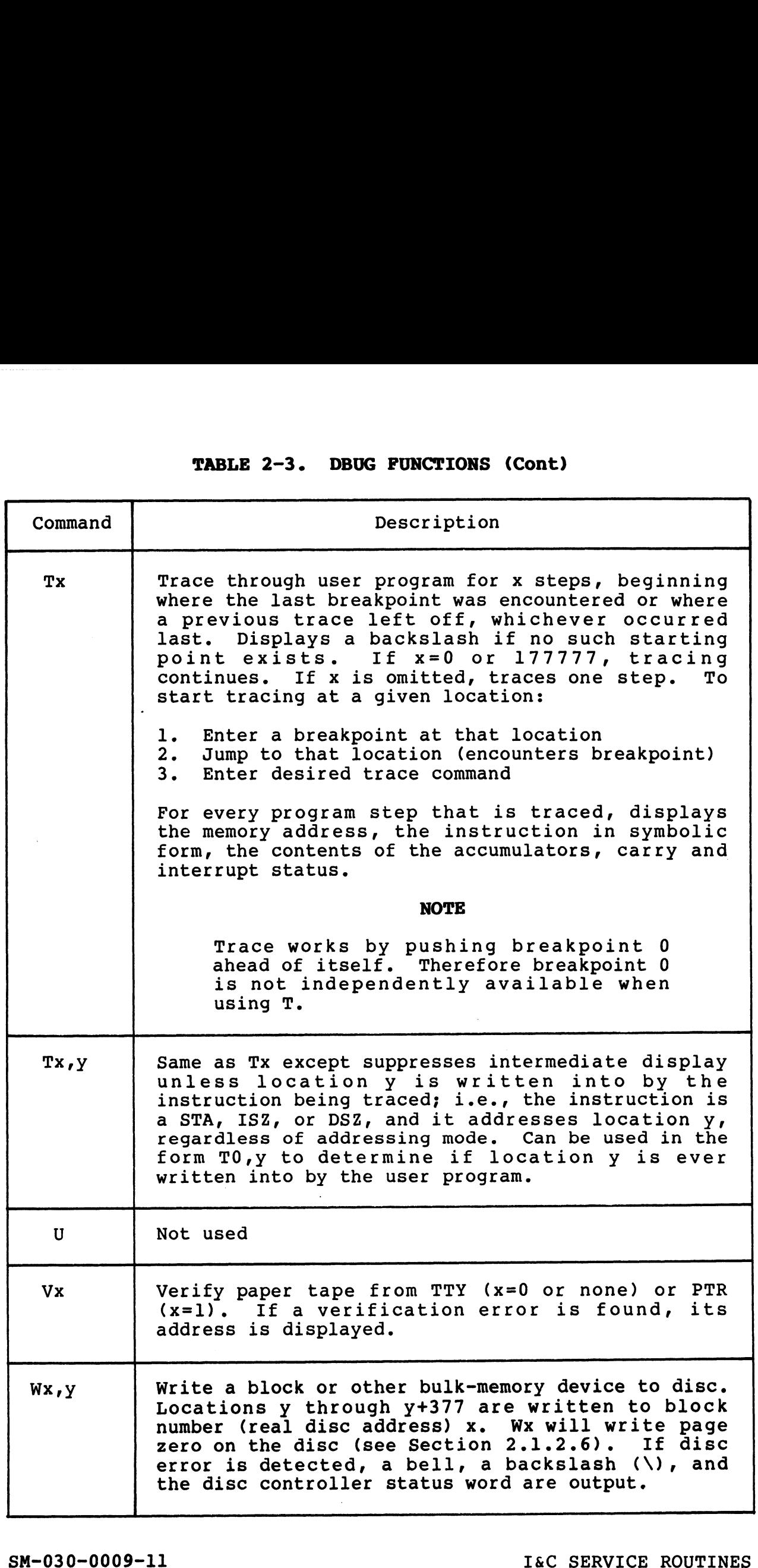

 $\overline{\phantom{a}}$ 

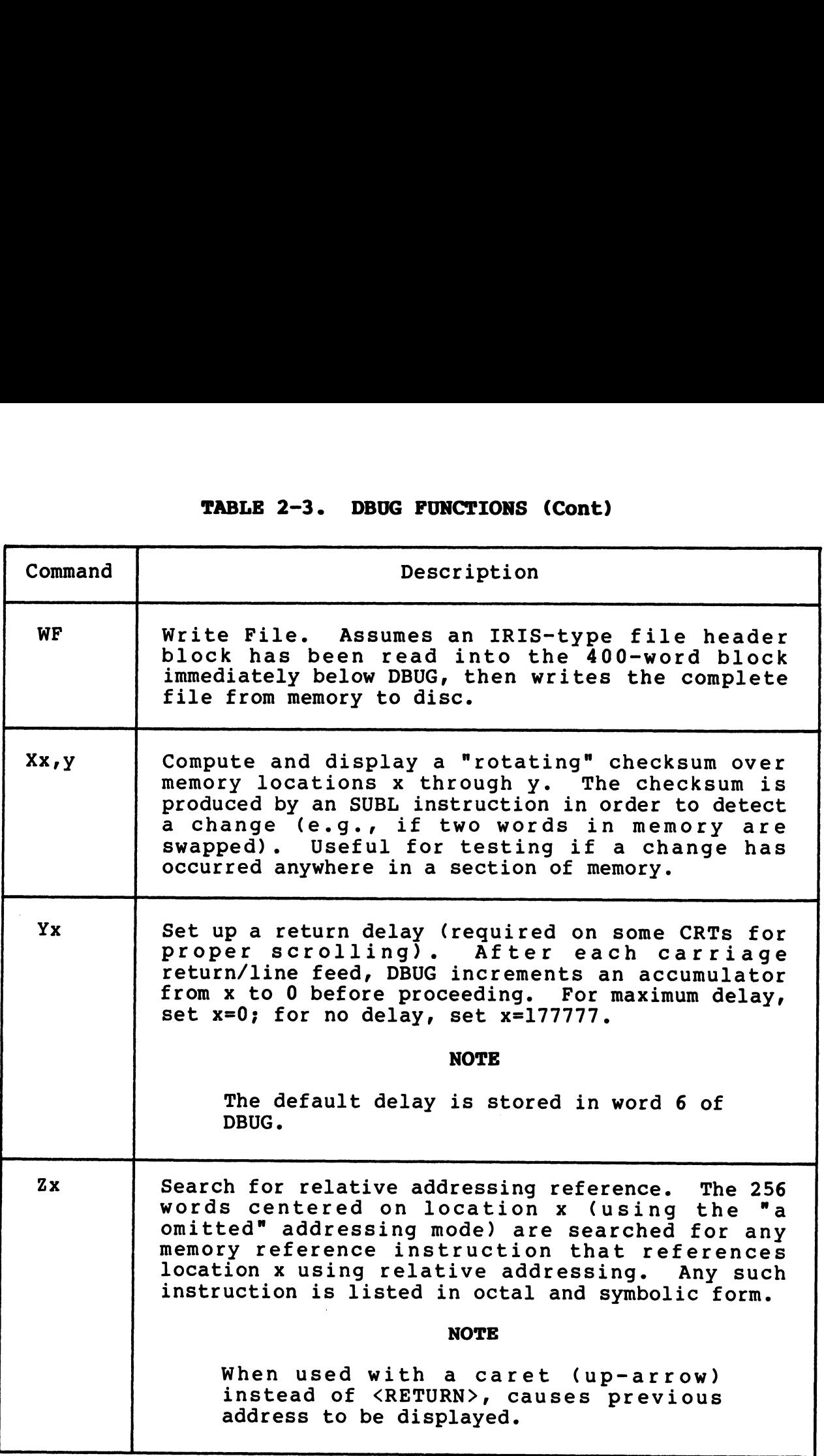

(Table continues on next page)

SM-030-0009-11 I&C SERVICE ROUTINES<br>
POINT 4 Data Corporation 2-21 IRIS Installation/Config

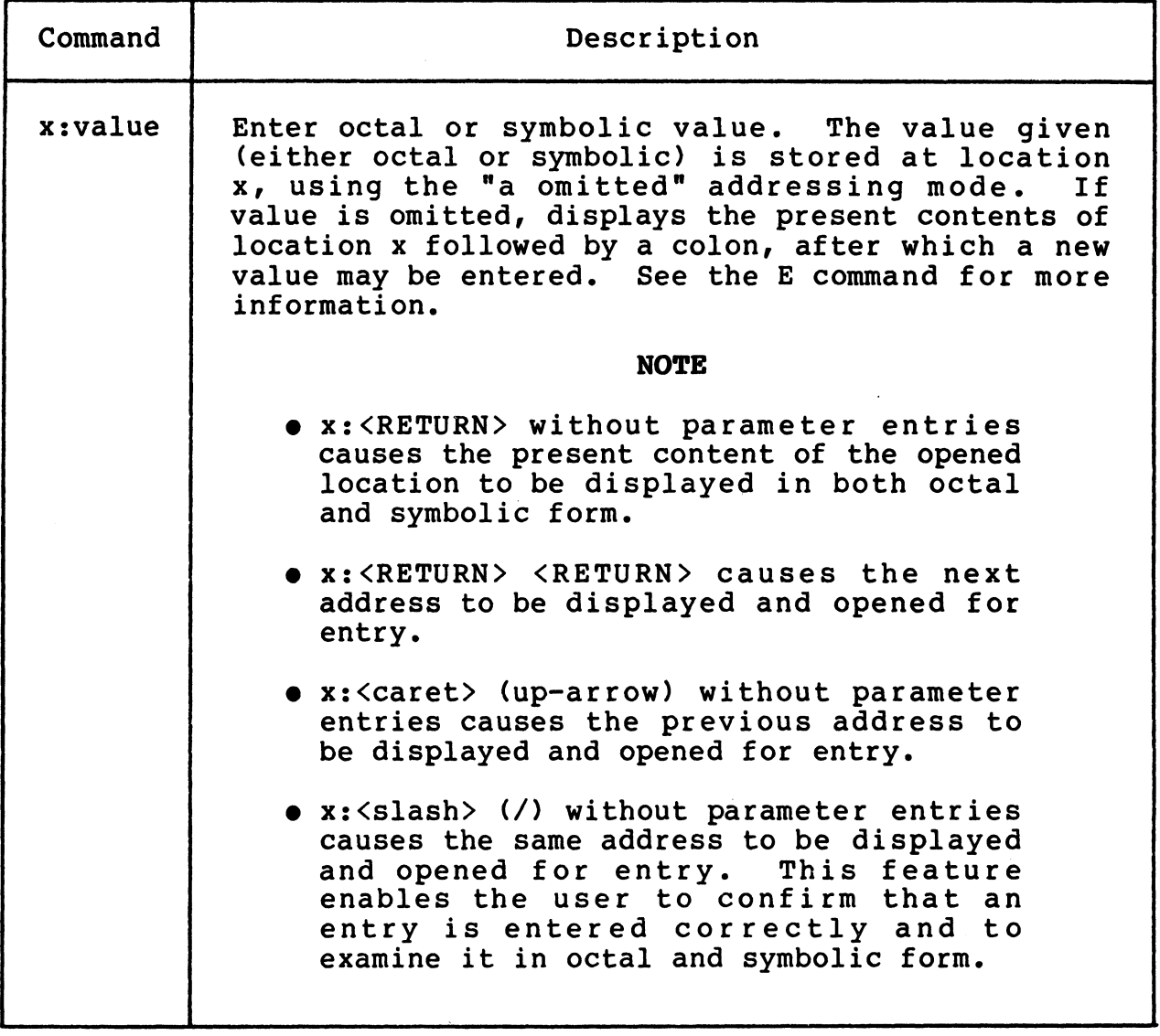

**BODS** 

### 2.2.3 DBUG - CTU INTERFACE COMMANDS

All CTU access commands consist of a control character, followed All CTU access commands consist of a control character, followed<br>optionally by one or more parameters, and terminated by a<br><RETURN>. The only exception is <CTRL-X> which cancels any  $\langle \texttt{RETURN} \rangle$ . The only exception is  $\langle \texttt{CTRL-X} \rangle$  which cancels any <RETURN>. The only exception is <CTRL-X> which cancels any<br>partially entered command immediately. Data is stored on tape in<br>blocks of 256 bytes (128 words) each. Table 2-4 lists the CTU partially entered command immediately. Data is stored on tape in<br>blocks of 256 bytes (128 words) each. Table 2-4 lists the CTU<br>commands used in DBUG. All numeric parameters (x,y below) are in decimal, origin 0.

CTU commands in DBUG may be used in other CTU transfer procedures.

All commands that transfer data into or out of memory default to an initial memory address of 0. To start the transfer at some an initial memory address of 0. To start the transfer at some other address, precede the CTU command with:

Memory address (octal): <RETURN>

DBUG will then display the contents of the chosen location, followed by a colon. This allows examination of the word before DBUG will then display the contents of the chosen location,<br>followed by a colon. This allows examination of the word before<br>starting the tape transfer. Then type the CTU control character followed by a colon. This allows examination of the word before starting the tape transfer. Then type the CTU control character (e.g.,  $\langle \text{CTRL-R> or } \langle \text{CTRL-W>}\rangle$  followed by its parameters and a <RETURN>. mmands in DBUG may be used in other<br>res.<br>mands that transfer data into or out of me<br>ial memory address of 0. To start the t<br>ddress, precede the CTU command with:<br>ory address (octal): <RETURN><br>(11 then display the contents

Table 2-5 is a quick-reference guide to the commands used for data transfer from a source to a destination.

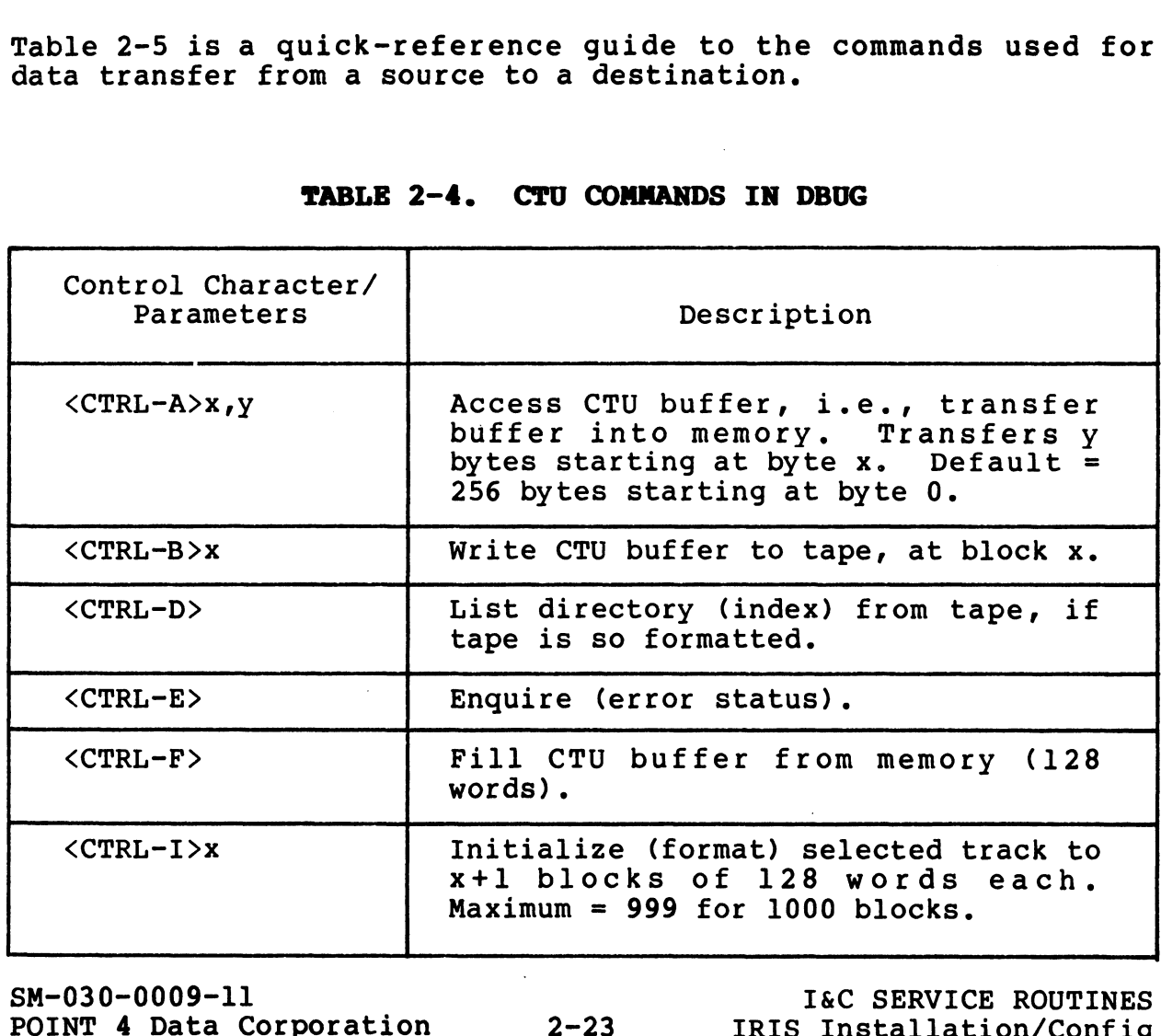

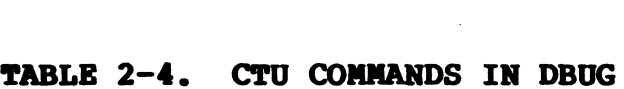

# TABLE 2-4. CTU COMMANDS IN DBUG (Cont)

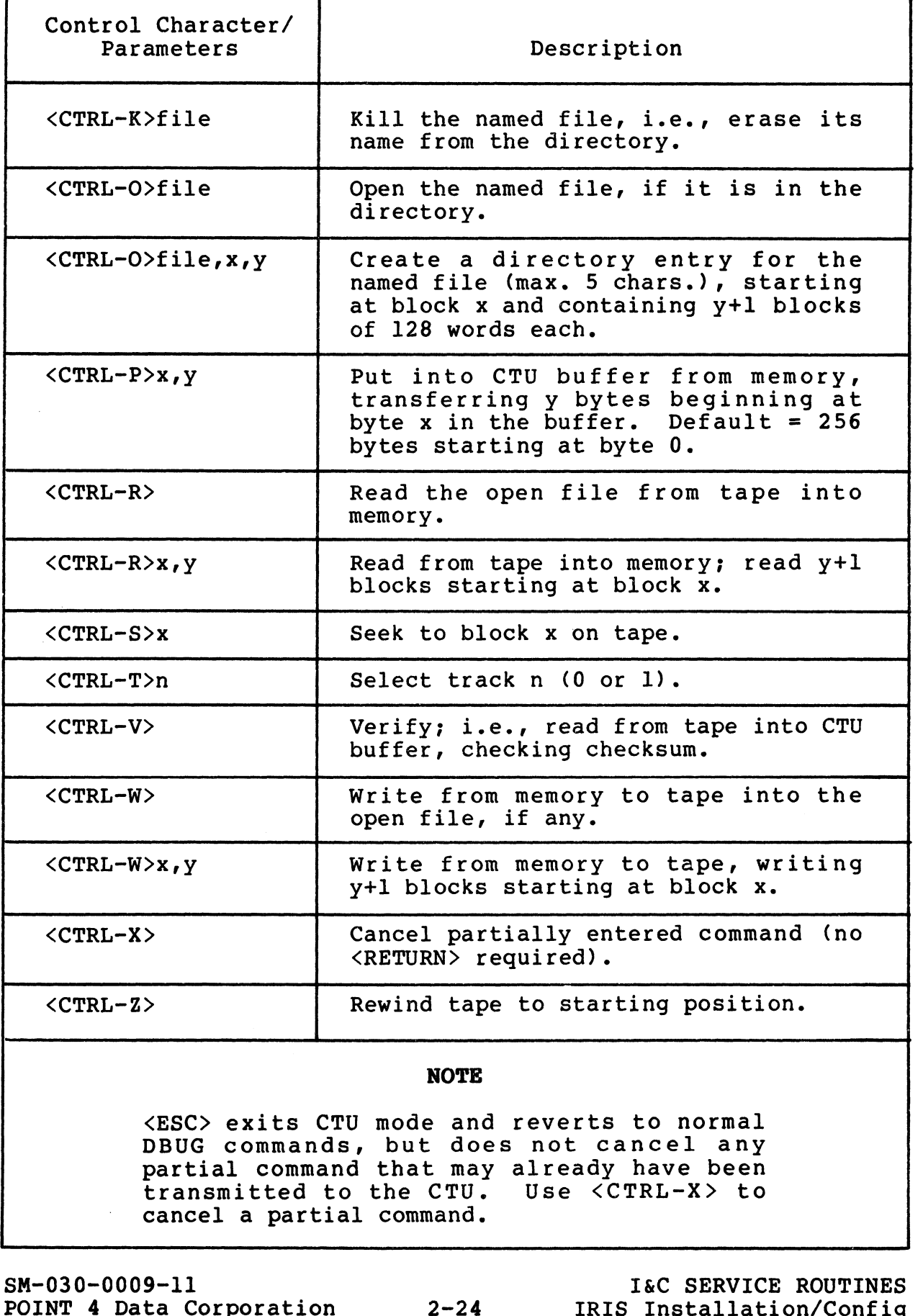

SM-030-0009-11

 $\begin{array}{c} \hline \end{array}$ 

I&C SERVICE ROUTINES

 $\mathcal{S}^{q, \omega(\alpha_{i}),}$ 

**Address** 

# TABLE 2-5. SUMMARY AND OVERVIEW OF DATA TRANSFER COMMANDS

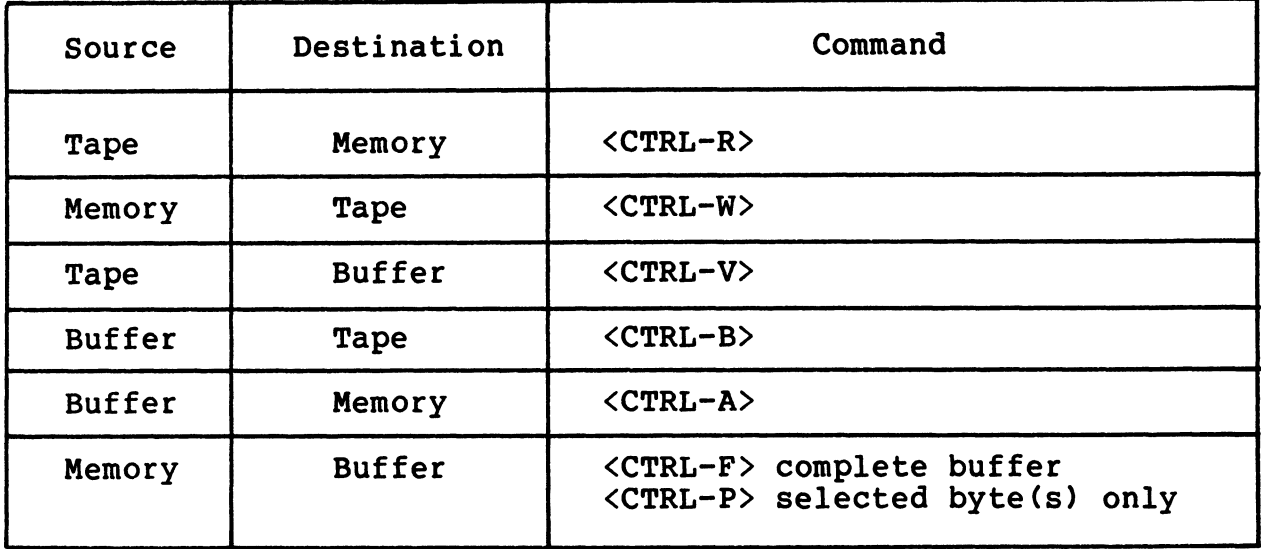

# 2.2.4 CHANGING THE PORT CONTROL BLOCK IN DBUG

If the PSIZ was increased on a system with 32K-word memory by If the PSIZ was increased on a system with 32K-word memory by<br>moving the first port control block (PCB) location in \$MMUX, and moving the first port control block (PCB) location in \$MMUX, and<br>if DBUG will be used for debugging, the PCB in DBUG must also be moving the first port control block (PCB) location in \$MMUX, and<br>if DBUG will be used for debugging, the PCB in DBUG must also be<br>moved accordingly. The PCB in DBUG is at word address LDBUG plus moved accordingly. The PCB in DBUG is at word address LDBU<br>two and the port control word (PCW) is at LDBUG plus three. 2.2.4 CHANGING THE PORT CONTROL BLOCK IN DRUG<br>
If the PSIZ was increased on a system with 32K-word memory by<br>
moving the first port control block (FCB) location in \$MMUX, and<br>
if DBUG will be used for debugging, the PCB i

For example, assume that DBUG resides at memory address 73000 For example, assume that DBUG resides at memory address 73000<br>(octal) and PSIZ was increased by 2000 octal as described in (octal) and PSIZ was increased by 2000 octal as described in<br>Section 5.12.2.2; then the following change must be made in DBUG:

- **.**<br>• Using DSP, change the location of DBUG's PCB by adding 2000 Jsing DSP, change the location of DBUG's PCB by adding 2000<br>(octal) to the contents of LDBUG+2 (i.e., the contents at location 73002).
- e If the PCW requires modification (e.g., baud rate), make the desired changes at LDBUG+3.

# 2.3 DISC SERVICE PROCESSOR (DSP)

DSP is an on-line interactive utility package for the debugging and servicing of processors and other files under IRIS. Any and servicing of processors and other files under IRIS. Any<br>location in memory or any file on disc can be accessed by the use<br>of DSP. The system manager may allow limited access to DSP for of DSP. The system manager may allow limit<br>authorized accounts (see Section 5.11.2.3). **DISC SERVICE PROCESSOR (DSP)**<br>
is an on-line interactive utility pack<br>
servicing of processors and other f<br>
tion in memory or any file on disc can<br>
SP. The system manager may allow limi<br>
orized accounts (see Section 5.11.

### **CAUTION**

DSP is a powerful tool! Use with care!

# 2.3.1 DSP ACCESS/EXIT

To use DSP, first log on to the manager's account. DSP is accessed as follows:

### DSP <CTRL-E>key<CTRL-E>

where key is the password assigned by the system manager (the default password is X).

DSP may be exited either with <CTRL-C> or the X command.

- -@ If you exit DSP using <CTRL-C>, it may be reentered from the same terminal without a password. It will have retained the same terminal without a password. It will have retained the previously selected context (i.e., file, disc block, or
- e To prevent unauthorized use of DSP, be sure to exit with an X command when leaving the terminal.

### 2.3.2 USING DSP

Unless otherwise noted, a <RETURN> is required to activate the command string. The <RETURN> is not shown unless it is the only command required.

Any command which follows an F, G, or H command, examines and/or Any command which follows an F, G, or H command, examines and/or<br>modifies data and operates either on real memory, on a file, or modifies data and operates either on real memory, on a file, or on a disc block.

Any address may be specified as a byte address by adding a hyphen to the address. For example, D3025- will dump bytes starting to the address. For example, D3025- will dump bytes starting<br>with the right-hand byte of word address 1412, and E17000- will with the right-hand byte of word address 1412, and E17000- will<br>allow entry of bytes starting at the left-hand byte of word<br>address 7400. The contents of any byte address may not exceed allow entry of bytes starting at the left-hand byte of word<br>address 7400. The contents of any byte address may not exceed<br>377 octal. If a byte address is given when an enabled driver dudless 7400. Ine concents of dny byte dudless may not exected<br>
377 octal. If a byte address is given when an enabled driver<br>
file (i.e., \$file) is selected, then that byte address in real<br>
memory to examine the driver's b file (i.e., \$file) is selected, then that byte address in real memory is referenced; this eliminates the need to select real memory to examine the driver's buffers. where key is the password assigned by the system manager (the<br>
default password is X).<br>
DSP may be exited either with <CTRL-C> or the X command.<br>
• If you exit DSP using <CTRL-C>, it may be reentered from the<br>
same termina

FSfilename may be used to select an enabled driver. The Dx' command may then be used to display the memory-resident copy of that driver including the current value of the local temporary cells.

where

- x ~ the address in the disc file; corresponds to the Assembly language listing
- ' (apostrophe) selects the memory-resident copy of the driver instead of the disc file

The memory-resident copy of the driver does not reside at address x but address translation is handled by DSP automatically.

Similarly, FDISCSUBS allows x' to display the memory-resident copy of a memory-resident discsub.

When a symbolic instruction such as a user defined function is When a symbolic instruction such as a user defined function is<br>entered via an insert (x:v or E) or an append (Ax) command, the entered via an insert (x:v or E) or an append (Ax) command, the system translates it into Assembly language instruction format. For example, the user enters

SEQ 0,1

When the L command is used to check the entry, DSP displays

SUB# 0,1,SZR

Commands may be entered in lower case letters with the exception of N in the LxN command which must be upper case.

For a description of the commands used in DSP see Table 2-6.

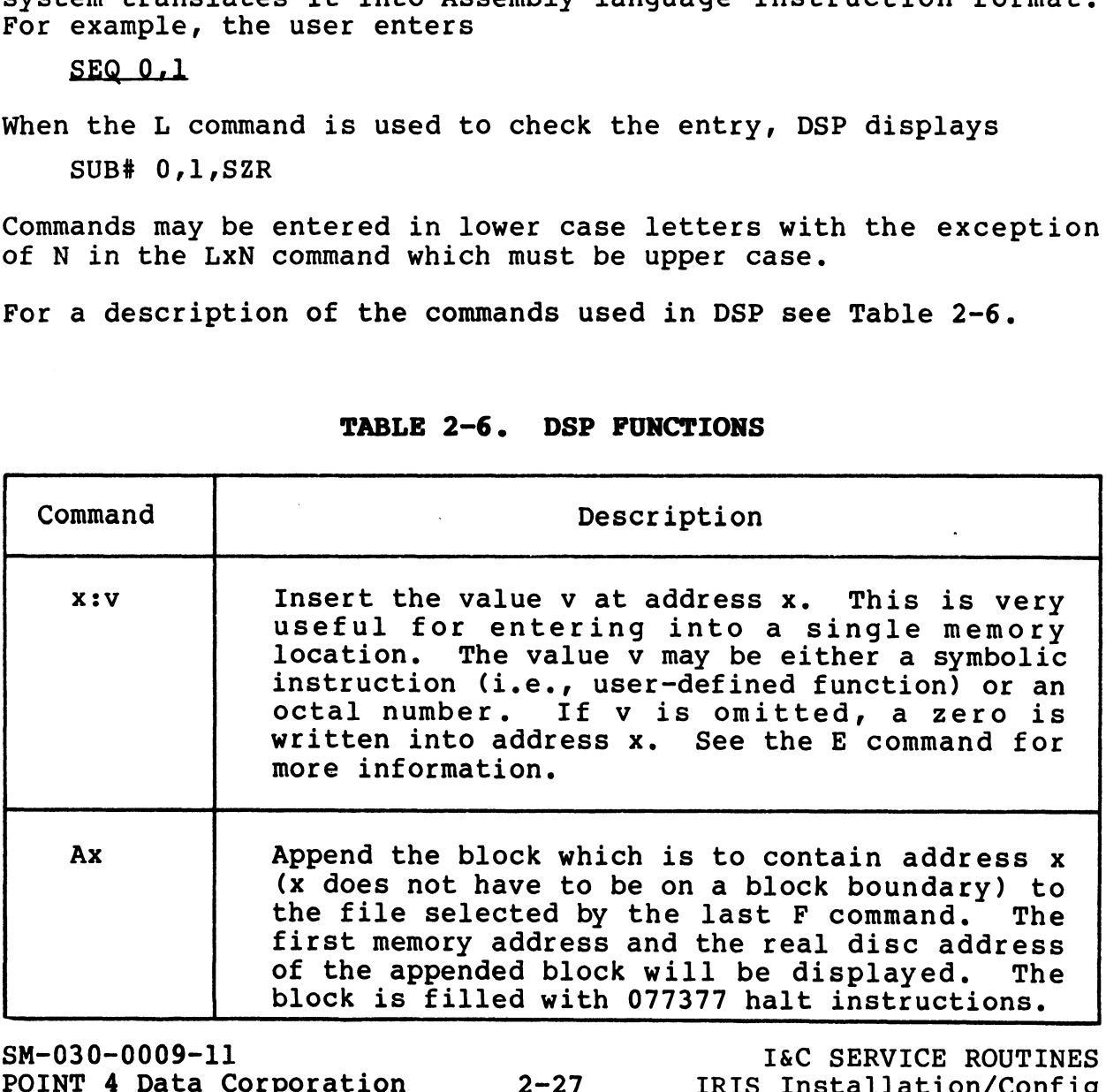

### TABLE 2-6. DSP FUNCTIONS

 $\mathbf{I}$ 

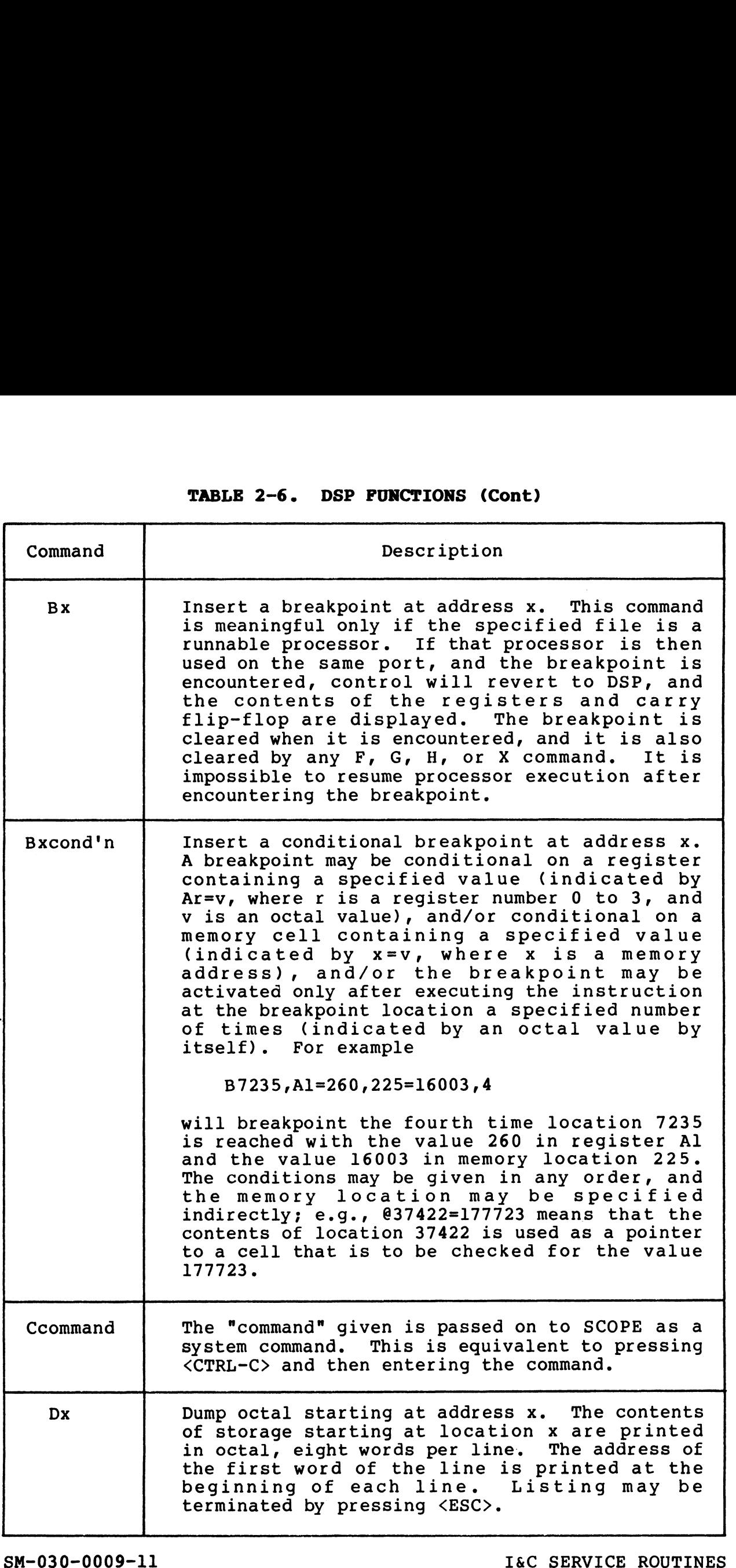

╽

 $e^{\frac{i}{2} \frac{1}{2} \frac{1}{2} \frac$ aser.65

**Le caso** 

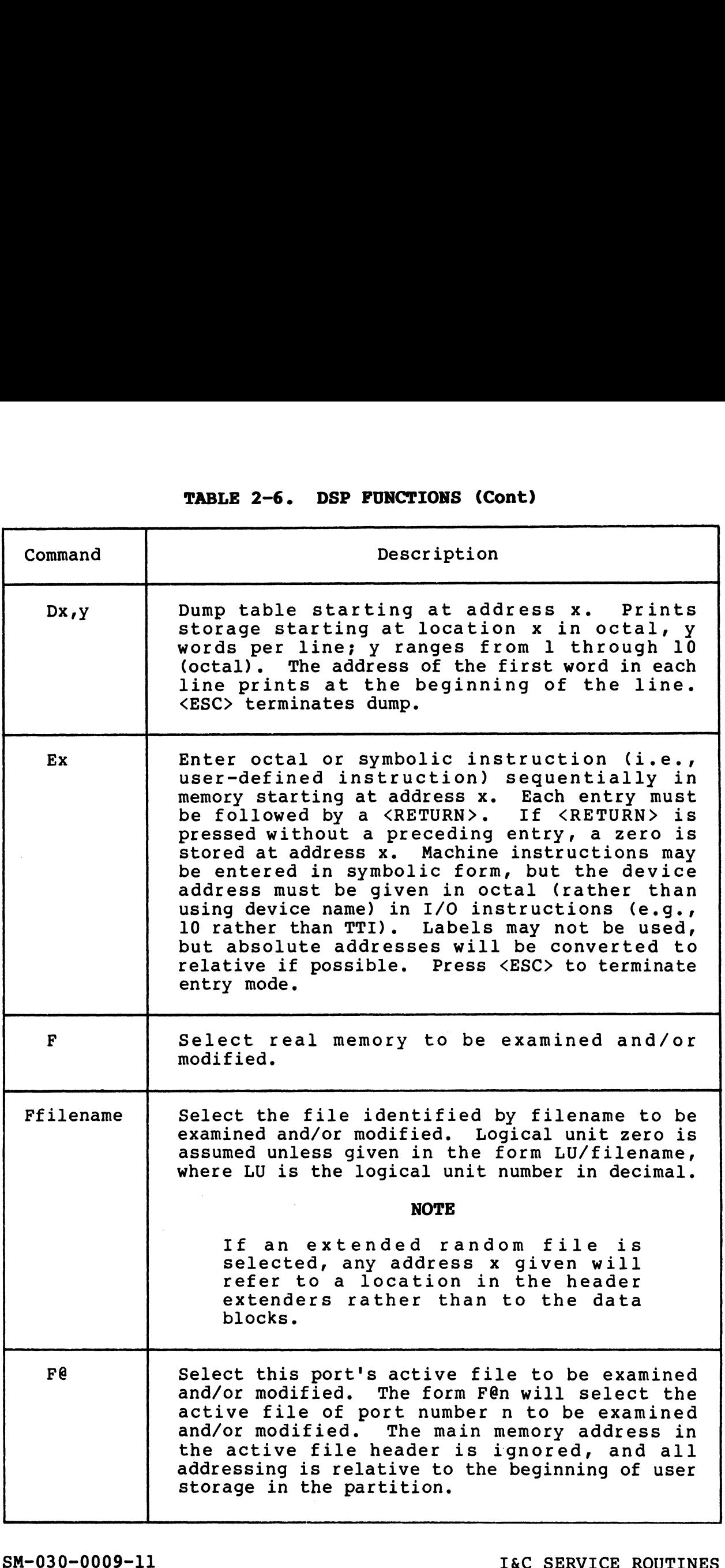

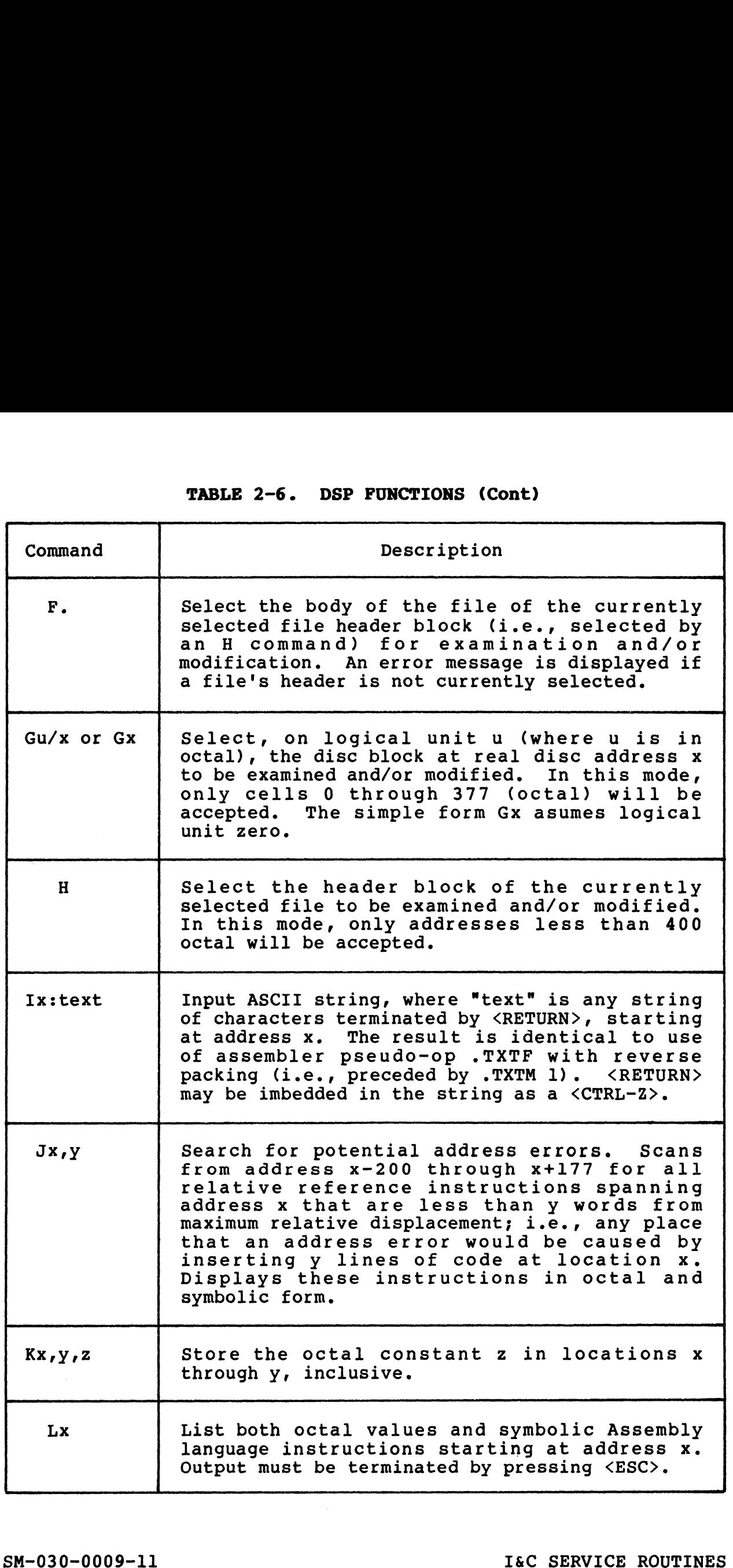

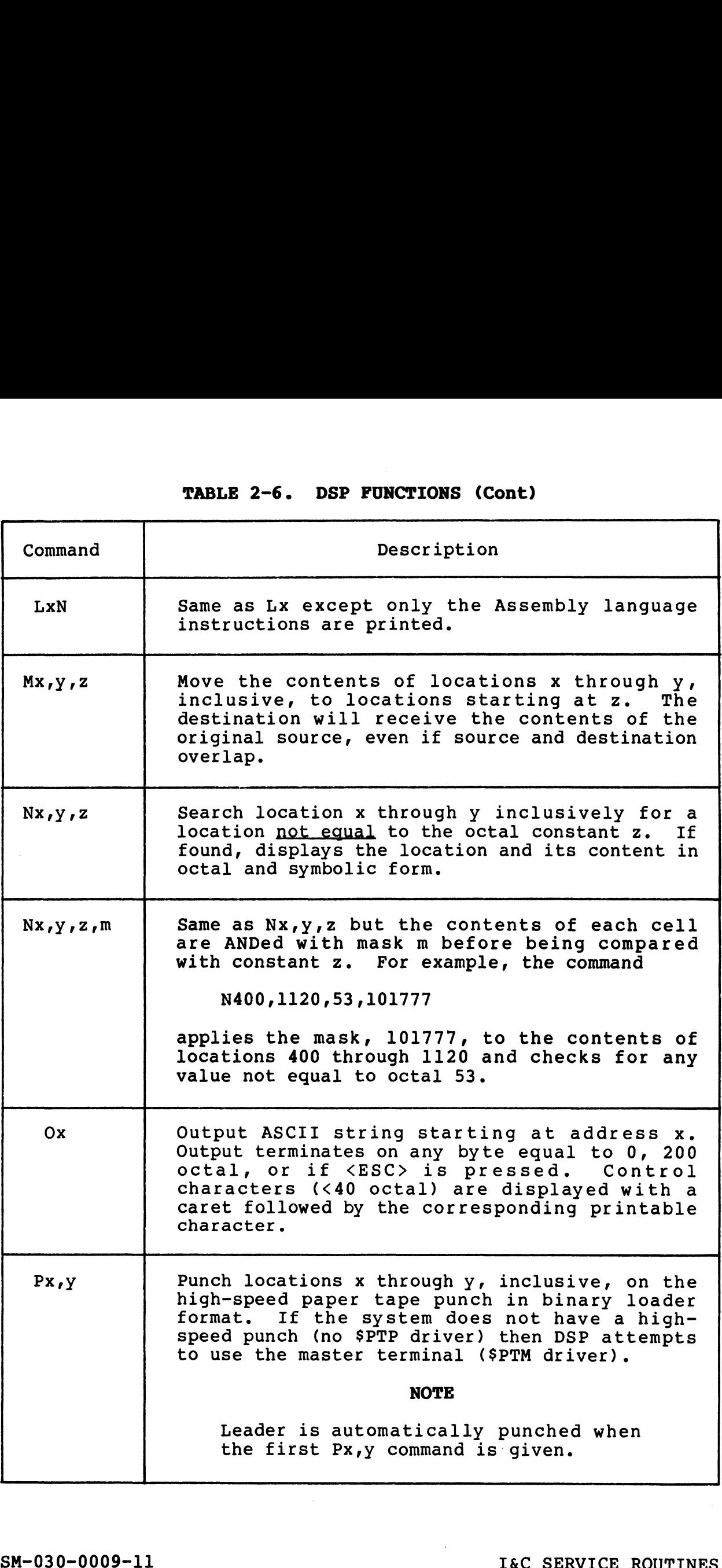

I

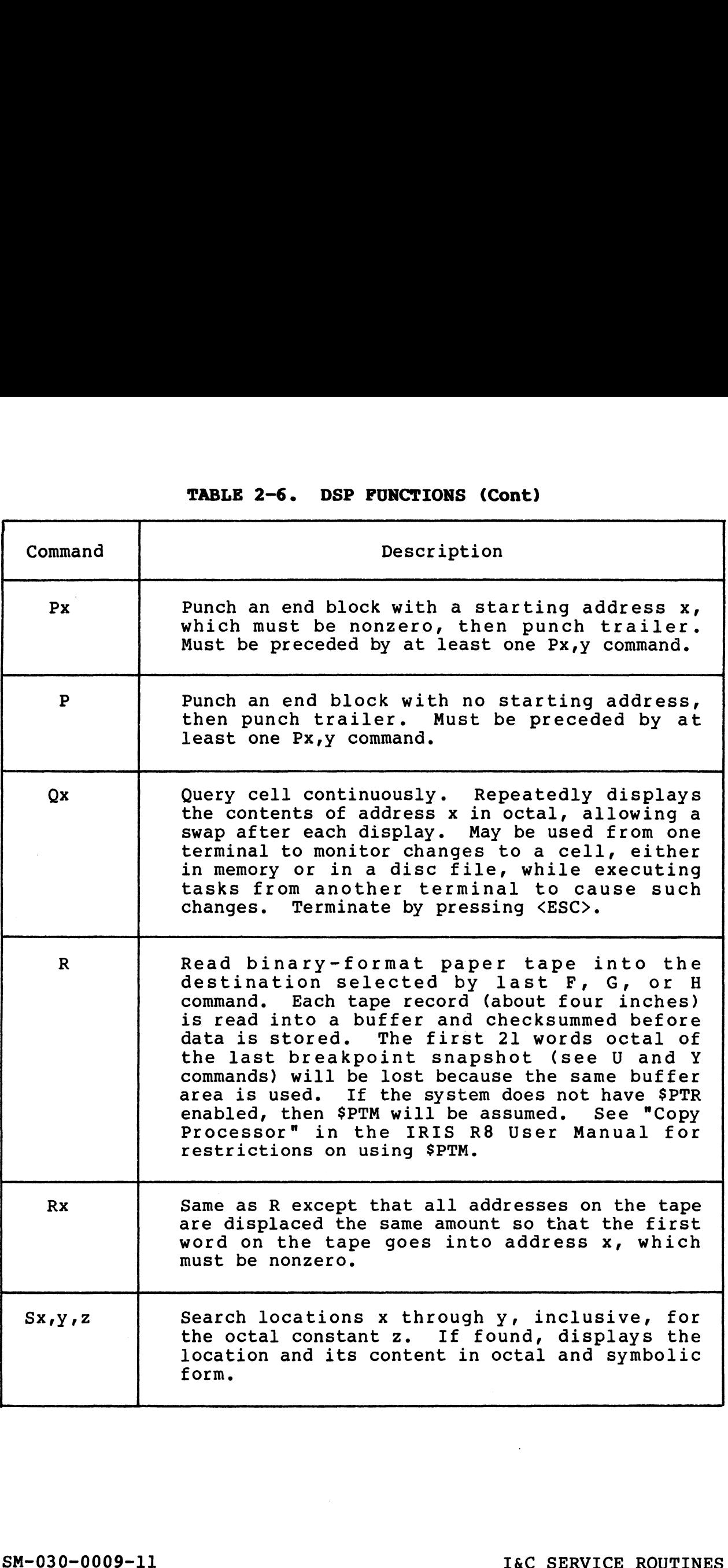

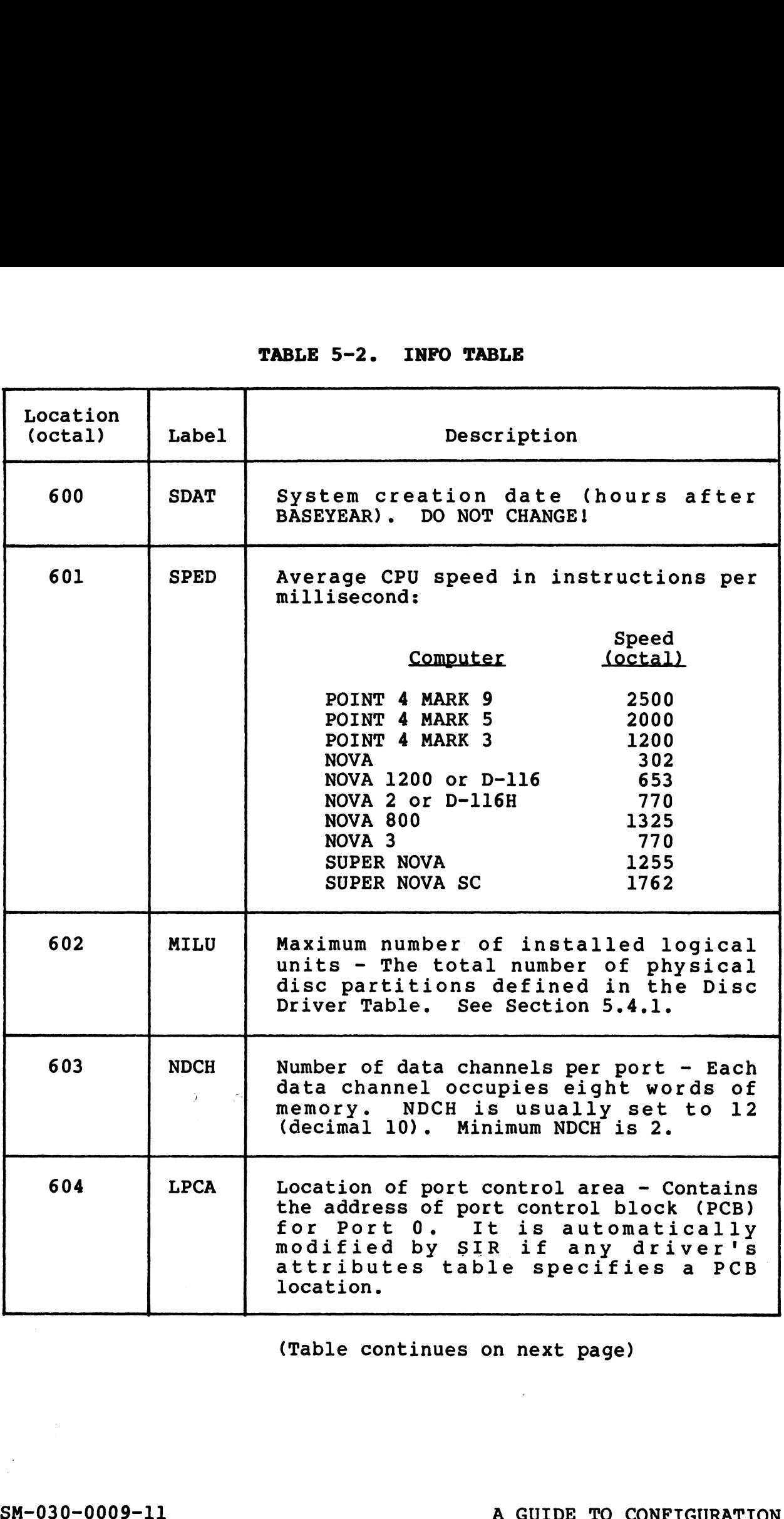

(Table continues on next page)

# TABLE 5-2. INFO TABLE (Cont)

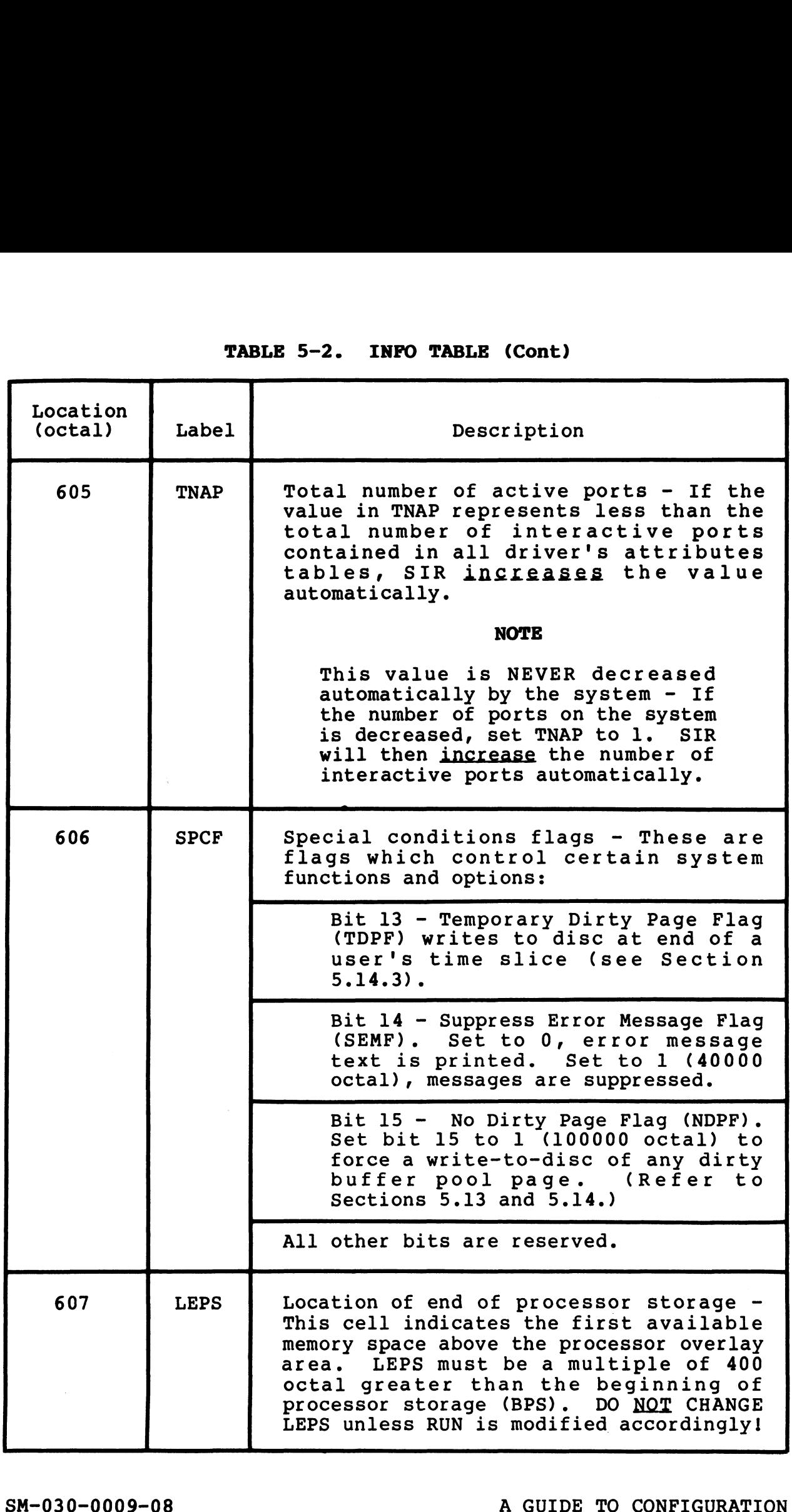

 $\mathsf{l}$ 

TABLE 5-2. INFO TABLE (Cont)

| TABLE 5-2. INFO TABLE (Cont) |             |                                                                                                    |  |
|------------------------------|-------------|----------------------------------------------------------------------------------------------------|--|
| Location<br>(octal)          | Label       | Description                                                                                                    |  |
| 610                          | <b>TOPW</b> | Highest addressable word in memory -<br>IRIS ignores any memory above this<br>address. The memory available above<br>77777 octal is used for user partitions<br>and buffer pooling. Do not set TOPW<br>above 77777 unless the CPU and all disc<br>controllers on the system use a 16-bit<br>memory address. All other devices use<br>lower (<32K) memory. |  |
| 611                          | <b>ABUF</b> | Size of auxiliary buffer area (number of<br>words) - Must be at least 1004 words<br>octal if indexed data files are to be<br>used.                                                                                                    |  |
| 612                          | <b>UDSB</b> | Number of user discsubs - The minimum<br>value is one greater than the largest<br>subroutine number in the DISCSUBS.USER<br>file.                                                                                                    |  |
| 613                          | <b>NCQN</b> | Number of extra character queue nodes<br>SIR allocates two nodes per interactive<br>port plus this number of extra nodes.<br>Extra nodes are required to handle peak<br>input rates if extra heavy character<br>processing is required. Each node<br>occupies two words of memory. Minimum<br>value is two.                                               |  |
| 614                          | <b>NNOD</b> | Minimum number of free nodes - Each node<br>occupies 32 words (decimal).                                                                                                    |  |
| 615                          | <b>NSIG</b> | Number of signal buffer nodes - This is<br>the maximum number of signals which can<br>be waiting to be received. Each node<br>occupies 4 words of memory. Minimum<br>value is 1.                                                                                                    |  |
| 616                          | <b>SDSB</b> | Number of System discsubs - The minimum<br>value is one greater than the largest<br>subroutine number in the DISCSUBS file.                                                                                                    |  |

l

 $G^{\mu\nu} = \partial_\mu \partial_\nu \partial_\nu$ 

# TABLE 5-2. INFO TABLE (Cont)

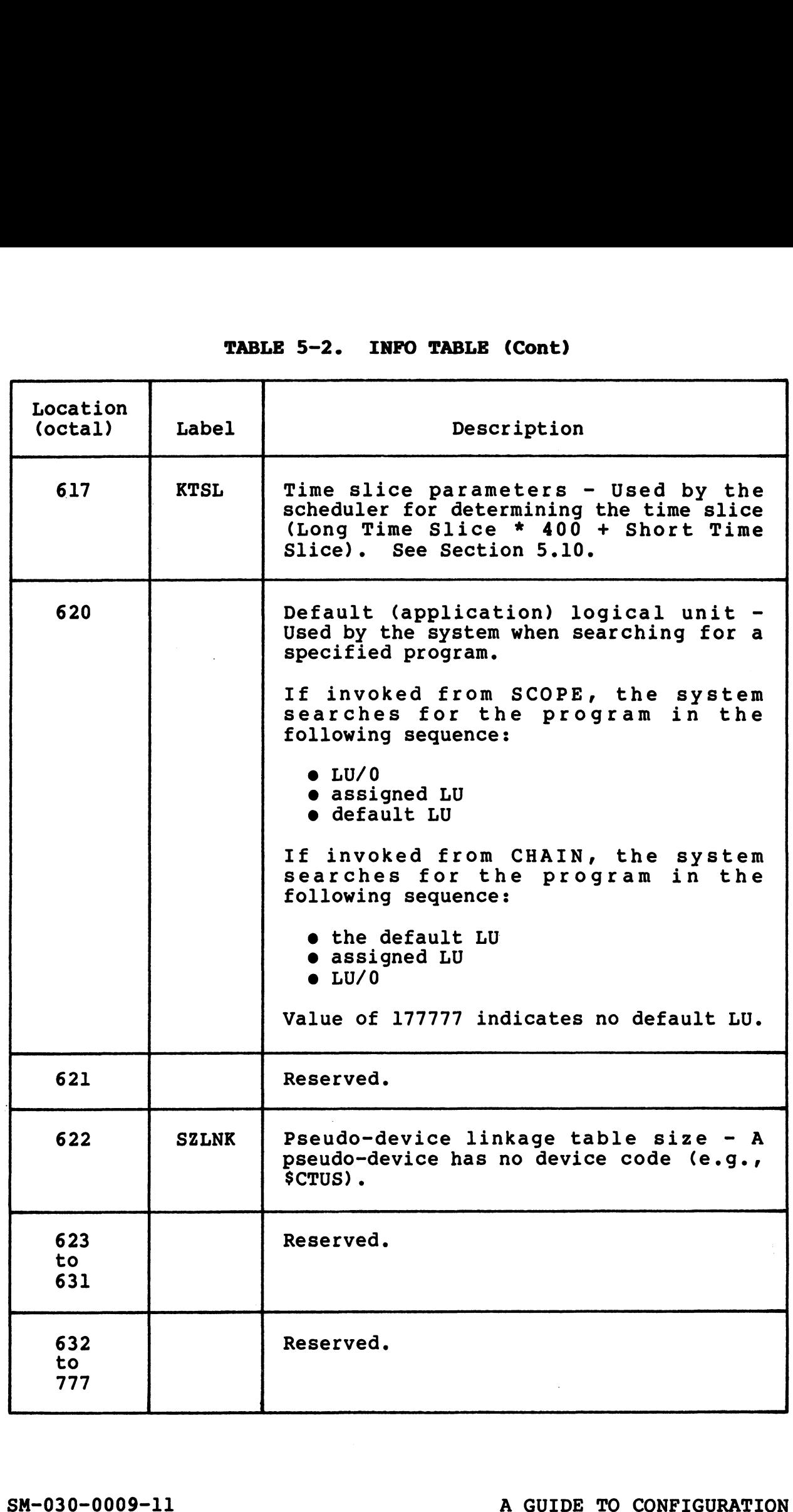

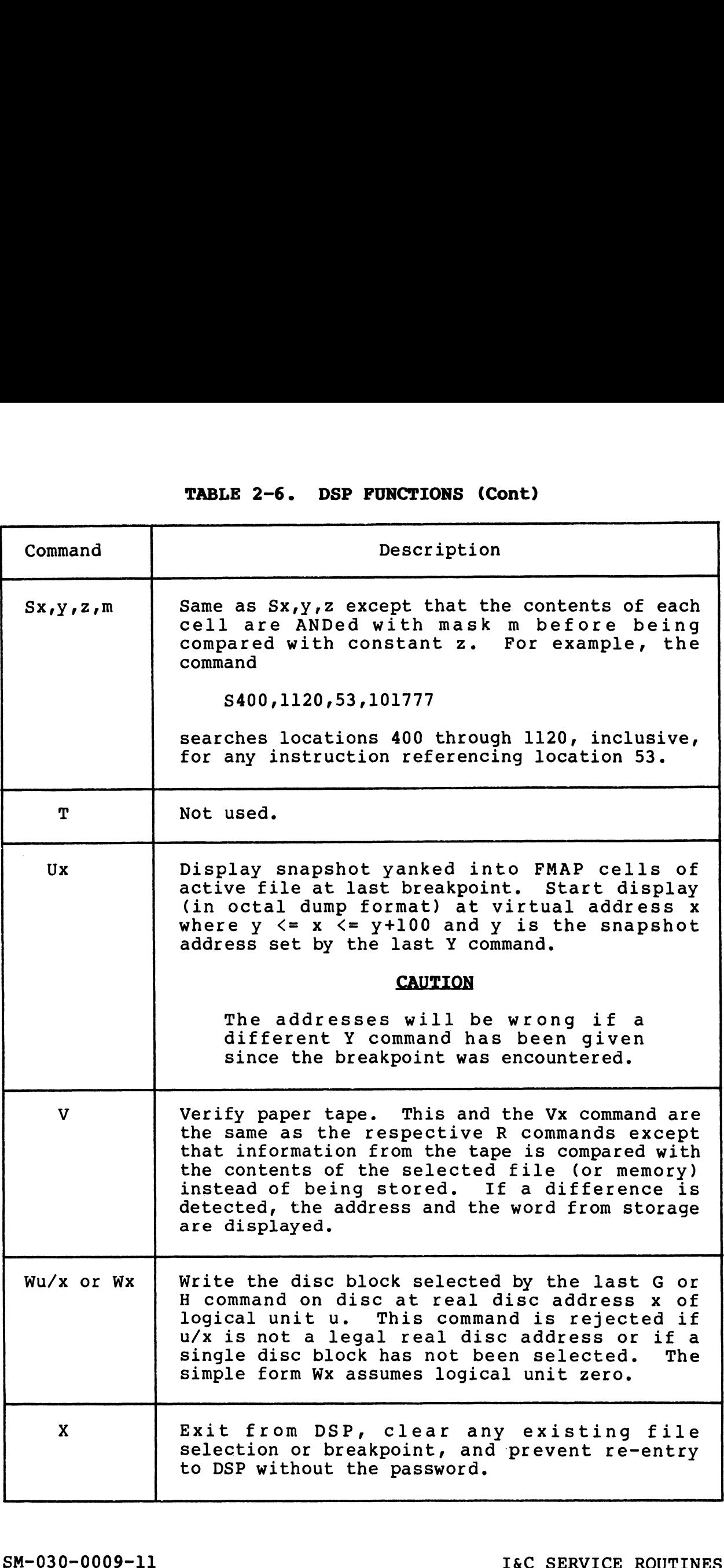

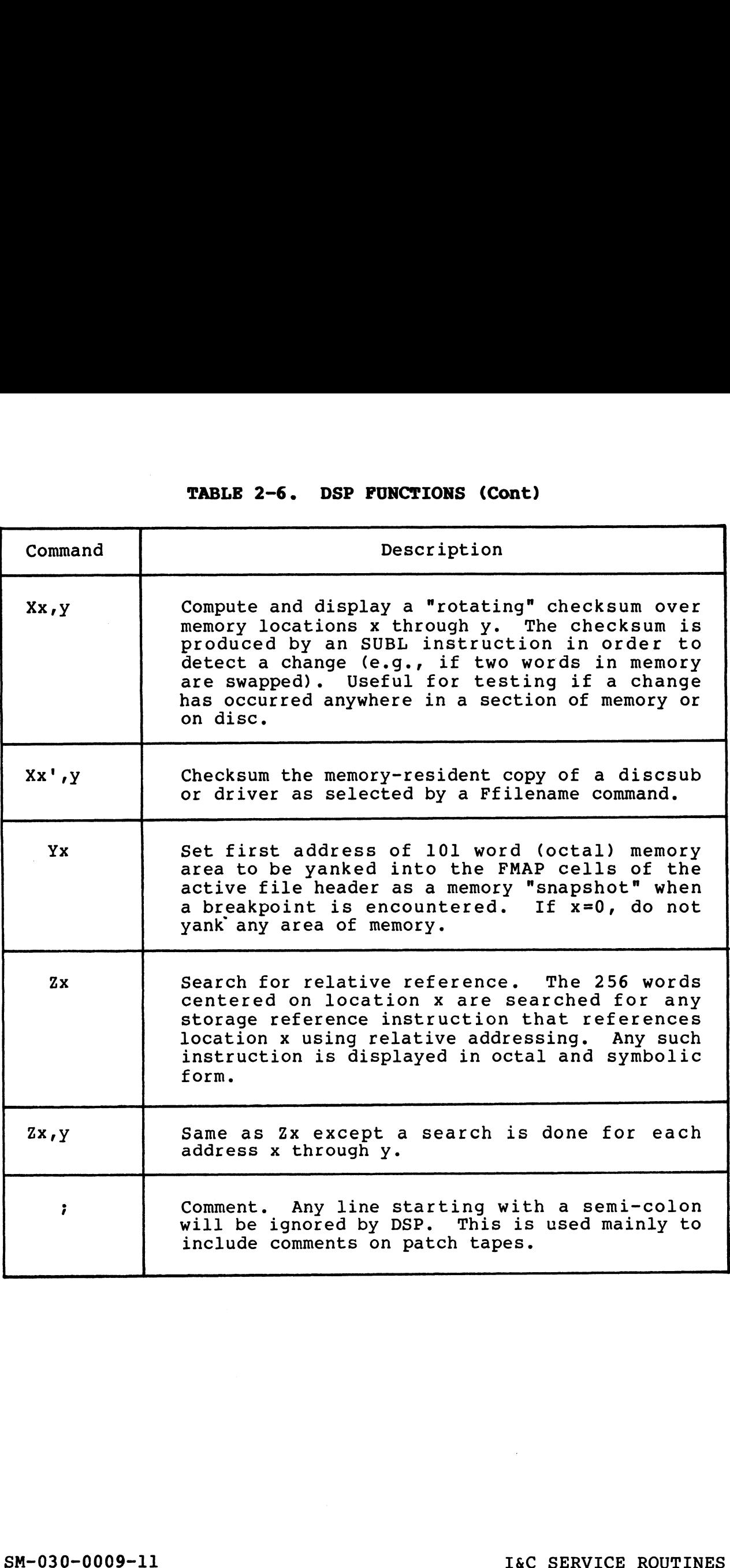

 $\overline{\phantom{a}}$ 

 $\mathbf{V}_{\text{NN}}$  and  $\mathbf{V}$
# 2.4 DISC UTILITIES

IRIS supports four disc utilities which offer a variety of functions:

- @ BAKUP on-line disc-to-disc
- $\bullet$  DISCUTILITY copies disc-to-disc and disc-to/from-other media, etc.
- @ DDCOPY copies disc-to-disc only
- @ BLOCKCOPY copies selected blocks from one location to BLOCKCOPY - copies selected blocks from one location <mark>to</mark><br>another or to another disc (see the IRIS Operations Manual another or to another disc (see the IRIS Operations Manual for BLOCKCOPY procedures).

BAKUP may be used on POINT 4-supported disc controllers/drivers. DISCUTILITY 1s available for systems using the POINT 4-supplied disc subsystems. DDCOPY is available for most systems which do not have a POINT 4 controller.

### 2.4.1 BAKUP

BAKUP is an on-line, user-configurable, disc-to-disc copy utility that is recommended for performing backups. Copying can be done that is recommended for performing backups. Copying can be done between any two surfaces (fixed or removable) on one or more<br>drives connected to as many as four different controllers. Any drives connected to as many as four different controllers. Any logical unit (LU) may be copied to any other LU provided both have been defined in a parameter file called BAKUPPARAM.

The number of blocks that are copied is controlled by the smaller The number of blocks that are copied is controlled by the smaller<br>of the two logical units, be it source or destination logical unit.

Two optional procedures are available:

- $\bullet$  Read after write verify on all blocks copied.
- **•** Read after write verify on all blocks copied.<br>• DMAP reconstruction. This feature permits the copying of now masse wears veen<sub>d</sub> on the second sepasor<br>DMAP reconstruction. This feature permits the copying of<br>different sized logical units. It should not be used if the different sized logical units. It should not be used if the<br>LUs specified are not IRIS LUs.

LUs specified are not IRIS LUs.<br>POINT 4 supplies a BASIC program called BAKUP that may be POINT 4 supplies a BASIC program called BAKUP that may be<br>modified to meet the requirements of a particular installation. This program, or one like it, must be used to run the actual disc-to-disc copier (BAKUPMAIN). The system must not be SHUTDOWN but all timesharing operations are suspended while the copying procedures are performed. When the BAKUPMAIN program has completed the specified disc-to-disc copy procedure, timesharing is automatically restored. drives connected to as many<br>logical unit (LU) may be co<br>have been defined in a param<br>The number of blocks that ar<br>of the two logical units, b<br>unit.<br>Two optional procedures are<br><br>• Read after write verify<br>• DMAP reconstructi

Refer to the IRIS Operations Manual for information on using

### 2.4.2 DISCUTILITY

DISCUTILITY is a stand-alone utility package for POINT 4-supplied disc subsystems. It contains several program options depending DISCUTILITY is a stand-alone utility package for POINT 4-supplied<br>disc subsystems. It contains several program options depending<br>on the computer in use. DISCUTILITY programs for POINT 4 MARK 3<br>Computer Systems include:<br>• C Computer Systems include:

- 
- e Save\* (copies disc-to-tape, requires streamer tape unit) (copies disc-to-floppy, requires floppy disc unit)
- @e Restore\* (copies tape-to-disc, requires streamer tape unit) (copies tape-to-disc, requires streamer tape unit)<br>(copies floppy-to-disc, requires floppy disc unit) copies floppy-to-dis<br>• Verify\* (disc-to-disc verify)
- (disc-to-disc verify)<br>(floppy-to-disc verify, requires floppy disc unit) (floppy-to-disc verify, requires floppy disc unit)<br>(tape-to-disc verify, requires streamer tape unit)
- e LOTUS 700 or 710 nonzero LU-to-MARK 3 nonzero LU disc-to-disc S 700 or 710 nonzero LU-to-MARK 3 nonzero LU disc-to-d<br>conversion\* (requires same drive type on both systems)
- e Format and 8-pass analyze
- e Quick format and 2-pass analyze (for specialized hardware testing only)
- e Streamer tape re-tension
- e Re-IPL option
- e Automatic chaining of bad disc media to alternate tracks

DISCUTILITY programs for POINT 4 LOTUS 700 or 710 Disc Controller systems include: • Format and 8-pass analyze<br>
• Cuick format and 8-pass analyze<br>
• Quick format and 2-pass analyze<br>
• Cuick format and 2-pass analyze<br>
• Streamer tape re-tension<br>
• Re-IPL option<br>
• Automatic chaining of bad disc media to a

- e Copy\* (disc-to-disc) \_
- e Verify\* (disc-to-disc)
- e Format and 5-pass analyze
- @e Quick format and 2-pass analyze (for specialized hardware testing only)
- @ MARK 3 nonzero LU-to-LOTUS 700 or 710 nonzero LU disc-to-disc conversion\* (requires same drive type on both systems)
- @e Re-IPL option
- e Automatic chaining of bad disc media to alternate tracks

\*Allows selection of starting cylinder number and number of cylinders. Allows selection of starting cylinder number and number of<br>cylinders.<br>SM-030-0009-11 I&C SERVICE ROUTINES<br>POINT 4 Data Corporation | 2-36 IRIS Installation/Config

These operations are performed on the basis of parameters entered .<br>These operations are performed on the basis of parameters entered<br>by the user. The program is entirely interactive, guiding the<br>user through the required steps. If there is any doubt as to parameter entries, etc., HELP modules can be invoked by entering

parameter entries, etc., HELP model and H in response to any question.<br>The use of DISCUTILITY requires the use of DISCUTILITY program entries<br>SHUTDOWN <CTRL-E>kev<CTRL-E>D The use of DISCUTILITY requires that the system be shut down. To invoke the DISCUTILITY program enter

SHUTDOWN <CTRL-E>key<CTRL-E>DISCUTILITY<br>where key is the password assigned by the system manager (the default is X).

Then follow the instructions displayed on the terminal. While in Then follow the instructions displayed on the terminal. While in<br>operation, the completion of various stages of the procedure are<br>reported. Hardware failure is reported by displaying the status reported. Hardware failure is reported by displaying the status of the controller as well as any error messages.

### 2.4.3 DDCOPY

DDCOPY is a stand-alone utility program which copies disc-to-disc. As with DISCUTILITY, DDCOPY requires that the disc-to-disc. As with DISCUTILITY, DDCOPY requires that the system be shut down. Unlike DISCUTILITY, it does not quide the user through its various phases. user through its various phases.<br>Command strings entered by the user are underlined. Each command

is activated by a <RETURN>. The <RETURN> is not shown unless it is the only input required. mand strings entered by the user are underlined. Each command<br>activated by a <RETURN>. The <RETURN> is not shown unless it

In general terms, the procedure for using DDCOPY is as follows: In general terms, the procedure for using DDCOPY is as follows:<br>1. To invoke DDCOPY, shut down the system to DDCOPY by entering

### SHUTDOWN<CTRL-E>key<CTRL-E>DDCOPY

where key is password assigned by the system manager (the default password is X). default password is X).<br>2. In memory, location 401 is the source constant and location

- 402 is the destination constant unless otherwise noted in the In memory, location 401 is the source constant and location<br>402 is the destination constant unless otherwise noted in the<br>IRIS R8 Peripherals Handbook. These constants must be IRIS R8 Peripherals Handbook. These constants must be<br>entered by the user via the front panel or the virtual<br>console (i.e., MANIP on a POINT 4 Series Computer). Refer to console (i.e., MANIP on a POINT 4 Series Computer). Refer to your DDCOPY listing for these constants. 1402. In detection constant under scheme is considered by the consideration constant with the end by the user via the front panel or the witter of the service consider the service consider the service consider the service
- 3. DDCOPY's starting address is location 400. Use the front panel or virtual console to start DDCOPY at location 400. 4. Upon completion, DDCOPY halts and the run light goes out.
- upon completion, DDCOPY haits and the<br>Halts specific to DDCOPY are as follows: s specific to DDCOPY are<br>63077 - Good completion

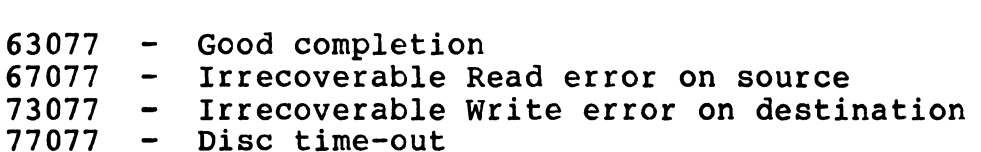

### **NOTE**

As a stand-alone program, DDCOPY runs when the IRIS Operating System is deactivated. A the IRIS Operating System is deactivated. A<br>halt for DDCOPY mav have the same code as a halt for DDCOPY may have the same code as a<br>halt occurring under IRIS but the cause is<br>different. Refer to the IRIS R8 Operations different. Refer to the IRIS R8 Operations<br>Manual for a list of IRIS system halts.

For any Halt (other than a good completion), the disc address and status word are contained in the following registers: status word are contain<br>AO - Disc Status Word

)<br>AO - Disc Status<br>Al - Disc Address

For a disc that is too large for a 16-bit disc address, check the following registers instead:

- AQ Disc Status Word
- Al Cylinder Number
- A2 Track and Sector Number
- 5. Remove the backup cartridge or disc pack.
- 6. An IPL must be performed after using DDCOPY to bring up IRIS.

### CAUTION

If the CONTinue switch is pressed after any If the CONTinue switch is pressed after any<br>Halt other than a 63077, up to a complete Halt other than a 63077, up to a complete<br>cylinder could be lost because the copy cylinder could be lost because the copy<br>process resumes at the next cylinder of the disc.

# SM-030-0009-11<br>SM-030-0009-11<br>I&C SERVICE ROUTINES SM-030-0009-11<br>POINT 4 Data Corporation 2-39 | IRIS Installation/Config<br>POINT 4 Data Corporation 2-39 | IRIS Installation/Config

### 2.5 INITIAL PROGRAM LOAD (IPL)

2.5 INIIIAL PROGRAM LOAD (IPL)<br>
Initial Program Load (IPL) is a procedure that reads the IRIS<br>
Operating System from disc into memory. Several options are<br>
available that determine how the operating system is loaded.<br>
<u>Opt</u> available that determine how the operating system is loaded. INTITIAL PROGRAM LOAD (IPL)<br>ial Program Load (IPL) is a procedured<br>lable that determine how the operating

- Loads two blocks containing BZUD and BTUP.<br>Transfers control to BTUP. 1 Brings the system up into a full configuration.
- Brings the system up into a full configuration.<br>Retains DBUG, BTUP, BZUD, and the BZUD buffer area in memory. Loads two blocks containing BZUD and BTUP.<br>
Transfers control to BTUP.<br>
2 Brings the system up into a full configuration.<br>
Retains DBUG, BTUP, BZUD, and the BZUD buffer area<br>
in memory.<br>
2 Brings the system up into a minim
- Brings the system up into a minimum configuration.<br>Retains DBUG, BTUP, BZUD, and the BZUD buffer area in memory. Brings the system up into a full configuration.<br>
Retains DBUG, BTUP, BZUD, and the BZUD buffer area<br>
in memory.<br>
2 Brings the system up into a minimum configuration.<br>
Retains DBUG, BTUP, BZUD, and the BZUD buffer area<br>
in
- control to DBUG. 3 Loads REX, SIR, BTUP, DBUG, and BZUD. Transfers<br>control to DBUG.<br><RETURN> Brings the system up into a full configuration.
- Does not retain DBUG, BTUP, or BZUD in memory. extrue to the system up into a full configuration.<br>Does not retain DBUG, BTUP, or BZUD in memory.<br>Notes that the system of the system of the system of the system of the system of the system of the system of the system of t

# Section 3 LOADING SOFTWARE

This section discusses the recommended methods for loading software from disc, diskette, and streamer tape. The procedure for loading software from cassette tape is described in Section 4. A tech memo is supplied with the paper tapes for software from disc, diskette, and streamer tape. The procedure<br>for loading software from cassette tape is described in Section<br>4. A tech memo is supplied with the paper tapes for installations that require a paper tape sysgen. section discusses the recommende<br>ware from disc, diskette, and stream<br>loading software from cassette tape<br>A tech memo is supplied with<br>allations that require a paper tape<br>**PREPARATIONS FOR BOOTING THE**<br>re the IRIS Operatin

### 3.1 PREPARATIONS FOR BOOTING THE SYSTEM

Before the IRIS Operating system is loaded, hardware diagnostics Should be run. The diagnostics listed below are suggested aids. should be run. The diagnostics listed below are suggested aids.<br>Not all of these programs are supplied with the computer. However, Since these programs have been found to be most useful, it is wise to obtain them. **S.1 PREPARATIONS FOR BOOTING THE SYSTEM**<br>
Before the IRIS Operating system is loaded, hardware diagnostics<br>
should be run. The diagnostics listed below are suggested aids.<br>
Now all of these programs are supplied with the

- l. CPU Exerciser If the computer is new, the Exerciser should be run overnight.<br>2. Memory Address Test (all memory).\*
- 2. Memory Address Test (all memory)<br>3. Memory Data Test (all memory).\*
- 
- 3. Memory Data Test (all memory).\*<br>4. Disc Reliability Test Thoroughly test all disc surfaces. Disc Reliability Test - Thoroughly test all disc surfaces.<br>If a problem occurs, it must be corrected before continuing If a problem occurs, it must be corrected before continuing<br>the sysgen. The Disc Reliability Test should be left to run overnight.
- 5. POINT 4 Multiplexer Test (including the Q-test).

### NOTE

On a POINT 4 MARK Series Computer, use Self On a POINT 4 MARK Series Computer,<br>Test as a CPU and memorv diagnostic.

\*It is of particular importance that these tests be run.

## 3.2 LOADING SOFTWARE AND CONFIGURING THE SYSTEM

The software supplied by POINT 4 consists of a standard IRIS The software supplied by POINT 4 consists of a standard IRIS<br>Operating System including stand-alone utility programs, and any Operating System including stand-alone utility programs, and any optional application packages that were ordered. This system<br>should not be loaded or configured directly from the media (disc,<br>diskette, or streamer tape) supplied by POINT 4. The software should first be copied to a scratch disc pack if supplied on disc diskette, or streamer tape) supplied by POINT 4. The software<br>should first be copied to a scratch disc pack if supplied on disc<br>or streamer tape. It should be copied to scratch diskettes if or streamer tape. It should be copied to scratch diskettes if supplied on diskette.

The procedure for loading an IRIS Operating System and making it operational is as follows:

- 1. Copy the POINT 4-supplied template to a scratch disc. For a Copy the POINT 4-supplied template to a scratch disc<br>POINT 4 MARK 3 system, scratch diskettes may be used. POINT 4 MARK 3 system, scratch diskettes may be<br>a. If supplied on disc, refer to Section 3.2.1.
	- a. If supplied on disc, refer to Section 3.2.1.<br>b. If supplied on diskettes, refer to Section 3
	- b. If supplied on diskettes, refer to Section 3.2.2.<br>c. If supplied on streamer tape, refer to Section 3.
	- c. If supplied on streamer tape, refer to Section 3.2.3.<br>d. If supplied on cassette tapes, refer to Section 4.
- d. If supplied on cassette tapes, refer to Section 4.<br>2. If the system has more than an 8-port POINT 4 Mux, bring
- If the system has more than an 8-port POINT 4 Mux, bring the system up into a minimum IPL (refer to the IRIS Operations<br>Manual) and establish the correct number of ports using DSP (see Section 5.8.3). a. If supplied on disc, refer to Section 3.2.1.<br>
b. If supplied on diskettes, refer to Section 3.2.2.<br>
c. If supplied on streamer tape, refer to Section 3.2.3.<br>
d. If supplied on cassette tapes, refer to Section 4.<br>
2. If

### **NOTE**

Be sure to establish the correct number of ports at ATRIB-l (see Section 5.8.3) and ports at ATRIB-1 (see Section 5.8.3) and<br>define the correct number of ports in the<br>Port Definition Table (PDT) (see Section Port Definition Table (PDT) (see Section<br>5.8.1.4).

- 3. Shutdown the system.
- 4. IPL the system into a full configuration using the cold IPL the system into a full configuration using the c<br>startup procedure described in the IRIS Operations Manual. startup procedure des<br>5. Confiqure the system.
- 
- Configure the system.<br>a. Enable the appropriate drivers (see Section 3.3).
	- b. Use the POINT 4-supplied configurator (SETUP) for the following:
		- e The system INFO table (see Section 6.2.2)
- e The port definition table in the appropriate drivers (see Section 6.2.3) • The system INFO table (see Section 6.2.2)<br>• The port definition table in the appropriate drivers<br>(see Section 6.2.3)<br>• The disc driver table (see Section 6.2.5)<br>BM-030-0009-08 LOADING SOFTWARE<br>POINT 4 Data Corporation •
	- e The disc driver table (see Section 6.2.5)

- e If necessary, change the preset memory-resident If necessary, change the preset<br>discsubs table (see Section 6.2.4)
- If DSP is used instead of SETUP, configuration includes:
	- e Adjusting partition requirements (see Section 5.12)
	- e Setting up ports (see Section 5.8.1.4)
	- e Defining the disc driver table (see Section 5.4)
- e If necessary, modifying the preset memory-resident If necessary, modifying the pre<br>discsubs table (see Section 5.3) discsubs table (see Section 5.3)<br>c. Enable the appropriate terminal translation modules (see
- Section 5.9)
- d. Use ACCOUNTUTILITY to set up user accounts (See Section  $5.7$ ).
- e. Use GUIDE.LPT to set up line printers (see Section  $5.8.7$ ). f. Use DSP to make certain processors accessible from
- Use DSP to make certain processor<br>selected accounts (see Section 5.11). selected accounts (see Section 5.11<br>6. Shutdown and IPL the configured system.
- 6. Shutdown and<br>7. Install LU/5.
- 
- 8. Run LIBR @ to obtain a list of system components on LU/O and mscair 2003.<br>Run LIBR @ to obtain a list of system components on LU/O and<br>LU/5. Compare the listings with the checklists given in Run LIBR @ to obtain a list of system components on LU/0 and<br>LU/5. Compare the listings with the checklists given in<br>Appendix A. If these do not correspond, call Customer Appendix A. If these do not correspond, call Customer<br>Support. Section 5.9)<sup>7</sup><br>
3. Use ACCOUNTUTILITY to set up user accounts (see Section<br>
5.7).<br>
e. Use GUIDE.LPT to set up line printers (see Section<br>
5.8.7).<br>
f. Use DSP to make certain processors accessible from<br>
selected accounts (
- 9. Test the system.
- 9. Test the system.<br>10. Make a copy of the configured system disc pack or diskette. Make a copy of the configured system disc pack or diskette.<br>Use the copy to run the system and keep the disc pack or Use the copy to run the system and keep the disc pack or diskette used for the configuration process as a back-up.

### NOTE

BAKUP is an on-line disc-to-disc copy program BAKUP is an on-line disc-to-disc copy program<br>that may be used for performing back-ups for<br>disc packs. Refer to the IRIS Operations disc packs. Refer to the IRIS Operatio<br>Manual for information on BAKUP procedures.

### 3.2.1 LOADING SOFTWARE FROM DISC

Software supplied on a disc pack includes stand-alone utilities, Software supplied on a disc pack includes stand-alone utilities,<br>LU/5 utility programs, a standard IRIS Operating System, and<br>optional application packages. The system should not be loaded optional application packages. The system should not be loaded or configured directly from the disc pack supplied by POINT 4. Copy the POINT 4-supplied disc pack onto a scratch disc pack which has been formatted on the user's system because

- @® a disc pack formatted on another system may have a different drive tolerance, head alignment, temperature tolerance, etc.
- e the disc pack supplied by POINT 4 should not be IPLed or the disc pack supplied by POINT 4 should not be IPLed or<br>INSTALLed so that the original version of the software is INSTALLed so that the original version of the software is<br>always available in its original condition and may be always available in its original condition and may be recopied for future reconfigurations.

It may be necessary to load a stand-alone disc-to-disc copy program into memory without doing an IPL. POINT 4 recommends program into memory without doing an IPL. POINT 4 recommends<br>that a cassette or streamer tape unit be available for that purpose.

### 3.2.2 SOFTWARE SUPPLIED ON DISKETTES

Software supplied on diskettes is the same as the software supplied on a disc pack. It includes the following:

- 1. Diskette containing stand-alone programs including FLBOOT, DBUG, and DISCUTILITY. DBUG, and DISCUTILITY.<br>2. Diskette containing a standard IRIS Operating System.
- 
- 2. Diskette containing a standard IRIS Operat<br>3. Diskette containing LU/5 utility programs.
- 3. Diskette containing LU/5 utility programs.<br>4. Optional diskette(s) containing software packages.

With the exception of the diskette containing the loader (FLBOOT) With the exception of the diskette containing the loader (FLBOOT)<br>and DISCUTILITY, no POINT 4-supplied diskette should be used to<br>configure or run the system. POINT 4's diskettes should be configure or run the system. POINT 4's diskettes should be copied to scratch diskettes formatted on the user's system. This may be done by loading the diskette containing DISCUTILITY into memory and using the format and copy options contained in the DISCUTILITY program. The copy of the POINT 4-supplied diskettes should be used to configure and customize the system. It may be necessary to load a stand-alone disc-to-disc copy<br>program into memory without doing an IPL. POINT 4 recommends<br>purpose.<br>
S.2.2 SOFTWARE SUPPLIED ON DISKETTES<br>
SUPPOSE.<br>
S.2.2 SOFTWARE SUPPLIED ON DISKETTES<br>
Suppl

### 3.2.2.1 Loading Software from Diskette

The diskette containing FLBOOT, DISCUTILITY, and DBUG must be The diskette containing FLBOOT, DISCUTILITY, and DBI<br>loaded into memory first. The procedure is as follows: loaded into memory first. The procedure is a<br>1. Turn the power switch to the ON position.

- 1. Turn the power switch to the ON positi<br>2. Press RESET to load MANIP into memory.
- 
- 2. Press RESET to load MANIP into memory.<br>3. Insert the diskette into floppy disc drive 0.
- 3. Insert the diskette into floppy disc drive 0.<br>4. To read the loader block and pass control to DISCUTILITY, enter

FE

FLBOOT reads the diskette blocks into memory starting at FLBOOT reads the diskette blocks into memory starting at<br>location 0 and ending with location 67777 (FLBOOT will reside location 0 and ending with location 67777 (FLBOOT will reside at location 70000). FIBOOT reads the diskette blocks into memory starting at<br>location 0 and ending with location 67777 (FIBOOT will reside<br>at location 70000).<br>WOTE<br>A floppy disc drive is a relatively slow<br>device. Allow enough time for the tra

### NOTE

A floppy disc drive is a relatively slow device. Allow enough time for the transfer to take place.

- 5. Use the F (format) command to format a minimum of four scratch diskettes.
- 6. Copy the POINT 4-supplied diskettes to the formatted scratch diskettes using the copy option of the DISCUTILITY program. diskettes using the copy option of the DIS<br>7. Store POINT 4's diskettes in a safe place.
- 7. Store POINT 4's diskettes in a safe place.<br>8. Configure the svstem using the scratch diskettes.
- 

### 3.2.2.2 Writing from Memory to Diskette on a MARK 3

Some installations may wish to keep backup copies of the configured system or copies of a particular program on scratch Some installations may wish to keep backup copies of the<br>configured system or copies of a particular program on scratch<br>diskettes. To make a copy of the configured system, DISCUTILITY<br>(see Section 2.4.2) may be used. If yo (see Section 2.4.2) may be used. If you have a stand-alone<br>program such as DISCUTILITY on an IRIS logical unit and wish to program such as DISCUTILITY on an IRIS logical unit and wish to<br>create a diskette of this program so that it can be booted create a diskette of this program so that it can be boot<br>directly into memory from MANIP, FLBOOT may be used as follows: directly into memory from MANIP, FLBOOT may be used as follows:<br>1. Shutdown the system to the program to be written out to Writing from Memory to Diskette on a MARK 3<br>tallations may wish to keep backup cop:<br>d system or copies of a particular program<br>. To make a copy of the configured system, I<br>ion 2.4.2) may be used. If you have a si<br>uch as DI

Shutdown the system to the program to be written out to diskette with FLBOOT as the second program. Using DISCUTILITY as an example, the command format is

where key is the password assigned to SHUTDOWN (the default is X).

- 2. Insert a formatted scratch diskette into drive 0.
- 3. Jump to location 70000 by entering

### 170000

A loader is written as block 1 onto the diskette followed by A loader is written as block 1 onto the diskette followed by<br>blocks containing the selected program from memory locations<br>0-67777. When the transfer is completed, control is returned to MANIP. where key is the password assigned to SHUTDOWN (the default<br>is X).<br>2. Insert a formatted scratch diskette into drive 0,<br>3. Jump to location 70000 by entering<br>170000<br>A loader is written as block 1 onto the diskette followed

To make another copy of the program, repeat the procedure starting at step 2.

### 3.2.3 SOFTWARE SUPPLIED ON STREAMER TAPE

Software supplied on streamer tape for a POINT 4 Computer System may be one of the following:

- e Stand-alone programs such as LOTUS DISCUTILITY which can be booted into memory using MANIP
- @ One or more logical units (could include LU/0) which may be RESTOREd using the appropriate utility program (e.g., LOTUS DISCUTILITY OF MARK 3 DISCUTILITY)

Once the cartridges supplied by POINT 4 are copied to disc, they Once tne cartriages supplied by POINT 4 are copied to disc, they<br>should be kept in a safe place and used only to make a new copy should be kept in a safe pla<br>of the system, if necessary.

# SM-030-0009-11 LOADING SOFTWARE SM-030-0009-11<br>POINT 4 Data Corporation 3-7 3-7 IRIS Installation/Config<br>POINT 4 Data Corporation 3-7 IRIS Installation/Config

### 3.3 ENABLING DRIVERS

An IRIS Operating System is delivered with all drivers supported **J.J ENADLING DNIVENJ**<br>An IRIS Operating System is delivered with all drivers supported<br>by IRIS as standard components. Depending on the system by IRIS as standard components. Depending on the system<br>configuration, some drivers must be enabled and others disabled.<br>A driver is enabled by adding a \$-sign to the filename (e.g., A driver is enabled by adding a \$-sign to the filename (e.g., changing DGMX to \$DGMX). When the system is IPLed, SIR makes all Sfiles memory resident. For efficient use of memory, only those<br>drivers should be enabled that are required for a particular installation.

Table 3-1 is an annotated list of drivers that are supported under IRIS. Refer to Section 5.8 for information on tables Table 3-1 is an annotated list of drivers that are supported<br>under IRIS. Refer to Section 5.8 for information on tables<br>internal to the driver files. Refer to Section 6 for information internal to the driver files. Refer to Section 6 for in<br>on configuring the disc driver table in the CONFIG file.

# SM-030-0009-11 LOADING SOFTWARE SM-030-0009-11<br>POINT 4 Data Corporation | 3-8 IRIS Installation/Config<br>POINT 4 Data Corporation | 3-8 IRIS Installation/Config

.<br>Mark of

### TABLE 3-1. ANNOTATED LIST OF DRIVERS

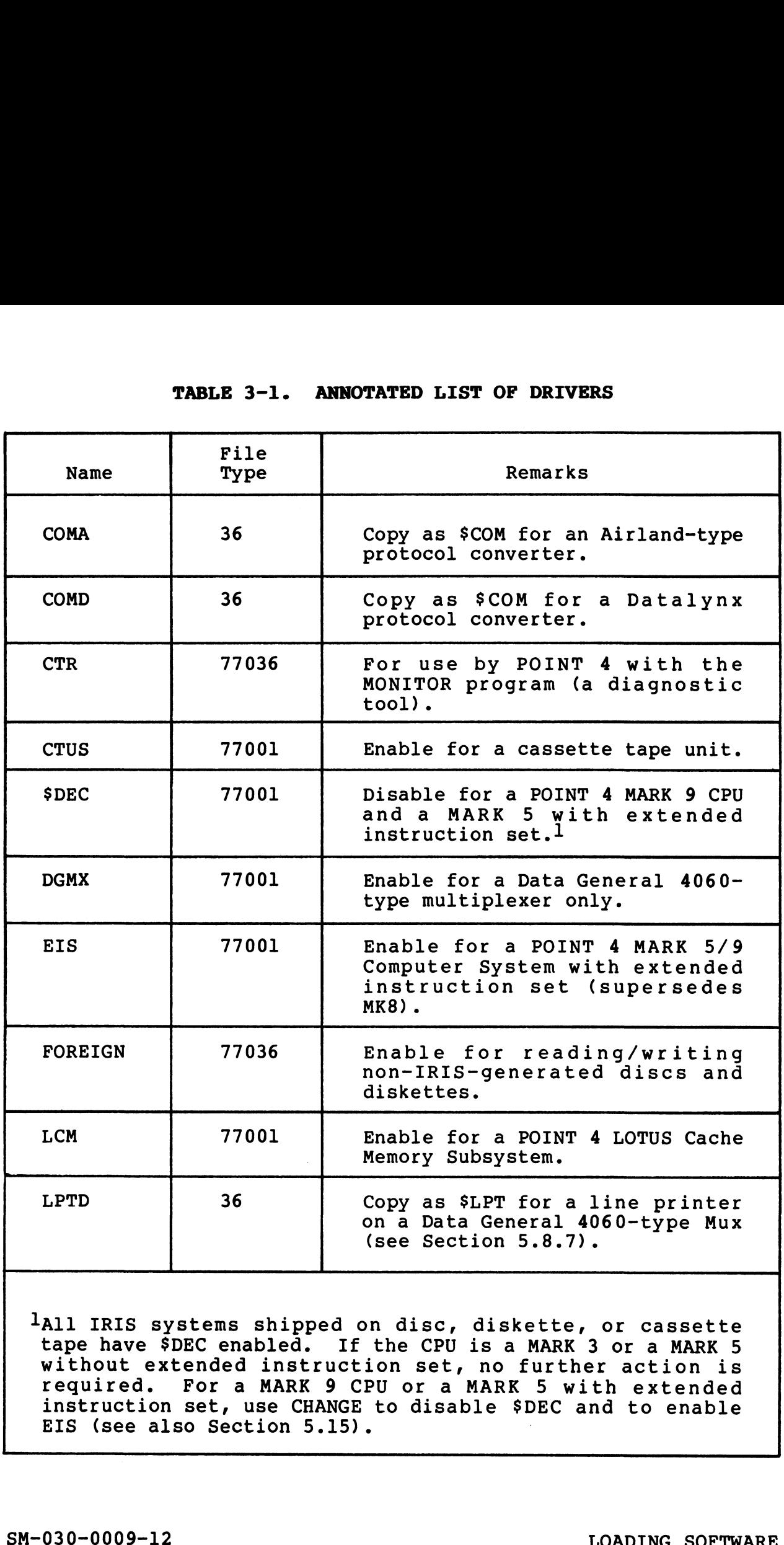

and IRIS systems shipped on disc, diskette, or cassette land that is a mark of the cassette that the CPU is a MARK 3 or a MARK 5 tape have \$DEC enabled. If the CPU is a MARK 3 or a MARK 5<br>without extended instruction set, no further action is required. For a MARK 9 CPU or a MARK 5 with extended instruction set, use CHANGE to disable \*DEC and to enable instruction set, use CHANGE<br>EIS (see also Section 5.15). EIS (see also Section 5.15).<br>
SM-030-0009-12<br>
POINT 4 Data Corporation 3-9 e IRIS Installation/Config

### TABLE 3-1. ANNOTATED LIST OF DRIVERS (Cont)

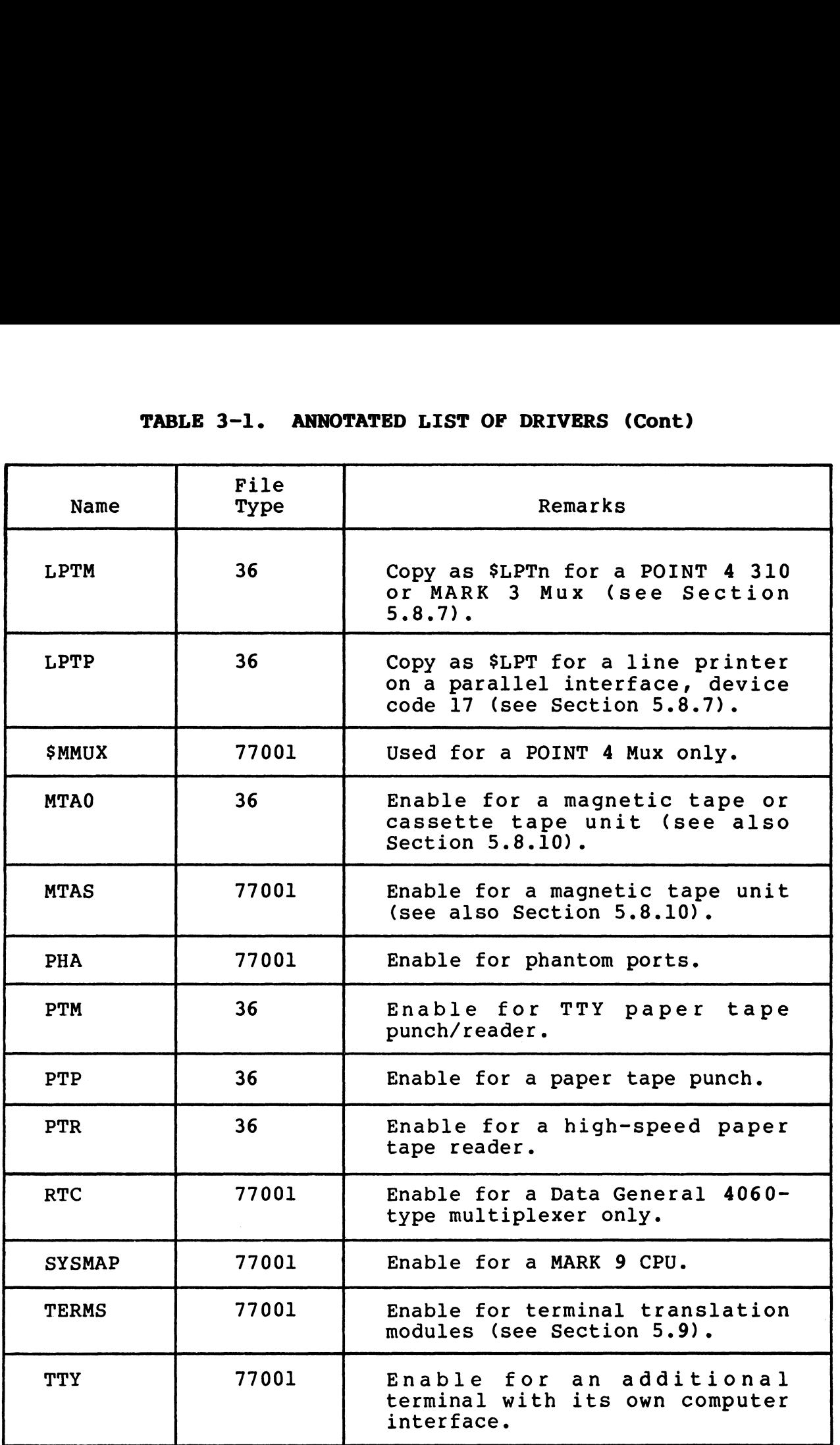

 $\mathbf{q}_0 = \mathbf{1} \mathbf{0}$ 

### 3.4 BASIC UTILITY PROGRAMS

BASIC utility programs on logical unit zero (LU/0) and the BASIC utility programs on logical unit zero (LU/0) and the<br>applications logical unit (LU/5) are shipped as SAVEd BASIC<br>programs and are ready for use. Refer to Appendix A (Table A-1) programs and are ready for use. Refer to Appendix A (Table A-1)<br>for a complete list of IRIS components residing on LU/O.<br>Appendix A (Table A-2) provides a listing of BASIC utility Appendix A (Table A-2) provides a listing of BASIC utility programs residing on LU/5.

SM-030-0009-11 LOADING SOFTWARE

POINT 4 Data Corporation 3-11 IRIS Installation/Config

 $\label{eq:2.1} \frac{1}{\sqrt{2}}\left(\frac{1}{\sqrt{2}}\right)^{2} \left(\frac{1}{\sqrt{2}}\right)^{2} \left(\frac{1}{\sqrt{2}}\right)^{2} \left(\frac{1}{\sqrt{2}}\right)^{2} \left(\frac{1}{\sqrt{2}}\right)^{2} \left(\frac{1}{\sqrt{2}}\right)^{2} \left(\frac{1}{\sqrt{2}}\right)^{2} \left(\frac{1}{\sqrt{2}}\right)^{2} \left(\frac{1}{\sqrt{2}}\right)^{2} \left(\frac{1}{\sqrt{2}}\right)^{2} \left(\frac{1}{\sqrt{2}}\right)^{2} \left(\$ 

# Section 4 **CTUTILITY** Cassette Tape Utility Program

CTUTILITY may be used to install a completely new IRIS system or to transfer any nonzero logical unit between two drives.

A disc image copy of an IRIS system is delivered on cassette tape. CTUTILITY provides an easy method for loading the system A disc image copy of an IRIS system is delivered on cassette<br>tape. CTUTILITY provides an easy method for loading the system<br>and requires minimal manual intervention. The IRIS system tape. CTUTILITY provides an easy method for loading the system<br>and requires minimal manual intervention. The IRIS system<br>generated by this process is a standard operating system. To generated by this process is a standard operating system. To<br>customize this system for a particular installation, please refer customize this system for a particular installation, please refer<br>to Sections 5 and 6. A disc image copy of an IRIS system is de<br>tape. CTUTILITY provides an easy method for<br>and requires minimal manual intervention<br>generated by this process is a standard op<br>customize this system for a particular insta<br>to Sect CTUTILITY may be used to install a completely new IRIS system or<br>to transfer any nonzero logical unit between two drives.<br>A disc image copy of an IRIS system is delivered on cassette<br>and requires hinimal manual interventio

CTUTILITY may be used to transfer any nonzero logical unit CTUTILITY may be used to transfer any nonzero logical unit<br>between the same or different drives, disc controllers, and

### 4.1 INTRODUCTION TO CTUTILITY

CTUTILITY boots into memory from a special CTUTILITY cassette and **T.I INTINUDUCTIUNT TO CTUTILIT:**<br>CTUTILITY boots into memory from a special CTUTILITY cassette and<br>runs on MARK 3 and MARK 5/8 Computer Systems. It provides a runs on MARK 3 and MARK 5/8 Computer Systems. It provides a<br>method for transfers from MARK 3 to MARK 5/8 (or vice versa) method for transfers from MARK 3 to MARK 5/8 (or vice versa)<br>because it can transfer nonzero logical units between different drive-controller configurations supported under IRIS.

drive-controller configurations supported under IRIS.<br>Anv CPU which runs IRIS may be used. A POINT 4 310 or MARK 3 Mux .<br>Any CPU which runs IRIS may be used. A POINT 4 310 or MARK 3 Mux<br>is required. A CRT must be connected to Mux Port 0 and a CTU is required. A CRT must be connected to Mux Port 0 and a CTU drive to Mux Port 1. Most standard CRT cables may be used.

### NOTE

When the power is turned on for the CTU When the power is turned on for the CTU<br>drive, the read heads should load as though reading tape and then unload (retract) with a drive, the read heads should load as though noticeable sound. If it does not, the CTU<br>drive does not have the most up-to-date reading cape and energanced vicerace, with a<br>noticeable sound. If it does not, the CTU<br>drive does not have the most up-to-date<br>components. Please call POINT 4 hardware drive does not have the most up-to-date<br>components. Please call POINT 4 hardware<br>customer support to request an update. The customer support to request an update. The<br>older components do not support those features of the new software that enhance reliability.

The CTUTILITY tape-set can be used on any disc drive and controller supported under IRIS. Therefore, the tapes for LU/0 controller supported under IRIS. Therefore, the tapes for LU/0 are designated as a universal template. However, each template<br>is designed for the particular CPU (MARK 3 or MARK 5/8) and a are designated as a universal template. However, each template<br>is designed for the particular CPU (MARK 3 or MARK 5/8) and a<br>particular version of IRIS. An attempt to load software from the particular version of IRIS. An attempt to load software from the<br>wrong template causes an appropriate error message to be<br>displayed (see Section 4.7.3). A list of other error messages is displayed (see Section 4.7.3). A list of other error messages is provided in Section  $4.7.4$ . (CV which runs IRIS may be used. A DOIWY 4 310 or WARR 3 MAN (CPU with runs IRIS mequired. A CRT must be connected to Mux Port 0 and a CTU drive to Mux Port 1. Most standard CRT cables may be used.<br>
When the power is turne

### NOTES

- e CTUTILITY replaces the MULTIBLK cassette tape utility. MULTIBLK tapes cannot be used with utility. MULTIBLK tapes cannot be used with<br>CTUTILITY and are no longer necessary.
- e CTUTILITY may not be used on muxes with more CTUTILITY may not be use<br>than 32 (decimal) ports.
- e CTUTILITY requires that ports 0 and 1 be set to 9600 baud.
- @e For a POINT 4 310 Mux, master terminal mode must be enabled.

 $\omega_{\rm CDM}(\rho)$ 

### 4.2 USING CASSETTE TAPES

Proper cassette mounting and removal are important for accurate data transfer. Use the following procedures for cassette data transfer. Use the following procedures for cassette handling.

### 4.2.1 MOUNTING CASSETTE

To mount the cassette into the "cassette well" of the CTU drive, use the following procedure.

- 1. Grasp sides of cassette, A-side up, with thumb and third finger (see Figure 4-1).
- 2. Gently slide the back edge of the cassette up to the lower edge of the two stainless steel positioning springs in the back of the cassette well.
- Holding the sides of the cassette with thumb and third Holding the sides of the cassette with thumb and third<br>finger, press the front edge of the cassette down with the finger, press the front edge of the cassette down with the first finger. A click should be heard when the cassette is engaged. If resistance is encountered, do not use force. engaged. If resistance is encountered, do not use force.<br>Check the alignment between the high spots on the PHI-deck black plastic drive hubs and the drive studs on the cassette Check the alignment between the high spots on the PHI-deck<br>black plastic drive hubs and the drive studs on the cassette<br>tape reel holes. If necessary, adjust alignment by moving tape reel holes. If necessary, adjust alignment by moving<br>the hubs slightly by hand. 4.2.1 MOONWTING CASSETTE<br>
To mount the cassette wind-<br>
To mount the cassette windle of the CTU drive,<br>
Times the following procedure.<br>
1. Grang sides of cassette, A-side up, with thumb and third<br>
ringer (see Figure 4-1).<br>
- If the cassette is properly installed, its front edge will be If the cassette is properly installed,<br>level with its back edge (horizontal).

### 4.2.2 REMOVING CASSETTE

- 1. Press the black plastic lever in the right front corner of the cassette well firmly to the right. 2. Lift out by the left-hand corner of the cassette. Do.not
- tift out by the left-hand corner of the cassette. Do not<br>touch the tape! Touching the tape may eventually cause read touch the tape! Touching the tape may eventually cause read errors due to tape and head contamination.

### IMPORTANT!

To avoid damaging or stretching the tape, allow the cassette head to disengage from the tape before removing the cassette.

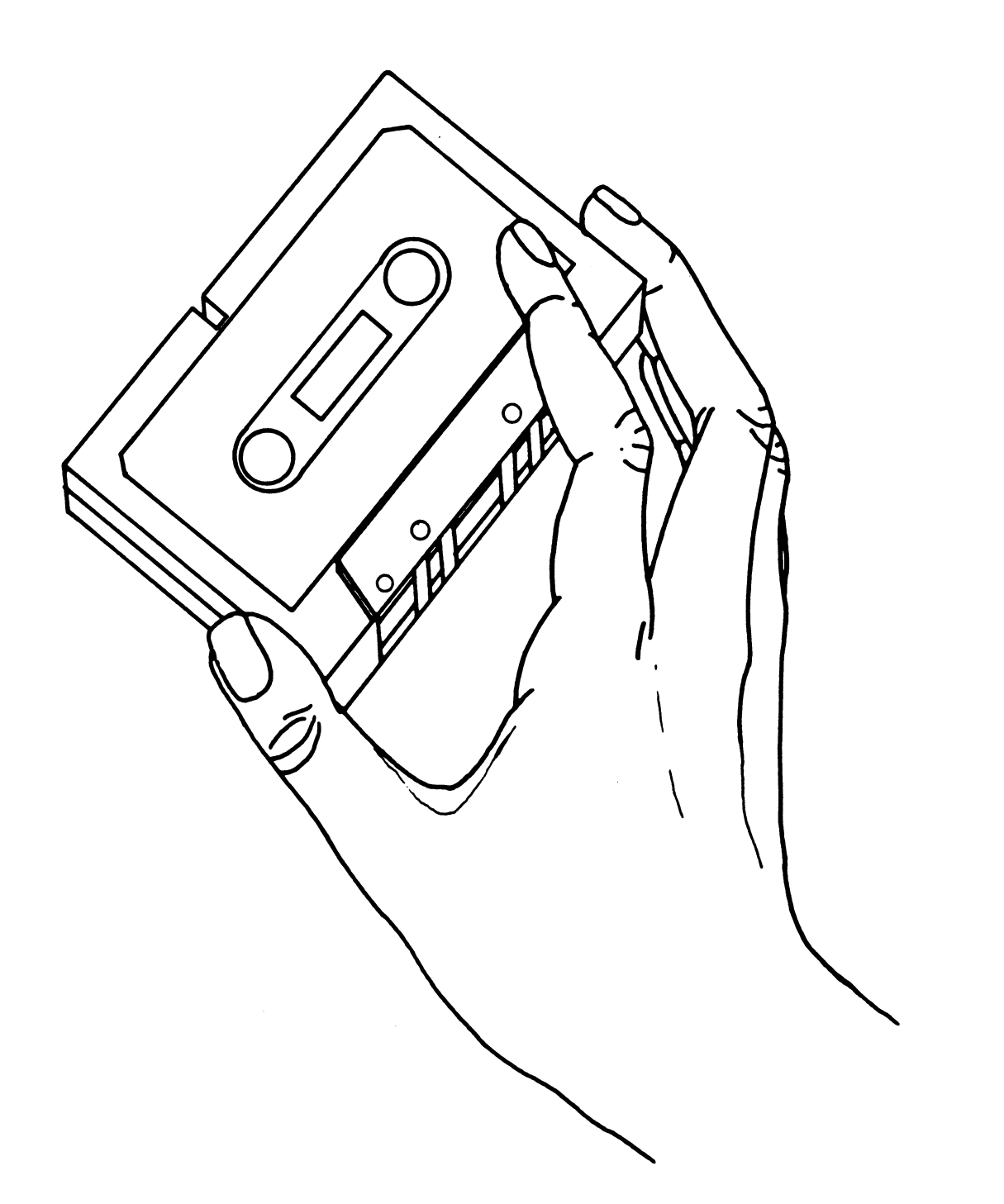

Figure 4-1. Mounting the Cassette

SM-030-0009-06 CTUTILITY POINT <sup>4</sup> Data Corporation 4-4 IRIS Installation/Config

### 4.2.3 CTU CLEANING

The tape transport of the CTU may accumulate oxide from the The tape transport of the CTU may accumulate oxide from the<br>recording media and dust from the environment, which may cause<br>errors. If a lot of "soft errors" are occurring, the following errors. It a lot of "soft errors" are occurring, the fo<br>procedure is recommended for cleaning the tape transport. procedure is recommended for<br>l. Remove the tape cassette.

- 
- 1. Remove the tape cassette.<br>2. Clean the tape quides, pinch roller, capstan and read/write Clean the tape guides, pinch roller, capstan and read/write<br>head with a cotton swab moistened with a mixture of 70<del>8</del> Clean the tape guides, pinch roller, capstan and read/write<br>head with a cotton swab moistened with a mixture of 70%<br>isopropyl alcohol (rubbing alcohol) and water. A cotton pad isopropyl alcohol (rubbing alcohol) and water. A cotton pad<br>presaturated with this mixture such as Texwipe "Alcopad" is presaturated with t<br>excellent for this. excellent for this.<br>3. After all of the oxide and dust have been removed, let the
- ancomment for entity<br>After all of the oxide and dust have been removed, let the<br>alcohol mixture evaporate from the tape transport. Do not alcohol mixture evaporate from the tape transport. Do not wipe dry or touch with fingers.

### 4.3 PREPARATION FOR LOADING SOFTWARE FROM CASSETTE TAPE

Before loading the software from the POINT 4-Supplied cassette tapes, make sure that all needed materials (tapes, disc packs, tapes, make sure that all needed materials (tapes, disc packs,<br>etc.) are at hand, that the requirements of the particular system etc.) are at hand, that the requirements of the particular system<br>to be installed have been specified (see Section 3.2), and that to be installed have been specified (see Section 3.2), and that<br>hardware diagnostics have been run as discussed in Section 3.1.

The following are required:

- ® Diagnostic programs
- e Tape-set including: CTUTILITY, appropriate template, and utilities
- $\bullet$  One disc pack to set aside as a master copy
- e Appropriate media for backup
- @ Pico-N
- @e CPU memory (must be 32K or more)

### 4.3.1 PROCEDURE FOR LOADING THE SYSTEM DISC

The template for the system disc (LU/0) contains a disc image copy of a standard IRIS Operating System. The system is loaded copy of a standard IRIS Operating System. The system is loaded<br>as follows: Nardware diagnostics have been run as discussed in Section 3.1.<br>The following are required:<br>
• Phagnostic programs<br>
• Tappe-set including: CTUTILITY, appropriate template, and<br>
• CHITICS<br>
• CRIP (and the space of the syste

- 1. Determine the type of PROMs that are on the CPU (see Sections 4.4.1 and 4.4.2).
- 2. Load CTUTILITY by the method appropriate for the type of CPU and PROMS:
	- MARK 5/8 CPU with CTU PROMS Section 4.5.2
	- MARK 3 CPU with CTU PROMS Section 4.5.3
	- $\bullet$  MARK 3 CPU without CTU PROMs Section 4.5.4
	- All other CPUs without CTU PROMS Section 4.5.5
- 3. Load the IRIS Operating System as described in Section 4.6.1.
- 4. Load the appropriate utility programs as described in Section 4.8.
- 5. Back up the system disc (LU/0).

### 4.3.2 CUSTOMIZING THE IRIS OPERATING SYSTEM

The standard IRIS Operating System may be configured to suit the requirements of a particular installation. Refer to Sections 5 requirements of a particular installation. Refer to Sections 5<br>and 6 for configuration procedures. 4.3.2 CUSTOMIZING THE IRIS OPERATING SYSTEM<br>The standard IRIS Operating System may be configured to suit the<br>requirements of a particular installation. Refer to Sections 5<br>and 6 for configuration procedures.<br>SM-030-0009-08

ERE: $\mathbf{e}_i$ 

### 4.4. PREPARATION FOR LOADING CTUTILITY

POINT 4 CPUS are equipped with different types of PROMs. CTUTILITY loading procedures differ according to the PROMS in use.

The following tests may be used to identify the PROMs on POINT 4 CPUs.

### - 4.4.1 CHECKING POINT 4 MARK 5/8 CPU PROMs

The POINT 4 MARK 5 or MARK 8 CPU may have either CTU PROMs or PTP PROMS. To identify which type the CPU has, use the following PROMs. To identify which type the CPU has, use the following procedure: procedure:<br>1. Press STOP, then APL on the computer front panel. 4.4.1 CHECKING POINT 4 MARK 5/8 CPO PROMS<br>The POINT 4 MARK 5 OC MARK 8 CPU DRY have either CTU PROMS or PTP<br>PROMS. To identify which type the CPU has, use the following<br>PROMS. To identify which type the CPU has, use the fo

- 1. Press STOP, then APL on the computer front panel.<br>2. Connect the CTU drive to the second port on the Mux.
- 
- 2. Connect the CTU drive to the second port on the Mux.<br>3. Insert cassette tape into the CTU drive, and power on the CTU.
- 4. Enter <CTRL-Z><RETURN>
	- e If the system displays
		- $\mathbf{z}$

the CPU has CTU PROMS. Follow the loading procedure in Section 4.5.2.

- e If the system displays
	- $\mathbf{N}$

the CPU has PTP PROMS. Follow the loading procedure in Section 4.5.5.

### 4.4.2 CHECKING POINT 4 MARK 3 CPU PROMs

The POINT 4 MARK 3 CPU may have either CTU PROMS or Archive PROMS. To identify which type the CPU has, use the following PROMs. To identify which type the CPU has, use the following procedure:

- 1. Press RESET on the computer front panel.
- 2. Connect the CTU drive to the second port on the Mux.
- Insert cassette tape into the CTU drive, and power on the CTU. 2. Connect the CTU drive to the second port on the Mux.<br>
3. Insert cassette tape into the CTU drive, and power on the<br>
CTU.<br>
4. Enter R<br>
• Ti the system begins reading the tape, the CPU has CTU<br>
\* FORMS. Follow the loadin
- 4. Enter R
	- e If the system begins reading the tape, the CPU has CTU PROMS. Follow the loading procedure in Section 4.5.3.
	- e If the system displays

 $\lambda$ 

the CPU has Archive PROMs. Follow the loading procedure in Section 4.5.4.

**Person Manuso** 

### 4.5 CTUTILITY LOADING PROCEDURES

This section provides five procedures for loading the CTUTILITY This section provides five procedures for loading the CTUTILITY<br>memory-resident executive into memory from the CTUTILITY<br>cassette. Each procedure applies to a different configuration:

- Any CPU currently running IRIS  $\mathbf{1}$ .
- POINT 4 MARK 5 or MARK 8 CPU with CTU PROMs
- POINT 4 MARK 3 CPU with CTU PROMS
- POINT 4 MARK 3 CPU without CTU PROMs
- Any CPU without CTU PROMS

5. Any CPU without CTU PROMs<br>User input is underlined. All entries are followed by <RETURN>. The <RETURN> is not shown unless it is the only response, or more than one is required. 2. FOINT 4 MARK 5 OF MARK 8 CPU with CTU FROMS<br>3. FOINT 4 MARK 3 CPU with CTU FROMS<br>4. FOINT 4 MARK 3 CPU without CTU FROMS<br>5. Any CPU without CTU FROMS<br>1000 cm and FROMS Disc indication of DRAMS Disc in the CRETURN of the

### 4.5.1 LOADING CTUTILITY ON CPUs CURRENTLY RUNNING IRIS

For an IRIS R8.1 (or later) system, use the following procedure to load CTUTILITY.

- 1. Mount the CTUTILITY cassette into the CTU drive, following the instructions given in Section 4.2.1.
- 2. IPL the system using the cold startup procedure described in the IRIS Operations Manual. the IRIS Operations Manual.<br>3. Start CPU execution and load DBUG at location 73000. At the
- Start CPU execution and load DBU<br>system command prompt (#), enter

### SHUTDOWN <CTRL-E>key<CTRL-E> @73000 X73000

4. Rewind the tape by entering

### SCTRL-Z> <RETURN>

A caret and a Z should be displayed on the screen. 5. Select Track 0 by entering

### $<$ CTRL-T>0

 $\mathbf{I}$ 

### 6. Enter

 $\mathbf{0}$ :

The system will display the current contents of location 0. This is not significant to this procedure.

7. Enter

### <CTRL-R>20,156

where 20 is the decimal value of the beginning block on tape, and 156 is the number of cassette tape blocks (minus 1) to be read.

It takes approximately two minutes for the tape to be read. It is finished when the tape stops and the cursor moves to It takes approximately two minutes for the tape to be read.<br>It is finished when the tape stops and the cursor moves to<br>the following line. If the cursor does not move down to the It is finished when the tape stops and the cursor moves to<br>the following line. If the cursor does not move down to the<br>next line, an error has occurred. Remove the cassette and go next line, an error has occurred. Remove the cassette and go back to step 1. STEL-R220.156<br>
where 20 is the decimal value of the beginning block on tape,<br>
and 156 is the number of casette tape blocks (minus 1) to be<br>
read.<br>
It is finished when the tape stops and the cursor never be<br>
the following

8. To begin CTUTILITY, enter

JZ

9. Now follow the instructions for either the disc-to-tape or عد<br>Now follow the instructions for either the disc-to-tape or<br>tape-to-disc transfer, as appropriate. These transfer tape-to-cisc transrer, as appropriat<br>procedures are described in Section 4.6.

### 4.5.2 LOADING CTUTILITY ON POINT 4 MARK 5/8 CPUs WITH CTU PROMs

- 1. Mount the CTUTILITY cassette into the CTU drive, following the instructions given in Section 4.2.l. the instructions given in Section 4.2.1.<br>2. Press STOP then APL on the computer front panel.
- 2. Press STOP then APL on the<br>3. Rewind the tape by entering
- 

### $\angle$ CTRL-Z> $\angle$ RETURN $\ge$

<u><CTRL-Z><RETURN></u><br>A caret and a Z should be displayed on the screen. (The A caret and a Z should be displayed on the screen. (The<br>system displays a backslash if the CPU does not have CTU A caret and a Z should be displayed on the screen. (The<br>system displays a backslash if the CPU does not have CTU<br>PROMs. In that case, follow the procedure in Section 4.5.5.) PROMs. In that case, follow the procedure in Sect<br>Wait for the cursor to move down to the next line.

4. Select Track 0 by entering

 $\langle$ CTRL-T>0

5. Enter

 $0:$ 

The system will display the current contents of location 0. This is not significant to this procedure.

6. Enter

### $\langle$ CTRL-R>20,156

where 20 is the decimal value of the beginning block on tape. where 20 is the decimal value of the beginning block on tape,<br>and 156 is the number of cassette tape blocks (minus 1) to be read.

It takes approximately two minutes for the tape to be read. It takes approximately two minutes for the tape to be read.<br>It is finished when the tape stops and the cursor moves to<br>the following line. If the cursor does not move down to the It is finished when the tape stops and the cursor moves to<br>the following line. If the cursor does not move down to the<br>next line, an error has occurred. Remove the cassette and go back to step l. STRI-EXAMPLERY<br>
STRI-EXAMPLERY<br>
A caret and a Z should be displayed on the screen. (The<br>
system displays a backling in the column density of the screen<br>
Walt for the cursor of one of the next line.<br>
4. Select Track 0 by en

7. To begin CTUTILITY, enter

 $J<sub>2</sub>$ 

8. Now follow the instructions for either the disc-to-tape or tape-to-disc transfer, aS appropriate. These transfer tape-to-disc transfer, as appropriate. These transfer<br>procedures are described in Section 4.6.

### 4.5.3 LOADING CTUTILITY ON POINT 4 MARK 3 CPUs WITH CTU PROMs

- 1. Insert the CTUTILITY tape into the drive, following the instructions given in Section 4.2.1.
- 2. Press the RESET button on the computer front panel.
- 3. To read in the MARK 3 boot program, enter

R

The system displays a backslash if the CPU does not have CTU PROMS. In that case, follow the procedure in Section 4.5.4. PROMs. In that case, follow the procedure in Section 4.5.4.<br>4. Rewind the tape by entering

### <CTRL-Z><RETURN>

A caret and a Z should be displayed on the screen. Wait for the cursor to move down to the next line.

5. Select Track 0 by entering

 $<$ CTRL-T $>0$ 

6. Enter

 $\mathbf{0}$ :

The system will display the current contents of location 0. This is not significant to this procedure.

7. Enter

### $\langle \text{CTRL-R} \rangle$  20, 156

where 20 is the decimal value of the beginning block on tape, and 156 is the number of cassette tape blocks (minus 1) to be A caret and a Z should the cursor to move down<br>
Select Track 0 by enter:<br>
<u>SCTRL-T>0</u><br>
Enter<br>
<u>0:</u><br>
The system will display<br>
This is not significant<br>
Enter<br>
<u>SCTRL-R>20,156</u><br>
where 20 is the decimal<br>
and 156 is the number

It takes approximately two minutes for the tape to be read. It takes approximately two minutes for the tape to be read.<br>It is finished when the tape stops and the cursor moves to<br>the following line. If the cursor does not move down to the the following line. If the cursor does not move down to the next line, an error has occurred. Remove the cassette and go back to step l. S. To lead in the masks 5 0000 ployinar, enter<br>
The system displays a backglash if the CPU does not have CPU<br>
PROMs. In that case, follow the procedure in Section 4.5.4.<br>
4. Rewind the tape by entering<br>  $\angle C TRTC - 25 \angle CRTURRX$ 

8. To begin CTUTILITY, enter

 $J<sub>2</sub>$ 

9. Now follow the instructions for either the disc-to-tape or tape-to-disc transfer, aS appropriate. These transfer procedures are described in Section 4.6. 9. Now follow the instructions for either the disc-to-tape or<br>tape-to-disc transfer, as appropriate. These transfer<br>procedures are described in Section 4.6.<br>SM-030-0009-06 CTUTILITY<br>POINT 4 Data Corporation 4-12 IRIS Insta

 $\mathcal{A}^{\text{th}}$ **Sales A** 

### 4.5.4 LOADING CTUTILITY ON POINT 4 MARK 3 CPUs WITHOUT CTU PROMs

For this procedure, you will need the streamer tape cartridge containing DISCUTILITY and DBUG.

- 1. Insert the tape cartridge in the streamer tape drive.
- 2. Press the RESET button on the computer front panel. This brings the MANIP program into memory.
- 3. To load the streamer tape, enter

H

If a program other than DBUG starts running, press RESET. Move DBUG to the location listed on the label of the tape cartridge using the format Brings the MANIF program into memory.<br>
3. To load the streamer tape, enter<br>
Move Dido control control DBUG starts running, press RESET.<br>
Move Dido control control is the dido of the label of the tape<br>
witter where<br>
witten<br>

M(CTU DBUG addr),(CTU DBUG addr+3000) ,nnnnn

where

nnnnn - address of DBUG listed on tape cartridge label

For example

M30000,33000,73000

Enter DBUG as follows:

373000

- 4. Mount the CTUTILITY cassette into the CTU drive, following mount the CTUTILITY cassette into the Q<br>the instructions given in Section 4.2.1. the instructions given in S<br>5. Rewind the tape by entering
- 

SCTRL-Z> SRETURN>

A caret and a Z should be displayed on the screen. Wait for the cursor to move down to the next line.

6. Select Track 0 by entering

 $<$ CTRL-T>0

7. Enter

 $0:$ 

The system will display the current contents of location 0 (this is not significant to this procedure).

8. Enter

### $\langle \text{CTRL-R}>20,156 \rangle$

where 20 is the decimal value of the beginning block on tape. where 20 is the decimal value of the beginning block on tape,<br>and 156 is the number of cassette tape blocks (minus 1) to be  $\frac{\angle \text{CTRL}-\text{Z}\times \text{RETURN}\rangle}{\text{A caret and a Z should} }$ A caret and a Z should ithe cursor to move down<br>
Select Track 0 by enter<br>  $\frac{\angle \text{CTRL}-\text{T}\rangle 0}{\text{Enter}}$ <br>
D:<br>
The system will display<br>
(this is not significant<br>
Enter<br>  $\frac{\angle \text{CTRL}-\text$ where 20 is the decimal value of the beginning block on tape,<br>and 156 is the number of cassette tape blocks (minus 1) to be<br>read.<br>SM-030-0009-12 CTUTILITY<br>POINT 4 Data Corporation 4-13 IRIS Installation/Config

It takes approximately two minutes for the tape to be read. It is finished when the tape stops and the cursor moves to It takes approximately two minutes for the tape to be read.<br>It is finished when the tape stops and the cursor moves to<br>the following line. If the cursor does not move down to the It is finished when the tape stops and the cursor moves to<br>the following line. If the cursor does not move down to the<br>next line, an error has occurred. Remove the cassette and go next line, an error has occurred. Remove the cassette and go back to step 4.

9. To begin CTUTILITY, enter

J2

10. Now follow the instructions for either the disc-to-tape or tape-to-disc transfer, aS appropriate. These transfer tape-to-disc transfer, as appropriate. These transfer<br>procedures are described in Section 4.6.

### 4.5.5 LOADING CTUTILITY ON CPUs WITHOUT CTU PROMs

This procedure applies to non-POINT 4 CPUs and POINT 4 MARK 5 or MARK 8 CPUS without CTU PROMs. The procedure involves entering MARK 8 CPUs without CTU PROMs. The procedure involves entering octal values into memory. On a POINT 4 CPU, this is done by using the ":" command. On other computers, it may be necessary<br>to use the front panel switches to EXAMine the address, and DEPosit or STORE the subsequent values into memory.

The CPU must allow execution'to be started at a specified address. On a POINT 4 CPU, this is done by using the "Jj" address. On a POINT 4 CPU, this is done by using the "J"<br>command. On other computers, it may be necessary to use the front panel switches and the START switch. v execution to be start<br>
INT 4 CPU, this is done<br>
computers, it may be ne<br>
s and the START switch.<br>
"ILITY tape into the dri<br>
ven in Section 4.2.1.<br>
ation 66040, enter the fol<br>
Location Contents 4] 50377

- 1. Mount the CTUTILITY tape into the drive, following the instructions given in Section 4.2.1.
- 2. Starting at location 66040, enter the following into memory:

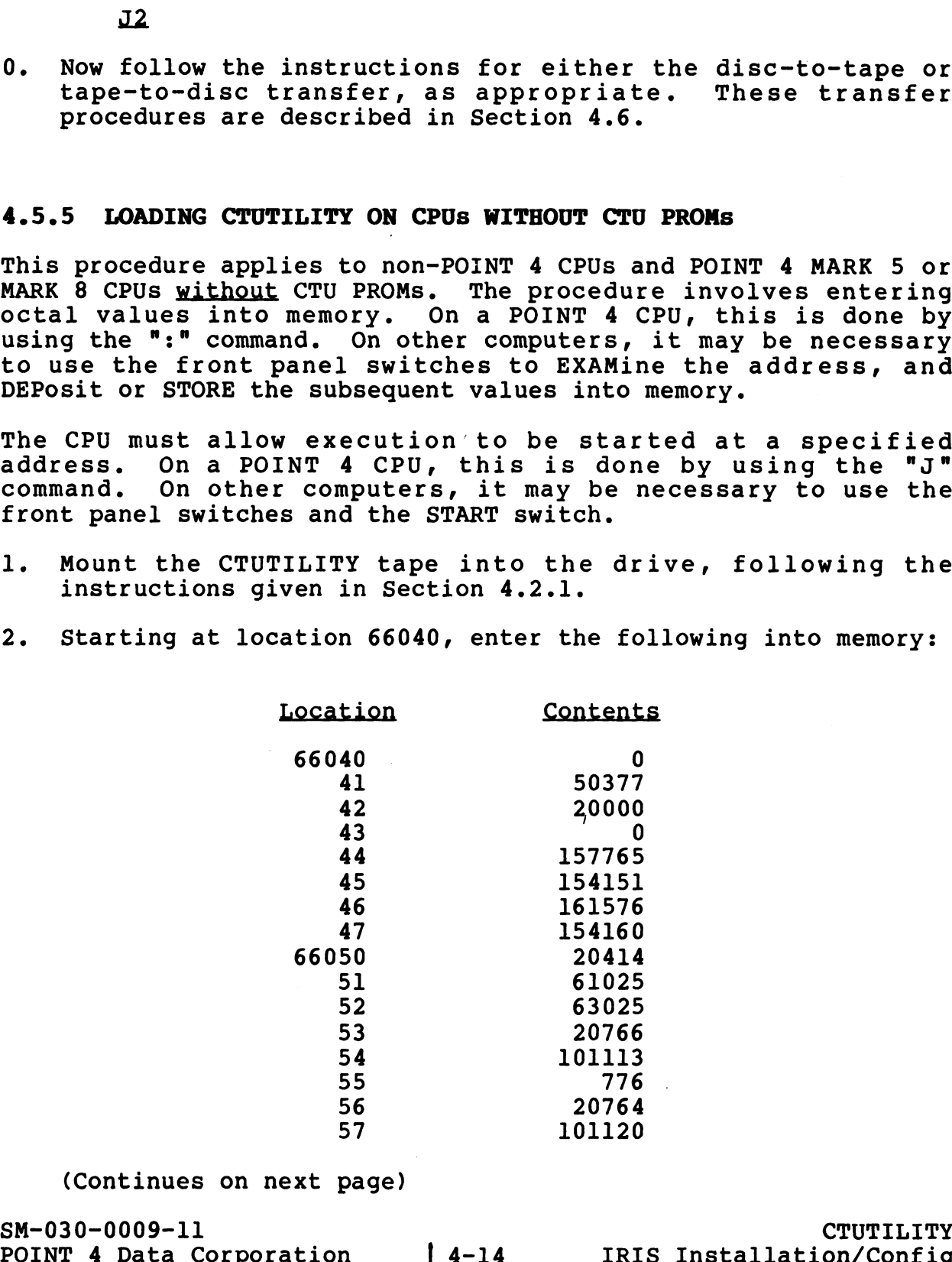

(Continues on next page)

 $\mathcal{A}^{\text{th}}$ .<br>Ngjarje

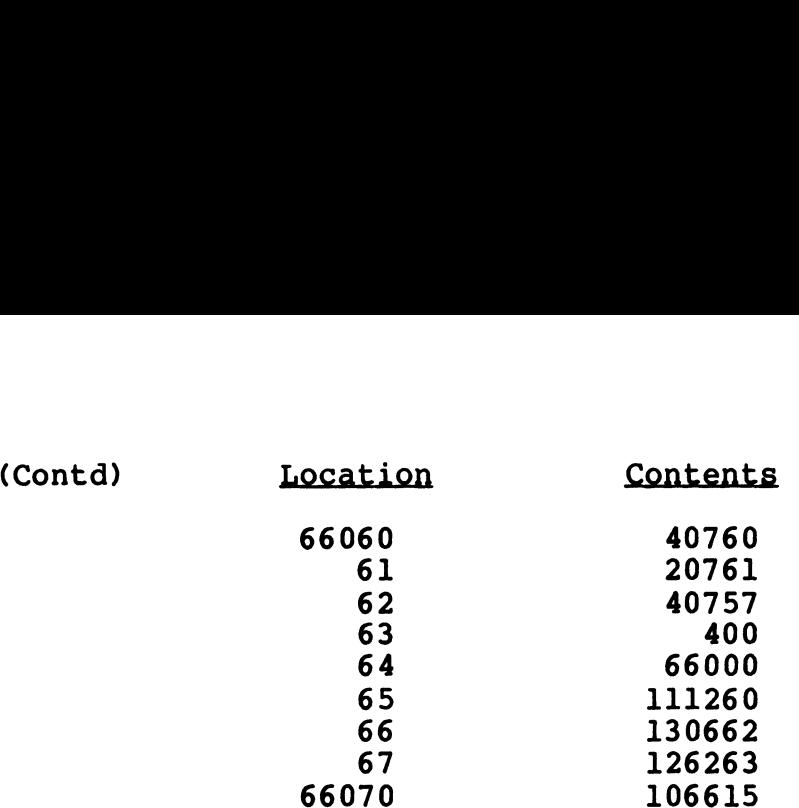

- 3. Start CPU execution at location 66050 to read in MARK 5 boot program from the CTUTILITY tape. program from the CTUTILITY tape.<br>4. When the tape stops, start CPU execution at location 70000.
- 4. When the tape stops, start<br>5. Rewind the tape by entering
- 

<CTRL-Z><RETURN>

A caret and a Z should be displayed on the screen. Wait for the cursor to move down to the next line.

6. Select Track 0 by entering

 $<$ CTRL-T>0

7. Enter

 $Q_{\pm}$ 

The system will display the current contents of memory location 0. This value is not significant to this procedure. location 0. This value is not significant to this procedure.<br>8. Enter

### $\angle$ CTRL-R>20,156

where 20 is the decimal value of the beginning block on tape, where 20 is the decimal value of the beginning block on tape,<br>and 156 is the number of cassette tape blocks (minus 1) to be read.

It takes aproximately two minutes for the tape to be read. It takes aproximately two minutes for the tape to be read.<br>It is finished when the tape stops and the cursor moves to<br>the following line. If the cursor does not move down to the It is finished when the tape stops and the cursor moves to<br>the following line. If the cursor does not move down to the<br>next line, an error has occurred. Remove the tape and go back to step l. 30. Start CPU execution at location 66050 in 1306625<br>
3. Start CPU execution at location 66050 to read in MARK 5 boot<br>
program from the CTUTILITY tipe.<br>
4. When the tape stops, start CPU execution at location 70000.<br>
5. R

9. To begin CTUTILITY, enter

J2

10. Now follow the instructions for either the disc-to-tape or tape-to-disc transfer,as appropriate. These transfer procedures are described in Section 4.6.

# 4.6 TRANSFER PROCEDURES

Logical unit zero may be transferred via tape only to equivalent configurations. For a generalized LU/O transfer, use the LU/0 configurations. For a generalized LU/0 transfer, use the LU/0<br>template supplied by POINT 4 and follow the tape-to-disc transfer procedure described in Section 4.6.1. CTUTILITY displays an procedure described in Section 4.6.1. CTUTILITY displays an<br>error message if the tape is not appropriate for a particular error message if the tape is not appropriate for a particula<br>configuration, or if it is not an IRIS tape (see Section 4.7.3).

### NOTE

The entire logical unit on the disc must be scratch because it will be overwritten.

To transfer a nonzero logical unit, first use the disc-to-tape transfer procedure in Section 4.6.2 on the source system. This To transfer a nonzero logical unit, first use the disc-to-tape<br>transfer procedure in Section 4.6.2 on the source system. This<br>copies the logical unit onto cassette tape. Then follow the copies the logical unit onto cassette tape. Then follow the<br>tape-to-disc transfer procedure described in Section 4.6.1 to copy the tape to the destination system.

CTUTILITY can not be used to merge two logical units directly. The recommended procedure for merging two logical units is described in Section 4.8.5.

If an error is made when entering a command or parameter, <CTRL-X> may be used to abort the entry.

### 4.6.1 TAPE-TO-DISC

The tape-to-disc copy procedure may be used for the following purposes:

- e With an LU/O template, to load IRIS on any supported drive and controller.
- e To install a nonzero LU| by moving a CTUTILITY-created LU from tape to disc.

The dialogue in this section is an example illustrating the tape to disc.<br>The dialogue in this section is an example illustrating the<br>procedure for loading LU/O from tape to disc. Some values shown procedure for loading LU/0 from tape to disc. Some values shown<br>here are dependent on the configuration.

### NOTE

This procedure requires a formatted disc pack. If the disc format program is included nis procedure requires a rormaceed droc<br>pack. If the disc format program is included<br>on the Stand-Alone Utilities cassette, use<br>the procedure in Section 4.8. If the disc the procedure in Section 4.8. If the disc<br>format program is not included on the cassette, an already-formatted disc pack must be available before loading the software from CTU. **EXAMPLE 19**<br>
SMOTE<br>
The entire logical unit on the disc must be<br>
scenario reconnect value to vervitten.<br>
To transfer a nonzero logical unit, first use the disc-to-tape<br>
copies the logical unit onto cassette tape. Then fol Cassette, an already-formatted disc pack must<br>be available before loading the software from<br>CTU.<br>SM-030-0009-09<br>POINT 4 Data Corporation 4-16 IRIS Installation/Config

When CTUTILITY is loaded and executing, the system displays:

INITIALIZING CTUTILITY.....

CTUTILITY IS LOADED.

THIS REVISION OF CTUTILITY USES MARK 3 DISC ENTRY NUMBERS 301 AND GREATER. IF YOUR MARK 3 SPEC SHEETS START AT 1, 301 AND GREATER. IF YOUR MARK 3 SPEC SHEETS START AT 1, THEN ADD 300 TO THEM TO USE THIS REVISION.

PLEASE LOCATE YOUR PARTICULAR DISC CONTROLLER, DEVICE CODE AND DRIVE IN THE R8 PERIPHERALS HANDBOOK. (NOTE: IF NOT FOUND THEN IT IS NOT SUPPORTED BY POINT 4.)

PLEASE ENTER THE DISC SPECIFICATION ENTRY NUMBER FOR THE SYSTEM YOU ARE "CURRENTLY" ON:

Locate the appropriate disc specification sheet for the disc controller and drive in the IRIS R8 Peripherals Handbook. The controller and drive in the IRIS R8 Peripherals Handbook. The<br>entry number is printed in the upper right corner of the sheet,<br>as shown in Figure 4-2. Enter this number and press <RETURN>. THEN ADD 300 TO THEM TO USE THIS REVISION.<br>
FLEARS LOCATS TOUR ANTITULATED DISC CONTROLLER, DEVICE CODE<br>
AND DRIVE IN THE MG PERIPHENLE GANDEON, (NOTE: IP NOT<br>
NOND INTER IN THE MG PERIPHENLE GANDEON, (NOTE: IP NOT<br>
PLEASE

The system displays

READING SOV AND BZUD, PLEASE WAIT.....

where SOV is the System Overlay Disc Driver and BZUD is the Block zero Utility Driver. If the wrong entry number is entered, the Zero Utility Driver. If the wrong entry number is entered, the system displays

DISC DRIVER INDEX IN CONFIG IS NOT CORRECT!

If the entry number is correct, the system requests the following parameters:

PLEASE ENTER THE DEVICE CODE FROM THE PERIPHERALS HANDBOOK SPEC. SHEET:

FROM THE DISC SPECIFICATION SHEET, PLEASE ENTER NTRS=

After the number of IRIS tracks (NTRS) has been entered, the system displays

PLEASE WAIT...

CTUTILITY then prompts for PHYU (physical unit select constant) CTUTILITY then prompts for PHYU (ph<br>and FCYL (first physical cylinder).

USING THE DISC SPECIFICATION SHEET, CALCULATE PHYU AND FCYL FOR THE LOGICAL UNIT ON DISC TO BE USED FOR CTU TRANSFERS (EITHER AS SOURCE OR DESTINATION).

PHYU=

The formula for calculating PHYU is given on the appropriate Disc Specification sheet in the IRIS R8 Peripherals Handbook. PHYU=<br>The formula for calculating PHYU is given on the appropriate Disc<br>Specification sheet in the IRIS R8 Peripherals Handbook.<br>Noint 4 Data Corporation 4-17 @ IRIS Installation/Config<br>POINT 4 Data Corporation 4-17 @ IRIS

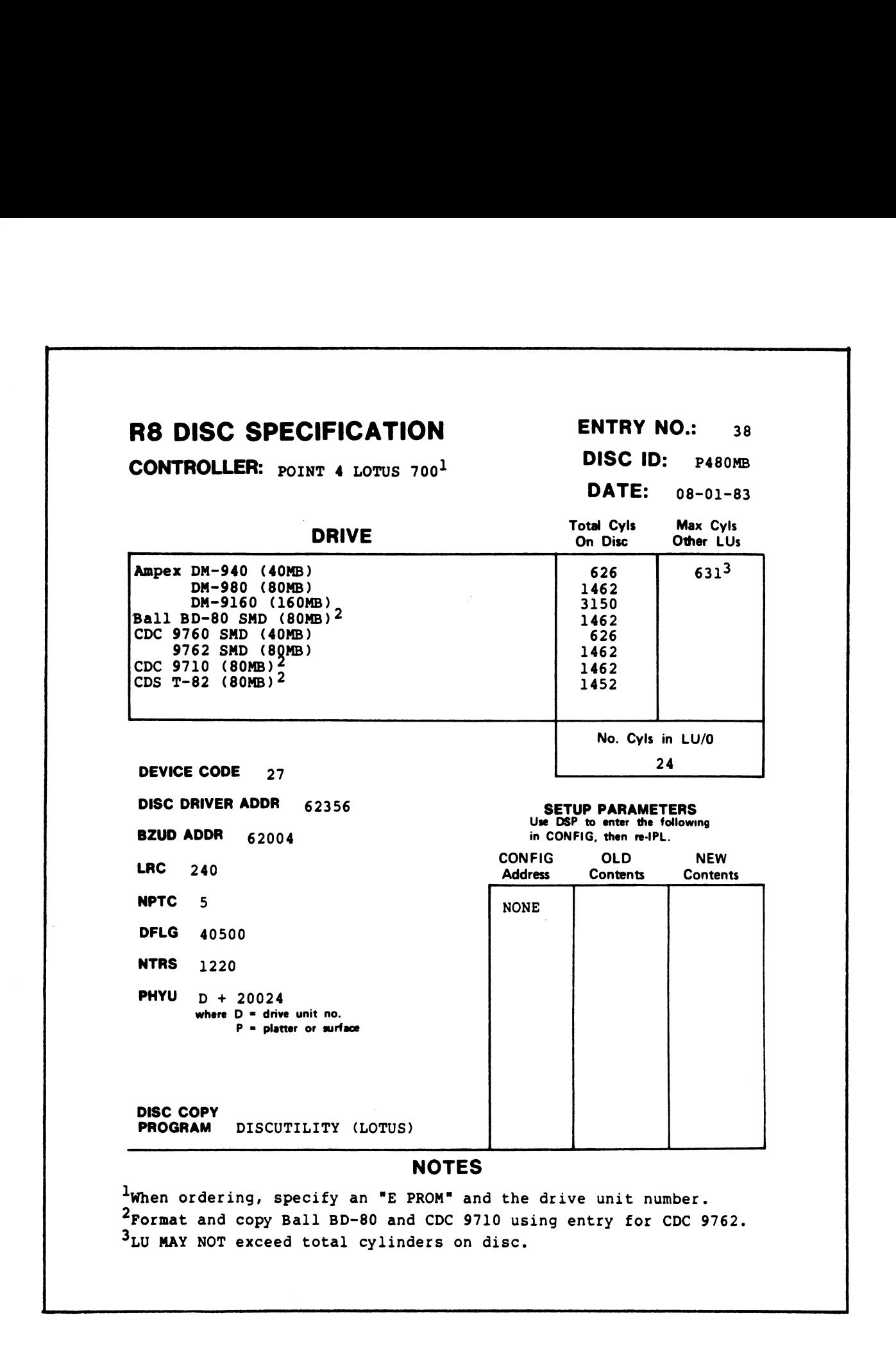

### Figure 4-2. Sample Disc Specification Sheet
After the value of PHYU is entered, the system requests FCYL=

After FCYL is entered, the system asks

IS THIS A TRANSFER FROM TAPE TO DISC? (Y/N)<br>Enter Y for yes. The system displays

REMOVE THE CURRENT TAPE AND LOAD TAPE NUMBER 001 OF THE SET.

PRESS CR WHEN READY!

Mount Tape 1 of the appropriate MARK 5 or MARK 3 IRIS R8.n template, following the instructions in Section 2. When the tape template, following the instructions in Section 2. When the tape is mounted, press  $\leq$ RETURN $\geq$ .

The system then prompts for the following parameters, one at a time:

FROM THE DISC SPECIFICATION SHEET, PLEASE ENTER DFLG=

FROM THE DISC SPECIFICATION SHEET, PLEASE ENTER NPTC=

The following prompt occurs only if the specified disc has a The following prompt occurs only<br>limited capacity (e.g., a diskette).

FROM THE DISC SPECIFICATION SHEET, PLEASE ENTER NO. CYLS IN LU/O:

CTUTILITY then displays

NOTE: A "SCRATCH" LOGICAL UNIT MUST BE SUPPLIED ON THE DESTINATION DISC. ALSO, PHYU AND FCYL MUST AGREE WITH THE DISC DRIVER TABLE SETTINGS IN THE CONFIG FILE.

REQUIRED NUMBER OF CYLINDERS (OCTAL) FOR DESTINATION LOGICAL UNIT IS xxxxxx

ARE YOU SURE THE LOGICAL UNIT BEING WRITTEN TO IS A SCRATCH UNIT? (Y/N)

A "scratch" logical unit is one which may be completely overwritten. Ensure that the logical unit iS a scratch unit and overwritten. Ensure that the logical unit is a scratch unit and enter  $Y$ . The system then asks

ARE YOU SURE IT CONTAINS AT LEAST xxxxxxx CYLINDERS (OCTAL)? (Y/N)

where xxxxxxx is the number of cylinders required for the where xxxxxxx is the number of cylinders required for the<br>destination logical unit (i.e., the number of cylinders on disc to be overwritten).

If the scratch logical unit does not have enough cylinders, enter N. The prompt is then repeated and the user may mount another N. The prompt is then repeated and the user may mount another<br>disc pack containing a logical unit with the required number of cylinders. ENERGY ION YES. The system displays<br>
meanons The CURRENT THE AND LOAD TAPE NUMBER OOI OF THE SET.<br>
FREEN CRIMINAL TREE AND LOAD TAPE NUMBER OOI OF THE SET.<br>
FREEN CHENICAL PRODUCT TO LOAD TAPE INTO CALCULATION IS A SURVEY If the scratch logical unit does not have enough cylinders, enter<br>
N. The prompt is then repeated and the user may mount another<br>
disc pack containing a logical unit with the required number of<br>
cylinders.<br>
SM-030-0009-08

If the scratch logical unit contains enough cylinders, enter  $Y$ .

PLEASE WAIT......... APPROXIMATELY 25 MINUTES IS REQUIRED FOR A WHOLE TAPE UNTIL NEXT TAPE CHANGE.

While the tape is read, the system displays the following progress messages:

READING TRACK  $0 \ldots$ . READING TRACK 1.....

If a read/write or hardware error is encountered, the system displays an error message. See Section 4.7 for examples.

When finished, the system displays

REMOVE THE CURRENT TAPE AND LOAD TAPE NUMBER 002 OF xxx OF THE SET.

PRESS CR WHEN READY!

Remove Tape 1 and insert Tape 2. The system reads the tape, displaying progress messages as it does.

PLEASE WAIT........ APPROXIMATELY 25 MINUTES IS REQUIRED FOR A WHOLE TAPE UNTIL NEXT TAPE CHANGE.

READING TRACK  $0 \ldots$ . READING TRACK 1.....

When finished, the system displays

DISC AND TAPE CHECKSUMS AGREE, AND LOGICAL UNIT ADJUSTMENT IS DONE.

In addition to the individual block checksums, a four-word In addition to the individual block checksums, a four-word<br>checksum for the whole LU has been stored as part of the data on<br>tape. This additional check is done automatically and ensures tape. This additional check is done automatically and ensures<br>that the disc has been correctly written. NEADING TRACE ......<br>NEADING TRACE 1.....<br>If a read/write or hardware error is encountered, the system<br>Neaplays an error measage. See Section 4.7 for examples.<br>Neaplays an error measage see Section 4.7 for examples.<br>Neapla

If LU/O was loaded, IPL into a minimum configuration and customize the system as described in Section 5. Then IPL into a customize the system as described in Section 5. Then IPL into a full configuration and run CLEANUP (not CLEANUPX) on LU/0.

SM-030-0009-08<br>POINT 4 Data Corporation @ 4-20 IRIS Installation/Config<br>POINT 4 Data Corporation @ 4-20 IRIS Installation/Config

#### 4.6.2 DISC-TO-TAPE

CTUTILITY allows the transfer of any nonzero logical unit (LU) between the same or different drives, different disc controllers, and between MARK 3, MARK 5 and MARK 8 systems.

The disc-to-tape procedure requires the following:

- @e A backup disc pack
- e Several initialized cassette tapes (see Section 4.9)
- e A scratch LU

The disc-to-tape procedure is accomplished in three steps:

- 1. Run CLEANUPX on the LU to be transferred as described in Section 4.6.2.l.
- 2. Copy the LU using the disc-to-tape procedure given in Section 4.6.2.2.
- 3. Transfer the LU to the destination system using the tape-to-disc procedure given in Section 4.6.l.

#### 4.6.2.1 Running CLEANUPX

**4.6.2.1 Running CLEANUPX**<br>Before running CLEANUPX, back up the system disc packs. Use the Before running CLEANUPX, back up the system disc packs. Use the<br>backup copy for running CLEANUPX. DO NOT USE the original disc. backup copy for running CLEANUPX. DO NOT USE the original disc.<br>CLEANUPX requires a scratch LU as a work file to clean up the<br>logical unit and reorganize the files. The number of disc blocks logical unit and reorganize the files. The number of disc blocks required for the scratch LU is • A backup disc pack<br>• Several initialized cannette tapes (see Section 4.9)<br>• Several initialized cannette tapes (see Section 4.9)<br>The disc-to-tape procedure is accomplished in three steps:<br>1. Run CLEANUPX on the LU to be

 $X = 1 + \text{nnnn}/256$ 

where

X = 1 + nnnn/25<mark>6</mark><br>e<br>X — number of blocks required X = 1 + nnnn/256<br>e<br>X - number of blocks required<br>1 - one block for the header block

1 - one block for the header block<br>nnnn - number of blocks on the LU to be transferred

If the total number of disc blocks on the LU to be transferred is If the total number of disc blocks on the LU to be transferred is<br>not equally divisible by 256, the result must be rounded upward. not equally divisible by 256, the result must be rounded upward.<br>For example, assume there are 1000 blocks on the LU:

 $1 + 1000/256 = 5$  blocks for the scratch LU

The command format is

CLEANUPX <CTRL-E>key<CTRL-E> LU1 USING LU2

where

key - password assigned to CLEANUPX (the default is X) LU1 - number of logical unit to be transferred Where<br>
key - password assigned to CLEANUPX (the default is X)<br>
LU1 - number of logical unit to be transferred<br>
LU2 - number of logical unit to be used as a workfile<br>
SM-030-0009-08 CTUTILITY<br>
POINT 4 Data Corporation 4-21

LU2 - number of logical unit to be used as a workfile

 $\mathbf{I}$ 

#### 4.6.2.2 Disc-To-Tape Procedure

After the LU is cleaned up, shutdown and load CTUTILITY.

When it is loaded and executing, the system displays

INITIALIZING UTILITY.....

CTUTILITY IS LOADED.

I

THIS REVISION OF CTUTILITY USES MARK 3 DISC ENTRY NUMBERS 301 AND GREATER. IF YOUR MARK 3 SPEC SHEETS START AT 1, THEN ADD 300 TO THEM TO USE THIS REVISION.

PLEASE LOCATE YOUR PARTICULAR DISC CONTROLLER, DEVICE CODE AND DRIVE IN THE R8 PERIPHERALS HANDBOOK. (NOTE: IF NOT FOUND THEN IT IS NOT SUPPORTED BY POINT 4.)

PLEASE ENTER THE DISC SPECIFICATION ENTRY NUMBER FOR THE SYSTEM YOU ARE "CURRENTLY" ON:

Locate the appropriate disc specification sheet for the disc controller and drive in the IRIS R8 Peripherals Handbook. The controller and drive in the IRIS R8 Peripherals Handbook. The<br>entry number is printed in the upper right corner of the disc<br>specification sheet. Enter this number and press <u><RETURN></u>. CTUILITY IS LOADED.<br>THILIS ENYISON OF CTUILITY USES MARK 3 DESC ENTRY NUMBERS<br>301 AND DORATOR. THE TOUR MAINT 3 STRC SHEETS STANT AT 1,<br>THEN ADD DORATOR. THE TOUR MAINT 3 STRC SHEETS STANT AT 1,<br>ALLENSE LOCATE TOUR PARTICU

While the system reads SOV (System Overlay disc driver) and BZUD (Block Zero Utility Driver), it displays

READING SOV AND BZUD, PLEASE WAIT.....

When completed, the system requests the following parameters

PLEASE ENTER THE DEVICE CODE FROM THE PERIPHERALS HANDBOOK SPEC. SHEET:

FROM THE DISC SPECIFICATION SHEET, PLEASE ENTER NTRS=

where NTRS is the number of IRIS tracks. After NTRS has been entered, the system displays

PLEASE WAIT...

CTUTILITY then requests the values for PHYU (physical select unit constant) and FCYL (first physical cylinder).

USING THE DISC SPECIFICATION SHEET, CALCULATE PHYU AND FCYL FOR THE LOGICAL UNIT ON DISC TO BE USED FOR CTU TRANSFERS (EITHER AS SOURCE OR DESTINATION).

PHYU=

The formula for calculating PHYU is given on the appropriate Disc The formula for calculating PHYU is given on the appropriate Di<br>Specification sheet, refer to the IRIS R8 Peripherals Handbook. POINT 4 Data Corporation 4-22 IRIS Installation/Config

After the value of PHYU is entered, the system requests

FCYL=

After FCYL (first physical cylinder) is entered, the system asks

IS THIS A TRANSFER FROM TAPE TO DISC? (Y/N)

Enter N for no.

The system then asks

IS THIS A TRANSFER FROM DISC TO TAPE? (Y/N)

Enter  $Y$  for yes. The system then displays

ENTER THE CTU ORDER NUMBER TO BE ASSOCIATED WITH THESE TAPES

The order number is an arbitrary control number which may be assigned to this set of tapes. Enter a number between 1 and assigned to this set of tapes. Enter a number between l and<br>999.

Next, the system displays

IT IS NECESSARY TO RUN CLEANUPX ON THE LOGICAL UNIT FIRST. IF YOU HAVE NOT DONE SO, IPL IRIS, RUN CLEANUPX AND THEN RESTART CTUTILITY FROM THE BEGINNING.

PRESS CR WHEN READY!

If CLEANUPX has not yet been run on the desired LU, IPL IRIS and run CLEANUPX (See Section 4.6.2.1). CTUTILITY will have to be run CLEANUPX (see Section 4.6.2.1). CTUTILITY will have to be started again from the beginning after CLEANUPX has been run.

If CLEANUPX has already been run, press  $\leq$ RETURN $\geq$  to continue.

The system calculates the highest RDA used on the logical unit being transferred and the number of tapes needed to contain the logical unit, while it displays Enter N for no.<br>
The system then asks<br>
IS THIS A TRANSFER FROM DISC TO TAPE? (T/W)<br>
IS THIS A TRANSFER FROM DISC TO TAPE? (T/W)<br>
ENTER THE CTO ORDER WUMBER TO BE ASSOCIATED WITH THESE TAPES<br>
Reader to the system displays<br>

PLEASE WAIT...

After completing the calculation, the appropriate information is displayed

THE HIGHEST RDA USED ON THIS LOGICAL UNIT IS: xxxxxx THIS LU WILL REQUIRE xxx ALREADY INITIALIZED SCRATCH TAPE(S).

LABEL THE NEXT INITIALIZED WRITE ENABLED "SCRATCH" TAPE AS NUMBER 001 OF XXX PLACE IT IN THE CASSETTE DRIVE.

PRESS CR WHEN READY!

Label a scratch cassette tape as "001 of xxx" and mount it in the Label a scratch cassette tape as "001 of xxx" and mount it in the<br>CTU drive, following the instructions in Section 4.2.1. When the tape is mounted, press <RETURN>.

POINT 4 Data Corporation 4-23 IRIS Installation/Config

The system displays

ARE YOU SURE THAT THE TAPE BEING WRITTEN TO IS A SCRATCH TAPE? (Y/N)

Double-check that the tape to be written on is really scratch. Then enter Y. The system displays

PLEASE WAIT........ APPROXIMATELY 25 MINUTES IS REQUIRED FOR A WHOLE TAPE TILL NEXT TAPE CHANGE.

The system writes the specified logical unit from the disc to the tape, displaying progress messages as it proceeds.

WRITING TRACK  $0 \ldots$ . WRITING TRACK 1.....

When finished, the system displays

LABEL THE NEXT INITIALIZED WRITE ENABLED "SCRATCH" TAPE AS NUMBER 002 OF xxx PLACE IT IN THE CASSETTE DRIVE.

PRESS CR WHEN READY!

The system displays a message to mount a new tape in the drive when a tape has been filled. This process continues until the when a tape has been filled. This process continues until the entire logical unit has been written. The system then displays

DISC TO TAPE TRANSFER COMPLETE. REMOVE CURRENT TAPE FROM CTU AND REPLACE IT WITH CTUTILITY AND PRESS CR.

#### NOTE

Small logical units may require only one Small logical units may require only one<br>cassette tape; large logical units may **rous<br>Small logical units may require only one<br>cassette tape; large logical units may<br>require many tapes.** Unused blocks at the require many tapes. Unused blocks at the<br>end of a logical unit are not written to tape. APPROXIMATELY 25 HINUTES IS BROOTHED FOR A WHOLE TAPY TILL WENT TAPE CHANGE.<br>The system writes the specified logical unit from the disc to the<br>PRITING TRACE 0.....<br>When finished, the system displays<br>LABEL THE NEXT INTILITI

## 4.7 ERROR MESSAGES

Generally, read, write or hardware errors are displayed in the form:

ERROR: function FAILED! ON UNIT# 000000 RDA = 000000, TRACK = 000000, COUNT = 000000, STATUS = 000000 WILL RETRY TO SEE IF ERROR IS CORRECTABLE.......

The "function" may be READ, WRITE, REWIND, or TRACK SELECT. All values are given in octal.

If the error is correctable, the program automatically resumes as if there had been no error. The system displays

RETRY WORKED! OPERATION IS PROCEEDING WITHOUT ERROR.

If the error is not correctable, the system displays

AN IRRECOVERABLE ERROR HAS BEEN ENCOUNTERED...PROGRAM ABORTED!!! CHECK HARDWARE.

Warning messages are displayed if the cassette tape is not an Warning messages are displayed if the cassette tape is not an<br>IRIS tape or if the template is not appropriate for a particular IRIS tape or if the temp<br>CPU (see Section 4.7.3). "The "sunction" way be READ, WRTF, RENIND, or TRACK SELECT. All<br>The "function" way be READ, WRTF, RENIND, or TRACK SELECT. All<br>alues are given in octal.<br>If there and been no error. The system displays<br>If the error is corre

#### 4.7.1 TAPE-TO-DISC ERROR EXAMPLE

If an error is encountered during the tape-to-disc transfer If an error is encountered  $\mathfrak c$ <br>procedure, the system displays procedure, the system displays<br>ERROR: READ FAILED! ON UNIT# 000001

RDA = 000530, TRACK = 000000, COUNT = 000050, STATUS = 000122 WILL RETRY TO SEE IF ERROR IS CORRECTABLE......

The system will retry 16 times before deciding the error is not correctable. If so, it then displays

AN IRRECOVERABLE ERROR HAS BEEN ENCOUNTERED...PROGRAM ABORTED!!! CHECK HARDWARE.

If the error is correctable, the program automatically resumes as if there had been no error.

#### 4.7.2 DISC-TO-TAPE ERROR EXAMPLE

If an error is encountered during the disc-to-tape transfer procedure, the system displays

ERROR: WRITE FAILED! ON UNIT# 000001 RDA = 000010, TRACK = 000001, COUNT = 000050, STATUS = 000005 WILL RETRY TO SEE IF ERROR IS CORRECTABLE......

The system will retry 16 times before deciding the error is not correctable. It then displays

AN IRRECOVERABLE ERROR HAS BEEN ENCOUNTERED...PROGRAM ABORTED!!! CHECK HARDWARE.

If the error is correctable, the program automatically resumes as if there had been no error.

#### 4.7.3 SYSTEM LOADING ERROR EXAMPLES

If an attempt is made to load the IRIS Operating System from a If an attempt is made to load the IRIS Operating System from a<br>template not appropriate to a particular CPU, the following template not appropriate to a particular CPU, the following<br>warning is displayed:

WARNING: YOU ARE USING AN LU/O TEMPLATE ON THE WRONG TYPE OF CPU THE RESULTANT LU CAN BE INSTALLED BUT NOT IPLED

If the revision of IRIS on the template is not compatible with the version of CTUTILITY, the following message is displayed:

CURRENT TAPES ARE NOT THE CORRECT LU/O TEMPLATE FOR YOUR CPU AND THIS VERSION OF CTUTILITY. IF YOU PROCEED TO CREATE AN LU/O DISC, IT MAY BE INSTALLED AS A NON-LU/0 BUT IT WILL NOT BE ABLE TO IPL AND RUN IRIS. When when the most members of control of the energy of the system will retry is times before deciding the error is not contretable. It then displays<br>An Interacysman EXRON MASS CROSS CONTERED... FROGRAM ABORTED!!<br>CHECK MADM

If the wrong tape (e.g., the utility tape) is being used to load IRIS, the following message is displayed:

NOT AN ACCEPTABLE IRIS LU TAPE...

#### 4.7.4 ERROR STATUS CODES

If CTUTILITY encounters an error in accessing the CTU, the If CTUTILITY encounters an error in accessing the CTU, the<br>program displays an error message (see Section 4.7.2) which<br>includes a status code. Each error status code is described in inciudes a<br>Table **4-**l. 4 ERROR STATUS CODES<br>
TUTILITY encounters an error in acc<br>
ram displays an error message (see S<br>
udes a status code. Each error status<br>
e 4-1.<br>
TABLE 4-1. ERROR STATUS (<br>
tatus<br>
Code Description

| TABLE 4-1. ERROR STATUS CODES                                                                                                    |                                                                                                    |
|----------------------------------------------------------------------------------------------------|----------------------------------------------------------------------------------------------------|
| <b>Status</b><br>Code                                                                                                    | Description                                                                                                    |
| $\mathbf{1}$                                                                                                    | Reserved                                                                                                    |
| $\overline{2}$                                                                                                    | Incorrect echo of command - Character echoed by<br>the CTU was not the character sent.*                                           |
| $\overline{3}$                                                                                                    | Reserved                                                                                                    |
| 4                                                                                                    | Incomplete read acknowledgment - CTU returned<br>BELL RETURN but no LINEFEED after read<br>operation.*                            |
| 5                                                                                                    | Read error - Number of characters received from<br>CTU was greater than or less than expected.*                                   |
| 6                                                                                                    | Incorrect echo - In writing data to CTU,<br>character echoed by CTU was not the character<br>sent.*                               |
| 7                                                                                                    | Incorrect acknowledgment - CTU did not return<br>expected BELL RETURN LINEFEED<br>the<br>acknowledgment after a write operation.* |
| 10                                                                                                    | Incomplete write acknowledgment - CTU returned<br>BELL RETURN but no LINEFEED after write<br>operation.*                          |
| 77                                                                                                    | Syntax error in command string.                                                                                                   |
| *Error detected by the CTUTILITY software - Indicates that<br>the CTU electronics are not responding as expected (see<br>also $**$ ). |                                                                                                    |
| $SM-030-0009-08$<br>CTUTILITY                                                                                                    |                                                                                                    |

TABLE 4-1. ERROR STATUS CODES

## TABLE 4-1. ERROR STATUS CODES (Cont)

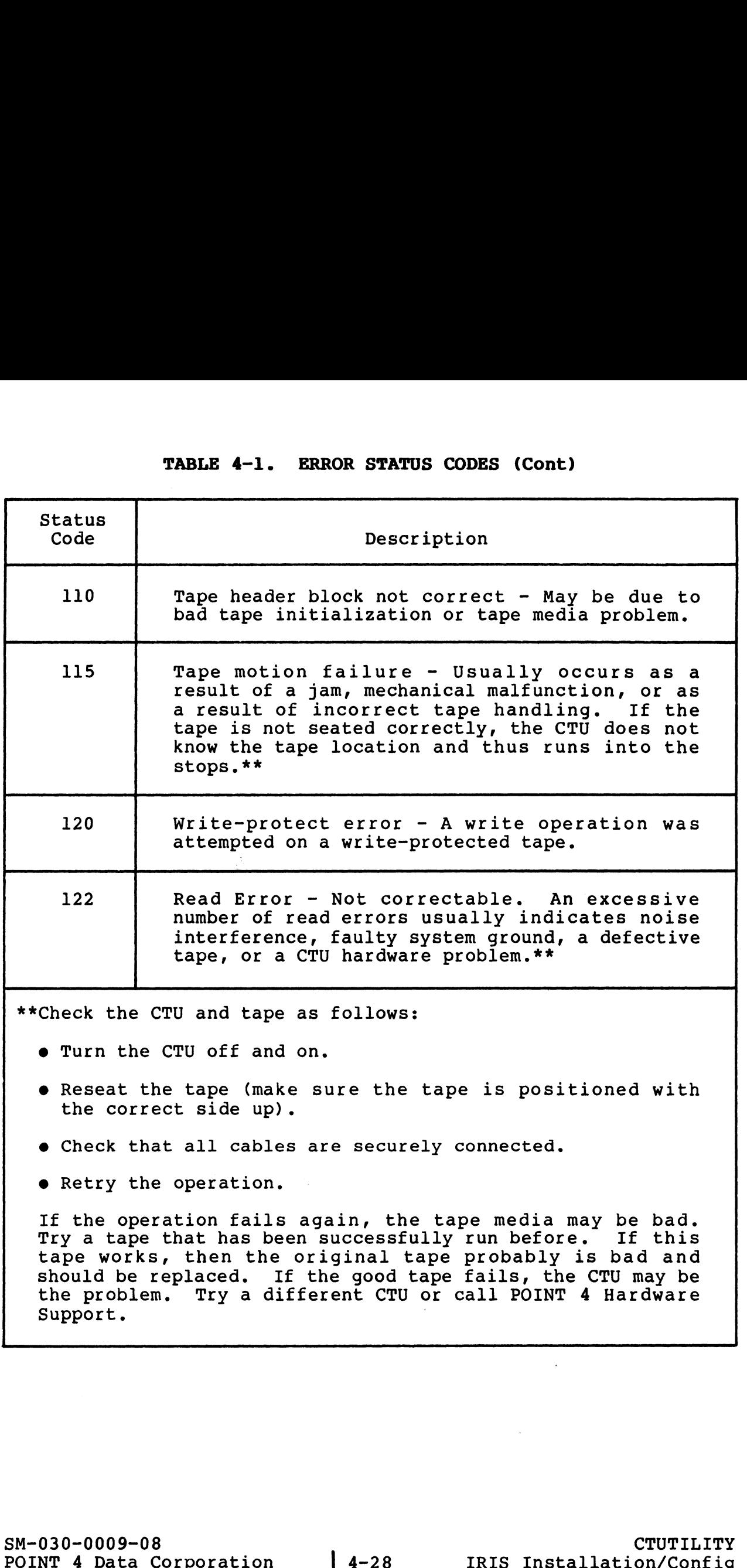

## 4.8 AUXILIARY CASSETTES

Auxiliary cassettes are available for a variety of utility programs. The types of programs and loading instructions are discussed in the following subsections.

#### 4.8.1 UTILITIES - DDCOPY

The tape marked "UTILITIES/DDCOPIES" is a disc image copy of a The tape marked "UTILITIES/DDCOPIES" is a disc image copy of a<br>nonzero logical unit containing user-oriented utilities and a<br>number of system utilities. This tape contains DDCOPY programs number of system utilities. This tape contains DDCOPY programs<br>for most of the controller/drive combinations which are not<br>supported by DISCUTILITY. The nonzero logical unit should be supported by DISCUTILITY. The nonzero logical unit should be<br>copied to disc using the tape-to-disc transfer procedure given in<br>Section 4.6.1. Transfer the appropriate DDCOPY program to LU/0 copied to disc using the tape-to-disc transfer procedure given in<br>Section 4.6.1. Transfer the appropriate DDCOPY program to LU/(<br>using the COPY processor. DDCOPY program names have the format. using the COPY processor. DDCOPY program names have the format,<br>DDCOPY.nn, where nn corresponds to the entry number in the IRIS R8 Peripherals Handbook. R8 Peripherals Handbook.<br>See Table 4-2 for the appropriate disc copy program. The ID 4.8.1 UTHITITES - DDCOPY<br>The tape marked 'UNIINTESC/DOCPIES' is a disc image copy of a<br>political control of the control of the contribution DDCOPY broad component<br>of our most of the controller of the control opinal on whic

See Table 4-2 for the appropriate disc copy program. The ID<br>shown in the table corresponds to that given for the shown in the table corresponds to that given for the controller/drive combination in the IRIS R8 Peripherals Handbook.

## TABLE 4-2. COPY PROGRAMS

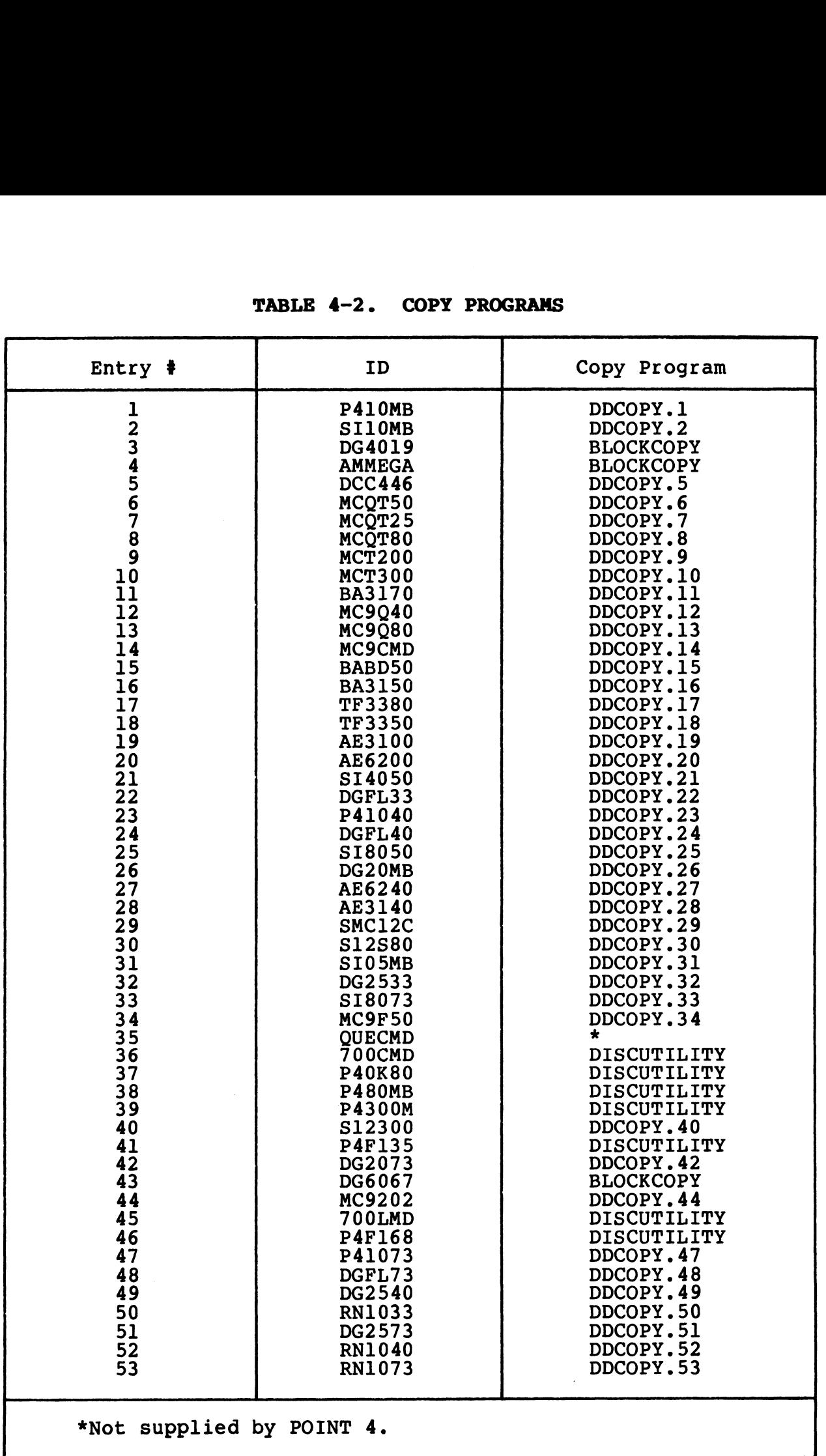

SM-030-0009-08 POINT 4 Data Corporation

## CTUTILITY IRIS Installation/Config

executives.  $\mathbf{q}_{\theta_{1},\dots,\theta}$  of  $\hat{\theta}$ 

#### 4.8.2 STAND-ALONE UTILITIES

The CTUTILITY tape set may include a tape labeled Stand-Alone 4.8.2 STAND-ALONE UTILITIES<br>The CTUTILITY tape set may include a tape labeled Stand-Alone<br>Utilities. It contains several disc format, copy, and The CTUTILITY tape set may include a tape labeled Stand-Alone<br>Utilities. It contains several disc format, copy, and<br>diagnostics programs. The following sections provide a procedure diagnostics programs. The following sections provide a procedure<br>for reading any of these programs from tape into memory. for reading any of these programs from tape into memory.<br>User input is underlined. All user entries are followed by

The community and the short projects are some only all user entries are followed by<br>Weer input is underlined. All user entries are followed by<br>KRETURN>. The KRETURN> is not shown unless it is the only  $\langle RETURN\rangle$ . The  $\langle RETURN\rangle$  is not shown unless it is the only response, or more than one is required.

Ni

#### 4.8.3 PREPARATIONS FOR LOADING STAND-ALONE UTILITIES

The method for loading stand-alone utilities depends on the type Of PROMs on the CPU. Follow the procedure appropriate to the system. Easyonse, or more than one is required.<br>
1.8.3 PREPARATIONS FOR LOADING STAND-ALONE UTILITIES<br>
The method for loading stand-alone utilities depends on the type<br>
system.<br>
1.8.3.1 Preparing to Load Utilities on CPUs<br>
System.

#### 4.8.3.1 Preparing to Load Utilities on CPUs Currently Running IRIS R8

For an IRIS R8.1 (or later) system, use the following procedure to load CTUTILITY.

- 1. Mount the CTUTILITY cassette into the CTU drive, following the instructions given in Section 4.2.1.
- 2. Enter

# SHUTDOWN <CTRL-E>key<CTRL-E> @73000 X73000

where key is the password assigned to SHUTDOWN (the default is X).

3. Proceed to the loading procedure given in Section 4.8.4.

## 4.8.3.2 Preparing to Load Utilities on POINT 4 MARK 5/9 CPUs With CTU PROMs Without Running IRIS With CTU PROMs Without Running IRIS<br>1. Mount the Stand-Alone Utilities tape in the CTU drive.

- Mount the Stand-Alone Utilities tape in the Ordinal India<br>following the instructions given in Section 4.2.1. following the instructions given in Section 4.2.1.<br>2. Press APL on the computer front panel to enter MANTP.
- 2. Press APL on the computer front panel to enter MANIP.<br>3. Press <ESC> on the terminal. This should be echoed on the
- terminal as a backslash (\). terminal as a backslash (\).<br>4. Proceed to the loading procedure given in Section 4.8.4.
- %4. Proceed to the loading procedure given in Section 4.8.4.<br>
SM-030-0009-11 CTUTILITY<br>
POINT 4 Data Corporation 4-31 IRIS Installation/Config

#### 4.8.3.3 Preparing to Load Utilities on POINT 4 MARK 3 CPUs With CTU PROMS

- 1. Mount the Stand-Alone Utilities tape in the CTU drive, following the instructions given in Section 4.2.l.
- 2. Press the RESET button on the computer front panel.
- 3. Enter R on the terminal.
- 4. When the tape stops and the cursor moves to the next line, use the loading procedure given in Section 4.8.4.

#### 4.8.3.4 Preparing to Load Utilities on POINT 4 MARK 3 CPUs Without CTU PROMs

- 1. Insert the Stand-Alone Streamer tape cartridge in the streamer tape driver.
- 2. Press the RESET button on the computer front panel.
- 3. Enter H to load the streamer tape. If a program other than DBUG starts running, press RESET and enter the address of CTU DBUG S. Enter R on the terminal.<br>
(when the tape atops and the cursor moves to the next line,<br>
we the loading procedure given in Section 4.8.4.<br>
4.8.3.4 Preparing to Lond Utilities on POINT 4 NARK 3 CPUs<br>
without CTU PROMs<br>
ext

#### 364000

- 4. Mount the CTUTILITY cassette into the CTU drive, following the instructions given in Section 4.2.l.
- 5. Use the loading procedure given in Section 4.8.4.

#### 4.8.3.5 Preparing to Load Utilities on CPUs Without CTU PROMs

This procedure applies to non-POINT 4 CPUs and to POINT 4 MARK 5 rnis proceaure appiles to non-roim<br>and MARK 8 CPUs without CTU PROMs.

- 1. Mount the Stand-Alone Utilities tape in the CTU drive, following the instructions given in Section 4.2.1.
- 2. Starting at location 66040, enter the following into memory:

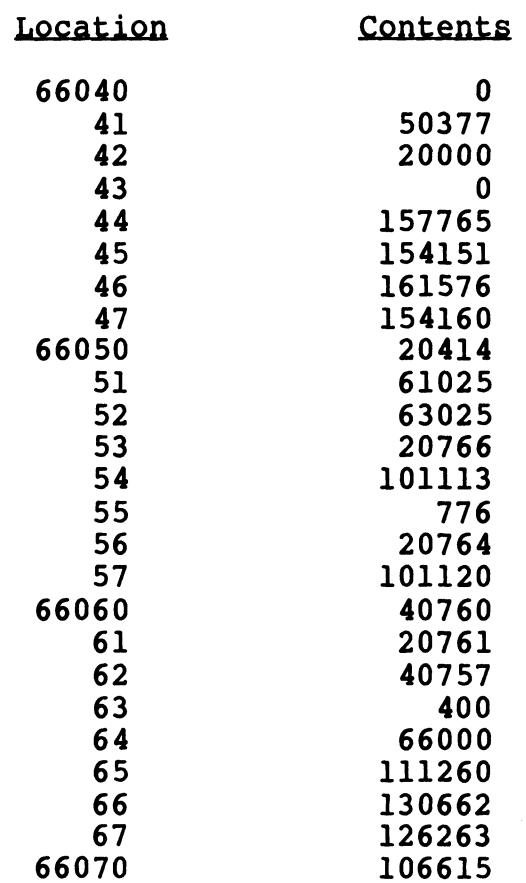

- 3. Start CPU execution at location 66050 to read in MARK 5 boot program from the CTUTILITY tape. program from the CTUTILITY tape.<br>4. When the tape stops, start CPU execution at location 70000.
- 4. When the tape stops, start CPU execution at locat<br>5. Use the loading procedure given in Section 4.8.4.
- 

**CTUTILITY** IRIS Installation/Config

#### 4.8.4 LOADING PROCEDURE FOR STAND-ALONE UTILITIES

1. Rewind the tape by entering

#### SCTRL-Z> <RETURN>

A caret and a Z should be displayed on the screen. Wait for the cursor to move down to the next line.

 $2.$ To select track zero, enter

#### $<$ CTRL-T>0

 $3.$ Enter

#### $\langle$ CTRL-D $\rangle$

The system displays a directory similar to the one shown in Figure 4-3. The directory indicates the program ID, followed Figure 4-3. The directory indicates the program ID, followed<br>by the program starting block address and length. by the program starting block address and length.<br>Explanatory comments are provided in the figure for Explanatory comments are provided in the figure for<br>clarification, and will not appear on the screen.

To select track one, enter

The system again displays a directory like that shown in Figure 4-3. The directory indicates the program ID, followed Figure  $4-3$ . The directory indicates the program ID, followed by the program starting block address and length.<br>Explanatory comments are provided in the figure for Clarification, and will not appear on the screen. clarincation, and will not appear on the screen.<br>
4. To select track one, enter<br>
(CTRL-T2)<br>
The system again displays a directory like that shown in<br>
Figure 4-3. The directory indicates the program ID, followed<br>
by the pro

- Choose a program from the directory and note its starting address and program length.
- Enter

 $Q_{\pm}$ 

The current contents of location 0 will be displayed followed by a colon.

8. Enter

#### $CTRL-R>nl.n2$

where  $\blacksquare$ 

- where<br>nl = the program starting block address from the directory where<br>
nl = the program starting block address from the<br>
directory<br>
n2 = the program length in blocks from the directory<br>
SM-030-0009-08 CTUTILITY<br>
POINT 4 Data Corporation | 4-34 IRIS Installation/Config
	- n2 = the program length in blocks from the directory

9, When the tape stops and the cursor moves to the next line, start the program by entering

Jn

where

 $n = 2$  for DISCUTILITY 1.4/2.5, or DC700 or SMC 12 Formatter  $n = 400$  for DG 4234 Formatter  $n = 1000$  for MCT 802/902 Formatter

#### NOTE

The formatting programs for the DG 4234, SMC 12, and MCT 802/902 are not products of POINT 4 Data Corporation and are provided on this tape for convenience.

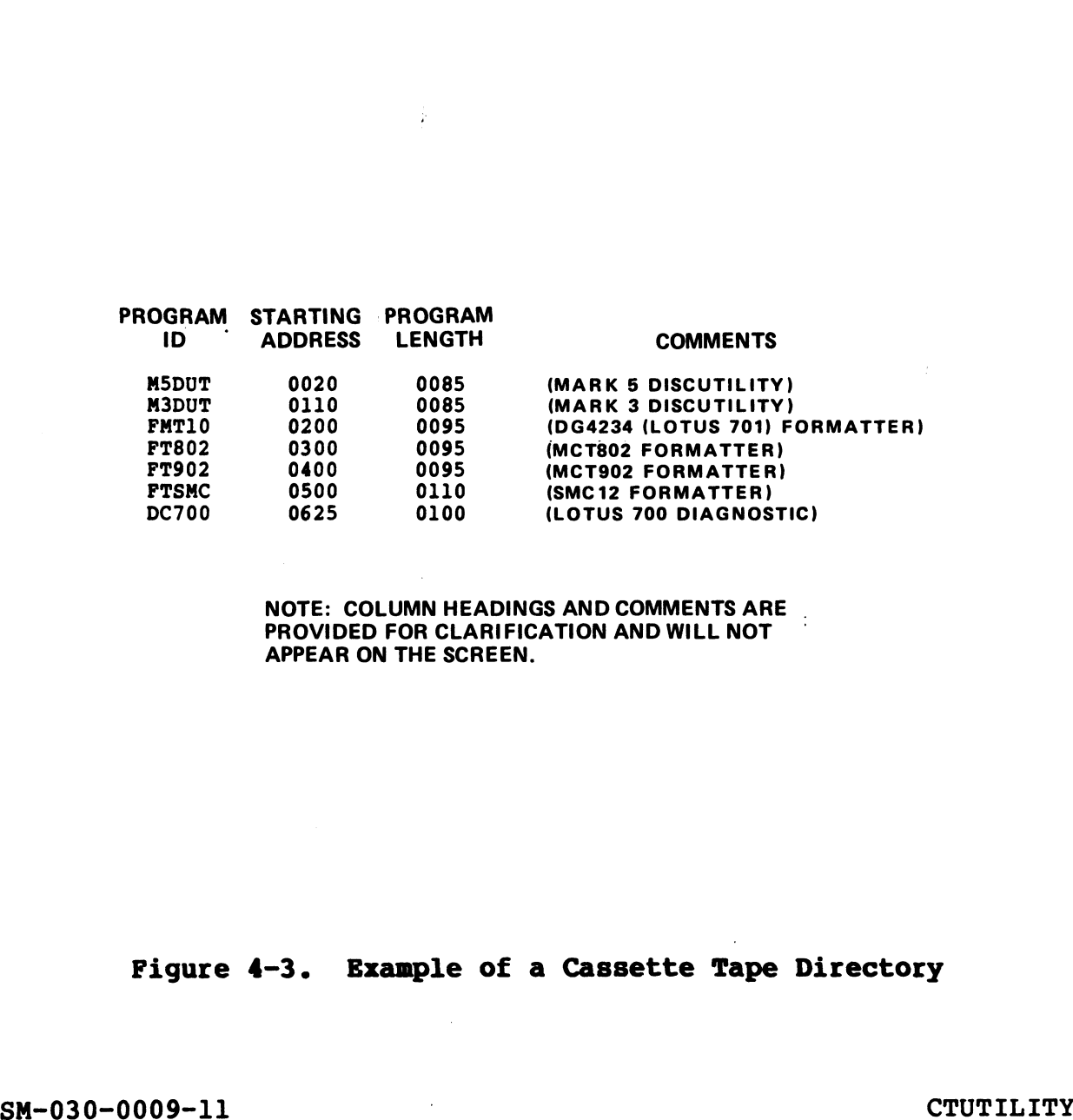

NOTE: COLUMN HEADINGS AND COMMENTS ARE<br>PROVIDED FOR CLARIFICATION AND WILL NOT PROVIDED FOR CLARIFICATION AND WILL NOT APPEAR ON THE SCREEN.

## Figure 4-3. Example of a Cassette Tape Directory

SM-030-0009-11 CTUTILITY<br>POINT 4 Data Corporation 4-35 IRIS Installation/Config

#### 4.8.5 MERGING TWO LOGICAL UNITS

The tape-to-disc procedure described in Section 4.6.1 can not be used to merge two logical units via a scratch logical unit because the deStination logical unit parameters requested for PHYU and FCYL reference one logical unit only. This causes the pointers to the first logical unit to be lost; only the second logical unit is found when an INSTALL is done.

The following is the recommended procedure for merging two logical units: The following is the recommended procedure for merging two<br>logical unit to a separate scratch logical unit as described in Section 4.5.1.<br>2. Use U.COPY to merge the files from each scratch logical unit<br>into a third logica

- 1. Transfer each logical unit to a separate scratch logical unit as described in Section 4.6.1.
- 2. Use U.COPY to merge the files from each scratch logical unit into a third logical unit.

POINT 4 Data Corporation <br>  $\bullet$  4-36 IRIS Installation/Config

## 4.9 CASSETTE TAPE INITIALIZATION

Initialization of a cassette tape requires that DBUG is in memory or the CPU is equipped with CTU PROMs. During the initialization Initialization of a cassette tape requires that bbod is in memory<br>or the CPU is equipped with CTU PROMs. During the initialization<br>predetermined data pattern. It takes approximately eleven predetermined data pattern. It takes approximately eleven<br>minutes to perform this procedure.

The procedure for cassette tape initialization is as follows: The procedure for cassette tape i<br>1. Select track zero by entering

#### SCTRL-T>O<RETURN>

2. Initialize track zero by entering

#### SCTRL-I>999<RETURN>

3. Rewind the tape by entering

#### $\langle CTRL-Z\rangle$   $\langle RETURN\rangle$

4. Select track one by entering

#### $\langle$ CTRL-T>1 $\langle$ RETURN>

5. Initialize track one by entering

#### <CTRL-1>999<RETURN>

6. Rewind the tape by entering

#### S<CTRL-Z><RETURN>

7. Return to normal DBUG mode or to CTUTILITY; press The procedure for cassette tape initialization is as follows:<br>
1. Select track zero by entering<br>
... CTRL-TDOSERTURENCE<br>
2. Initialize track zero by entering<br>
... STRL-12999-SERTURENCE<br>
4. Select track one by entering<br>
...

 $<$ ESC $>$ 

 $\mathcal{F}^{\text{C}}\mathcal{W}_{\lambda}$  $\hat{\mathbf{x}}_{\alpha_{k+1}\in\mathbb{N}^{2n}}\hat{\mathbf{x}}^{k}$ 

## Section 5 A GUIDE TO CONFIGURATION

This section contains the information required for setting up an IRIS system. It describes configuration aids, system files that may require modification, configuration of peripheral devices, time-sharing, processor options, user accounts, and other factors involved in configuring a system.

Configuration procedures for the POINT 4 LOTUS Cache Memory (LCM) are described in the R8 LCM Installation Tech Memo.

<u>ce de la cerca de la c</u>

## 5.1 AIDS FOR CONFIGURATION

**5.1 AIDS FUR CONFIGURATION**<br>POINT 4 provides two interactive programs to assist in the<br>configuration of a system: GUIDE and SETUP. POINT 4 also configuration of a system: GUIDE and SETUP. POINT 4 also<br>provides an IRIS R8 Peripherals Handbook.

#### 5.1.1 GUIDE

GUIDE is a menu program which provides access to the various guide programs for system configuration and setup. At the system guide programs for system configuration and setup. At the system prompt (#), enter

#### GUIDE

The GUIDE Menu program then displays topics for selection.

#### 5.1.1.1 GUIDE.LU

GUIDE.LU is a program which provides directions for partitioning and for configuring logical units. It may be accessed from the and for configuring logical units. It may be accessed from the GUIDE Menu or, at the system prompt  $(\#)$ , enter

#### GUIDE. LU

The program then guides the user through the necessary steps.

#### 5.1.1.2 GUIDE.LPT

GUIDE.LPT is a program which assists the user in configuring the JIIIIIZ SOIDDINI<br>GUIDE.LPT is a program which assists the user in configuring the<br>line printers for a system. It may be accessed from the GUIDE line printers for a system. It may be<br>Menu or, at the system prompt (#), enter GUIDE.LU<br>The program then guides the user through the necessary steps.<br>
5.1.1.2 GUIDE.LPT<br>
GUIDE.LPT is a program which assists the user in configuring the<br>
Henu or, at the system prompt (#), enter<br>
GUIDE.LPT<br>
The program

#### GUIDE. LPT

The program then guides the user through the necessary steps.

#### 5.1.2 SETUP

SETUP is a system configurator which may be used to set up and modify the following:

- e System INFO Table
- e Port Definition Table (DFT)
- e Disc Driver Table
- e Memory-resident Discsubs Table

The program provides access to two parameter files:

SU.ENTRIES - A formatted file containing listings of disc controller information based on the R8 Peripherals Handbook.

SU.DSUBS - A text file containing a list of system discsubs.

SETUP operates on a user-named control file. This accommodates the setup of multiple configurations at a given installation. the setup of multiple configurations at a given installation.<br>Only when the update function is executed is the particular<br>configuration applied to the installation. Refer to Section 6 configuration applied to the installation. Refer to Section 6<br>for information on using SETUP. system configurator which may be used to se<br>
following:<br>
INFO Table<br>
efinition Table (DFT)<br>
river Table<br>
-resident Discsubs Table<br>
m provides access to two parameter files:<br>
- A formatted file containing listings<br>
controll

#### **NOTE**

SU.ENTRIES must be updated by the user when changed pages are issued for the R8

#### 5.1.3 IRIS R8 PERIPHERALS HANDBOOK

The IRIS R8 Peripherals Handbook provides the information necessary for the configuration of disc controllers and terminals Supported under IRIS R8. NOTE<br>
SU.ENTRIES must be updated by the user when<br>
changed pages are issued for the R8<br>
Peripherals Handbook,<br>
5.1.3 IRIS R8 PERIPHERALS HANDBOOK<br>
The IRIS R8 Peripherals Handbook provides the information<br>
necessary for th

## 5.2 SYSTEM CONFIGURATION FILE (CONFIG)

The CONFIG file holds general system information used by the **EXAM STAT CONTINUM CONTROLS INC. AND THE SET OF A SET AND READ THE CONFIGURE SET OF A SET OF A SET OF A SET OF**<br>The CONFIGUST of the SET of the SET of the SET of the SET of the SET of the SET of the SET of the SET of the The CONFIG file holds general system information used by the<br>entire system. It may be examined and modified by the SETUP<br>utility (see Section 6). After changes have been made, an IPL utility (see Section 6). After changes have been made, an IPL<br>must be performed to load the newly configured system into memory.

manaay<br>Table 5-1 shows the parameters and contents of the CONFIG file<br>for the IRIS R8 system. Locations are given in octal. Refer to for the IRIS R8 system. Locations are given in octal. Refer to Appendix D for a listing of the first four blocks of the CONFIG file.

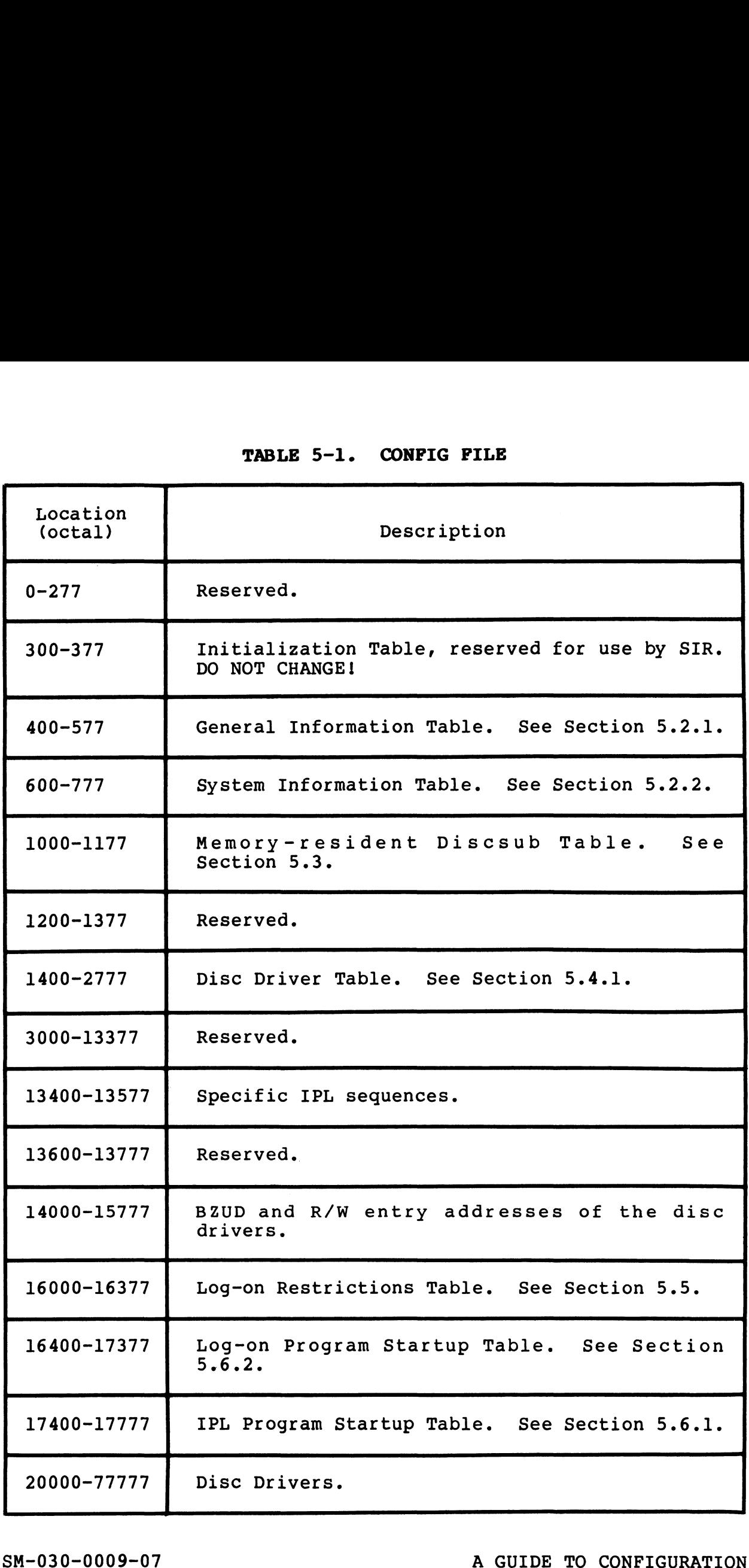

#### 5.2.1 GENERAL INFORMATION TABLE (PSIZ)

The General Information Table contains data that is referenced during the IPL process. Its location is 400 (octal) in the during the IPL process. Its location is 400 (octal) in the CONFIG file. .1 GENERAL INFORMATION TABLE (PSIZ)<br>
General Information Table contains data the<br>
ing the IPL process. Its location is 400<br>
FIG file.<br>
rently, the General Information Table<br>
Location<br>
(octal) Label Description

following:

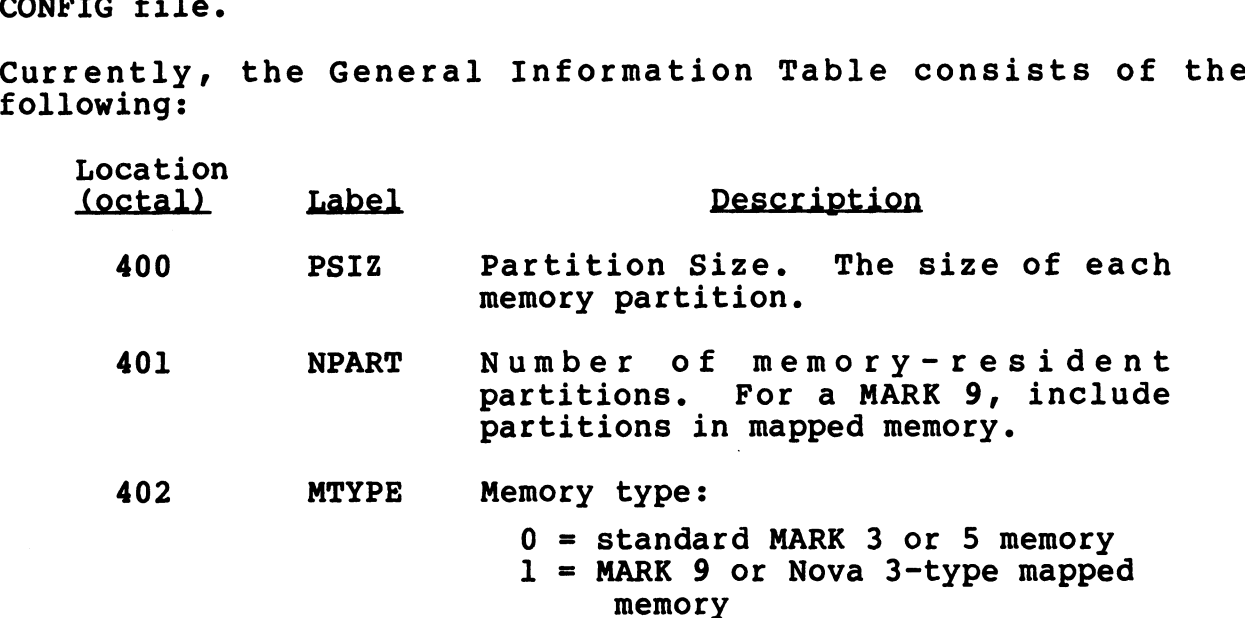

For information on BASIC program partition requirements, refer to Section 5.12.1.

#### 5.2.2 SYSTEM INFORMATION (INFO) TABLE

The System Information (INFO) Table contains system parameters starting at location 600 in the CONFIG file. Some of these parameters are set at IPL time, others may be modified to reflect The system Information (INFO) Table Contains system parameters<br>starting at location 600 in the CONFIG file. Some of these<br>parameters are set at IPL time, others may be modified to reflect<br>the requirements of a particular s the requirements of a particular system configuration. The locations (in octal) of the various parameters are shown in Table  $5 - 2.$ Section 5.12.1.<br>
5.2.2 SYSTEM INFORMATION (INFO) TABLE<br>
The System Information 600 in the CONFIG file. Some of these<br>
parameters are set at FEL time, others may be modified to reflect<br>
the requirements of a particular syst

## 5.3 DISCSUBS

Discsubs are subroutines which normally reside on disc and are divided into two general classes: IRIS system discsubs and user divided into two general classes: IRIS system discsubs and user discsubs.

#### 5.3.1 IRIS DISCSUBS

IRIS system discsubs are divided into standard and optional discsubs. Standard discsubs are an intrinsic part of the IRIS Operating System while optional discsubs support POINT 4-supplied discsubs. Standard discsubs are an intrinsic part of the IRIS<br>Operating System while optional discsubs support POINT 4-supplied<br>optional hardware and software packages. Both types of system discsubs reside in the DISCSUBS file.

Some discsubs are more important because they are used more frequently than others. These should be made memory resident to ensure optimum system performance. Some discsubs require one ensure optimum system performance. Some discsubs require one<br>disc block, others are extended and require two disc blocks: some disc block, others are extended and require two c<br>mav include another discsub when memorv resident.

Each discsub has an identifying keyword consisting of a number and special flags as defined in DEFS. Numbers of discsubs that and special flags as defined in DEFS. Numbers of discsubs that<br>are to be memory resident are entered into the memory-resident are to be memory resident are entered into the memory-resident<br>DISCSUB Table starting at location 1000 in the CONFIG file. are as Se memory restaent are entered file and memory restaent<br>DISCSUB Table starting at location 1000 in the CONFIG file.<br>Based on the DISCSUB Table, selected discsubs are brought into<br>memory during an IPL. POINT 4 preset Based on the DISCSUB Table, selected discsubs are brought into<br>memory during an IPL. POINT 4 presets the DISCSUB Table with<br>standard system discsubs that are most important and most standard system discsubs that are most important and most<br>frequently used by the IRIS Operating System (see Section 5.3.3). frequently used by the IRIS Operating System (see Section 5.3.3).<br>Depending on the memory available, this list may be expanded<br>and/or modified by the user. A complete list of IRIS system and/or modified by the user. A complete list of IRIS system discsubs is also given in Appendix B. Based on the DISCSUR Table, selected discosing are brought into<br>memory during an IP1. POINT 4 present the DISCSUB Table with<br>detailed with the selected discosing Table with<br>discussed on the memory available, this list may

#### 5.3.2 USER DISCSUBS

User discsubs are supplied by POINT 4's OEMS as part of application packages developed by them. The uSer discsubs reside application packages developed by them. The user discsubs reside in the DISCSUBS.USER file.

#### 5.3.2.1 User Discsub Keywords

The discsub keywords in the DISCSUBS.USER file are totally The discsub keywords in the DISCSUBS.USER file are totally<br>independent of the system discsub keywords used by POINT 4. independent of the system discsub keywords used by POINT  $4.$ However, the discsub keyword must include the special flags for discsubs as defined in DEFS (e.g., the U-bit (U=2000) for a user discsub; the X-bit (X=40000) for an extended discsub).

SM-030-0009-09<br>POINT 4 Data Corporation 5-11® IRIS Installation/Config

#### 5.3.2.2 The DISCSUBS.USER File

The rules for creating a system discsub apply to user discsubs (see the IRIS System Programmers Manual). (see the IRIS System Programmers Manual).<br>DISCSUBS.USER is a contiguous file. If it does not exist on your

DISCSUBS.USER is a contiguous file. If it does not exist on your<br>system, it may be created from the manager account by using the system, it may be created from the manager account by using the following procedure:

1. Create a contiguous file using the FORMAT command

#### #FORMAT [n:256]0/DISCSUBS,. USER

where n is the number of blocks desired.

2. Use DSP to set word 175 (CORA) in the header block of the DISCSUBS.USER file to 400 as shown in the following example:

> #<u>DSP<CTRL-E>key<CTRL-E></u><br>F DISCSUBS.USER H 175:400

where key is the password.

For each block in the DISCSUBS.USER file which does not For each block in the DISCSUBS.USER file which does not<br>contain a user-supplied discsub, enter 177400 at the contain a user-supplied discsub, enter 177400 at the beginning of the block as shown in the following example:

3. Update UDSB in the INFO table. As user discsubs are added, Update UDSB in the INFO table. As user discsubs are added,<br>UDSB (location 612) in the CONFIG file's INFO table must be<br>adjusted. The minimum value in UDSB is one greater than the adjusted. The minimum value in UDSB is one greater than the largest number assigned to a subroutine in the DISCSUBS.USER file. SM-030-0009-09 A GUIDE TO CONFIGURATION

#### 5.3.3 MAKING DISCSUBS MEMORY RESIDENT

In order to make a discsub memory resident, it is necessary to In order to make a discsub memory resident, it is necessary to<br>enter the number of the discsub into the memory-resident DISCSUB<br>table at location 1000 in the CONFIG file. Discsubs do not have table at location 1000 in the CONFIG file. Discsubs do not have<br>to be entered in any particular order but the table must<br>terminate with 177777. This may be done via the SETUP program cerminate with 177777. This may be<br>(see Section 6) or by the use of DSP. (see Section 6) or by the use of DSP.<br>Some discsubs are included within another discsub. Appendix B

gives a complete list of IRIS system discsub numbers and their Some discsubs are included within another discsub. Appendix E<br>gives a complete list of IRIS system discsub numbers and their<br>relationship to each other. If a discsub is a part of another, relationship to each other. If a discsub is a part of another,<br>it cannot be loaded into memory by itself; it must go with the<br>"parent". Alternatively, if a desired subroutine is such a it cannot be loaded into memory by itself; it must go with the "parent". Alternatively, if a desired subroutine is such a<br>"parent", subroutines contained within it are automatically transferred and must not be specified separately.

For example: OPEN is to be moved to memory. Appendix B-12 shows For example: OPEN is to be moved to memory. Appendix B-12 shows<br>its number is 40022 (i.e., the X-bit (X=40000) in the first word<br>of the discsub is set indicating an extended subroutine). Enter 22, since only the lower three digits of an IRIS system discsub number are entered into CONFIG's DISCSUB Table. Because Discsub number are entered into CONFIG's DISCSUB Table. Because Discsub<br>22 includes Discsubs 23, 24, and 25, they are included in the transfer.

#### 5.3.3.1 Making an IRIS Discsub Memory Resident

5.3.3.1 Making an IRIS Discsub Memory Resident<br>POINT 4 recommends that SETUP (see Section 6.2.4) be used to point 4 recommends that SETUP (see Section 6.2.4) be used to<br>modify the preset DISCSUB table. For those who wish to use DSP, modify the preset DISCSUB table. For those who wish to use DSP,<br>the last two digits of the discsub number must be entered into the memory-resident DISCSUB table. The sequence of commands is as follows (user response is underlined):

#### #DSP<CTRL-E>key<CTRL-E>CONFIG

where key is the password assigned by the system manager (the default is X)

D1000  $1000: 1 3 15 30 177777 \leq ESC$ E1004 1004: 22 (DISCSUB number) 1005: 177777 1006: <**ESC>** D1000 (to check the entry)  $1000: 1$  3 15 30 22 177777  $\times$ ESC $>$ 

To make the discsubs memory resident, shut down the system with the SHUTDOWN command and re-IPL.

SIR attempts to load all discsubs which have been included in the the SHUTDOWN command and re-IPL.<br>SIR attempts to load all discsubs which have been included in the<br>list at location 1000. If this process exceeds the space currently available in memory, then a minimum IPL is done automatically. This brings up the system with only the master automatically. This brings up the system with only the master<br>terminal active. DSP may then be used to get the necessary space by modifying the memory-resident DISCSUB table or by making other changes to accommodate the needed subroutines. To make the discsubs memory resident, shut down the system with<br>the SHUTDOWN command and re-IPL.<br>SIR attempts to load all discsubs which have been included in the<br>list at location 1000. If this process exceeds the space<br>au

#### 5.3.3.2 Making a User-Supplied Discsub Memory Resident

To make a user (OEM-Supplied) discsub memory resident, the U-bit To make a user (OEM-supplied) discsub memory resident, the U-bit<br>must be included in the number entered into the memory-resident<br>DISCSUB table (i.e., 2000 is added to the discsub's number). For DISCSUB table (i.e., 2000 is added to the discsub's number). For example, to make user discsub number 20 memory-resident, enter 2020 into the DISCSUB table.

SM-030-0009-09<br>POINT 4 Data Corporation 5-14 RIS Installation/Config

**Letting** 

 $\eta_{\rm 0.5,0.6} \mu$ 

understall

#### 5.3.4 STANDARD SYSTEM DISCSUBS

Standard system discsubs are the most frequently used subroutines Standard system discsubs are the most frequently used subroutines<br>that are required by the IRIS Operating System for its general<br>functions. POINT 4 presets them in the DISCSUB Table starting at that are required by the IRIS Operating System for its general functions. POINT 4 presets them in the DISCSUB Table starting at of those preset, standard discsubs arranged in order of priority, location 1000 (octal) in the CONFIG file. Table 5-3 shows a list<br>of those preset, standard discsubs arranged in order of priority,<br>giving location, discsub number, and name. They may appear in the CONFIG file in any order.

If the system manager desires to remove discsubs from the CONFIG If the system manager desires to remove discsubs from the CONFIG<br>file list in order to free up memory, the discsubs with the II the system manager desires to remove discsubs from the CONFIG<br>file list in order to free up memory, the discsubs with the<br>lowest priority (i.e., at the bottom of Table 5-3) should be<br>removed first. Such action does not removed first. Such action does not prevent any system<br>functions, but it does have an impact on system performance since those routines are now disc resident. CONFIG file in any order.<br>
the system manager desires to remove discsubs from<br>
e list in order to free up memory, the discsubs<br>
est priority (i.e., at the bottom of Table 5-3<br>
noved first. Such action does not prevent<br>
cti

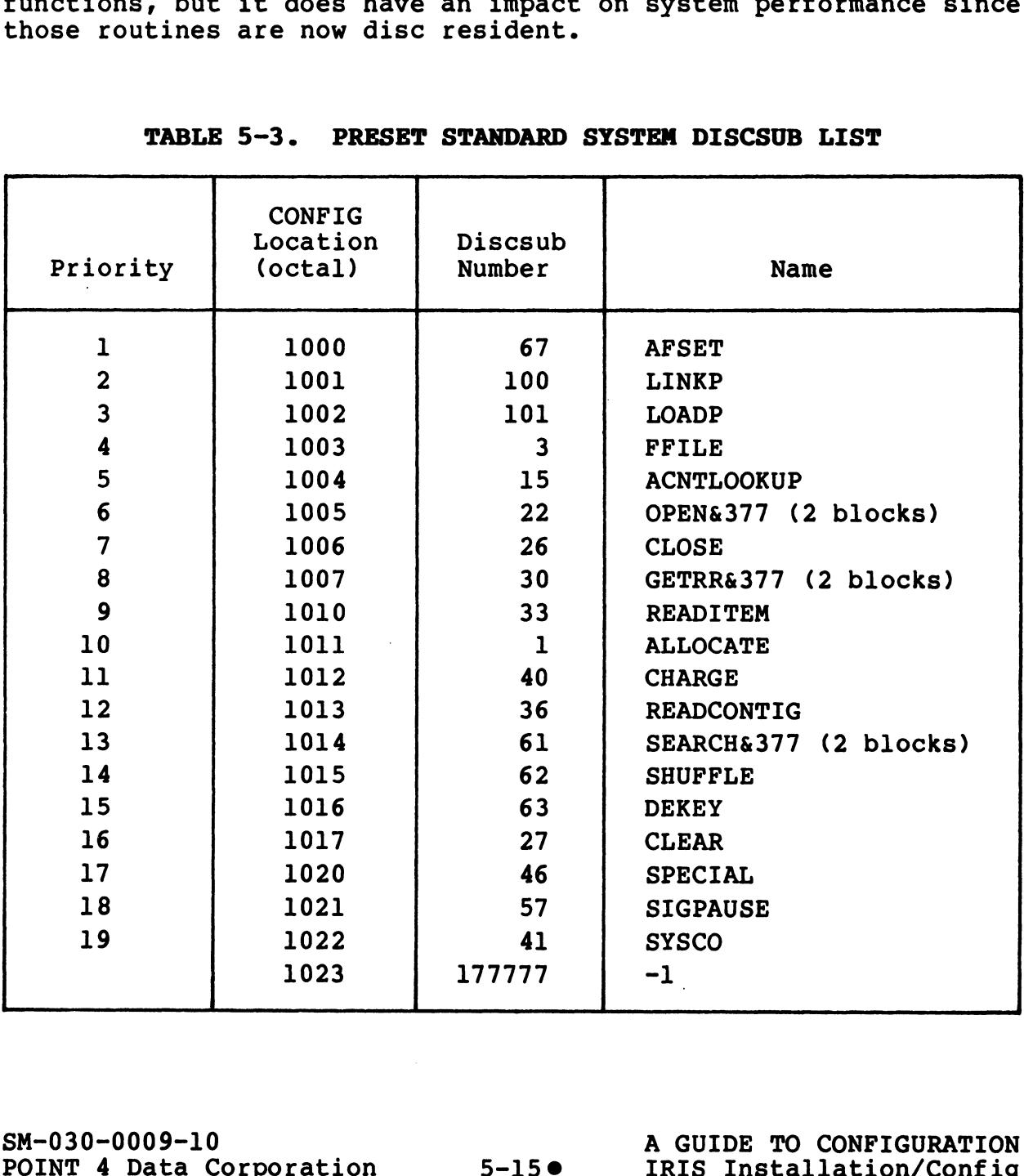

# TABLE 5-3. PRESET STANDARD SYSTEM DISCSUB LIST

Refer to the Software Definitions (DEFS) file for a listing of Refer to the Software Definitions (DEFS) file for a listing of<br>all system discsubs arranged by discsub number. System discsub Refer to the Software Definitions (DEFS) file for a listing of<br>all system discsubs arranged by discsub number. System discsub<br>numbers range from 0-177. Refer to Section 5.3.5 for information numbers range from 0-177. Refer to Section 5.3.5 for information<br>on specific IRIS discsub subsystems which may be made memory on specific IRIS discsub subsystems which may be made memory<br>resident to achieve the best performance for the particular resident to achieve the best performance for the particular<br>subsystem.

TABLE 5-4.

TABLE 5-4 DELETED

SM-030-0009-10 A GUIDE TO CONFIGURATION SM-030-0009-10<br>POINT 4 Data Corporation e 5-16 POINT 4 Data Corporation<br>POINT 4 Data Corporation e 5-16 IRIS Installation/Config

 $\tilde{\mathbf{R}}_{\mathrm{NL}}$  ,  $|\psi\rangle$  :

#### 5.3.5 SUBSYSTEM DISCSUBS

Subsystem discsubs are associated with many of POINT 4's optional hardware and software packages. For maximum performance, as many as possible of the appropriate discsubs may be made memory hardware and software packages. For maximum performance, as many resident. Use SETUP to modify the system DISCSUB table as described in Section 6.2.4. DSP may be used to make these changes as described in Section 5.3.3.1.

A list of discsub priorities for each subsystem is provided in the following subsections.

## 5.3.5.1 TAPE Subsystem Discsubs

The discsubs listed for the TAPE subsystem are used by both the MAGTAPE and CTU subsystems.

Although none of the discsubs for TAPE needs to be made memory resident, tape processing is more efficient when as many discsubs as possible (based on their priority) are made memory resident.

If the CTU is to be used as a simulated magnetic tape unit, the discreased in the control of the section of the control of the cross of the discsubs listed in Section 5.3.5.2 are used. They are not used by CTUTILITY.

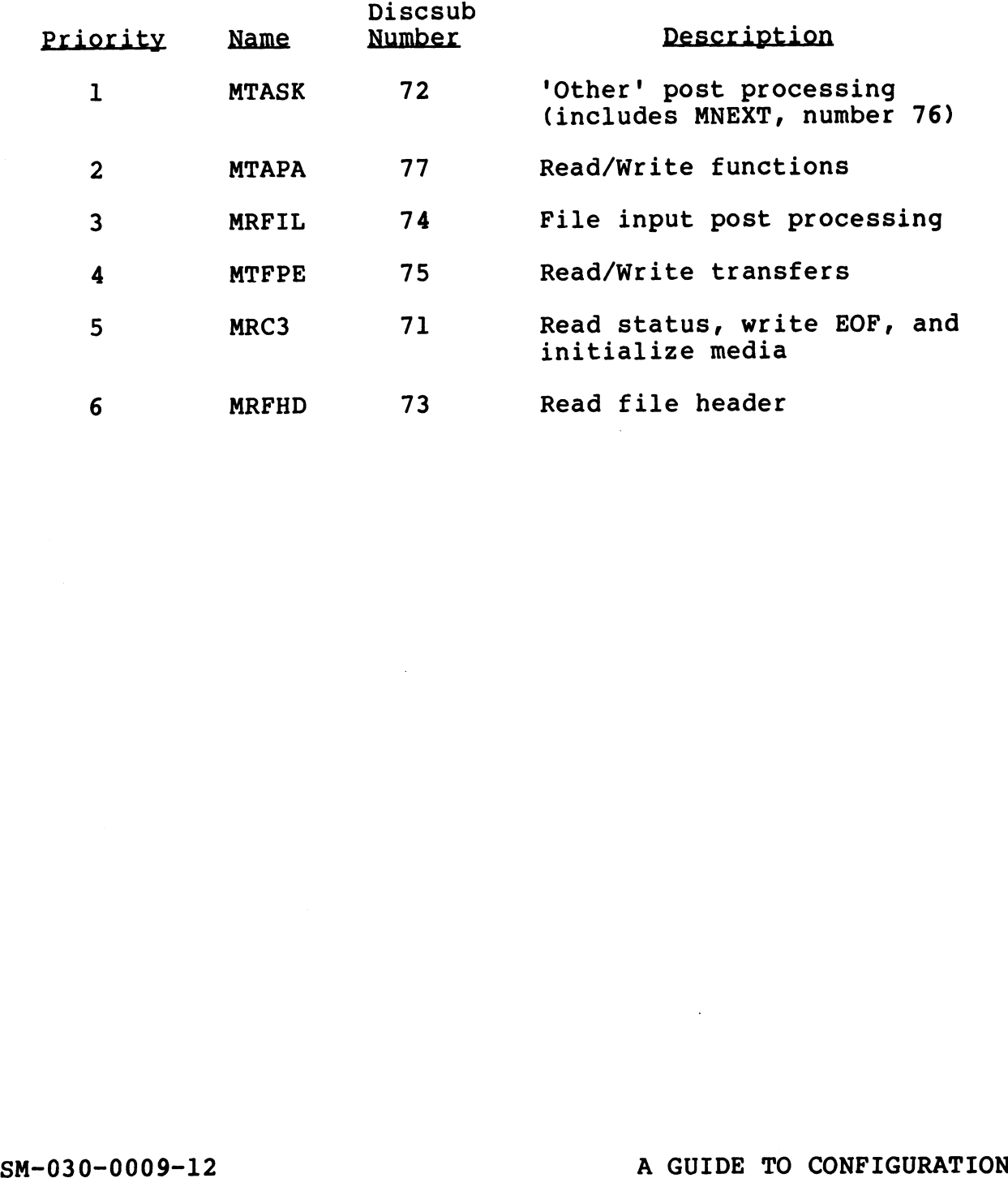

SM-030-0009-12<br>POINT 4 Data Corporation 5-18 A GUIDE TO CONFIGURATION

### 5.3.5.2 CTU Subsystem Discsubs

If a CTU is used under IRIS to emulate magtape, special discsubs are used. These discsubs are not used with magtape. The special discsubs may be made memory resident for better performance.

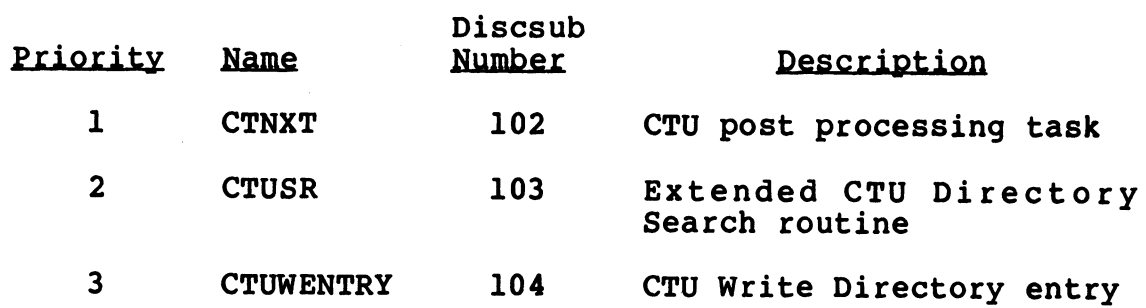

SM-030-0009-10 <sup>A</sup> GUIDE TO CONFIGURATION POINT <sup>4</sup> Data Corporation 5-19 IRIS Installation/Config

#### 5.3.5.3 Polyfile Discsubs

 $\bullet$ 

 $\mathbf{I}$ 

l

None of th e polyfile discsubs are required to be memory resident. None of the polyfile discsubs are required to be memory resident.<br>The following list of the discsubs includes their priority designatio n for those users who wish to make some discsubs memory resident. .3 Polyfile Discsubs<br>
of the polyfile discsubs are required to be<br>
ollowing list of the discsubs includes<br>
nation for those users who wish to make some<br>
ent.

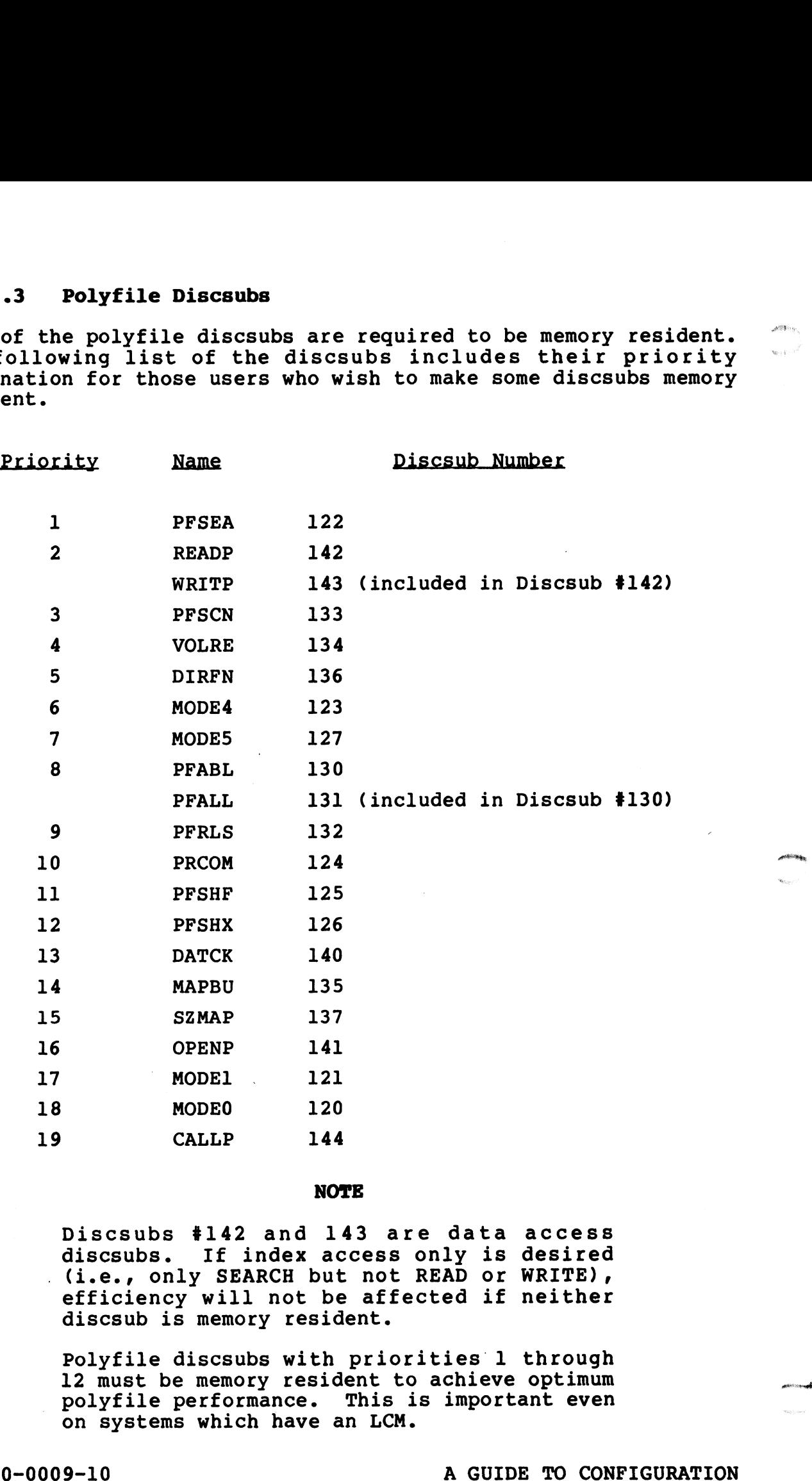

#### NOTE

Discsubs #142 and 143 are data access mose<br>Discsubs #142 and 143 are data access<br>discsubs. If index access only is desired discsubs. If index access only is desired<br>(i.e., only SEARCH but not READ or WRITE), efficiency will not be affected if neither discsub is memory resident.

Polyfile discsubs with priorities 1 through Polyfile discsubs with priorities 1 through<br>12 must be memory resident to achieve optimum<br>polyfile performance. This is important even polyfile performance. This is important even<br>on systems which have an LCM. Polyfile discsubs with priorities 1 through<br>12 must be memory resident to achieve optimum<br>polyfile performance. This is important even<br>on systems which have an LCM.<br>8M-030-0009-10<br>POINT 4 Data Corporation 5-20 IRIS Install

SM-030-000
#### 5.3.5.4 STYLUS Discsubs

STYLUS does not require that its discsubs be made memory resident. However, its performance can be optimized by making as many discsubs as possible memory resident. It is strongly many discsubs as possible memory resident. It is strongly recommended that Discsub 105 which occupies only 8 words of CPU many discussed as possible memory resident.<br>
Tecommended that Discsub 105 which occupies only 8 words of CPU<br>
for other STYLUS discsubs. If it is not memory resident, a for other STYLUS discsubs. If it is not memory resident, a double disc swap is required to access other subroutines.

A list of STYLUS discsubs in order of priority is given below.

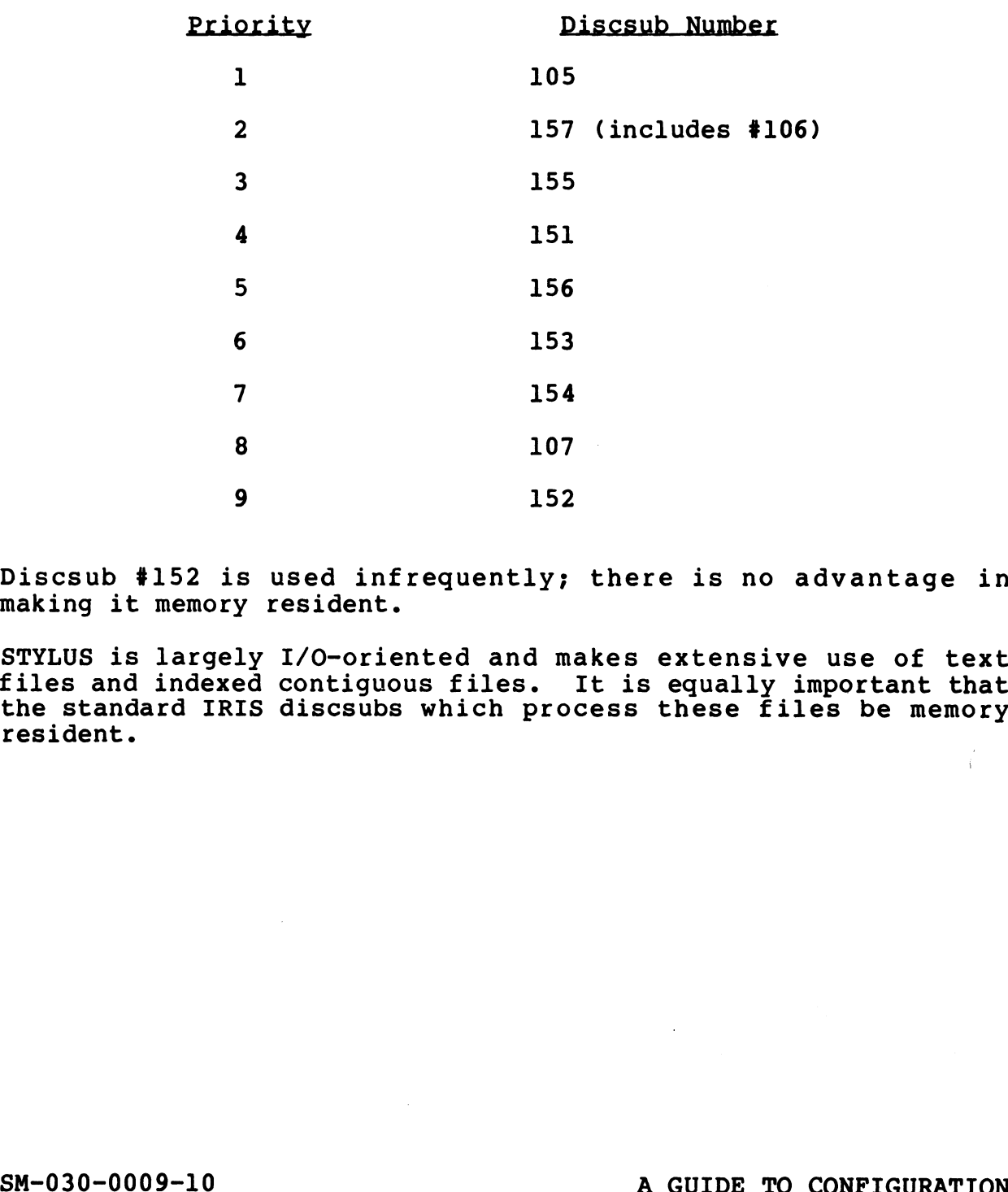

Discsub #152 is used infrequently; there is no advantage in making it memory resident.

STYLUS is largely I/O-oriented and makes extensive use of text files and indexed contiguous files. It is equally important that files and indexed contiguous files. It is equally important that<br>the standard IRIS discsubs which process these files be memory resident.

SM-030-0009-10<br>
SM-030-0009-10<br>
POINT 4 Data Corporation 5-21 IRIS Installation/Config

#### 5.3.5.5 TYPIST Discsubs

 $\mathbf{I}$ 

TYPIST does not require that its discsubs be made memory resident. However, its performance can be optimized by making as many discsubs as possible memory resident. T Discsubs<br>
not require that its discsubs<br>
ever, its performance can be optim:<br>
as possible memory resident.<br>
scsubs are non-extended and no<br>
er 163 is used infrequently; t<br>
aking it memory resident.<br>
ST discsubs in order

All TYPIST discsubs are non-extended and none are nested. Discsub number 163 is used infrequently; there is little advantage in making it memory resident.

A list of TYPIST discsubs in order of priority is given below.

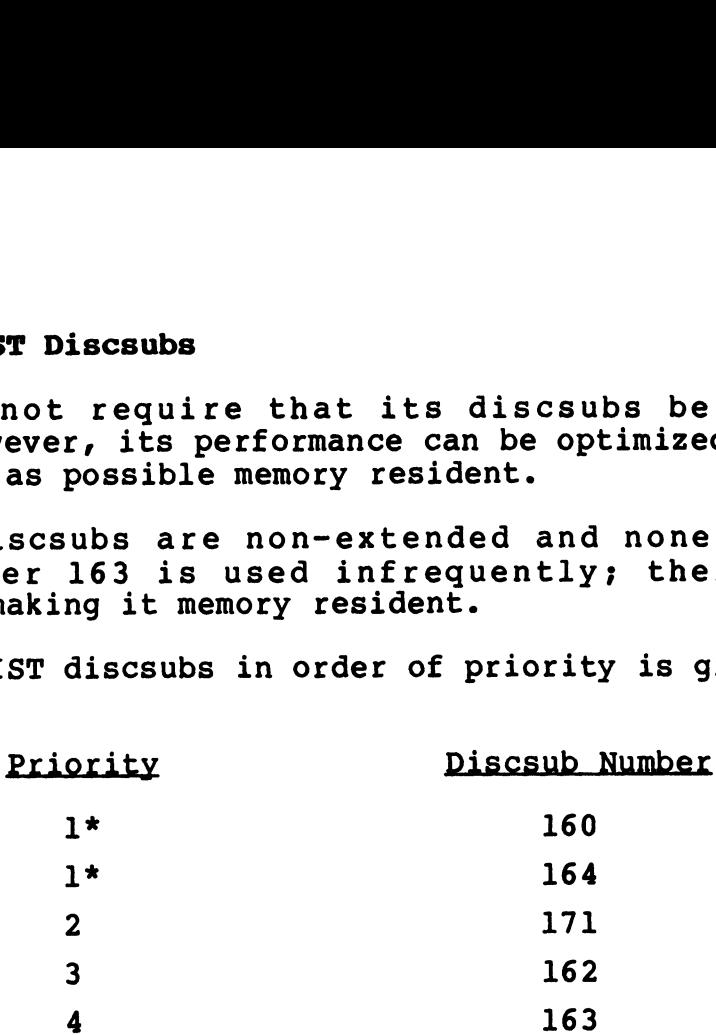

TYPIST does not require that other discsubs be made memory resident to improve performance.

\*Discsubs 160 and 164 are of equal importance. Discsubs 160 and 164 are of equal importance.<br>
SM-030-0009-10 A GUIDE TO CONFIGURATION

SM-030-0009-10<br>POINT 4 Data Corporation 5-22 BRIS Installation/Config<br>POINT 4 Data Corporation 5-22 IRIS Installation/Config

### 5.4 DISC PARTITIONING

Disc partitioning is based on the type of hardware and the software used for a particular installation.

#### 5.4.1 INTRODUCTION TO DISC PARTITIONING UNDER IRIS

A disc controller interfaces between one or more disc drives and the CPU. An IRIS system may contain multiple disc controllers.

A disc drive unit is usually one of three types:

- 1. Contains a removable cartridge or disc pack (e.g., SMD drives).
- 2. Contains one or more enclosed nonremovable discs (e.g., fixed-head or Winchester drives).
- 3. Contains a removable cartridge and one or more fixed platters (e.g., CMD or Diablo 44-type drive).

One or more disc drives on the same controller form a physical One or more disc drives on the same controller form a physical<br>unit. Under IRIS, a physical unit contains one or more physical One or more disc drives on the same controller form a physical<br>unit. Under IRIS, a physical unit contains one or more physical<br>partitions. The size of a physical partition is determined by partitions. The size of a physical partition is determined by the number of cylinders. The maximum number of cylinders that the number of cylinders. The maximum number of cylinders that<br>can be configured in any one partition is a parameter dependent<br>on the particular disc drive and controller. These are listed in on the particular disc drive and controller. These are listed in the IRIS R8 Peripherals Handbook.

#### NOTE

It is essential that IRIS logical units do It is essential that IRIS logical units do<br>not extend into the area on disc designated It is essential that IRIS logical units do<br>not extend into the area on disc designated<br>for alternate tracks or sectors. If a for alternate tracks or sectors. If a<br>logical unit extends into the area reserved logical unit extends into the area reserved<br>for these alternate tracks, it could result in bad data being written to any track on the for these alternate tracks, it could result<br>in bad data being written to any track on the<br>disc. Refer to the IRIS R8 Peripherals Handbook for the total number of available cylinders on disc. This number has been calculated to avoid the alternate track area. The number of cylinders. The maximum number of cylinders that<br>can be configured in any one partition is a parameter dependent<br>on the particular disc drive and controller. These are listed in<br>the IRIS R8 Peripherals Handboo

SM-030-0009-10<br>POINT 4 Data Corporation 5-23 IRIS Installation/Config

There are two reasons for partitioning a physical unit: There are two reasons for partiti<br>1. To minimize head travel time.

- 
- 1. To minimize head travel time.<br>2. To separate files into functional groups.

POINT 4 recommends that

- e Partition 0.0 (LU/0) be made small and contain only the Partition 0.0 (LU/0) be made small and contain only the<br>IRIS system modules (i.e., no user program or data IRIS system modules (i.e., no user program or data<br>files).
- e Most frequently accessed data files be combined in a central partition.
- @e Extreme partitions be used for archival files, backup files, and most BASIC programs.

The disc software consists of a disc driver that accesses the disc system (i.e., the disc drive and controller). Under IRIS, aisc system (i.e., the aisc drive and controller).<br>two disc drivers are required for each disc system: two disc drivers are required for each disc system:<br>1. System driver used in normal system generation.

1. System driver used in normal system generation.<br>2. BZUD (Block Zero Utility Driver)

These drivers are specific to each disc system (the disc drive and controller combination). These drivers are specific to each disc system (the disc drive<br>and controller combination).<br>SM-030-0009-10 A GUIDE TO CONFIGURATION

**PSYCHOLOGY** 

**National City** 

#### 5.4.1.1 Logical Units Under IRIS

Each disc partition maps to a logical unit. A foreign unit is Each disc partition maps to a logical unit. A foreign unit is<br>similar to a logical unit but it may only be accessed by similar to a logical unit but it may only be accessed by<br>input/output procedures using a special (\$FOREIGN) driver (see<br>Section 5.4.1.2). Logical unit numbers need not be related to Section 5.4.1.2). Logical unit numbers need not be related to disc partition numbers. disc partition numbers.<br>The IRIS Operating System always resides on LU/O. While the

The IRIS Operating System always resides on LU<mark>/0. While the</mark><br>parameters for IRIS system files (LU/0) are preset, all other parameters for IRIS system files (LU/U) are preset, all other<br>IRIS logical and foreign units have to be defined by creating the parameters for this system files (DO/O) are preset, all other<br>IRIS logical and foreign units have to be defined by creating the<br>Disc Driver Table in the CONFIG file via the SETUP program (see<br>Section 6.2.5). MILU (location Section 6.2.5). MILU (location 602 in CONFIG) must be<br>incremented by the maximum number of foreign units that may be incremented by the maximum number of foreign units that may be<br>installed at anv one session (i.e., MILU = IRIS logical units + installed at any one session (i.e., MILU =  $IRIS$  logical units + foreign units).

Logical units may be numbered from 1 to 127. However, a foreign unit and an IRIS logical unit may not use the same number if both Logical units may be numbered from 1 to 127. However, a foreign<br>unit and an IRIS logical unit may not use the same number if both<br>are to be INSTALLed at the same time. If the system is to are to be INSTALLed at the same time. If the system is to<br>support any foreign units, they may be numbered from 1 to 17 (octal).

#### 5.4.1.2 Foreign Units

The foreign unit capability is provided so that IRIS can access data on disc or diskette not generated under IRIS. Any disc data on disc or diskette not generated under IRIS. Any disc<br>controller and drive combination supported by IRIS can be defined as a foreign unit.

as a roreryn unit.<br>A disc driver table (see Figure 5-1) is made up of a disc<br>controller table and a number of disc partition tables. Word 3 (FUN) in a disc partition table (see Table 5-6) is used to designate a partition as a foreign unit by assigning it a unique number. STRE foreign unit capability is provided so that IRIS can access<br>data on disc or diskette not generated under IRIS. Any discontroller and drive combination supported by IRIS can be defined<br>as a foreign unit.<br>A disc driver

#### 5.4.2 DISC DRIVER TABLE

After determining the size of each disc partition, use SETUP to After determining the size of each disc partition, use SETUP to<br>enter these parameters into the Disc Driver Table as described in<br>Section 6.2.5. The following is a general description of a Disc Section 6.2.5. The following is a general description of a Disc<br>Driver Table under IRIS.

The Disc Driver Table consists of a Disc Controller Table for The Disc Driver Table consists of a Disc Controller Table for<br>each controller, followed by a number of Disc Partition Tables.<br>There is one Disc Partition Table for each partition on each<br>drive (see Figure 5-1). The Disc Dr There is one Disc Partition Table for each partition on each drive (see Figure 5-1). The Disc Driver Table must terminate<br>with 177777 and must be contained within locations 1400 to 2377 with 177777 and must be con<br>(octal) in the CONFIG file.

Each Disc Controller Table consists of eight words and contains information about a specific disc controller such as its device code and the appropriate software drivers (see Table 5-5).

Fach Disc Partition Table consists of eight words and defines one Each Disc Partition Table consists of eight words and defines one<br>partition by specifying the drive number and other platter partition by specifying the drive number and other platter<br>information in PHYU, the starting cylinder number in FCYL, and information in PHYU, the starting cylinder number in FCYL, and<br>the total number of cylinders in NCYL (see Section 5.4.3).

The first Disc Controller Table is for the system disc controller. The first Disc Partition Table is for LU/0 (partition 0.0, the system logical unit). These eight words are written when the system is IPLed from information supplied when the system was built.

IRIS determines the parameters for partition 0.0 from information contained in the SOV in REX. SIR then stores parameters for contained in the SOV in REX. SIR then stores parameters for<br>partition 0.0 in the eight words of the Disc Driver Table in<br>CONFIG, without regard to the previous contents, as an aid to the<br>user in setting up the other LUs. T CONFIG, without regard to the previous contents, as an aid to the user in setting up the other LUs. The system manager may configure all other logical units as desired. verticen when the system is splead unto. These eight words are<br>written when the system is IPLed from information supplied when<br>the system was built.<br>Contained in the SOV in REX. SIR then stores parameters for<br>contained in

 $100000$ No cont

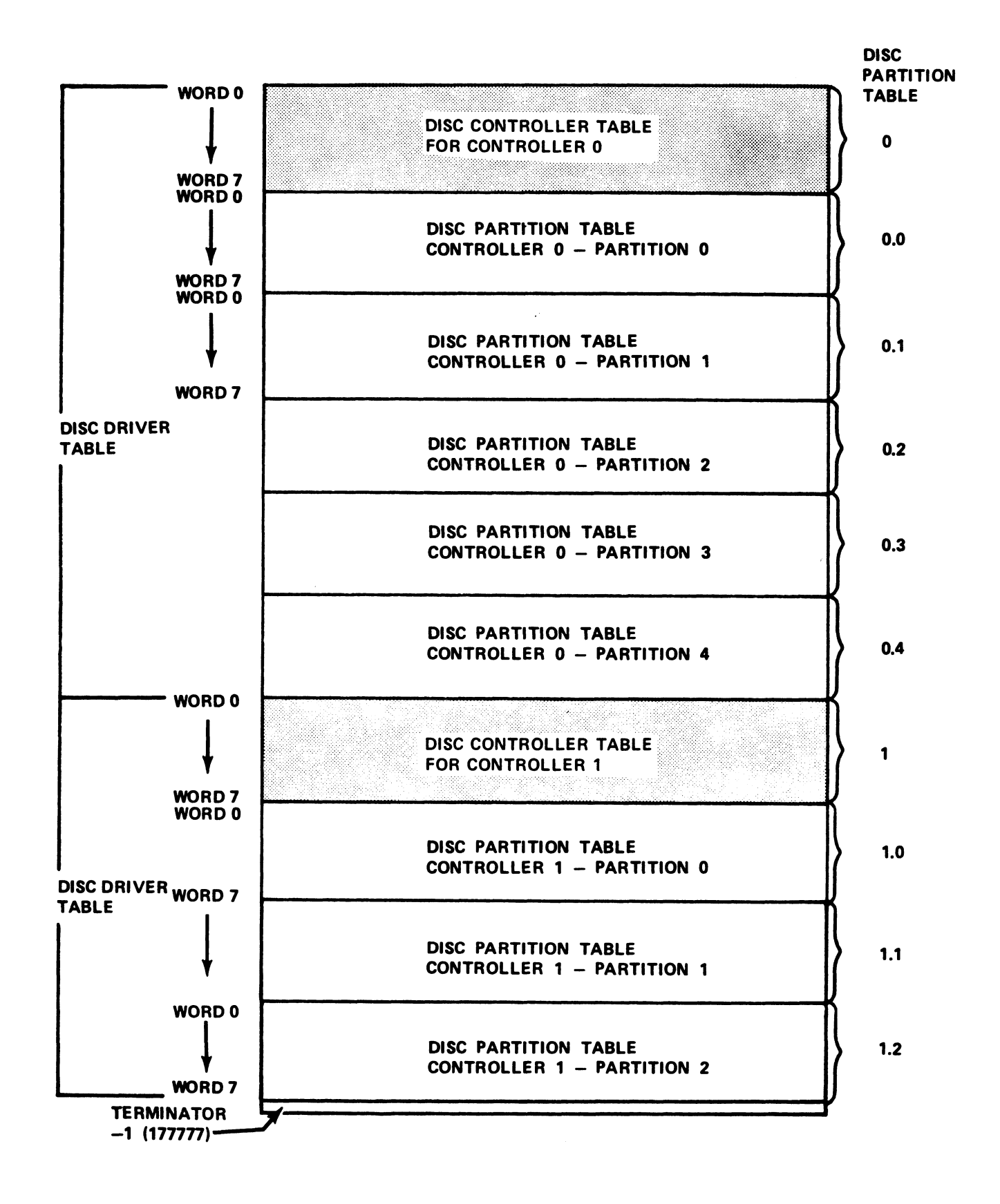

Figure 5-l. Example of a Disc Driver Table

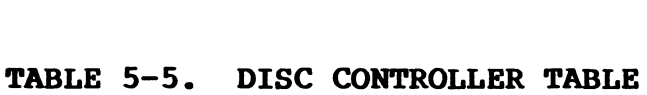

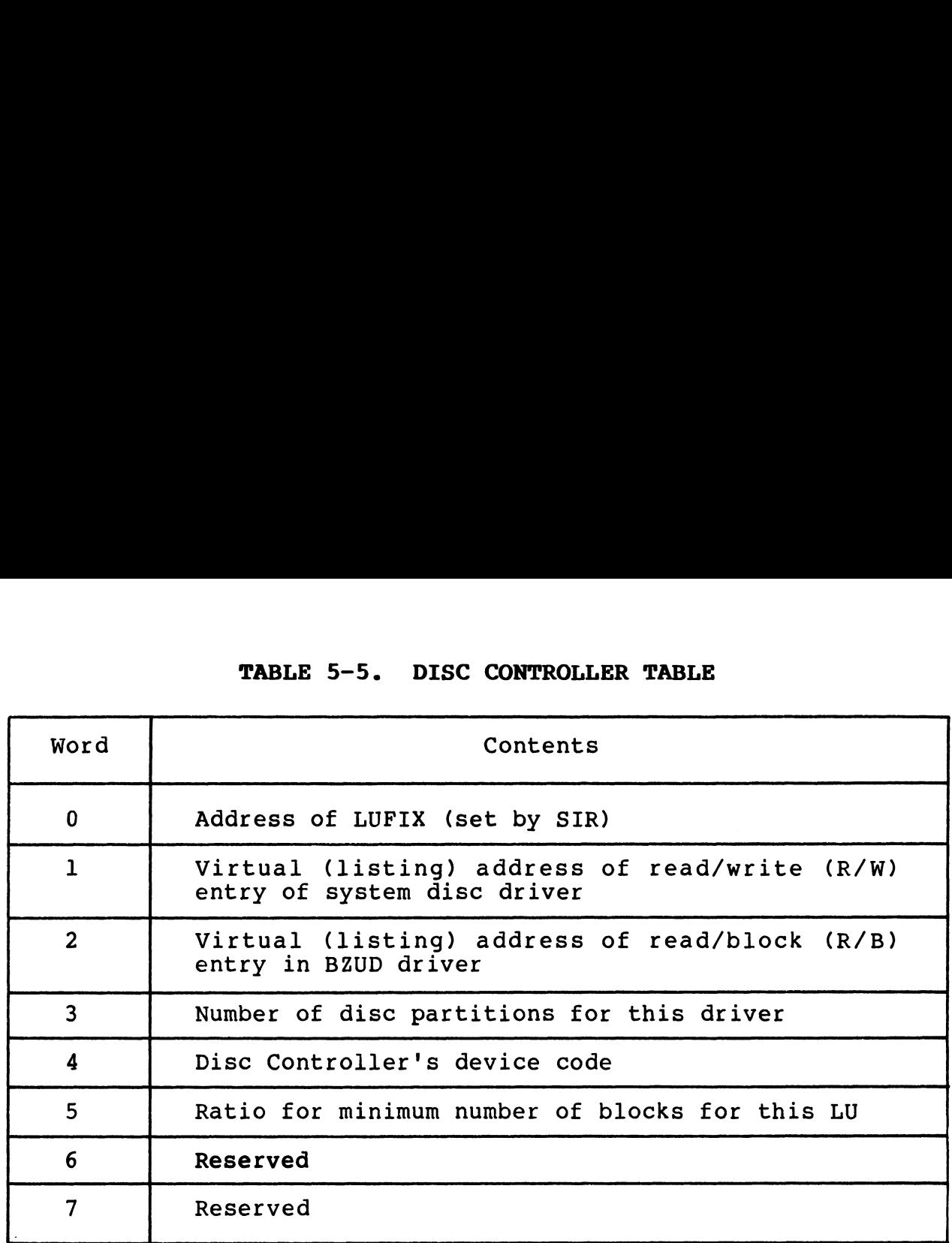

- Word 0 -— SIR replaces the value in Word 0 with a pointer to the SIR replaces the value in Word 0 with a pointer to the<br>driver's actual location in memory; i.e., the LUFIX driver's actual location in memory; i.e., the LUFIX pointer.
- Words 1 and 2 The next two words point to the appropriate nd 2 - The next two words point to the appropriate<br>system disc driver and BZUD driver in the CONFIG file. system disc driver and BZUD driver in the CONFIG file.<br>Obtain the appropriate addresses from the IRIS R8 Obtain the appropriate addresses from the IRIS R8<br>Peripherals Handbook.
- Word 3 Designates the number of partitions handled by this disc Designates the number of partitions handled by this disc<br>controller, i.e., the number of Disc Partition Tables rerrencess changes...<br>Designates the number of partitions handled by this disc<br>controller, i.e., the number of Disc Partition Tables<br>that follow. (In the example shown in Figure 5-l, that follow. (In the example shown in Figure 5-1,<br>controller 0 has 5 partitions; controller 1 has 3.)<br>Word 4 - Contains the true device code for the controller. SIR
- Contains the true device code for the controller. SIR<br>uses this value to modify all I/O instructions in the uses this value to modify all I/O instructions in the<br>system driver contained in CONFIG so that they use the Word 4 - Contains the true device code for the controller. SIR<br>uses this value to modify all I/O instructions in the<br>system driver contained in CONFIG so that they use the given device code. INSTALL does the same for the BZUD driver in CONFIG. A value of 52 entered into this word<br>indicates to SIR that I/O instructions are not to be<br>modified. Thus, if the system has more than one disc modified. Thus, if the system has more than one disc controller, any controller (other than controller 0) may<br>use any device code not in use, even if the device code is not listed in the IRIS R8 Peripherals Handbook. pointer.<br>
Words land 2 - The next two vords point to the appropriate<br>
system disc driver and BZUD driver in the CONFIGURE<br>
Obtain the appropriate addresses from the IRIS R8<br>
Word 3 - Designates the number of partitions han
- IS NOT IISTED IN THE INIS NO FEIT PHETITS HANDSOOK.<br>Word 5 Contains a ratio for calculating MINB, i.e., the minimum Contains a ratio for calculating MINB, i.e., the minimum<br>number of blocks that must be available in a logical number of blocks that must be available in a logical<br>unit to permit the building and saving of a new file. MINB is calculated as the quotient of the total number of blocks in the physical partition divided by the value of Word 5. POINT 4 Data Corporation 5-28 IRIS Installation/Config
- Word 6 Reserved.
- Word 7 Reserved.

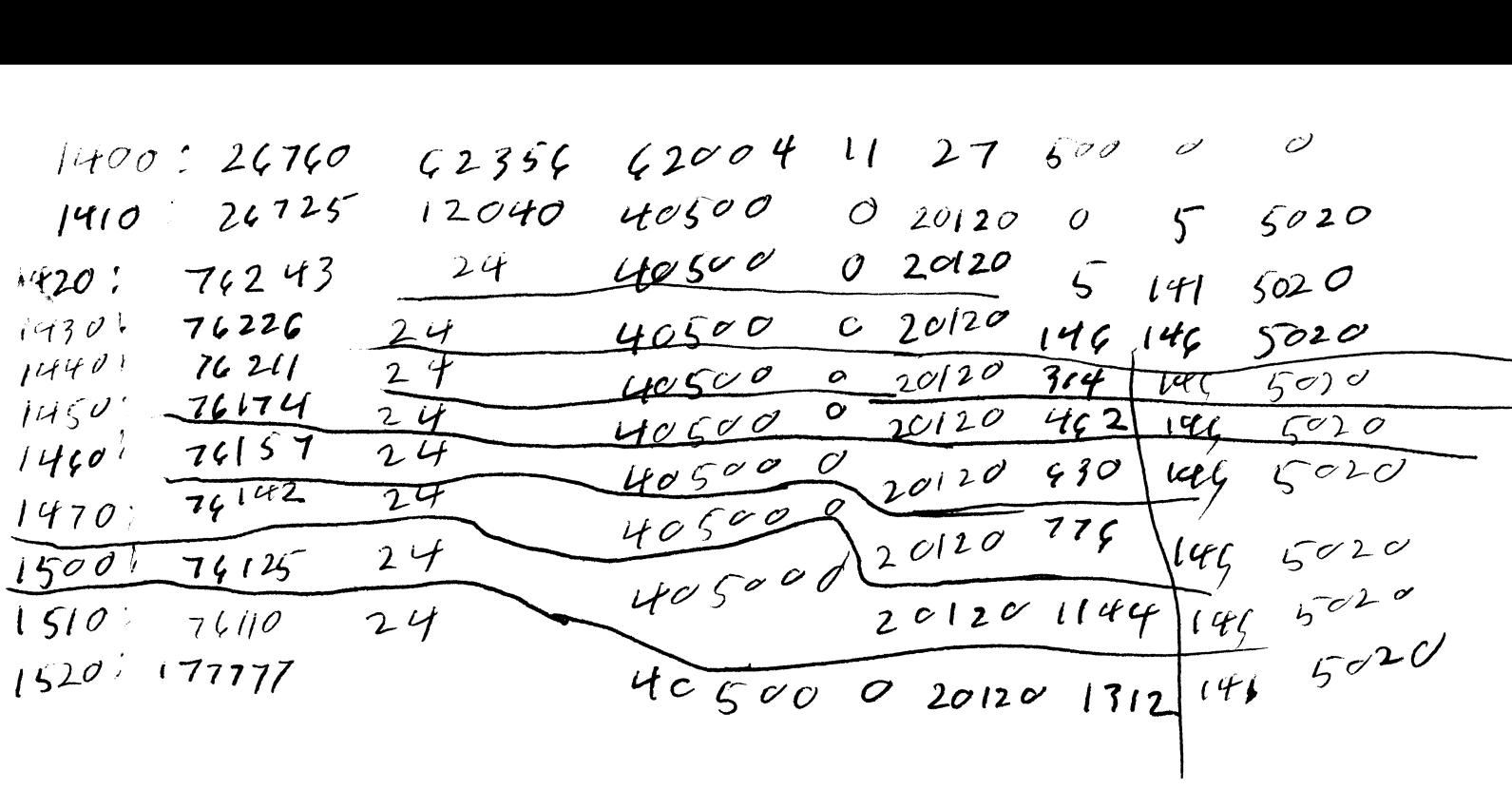

.,  $\label{eq:3.1} \mathcal{P}$ 

# R8 DISC SPECIFICATION ENTRY NO.: 34 **FREET SPECIFICATION ENTRY NO.:**<br>
CONTROLLER: DISC ID: M2333

**DISC ID:** M2333<br>**DATE:** 10-26-82

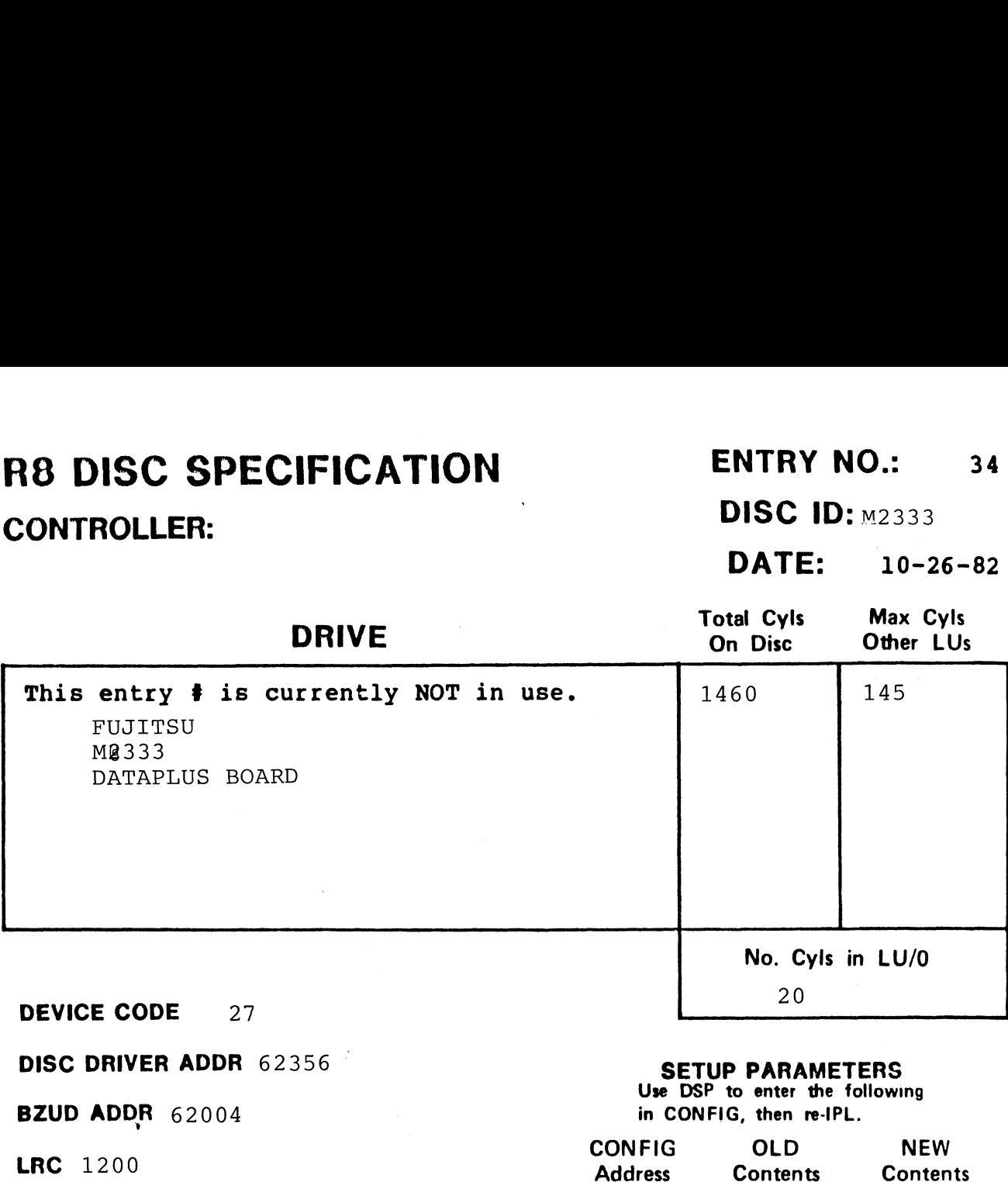

LRC 1200<br>NPTC 24

**DFLG** 40500

**NTRS** 5020

**PHYU** 20120 +drive # where  $D =$  drive unit no.  $P =$  platter or surface

#### DISC COPY PROGRAM

 $\vec{A}$ 

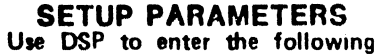

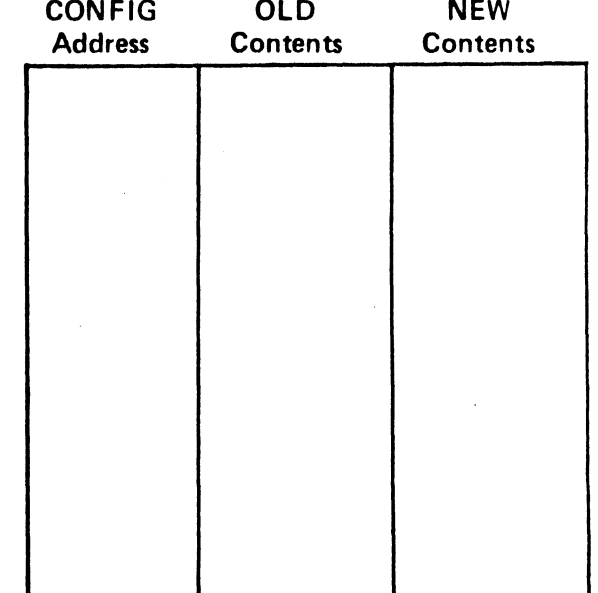

 $\ddot{\phantom{a}}$ 

NOTES

 $\mathbf{k}$ 

#### 5.4.3 DISC PARTITION TABLE

Immediately following the Disc Controller Table (shown in Table 5-5) are the Disc Partition Tables. One Disc Partition Table is 5-5) are the Disc Partition Tables. One Disc Partition Table is<br>required for each partition contained in Word 3 of the Disc<br>Controller Table. The format of the Disc Partition Table is Controller Table.<br>shown in Table 5-6. .3 DISC PARTITION TABLE<br>
ediately following the Disc Controll<br>
) are the Disc Partition Tables. On<br>
uired for each partition containe<br>
troller Table. The format of the<br>
when in Table 5-6.<br>
TABLE 5-6. DISC PARTI<br>
Word Conte

| TABLE 5-6. DISC PARTITION TABLE                                                                                                    |                                                                                                    |  |  |
|----------------------------------------------------------------------------------------------------|----------------------------------------------------------------------------------------------------|--|--|
| Word                                                                                                    | Contents                                                                                                    |  |  |
| $\mathbf 0$                                                                                                    | Real memory address of LUVAR (set by SIR)                                                                                                    |  |  |
| $\mathbf{1}$                                                                                                    | NPTC - Number of physical tracks per cylinder                                                                                                    |  |  |
| $\overline{2}$                                                                                                    | DFLG - Disc flag word (see Figure 5-2)                                                                                                    |  |  |
| $\overline{\mathbf{3}}$                                                                                                    | FUN - Foreign unit number                                                                                                    |  |  |
| 4                                                                                                    | PHYU - Physical unit select word                                                                                                    |  |  |
| 5                                                                                                    | FCYL - First cylinder of this partition                                                                                                    |  |  |
| 6                                                                                                    | NCYL - Number of cylinders in this partition                                                                                                    |  |  |
| $\overline{7}$                                                                                                    | NTRS - Number of IRIS tracks $(NT*100_R+NS)$                                                                                                    |  |  |
| Word 0 - SIR replaces the value in Word 0 with a pointer to the<br>logical unit's LUVAR table in memory.<br>Word 1 - The number of physical tracks per physical cylinder -<br>used by IRIS to compute the physical cylinder track and<br>sector for a given RDA. |                                                                                                    |  |  |
|                                                                                                    | <b>NOTE</b>                                                                                                    |  |  |
|                                                                                                    | Word 1 in the table is always 1 for a<br>CMD drive.                                                                                                    |  |  |
|                                                                                                    | Word 2 - A flag word specified in the R8 Software Definitions -<br>used to govern disc transfers.                                                                                                    |  |  |
|                                                                                                    | Word 3 - Foreign unit number. Set to zero if the system does not<br>have a foreign unit.                                                                                                    |  |  |
|                                                                                                    | Word 4 - A physical unit select word used by BZUD and the system<br>driver to select the drive and the proper physical area<br>of the drive (specified by DRIV) for access. The value<br>is calculated with the formulas given in the IRIS R8<br>Peripherals Handbook. |  |  |
| SM-030-0009-10                                                                                                    | A GUIDE TO CONFIGURATION                                                                                                    |  |  |

TABLE 5-6. DISC PARTITION TABLE

- Word 0 SIR replaces the value in Word 0 with a pointer to the logical unit's LUVAR table in memory.
- Word 1 The number of physical tracks per physical cylinder The number of physical tracks per physical cylinder -<br>used by IRIS to compute the physical cylinder track and used by IRIS to compute the physical cylinder track and sector for a given RDA.

- Word 2 A flag word specified in the R8 Software Definitions used to govern disc transfers. Word 2 - A flag word specified in the R8 Software Definitions -<br>used to govern disc transfers.<br>Word 3 - Foreign unit number. Set to zero if the system does not
- Word  $3$  Foreign unit number. Set to zero if the system does not<br>have a foreign unit.

Word 4 - A physical unit select word used by BZUD and the system<br>
driver to select the drive and the proper physical area<br>
of the drive (specified by DRIV) for access. The value<br>
is calculated with the formulas given in th driver to select the drive and the proper physical area of the drive (specified by DRIV) for access. The value<br>is calculated with the formulas given in the IRIS R8 Peripherals Handbook.

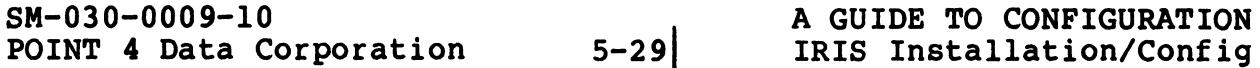

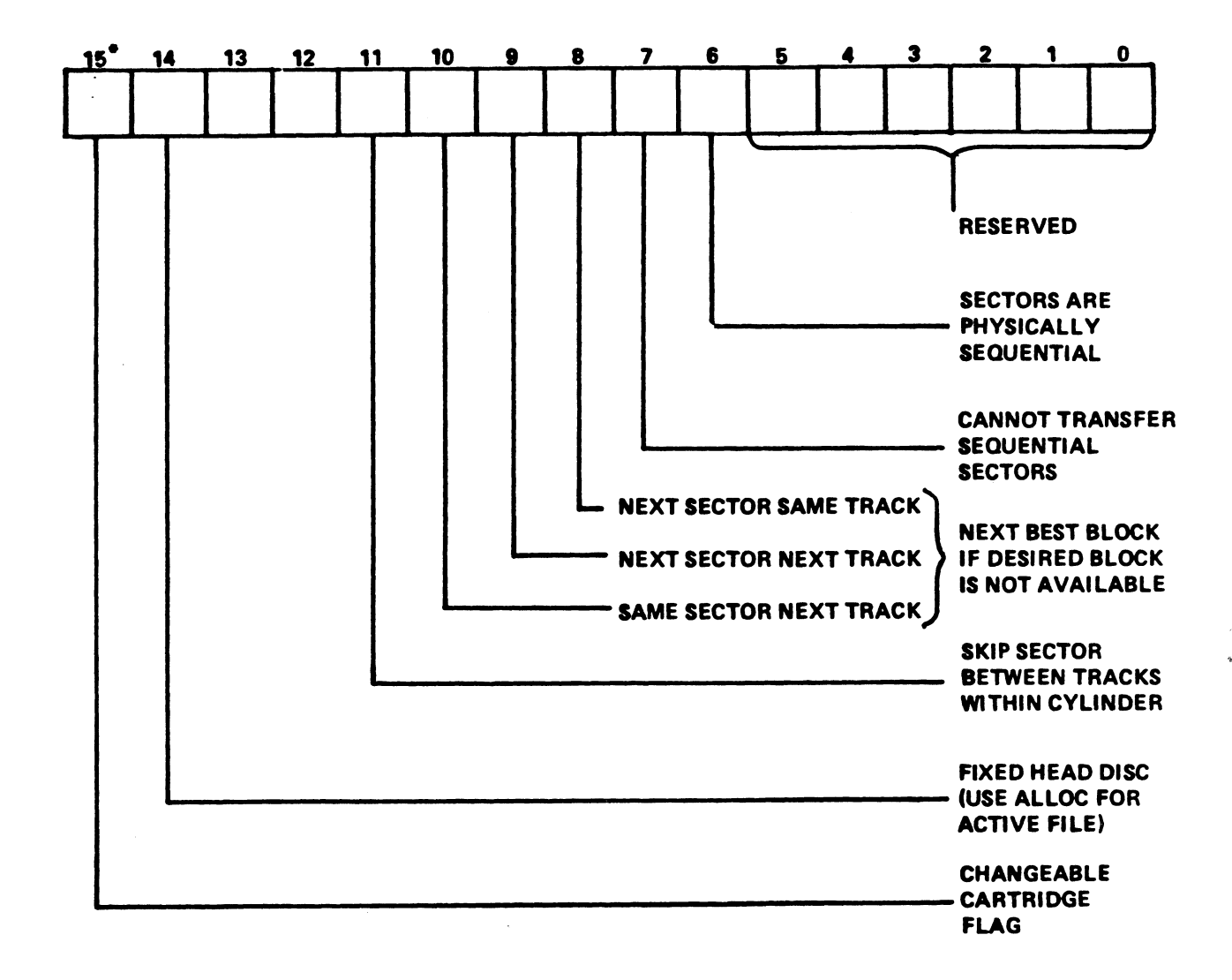

"NOTE: BIT 15 IS THE MOST SIGNIFICANT BIT

Figure 5-2. Disc Flag Word (DFLG)

 $\sim$ 

 $\frac{1}{\sqrt{2}}\left( \frac{d}{2}\right) ^{2}$ 

Figure 5-2. Disc Flag Word (DFLG)<br>SM-030-0009-10 A GUIDE TO CONFIGURATION<br>POINT 4 Data Corporation 5-30| IRIS Installation/Config

 $\mathcal{M}^{\text{poly}}_{\text{max}}$ .<br>Naisir

Word 5 - The starting cylinder number of the partition.

#### **NOTE**

Cylinders are numbered starting at 0 on the disc.

- Word 6 The total number of cylinders contained in the physical The total number of cylinders contained in the physical<br>disc partition. The value of NCYL may not exceed the<br>maximum allowed. Refer to the IRIS R8 Peripherals Handbook for maximum number of cylinders.
- Word 7 The number of IRIS tracks and sectors computed as

 $NT*100<sub>8</sub>+NS$ 

where

NT - IRIS (logical) number of tracks/cylinder NS - IRIS (logical) number of sectors/track

Refer to the IRIS R8 Peripherals Handbook for the value of NTRS.

The last Disc Partition Table for the last Disc Driver Table must be followed by 177777. This is entered where the next Word 0 would have been. SM-030-0009-10 A GUIDE TO CONFIGURATION<br>Would have been.<br>SM-030-0009-10 A GUIDE TO CONFIGURATION

## 5.5 LOG-ON RESTRICTIONS

Log-on of selected users (identified by account group-user Log-on of selected users (identified by account group-user<br>number) may be restricted to certain ports and/or certain times Log-on of selected users (identified by account group-user<br>number) may be restricted to certain ports and/or certain times<br>of dav. This is controlled by a table starting at location 16000 number) may be restricted to certain ports and/or certain times<br>of day. This is controlled by a table starting at location 1600(<br>(octal) in CONFIG. This block of CONFIG does not normally exist, (octal) in CONFIG. This block of CONFIG does not normally exist,<br>so before entering any log-on restrictions it is necessary to allocate and zero out this block by giving DSP the commands:

ECONFIG A16000 K16000,16377,0

The log-on restrictions table has four words per entry:

- Word  $0$  has an account number in the lower 14 bits (group-user number). The top 2 bits define a mode as follows:
	- 00 Entry applies only to the group-user number given.
	- 01 Entry applies to all users in given group with user number greater than the user number given.
	- 10 Entry applies to all account numbers greater than the Entry applies to all account numbers greater than the<br>account number given as a 14-bit number (i.e., group account number given as a 14-bit number (i.e., group<br>= G and user > U, or group > G, where G-U is the = G and user  $\geq$  U, or group > G, where G-U is the group-user number given). group-user number given).<br>ll Same as mode 10, but log-on is allowed if any entry
	- Same as mode 10, but log-on is allowed if any entry<br>in the whole table both matches and allows log-on. in the whole table both matches and allows log-on.<br>In all other modes, scan stops with the first match,  $e, q, \ldots$ r modes, scan stops wit<br>0100 001 001 100 000 number given).<br>
	de 10, but log-on is allo<br>
	le table both matches an<br>
	er modes, scan stops with<br>
	0100 001 001 100 000 in<br>
	mode group<br>
	user

 $041140 =$  $\sim$   $\sim$   $\sim$  $\overline{\phantom{a}}$ in binary  $\overline{\phantom{a}}$ 0100 001 001 100 000 in bir<br>
0de group user<br>
1 (9 decimal) (32 decimal)

Any restrictions on a user are determined by the first table Any restrictions on a user are determined by the first table<br>entry where a match occurs; if no match is found, there are no entry where a match occurs; if no match is found, there are no<br>restrictions on the particular user. When a match is found, Words 1 through 3 are used as follows:

- Word 1 has the form nnnppp in octal, where nnn ¢ 177 (octal). has the form nnnppp in octal, where nnn  $\leq$  177 (octal).<br>Any account selected by Word 0 may log on only if the Any account selected by Word 0 may log on only if the port number falls within the range ppp thru ppp+nnn.
- Words 2 and 3 each have the form O0Qaabb, where aa<bb and bb<60 (octal), and each of aa and bb is a half-hour since (octal), and each of aa and bb is a half-hour since<br>midnight (in octal). Any account selected by Word 0 may midnight (in octal). Any account selected by Word 0 may<br>log on only if the current time t is in the range aa  $\leq$  t<br>< bb. The two words allow two time ranges for each day. SM-03 and b0. Under the words are the state of an allowing the point of the state of the state of the state of the state of the state of the state of the state of the state of the state of the state of the state of the st

The value 000060 (octal) in Word 2 means "any time of day", and Word 3 is ignored. Words 2 or 3 are ignored day", and Word 3 is ignored. Words 2 or 3 are ignored<br>if Word 1 indicates that the user is not on an allowable port.

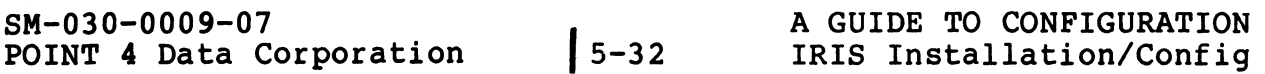

For Word 2 or 3, the time of day values (based on a For Word 2 or 3, the time of<br>24-hour clock) are as follows:

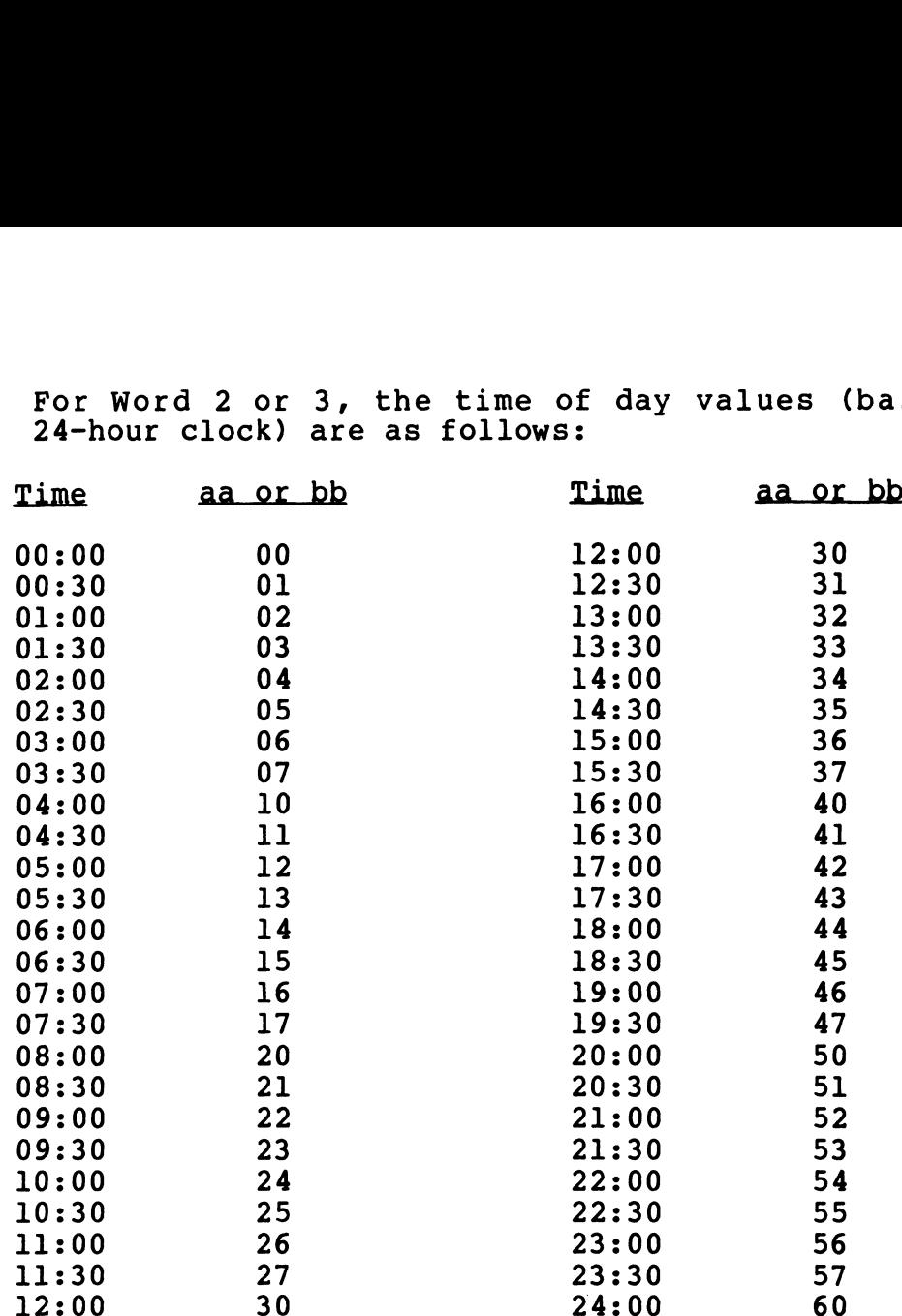

The table is terminated by a zero where Word 0 of the next entry The table is terminated by a zero where Word 0 of the next entry<br>would be, unless the block is full (64 entries) in which case a<br>terminating zero word is not used. The value 100000 (octal) in terminating zero word is not used. The value 100000 (octal) in Word 0 of an entry means "any account", and 177000 (octal) in Word 1 means "any port". For example,

000314 Word 0 (mode=0, group 3, user 14 octal) and 14 002014 Word 0 (mode=0, group 3, user 14 oo<br>002004 Word 1 (n=2, p=4 => ports 4, 5, 6) 004160 Word 2 (a=41, b=60 => 4:30 PM to midnight) 002004 Word 1 (n=2, p=4 => ports 4, 5, 6)<br>004160 Word 2 (a=41, b=60 => 4:30 PM to midni<br>000016 Word 3 (a=0, b=16 => midnight to 7 AM) 000016 Word 3  $(a=0, b=16 \Rightarrow m$ idnight to 7 AM)<br>041140 Word 0 (mode=01, group 11 octal, user 40 octal) 041140 Word 0 (mode=01, group 11 octal, user 40 octal)<br>177000 Word 1 (n=177, p=0 => ports 0 thru 127 decimal (all)) 041140 Word 0 (mode=01, group 11 octal, us<br>177000 Word 1 (n=177, p=0 => ports 0 thru<br>002030 Word 2 (a=20, b=30 => 8 AM to noon) 002030 Word 2 (a=20, b=30 => 8 AM to noon)<br>003242 Word 3 (a=32, b=42 => 1 PM to 5 PM) 10:30<br>
11:00 26<br>
11:00 26<br>
11:00 27<br>
23:30 55<br>
12:00 30<br>
12:00 30<br>
24:00 55<br>
12:00 30<br>
24:00 55<br>
12:00 30<br>
24:00 57<br>
23:30 57<br>
23:30 57<br>
23:30 57<br>
23:30 57<br>
23:30 57<br>
23:30 57<br>
23:30 57<br>
23:30 57<br>
23:30 57<br>
23:30 57<br>
23:3

000000 Word 0 (terminator)

The first group of entries allows users to log on to account The first group of entries allows users to log on to account<br>group 3 user 12 (decimal), only on ports 4 through 6, and only<br>between 4:30 PM and 7:00 AM. The second group of entries allows Detween 4:30 PM and 7:00 AM. The second group of entries allows<br>users to log on to any account in group 9 with user number >32 to users to log on to any account in group 9 with user number  $\geq$ 32 to<br>log on to any port but only during the hours 8:00 AM to noon or 003242 Word 3 (a=32, b:<br>000000 Word 0 (termina:<br>The first group of entries<br>group 3 user 12 (decimal),<br>between 4:30 PM and 7:00 AM<br>users to log on to any accous<br>log on to any port but only<br>1:00 PM to 5:00 PM. group 5 user 12 (decimal), only on ports 4 through 6, and only<br>between 4:30 PM and 7:00 AM. The second group of entries allows<br>users to log on to any account in group 9 with user number  $\geq$ 32 to<br>log on to any port but o

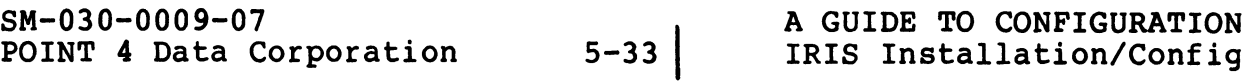

#### 5.6 AUTOMATIC PROGRAM START

The IRIS Operating System (R8.1 or later) permits two methods for specifying user programs to run automatically: 1. Selected initialization program at IPL time

- 1. Selected initialization program at IPL time<br>2. Selected user program at log-on time
- 

#### 5.6.1 INITIALIZATION PROGRAM AT IPL TIME

An initialization program may be set up to run automatically upon 5.0.1 INITIALIZATION PROGRAM AT IPL TIME<br>An initialization program may be set up to run automatically upor<br>completion of an IPL without operator intervention. Such a completion of an IPL without operator intervention. Such a program may include:

- e Automatic installation of logical units.
- e Automatic log-on of a selected port to eliminate the distribution of restricted Account IDs.
- e Automatic startup of user programs, provided the programs have been entered as described in Section 5.6.2.

The utility uses a table that must be set up at location 17400 (octal) in CONFIG. It occupies one block (17400 through 17777 (octal) in CONFIG. It occupies one block (17400 through 17777<br>octal) and contains a port number, an account number, and one<br>program entry. The specified program must reside on LU/0. program entry. The specified program must reside on LU/0.<br>After an IPL, the utility checks for the table. If it is found

After an IPL, the utility checks for the table. If it is found<br>and the specified program resides on LU/0, SIR logs on the port and the specified program resides on LU/0, SIR logs on the port<br>for the specified account and copies the program name into the<br>port's intermediate input buffer (IIB). The specified program for the specified account and copies the program name into the<br>port's intermediate input buffer (IIB). The specified program<br>starts up automatically. If the table is not found, the port is port's intermediate input buffer (IIB). The specified program<br>starts up automatically. If the table is not found, the port is<br>not logged on. If the program is not found on LU/0, the port is logged on but the program is not initiated. Coctal in CONFIG. It occupies one block (17400 through 17777<br>program entry. The specified program must reside on LU/0.<br>program entry. The specified program must reside on LU/0.<br>After an IPL, the utility checks for the tab

If a user program has been specified to run automatically at If a user program has been specified to run automatically at<br>log-on time (see Section 5.6.2), it preempts the initialization<br>program. It is recommended that the initialization program be program. It is recommended that the initialization program be<br>run from the first Mux port (port 1) and the utility account; the run from the first Mux port (port 1) and the utility account; the user program should be run from a nonzero port.

The block occupied by the table does not normally exist. DSP is used to allocate the required space, and to enter the port number used to allocate the required space, and to enter the port number,<br>of the port from which the program is to run, the account number,<br>and the filename as follows:<br>Word 0 - (17400) the logical system port number and the filename as follows: he port from which the program is to run, the accouthe filename as follows:<br>Word 0 - (17400) the logical system port number<br>Word 1 - (17401) account number (group and user)

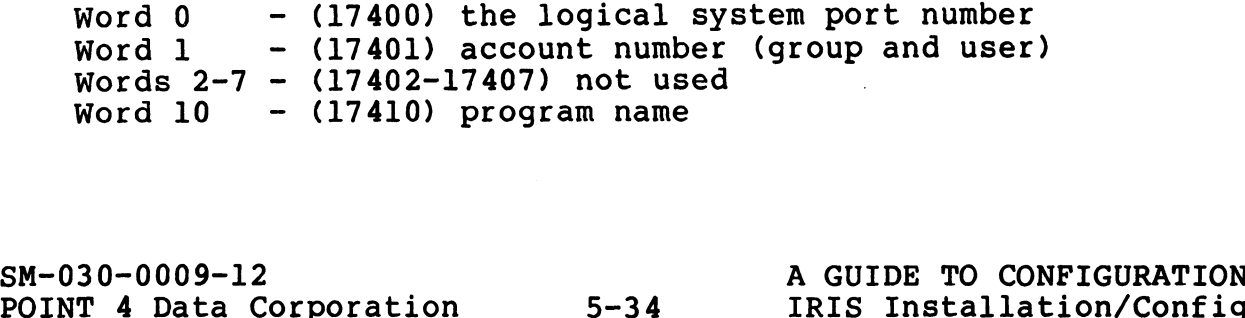

An example of the DSP commands required follows:

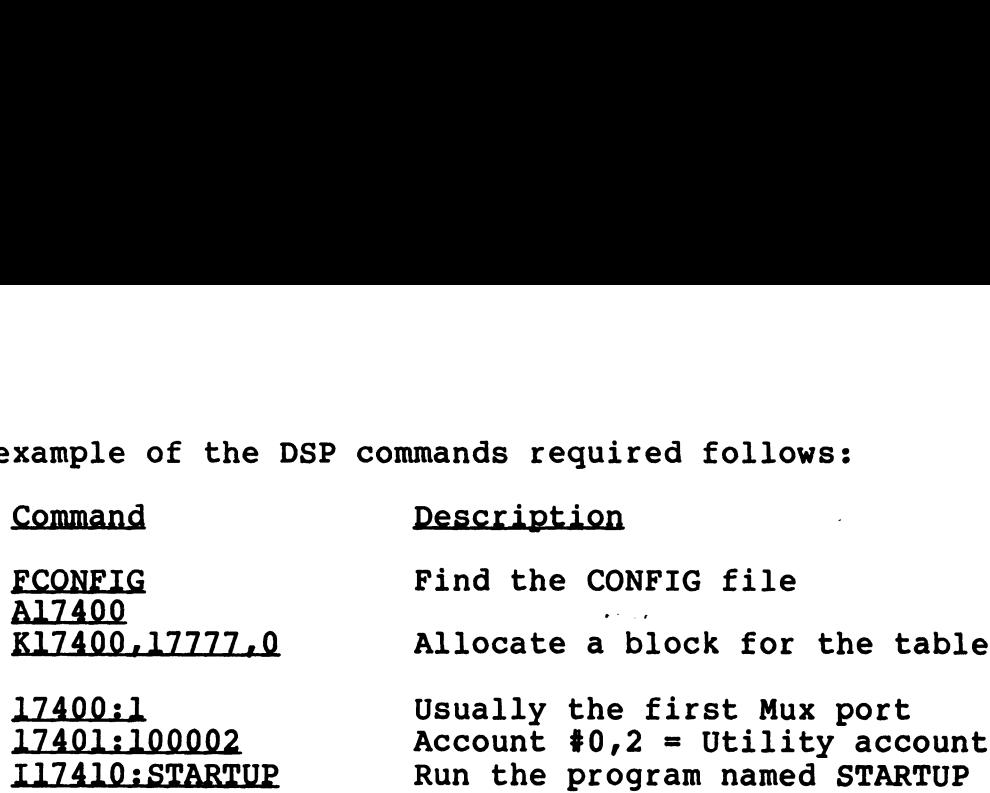

The name of the specified program, the port, and user account may be changed by using the DSP commands as shown in the example.

To log the port off in case the program is not found, an To log the port off in case the program is not found, an<br>automatic log-off may be included with the program name at automatic log-off may be included with the program name at location 17410 in CONFIG:

#### STARTUP<CTRL-Z>BYE

Automatic startup of the program will not occur under any of the following conditions:

- e A minimum configuration IPL was done
- e There is no CONFIG file
- @ CONFIG does not have a block at location 17400
- e The word at 17400 is not a legal port number
- @ The word at 17401 is not a legal account number
- e The IIB is less than 30 bytes in size
- @e The program does not reside on LU/0
- e A user program (see Section 5.6.2) has been specified to run on port 0 There is no CONFIG file<br>
Solventria a block at location 17400<br>
The word at 17400 is not a legal port number<br>
The word at 17401 is not a legal account number<br>
The IIB is less than 30 bytes in size<br>
The program does not resi

SM-030-0009-11<br>
SM-030-0009-11<br>
POINT 4 Data Corporation 5-35 IRIS Installation/Config

#### 5.6.2 USER PROGRAMS AT LOG-ON TIME

Selected users (identified by account group-user numbers) may Selected users (identified by account group-user numbers) may<br>have a specified BASIC program started automatically after<br>log-on. The program to be started can be port-dependent. nais and the program to be started can be port-dependent.<br>However, the port must be different from the port specified for<br>the initialization program. The port specified for a user the initialization program. The port specified for a user<br>program will preempt an initialization program specified to run at IPL-time.

The user's account number and specified program name are entered into a table starting at 16400 (octal) in CONFIG. This table may be up to two blocks long (16400 through 17377 octal), but the blocks do not normally exist. DSP is used to allocate the blocks do not normally exist. DSP is used to allocate the required blocks and the commands are similar to those for the log-on restrictions block (see Section 5.5). by ever, the port must be different from the<br>initialization program. The port is<br>cogram will preempt an initialization program<br>IPL-time.<br>the user's account number and specified pro<br>into a table starting at 16400 (octal) in

Each block of the table holds up to 16 entries of 16 (octal 20) words each. Words 0 to 1 have the same form as in the log-on restrictions table; if these words indicate that a selected user restrictions table; if these words indicate that a selected user<br>is on a selected port, then Words 2-ll are assumed to be a BASIC is on a selected port, then Words 2-11 are assumed to be a BASIO<br>program filename string, and that program is started running. program filename string, and that program is started running.<br>The string must be in the form ch block of the table holds up to 16 entries of 16 (octal 2<br>
rds each. Words 0 to 1 have the same form as in the log-<br>
strictions table; if these words indicate that a selected us<br>
on a selected port, then Words 2-11 are a

f£ilename<CTRL-Z> f{lu/}

(where <CTRL-Z> embeds a carriage return) »- If the logical unit (where <CTRL-Z> embeds a carriage return). If the logical unit<br>number (lu/) is omitted, the user's assigned logical unit is number (lu/) is omitted, the user's assigned logical unit is<br>assumed. The following example shows the use of DSP commands for the required entries:

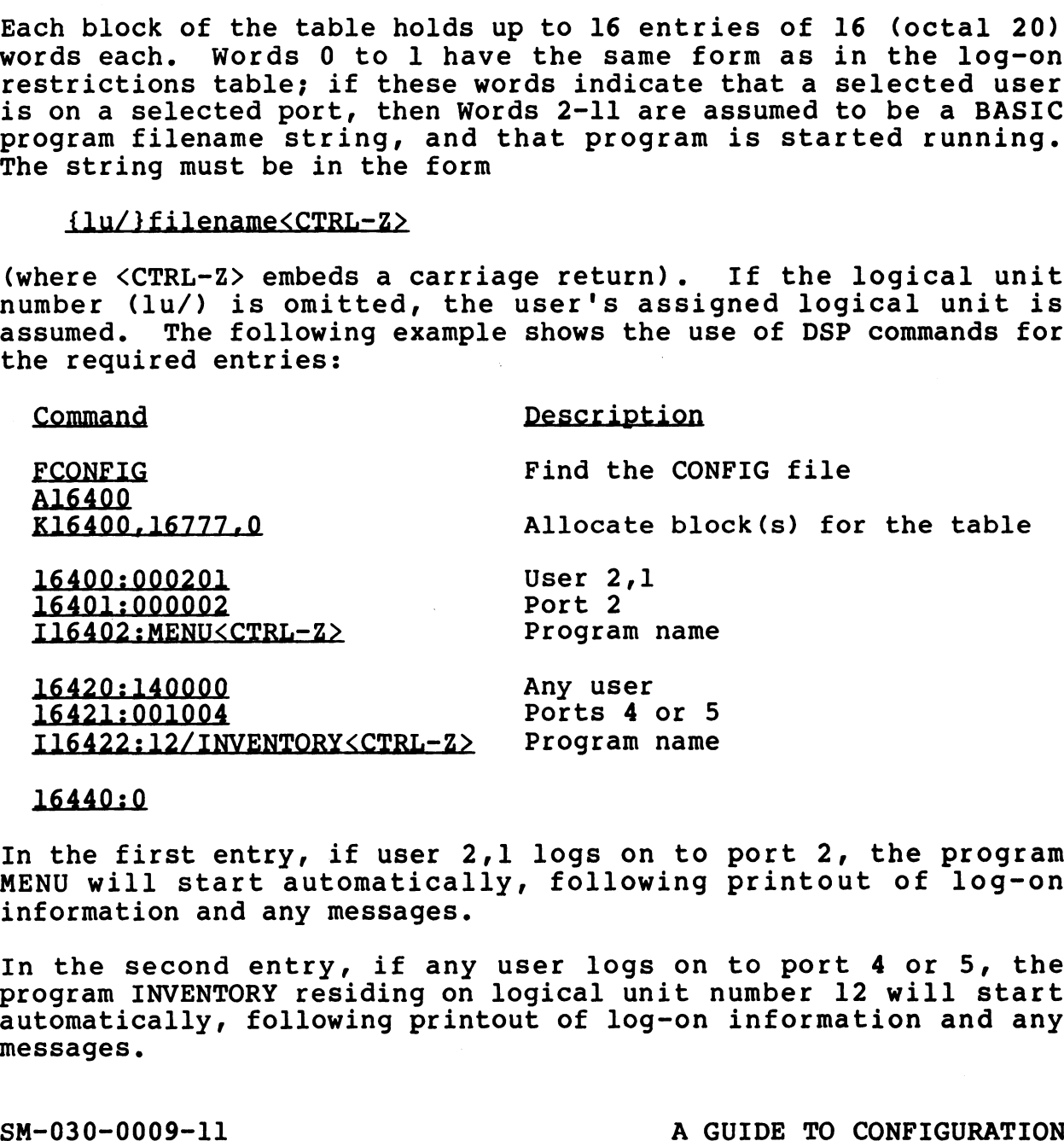

#### 16440:0

In the first entry, if user 2,1 logs on to port 2, the program In the first entry, if user 2,1 logs on to port 2, the program<br>MENU will start automatically, following printout of log-on MENU will start automatically, following printout of log-on<br>information and any messages.

In the second entry, if any user logs on to port 4 or 5, the In the second entry, if any user logs on to port 4 or 5, the<br>program INVENTORY residing on logical unit number 12 will start<br>automatically, following printout of log-on information and any<br>messages.<br>SM-030-0009-11 automatically, following printout of log-on information and any messages.

### 5.7 USER ACCOUNTS

| <b>5.7 USER ACCOUNTS</b>                                                                                                    |                    |                       |  |
|----------------------------------------------------------------------------------------------------|--------------------|-----------------------|--|
| An account utility program (ACCOUNTUTILITY) is provided for the<br>purpose of setting up and maintaining user accounts. The program<br>is entirely interactive and guides the user through the required<br>functions by the display of various menu selections and<br>appropriate prompts.<br>The information required for the ACCOUNTS file which resides on |                    |                       |  |
| each logical unit is described in Table 5-7. The program adds a<br>creation date and record number automatically.                                                                                                    |                    |                       |  |
| TABLE 5-7. ACCOUNT FILE FIELDS                                                                                                    |                    |                       |  |
| Description                                                                                                    | Type               | Range                 |  |
| Account ID                                                                                                    | Alphanumeric       | up to 12 char         |  |
| User Name                                                                                                    | Alphanumeric       | up to 14 char         |  |
| Privilege Level                                                                                                    | Numeric            | $0 - 2$               |  |
| Account number - Group<br>- User                                                                                                    | Numeric<br>Numeric | $0 - 255$<br>$0 - 63$ |  |
| Assigned priority                                                                                                    | Numeric            | $1 - 7$               |  |
| Connect Time                                                                                                    | Numeric/U          | $0-1000$ or U         |  |
| CPU Time                                                                                                    | Numeric/U          | $0-1000$ or $U$       |  |
| Assigned Logical Unit                                                                                                    | Numeric            | $0 - 127$             |  |
| Disc Blocks (on assigned LU)                                                                                                    | Numeric/U          | $0 - 65535$ or U      |  |
| Privilege Level may be set at three different levels:<br>0 - Lowest level - may access own files and those of other level<br>0 users not protected against such use                                                                                                    |                    |                       |  |
| 1 - Median level - may access level 1 and 0 account files not<br>protected against such use                                                                                                    |                    |                       |  |
| 2 - Privileged level - may examine and modify other level account<br>files; has access to certain system files not protected<br>against such use (includes the utility account 0,2)                                                                                                    |                    |                       |  |
| Privilege Level 3, the MANAGER account, is preset by POINT 4 and<br>restricted.                                                                                                    |                    |                       |  |
| Entry of the character U indicates a request for unlimited value.                                                                                                    |                    |                       |  |
| $SM-030-0009-07$<br>A GUIDE TO CONFIGURATION                                                                                                    |                    |                       |  |

TABLE 5-7. ACCOUNT FILE FIELDS

- 0 Lowest level may access own files and those of other level 0 users not protected against such use
- 1 Median level may access level 1 and 0 account files not protected against such use
- 2 Privileged level may examine and modify other level account files; has access to certain system files not protected against such use (includes the utility account 0,2)

Privilege Level 3, the MANAGER account, is preset by POINT 4 and<br>
restricted.<br>
Entry of the character U indicates a request for unlimited value.<br>
SM-030-0009-07 A GUIDE TO CONFIGURATION<br>
POINT 4 Data Corporation 5-37 IRIS restricted.

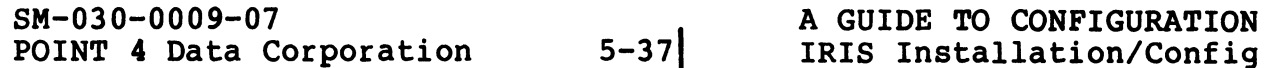

The display of user account information for LU/O is more The display of user account information for LU/O is more<br>comprehensive (see Figure 5-3) than the information displayed for comprehensive (see Figure 5-3)<br>a nonzero LU (see Figure 5-4). Ser account information<br>
Figure 5-3) than the informa<br>
Figure 5-4).<br>
ACCOUNT STATUS ON LU#0<br>
ACCOUNT CREATION DATE: mm/dd<br>
RECORD NUMBER: nnnnn

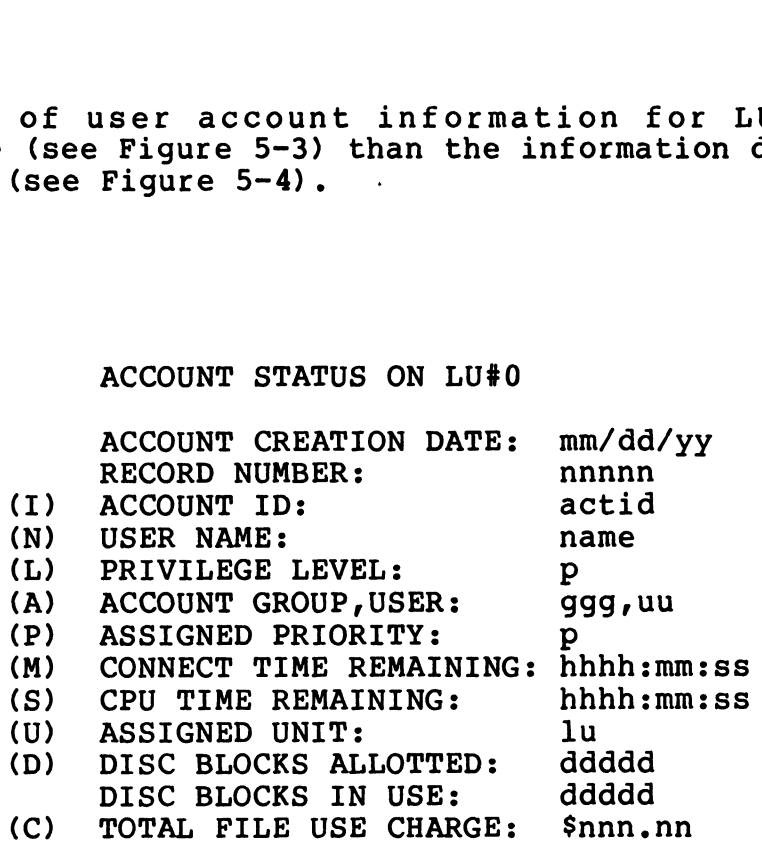

## Figure 5-3. User Account Status On LU/0 e 5-3. User Account Status On<br>ACCOUNT STATUS ON LU#u<br>RECORD NUMBER: nnnnn

#### ACCOUNT STATUS ON LU#u

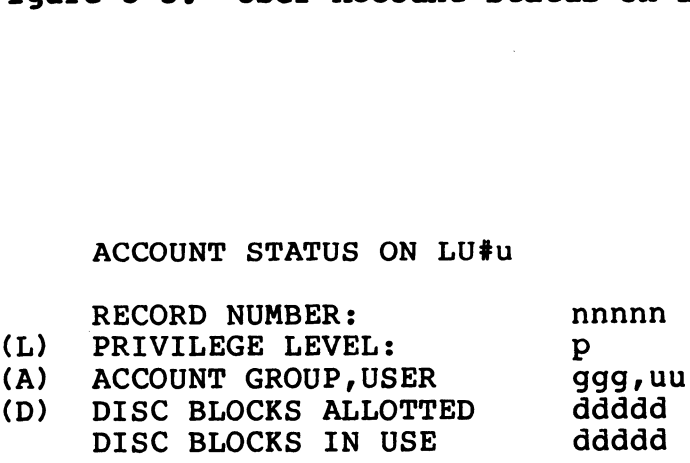

#### Figure 5-4. Account Status On A User Logical Unit

SM-030-0009-07 POINT 4 Data Corporation | 5-38

A GUIDE TO CONFIGURATION IRIS Installation/Config  $\mathcal{A}$ 

Entry of the number or letter displayed in the menu invokes the Entry of the number or letter displayed in<br>associated module or field.

The <ESC> key may be used for the following purposes:

- e To exit a menu or program module and return to the previous menu (from the first input field of the screen)
- e To back up to the previous entry field on the screen
- e To exit from the Accounts File Maintenance Menu

The <RETURN> key may be used for the following purposes:

- e To signal completed entry of data and move to next input field (when applicable)
- e To signal entry of the default value of a field (when applicable)

To invoke the ACCOUNTUTILITY program and the Accounts File Maintenance Menu, at the system command prompt (#), enter

ACCOUNTUTILITY

2

oot mua'

The Accgunts File Maintenance Menu will be displayed: ACCO<br>Acco<br>,

ACCOUNTS FILE MAINTENANCE

- (0) EXIT THE SYSTEM (0) EXIT THE SYSTE<mark>M</mark><br>(1) ADD NEW ACCOUNT
- 
- (2) MODIFY ACCOUNT (2) MODIFY ACCOUNT<br>(3) DELETE ACCOUNT<br>(4) INQUIRE ACCOUNT
- (3) DELETE ACCOUNT
- 
- (4) INQUIRE ACCOUNT<br>(5) LIST THE ACCOUNTS

ENTER FUNCTION NUMBER:

0 - Chains back to the system command prompt (#)

- 1 Allows addition of a new account to the system
- 2 Allows modification of an account
- 3 Allows deletion of an account
- 4 Allows examination of an account
- 5 Allows the listing of accounts on a Logical Unit SACCOUNTS PILE MAINTENANCE<br>
ACCOUNTS PILE SYSTEM<br>
(1) ADD NEW ACCOUNT<br>
(2) MODIFY ACCOUNT<br>
(3) DELETE ACCOUNT<br>
(4) INQUIRE ACCOUNT<br>
(4) INQUIRE ACCOUNT<br>
(5) LIST THE ACCOUNTS<br>
ENTER FUNCTION NUMBER:<br>
0 - Chains back to the

#### 5.7.1 NEW ACCOUNTS

Selection 1 from the Accounts File Maintenance Menu invokes the Selection 1 from the Accounts File Maintenance Menu invokes the<br>new accounts module. User accounts are entered in two places. They must be entered on LU/O and on the user's assigned logical new accounts module. User accounts are entered in two places.<br>They must be entered on LU/0 and on the user's assigned logical<br>unit. As the required information for all fields shown in Table unit. As the required information for all fields shown in Table<br>5-7 is entered, the program automatically assigns the input to the ACCOUNTS files on both LU/O and the LU specified for the user. However, the allotted disc blocks are assigned to the user. However, the allotted disc blocks are assigned to the specified LU only.

 $\epsilon_{\rm kpc} = 10^{10}$ 

The program prompts for input, one field at a time:

ENTER ACCOUNT ID:

After the input has been checked, it is followed by

ENTER USER NAME:

Sequential prompting continues until the input for all the fields is complete.

The Escape <ESC> key may be used to back up to the previous entry field.

After the last field has been entered, the program redisplays all the fields on the screen and asks

UPDATE THE ACCOUNT FIELDS ?  $(Y/N)$ :

Enter Y to add the account. Enter N to reenter the fields and make any necessary corrections. The fields on the screen and asks<br>
UPDATE THE ACCOUNT PIELDS ? (Y/N):<br>
Enter Y to add the account. Enter N to reenter the fields and<br>
make any necessary corrections.<br>
After Y has been entered the program responds<br>
UPDATING

After Y has been entered the program responds

UPDATING ACCOUNT FIELDS ON LU#n UPDATING ACCOUNT FIELDS ON LU#0

where n is the requested LU number.

The program then prompts for disc block allotments on other LUs

ALLOT DISC BLOCKS ON OTHER LU ENTER LU/DISC BLOCKS (U=UNLIMITED):

where U is the total number of disc blocks available on the Specified LU. where it is the specified logical unit number.<br>
Where u is the specified on the screen and asks<br>
UPDATE THE ACCOUNT FIELDS ? (Y/N):<br>
Enter Y to add the account. Enter N to reenter the fields and<br>
make any necessary correct

After the unit number and the number of disc blocks are entered, the program updates the account while displaying

UPDATING ACCOUNT FIELDS ON LU#u

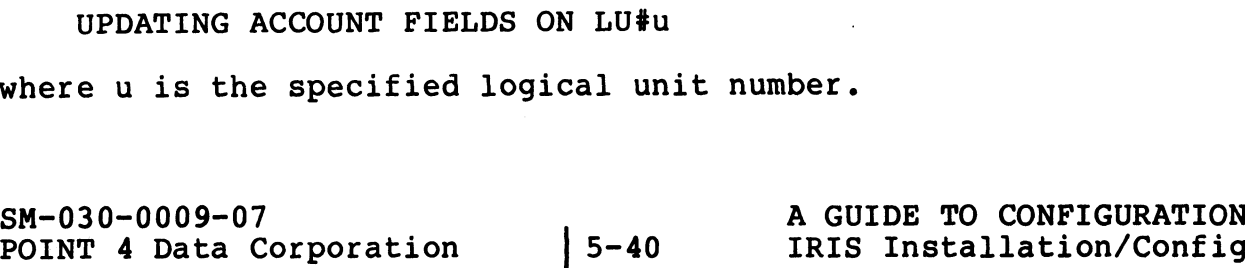

If the account specified already exists on that Logical Unit, the program displays

ACCOUNT EXISTS ON LU#u, NOT UPDATED

The program then repeats the LU/DISC BLOCKS question.

Press <ESC> to return to the Accounts File Maintenance Menu.

SM-030-0009-07 <br>
POINT 4 Data Corporation 5-41 | IRIS Installation/Config SM-030-0009-07<br>POINT 4 Data Corporation 5-41 | A GUIDE TO CONFIGURATION<br>POINT 4 Data Corporation 5-41 | IRIS Installation/Config

 $\mathcal{L}$ 

#### 5.7.2 MODIFY AN EXISTING ACCOUNT

Selection 2 from the Accounts File Maintenance Menu invokes the change module which allows modification of an existing account. The program first prompts for the logical unit number:

ENTER LOGICAL UNIT:

The program then displays the Account Modification Menu:

#### ACCOUNT MODIFICATION ON LU#u

- (0) RETURN TO MAIN MENU
- (1) SELECT BY RECORD NUMBER
- (2) SELECT BY <mark>ACCOUNT GROUP, USER</mark><br>(3) SELECT BY ACCOUNT ID<br>(4) SELECT BY USER NAME
- (3) SELECT BY ACCOUNT ID
- 

ENTER FUNCTION NUMBER:

- 0 Chains back to the Accounts File Maintenance Menu.
- 1 Allows retrieval of an account by specifying its record number. The program displays the fields for modifications. number. The program displays the fields for modifications.<br>If the record is not in the file (e.g., the record number given was wrong or it had been deleted) the program responds

RECORD nnn NOT FOUND, TRY AGAIN !

2 - Allows retrieval of an account by specifying its Account RECORD nnn NOT FOUND, TRY AGAIN !<br>Allows retrieval of an account by specifying its Account<br>Group, User. The program displays the fields for Allows retrieval of an account by specifying its Account<br>Group, User. The program displays the fields for<br>modifications. If the account is not found on the specified modifications. If the account is not found on the specified<br>LU but the account exists on LU/0, the program responds nument, in the file (e.g., the record number<br>
given was wrong or it had been deleted) the program responds<br>
RECORD nnn NOT FOUND, TRY AGAIN 1<br>
2 - Allows retrieval of an account by specifying its Account<br>
Group, User. The

g,u NOT FOUND ACCOUNT FOUND ON LU#0 ADD THE ACCOUNT TO LU#n ? (Y/N): ACCOUNT FOUND ON LU#U<br>ADD THE ACCOUNT TO LU#n ? (Y/N):<br>Enter Y to add the account. Enter N to select another

Enter Y to add the account. Enter N to select another<br>account. If the account does not exist on LU/O, the program responds

g,u NOT FOUND, TRY AGAIN !

3 - Allows retrieval of an account by specifying its account ID. The program displays the fields for modifications. If the account is not found, the program responds

account id NOT FOUND, TRY AGAIN !

Experience the state of the state of the state of the state of the SM-030-0009-07<br>POINT 4 Data Corporation 5-42 IRIS Installation/Config

4 - Allows retrieval of an account by specifying its user name. Allows retrieval of an account by specifying its user name.<br>The program retrieves the account which matches the user name<br>and displays the fields for modifications. If the user name and displays the fields for modifications. If the user name is not found, the program responds

user name NOT FOUND, TRY AGAIN !

 $\overline{1}$ 

Selections 3 and 4 are available only when retrieving information for logical unit zero.

After the account information is displayed, the program asks

ENTER FIELD LETTER, <RETURN> WHEN DONE:

ENTER FIELD LETTER, <RETURN> WHEN DONE:<br>Enter the letter of the field you wish to modify. The program mink finds duffux, which with sons.<br>Enter the letter of the field you wish to modify. The program<br>displays the field content. Enter new information or press Enter the letter of the field you wish to modify. The program<br>displays the field content. Enter new information or press<br><RETURN> for no change. After all modifications are entered, displays the field content. Enter new information or present that the Field Letter all modifications are enter<br>press <RETURN> at the Field Letter question. The program asks

UPDATE THE ACCOUNT FIELDS ? (Y/N):

UPDATE THE ACCOUNT FIELDS ? (Y/N):<br>Enter Y to accept the modifications. Enter N to retain the Enter Y to accept the modifications. Enter N to retain the<br>account as is. The program then asks for another account to be account as is. The program then asks for another account to be modified. Press Escape <ESC> to return to the Accounts File Maintenance Menu.

#### 5.7.3 DELETE AN EXISTING ACCOUNT

Selection 3 from the Accounts File Maintenance Menu invokes the module which allows deletion of an account. The program first module which allows deletion of an account. The program first prompts for the user's assigned LU: 3 DELETE AN EXISTING ACCOUNT<br>
ction 3 from the Accounts File Maintenance Menu invokes the<br>
le which allows delettion of an account. The program first<br>
pts for the user's assigned LU:<br>
ENTER LOGICAL UNIT:<br>
INTER LOGICAL UNI

 $1.69993$  $\beta_{\rm B} \rightarrow \beta \beta^{\rm B}$ 

ENTER LOGICAL UNIT:

Enter the logical unit from which you wish to delete the account. The program then displays the Account Deletion Menu:

#### ACCOUNT DELETION ON LU#n

- (0) RETURN TO MAIN MENU (0) RETURN TO MAIN MENU<br>(1) SELECT BY RECORD NUMBER
- (1) SELECT BY RECORD NUM<br>(2) SELECT BY ACCOUNT GR<br>(3) SELECT BY ACCOUNT ID
- (2) SELECT BY ACCOUNT GROUP, USER
- 
- (4) SELECT BY USER NAME

#### ENTER FUNCTION NUMBER:

- 0 Chains back to the Accounts File Maintenance Menu.
- 1 Allows retrieval of an account by specifying its record number.
- 2 Allows retrieval of an account by specifying its Account
- 3 Allows retrieval of an account by specifying its account ID.
- 4 Allows retrieval of an account by specifying its user name.

Selections 3 and 4 are available only when retrieving information for logical unit zero.

After the account fields are displayed the program confirms the existence of the account and prompts

ACCOUNT **g,u EXISTS ON THE FOLLOWING ACTIVE UNITS:**<br>n; n; n; ...

DELETE THE ACCOUNT FROM ALL ACTIVE UNITS ? (Y/N):

DELETE THE ACCOUNT FROM ALL ACTIVE UNITS ? (Y/N):<br>Enter Y to delete the account from all active units. Enter N to Enter Y to delete the account from all active units. Enter N to<br>retain the account on the listed units. If N is entered, the program asks 1 - Allows retrieval of an account by specifying its record<br>
2 - Allows retrieval of an account by specifying its Account<br>
Group, User.<br>
3 - Allows retrieval of an account by specifying its account ID.<br>
4 - Allows retrieva

DELETE THE ACCOUNT FROM LU#n ? (Y/N):

Enter Y to delete the account from the specified unit. Enter N Enter Y to delete the account from the specified unit. Enter N<br>to retain the account. The program then repeats the prompt for to retain the account. The program then repeats the prompt for<br>each active unit to which the account is assigned space.

The program then requests another account number. If there are no further accounts to delete, press <ESC> to return to the Accounts File Maintenance Menu.

#### 5.7.4 QUERY AN ACCOUNT ON A LOGICAL UNIT

Selection 4 from the Accounts File Maintenance Menu invokes the module which allows examination of a user account on a specified logical unit. Thus the first prompt is for an LU number:

ENTER LOGICAL UNIT:

The program then displays the Account Enquiry Menu:

#### ACCOUNT ENQUIRY ON LU#u

- (0) RETURN TO MAIN MENU
- (1) SELECT BY RECORD NUMBER (1) SELECT BY RECORD NUM<br>(2) SELECT BY ACCOUNT GR<br>(3) SELECT BY ACCOUNT ID
- (0) RETURN TO MAIN MENU<br>(1) SELECT BY RECORD NUMBER<br>(2) SELECT BY ACCOUNT GROUP, USER (2) SELECT BY ACCOUNT <mark>G</mark><br>(3) SELECT BY ACCOUNT I<br>(4) SELECT BY USER NAME
- 
- 

ENTER FUNCTION NUMBER:

- 0 Chains back to the Accounts File Maintenance Menu.
- 1 Allows retrieval of an account by specifying its record number. ENTER FUNCTION NU<br>Chains back to the Ac<br>Allows retrieval of<br>number.<br>Allows retrieval of<br>Group, User.
- 2 Allows retrieval of an account by specifying its Account
- 3 Allows retrieval of an account by specifying its account ID.
- 4 Allows retrieval of an account by specifying its user name.

Selections 3 and 4 are available only when retrieving information for logical unit zero. (3) SELECT BY ACCODNT ID<br>
(4) SELECT BY USER NAME<br>
ENTER FUNCTION NUMBER:<br>
0 - Chains back to the Accounts File Maintenance Menu.<br>
1 - Allows retrieval of an account by specifying its record<br>
croup, User.<br>
3 - Allows retri

After the account fields are displayed the program asks if you want to examine any other account:

PRESS <RETURN> TO CONTINUE

The program then requests another account.

Press Escape <ESC> to return to the Accounts File Maintenance Menu. The program then requests another account.<br>Press Escape <ESC> to return to the Accounts File Maintenance<br>Menu.<br>SM-030-0009-07 A GUIDE TO CONFIGURATION<br>POINT 4 Data Corporation

#### 5.7.5 LISTING ACCOUNTS ON A LOGICAL UNIT

Selection 5 from the Accounts File Maintenance Menu allows the listing of all the accounts on a specific LU. It gives the option to print or display the listing. The first prompt is for logical unit:

ENTER LOGICAL UNIT:

Specify the appropriate LU; the program then prompts for the type of listing or display

SELECT OUTPUT 1=DEVICE 2=FILE <RETURN>=CRT:

1 - outputs the report to a specified device. The program asks

ENTER DEVICE NAME, <RETURN>=SLPT:

The input must begin with a dollar sign (\$). If an error The input must begin with a dollar sign (\$). If an error<br>occurs it will be reported and the program will repeat<br>the device name question. Press <ESC> to return to the the device name question. Press <ESC> to return to the output selection screen. NG ACCOUNTS ON A LOGICAL UNIT<br>
from the Accounts File Maintenance Menu allows the<br>
fluit of display the listing. The first prompt is for<br>
int or display the listing. The first prompt is for<br>
cicAL UNIT:<br>
encAL UNIT:<br>
encAL

2 - outputs the report to a specified text file. The program asks . The contract of the contract of the contract of the contract of the contract of the contract of the contract of the contract of the contract of the contract of the contract of the contract of the contract of the con

The program will try to build the file. If it already The program will try to build the file. If it already<br>exists, the user must include an exclamation point (!) at exists, the user must include an exclamation point (!) at<br>the end of the filename to overwrite the existing file. the end of the filename to overwrite the existing file.<br>Press <ESC> to return to the output selection screen. ENTER LU/FILENAME:<br>
The program will try to build the file. If it already<br>
exists, the user must include an exclamation point (1) at<br>
the end of the file<br>
ress <BSC> to return to the output selection screen.<br>
<RETURN> - ou

<RETURN> - outputs the report to the user terminal.

When printing is completed, the program responds

PRESS <RETURN> TO CONTINUE

Press <RETURN> to select another logical unit.

Press Escape <ESC> to return to the Accounts File Maintenance Menu.

## 5.8 INTERACTIVE AND PERIPHERAL DRIVERS

A driver is enabled only if it is on LU/O and there is a §\$-sign at the beginning of its name at IPL time. The CHANGE processor at the beginning of its name at IPL time.<br>may be used to enable or disable drivers.

If there is not enough available space at IPL-time, a memory overflow occurs, and the system is automatically brought up into If there is not enough available space at IPL-time, a memory<br>overflow occurs, and the system is automatically brought up into<br>a minimum configuration. The user must either change the memory a minimum configuration. The user must either change the memory<br>allocation in the CONFIG file, disable any unnecessary driver, or allocation in the CONFIG file, disable any unnecessary driver, or disable the new driver by removing the \$-sign from its name.

Two steps are involved in adding a driver to a system:

- Two steps are involved in adding a driver to a system:<br>1. Enable the driver. This is done by adding the \$-sign to the Enable the driver. This is done by<br>filename (e.g., change PHA to \$PHA). filename (e.g., change PHA to \$PHA).<br>2. Define a port for the device using SETUP (see Section 6.2.3).
- Any device requiring a port must have that port defined in its Port Definition Table.

Each \$-sign file has four tables:

- e Entry Table
- e Attribute Table (ATRIB)
- e Linkage Table
- @e Port Definition Table (PDT)

The first three tables are preset and must not be changed.

When all necessary modifications have been made to the driver file times these cases are pressed in the second sections.<br>When all necessary modifications have been made to the driver<br>file's Port Definition Table, IPL the system. SIR makes all \$ file's Port Definition Table, IPL the system. SIR makes all \$<br>files memory-resident; if the driver specifies that it needs to files memory-resident; if the driver specifies that it needs to be linked and/or initialized, SIR does that at IPL time. • Linkage Table<br>• Port Definition Table (PDT)<br>The first three tables are preset and <u>must not</u> be changed.<br>Hile's Port Definition Table, IPL the system. SIR makes all \$<br>files memory-resident; if the driver specifies that i

#### 5.8.1 DEVICE DRIVER FILE TABLE LOCATIONS

While the first three tables in a driver file are preset and must not be changed, it is necessary to know where they are located before the Port Definition Table can be modified.

#### 5.8.1.1 Entry Table

The Entry Table is located at the beginning of the driver file and contains five words. The Entry Table must not be changed.

All driver files begin at location BPS. BPS is currently defined as location 32200 by IRIS DEFS.

Word 1 of the Entry Table contains the pointer to the ATRIB Table. Thus, location 32201 will give the location of the ATRIB Table. Thus, location 32201 will give the location of the ATRIB Table.

#### 5.8.1.2 ATRIB Table

The ATRIB Table is located at the end of the driver file. It<br>always contains three words. Thus, the location of ATRIB+3 will<br>give the address of the Linkage Table (see Figure 5-5). The always contains three words. Thus, the location of ATRIB+3 will<br>give the address of the Linkage Table (see Figure 5-5). The ATRIB Table must not be changed.

#### 5.8.1.3 Linkage Table

The Linkage Table starts at ATRIB+3 and consists of two words per entry. It may have zero or more Linkage Table entries. If there is more than one, the Linkage Table increments by two words for each entry and terminates with 177777 (-1 octal). If there is no Linkage Table, the -1 is found at ATRIB+3. The Port Definition rable immediately follows. The Linkage Table must not be<br>changed. sive the address of the Linkage Table (see Pigure 5-5). The<br>six-dimensional must not be changed.<br>5.8.1.3 Linkage Table<br>fraction and the change of the Control of STAR CONFIGURATION<br>5.8.1.3 Linkage Table is a ATRIB+3 and con

SM-030-0009-08<br>POINT 4 Data Corporation 5-48 A GUIDE TO CONFIGURATION<br>POINT 4 Data Corporation 5-48 IRIS Installation/Config

as such

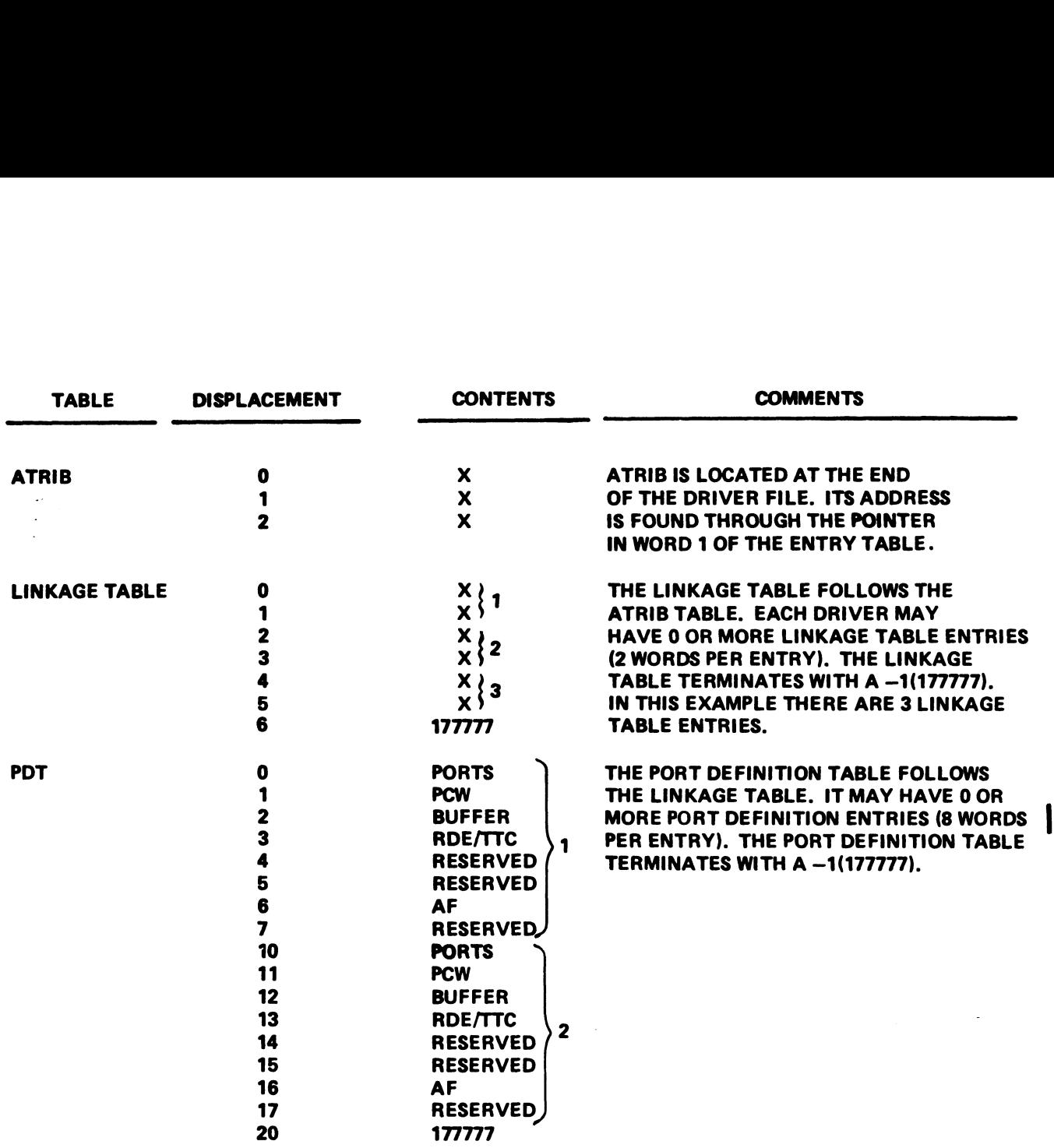

Figure 5-5. Driver File Tables

 $\label{eq:2.1} \frac{1}{\sqrt{2}}\int_{\mathbb{R}^3}\frac{d\mu}{\sqrt{2}}\left(\frac{d\mu}{\mu}\right)^2\frac{d\mu}{\sqrt{2}}\left(\frac{d\mu}{\mu}\right)^2\frac{d\mu}{\sqrt{2}}\left(\frac{d\mu}{\mu}\right)^2\frac{d\mu}{\sqrt{2}}\frac{d\mu}{\sqrt{2}}\frac{d\mu}{\sqrt{2}}\frac{d\mu}{\sqrt{2}}\frac{d\mu}{\sqrt{2}}\frac{d\mu}{\sqrt{2}}\frac{d\mu}{\sqrt{2}}\frac{d\mu}{\sqrt{2}}\frac{d\mu}{\sqrt{2}}\$ 

 $5 - 49$ 

#### 5.8.1.4 Port Definition Table (PDT)

The Port Definition Table (PDT) follows the Linkage Table's terminator. POINT 4 recommends that the system configurator The Port Definition Table (PDT) follows the Linkage Table's<br>terminator. POINT 4 recommends that the system configurator<br>(SETUP) be used to set up the PDT (see Section 6). PDT consists<br>of zero or more entries and must be te (SETUP) be used to set up the PDT (see Section 6). PDT consists<br>of zero or more entries and must be terminated by 177777. It is<br>located at ATRIB+3+Linkage Table. If there is no PDT, there will located at ATRIB+3+Linkage Table. If there is no PDT, there will be a terminator at its location.

The Port Definition Table consists of eight words per entry as follows:

- Word 0 Number of ports (with the characteristics described in words 1-7).
- Word 1 Port Control Word (PCW) in the Port Definition Table .<br>Port Control Word (PCW) in the Port Definition Table<br>(PDT) and in the port control block (PCB) controls (PDT) and in the port control block (PCB) controls<br>various characteristics of the port such as baud rate, various characteristics of the port such as baud rate,<br>modem control, parity checking, etc., provided that the<br>hardware allows these parameters to be controlled by<br>software. (For example, with the POINT 4 MARK 3, baud modem control, parity checking, etc., provided that the<br>hardware allows these parameters to be controlled by<br>software. (For example, with the POINT 4 MARK 3, baud<br>rate is hardware controlled.) PCW should be zero for software. (For example, with the POINT 4 MARK 3, baud<br>rate is hardware controlled.) PCW should be zero for<br>any device which cannot control any of these rate is hardware controlled.) PCW should be zero for<br>any device which cannot control any of these<br>characteristics. The general format of the PCW is shown any device which cannot control any of these<br>characteristics. The general format of the PCW is showr<br>in Figure 5-6. Values that may be entered into PCW for in Figure 5-6. Values that may be entered into PCW for<br>a MARK 3 System are shown in Table 5-8.
- Word 2 Input/output buffer size (bytes)
- Word 3 Return delay (RDE) and terminal type code (TTC)
- Return delay (RDE) and terminal type code <mark>(TTC)</mark><br>RDE Carriage return delay. For a port on a POINT 4 delay (KBB) and cerminal eype sode (110)<br>Carriage return delay. For a port on a POINT 4<br>Mux, the delay is in fiftieths of a second. For Mux, the delay is in fiftieths of a second. For<br>ports on all other devices, the delay is the number of null codes before the next character. RDE is given in the upper (left-hand) byte. Word 3 - Input/output buffer size (bytes)<br>
Word 3 - Return delay (RDE) and terminal type code (TTC)<br>
RDE - Carriage return delay, For a port on a POINT 4<br>
Mux, the delay is in fiftieths of a second. For<br>
punker of null cod
	- TTC The number assigned to a Terminal Translation Module (see Section 5.9). TTC is given in the Module (see Section 5.9). TTC is given in the lower (right-hand) byte.
- Word 4 Reserved.
- Word 5 Reserved.
- Word 5 Reserved.<br>Word 6 Size of active file on disc in blocks. The recommended Size of active file on dis<br>size is 40 (octal) blocks.

Word 7 - Reserved.

nces<br>The port entries must be terminated by a -1; the table may be<br>empty, but the -1 terminator is required. A Port Control Block empty, but the -1 terminator is required. A Port Control Block<br>(PCB) is assigned for each port listed. POINT 4 Data Corporation<br>
POINT 4 Data Corporation<br>
POINT 4 Data Corporation<br>
FOINT 4 Data Corporation<br>
FOINT 4 Data Corporation<br>
POINT 4 Data Corporation<br>
FOINT 4 Data Corporation<br>
POINT 4 Data Corporation<br>
POINT 4 Data C

#### NOTE

PDT cannot extend over a block boundary.

**Madage City** 

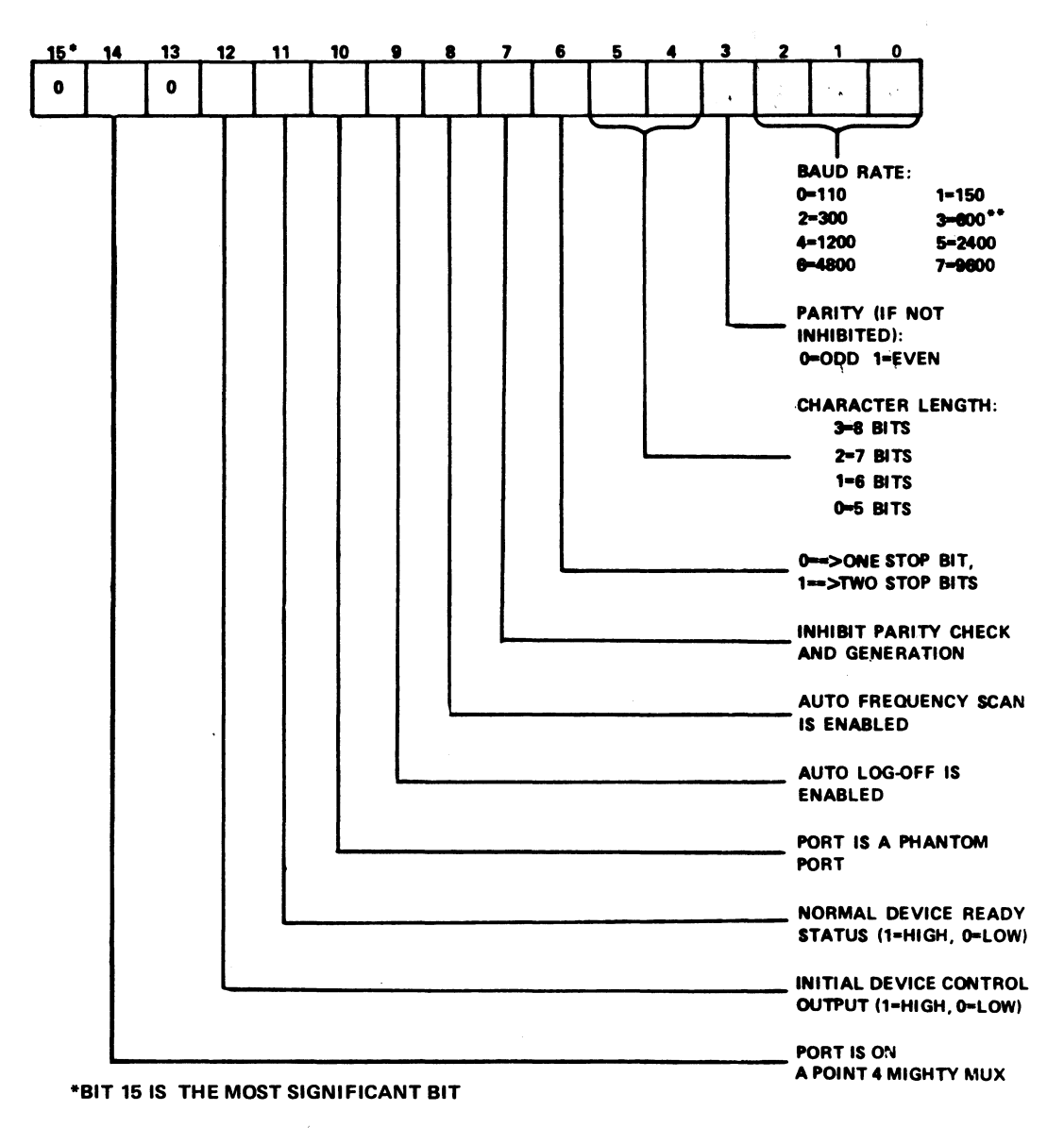

\*\*ON A POINT 4 MUX WITH THE 19200 BAUD OPTION, 3=19200, NOT 600

#### Figure 5-6. Port Control Word Format (Does Not Apply to MARK 3)

SM-030-0009-08 POINT 4 Data Corporation

 $5 - 51$ 

A GUIDE TO CONFIGURATION IRIS Installation/Config

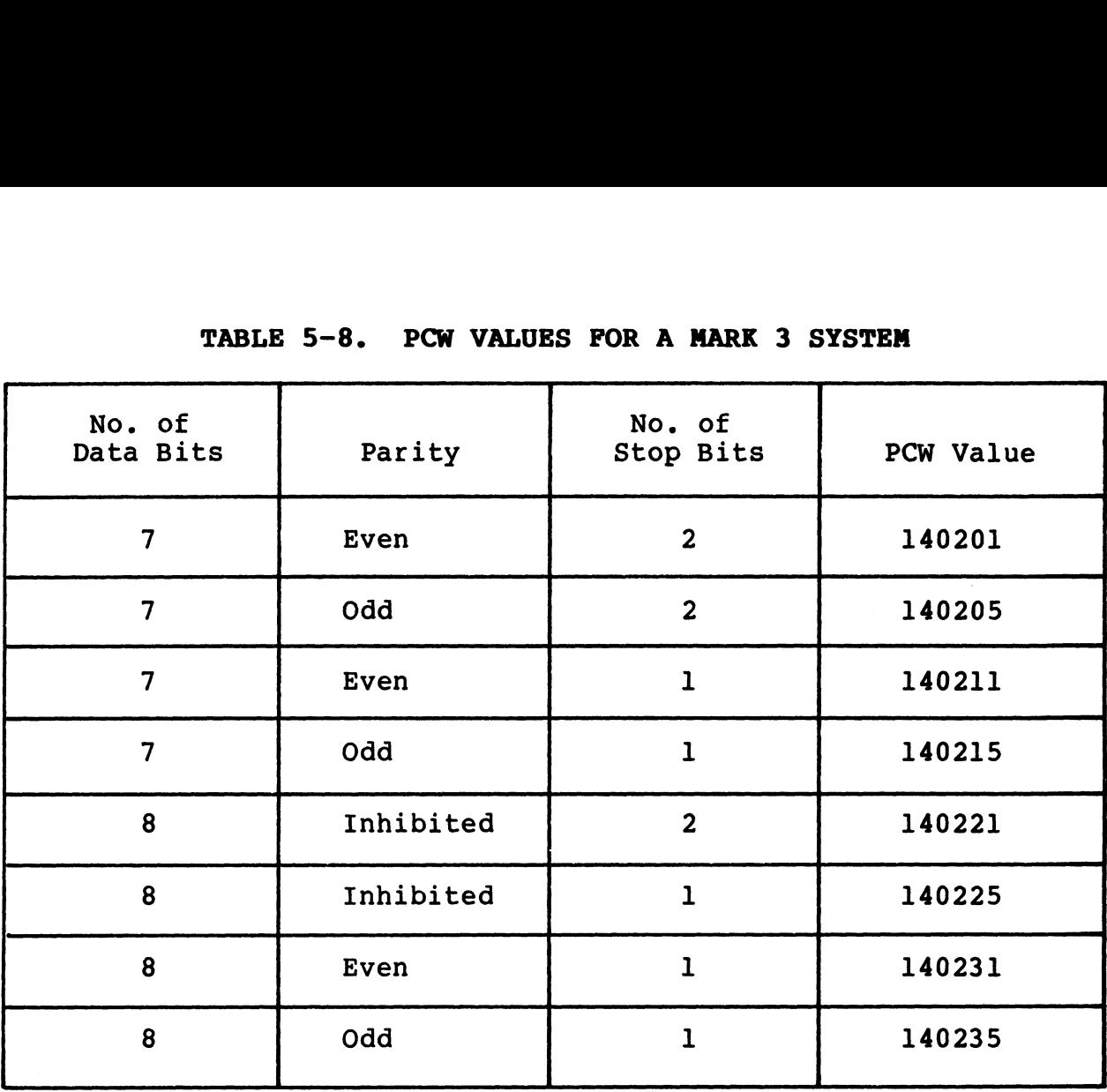

#### TABLE 5-8. PCW VALUES FOR A MARK 3 SYSTEM

#### NOTE

.<br>The PCW value for a phantom port on a The PCW value<br>MARK 3 is 2000.

SM-030-0009-10 POINT 4 Data Corporation 5-52 A GUIDE TO CONFIGURATION A GUIDE TO CONFIGURATION<br>IRIS Installation/Config
#### 5.8.2 MASTER PORT

The master port's main function is to access the system during an IPL. It is always port 0. The master port's baud rate must be set to 9600 baud.

A master port is one of the following:

- e A terminal on a POINT 4 MARK 3 Mux port 0
- e A terminal on a POINT 4 310 Mux port 0 (master terminal mode)
- e A terminal (e.g., Teletype or CRT) on a Separate controller (device code 10/11)

In any case, the master port driver is a Teletype-type driver, In any case, the master port driver is a Teletype-type driver,<br>device code 10/11, residing in REX. The address of the driver's In any case, the last of the same of the driver's<br>device code 10/11, residing in REX. The address of the driver's<br>Port Definition Table (PDT) is to be found at location 200<br>(octal) in REX. POINT 4 recommends that SETUP be device code 10/11, residing in KEX. The address of the difver server the Port Definition Table (PDT) is to be found at location 200<br>(octal) in REX. POINT 4 recommends that SETUP be used to<br>configure the PDT. However, the P configure the PDT. However, the PDT may be modified in accordance with the instructions given in Section 5.8.1.4.

Port 0 is the only interactive port on the system when one of the following conditions exists:

- e The system is operating under a minimum configuration IPL
- e An IPL is in progress
- e The system is executing in DBUG or another stand-alone program

Port 0 becomes one of a number of interactive real ports when the Port 0 becomes one of a number of interactive real port<mark>s when the</mark><br>system is operating under a full configuration IPL, has a system is operating under a full configuration IPL, has a<br>separate Teletype controller (device code 10/11) and has one of separate Teletype controller (device code 10/11) and has one of<br>the following: • He system is operating under a minimal configuration fif<br>
• An IPL is in progress<br>
• The system is executing in DBUG or another stand-alone<br>
program<br>
Port 0 becomes one of a number of interactive real ports when the<br>
sep

- @e A Mux other than a POINT 4
- e A POINT 4 310 Mux without master terminal mode

Port 0 becomes a phantom port (see Section 5.8.6) when the system Port 0 becomes a phantom port (see Section 5<mark>.8.6) when the system</mark><br>is operating under a full configuration IPL using either a is operating under a full configuration IPL using either a<br>POINT 4 310 Mux with master terminal mode or a POINT 4 MARK 3 Mux.

The terminal assigned to port 0 reverts from the control of the The terminal assigned to port 0 reverts from the control of the<br>Teletype driver to the control of the Mux driver (device code 25) Teletype driver to the control of the Mux driver (device code 25)<br>and is automatically assigned another port number.

#### 5.8.3 POINT 4 310 OR MARK 3 MULTIPLEXER (\$MMUX)

SMMUX is the system interface for the POINT 4 310 or MARK 3 Multiplexer. It can be configured to accommodate any combination Multiplexer. It can be configured to accommodate any combination<br>of CRT terminals, printers, modems, and other RS-232 devices on a port-by-port basis.

Each port, including its characteristics, is defined in the Port Definition Table. The word just before ATRIB must be set to Definition Table. The word just before ATRIB must be set to reflect the total number of ports (in octal) physically present<br>in the Mux system, even if all ports are not actually used. If in the Mux system, even if all ports are not actually used. If<br>the number of ports defined in the Port Definition Table is less the number of ports defined in the Port Definition Table is less<br>than the number of physical ports on the Mux system, a halt than the number of physical ports on the Mux system, a halt<br>(77277) occurs at IPL-time. This prevents possible destruction of data on disc or in memory. 5.8.3 POINT 4 310 OR NARK 3 NULTIPLEXER (SNNUX)<br>SMMUX is the system interface for the POINT 4 310 or MARK<br>Wultiplexer. It can be configured to accommodate any combination<br>of CRT terminals, printers, modems, and other RS-23

For example, if a POINT 4 301 expansion board with 16 ports is For example, if a POINT 4 301 expansion board with 16 ports is<br>connected to the basic 310 board (which has 8 ports), then the connected to the basic 310 board (which has 8 ports), then the<br>total number of ports defined in the \$MMUX Port Definition Table total number of ports defined in the \$MMUX Port Definition Table<br>must be exactly 24, and the word at ATRIB-1 must contain the value 30 octal.<br>The Port Control Word (PCW) is the second word in each set of

The Port Control Word (PCW) is the second word in each set of<br>eight words in the Port Definition Table. Refer to Section<br>5.8.1.4 for a description of PCW and how to set it. In 5.8.1.4 for a description of PCW and how to set it. In particular, be sure to set the "POINT 4 MIGHTY MUX" bit 14 (i.e., octal 40000 bit).

The following example of a Port Definition Table (PDT) for SMMUX assumes a POINT 4 MIGHTY MUX with a 301-A8 expansion board (16 ports total): Cotal 40000 bit).<br>The following example of a Port Definition Table (PDT) for SMMUX<br>assumes a POINT 4 MIGHTY MUX with a 301-A8 expansion board (16<br>ports total):<br>1. Ten interactive ports with CRTs (ports 1-10)<br>• 9600-baud<br>•

- 1. Ten interactive ports with CRTs (ports 1-10)
	- $\bullet$  9600-baud
	- 7-bit character plus even parity bit
	- 135-byte I/O buffer
	- 32-block active file
- 2. Two interactive ports with CRTs (ports 11 and 12)
	- $\bullet$  4800-baud
	- 7-bit character plus odd parity bit
	- 135-byte I/O buffer
	- 32-block active file
- 3. One interactive port for a modem (port 13)
	- $\bullet$  300-baud
	- 7-bit character plus even parity bit
	- 1 stop bit
	- 80-byte I/O buffer
	- 32-block active file
	- auto frequency scan enabled
	- data terminal ready set high

POINT 4 Data Corporation 5-54 IRIS Installation/Config

 $p^{\mu\nu} \mathbb{R}^{d+1}$  is

4. One unused port (port 15)

# 5. One non-interactive port used for a line printer (port 16)

- 9600-baud
- 8-bit character without parity
- **.** . normal device ready status is high
	- 512-byte I/O buffer

The PDT for this sample configuration is shown in Figure 5-7.

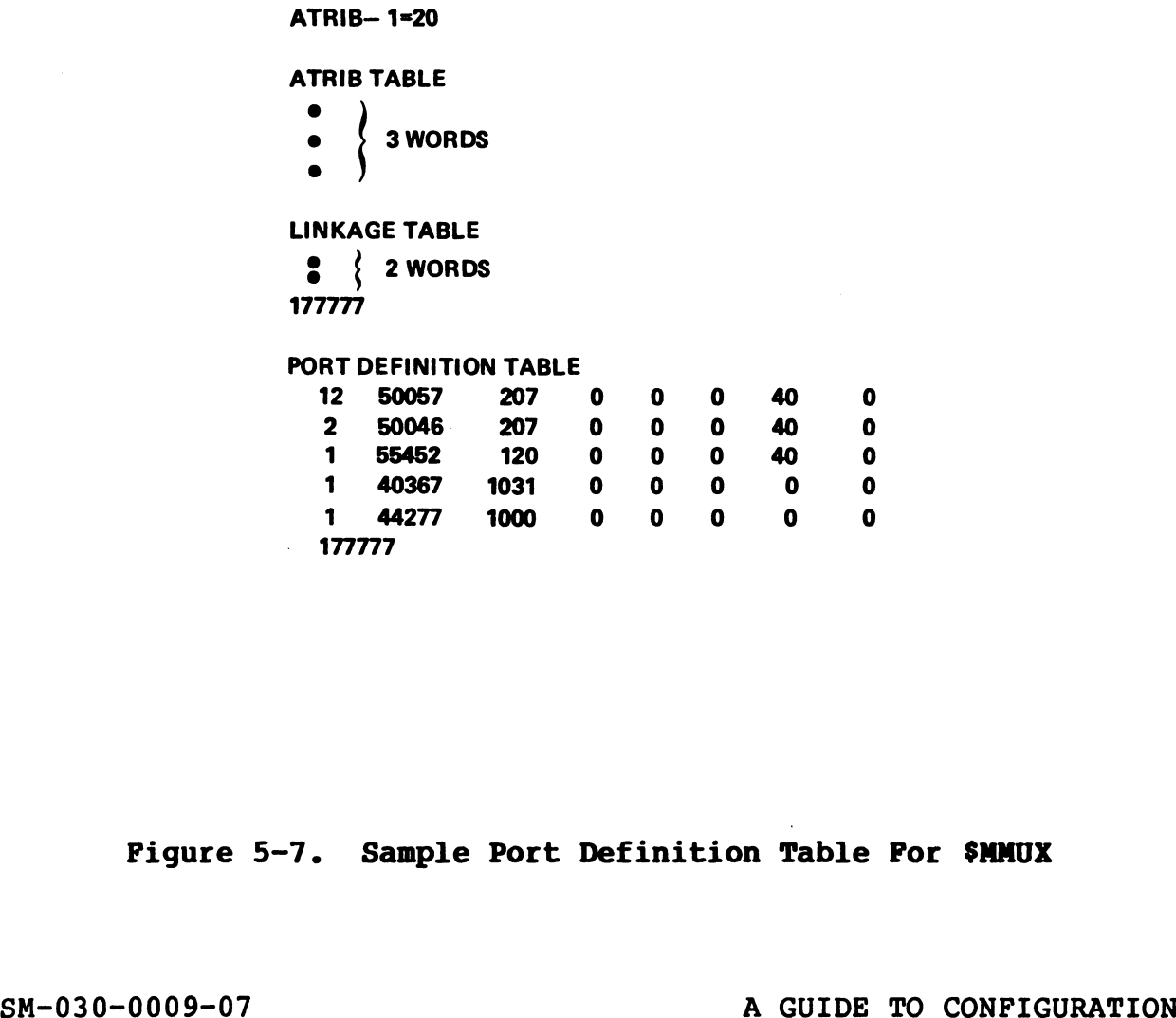

Figure 5~7. Sample Port Definition Table For \$MMUX Pigure 5-7. Sample Port Definition Table For \$MMUX<br>SM-030-0009-07<br>POINT 4 Data Corporation 5-55 IRIS Installation/Config

For easy reference, some of the most commonly used Port Control Words are listed below: For CRT terminals: For Teletype: For Modems: FOr Line Printers: 50277 = 8-bit character, no parity, 9600 baud 50077 = 8-bit character, even parity, 9600 baud 50067 = 8-bit character, odd parity, 9600 baud 50057 = 7-bit character, even parity, 9600 baud 50057 = 7-bit character, even parity, 9600 bau<br>50047 = 7-bit character, odd parity, 9600 baud 40360 = 8-bit character, no parity, 2 stop bits, 110 baud 40150 = 7-bit character, even parity, 2 stop bits, 110 baud 55452 = 7-bit character, even parity, 1 stop bit, 300 baud with modem control (Data Terminal Ready set high, Auto Log-Off and Auto Frequency Scan enabled) 55054 = 7-bit character, even parity, 1 stop bit, 1200 baud, Data Terminal Ready set high, Auto Log-Off, but no Auto Frequency Scan 44277 = 8-bit character, no parity, 9600 baud, printer 44277 = 8-bit character, no parity, 9600 k<br>"ready" status high (pin 20 mux connector)  $40277$  = same as  $44277$  but "ready" status low For Line Printers:<br>
44277 = 8-bit character, no parity, 9600 baud, printer<br>
"ready" status high (pin 20 mux connector)<br>
40277 = same as 44277 but "ready" status low<br>
500-0009-07<br>
A GUIDE TO CONFIGURATION

### 5.8.4 DATA GENERAL 4060-TYPE MULTIPLEXER (\$DGMX)

POINT 4 provides a system interface named \$DGMX for those installations that use a Data General 4060-type Mux with device 5.8.4 DATA GENERAL 406<br>POINT 4 provides a sy<br>installations that use<br>code 30.

Any combination of CRT terminals and line printers may be configured on a port-by-port basis. Each port, including its configured on a port-by-port basis. Each port, including its<br>characteristics, is defined by hardware options on the Mux and characteristics, is defined by hardware options on the<br>system parameters in \$DGMX's Port Definition Table (PDT). system parameters in \$DGMX's Port Definition Table (PDT).<br>Characteristics defined by the hardware (refer to the

manufacturer's specifications) are:

- Baud rate
- Character length
- Parity generation and checking (may be done by software)
- Number of stop bits
- Device ready status

Characteristics defined in the PDT (refer to Section 5.8.1.4) are:

- Number of ports e
- Number or ports<br>• Parity generation and checking (may be done by hardware)
- e Carriage return delay
- e Terminal type code
- <sup>e</sup> Size of Active File

To define the total number of ports on the system, the word just To define the total number of ports on the system, the word just<br>before ATRIB (i.e., ATRIB-1, see Section 5.8.1.2) must be set<br>equal to the total number of ports (in octal). In general, this equal to the total number of ports (in octal). In general, this number should reflect the total number of physical ports even if not all ports are to be used. • Number of potention and checking (may be done by hardware)<br>• Carriage return delay<br>• Terminal type code<br>• Size of Active File<br>To define the total number of ports on the system, the word just<br>before ATRIB (i.e., ATRIB-1,

Where a Data General 4060-type multiplexer is used, parity checking is done by the system after a character is input. Word checking is done by the system after a character is input. Word<br>1 (Port Control Word) in the PDT is set to the type of parity checking desired.

SM-030-0009-07<br>POINT 4 Data Corporation 5-57 R GUIDE TO CONFIGURATION

The following example of a PDT for SDGMX configuration assumes a Data General 4060-type Mux with eight ports:

1. Five interactive ports with five CRTs (ports 1-5)

@e Even parity (handled by software)

- e 135-byte I/O buffer
- @ 32-block active file

2. One interactive port with a modem (port 6)

@ Odd parity (handled by software)

177777

- e 80-byte I/O buffer
- @ 32-block active file
- 3. One unused port (port 7)
- 4. .One non-interactive port running a line printer with a One non-interactive port :<br>512-byte I/O buffer (port 8)

The PDT for this sample configuration is shown in Figure 5-8.

ATRIB-1 = 10 ATRIB TABLE e 3 WORDS e LINKAGE TABLE 177777 (No Linkage Table entries) PORT DEFINITION TABLE 5 10 207 0 0 0 40 0 1 0 120 0 0 0 40 0 1 0 0 0 0 0 0 0 1 0 1000 0 0 0 0 0 SM-030-0009-07 A GUIDE TO CONFIGURATION POINT 4 Data Corporation | 5-58 IRIS Installation/Config

Figure 5-8. Sample Port Definition Table For \$DGMX

### 5.8.5 REAL-TIME CLOCK (\$RTC)

If a Real-Time Clock is required and the system does not have the POINT 4 310 MIGHTY MUX, enable the RTC file by changing its name to \$RTC.

# NOTE

The POINT 4 MARK 3 Mux has a built-in real-time clock.

#### 5.8.6 PHANTOM PORT

A phantom port is similar to an interactive port in that it has A phantom port is similar to an interactive port in that it has<br>an Active File, a Port Control Block, and a Data File Table. an Active File, a Port Control Block, and a Data File Table.<br>User programs may be run on it and it will accept system User programs may be run on it and it will accept system commands. A phantom port differs from an interactive port in commands. A phantom port differs from an interactive port in<br>that it has no I/O interface and cannot be accessed via a<br>terminal. For information on how to access a phantom port, refer that it has no I/O interface and cannot be accessed via a<br>terminal. For information on how to access a phantom port, refer<br>to the IRIS R8 User and Business BASIC manuals. There may be any to the IRIS R8 User and Business BASIC manuals. There may be any number of phantom ports on a system since they are not limited by physical hardware ports.

The phantom port driver file is named PHA. A phantom port may be set up as follows:

1. Enable the driver by using the CHANGE command:

# CHANGE PHA

IF NO CHANGE, PRESS RETURN NEW NAME: SPHA

 $COST = $0.00$ NEW COST? <ESC> #

- 2. Set up the PDT for \$PHA using DSP and the instructions given in Section 5.8.1.4. 3. SHUTDOWN the system. The phantom port are type as follows:<br>
1. Enable the driver by using the CHANGE command:<br>  $\frac{1}{2}$ CHANGE PHA<br>
IF NO CHANGE, PRESS RETURN<br>
NEW NAME: SPHA<br>
COST = \$0.00<br>
NEW COST? <u>SESC></u><br>
2. Set up the PDT for \$PHA using D
- 3. SHUTDOWN the system.<br>4. Re-IPL.

#### 5.8.7 LINE PRINTERS

Selection of the correct driver for a line printer is not based Selection of the correct driver for a line printer is not based<br>on the particular type of printer; the selection of the driver is on the particular type of printer; the selection of the driver is based on the interface between the line printer and the computer. The following controllers provide appropriate interfaces:

- POINT 4 310 MIGHTY MUX
- POINT 4 MARK 3 PIB
- Data General 4060-type multiplexer
- Device Code 17 Controller Board
- Device Code 51 Controller Board

IRIS supports several types of universal line printer drivers. IRIS supports several types of universal line printer drivers.<br>They are 'universal' because they can be customized to support They are 'universal' because they can be customized to support<br>almost any particular make or model of line printer.

POINT 4 supplies all the line printer driver files supported under IRIS. The names for the drivers and their specifications are given in Table 5-9.

As an aid to configuring line printers, POINT 4 supplies the GUIDE module, GUIDE.LPT. The program can be accessed from the GUIDE module, GUIDE.LPT. The program can be accessed from the<br>GUIDE Menu or from the system prompt at any time since it makes As an aid to configuring line printers, POINT 4 supplies the<br>GUIDE module, GUIDE.LPT. The program can be accessed from the<br>GUIDE Menu or from the system prompt at any time since it makes<br>no changes to any file by itself. I no changes to any file by itself. It provides specific<br>information on how to set up a line printer.

POINT 4 recommends that the system be backed up before using DSP.

Setting up a line printer requires seven steps: Setting up a line printer requires seven steps:<br>1. Select the appropriate driver from Table 5-9.

- 1. Select the appropriate driver from Table 5-9.<br>2. Copy the driver.
- 
- 3. Run GUIDE.LPT to customize the line printer.
- 3. Run GUIDE.LPT to customize the line printer.<br>4. Enter GUIDE.LPT's output in the line printer driver file.
- 4. Enter GUIDE.LPT's output in the line printer driver file.<br>5. Set up the line printer in the appropriate mux driver (if Set up the line printer in the appropriate mux driver (if applicable).
- 6. Enable the driver.
- 7. Test the line printer and make adjustments if necessary.

#### 5.8.7.1 Select Appropriate Driver

IRIS offers four different drivers; select the driver appropriate IRIS offers four different drivers; select the driver appropriate<br>for the particular system using the information given in Table  $5 - 9.$ entranector on that of such particles.<br>
Setting up a line printer requires seven steps:<br>
1. Select the appropriate driver from Table 5-9.<br>
2. Copy the driver.<br>
3. Run GUIDE.LPT to customize the line printer.<br>
4. Enter GUID POINT 4 Data Corporation 5-60 IRIS Installation/Config

.<br>al-Hag. **Normal** 

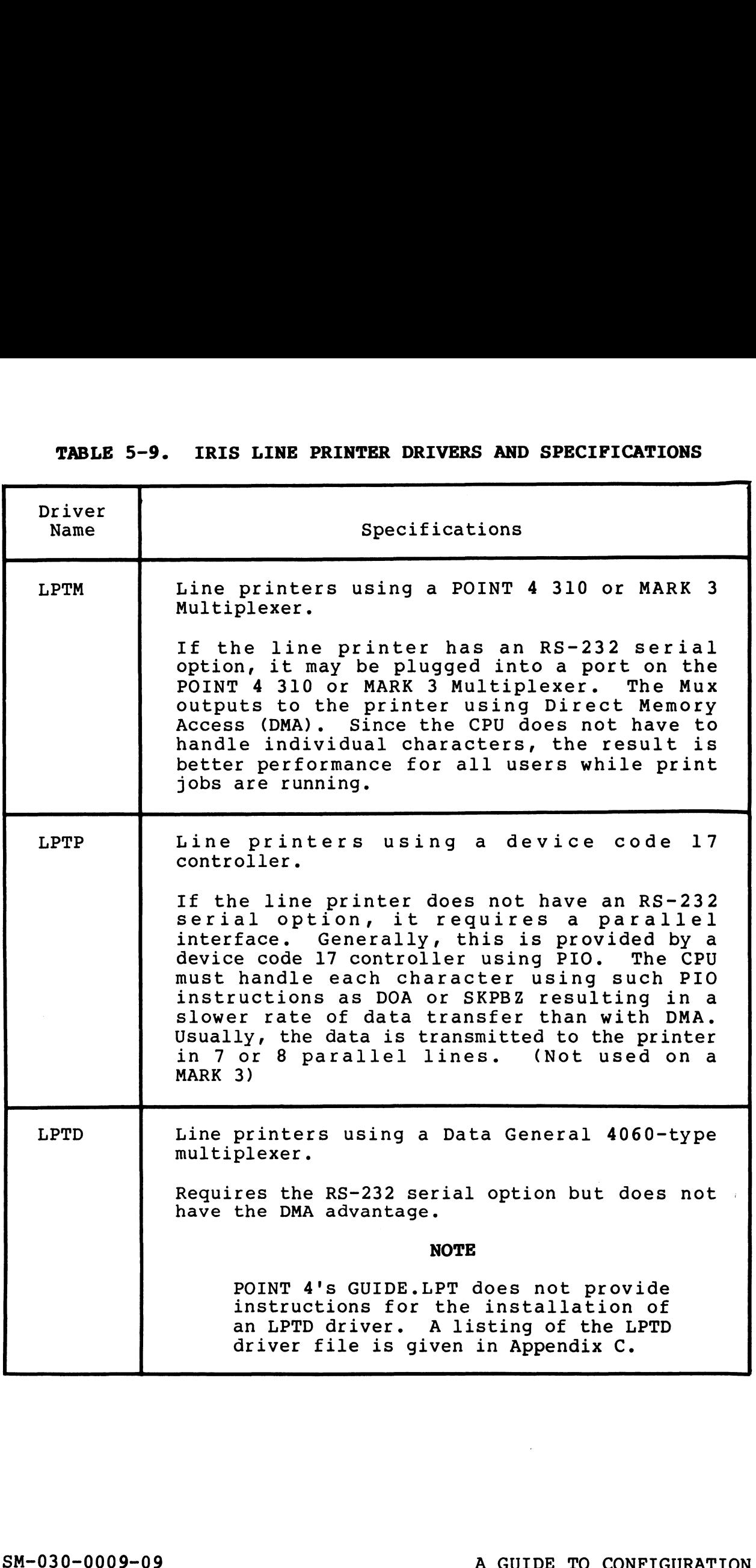

# 5.8.7.2 Copy the Line Printer Driver

It is necessary to make a copy of the driver file to ensure that a valid (unmodified) file of that driver remains on the system. POINT 4 recommends that the names of line printer drivers start with "LPT" followed by a digit as some IRIS programs use that form. The name may not include periods, other letters, or symbols. Examples of legal and illegal line printer driver names are as follows:

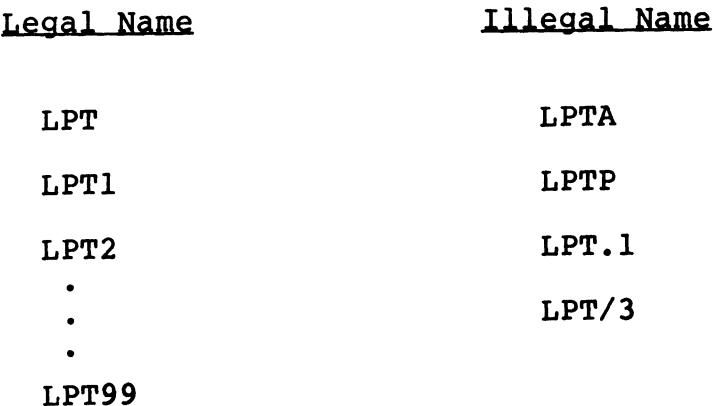

To copy an IRIS line printer driver, at the system command prompt (#), enter

COPY <00>LPT=LPTM

When the line printer file has been copied, the system displays

COPIED!

 $\sim 0.16\, \rm{kg}$  $\eta_{\rm B}$  ,  $\lesssim 10$ 

## 5.8.7.3 GUIDE.LPT

GUIDE.LPT is an interactive BASIC program provided by POINT 4 to assist the user in setting up a line printer. The program asks assist the user in setting up a line printer. The program asks questions about the line printer and then gives instructions for making the appropriate changes using DSP.

# 5.8.7.3.1 USING GUIDE.LPT

5.8.7.3.1 USING GUIDE.LPT<br>GUIDE.LPT does not make any changes to the driver file. It provides the information that needs to be entered into the driver file. It will not interfere with any system processes and can be run at any time. If a mistake is made in entering answers to run at any time. If a mistake is made in entering answers to GUIDE.LPT's questions, press <ESC> and restart the program.

#### 5.8.7.3.2 NOTES ON GUIDE.LPT QUESTIONS

GUIDE.LPT asks the user to check certain values in the driver file to make sure it is the correct version.

Consider the following when answering the questions asked by GUIDE.LPT:

- e For LPTP questions on 'DIA' and 'interrupt after any busy', answer NO if you are not sure of what 1s required. If an answer NO if you are not sure of what is required. If an inappropriate YES answer is given, the printer may hang up while printing. Source TV and The CONSTRATION on the same of what is required. If an inappropriate YES answer is given, the printer may hang up while printing.<br>
while printing.<br>
The printer specifications require a motor-on character in t
	- e If the printer specifications require a motor-on character in the OPEN list, enter that as the first character in the OPEN list. The motor-off character should be the last character list. The motor-off character should be the last character<br>in the CLOSE list.
	- @ For an automatic formfeed on OPEN and CLOSE, enter 14 in both in the CLOSE list.<br>For an automatic formfeed on OPEN and CLOSE, enter 14 in both<br>lists. (For a word processing printer, consult the lists. (For a word processing printer, consult the<br>appropriate installation document.)

e The following lists are recommended for a system line printer: following lists are recomm<br>ter:<br>CR LIST: 15

0 12  $\Omega$ -l following lists are recomm<br>ter:<br>CR LIST: 15<br>0<br>12<br>MULTIPLE CR LIST: 0 12 0  $-1$ DELAY AFTER SPECIAL CHARS: 0 0 0 -l following lists are recomm<br>ter:<br>CR LIST: 15<br>00<br>12<br>00<br>HULTIPLE CR LIST: 00<br>-1<br>DELAY AFTER SPECIAL CHARS: 00<br>00<br>00<br>00<br>-1<br>following lists are recommen<br>ter:<br>CR LIST: 15 DELAY AFTER SPECIAL CHARS: 0<br>0<br>0<br>d<br>following lists are recommen<br>ter: 15<br>CR LIST: 15<br>MULTIPLE CR LIST: 15

e The following lists are recommended for a word processing printer:

~l  $\frac{15}{-1}$ 

DELAY AFTER SPECIAL CHARS: -1

 $\bullet$  Some line printers slash zeros and others slash the letter O. GUIDE.LPT asks |

DO YOU WISH TO PRINT ZERO IN PLACE OF OH AND VICE VERSA?

Answer YES or NO depending on the line printer and/or requirements.

e When GUIDE.LPT asks

OUTPUT WHERE?

OUTPUT WHERE?<br>Press <RETURN> to display the output on the screen. Write Press <RETURN> to display the output on the screen. Write<br>down the output and use the information to modify the driver down the output and use the information to modify the driver<br>file.

e After \$LPT is functional, run GUIDE.LPT again. When the question 'OUTPUT WHERE?' is asked, press L to get a printout of the line printer configuration. MULTIPLE CR LIST:<br>
DELAY AFTER SPECIAL CHARS: -1<br>
e Some line printers slash zeros and others slash the letter O.<br>
GUIDE.LPT asks<br>
DO YOU WISH TO PRINT ZERO IN PLACE OF OH AND VICE VERSA?<br>
Answer YES or NO depending on the

 $\mathfrak{h}_1,\ldots,\mathfrak{h}_n$ 

# 5.8.7.4 Using DSP to Make Appropriate Changes in the Driver Files

Before using DSP, there are a number of important things to remember:

- @e POINT 4 recommends that SETUP be used to modify the Port Definition Table.
- e Always back up the system.
- e Never modify the original line printer drivers. Work with a copy of the driver (see Section 5.8.7.2).

#### 5.8.7.5 Change the Port Definition Table

Changes must be made to the Port Definition Table (PDT) in the appropriate driver file:

- @e For LPTM change SMMUX
- e For LPTD change \$DGMX
- e For LPTP change SLPTP

Changes to the PDT consist of:

- e Entering the appropriate PCW word in the driver's PDT.
- e Setting up a large I/O buffer size for the port (e.g., 500 entering the appropriate FCW word in the dirver 3 FBI.<br>Setting up a large I/O buffer size for the port (e.g., 500<br>characters at 9600 baud). A large I/O buffer reduces overhead because line printers have a circular buffer.
- e Setting active file size to zero.

#### 5.8.7.6 Enable the Driver

To enable a driver file that has been copied and modified, its name must be preceded by a \$-sign. Use the CHANGE command as follows Changes to the PDT consist of:<br>
• Entering the appropriate PCW word in the driver's PDT.<br>
• Setting up a large I/O buffer size for the port (e.g., 500<br>
characters at 9600 baud). A large I/O buffer reduces<br>
overhead because

#CHANGE filename NEW NAME: Sfilename  $COST = $0.00$ NEW COST? <ESC> #

# 5.8.7.7 Test and Customize the Line Printer

To test the current setup, first do a SHUTDOWN and IPL, then run the following BASIC program:

10 OPEN #0,"SLPT" 20 PRINT #0; "ABCD" 30 PRINT "\*"; 40 GOTO 20

If an error results from the OPEN statement, it usually indicates If an error results from the OPEN statement, it usually indicates<br>a mistake in the setup. A common mistake is to give the wrong If an error results from the OPEN statement, it usually indicates<br>a mistake in the setup. A common mistake is to give the wrong<br>port number to GUIDE.LPT. "Logical, IRIS System Port#" refers to port number to GUIDE.LPT. "Logical, IRIS System Port#" refers to<br>the decimal number of the port assigned to the line printer. port number is always different from the "octal, origin zero"<br>This number is always different from the "octal, origin zero"<br>port number for the same physical unit. Port numbers in octal port number for the same physical unit. Port numbers in octal<br>start at zero:

- 0 The first possible Mux port
- 7 The last port on an 8-port Mux

10 - The first port on the Mux extender

If a serial line printer is used and no real errors result from If a serial line printer is used and no real errors result from<br>running the BASIC program but the printer output is wrong or running the BASIC program but the printer output is wrong or<br>nothing prints, the problem may be caused by either software or nothing prints, the problem may be caused by either software or<br>hardware.

- 1. Software Check the Port Control Word (PCW) for the line printer port in SMMUX.
	- a. If the line printer continues printing every time ON or OFF-line is selected, the PCW bit 11 (ready status) may be set incorrectly. be set incorrectly.<br>b. If garbage prints on the line printer or the printer
	- If garbage prints on the line printer or the printer<br>slews the paper, the PCW may have the wrong number of slews the paper, the PCW may have the wrong number of data bits, stop bits, or the wrong parity. data bits, stop bits, or the wrong parity.<br>c. If the asterisks (\*) stop printing on the screen, the
- If the asterisks (\*) stop printing on the screen, the<br>ready status (bit 11) in the PCW may be incorrectly ready status (bit 11) in the PCW may be incorrectly<br>defined. The asterisks will not resume printing until the printer is able to return to a ready state. c. If the aster<br>ready status<br>defined. The<br>the printer in<br>Hardware - If as<br>output by the prints Nothing prints, the problem may be caused by either software or<br>anothing prints, the problem may be caused by either software or<br>anothere.<br>The inter port in \$MMUX.<br>
a. If the line printer continues printing every time ON o
- the printer is able to return to a ready state.<br>2. Hardware If asterisks continue printing but no data is Hardware - If asterisks continue printing but no data is<br>output by the printer, then the data is transferred to the
	- a. Check that the printer is plugged into the proper Mux port.
- b. If the printer requires special jumpers at the printer end of the cable, make sure they have been installed. b. If the printer requires special jumpers at the printer<br>end of the cable, make sure they have been installed.<br>SM-030-0009-07 A GUIDE TO CONFIGURATION<br>POINT 4 Data Corporation | 5-66 IRIS Installation/Config

MEPs.

 $\mathbf{V} = -\rho g \phi$ 

 $\mathcal{C}^{(\{1,1\})}$  $\mathbf{Q}_{\mathrm{BS}} = 30^{\circ}$ 

Figure 5-9 illustrates some line printer problems. The circled numbers refer to the errors listed below. Figure 5-<mark>9</mark><br>numbers ref<br>Error l –

- Error  $1 An$  error at the top of the page may mean:
	- a. Not enough delay characters in the DELAY AFTER SPECIAL CHARS list
	- b. If this is the first page to be printed, not enough delay in the OPEN list
- Error 2,3 An error at the beginning or at the end of a line often indicates that there are not enough delay Characters in the CR list
- Error 4 - Notice that one blank line is missing. This is often caused by not enough delay characters either at the Start or at the end of the MULTIPLE CR list
- Error 5 If the whole printout is double spaced, it may be If the whole printout is double spaced, it may be<br>caused by having a 12 (linefeed) in the CR list and caused by having a 12 (linefeed) in the CR list and<br>having the automatic linefeed option set in the<br>hardware. If that is the case, run GUIDE.LPT again hardware. If that is the case, run GUIDE.LPT again to remove the 12 from the CR list

These problems can be solved by rerunning GUIDE.LPT to make the appropriate changes, and then entering the new values using DSP. ms can be solved by rerunning GUIDE.LPT to make th<br>changes, and then entering the new values using DSP. Solid the solid of precising output.<br>
Changes, and then entering the new values using DSP.<br>
A GUIDE TO CONFIGURATION

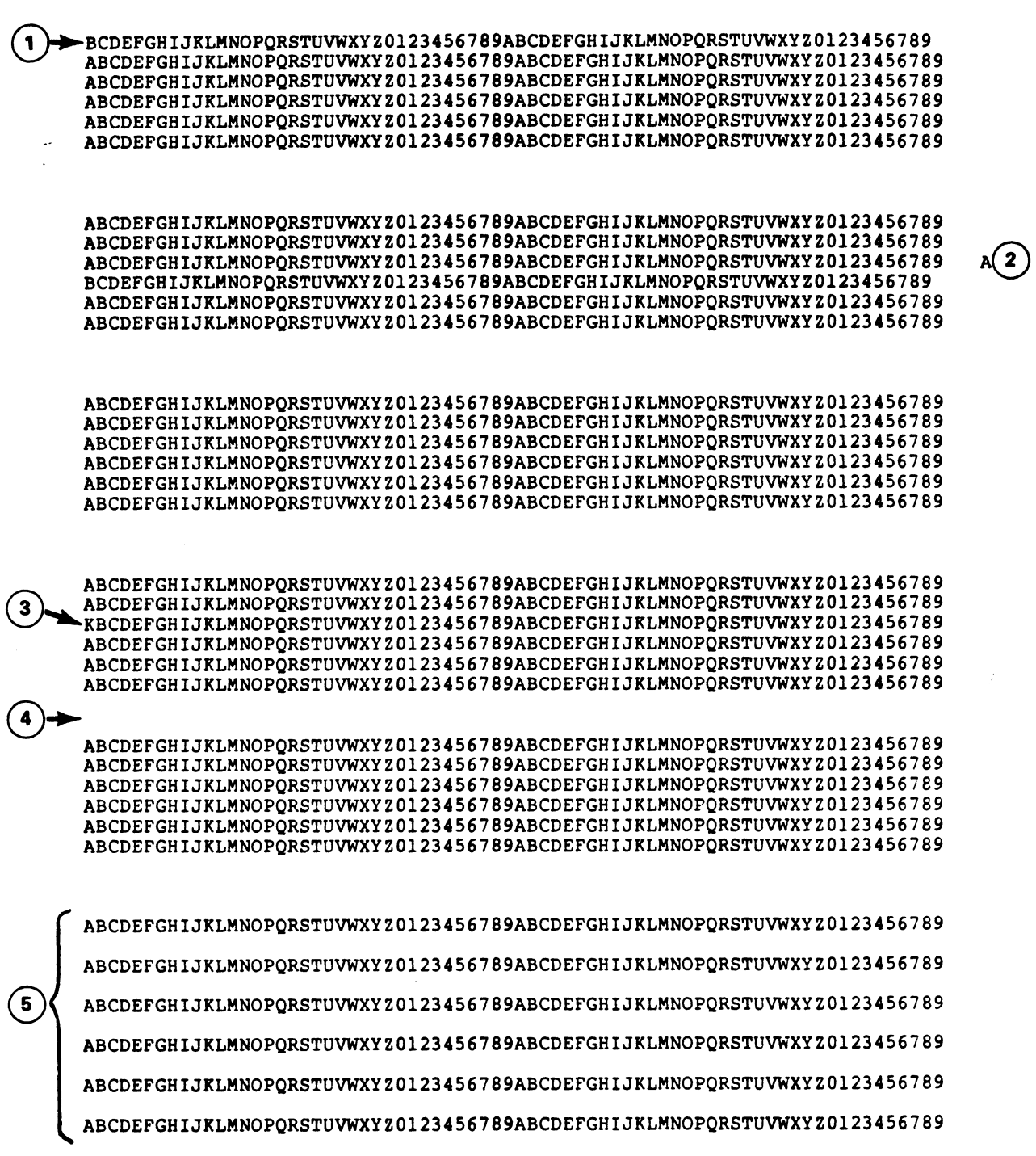

Figure 5-9. Printer Output

A GUIDE TO CONFIGURATION<br>IRIS Installation/Config

 $\mathcal{F}^{(1)}(\mathcal{F}^{(1)})$ s<sub>til</sub> s

#### 5.8.8 TERMINALS WITH AN INDIVIDUAL COMPUTER INTERFACE

Two terminals, each with its own computer interface, may be operated under IRIS. They may use device codes 10/11 and 50/5l. operated under IRIS. They may use device codes 10/11 and 50/51.<br>1. Master port terminal (device code 10/11). It is always port

master port terminal (device code 10/11). It is always port<br>0. The master port driver resides in REX and remains Master port terminal (device code 10/11). It is always port<br>0. The master port driver resides in REX and remains<br>memory-resident. The address of the driver's Port Definition 0. The master port driver resides in REX and remains<br>memory-resident. The address of the driver's Port Definition<br>Table (PDT) is found at location 200 (octal) in REX. The PDT may be modified as described in Section 5.8.1.4.

A terminal (device code 10/11) may be used as an interactive port or aS a reader/punch. However, it cannot be used for port or as a reader/punch. However, it cannot be used for<br>both purposes at the same time (i.e., a tape cannot be read Or punched while a user is logged onto the port).

-<br>If the system has a POINT 4 310 Mux, the terminal must have If the system has a POINT 4 310 Mux, the terminal must have<br>the RS232 interface and may be used as an interactive device the RS232 interface and may be used as an interactive device<br>during an IPL and while operating under a minimum configuration IPL.

The read/punch options on this terminal are controlled by a Teletype reader/punch driver (\$PTM) as a noninteractive device. \$PTM does not have a PDT.

If the paper tape reader/punch driver was loaded as PTM, If the paper tape reader/punch d<br>change its name to \$PTM as follows:

# CHANGE PTM

IF NO CHANGE, PRESS RETURN NEW NAME? SPTM

 $COST = $0.00$ NEW COST? <ESC> #

When the change procedure is finished, SHUTDOWN and reIPL. change its name to \$PTM as follows:<br>
\$CHANGE PTM<br>
IF NO CHANGE, PRESS RETURN<br>
NEW NAME? <u>\$PTM</u><br>
COST = \$0.00<br>
NEW COST? <u><ESC></u><br>
\$<br>
When the change procedure is finished, SHUTDOWN and reIPL.<br>
SM-030-0009-07<br>
A GUIDE TO CON

POINT 4 Data Corporation 5-69 IRIS Installation/Config

2. A second terminal with its own interface (device code 50/51)<br>may be added to the system but it must be used as an A second terminal with its own interface (device code 50/51)<br>may be added to the system but it must be used as an<br>interactive device only. It cannot be used as a interactive device only. It cannot be used as a reader/punch. 2. A second terminal with its own interface (device code 50/51)<br>
may be added to the system but it must be used as an<br>
interactive device only. It cannot be used as a<br>
reader/punch.<br>
This terminal is controlled by a second

-<br>This terminal is controlled by a secondary terminal driver<br>(\$TTY) which must be made memory-resident. If the driver was (\$TTY) which must be made memory-resident. If the driver was<br>loaded as TTY during the sysgen process, change its name as loaded as TTY during the sysgen process, change its name as follows: **Value** 

# CHANGE TTY

IF NO CHANGE, PRESS RETURN NEW NAME? STTY

 $COST = $0.00$ NEW COST? <ESC> #

The driver's PDT must be set up as described in Section 5.8.1.4.

To activate the driver, SHUTDOWN the system and reIPL.

# 5.8.9 HIGH-SPEED PAPER TAPE READER/PUNCH

Under IRIS, the high speed paper tape reader driver is \$PTR 5.<mark>8.9 HIGH-SPEED PAPER TAPE READER/PUNCH</mark><br>Under IRIS, the high speed paper tape reader driver is \$PTR (device<br>(device code 12) and the paper tape punch driver is \$PTP (device Under IRIS, the high speed paper tape reader drive<br>(device code 12) and the paper tape punch driver is \$1<br>code 13). Neither driver has a Port Definition Table.

To make the reader and/or punch functional, the drivers must be enabled. If the drivers were loaded as \$PTR and S\$PTP during the enabled. If the drivers were loaded as \$PTR and \$PTP during the sysgen process, no further action is required. 5.8.9 HIGH-SPEED PAPER TAPE READER/PUNCH<br>Under IRIS, the high speed paper tape reader driver is \$PTP<br>(device code 12). Neither driver has a Port Definition Table.<br>Code 13). Neither driver has a Port Definition Table.<br>To ma

If the drivers were loaded as PTR and PTP, change the names to SPTR and \$PTP as follows:

# CHANGE PTR

IF NO CHANGE, PRESS RETURN NEW NAME: \$PTR

 $COST = $0.00$ NEW COST? <ESC>

Repeat that procedure for the paper tape punch driver (PTP).

SHUTDOWN the system and reIPL.

#### 5.8.10 MAGNETIC TAPE AND CASSETTE TAPE UNITS

An IRIS installation may operate both magnetic tape and cassette tape units. The magnetic tape subsystem under IRIS supports Data tape units. The magnetic tape subsystem under IRIS supports Data<br>General-compatible magnetic tape (i.e., 1/2-inch reel-to-reel) drives and POINT 4-supplied cassette tape units.

The subsystem contains two physical interface drivers:

- The subsystem contains two physical interface drivers:<br>1. MTAS is the physical interface driver for the magnetic tape MTAS is the physical interface driver for the magnetic tape<br>system controller. Magnetic tape transfers use the buffer system controller. Magnetic tape transfers use the buffer<br>contained within the MTAS file. This buffer replaces the magnetic tape buffer area (TBUF) located in the CONFIG file in earlier IRIS releases. The size of the buffer is 512 contained within the MTAS life. This builer replaces the<br>magnetic tape buffer area (TBUF) located in the CONFIG file<br>in earlier IRIS releases. The size of the buffer is 512<br>bytes. It precedes the ATRIB table. Refer to Sect bytes. It precedes the ATRIB table. Refer to Section<br>5.8.10.2 for information on changing the buffer size.
- 2. CTUS is the physical interface driver for the POINT 4 Sioficia for information on onanging the safet size.<br>CTUS is the physical interface driver for the POINT 4<br>supplied cassette tape unit on a POINT 4 310 MUX. Cassette CTUS is the physical interface driver for the POINT <mark>4</mark><br>supplied cassette tape unit on a POINT **4** 310 MUX. Cassette<br>tape transfers use the buffer contained in the CTUS file. A tape transfers use the buffer contained in the CTUS file. A buffer size of 512 bytes plus 25 bytes of data buffer for CTU commands is required. commands is required.<br>The system interface driver file is MTAO. It must be copied for

The system interface driver file is MTAO. It must be copied for<br>each magnetic tape drive and cassette tape unit on the system. each magnetic tape drive and cassette tape unit on the system.<br>These driver files are used by the magnetic tape subsystem to These driver files are used by the magnetic tape subsystem to<br>direct the flow of data between a user and a particular magnetic direct the flow of data between a user and a particular magnetic<br>tape drive or cassette tape unit.

To a user, both media are functionally the same since the BASIC To a user, both media are functionally the same since the BASIC<br>commands (such as OPEN, CLOSE, READ, and WRITE) address either commands (such as OPEN, CLOSE, READ, and WRITE) address either the magnetic tape or cassette tape units.

A list of MAGTAPE discsubs is given in Section 5.3.3.1 and CTU discsubs in Section 5.3.3.2. POINT 4 recommends that some discsubs in Section 5.3.3.2. POINT 4 recommends that some<br>discsubs, based on the priority given, be made memory resident to discsubs, based on the pric<br>increase svstem efficiencv. inced invertities are used by the magnetic tape subsequent to the flow of data between a user and a particular magnetic<br>direct the flow of data between a user and a particular magnetic<br>date drive or cassette tape unit.<br>Com

#### CAUTION

rand the series.<br>Polyfiles can NOT be transferred on a Polyfiles can <u>NQT</u> be transferred on a<br>file-by-file basis using \$MTAO with either file-by-file basis using \$MTAO with either<br>\$MTAS (magnetic tape) or \$CTUS (cassette tape).

# 5.8.10.1 Configuring a Magnetic Tape Drive

If the physical interface driver (MTAS) was not loaded as \$MTAS, use the CHANGE command as follows:

## # CHANGE MTAS

IF NO CHANGE, PRESS RETURN NEW NAME: SMTAS

 $COST = $0.00$ NEW COST? <ESC> +

Each magnetic tape drive on the system is made functional as follows:

1. Copy the system interface driver with the command

#### COPY MTAn=MTAO

where  $n =$  the drive number (i.e., 1, 2, 3, etc).

COPY MTAn=MTAO<br>e n = the drive numb<br>DSP to enter the fol<br>:<br>Location Enter Use DSP to enter the following constants into the MTAn driver  $2.$ file:

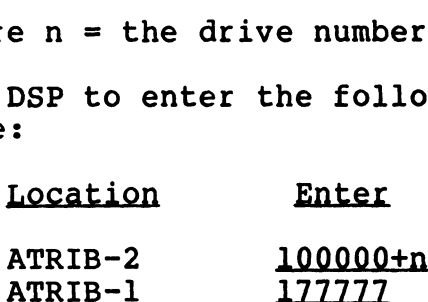

where n = drive 1, 2, 3, etc. corresponding to the driver filename. For the location of ATRIB, refer to Section 5.8.l.

If a CTU is to be used as a simulated magnetic tape unit, If a CTU is to be used as a simulated magnetic tape unit,<br>enter the appropriate port number (origin 1) at ATRIB-1 (see enter the appropriate port number (origin  $1$ ) at ATRIB-1 (see<br>Section 5.8.10.3). Example 1 a driver<br>
ATRIB-1 and 100000th<br>
ATRIB-1 177777<br>
Where n = drive 1, 2, 3, etc. corresponding to the driver<br>
filename. For the location of ATRIB, refer to Section 5.8.1.<br>
If a CTU is to be used as a simulated magne

To activate the driver, it must be given a \$-filename. Use CHANGE as follows:

# CHANGE MTAn

IF NO CHANGE, PRESS RETURN NEW NAME: SMTAn

 $COST = $0.00$ NEW COST? <ESC> #

4. IPL the system. waa*an* 

#### 5.8.10.2 Changing the Buffer Size in \$MTAS

The reel-to-reel magnetic interface driver (S\$MTAS) handles any record size up to 8192 bytes. POINT 4 presets the buffer size to The reel-to-reel magnetic interface driver (\$MTAS) handles any<br>record size up to 8192 bytes. POINT 4 presets the buffer size to<br>400 (octal) words (i.e., 512 decimal bytes). This is the minimum record size up to 8192 bytes. POINT 4 presets the buffer size to<br>400 (octal) words (i.e., 512 decimal bytes). This is the minimum<br>size required by IRIS. Provided a particular system has enough size required by IRIS. Provided a particular syst<br>memorv available, the buffer size mav be increased. memory available, the buffer size may be increased.<br>If an 8192 (decimal) byte buffer is desired, then twenty 400

(octal)-word buffers would be needed.

To change the buffer size in SMTAS, three factors must be computed: 10 Change the builet size<br>computed:<br>1. Number of buffers desired

- .<br>**2.** Size of buffers<br>2. Size of buffers
- 2. Size of buffers<br>3. ATRIB address
- 

Assume n = Number of buffers desired  $S = Size$  of each buffer A = ATRIB address

The following algorithm will produce the buffer size required:  $S(octa1) = n \times 400$ 

For example, if 20 buffers are required, multiply 20 by 400; the For example, if 20 buffers are required<br>resulting buffer size is 10000 (octal). resulting buffer size is 10000 (octal).<br>To compute the new address of the ATRIB table, add 33105 (octal)

to the size of the buffer.

The procedure for increasing the buffer size in \$MTAS is as follows:

- l. Log on to the manager account.
- 2. At the system command prompt (#), enter

#### DSP <CTRL-E>key<CTRL-E> SMTAS

where key is the password assigned to DSP (the default is X).

Dump the contents at location 33077 of SMTAS by entering

D33077

The system should display

20000 nnnnn nnnnn

20000 nnnnn nnnnn<br>4. Press <ESC> to stop the display. If the first number is not Press <ESC> to stop the display. If the first number is not<br>20000, do not proceed because the version of \$MTAS on the 20000, do not proceed because the version of \$MTAS on the assistance. For example, if 20 buffers are required, multiply 20 by 400; the<br>resulting buffer size is 10000 (octal).<br>To compute the new address of the ATRIB table, add 33105 (octal)<br>to the size of the buffer.<br>The procedure for increas 4. Press <ESC> to stop the display. If the first number is not<br>20000, do not proceed because the version of \$MTAS on the<br>system is incorrect. Contact Customer Support for<br>assistance.<br>SM-030-0009-07<br>POINT 4 Data Corporation

5. Enter the required number of buffers:

33104:n

where  $n =$  the required number of buffers. where  $n =$  the required number of buffe<br>6. Define the new ATRIB table as follows:

 $A : 000000$ A+1 :000040<br>A+2 :000022<br>A+3 :177777<br>A+4 :177777<br>32201:A

For example, assuming 20 buffers for a total size of 10000, the following would be entered in steps 5 and 6.

```
33104:20
43105:0
43106:40 
43107:22
43110:177777
43111:177777
32201: 43105
```
7. Exit DSP by entering

&

8. Shutdown the system by entering

SHUTDOWN <CTRL-E>key<CTRL-E>

where

key is the password assigned to SHUTDOWN (the default  $is^T X$ ). 43110:177777<br>
43111:177777<br>
43111:177777<br>
32201:43105<br>
7. Exit DSP by entering<br>
X<br>
8. Shutdown the system by entering<br>
SHUTDOWN <CTRL-E>key<CTRL-E><br>
where<br>
key is the password assigned to SHUTDOWN (the default<br>
is X).<br>
9.

9. IPL the system.

#### 5.8.10.3 Configuring a Cassette Tape Unit

If the physical interface driver (CTUS) was not loaded as \$CTUS, use the CHANGE command as follows:

#### # CHANGE CTUS

IF NO CHANGE, PRESS RETURN NEW NAME: SCTUS  $COST = $0.00$ NEW COST? <ESC> +

Each cassette tape unit on the system is made functional as follows:

1. Copy the system interface driver with the command

#### COPY CTUn=MTAO

where  $n =$  cassette tape unit number (i.e., 0, 1, 2, 3, etc.)

where  $\ldots$  subsected tape unit humber (fiei) b) i) i) b) tect. If the CTU is only to be used as a simulated magnetic tape<br>unit, do not copy MTAO but configure MTAO by making the unit, do not copy MTAO but co<br>appropriate changes in ATRIB-l. the CTU is only to be<br>t, do not copy MTAO<br>ropriate changes in A<br>DSP to enter the fol<br>ated at the end of th<br>Location Enter

2. Use DSP to enter the following constants into the ATRIB table<br>
located at the end of the CTUn driver file:<br>
Location Enter<br>
ATRIB-1 port # (origin 1) located at the end of the CTUn driver file:

Port # is the logical system port number in octal. This port need not be dedicated exclusively to CTU. It may be need not be dedicated exclusively to CTU. It may be<br>configured as a normal interactive port (see Section  $5.8.10.4$ ). Social Expection Enter<br>
MPRIB-1 port # (origin 1)<br>
Port # is the logical system port number in octal. This port<br>
need not be dedicated exclusively to CTU. It may be<br>
configured as a normal interactive port (see Section<br>
S.

#### **NOTE**

The logical system port number may not be the systems. To find a logical port number, use same as the physical Mux port number on some systems. To find a logical port number, use<br>BASIC's SPC(6).

3. To activate the driver, it must be given a \$-filename. Use CHANGE as follows:

#### # CHANGE CTUn

IF NO CHANGE, PRESS RETURN NEW NAME: \$CTUn

 $COST = $0.00$ NEW COST? <ESC> #

where  $n =$  the cassette tape unit number.

4. IPL the system.

# 5.8.10.4 Configuring a Port for a Cassette Tape Unit

Any port configured as an interactive port and set for 9600 baud may be used as a cassette tape unit (CTU) port. The logical port number must be entered into the CTUn driver file at ATRIB-1 (see Section 5.8.10.3). However, that port need not be dedicated exclusively to a CTU.

To use such a port for the CTU, the following steps are required:

- 1. Log off that port.
- 2. Remove the existing cable (if any) and plug the CTU cable into the mux port.
- 3. Run the desired tape control program from some other port.

To make the CTU port available for general use, remove the CTU cable, plug in CRT cable (if required), and log the port on. No IPL is required.

POINT 4 Data Corporation  $\bullet$  5-76

SM-030-0009-08 <br>
POINT 4 Data Corporation <br>  $\bullet$  5-76 <br>
IRIS Installation/Config

运用脚位 No arrest de

# 5.9 TERMINAL TRANSLATOR

A Terminal Translation Module (\$TERM.name) is the interface between terminal-independent IRIS terminal control functions and a specific type of interactive terminal.

Terminal Translation Modules are reentrant. Therefore, any number of ports may be linked to a single module.

The system accepts up to 15 enabled STERM.name modules, but each enabled module must have a unique terminal type code (TTC). TTC enabled module must have a unique terminal type code (TTC). TTC<br>is the lower (right) byte of Word 3 in the Port Definition Table enabled module must have a unique terminal type code (TTC). TTC<br>is the lower (right) byte of Word 3 in the Port Definition Table<br>(see Section 5.8.1.4). Acceptable numbers for TTC range from l is the lower (right) byte of Word 3 in the Port Definition Table<br>(see Section 5.8.1.4). Acceptable numbers for TTC range from l<br>to 144. A zero indicates that no driver was selected and default to 144. A zero indicates that no driver was selected and default processing is desired. All ports are type zero until linked to an enabled module.

#### 5.9.1 ENABLING A TERMINAL TRANSLATION MODULE

POINT 4 recommends that SETUP be used to enable a required POINT 4 recommends that SETUP be used to enable a required<br>Terminal Translation Module (\$TERM.name) as described in Section Terminal Translation Module (\$TERM.name) as described in Section<br>6.2.3. The port is then linked automatically when the next IPL 1s performed.

If SETUP is not used, four steps are required to enable a TERM.name file and link a port:

- 1. Obtain the correct Terminal Translation Module name for the terminal from the IRIS R8 Peripherals Handbook. terminal from the IRIS R8 Peripherals Handbook.<br>2. Enable the selected Terminal Translation Module as a \$-sign
- enable the selected Terminal Translation Module<br>file (i.e., \$TERM.name). The file type is 77001. file (i.e., \$TERM.name). The file type is 77001.<br>3. Enable the system driver TERMS as \$TERMS.
- 
- 4, Link the port(s) to the Terminal Translation Module (see Section 5.9.2).

#### 5.9.2 LINKING A TERMINAL TRANSLATION MODULE

A Terminal Translation Module, including the ability to use its A Terminal Translation Module, including the ability to use its<br>corresponding terminal control mnemonics, is activated when the A Terminal Translation Module, including the ability to use its<br>corresponding terminal control mnemonics, is activated when the<br>port is linked to it. This is done automatically when SETUP (see Section 6.2.3) is used and a subsequent IPL is performed. The<br>Section 6.2.3) is used and a subsequent IPL is performed. The Section 6.2.3) is used and a subsequent IPL is performed. The<br>svstem links one or more ports at IPL-time after the TTC bvte of system links one or more ports at IPL-time after the TTC byte of Word 3 in the Port Definition Table has been modified. IT SFTUP is not used, four steps are required to enable a<br>TERM.name file and link a port:<br>1. Obtain the correct Terminal Translation Module name for the<br>terminal from the IRIS R8 Peripherals Handbook.<br>2. Enable the selecte

If SETUP is not used, four steps are required:

- If SETUP is not used, four steps are required:<br>1. Obtain the TTC number from the IRIS R8 Peripherals Handbook. 1. Obtain the TTC number from the IRIS R8 Peripherals Handbook.<br>2. Locate each port's RDE cell in the Port's Device Driver File
- 2. Locate each port's RDE cell in the Port's Device Driver File<br>(see Section 5.8.1.4). POINT 4 Data Corporation 5-77 ®@ IRIS Installation/Config

- 2. Locate each port's RDE cell in the Port's Device Driver File (see Section 5.8.1.4).
- 3. Use DSP to store the TTC in the lower (right) byte in the RDE cell of each selected port.

#### NOTE

The upper (left) byte is reserved by the system for the Port's Return Delay. This system for the Port's Return Delay.<br>delay remains valid after storing a TTC.

4. Shutdown and Re-IPL the system.

#### 5.9.3 LINKING A TERMINAL TRANSLATION MODULE AFTER AN IPL

After an IPL, a Terminal Translation Module may be linked to a port or the linkage may be changed. Obtain the module's port port or the linkage may be changed. Obtain the module's port<br>type from the IRIS R8 Peripherals Handbook.

#### 5.9.3.1 Linking to a Port

A Terminal Translation Module can be linked to a port in two ways:

1. From the system manager's account, the port type may be set for any port with the command

PORT **p** TYPE n

where n - port type p - port number

2. From a general account, the port type may be set for the port to which the user is logged on with the command

PORT TYPE n

# 5.9.3.2 Changing Linkage

When a Terminal Translation Module is linked to a port, characters of less than 200 octal cannot pass directly to the screen. To remove linkage and allow characters to pass directly, enter the command A Terminal Translation Module can be linked to a port in two<br>
exps:<br>
1. From the system manager's account, the port type may be set<br>
for any port with the command<br>
PORT p\_TYPE n<br>
where<br>
n - port number<br>
p - port number<br>
p

PORT TYPE 0

**Wingston** 

# 5.10 TIMESHARING

Timesharing is the method by which numerous users and jobs are Serviced seemingly simultaneously by the IRIS Operating System. serviced seemingly simultaneously by the IRIS Operating System.<br>The scheduler allocates time based on account, program, and other parameters set by the system manager.

# 5.10.1 SCHEDULER FUNCTIONS

The scheduler uses a system of dynamic priorities to determine The scheduler uses a system of dynamic priorities to determine<br>which user is to run next (i.e., the next regnant user) and which which user is to run next (i.e., the next regnant user) and which memory partitions are to be flushed to disc if contention arises.

# 5.10.1.1 Priority

The scheduler establishes an initial dynamic priority for each job based inversely on its effective priority. Therefore, a job job based inversely on its effective priority. Therefore, a job<br>with a higher effective priority receives a higher percentage of The scheduler establishes an initial dynamic priority for each<br>job based inversely on its effective priority. Therefore, a jok<br>with a higher effective priority receives a higher percentage of<br>CPU time by having time slices CPU time by having time slices assigned to it more frequently.<br>It does not receive longer time slices. memory partitions are to be flushed to disc if contention an<br>
5.10.1.1 Priority<br>
The scheduler establishes an initial dynamic priority for<br>
job based inversely on its effective priority. Therefore,<br>
with a higher effective

When a job begins, its effective priority is calculated based on the following formula:

effective priority =  $2 *$  account priority + program priority

When a job chains to another program, a new effective priority is calculated.

A user's account priority is determined by the system manager via A user's account priority is determined by the system manager via<br>the ACCOUNTUTILITY program when that account is first created, the ACCOUNTUTILITY program when that account is first created,<br>(see Section 5.7). It may be set in the range of  $1$  (low) to 7 (high).

Program priority has a range of 1 (low) to 7 (high). When a Program priority has a range of 1 (low) to 7 (high). When a<br>program is first created, its priority is automatically set to 5<br>by the system. Program priority may be adjusted by the system

The scheduler maintains a dynamic priority value for each user The scheduler maintains a dynamic priority value for each user<br>which is decremented each time one of the jobs in the queue<br>receives a time slice. When this value reaches zero, that job is which is decremented each time one of the jobs in the queue<br>receives a time slice. When this value reaches zero, that job is<br>eligible for the next time slice. Once the job has received a eligible for the next time slice. Once the job has received a time slice, the scheduler resets the job's priority to its<br>maximum value which is inversely proportional to the user's<br>effective priority. The cycle then begins again until the job time silce, the scheduler resets the job s priority to its<br>maximum value which is inversely proportional to the user's<br>effective priority. The cycle then begins again until the job<br>becomes dormant or an interaction is term becomes dormant or an interaction is terminated. A job is<br>considered dormant when it is no longer contending for CPU time. considered dormant when it is no longer contending for CPU time.<br>Usually, a job does not require CPU time during keyboard input, Usually, a job does not requ<br>terminal output, or a pause. When a Job chains to enterctive priority is curculated buoted on<br>the following formula:<br>effective priority = 2 \* account priority + program priority is<br>calculated.<br>When a job chains to another program, a new effective prio considered dormant when it is no longer contending for CPU time.<br>Usually, a job does not require CPU time during keyboard input,<br>terminal output, or a pause.<br>SM-030-0009-07 BOINT 4 Data Corporation 5-79 C IRIS Installation

# 5.10.1.1.1 INTERACTION

An interaction is the interval between the initiation of a user An interaction is the interval between the initiation of a user<br>request at a terminal (i.e., the user leaves the dormant state) request at a terminal (i.e., the user leaves the dormant state)<br>and the output of the system's response at the terminal (i.e., and the output of the system's response at the terminal (i.e., the user returns to the dormant state).

An interaction typically begins when one of the following conditions occurs:

- e Input done is initiated by pressing the <RETURN> key
- @e <ESC> or <CTRL-C> is pressed
- e Terminal output is completed
- e A signal 3-type pause completes

An interaction ends when a program begins the next input, terminal output, or a Signal 3-type pause.

When an interaction is initiated, the job receives an interactive benefit by having a larger percentage of time slices allocated to When an interaction is initiated, the job receives an interactive<br>benefit by having a larger percentage of time slices allocated to<br>it. This is done via an automatic priority boost for the next benefit by having a larger percentage of time slices allocated to<br>it. This is done via an automatic priority boost for the next<br>eight time slices. The boost is reduced for each subsequent set eight time slices. The boost is reduced for each subsequent set<br>of time slices until it reaches zero.

When a user ends an interaction, the scheduler sets the priority When a user ends an interaction, the scheduler sets the priority<br>as if the user had just started a new interaction. This priority is decreased normally on the assumption that the job is ready to as if the user had just started a new interaction. This priority<br>is decreased normally on the assumption that the job is ready to<br>run. This feature prevents highly interactive programs from run. This feature prevents highly interactive programs from receiving an unfair number of time slices. It maintains good<br>throughput while avoiding the danger of thrashing. The scheduler throughput while avoiding the danger of thrashing. The scheduler<br>checks the status of the job only when the priority reaches zero.<br>If the job is ready, it receives the next time slice. If the job is the status of the job only when the priority readment is the job<br>If the job is ready, it receives the next time slice. If the job<br>is not ready (i.e., input or output is not complete), the priority is set to a value of 512 which indicates a currently dormant state. When a dormant job starts an interaction, it is not ready (i.e., input or output is not complete), the<br>priority is set to a value of 512 which indicates a currently<br>dormant state. When a dormant job starts an interaction, it receives the next time slice. When a user ends an interaction, the scheduler sets the priority<br>as if the user and just started a new interaction. This priority<br>is decreased normally on the assumption that the job is ready to<br>receiving an unfair number

評問報。 Nassa 1

SM-030-0009-07<br>POINT 4 Data Corporation @ 5-80 A GUIDE TO CONFIGURATION

# 5.10.1.1.2 ALLOCATION OF MEMORY PARTITIONS

Memory partitions are also allocated based on the dynamic .<br>Memory partitions are also allocated based on the dynamic<br>priority system. If all partitions are currently assigned, then priority system. If all partitions are currently assigned, then<br>the partition with the highest priority value (i.e., farthest From partition with the highest priority value (i.e., farthest<br>from zero and especially if the priority equals 512) is written<br>to disc. It then becomes available for the job that is ready to run.

ran.<br>When a job starts input or output, its partition is not<br>immediately freed up. The job is assigned a priority value which when a job starts finput of output, its partferon is not<br>immediately freed up. The job is assigned a priority value which<br>indicates the start of an interaction and it must fall to zero<br>before the job can run again. If a us before the job can run again. If a user's program does short<br>input or output frequently, its priority will not indicate a<br>dormant state (i.e., set to 512) immediately. Thus, it will tend dormant state (i.e., set to 512) immediately. Thus, it will tend<br>to keep its partition which reduces thrashing and swapping overhead.

#### 5.10.1.2 Foreground and Background Mode

A job running in foreground is in a normal timesharing mode and always takes precedence over a background job. A background job always takes precedence over a background job. A background job<br>is a low-level job. It is enqueued to receive a time slice when CPU service is not assigned to a foreground job.

Account priority is not used in the effective priority Cro Service is not assigned to a roreground jos.<br>Account priority is not used in the effective priority<br>calculation for background jobs. Program priority determines calculation for background jobs. Program priority determines<br>whether a program runs in foreground or background mode as whether a program runs in foreground or background mode as follows: ocount priority is not used in the effective priority<br>calculation for background jobs. Program priority determines<br>whether a program runs in foreground or background mode as<br>follows:<br>priority 7-3 = foreground<br>priority 2-1

priority 7-3 foreground priority 7-3 = foreground<br>priority 2-1 = background

When a job is initiated, it is assigned an effective priority When a job is initiated, it is assigned an effec<br>level ranging from 21 (high) to 1 (low) as follows:

Foreground = 21-5\* Background = 2-1

\*Priorities 4-3 are not used.

### 5.10.1.3 Response Time and System Throughput

Response time and throughput may be defined in terms of an Response time and throughput may be defined in terms of an<br>interaction (see Section 5.10.1.1.1) and whether the computer is interaction (see Section 5.10.1.1.1) and whether the computer is<br>in an interactive or compute-bound state.

Response time is the time required to complete a short interaction.

Throughput is a measure of the work done by a program in a given amount of time.

amount of time.<br>The state of a job is either interactive or compute-bound<br>depending on the progress of the interaction. When an depending on the progress of the interaction. When an interaction begins, the job is in an interactive state. It remains in this interactive state until it receives a calculated number of time slices or the interaction completes.

The system, as a whole, is said to be in an interactive state while one or more jobs are in an interactive state. Thus the initiation of a single interaction causes the system, as a whole, to be in an interactive state.

Conversely, the system, as a whole, is in a compute-bound state when all jobs are compute-bound. Under IRIS, compute-bound is considered CPU-bound or disc-bound.

When the system changes from a compute-bound to an interactive state, the regnant job, if it has more than a short time slice remaining, has its remaining time reduced to a short time slice.

When the system is in an interactive state, the scheduler assigns each job a short time slice. When the system is compute-bound, all jobs receive long time slices. Short time slices are desirable because they create the potential for improving desirable because they create the potential for improving<br>apparent response time but long time slices are more efficient because they reduce swapping overhead. Example with the system changes from a compute-bound to an interactive<br>state, the regnant job, if it has more than a short time slice<br>remaining, has its remaining time reduced to a short time elice.<br>When the system is in a

The overall system goal is to maximize throughput and minimize recudic they reduce imapping collicate<br>The overall system goal is to maximize throughput and minimize<br>response time. Frequently the parameters set to increase the response time. Frequently the parameters set to increase the<br>rate of throughput adversely effects response time and vice versa. Recommendations for achieving a proper balance are given in Section 5.10.3.

SM-030-0009-07<br>POINT 4 Data Corporation @ 5-82 IRIS Installation/Config<br>POINT 4 Data Corporation @ 5-82 IRIS Installation/Config

er like. the possible

#### 5.10.1.3.1 RESPONSE TIME

An example of good response time would be an immediate response even if the system is heavily loaded (i.e., many users are actively running).

Response time is primarily affected by two factors:

- @e Number of users on the system
- e System scheduler

Once a user initiates an interaction, the system scheduler Once a user initiates an interaction, the system scheduler<br>controls the number of slices given to other jobs before a given Once a user initiates an interaction, the system scheduler<br>controls the number of slices given to other jobs before a given<br>job gets enough time to complete its interaction. The time job gets enough time to complete its interaction. The time required to complete an interaction determines the response time. The scheduler controls the allocation determines the response time.<br>The scheduler controls the allocation of time slices based on the<br>dynamic priority discussed in Section 5.10.1.1. Setting the dynamic priority discussed in Section 5.10.1.1. Setting the parameters that control the scheduler is discussed in Section 5.10.2.

## 5.10.1.3.2 SYSTEM THROUGHPUT

Work done by the system (i.e., processing) may involve many interactions or one long interaction.

Good throughput is characterized by only a minimum increase in processing time for a given user as the system load increases. For example, a program might require five minutes processing time For example, a program might require five minutes processing time<br>before it generates a report when the system has only one active<br>user. The same program generating the report in 5.5 minutes when user. The same program generating the report in 5.5 minutes when<br>the system is heavily loaded would represent good throughput.

Throughput is primarily affected by four factors in the following order: order:<br>1. Number of users on the svstem

- 1. Number of users on the system<br>2. Amount of overlapped processing
- 2. Amount of overlapped processing<br>3. System scheduler
- 3. System scheduler<br>4. System overhead
- 

It is natural to expect that the throughput seen by each user It is natural to expect that the throughput seen by each user<br>decreases as the number of users on the system increases. decreases as the number of users on the system increases. However, the throughput decrease depends on how much of the However, the throughput decrease depends on how much of the<br>processing done by these jobs can be overlapped (i.e., done in<br>parallel). Output to a terminal, \$LPT, and magtape, and input to<br>a terminal can all be overlapped. a terminal can all be overlapped. Whereas, compute- or disc-bound programs cannot be overlapped. interactions or one long interaction,<br>
Good chroughput is characterized by only a minimum increase in<br>
Grocessing time for a given user as the system load increases,<br>
For example, a program might require five minutes proce

For example, during terminal input and output, six users run very quickly. Each user gets good response and good throughput as if For example, during terminal input and output, six users run very<br>quickly. Each user gets good response and good throughput as if<br>no other users were on the system. However, if the same size no other users were on the system. However, if the same size<br>jobs were compute- or disc-bound, they could not overlap and each example, during terminal input and output, six users run very<br>puickly. Each user gets good response and good throughput as if<br>no other users were on the system. However, if the same size<br>jobs were compute- or disc-bound, t

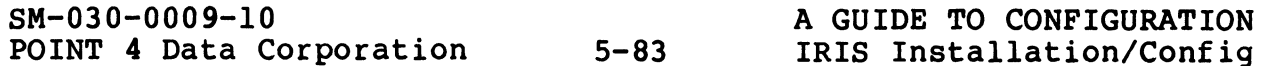

job would take six times longer to complete (i.e., throughput goes down by a factor of six). goes down by a factor of six).<br>Throughput is also affected by the scheduler. A job having a

Throughput is also affected by the scheduler. A job having a<br>higher priority than another, gets more time slices, completes sooner, hence has better throughput than the job with a lower higher priority than another, gets more time slices, completes sooner, hence has better throughput than the job with a lower priority. Throughput would be adversely affected if the scheduler gave too many time slices to one job and not enough to another. The IRIS scheduler gives extra time slices to users beginning an interaction but it makes sure that all jobs get a fair allocation of time slices overall.

System overhead also has a impact on throughput. Overhead is the System overhead also has a impact on throughput. Overhead is the<br>time the system requires to swap users and to handle interrupts. System overhead also has a impact on throughput. Overhead is the<br>time the system requires to swap users and to handle interrupts.<br>As system overhead rises, throughput decreases. By setting As system overhead rises, throughput decreases. By setting<br>longer time slices (see Section 5.10.2.1), swapping is reduced. This results in less overhead and, therefore, greater throughput. Refer to Section 5.10.3 for recommendations on setting time slice parameters.

## 5.10.2 TIMESHARING PARAMETERS

Timesharing parameters that may be modified by the system manager include:

- e Time slice parameter word (KTSL) in CONFIG
- e Job priority in the ACCOUNTS file
- @e Program priority in the program file header

The scheduler uses the default values set by the system if these The scheduler uses the default values set by the system if these<br>parameters are not modified. The following subsections describe parameters are not modified. The following subsections describe<br>the possible range of values that may be set, the default value,<br>and how to modify the parameters. All values are given in octal. include:<br>
• Time slice parameter word (KTSL) in CONFIG<br>
• Job priority in the ACCOUNTS file<br>
• Program priority in the program file header<br>
The scheduler uses the default values set by the system if these<br>
parameters are n

 $1.6500$   $B_{10}$ h<sub>t thin</sub> (R<sup>)</sup>

#### 5.10.2.1 Time Slice Parameter (KTSL)

The time slice parameter word (KTSL) is located in the CONFIG file's System Information Table (see Table 5-2). Refer to Section 5.10.3 for recommendations on time slice parameter settings. Scould: Jillie III Incommentations in time with the manuscript<br>Settings.<br>KTSL (time slice parameters) is located at 617 in CONFIG. The

KTSL (time slice parameters) is located at 617 in CONFIG. The<br>upper eight bits are used for setting the long time slice upper eight bits are used for setting the long time slice<br>parameter, the lower eight bits are used for the short time slice parameter as shown in Figure 5-10.

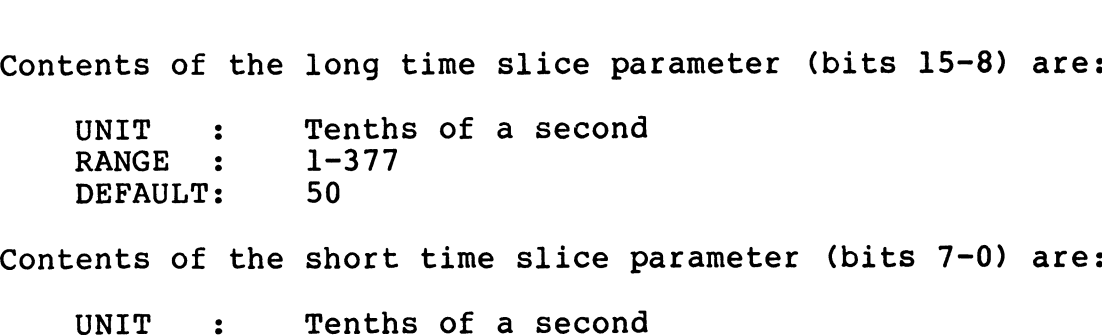

Contents of the short time slice parameter (bits 7-0) are:

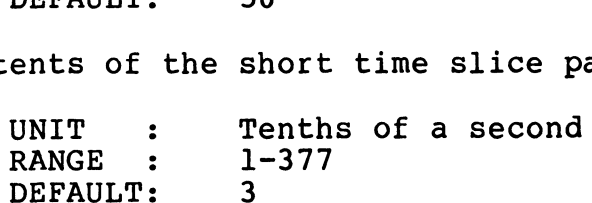

#### Figure 5-10. Time Slice Parameter Word (KTSL)

# 5.10.2.2 Job Priority

5<mark>.10.2.2 Job Priority</mark><br>Two parameters affect job priority (see Section 5.10.1.1). One Two parameters affect job priority (see Section 5.10.1.1). One<br>is the account priority which is set or modified by the<br>ACCOUNTUTILITY program. The other is program priority. When the ACCOUNTUTILITY program. The other is program priority. When the program file is created, the system sets a default value of five. program file is created, the system sets a default v<br>It mav be modified by the use of the CHANGE command. EXAULT: 3<br>
Figure 5-10. Time Slice Parameter Word (KTSL)<br>
5.10.2.2 Job Priority<br>
Two parameters affect job priority (see Section 5.10.1.1). One<br>
account priority which is set or modified by the<br>
program file is created, th

1. Account priority consists of:

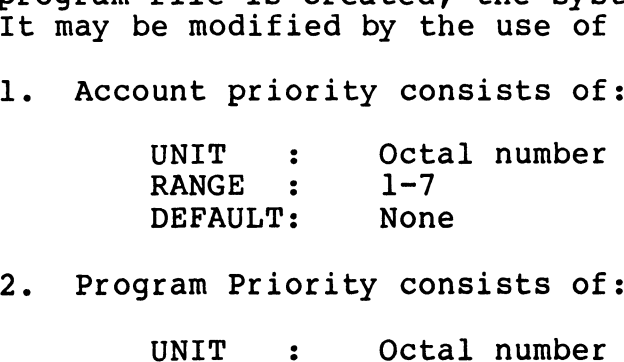

DIFROIL: NON<br>Tam Priority co<br>UNIT : Oct<br>RANGE : 1-7 ram Priority<br>UNIT : 0<br>RANGE : 1<br>DEFAULT: 5 UNIT : Octal number<br>
RANGE : 1-7<br>
DEFAULT: 5<br>
SM-030-0009-07<br>
POINT 4 Data Corporation 5-85@ IRIS Installation/Config

# 5.10.3 RECOMMENDATIONS FOR SETTING TIME SLICE PARAMETERS

Setting of the time slice parameter word (KTSL) in CONFIG Setting of the time slice parameter word (KTSL) in CONFIG<br>concerns the proper balance of long and short time slices to<br>achieve the best possible response time and throughput for a<br>particular group of users and system confi achieve the best possible response time and throughput for a particular group of users and system configuration. The<br>following subsections describe the recommended approach to these considerations and give examples of KTSL settings for specific system configurations.

# 5.10.3.1 Deciding Between Response Time And Throughput

The particular characteristics of an application at the user site are important factors in determining whether to emphasize are important factors in determining whether to emphasize<br>response time over throughput. Setting KTSL for better response time results in the fast completion of short time slices at peak periods but may cause a delay in completing longer interactions. periods but may cause a delay in completing longer interactions.<br>Setting KTSL for better throughput, causes long interactions to<br>complete faster but delays response time for shorter<br>interactions. Some experimentation may b interactions. Some experimentation may be required to establish<br>a satisfactory balance.

As a starting point, let short interactions be the ones which As a starting point, let short interactions be the ones which<br>take less than a short time slice to print a response once take less than a short time slice to print a response once<br><RETURN> is pressed. Let long interactions take more than one short time slice to print a response.

Where short interactions that produce almost instantaneous responses at peak periods are not an important consideration, set Where short interactions that produce almost instantaneous<br>responses at peak periods are not an important consideration, set<br>KTSL for the best throughput. Such a situation applies to a KTSL for the best throughput. Such a situation applies to a<br>system where the majority of users are experienced data entry people who use type-ahead to enter answers to questions before they are asked.

On other systems, operators may require virtually instantaneous responses to short interactions much as a touch typist requires a responsive keyboard. On these systems, response time tends either to be satisfactory or unsatisfactory for short interactions (i.e., if it is satisfactory, it does not make any difference if response time is improved). If there are several possible values for KTSL after taking the system configuration into consideration, experiment with them to determine which offer satisfactory response time for short interactions with a typical number of users on the system. Of those values, choose the one which also gives the best throughput. CRETURNDS is pressed. Let long interactions take more than one<br>short time slice to print a response.<br>Where short interactions that produce almost instantaneous<br>responses at peak periods are not an important consideration,

artis. **WE BEE** 

# 5.10.3.2 Time Slice Parameters and System Configuration

The system configuration is an important consideration in setting the time slice parameters as described in the following subsections.

#### 5.10.3.2.1 NUMBER OF MEMORY PARTITIONS EQUALS INTERACTIVE USERS

On a system where the number of memory partitions is the Same as On a system where the number of memory partitions is the same as<br>the number of interactive users, all users can remain memory<br>resident and there will be no swapping. In this case, system resident and there will be no swapping. In this case, system<br>overhead is negligible and the recommended setting for the long time slice parameter is 5 (.5 seconds) and the short time slice overhead is negligible and the re<br>time slice parameter is 5 (.5 sec<br>parameter is 1 (.1 seconds). Set

 $KTSL = 2401$ 

This configuration gives both excellent response time and throughput. However, if there are more users than memory throughput. However, if there are more users than memory partitions and the system does not have an LCM, this value of KTSL would result in poor performance.

The number of memory partitions is defined at location 401 (NPART) in the CONFIG file's General Information Table (see Section 5.2.1). The number of interactive users equals the Section 5.2.1). The number of interactive users equals the number of terminals plus the number of phantom ports in use, i.e., the total number of interactive ports. \$LPT and \$COM do not count as interactive users. NATIONAL SECTION TO THE TRANSPOSED IN THE VALUE OF INTERFERIENCE IN EXAMPLE TO LATER THE MEDIA STATE OF SAMPLE TO THE TO A LATER THAT AND THE REAL THE REAL THE REAL THE REAL THE REAL THE REAL THE REAL THAT AND THE REAL THA

5.10.3.2.2 SYSTEMS WITH LOTUS CACHE MEMORY (\$LCM)

The LCM transfers data at a rate of 2.5 megabytes per second. This means that a block of data (256 words) is transferred in The LCM transfers data at a rate of 2.5 megabytes per second.<br>This means that a block of data (256 words) is transferred in<br>approximately .2 milliseconds. If the active file contains 32 approximately .2 milliseconds. If the active file contains 32<br>blocks (PSIZ=20000), then a swapout and swapin (64 blocks<br>transferred) require 12.8 milliseconds (.0128 seconds). If the transferred) require 12.8 milliseconds (.0128 seconds). If the<br>short time slice is set to one (.l seconds), then a penalty of short time slice is set to one (.1 seconds), then a penalty of<br>12.8% overhead for swapping occurs (swapping = .0128 seconds 12.8% overhead for swapping occurs (swapping = .0128 seconds leaving .0872 seconds for the user program).

Because many users will go dormant within their allotted time Because many users will go dormant within their allotted time<br>slice due to starting new input or output, the actual overhead Because many users will go dormant within their directed tract<br>slice due to starting new input or output, the actual overhead<br>for all short time slice parameter to .2<br>average. Increasing the short time slice parameter to . average. Increasing the short time slice parameter to .2 seconds, reduces overhead to  $6.48$ .

For best response time, set the long time slice parameter to 5 (.5 seconds) and the short time slice parameter to 1 (.1 seconds) by setting

 $KTSL = 2401$ 

For better throughput (i.e., less overhead) set the long time For better throughput (i<mark>.e.,</mark> less overhead) set the long time<br>slice parameter to 6 (.6 seconds) and the short time slice slice parameter to 6 (.6 seconds) a<br>parameter to 2 (.2 seconds) by setting

 $KTSL = 3002$ 

Refer to section 5.10.3.1 for more information on response time and throughput.

59.10.3.2.3 SYSTEMS WITH A FLOPPY DISC DRIVER

A system that has LU/O on a diskette, has more interactive users than memory partitions, and has no LCM, generally requires longer A system that has LU/O on a diskette, has more interactive users<br>than memory partitions, and has no LCM, generally requires longer<br>time slices. Such a system may require that the long time slice time slices. Such a system may require that the long time slice<br>parameter be set to 74 (6 seconds) and the short time slice parameter be set to 74 (6 seconds)<br>parameter to 24 (2 seconds) by setting

 $KTSL = 36024$ 

Accessing a diskette requires more time (.5 seconds average) than hard disc (.04 seconds average). Thus an order of magnitude hard disc (.04 seconds average). Thus an order of magnitude performance difference is to be expected. Some systems may find performance difference is to be expected. Some systems may find<br>that much smaller or much larger values for the time slice<br>parameters may provide some benefit. It is recommended that the parameters may provide some benefit. It is recommended that the number of users be limited to the number of partitions available on a floppy system and KTSL=2401 can then be used. Exameter to 2 (12 seconds) of proteins)<br>
KTSL = 3002<br>
Refer to section 5.10.3.1 for more information on response time<br>
and throughput.<br>
S.10.3.2.3 SYSTEMS WITH A FLOPPY DISC DRIVER<br>
A system that has LU/O on a diskette, ha

POINT 4 Data Corporation @ 5-88 IRIS Installation/Config

 $_{\rm in~m}$  and
#### 5.10.3.2.4 OTHER SYSTEMS

The time slice parameter settings for other system configurations depend to a greater degree on the type of users supported (see depend to a greater degree on the type of users supported (see<br>Section 5.10.3.1) and the type of jobs to be run than the systems<br>discussed in previous sections. The other major consideration is discussed in previous sections. The other major consideration is<br>the percentage of swap time produced by each short time slice discussed in previous sections. The other major consideration is<br>the percentage of swap time produced by each short time slice<br>setting. Depending on the disc controller and drive combination,<br>swap times vary from one syste swap times vary from one system to another. For a<br>general-purpose timesharing environment (not necessarily confined general-purpose timesharing environment (not necessarily confined<br>to IRIS) with PSIZ set to 20000, a swapin or swapout requires to IRIS) with PSIZ set to 20000, a swapin or swapout requires approximately 78.4 milliseconds as shown in Figure 5-11. R SYSTEMS<br>
arameter settings for other system configurater degree on the type of users supported<br>
and the type of jobs to be run than the sy<br>
vious sections. The other major consideratif<br>
f swap time produced by each short sed in previous sections. The other major considera<br>
rcentage of swap time produced by each short time<br>
g. Depending on the disc controller and drive combi<br>
times vary from one system to a nother.<br>
1-purpose timesharing en

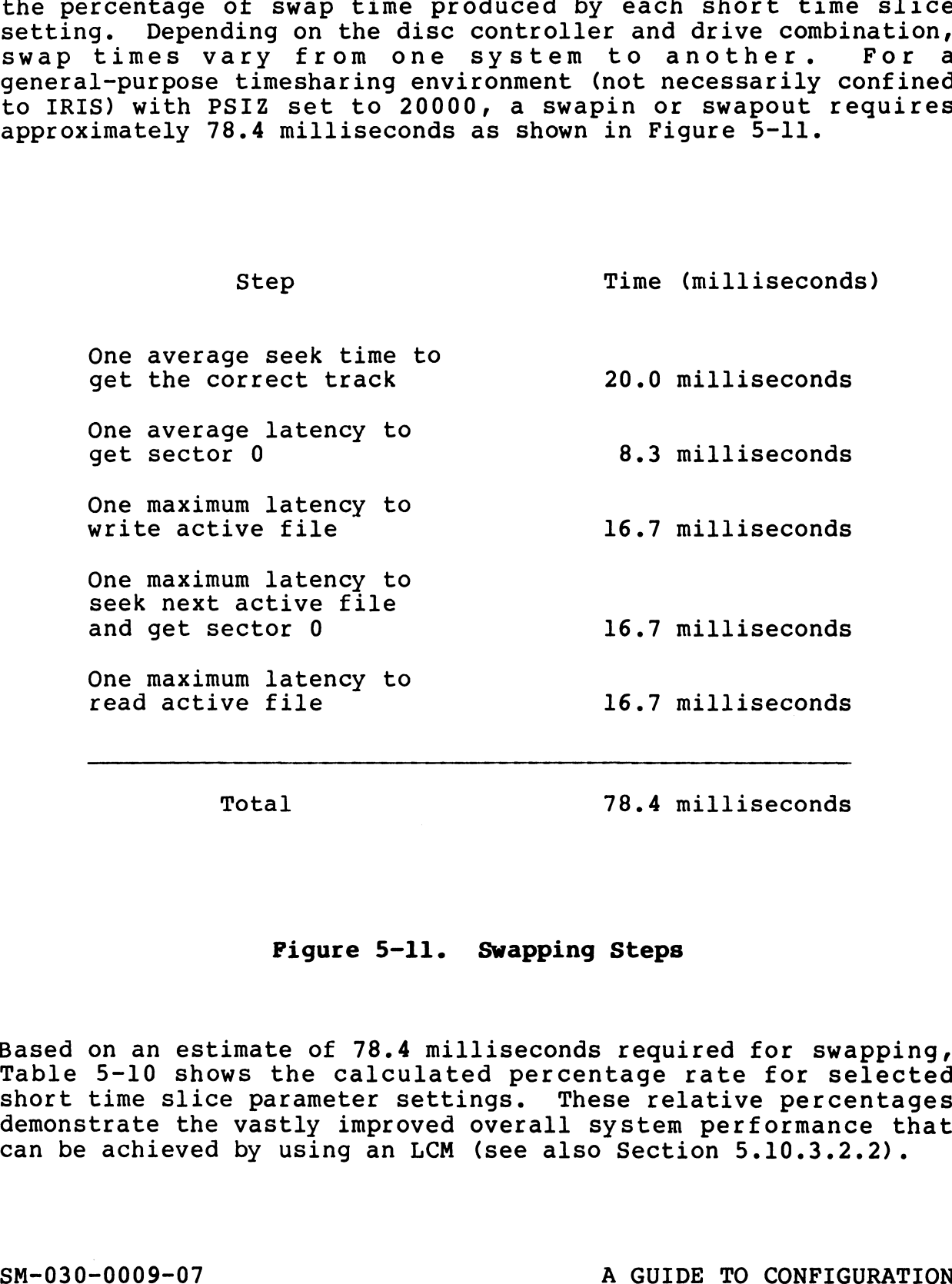

#### Figure 5-11. Swapping Steps

Based on an estimate of 78.4 milliseconds required for swapping, Based on an estimate of 78.4 milliseconds required for swapping,<br>Table 5-10 shows the calculated percentage rate for selected<br>short time slice parameter settings. These relative percentages short time slice parameter settings. These relative percentages<br>demonstrate the vastly improved overall system performance that demonstrate the vastly improved overall system performance t<br>can be achieved by using an LCM (see also Section 5.10.3.2.2). can be achieved by using an LCM (see also Section 5.10.3.2.2).<br>
SM-030-0009-07<br>
POINT 4 Data Corporation 5-89 @ IRIS Installation/Config

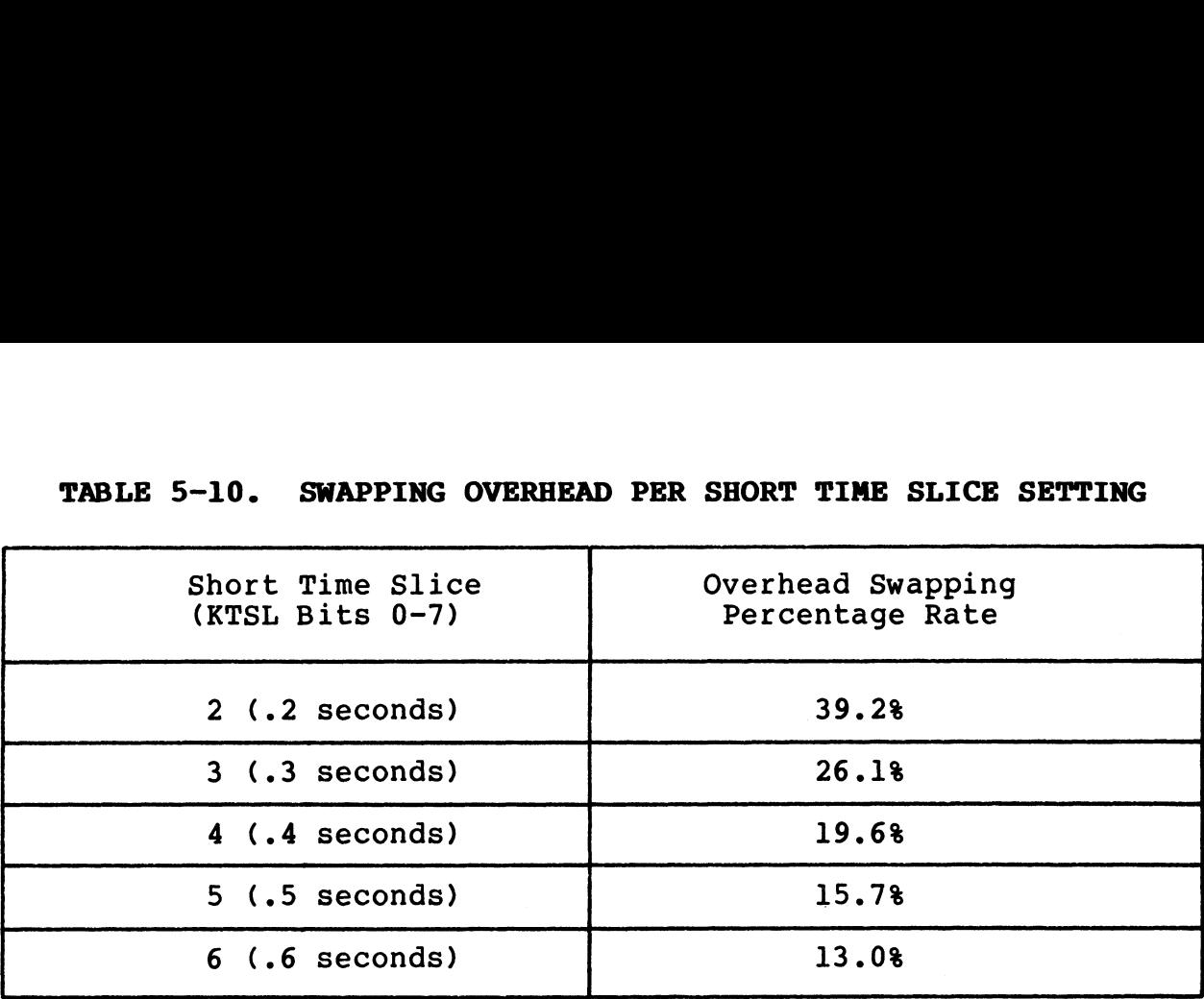

TABLE 5-10. SWAPPING OVERHEAD PER SHORT TIME SLICE SETTING

Table 5-11 shows possible values for KTSL ranging from best Table 5-11 shows possible values for KTSL ranging from best<br>response time and worst throughput to best throughput and worst response time<br>response time. e 5-11 shows possible values for KTSL ranging from boonse time and worst throughput to best throughput and wo<br>onse time.<br>BLE 5-11. KTSL SETTINGS FOR GENERAL SYSTEM CONFIGURATION:<br>BLE 5-11. KTSL SETTINGS FOR GENERAL SYSTEM

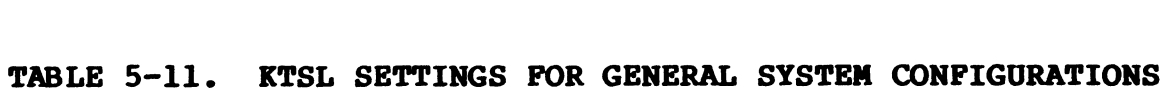

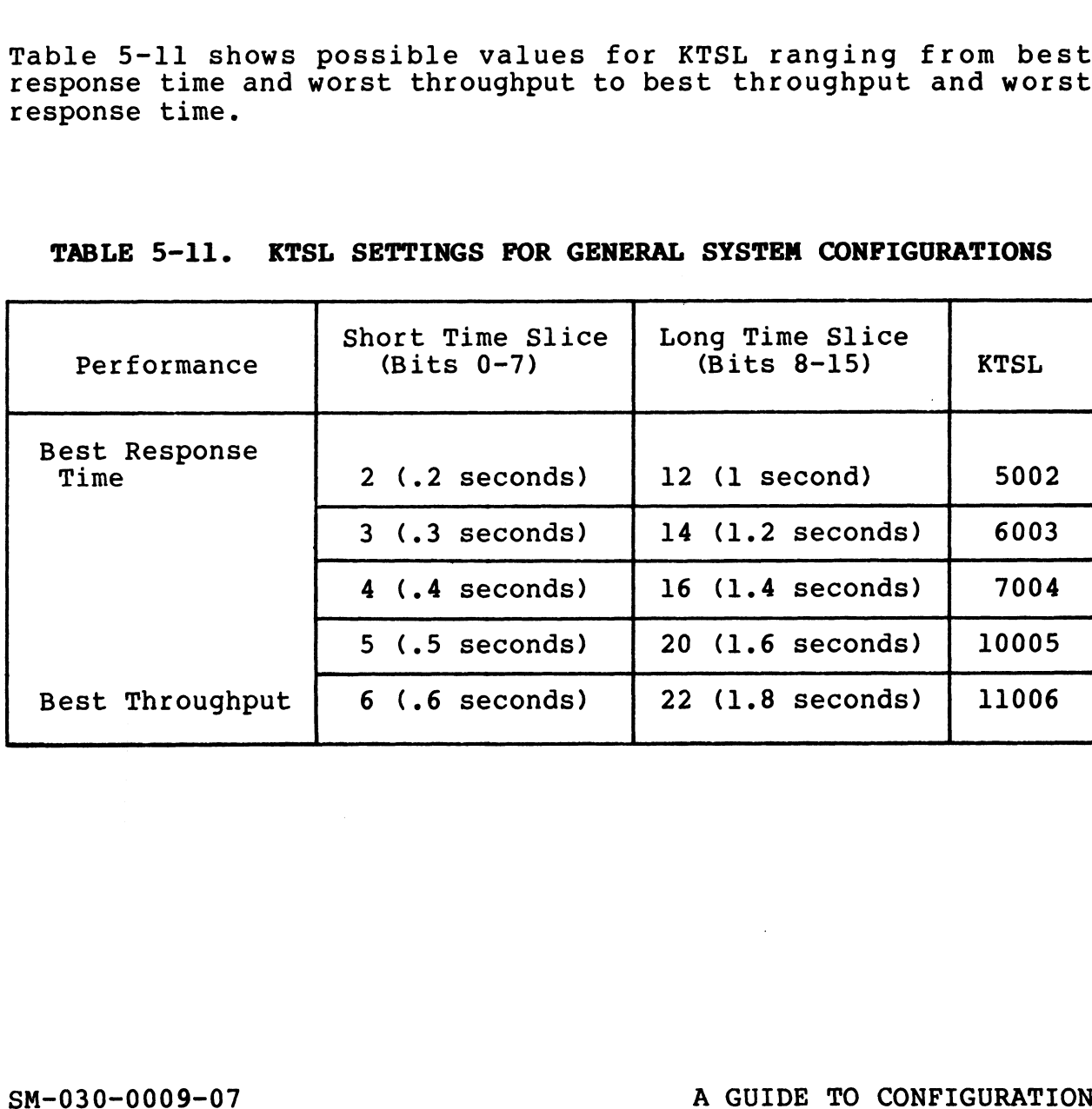

 $\mu$  ( )  $\bar{\nu}$  $\tau_{\rm eff}$   $\pm 0$ 

### 5.11 BASIC PROGRAM AND PROCESSOR RESTRICTION

Certain processors (system commands) may be restricted by means of passwords or account privilege. Frequently both types of Certain processors (system commands) may be restricted by means<br>of passwords or account privilege. Frequently both types of<br>restrictions are used. Section 5.11.1 discusses methods for restrictions are used. Section 5.11.1 discusses methods for<br>setting up special passwords to replace the default password which is X.

Certain IRIS processors give access to system files and/or the system configuration. Other processors display information which system configuration. Other processors display information which may be suppressed. Methods for restricting processors to certain ports, times, or accounts and for suppression of the display of information is discussed in Section 5.11.2.

The use of processors that affect configuration are discussed in The use of processors that affect configuration are discussed in<br>Section 2 of this manual: the others are discussed in the IRIS Section 2 of this manual; the others are discussed in the IRIS Operations Manual and the IRIS User Manual as appropriate.

All changes made to processor files require the use of DSP (see Section 2.3).

The GUARD utility program provides a method for allowing access The GUARD utility program provides a method for allowing access<br>to BASIC programs containing restricted statements from any to BASIC programs containing restricted statements from any account. GUARD requires IRIS R8.2Cl or later. The utility is described in Section 5.11.3.

#### 5.11.1 PROCESSOR PASSWORDS

Processors like DSP, SHUTDOWN, CLEANUP, etc., allow access to IRIS system files, modification of the system configuration, or shutdown of the system.

When these processors are invoked, a password must be given, using the command format

{filename} <CTRL-E>key<CTRL-E>

where

- key password assigned by the system manager (the default is X)
- <CTRL-E> disables (or enables) the echo so that the password is not visible on the screen

A processor password differs from a password given to a user's IS NOT VISIDIE ON THE SCIEEN<br>A processor password differs from a password given to a user's<br>file in that it is n<u>ot</u> part of the filename. A processor file in that it is <u>not</u> part of the filename. A processor<br>password may be a string of up to 15 characters and/or numbers. password may be a string of up to 15 characters and/or numbe<br>It is contained in the processor file at location 570 (octal). It is contained in the processor file at location 570 (octal).<br>Use DSP to modify a processor password. At the system command CTRL-E> - disables (or enables) the echo so tha<br>
is not visible on the screen<br>
processor password differs from a password give<br>
le in that it is not part of the filename.<br>
is contained in the processor file at location<br>
i

prompt (#), enter

#### NOTE

#### A password must not exceed 15 characters!

Processors that have default passwords are:

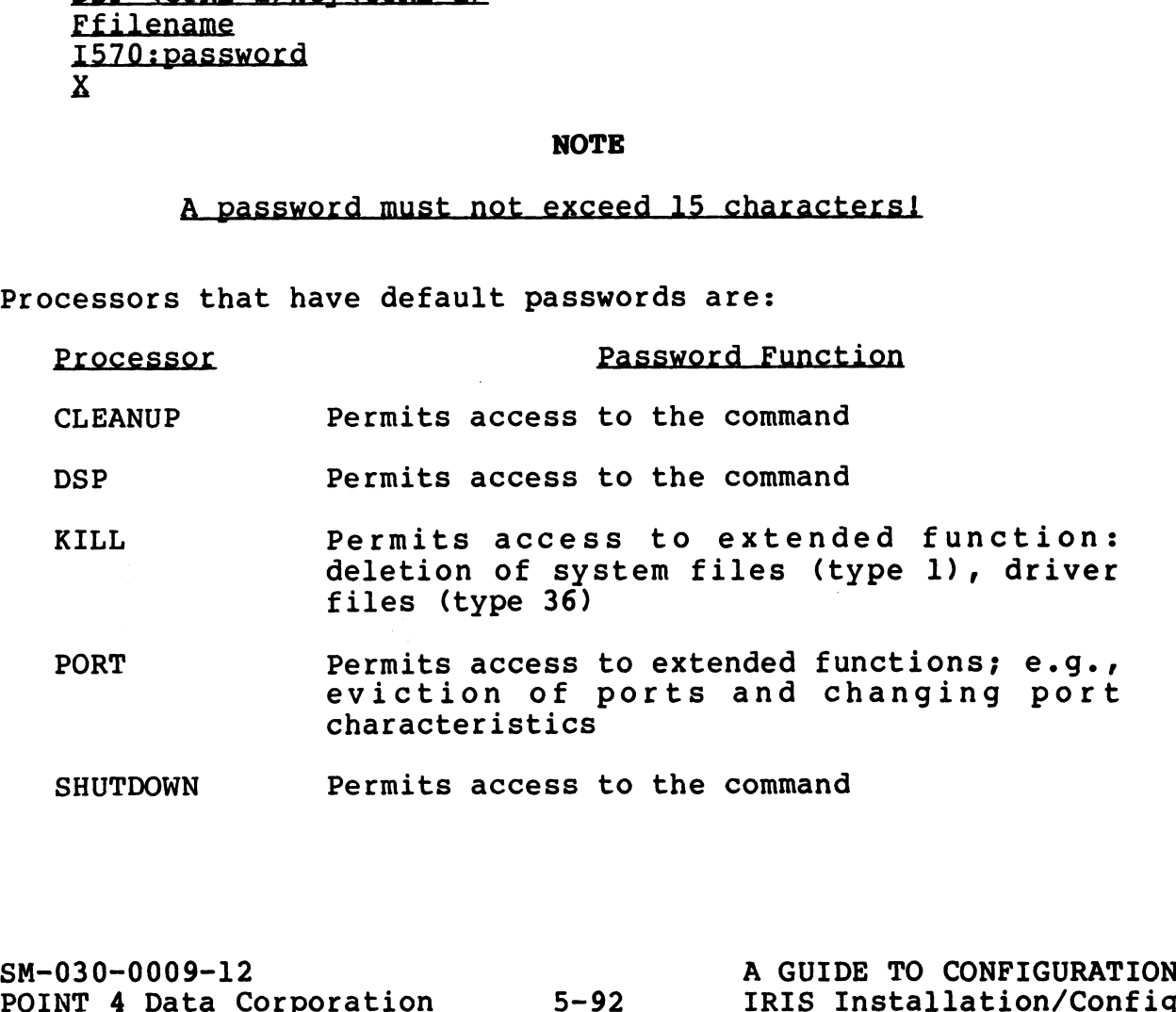

 $\mathbf{r} = \mathbf{r}$ 

#### 5.11.2 OPTIONAL PROCESSOR RESTRICTIONS

Several IRIS processors have functions which may be restricted to certain accounts, ports, or times of day by setting flags in certain accounts, ports, or times of day by setting flags in<br>their files. Other processors display informational messages that may be modified.

Three options are available for restricting the use of processors Three options are available for restric<br>or limiting the display of information: or limiting the display of inform<br>1. Account and Port Restrictions

INSTALL, PORT, REHASH, REMOVE, and SHUTDOWN are processors which affect the functioning of the system and its which affect the functioning of the system and its configuration. The use of these processors may be restricted to certain accounts and ports.

2. Limited Use of DSP

DSP makes it possible to change any file; it is strongly recommended that the use of DSP be restricted to the system manager.

3. Modify Display Information

BYE and CLEANUP display account and/or system information which may be modified.

Instructions for exercising these options are given in the following subsections. The processors appear in alphabetical following subsections. The processors appear in alphabetical<br>order for ease of reference. which may be modified.<br>
Instructions for exercising these options are given in the<br>
following subsections. The processors appear in alphabetical<br>
order for ease of reference.<br>
SM-030-0009-07 A GUIDE TO CONFIGURATION<br>
SM-03

#### 5.11.2.1 BYE

BYE is the log-on/log-off processor which displays accounting information. At log-on, it usually displays a welcome message which may be customized. At log-off, it sets parity checking on 5.11.2.1 BYE<br>BYE is the log-on,<br>information. At l<br>which may be custo<br>modems.

BYE may be extended to start a BASIC program automatically for selected accounts. Certain accounts may be restricted to designated ports at certain times of day.

#### 5.11.2.1.1 WELCOME MESSAGE

The welcome message prints at log-on time and may be any string of up to 63 characters. It is contained in the BYE processor file at location 540 (octal). Use DSP to create or modify the of up to 63 characters. It is contained in the BYE processor<br>file at location 540 (octal). Use DSP to create or modify the<br>welcome message. For example, at the system command prompt (#), enter

DSP <CTRL-E>key<CTRL-E> FRYE 1540: <CTRL-Z><CTRL-Z> WELCOME TO "IRIS" TIME SHARING! x

where

<CTRL-Z> will result in a carriage return on output.

### $\mathbf{NOTE}$  and  $\mathbf{NOTE}$  and  $\mathbf{NOTE}$  and  $\mathbf{NOTE}$

#### Do not exceed 63 characters!

5.11.2.1.2 ACCOUNT INFORMATION

The account information normally displayed at log-on consists of:

ACCOUNT ID? PORT #nn GROUP n USER nn

mmm dd, 1982 hh:mm:ss

CPU TIME AVAILABLE - nnnnnn CONNECT TIME AVAILABLE - nnnnnn where <br>
(CTRL-Z) will result in a carriage return on output.<br>
NOTE<br>
Do not exceed 63 characters!<br>
5.11.2.1.2 ACCOUNT INFORMATION<br>
The account information normally displayed at log-on consists of:<br>
ACCOUNT ID? PORT #nn GROU

nnnnnn BLOCKS IN USE, nnnnn AVAILABLE ON UNIT #n

The account information normally displayed at log-off consists of:

#BYE GROUP n USER nn mmm dd, 1982 hh:mm:ss

NET ACCRUED CHARGES: \$\$\$.cc

CPU TIME USED n:nn:nn CONNECT TIME USED n:nn:nn

nnnnnn BLOCKS IN USE, nnnnnn AVAILABLE ON UNIT #n

To suppress or modify any or all items of the account information, use DSP to set the appropriate inhibit bit in BYE's Message Flag Word (MSGFL) at location 200 (octal). See Figure 5-ll.

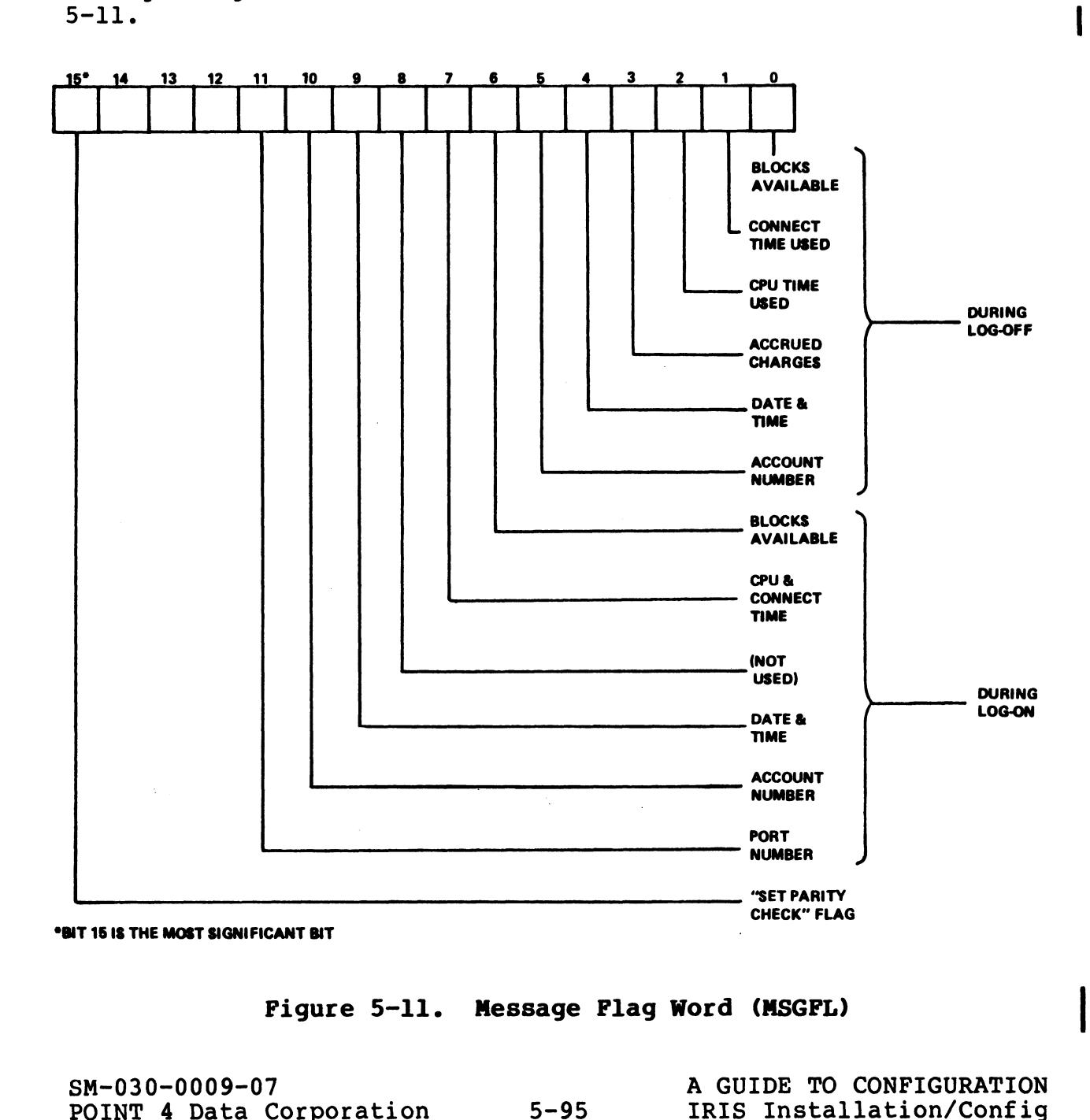

Figure 5-11. Message Flag Word (MSGFL)

#### 5.11.2.1.3 PARITY CHECKING FOR MODEM PORTS

It may be desired that parity checking on a modem port is always in a known state. This avoids problems when different users use It may be desired that parity checking on a modem port is alway:<br>in a known state. This avoids problems when different users use<br>the same port. Set bit 15 in BYE's MSGFL word (see Figure 5-12) in a known state. This avoids problems when different users use<br>the same port. Set bit 15 in BYE's MSGFL word (see Figure 5-12)<br>to 1 at location 200 (octal). This assures that parity checking to 1 at location 200 (octal). This assures that parity checking<br>is set each time a user logs off.

#### 5.11.2.1.4 LOG-ON MESSAGE

BYE may be extended to include a log-on message that will follow the Account Information Display. The message may be any number of lines and each line may contain any number of characters.

The log-on message is contained in the Formatted File "0/LOGONMSG". Each message line is a string item in the file. "O/LOGONMSG". Each message line is a string item in the file.<br>At log-on, BYE prints each line (string item) found in LOGONMSG At log-on, BYE prints each line (string item) found in LOG<br>until it encounters an end of message (i.e., a null string). until it encounters an end of message (i.e., a null string).<br>The LOGONMSG file is not supplied with a new IRIS system. Use

The LOGONMSG file is not supplied with a new IRIS system. Use<br>the FORMAT command to create your own message file. In the following example user input is underlined:

#FORMAT <33>LOGONMSG ITEM #0: S75 ITEM #1: <RETURN>

where S75 creates a normal line length of 75 characters.

A BASIC program is required to place messages into LOGONMSG. The following program may be used to place message lines into the LOGONMSG file: ITEN 10:  $\frac{375}{215}$ <br>
ITEN 11:  $SRETLRN$ <br>
Where S75 creates a normal line length of 75 characters.<br>
A BASIC program is required to place messages into LOGONMSG. The<br>
following program may be used to place message lines in

10 DIM A\$(75) 20 OPEN #1, "LOGONMSG" 30 INPUT "\215\? "A\$ 40 WRITE #1,R;A\$ 50 LET R=Rt1 60 IF LEN (A\$)>0 GOTO 30 70 CLOSE #1

SM-030-0009-07<br>POINT 4 Data Corporation 5-96 A GUIDE TO CONFIGURATION

#### 5.11.2.1.5 LOG-ON RESTRICTIONS

Selected accounts may be restricted to designated ports or certain times of day. These options are controlled by the LOG ON certain times of day. These options are controlled by the LOG ON Restriction Table in the CONFIG file (see Section 5.5).

#### 5.11.2.1.6 AUTO PROGRAM START

Selected accounts may have certain BASIC programs started Selected accounts may have certain BASIC programs started<br>automatically when they log-on and selected initialization<br>programs may be run at IPL-time. Please refer to Section 5.6 for programs may be run at IPL-time. Please refer to Section 5.6 for detailed information.

#### 5.11.2.2 CLEANUP

5.11.2.2 CL<mark>EANUP</mark><br>The CLEANUP processor operates in several continuous phases. As The CLEANUP processor operates in several continuous phases. As<br>each phase begins execution, its number is displayed as a<br>reference point. Some of these phases operate on particular file each phase begins execution, its number is displayed as a<br>reference point. Some of these phases operate on particular file<br>type groups. As each file is accessed, the name of that file is reference point. Some of these phases operate on particular file<br>type groups. As each file is accessed, the name of that file is<br>printed to give an audit trail. In most cases, the audit trail type groups. As each file is accessed, the name of that file is<br>printed to give an audit trail. In most cases, the audit trail<br>is a desirable feature. If there is a problem, the name of the last file accessed is displayed.

While the phase number display remains, the audit trail may be Suppressed. To suppress the audit trail, set location 200 While the phase number display remains, the audit trail may be<br>suppressed. To suppress the audit trail, set location 200<br>(octal) in the CLEANUP processor file to zero. Any nonzero value (octal) in the CLEANUP processor file to zero. Any nonzero value<br>in location 200 causes the audit trail to print.

#### 5.11.2.3 DSP

The DSP processor is a powerful tool used to modify system files. The DSP processor is a powerful tool used to modify system files.<br>POINT 4 recommends that its use be confined to the system<br>manager. A limited use of DSP may be authorized for certain POINT 4 recommends that its use be confined to the system manager. A limited use of DSP may be authorized for certain accounts. These accounts may use DSP's F command to access those files which are not protected against them. The G and W commands remain restricted and can be used by the manager account only. All accounts must use the password assigned to DSP.

To give a specific account access to DSP, enter the selected To give a specific account access to DSP, enter the selected<br>account's number (group,user) in the Authorized Accounts List in account's number (group, user) in the Authorized Accounts List in DSP. Location 200 contains an address which points to the Authorized Accounts List in the DSP file. The maximum number of Bor: Escarion 200 concains an address which poincs co enc<br>Authorized Accounts List in the DSP file. The maximum number of<br>entries is 127 and the list must be terminated with an octal<br>zero. One word is used for each account zero. One word is used for each account entry. Bits  $13-6$ <br>contain the group number; bits 5-0 contain the user number. From the phase number display remains, the audit trail may be<br>suppressed. To suppress the audit trail, set location 200<br>coctal) in the CLEANUP processor file to zero. Any nonzero value<br>in location 200 causes the audit trai

POINT 4 Data Corporation 5-97 A GUIDE TO CONFIGURATION<br>POINT 4 Data Corporation 5-97 RIS Installation/Config

#### 5.11.2.4 INSTALL

The INSTALL processor gives access to logical units. Its use may be restricted to selected accounts and/or ports.

#### 5.11.2.4.1 ACCOUNT PRIVILEGES

Account privileges are set at location 200 (octal) in the INSTALL processor file; the following options are available:

- 1. Allow INSTALL from the manager account only (0)
- 2. Allow INSTALL from all accounts (-1)
- 3. Allow INSTALL from the manager and one alternate account (p,g,u in standard IRIS Account Word format)

To assign account privileges, at location 200 (octal) in INSTALL set:

0 - Manager account only

- -1 All accounts
- p,g,u Manager and one alternate account

where

- p Privilege level, set bits 15-14
- g Group number, set bits 13-6
- u User number, set bits 5-0

5.11.2.4.2 PORT PRIVILEGES

INSTALL allows access from a single designated port or from all ports.

To assign port privileges, at location 201 (octal) in INSTALL set: where<br>
p - Privilege level, set bits 15-14<br>
g - Group number, set bits 3-6<br>
u - User number, set bits 5-0<br>
5.11.2.4.2 PORT PRIVILEGES<br>
5.11.2.4.2 PORT PRIVILEGES<br>
ports.<br>
FOTASILE ILONS access from a single designated port

p- Allow INSTALL from Port p only where p is the logical system port number in octal

-1 - Allow INSTALL from all ports

5.11.2.4.3 INSTALL FAST PRIVILEGES

5.11.2.4.3 INSTALL FAST PRIVILEGES<br>INSTALL FAST is either enabled or not. If it is enabled, it may INSTALL FAST is either enabled or not. If it is enabled, it may<br>be restricted to either the manager account only, or to the<br>manager account and one alternate. Set the account word at manager account and one alternate. Set the account word at<br>location 202 (octal) in INSTALL in one of the following ways:

1. Disallow INSTALL FAST (-1)

- 2. Allow INSTALL FAST from the manager account only (0)
- 3. Allow INSTALL FAST from the manager and one alternate account (p,g,u in standard IRIS Account Word format)

To assign account privileges, at location 202 (octal) in INSTALL set:

 $-1$  - not allowed 0 - Manager account only P,g,u - Manager and one alternate account

where

- p Privilege level, set bits 15-14 g - Group number, set bits 13-6
- u User number, set bits 5-0

#### 5.11.2.4.4 QUESTIONABLE FILE HANDLING

While doing its housekeeping, INSTALL may encounter a questionable file. A file is questionable when it contains a While doing its housekeeping, INSTALL may encounter a<br>questionable file. A file is questionable when it contains a<br>damaged header or is in the process of being built (i.e., the<br>build bit is set to 1). INSTALL will handle s damaged header or is in the process of being built (i.e., the<br>build bit is set to 1). INSTALL will handle such a file<br>according to the parameters set at location 203 (octal) in INSTALL: S.11.2.4.4 QUESTIONABLE FILE HANDLING<br>While doing its housekeeping, INSTALL may encounter a<br>questionable file. A file is questionable when it contains a<br>damaged header or is in the process of being built (i.e., the<br>pacordi

- 0 Retain all questionable files If the file is in the Retain all questionable files - If the file is in the<br>process of being built, the build bit is reset, the file<br>retained, and INSTALL continues. If the file is damaged, retained, and INSTALL continues. If the file is damaged, INSTALL terminates, the file is retained, and control is returned to SCOPE (refer to the IRIS Operations Manual, Section 2).
- 1 Retain file being built (build bit is reset), delete a damaged file. INSTALL continues.
- 2 Delete all questionable files Files being built and those which are damaged are deleted. INSTALL continues.

SM-030-0009-10<br>POINT 4 Data Corporation 5-99 A GUIDE TO CONFIGURATION

#### 5.11.2.5 PORT

The PORT ALL MONITOR command may be made available to all accounts or it may be restricted to the manager account only.

Set location 200 (octal) in the PORT processor file to one of the<br>
following parameters:<br>
Nonzero - All accounts<br>
0 - Manager only following parameters:

Nonzero - All accounts

# SM-030-0009-07 <br>
POINT 4 Data Corporation <br>
S-100 IRIS Installation/Config

 $\sim 180\,\mathrm{G}$  $\left\langle \eta_{\rm eff} \right\rangle_{\rm CO}$ 

#### 5.11.2.6 REHASH

The processor REHASH may be restricted either by account or by port.

#### 5.11.2.6.1 ACCOUNT PRIVILEGES

Account privileges are set at location 200 (octal) in the REHASH Account privileges are set at location 200 (octal) 1<br>processor file; the following options are available:<br>1. Allow REHASH from the manager account only (0)

1. Allow REHASH from the manager account only (0)<br>2. Allow REHASH from all accounts (-1)

- 
- 3. Allow REHASH from the manager and one alternate account (p,g,U in standard IRIS Account Word format)

To assign account privileges, at location 200 (octal) in REHASH set:

0 - Manager account only  $-1$  - All accounts P,g,u - Manager and one alternate account

where

- p Privilege level, set bits 15-14
- g Group number, set bits 13-6
- u User number, set bits 5-0

#### 5.11.2.6.2 PORT PRIVILEGES

REHASH allows access from a single designated port or from all ports. Where<br>
p - Privilege level, set bits 15-14<br>
g - Group number, set bits 13-6<br>
u - User number, set bits 5-0<br>
5.11.2.6.2 PORT PRIVILEGES<br>
REBASH allows access from a single designated port or from all<br>
ports.<br>
To assign acco

To assign account privileges, at location 201 (octal) in REHASH set:

p - Allow REHASH from Port p only where p is the logical system port number in octal

-1 - Allow REHASH from all ports

#### 5.11.2.7 REMOVE

The processor REMOVE may be restricted either by account or by 5.11.2.7 RENOVE<br>The processor REMOVE may be restricted either by account or by **.2.7 REMOVE**<br>processor REMOVE may be restricted either by account or by<br>...2.7.1 ACCOUNT PRIVILEGES<br>want privileges are set at location 200 (octal) in the REMOVE<br>essor file; the following options are available:<br>Allow REMO g - Group number, set bits 13-6 "~

#### 5.11.2.7.1 ACCOUNT PRIVILEGES

Account privileges are set at location 200 (octal) in the REMOVE processor file; the following options are available:

1. Allow REMOVE from the manager account only (0)

- 2. Allow REMOVE from all accounts (-1)
- 3. Allow REMOVE from the manager and one alternate account (p,g,u in standard IRIS Account Word format)

To assign account privileges, at location 200 (octal) in REMOVE set:

- 0 Manager account only
- $-1$  All accounts
- P,g,U —- Manager and one alternate acccount

where

- 
- $\bar{g}$  Group number, set bits 13-6<br>u User number, set bits 5-0
- 

5.11.2.7.2 PORT PRIVILEGES

REMOVE allows access from a Single designated port or from all ports.

To assign account privileges, at location 201 (octal) in REMOVE set: where<br>
p - Privilege level, set bits 15-14<br>
g - Group number, set bits 13-6<br>
u - User number, set bits 5-0<br>
5.11.2.7.2 PORT PRIVILEGES<br>
RONOVE allows access from a single designated port or from all<br>
ports.<br>
To assign acco

- p Allow REMOVE from Port p only where p is the logical system port number in octal
- -1 Allow REMOVE from all ports

SM-030-0009-10<br>POINT 4 Data Corporation 5-102 BRIS Installation/Config<br>POINT 4 Data Corporation 5-102 IRIS Installation/Config

*<b>Normal* 

#### 5.11.2.8 SHUTDOWN

The processor SHUTDOWN may be restricted either by account or by port.

#### 5.11.2.8.1 ACCOUNT PRIVILEGES

Account privileges are set at location 200 (octal) in the SHUTDOWN processor file; the following options are available:

1. Allow SHUTDOWN from the manager account only (0)

- 2. Allow SHUTDOWN from all accounts (-1)
- 3. Allow SHUTDOWN from the manager and one alternate account (p,g,u in standard IRIS Account Word format)

To assign account privileges, at location 200 (octal) in SHUTDOWN set:

0 - Manager account only -<br>- 1 - Manager account<br>-1 - All accounts  $-1$  - All accounts<br>p,q,u - Manager and one alternate account

For an alternate account, enter the following into location 200:

where

- p Privilege level, set bits 15-14
- g Group number, set bits 13-6
- u User number, set bits 5-0

#### 5.11.2.8.2 PORT PRIVILEGES

SHUTDOWN allows access from Port Zero and one other designated port or from all ports.

To assign account privileges, at location 201 (octal) in SHUTDOWN sets:

- p ~- Allow SHUTDOWN from Port Zero (or the first Mux port) and Port p only, where p is the logical system port number in octal For an alternate account, enter the following into location 200:<br>
Where<br>
p - Privilege level, set bits 15-14<br>
g - Group number, set bits 13-6<br>
u - User number, set bits 5-0<br>
5.11.2.8.2 PORT PRIVILEGES<br>
SM-030-0009-10<br>
port
	- -1 Allow SHUTDOWN from all ports

#### §.11.3 THE GUARD UTILITY PROGRAM

The GUARD utility program provides a method by which the system manager can allow limited access to restricted functions. These manager can allow limited access to restricted functions. These<br>functions are desirable and useful when handled in a cautious and manager can allow limited access to restricted functions. These<br>functions are desirable and useful when handled in a cautious and<br>knowledgeable manner. However, because they are very powerful, they are also very dangerous and could cause serious problems to the operating system and user data and programs if misused.

The functions to which the system manager may allow limited access from a BASIC program include:

- OPEN FILE MAINTENANCE allows the header and data of any file to be examined and modified (similar to DSP).
- CALL 93 allows writing words into the user's program area in the user's partition.
- SPC (32768 + N) allows any address N in lower memory (i.e., below 32KW) to be read.
- SPC (65536 + N) allows any address N in lower or upper memory (i.e., below 64KW) to be read.
- CALL 99 (or CALL STIME) allows the system clock and date to be changed.

Most of these functions are available when run from the manager's account without being GUARDed. However, a manager may find it desirable to allow another user to run a program containing one of these functions without revealing the manager password.

One example is where a junior operator does backups late at night or early in the morning. When bringing the system up, the system or early in the morning. When bringing the system up, the system<br>manager may want this junior operator to set the date and time manager may want this junior operator to set the date and time<br>from a BASIC program that checks all the input and makes sure that it is reasonable. The manager does not want to give out the password nor would the manager desire any user to be able to use CALL 99 (\$TIME) from any account. chaused:<br>Most of these functions are available when run from the manager's<br>account without being GUARDed. However, a manager may find it<br>desirable to allow another user to run a program containing one<br>of these functions wi

The GUARD program provides a solution to this dilemma. It allows the manager to write a BASIC program using CALL 99 that can be run from any account. Once GUARDed, that program cannot be modified nor listed, a CALL 99, in general, still can only be run from the manager account.

SM-030-0009-12<br>POINT 4 Data Corporation @ 5-104 A GUIDE TO CONFIGURATION

4g a out

 $\pi: \mathbb{R}^d \times \mathbb{R}$  .  $\mathbf{u} \in \mathbb{R}^d$  Thus curious or potentially malicious users would not be able to Thus curious or potentially malicious users would not be able to<br>use CALL 99. Only those programs that have been GUARDed can use Thus curious or potentially malicious users would not be able to<br>use CALL <mark>99.</mark> Only those programs that have been GUARDed can use<br>CALL 99 from any account. Before GUARDing the program, the CALL 99 from any account. Before GUARDing the program, the<br>manager can add any desired level of checking by using SPC 5 to<br>restrict usage or by checking the desired date and time. Once restrict usage or by checking the desired date and time. Once<br>GUARDed, the program cannot be listed or modified, so that CALL 99 can only be used as intended. curious or potentially malicious users<br>CALL 99. Only those programs that have<br>
CALL 99. Only to count. Before GUARDi<br>
ger can add any desired level of checkin<br>
rict usage or by checking the desired<br>
Ded, the program cannot

The header of each BASIC program contains a set of bits called the DOOM bits. The GUARD program allows the uSer to set certain the DOOM bits. The GUARD program allows the user to set certain DOOM bits as shown in Table 5-12. The DOOM bits can only be set (i.e., enabled or disabled) from the manager or utility accounts. When a program is first created, all DOOM bits are disabled.

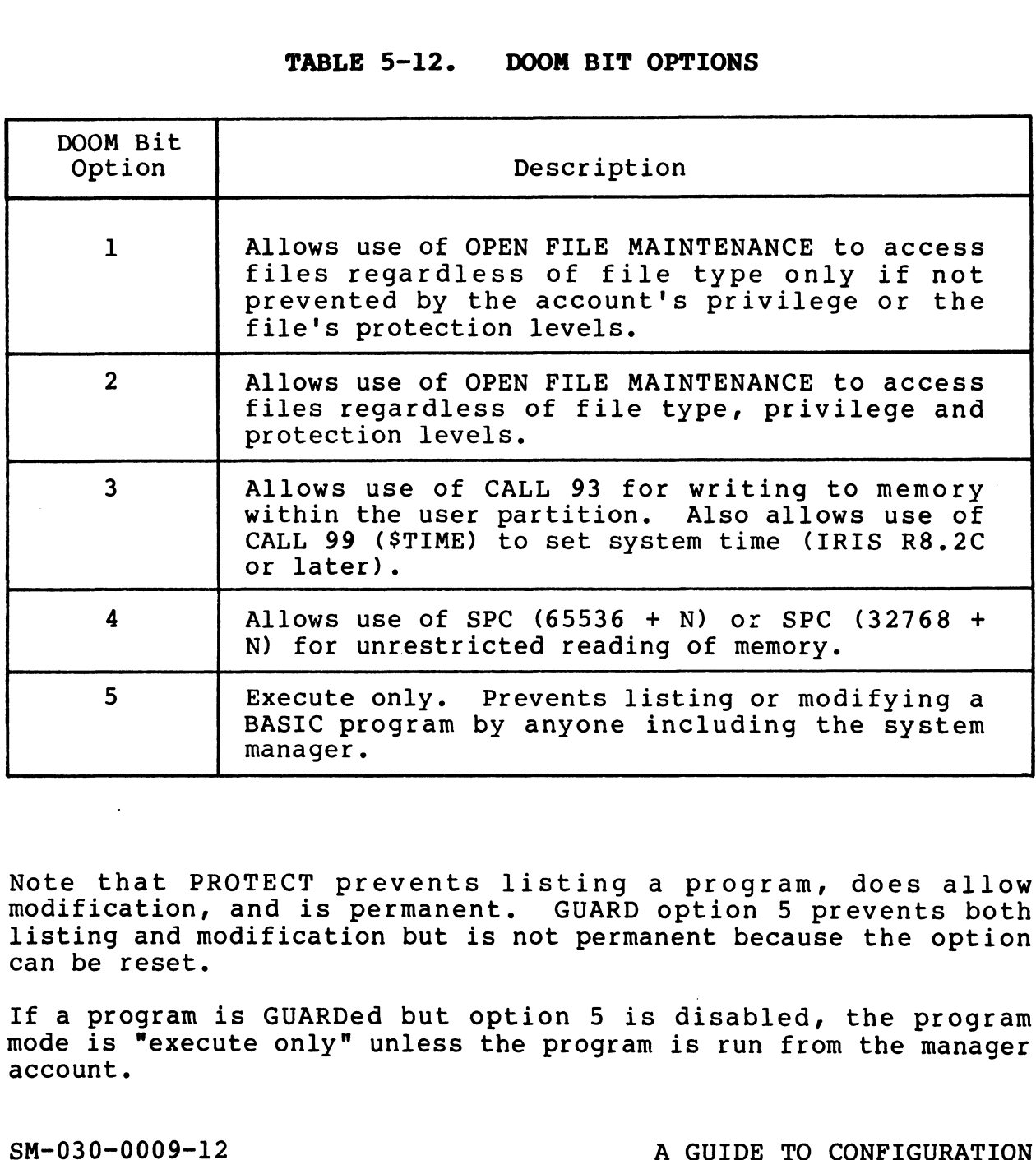

#### TABLE 5-12. DOOM BIT OPTIONS

Note that PROTECT prevents listing a program, does allow modification, and is permanent. GUARD option 5 prevents both modification, and is permanent. GUARD option 5 prevents both<br>listing and modification but is not permanent because the option can be reset. can be reset.<br>If a program is GUARDed but option 5 is disabled, the program

If a program is GUARDed but option 5 is disabled, the program<br>
mode is "execute only" unless the program is run from the manager<br>
account.<br>
SM-030-0009-12<br>
POINT 4 Data Corporation 5-105. IRIS Installation/Config mode is "execute only" unless the program is run from the manager account.

### 5.11.3.1 GUARD Program Password

The GUARD utility program is protected by a password. The  $\epsilon$ The GUARD utility program is procected by a password. The ward of the password. When the program. The IRIS Business BASIC statement is:

570 LET  $C2$ = "X"$ 

GUARD is as powerful as DSP and POINT 4 recommends that similar precautions be taken to prevent unauthorized use by changing the password in GUARD and then resaving the program.

#### 5.11.3.2 Using The GUARD Program

The GUARD program is an interactive program displaying appropriate prompts and messages. The user may exit the program appropriate prompts and messages. The user may exit the program<br>at any time by pressing <ESC> or <CTRL-C>.

The procedure for using GUARD is as follows:

- 1. Log on to the manager or utility account.
- 2. At the system command prompt, enter

#### GUARD

The program then displays

GUARD Version n.nn

where n.nn is the current revision number.

The following prompt is then displayed:

ENTER PASSWORD:

3. Enter the GUARD program's password in the following format:

#### <CTRL-E>Key<CTRL-E>

where key is the password assigned to the GUARD program (the default is X).

The password is not echoed. If an incorrect password is entered, the program aborts and the system command prompt (#) is displayed.

If the correct password is entered, GUARD requests the name of the BASIC program to be GUARDed:

ENTER PROGRAM NAME

ENTER PROGRAM NAME<br>4. Enter the name of the BASIC program. The user may enter the Enter the name of the BASIC progra<mark>m. The user may enter the</mark><br>name of a BASIC program residing on any logical unit by name of a BASIC program residing on any logical unit by<br>prefixing the program name with the logical unit number (e.g., 6/TESTER). SCTRL-EXEYCTRL-EX<br>
where key is the password assigned to the GUARD program (the<br>
default is X).<br>
The password is not echoed. If an incorrect password is<br>
entered, the program aborts and the system command prompt (4)<br>
is d

If the name entered is misspelled or is not a BASIC program, an appropriate message is displayed and the program name prompt is repeated.

If a correct BASIC program name is entered, GUARD displays If a correct BASIC program name is entered, GUARD displays<br>the current settings of the DOOM bits as shown in the the current settings of the DOOM bits as shown in the following example (user input is underlined):

BASIC PROGRAM NAME 3/B

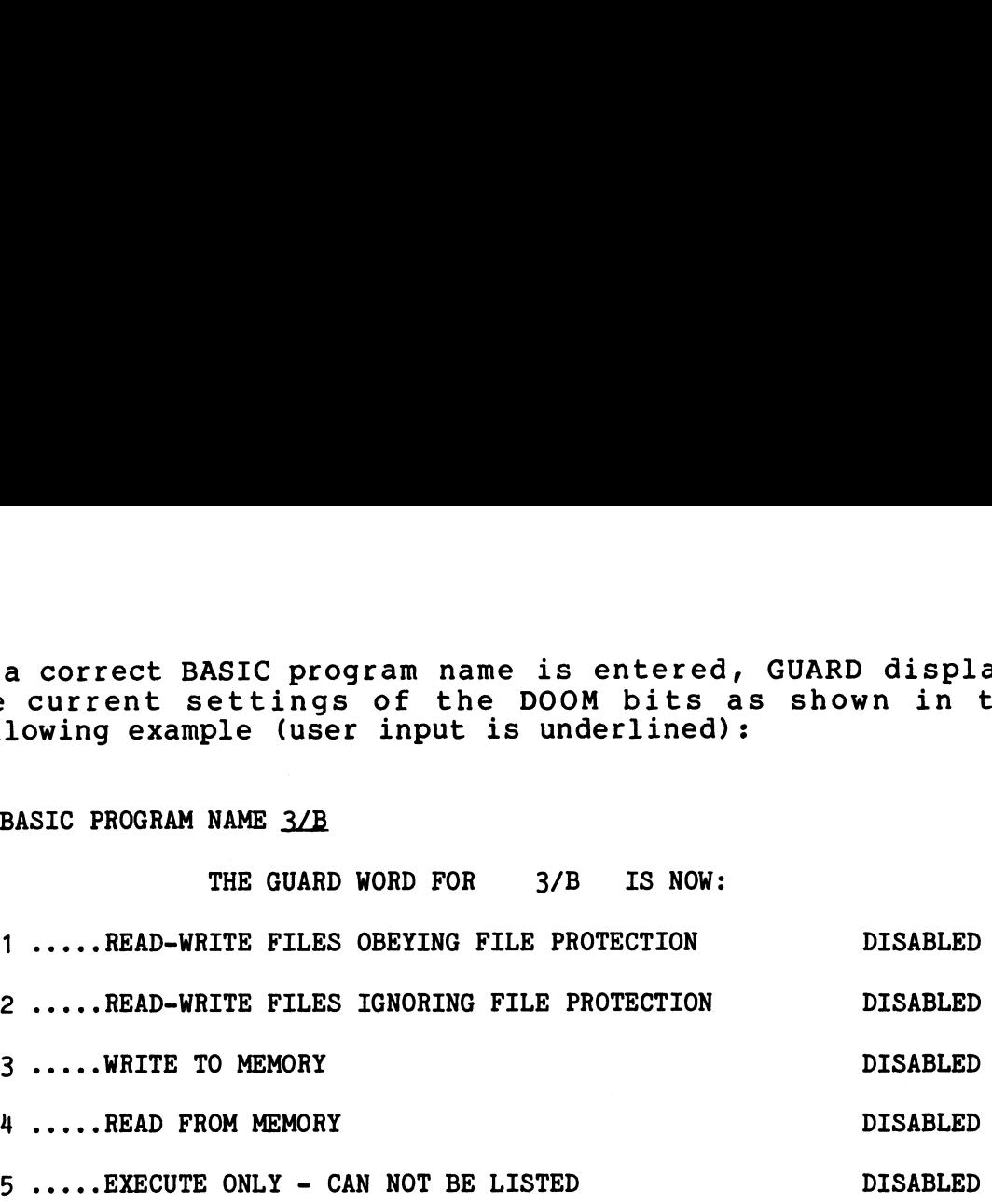

OPTION NUMBERS TO CHANGE  $(*, *)$ :

offica nonging to change (1,11) .<br>5. Enter the number of the option which is to be enabled. If Enter the number of the option which is to be enabled. If<br>more than one option is to be enabled, the desired option more than one option is to be enabled, the desired option<br>numbers may be entered at the same time provided they are<br>separated by commas.<br>If the option numbers are not separated by commas, the separated by commas. OPTION NUMBERS TO CHANGE  $(\frac{1}{2}, \frac{1}{2})$ :<br>
Enter the number of the option which is to be enabled. If<br>
more than one option is to be enabled, the desired option<br>
numbers may be entered at the same time provided they are<br>

separated by commas.<br>
If the option numbers are not separated by commas, the<br>
numbers are rejected as shown in the following example:<br>
OPTION NUMBERS TO CHANGE ( $\theta, \theta$ ) : 23<br>
23 .....IS NOT A VALID OPTION NUMBER<br>
The Opti

OPTION NUMBERS TO CHANGE (#,#) : 23

23 .....IS NOT A VALID OPTION NUMBER

The Option Numbers To Change prompt is redisplayed.

"eagasagi?

unities.  $\epsilon_{\rm th}$  , , ,  $\mu\bar{\nu}$  If the option numbers are entered correctly, the user is asked to confirm each option chosen as shown in the following example: the option numbers are entered correctly, the<br>ed to confirm each option chosen as shown in the<br>mple:<br>OPTION NUMBERS TO CHANGE  $(\frac{2}{3}, \frac{2}{3})$ : 1.3<br>1 .....READ-WRITE FILES OBEYING FILE PROTECTION IS NOW DI<br>ENABLE IT (Y O<br>3 the option numbers are entered correctly, the user<br>ed to confirm each option chosen as shown in the followi<br>mple:<br>OPTION NUMBERS TO CHANGE ( $\theta, \theta$ ) : 1.3<br>1 .....READ-WRITE FILES OBEYING FILE PROTECTION IS NOW DISABLED<br>ENA

OPTION NUMBERS TO CHANGE  $(*, *) : 1.3$ 

1 .....READ-WRITE FILES OBEYING FILE PROTECTION IS NOW DISABLED

ENABLE IT (Y OR N)  $?$  Y

3 .....WRITE TO MEMORY IS NOW DISABLED

ENABLE IT (Y OR N) ? Y

THE GUARD WORD FOR 3/B IS NOW:

1 ....-READ-WRITE FILES OBEYING FILE PROTECTION ENABLED

ENABLE IT (Y OR N) ? <u>Y</u><br>2 ....WRITE TO MEMORY IS NOW DISABLED<br>2 ....READ-WRITE FILES OBEYING FILE PROTECTION DISABLED<br>2 ....READ-WRITE FILES IGNORING FILE PROTECTION DISABLED

5 .....READ-WRITE FILES OBEYING FILE PROTECTION IS NOW DISABLED<br>
ENABLE IT (Y OR N) ? Y<br>
THE GUARD WORD FOR 3/B IS NOW:<br>
1 .....READ-WRITE FILES OBEYING FILE PROTECTION ENABLED<br>
2 .....READ-WRITE FILES IGNORING FILE PROTEC

IS THIS CORRECT (Y OR N) ? Y

THE GUARD WORD HAS BEEN WRITTEN FOR 3/B

BASIC PROGRAM NAME

6. Enter the name of the next program to be GUARDed and continue the procedure or press <RETURN> to exit the GUARD utility. IS THIS CORRECT (Y OR N) ? Y<br>INE GUARD WORD HAS BEEN WRITTEN FOR 3/B<br>BASIC FROGRAM NAME<br>6. Enter the name of the next program to be GUARDed and continue<br>the procedure or press (RETURN) to exit the GUARD utility.<br>SM-030-000

SM-030-0009-12<br>POINT 4 Data Corporation 5-109● POINT 4 Data Corporation 5-109● POINT 4 Data Corporation

### 5.12 BASIC PROGRAM PARTITION REQUIREMENTS

A program partition, also called a user partition, is an area of the CPU main memory which holds a user's BASIC program and its variables, strings, and arrays, while the program is being run. variables, strings, and arrays, while the program is being run.<br>A BASIC program with a large number of statements, large strings, The CPO main memory which holds a user s BASIC program and Its<br>variables, strings, and arrays, while the program is being run.<br>A BASIC program with a large number of statements, large strings,<br>or large arrays requires a la or large arrays requires a large user partition. The user<br>partition area is also used by IRIS processors such as EDIT, COPY, INSTALL, ASSEMBLE, and LIBR's sort option.

IRIS uses multiple fixed-size partitions. If there are more users on the system than the number of user partitions available, users on the system than the number or user partitions available,<br>IRIS saves the contents of the program's partition onto disc and<br>replaces it with the next user's partition information read from<br>disc. The area on disc use replaces it with the next user's partition information read from disc. The area on disc used to hold a user's partition<br>information is called the "active file". Each user has an active file located on  $LU/0$ .

The process of saving or 'rolling out' one user and 'rolling in' another user from the disc into a program partition is called The process of saving or 'rolling out' one user and 'rolling in<mark>'</mark><br>another user from the disc into a program partition is called<br>'swapping'. Ideally, swapping should be kept to a minimum 'swapping'. Ideally, swapping should be kept to a minimum<br>because it moves the disc's read/write heads away from the data because it moves the disc's read/write heads away from the data<br>area and involves the transfer of a large number of disc blocks.<br>A reduction in the amount of swapping needed results in the A reduction in the amount of swapping needed results in the improvement of system response and throughput.

Under IRIS, four steps are required when configuring a system: Under IRIS, four steps are required when configuring a syst<br>1. Set Partition Size (PSIZ) - the size of each partition.

- 
- 1. Set Partition Size (PSIZ) the size of each partition.<br>2. Set the number of user partitions (NPART) to be in memory.
- 3. Identify the type of memory (MTYPE) which is either standard multiple fixed partitions or partitions in the MARK 9 map. 4. Set the proper active file size for each interactive port.
- 

POINT 4 recommends that the system configurator (SETUP) be used to configure user partitions (PSIZ). Refer to Section 6.2.2 for to configure user partitions (PSIZ). Refer to Section 6.2.2 for<br>information on using SETUP. Under IRIS, four steps are required when configuring a system:<br>
1. Set Partition Size (PSIZ) - the size of each partition.<br>
2. Set the number of user partitions (NPART) to be in memory.<br>
3. Identify the type of memory (MTY

a iff iss. **Nigeral** 

#### 5.12.1 DETERMINING PSIZ

5**.12.1 DETERMINING PSIZ**<br>PSIZ is set at location 400 in the CONFIG file. The minimum PSIZ is set at location 400 in the CONFIG file. The minimum<br>value of PSIZ is 10000 (octal), the maximum value is 77400 value of PSIZ is 10000 (octal), the maximum value is 77400<br>(octal) depending on the size of memory (32KW or 64KW).

If a BASIC program gets an error 3 indicating program overflow, comments may be deleted from the BASIC program (REMs and ! comments take up program space) or PSIZ may be increased (must be followed by an IPL).

The minimum partition size (PSIZ) required for a system is The minimum partition size (PSIZ) required for a system<br>determined by the size of the largest BASIC program as follows: determined by the size of the largest BASIC program as follows:<br>1. Run the largest BASIC program so that all strings and arrays

- Run the largest BASIC program so that all strings and arrays are dimensioned.
- 2. After all the DIM statements have been executed, press

 $\langle$ ESC $\rangle$ 

3. Under BASIC, enter the command

**SIZE** 

The total program size (in decimal) is displayed.

- 4. Add 30 (decimal) to the size generated in step 3 to adjust 4. Add 30 (decimal) to the size generated in step 3 to adj<br>for the work space required by some BASIC statements.<br>5. See Table 5-13 for the corresponding octal value for PSIZ. In ecclud program size (in declinar) is displayed.<br>
4. Add 30 (decimal) to the size generated in step 3 to adjust<br>
for the work space required by some BASIC statements.<br>
5. See Table 5-13 for the corresponding octal value
- 

### TABLE 5-13. PARTITION SIZE SELECTION TABLE

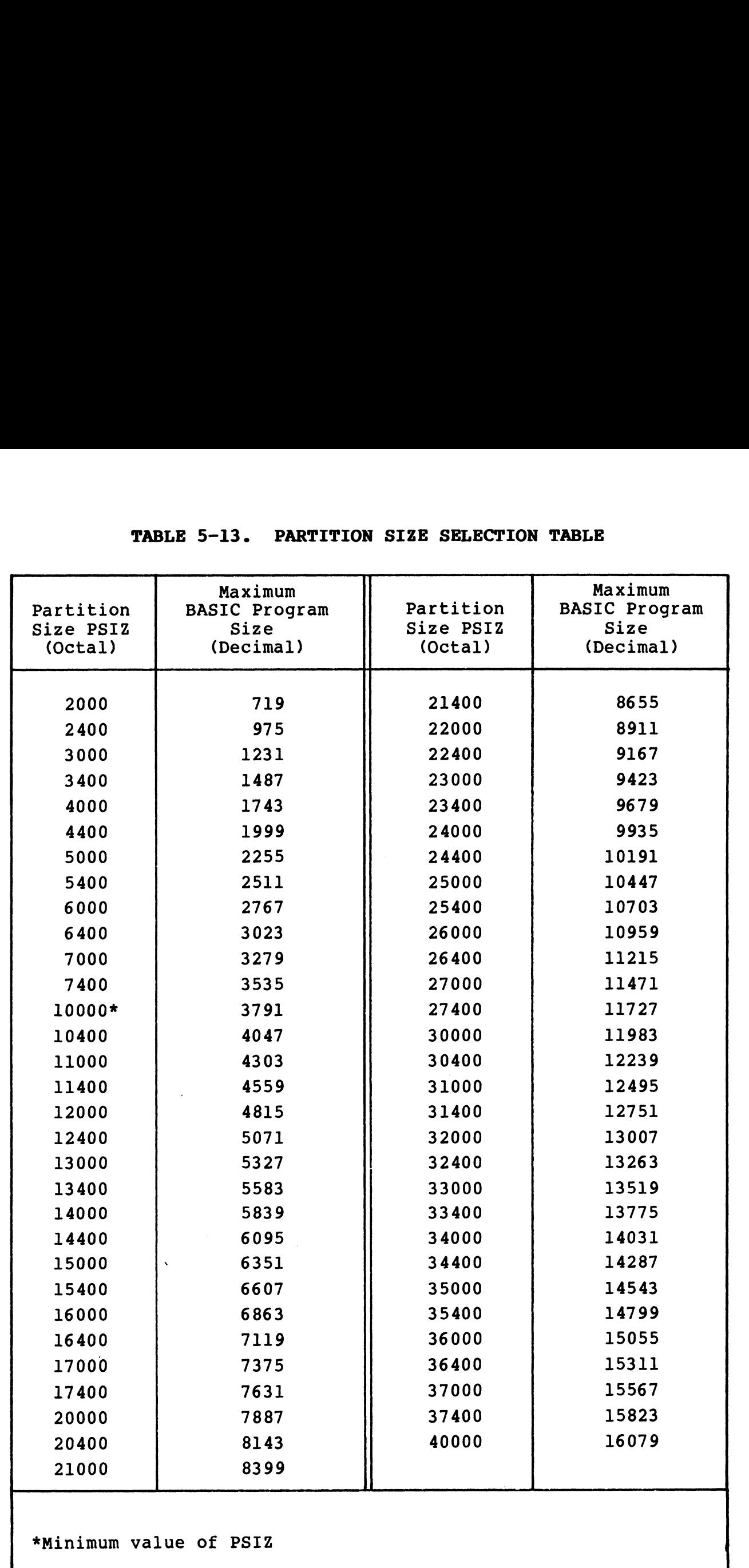

SM-030-0009-12 POINT 4 Data Corporation 5-112

 $\overline{\phantom{a}}$ 

 $\mathbf{I}$ 

 $\mathcal{A}^{(j)}\tilde{\mathcal{A}}$  $\omega_{\rm eff} \pm \eta \, \rho \, \hat{\theta}^{\dagger}$ 

#### 5.12.2 DETERMINING NPART

NPART is set at location 401 in the CONFIG file. The ideal number of user partitions to be memory resident is equal to the number of user partitions to be memory resident is equal to the<br>maximum number of users actively using the system at any one<br>time. This reduces swapping and a reduction in swapping improves system number of users actively using the system at any one<br>time. This reduces swapping and a reduction in swapping improves<br>system performance. However, the number of memory-resident system performance. However, the number of memory-resident partitions must depend on the following:

- $\bullet$  Amount of memory available.
- @e LOTUS Cache Memory (LCM) On a system with an LCM, NPART LOTUS Cache Memory (LCM) - On a system with an LC<mark>M, NPART</mark><br>should be set to one because the swapping overhead has snould be set to one because the swapping overhead has<br>already been drastically reduced and memory is better used as<br>a buffer pool (see also Section 5.10.3 and the R8 LCM a buffer pool (see also Section 5.10.3 and the R8 LCM Installation Document).
- @ On a system with a MARK 9 CPU, the number of user partitions is typically considerably larger.

### 5.12.2.1 PSIZ and NPART for 64K-Word Memory

On a system with 64K-word memory, the uSer partition is automatically placed above 32KW. The remaining space, above the automatically placed above 32KW. The remaining space, above the user partition area, is used for system buffers (see Section 5.13).

Six words of lower memory are required for each buffer in the buffer pool. Decreasing PSIZ and/or NPART in a 64KW system buffer pool. Decreasing PSIZ and/or NPART in a 64KW system<br>increases the number of buffers in the buffer pool and that reduces the amount of lower memory available. user partition area, is used for system buffers (see Section<br>5.13).<br>Six words of lower memory are required for each buffer in the<br>buffer pool. Decreasing PSIZ and/or NPART in a 64KW system<br>increases the number of buffers i

If the total partition area (PSIZ \* NPART) is substantially If the total partition area (PSIZ \* NPART) is substantially<br>reduced, it may result in a Trap 141 on IPL, indicating a reduced, it may result in a Trap 141 on IPL, indicating a lower-memory overflow.

#### §.12.2.2 PSIZ For 32K-Word Memory

With a POINT 4 Mux (\$MMUX), the maximum PSIZ for a 32KW memory is approximately 23000 (octal). If the PSIZ is set too large, IRIS will TRAP on IPL. IRIS then does a minimum configuration IPL automatically, which allows the system manager to use DSP to reduce PSIZ.

Alternatively, PSIZ may be enlarged by moving the \$MMUX port control blocks (PCBs) in multiples of 1000 (octal). Figure 5-13 is an example showing how DSP commands are used to move the \$MMUX control blocks (PCBs) in multiples of 1000 (octal). Figure 5-13 PCBs (user input is underlined). See also Section 5.8.1.2 (ATRIB Table). If DBUG will be used for debugging, the PCBs for DBUG must also be moved to correspond with the PCBs in \$MMUX.

#### Command Description

#DSP\_ <CTRL-E>key<CTRL-E> Where key is the password F\$MMUX Find \$MMUX D32201 Dump location 32201,

 $\langle ESC\rangle$  then press  $\langle ESC\rangle$ . Let  $x1 =$  the contents of location 32201 which is a pointer to the first Mux port address in the port control address in the port control<br>area. Delayer in the UCBs for Diversion of the PCBs for Diversion and the PCBs in SMMUX.<br>
Sommand Description<br>
PDSP (CTRL-E>key(CTRL-E><br>
Where key is the password<br>
FIMMUX<br>
PDSP (CTRL-E>key(CTRL-E><br>
Where key is the password<br>
FIM EXECT Dump location 32201,<br>
SM-2201<br>
then press (ESC).<br>
the SM-030-0009-12<br>
the state contents of<br>
location 32201 which is a<br>
pointer to the first Mux port<br>
address in the port control<br>
area.<br>
Dump contents of x1.<br>
Let x2

Dxl Dump contents of xl.

x1: x2+2000 Increase the current value of area.<br>
Dump contents of xl.<br>
Let x2 = the contents of xl.<br>
Increase the current value of<br>
xl by 2000. Usually x2 is 66000 so x2+2000 will be 70000.

Let  $x2 =$  the contents of  $x1$ .

Dump location xl to check that<br>the change was made correctly.

It is now possible to increase PSIZ at 400 in CONFIG by up to 2000/NPART.

### Figure 5-13. Example of Moving the \$MMUX PCB

#### §.12.3 DETERMINING MTYPE

MTYPE is set at location 402 in the CONFIG file. IRIS supports two types of memory: the standard 32KW memory or 64KW memory on the POINT 4 MARK 3 and MARK 5 Computers or the mapped memory on a POINT 4 MARK 9 Computer.

- @ For the standard memory, set MTYPE = 0
- $\bullet$  For the mapped memory, set MTYPE = 1 and enable \$SYS.MAP

#### 5.12.4 ACTIVE FILE SIZE

All interactive ports have an active file on LU/O which is used for swapping. The size of an active file is the number of All interactive ports have an active file on LU/O which is used<br>for swapping. The size of an active file is the number of<br>sectors used for swapping. If the active file is too large, disc for swapping. The size of an active file is the number of sectors used for swapping. If the active file is too large, disc space on LU/O is wasted. If the active file is too small, there will be a significant performance penalty.

When IRIS finds that an active file is too small, it will automatically allocate extra blocks as needed. However, those automatically allocate extra blocks as needed. However, those<br>blocks will not be contiguous to the rest of the blocks in the active file, resulting in slower system performance because of the increased latency and seek time in Swapping.

If there is enough disc space available on LU/O, set the active file sizes large enough to hold the entire PSIZ. In that case:

active file size =  $PSIZ/400$  (octal)

If not enough disc space is available on  $LU/0$  to give each port If not enough disc space is available on LU/O to give each port<br>the maximum active file possible, base the size of each active the maximum active file possible, base the size of each active<br>file on the size of the largest BASIC program to be run on that port as follows: port as follows:<br>1. Obtain the size of the program as shown in Section 5.12.1. If there is enough disc space available on LU/0, set the active<br>if there is enough disc space available on LU/0, set the active<br>file sizes large enough to hold the entire PSIZ. In that case:<br>active file size = PSIZ/400 (oc

- 1. Obtain the size of the program as shown in Section 5<mark>.12.1.</mark><br>2. See Table 5-7 and calculate the minimum PSIZ necessary for
- 2. See Table 5-7 and calculate the minimum PSIZ necessary for<br>that program size.
- 3. Active file size =  $X/400$  (octal).

The active file size for any interactive port is set in word 6 of J. Active file size - A/400 (Octai).<br>The active file size for any interactive port is set in word 6 of<br>that port's Port Definition Table. Please refer to Section that port's Port Definition Table. Please refer to Section<br>5.8.1.4.

### 5.13 BUFFER POOL

The purpose of a buffer pool is to reduce the number of disc The purpose of a buffer pool is to reduce the number of disc<br>accesses resulting in disc reads or writes and, thus improve The purpose of a buffer pool is to reduce the number of disc<br>accesses resulting in disc reads or writes and, thus improve<br>system performance. A minimum number of disc accesses per disc system performance. A minimum number of disc accesses per disc<br>block, contingent on the level of data integrity desired, block, contingent on the level of data integrity desired,<br>consists of one disc read and one or more disc writes.

The size of the buffer pool is limited by the size of the user partition. Refer to Section 5.12 for information on user partition requirements.

The following subsections explain the uses of the buffer pool, The following subsections explain the uses of the buffer pool,<br>dirty pages, and the trade-off between performance and data dirty pages, and the trade-off between performance and data<br>integrity.

#### 5.13.1 EXTRANEOUS DISC READS AND WRITES

Extraneous disc reads and writes occur when a disc block in memory is accessed repeatedly. Reading a disc block into a memory is accessed repeatedly. Reading a disc block into a<br>buffer pool eliminates or significantly reduces extraneous reads and considerably improves system performance given the following circumstances:

- e A disc block, or a record contained ina disc block, is reused in a relatively short period of time
- $\bullet$  A number of different records contained in a disc block are to be accessed
- @e Directory, index, header, or other system disc blocks are accessed frequently

Extraneous disc writes are avoided by updating the copy in the Extraneous disc writes are avoided by updating the copy in the<br>buffer pool; the block is written only once after all the buffer pool; the block is written only once after all the checking and updating is completed.

 $+59000$ .<br>Desemb

#### 5.13.2 DIRTY PAGES

A dirty page is any block in the buffer pool that has been ovesse tesses seems<br>A dirty page is any block in the buffer pool that has been<br>updated in memory but has not been written to disc. A no dirty updated in memory but has not been written to disc. A no dirty<br>page flag (NDPF) and the temporary dirty page flag (TDPF) are page flag (NDPF) and the temporary dirty page flag (TDPF) are<br>used to control the point at which a dirty page is to be written<br>to disc. The TDPF and NDPF are set at location 606 (bits 13 and to disc. The TDPF and NDPF are set at location 606 (bits 13 and to disc. The TDPF and NDPF are set at location 606 (bits 13 and<br>15) in the CONFIG file (see Sections 5.14.2 and 5.14.3<br>respectively). However, both cannot be set at the same time (i.e., if TDPF is set, NDPF cannot be set. Conversely, if NDPF (i.e., if TDPF is set, NDPF cannot be set. Conversely, if NDPF (i.e., if TDPF is set, NDPF cannot be set. Conversely, if NDPF is set, TDPF cannot be set).

#### 5.13.3 DATA INTEGRITY

When a crash occurs on a system without a buffer pool, only the last update is lost. A system with a buffer pool and NDPF=0, last update is lost. A system with a buffer pool and NDPF=0,<br>affords the best system performance but, if a crash occurs, an indeterminate number of updates may be lost.

The only reliable method for file recovery if NDPF=0 is to load the most recent backup copy of the file and reenter the data.

A system with a buffer pool and NDPF=1 may lose the most recently entered update. It has the same integrity that a system without entered update. It has the same integrity that a system without<br>a buffer pool has, but offers a substantial increase in system performance.

A compromise between total system buffering (NDPF=0) and no A compromise between total system buffering (NDPF=0) and no<br>buffering (NDPF=1) is end-of-time-slice disc buffering (see A compromise between total system buffering (NDPF=0) and no<br>buffering (NDPF=1) is end-of-time-slice disc buffering (see<br>Section 5.14.3). End-of-time-slice disc buffering is achieved by setting (NDPF=1) is end-of-time-slice disc buffering (see<br>Section 5.14.3). End-of-time-slice disc buffering (see<br>setting the temporary dirty page flag (TDPF). This guarantees setting the temporary dirty page flag (TDPF). This guarantees<br>that dirty pages are written to disc at the end of a user's that dirty pages are written to disc at the end of a user's<br>time-slice and that related disc writes for updating a polyfile time-slice and that related disc writes for updating a polyfile<br>bit map or an index file are completed within the time slice. solution and the solution of the solution of the solution of the system<br>performance.<br>
A compromise between total system buffering (NDPF=0) and no<br>
buffering (NDPF=1) is end-of-time-slice disc buffering (see<br>
section 5.14.3

SM-030-0009-12<br>
POINT 4 Data Corporation 5-117 | A GUIDE TO CONFIGURATION

## 5.14 SPECIAL CONDITIONS FLAG WORD (SPCF)

The special conditions flags are contained in the SPCF word at location 606 (octal) in the CONFIG file. The flags control The special conditions flags are contained in the SPCF word at<br>location 606 (octal) in the CONFIG file. The flags control<br>certain system functions and options. Currently, only bit 13 certain system functions and options. Currently, only bit 13<br>(temporary dirty page flag), bit 14 (suppress error message<br>flag), and bit 15 (no dirty page flag) are used. All other bits are reserved for future use.

#### 5.14.1 SUPPRESS ERROR MESSAGE FLAG

Any error detected by the IRIS Business BASIC interpreter during program entry or at run-time generates an error code accompanied by descriptive text. The descriptive text may be suppressed by setting the suppress error message flag (SEM) in the SPCF word at 606 (octal) in CONFIG.

- When SEM is set to 0 (0 is the default), the descriptive text is printed with the appropriate error code (see Appendix E).
- When SEM is set to l, the error codes are printed but the descriptive text is suppressed.

#### 5.14.2 NO DIRTY PAGE FLAG

- The no dirty page flag (NDP) controls the point at which a disc The no dirty page flag (NDP) controls the point at which a disc<br>block that was read into the buffer pool (and may have been  $\mathbf{I}$ block that was read into the buffer pool (and may have been updated) is written back to disc. NDP is bit 15 in the SPCF word  $\mathbf{1}$ at location 606 (octal) in CONFIG.
- S.14.2 NO DIRTY PAGE FLAG<br>The no dirty page flag (NDP) controls the point at which a disc<br>block that was read into the buffer pool (and may have been<br>updated) is written back to disc. NDP is bit 15 in the SPCF word<br>at loca If NDP is set to 0 (i.e., the flag is not on), each disc block is  $\mathbf{I}$ If NDP is set to 0 (i.e., the flag is not on), each disc block is<br>read from and written to disc only once resulting in maximum<br>system performance. The system flushes dirty pages to disc if it read from and written to disc only once resulting in maximum<br>system performance. The system flushes dirty pages to disc if it<br>is idle. If it is busy, dirty pages are written to disc when a read from and written to disc only once resulting in maximum dis idle. If it is busy, dirty pages are written to disc when a<br>buffer pool block is needed and the current contents of a block<br>have not been accessed recently. The most used blocks in the buffer pool block is needed and the current contents of a block have not been accessed recently. The most used blocks in the buffer pool stay 'dirty' for several hours or more. Increased system performance is achieved at the expense of data integrity.
- extrance in the set to 1, all writes are forced to disc while<br>Extraneous reads are still eliminated. Generally, a greater If NDP is set to 1, all writes are forced to disc while number of reads than writes are required, thus system performance will show more than half the gain produced by NDP=0 without  $\mathbf{1}$ sacrificing data integrity.

SM-030-0009-12<br>POINT 4 Data Corporation 5-118 A GUIDE TO CONFIGURATION

#### 5.14.3 TEMPORARY DIRTY PAGE FLAG

The temporary dirty page flag (TDPF) offers an alternative to the NDPF flag. TDPF is bit 13 in the SPCF word at location 606 (octal) in CONFIG. If TDPF is set (TDPF=1), all dirty pages are written to disc at the end of a user's time slice and any associated disc writes, such as updating the polyfile bit maps or an index file update are completed.

It is recommended that TDPF be set rather than NDPF because multiple disc writes within a process (e.g., index file updates) are not meaningful until the process is completed. Furthermore, polyfile performance may be severely degraded if no dirty pages (NDPF=1) are allowed.

SM-030-0009-12 | A GUIDE TO CONFIGURATION POINT 4 Data Corporation 5-119 | IRIS Installation/Config

### 5.15 SYSTEM DRIVERS FOR POINT 4 CPUs

The IRIS Operating System includes two system drivers for CPUs; only one may be enabled at any one time.

- @e SDEC For MARK 3 CPU or MARK 5-type CPU without extended instruction set
- e SEIS For MARK 5 CPU with extended instruction set and for MARK 9 CPU; allows access to the extended instruction set

All IRIS Operating Systems shipped on disc, diskette, or cassette tape have SDEC enabled. If the CPU is a MARK 3 or a MARK 5 tape have \$DEC enabled. If the CPU is a MARK 3 or a MARK 5<br>without the extended instruction set, no further action is<br>required. For a MARK 9 CPU or a MARK 5 CPU with the extended without the extended instruction set, no further action is<br>required. For a MARK 9 CPU or a MARK 5 CPU with the extended<br>instruction set, \$DEC must be disabled and EIS enabled. The instruction set, \$DEC<br>procedure is as follows:

1. #CHANGE \$DEC

IF NO CHANGE, PRESS RETURN NEW NAME: DEC

 $COST = $0.00$ NEW COST? <ESC>  $+$ 

2. #CHANGE ELS

IF NO CHANGE, PRESS RETURN NEW NAME: SEIS 2. **#CHANGE EIS**<br>
IF NO CHANGE, PRESS RETURN<br>
NEW NAME: <u>\$EIS</u><br>
COST = \$0.00<br>
NEW COST? <E<u>SC</u>><br> **#**<br>
3. SHUTDOWN the system.<br>
4. Re-IPL.<br>
4. Re-IPL.<br>
8. SHUTDOWN 12. A GUIDE TO CONFIGURATION

 $COST = $0.00$ NEW COST? <<u>ESC</u>><br>#

- 3. SHUTDOWN the system. 4. Re-IPL.
- 

.gillion

# Section 6 A GUIDE TO USING SETUP

neen aan die gebruik van die beskryf van die beskryf van die beskryf van die beskryf van die beskryf van die b

This section is <sup>a</sup> guide to the SETUP utility program. SETUP is an interactive system configurator which provides users with an easy method for configuring the IRIS environment.

SM-030-0009-07 USING SETUP POINT <sup>4</sup> Data Corporation 6-1 ®@ IRIS Installation/Config

### 6.1 INTRODUCTION TO SETUP

SETUP is a utility program written in BASIC consisting of a SETUP is a utility program written in BASIC consisting of a<br>series of program modules which enable the user to configure series of program modules which enable the user to configure<br>parts of the IRIS Operating System without the use of DSP. POINT 4 recommends that SETUP be used for the following:

- e The INFO tables in the CONFIG file
- e The Port Definition Table (PDT)
- e The memory-resident DISCSUB Table
- e The Disc Driver Table

SETUP contains a separate program module for each of these<br>tables. Each module has one or more screen displays that prompt<br>for the required parameter entries. Numerical entries are tables. Each module has one or more screen displays that prompt<br>for the required parameter entries. Numerical entries are generally made in octal (unless otherwise noted). If a decimal number is entered, it must be followed by a period.<br>Each table is first defined for a control file. It may then be

listed to encerta, it make so rorrowed by a porroa.<br>Each table is first defined for a control file. It may then be<br>listed separately to make sure the entries are correct. The listed separately to make sure the entries are correct. The<br>parameters are not entered into the system files until the SETUP parameters are not entered into the system files until the SETUP update function is run.

When SETUP is run for the first time this control file must be created. The control file serves aS a scratch pad and record of When SETUP is run for the first time this control file must be<br>created. The control file serves as a scratch pad and record of<br>the system configuration. Three temporary work files are used to created. The control file serves as a scratch pad and record of<br>the system configuration. Three temporary work files are used to<br>store the various parameters entered by the user. They are:

SU.WORKnnn SU.FRMTnnn SU.SAVEnnn

where nnn is the port number on which the program is being run.

After the required parameters have been entered into the work files, they are saved into the control file. When SETUP is used files, they are saved into the control file. When SETUP is used<br>to modify the system at a later date, the contents of the control<br>file will be displayed as default entries for the various file will be displayed as default entries for the various parameter prompts.

The SETUP utility uses two other parameter files. One is a parameter prompts.<br>The SETUP utility uses two other parameter files. One is a<br>formatted file called SU.ENTRIES. It contains disc controller-driver information arranged by entry number as published in the IRIS R8 Peripherals Handbook. The other 1s a controller-driver information arranged by entry number as<br>published in the IRIS R8 Peripherals Handbook. The other is a<br>text file called SU.DSUBS. It lists all IRIS discsubs by name and number.

When a new system is shipped, these two parameter files contain up-to-date information. It is the responsibility of the user to nnen a new system is snipped, enese the parameter of the user to<br>update these files when changed pages are issued for the IRIS R8<br>Peripherals Handbook or the system DEFS file is revised. SETUP update these files when changed pages are issued for the IRIS R8<br>Peripherals Handbook or the system DEFS file is revised. SETUP<br>provides a special module for updating the SU.ENTRIES file. The<br>SU.DSUBS file may be updated a provides a special module for updating the SU.ENTRIES file. The<br>SU.DSUBS file may be updated and user-supplied discsubs may be added by using the IRIS editors. • The meanory-resident DISCSUB Table<br>
The meanory-resident DISCSUB Table<br>
SFTUP contains a separate program module for each of these<br>
tables. Each module has none or more screen displays that prompt<br>
for the required param

 $-14.1463$ 

Before SETUP is run, the system should be backed up. This is Before SETUP is run, the system should be backed up. This is<br>absolutely essential. If an error is made in configuring any of absolutely essential. If an error is made in configuring any of<br>the tables and SETUP's update function is executed, it may be impossible to IPL the systen.

SETUP automatically inserts the table terminator (177777) when the system files are updated by its update function.

General guidelines for using SETUP are as follows:

Menu Selection - SETUP functions are selected from various menus. Entry of the number associated with a particular function invokes the required program module.

 $<$ ESC $>$  - May be used for any of the following purposes:

- @e Exit a menu or a program and return to the previous menu.
- e Back up to the previous entry field of any screen.
- @® Exit from the main menu.

<RETURN> - A parameter is entered or a default is accepted by presSing. <RETURN>.

COMMENT/COMMAND/MESSAGE lines - These lines are displayed for every screen. The comment line displays system prompts. The every screen. The comment line displays system prompts. The command line is for user input. The message line displays messages from the system. Neuro SETUP functions are selected from various menus and the selected propagam module.<br>
SM-Dy clus due for any of the fullowing purposes:<br>
• Exit a menu or a program module.<br>
• Exit a menu or a program and return to the p

POINT 4 Data Corporation 6-3 IRIS Installation/Config

### 6.2 USING THE SETUP UTILITY

To initiate the SETUP utility, log on to the Manager account and at the system command prompt (#), enter

#### SETUP

The System Configuration menu (i.e., the main menu) is then displayed as shown in Figure 6-l. 3.2 USING THE SETUP UTILITY<br>To initiate the SETUP utility, log on to the Manager account at<br>the system command prompt  $(*)$ , enter<br>SETUP<br>The System Configuration menu (i.e., the main menu) is the<br>iisplayed as shown in Figur

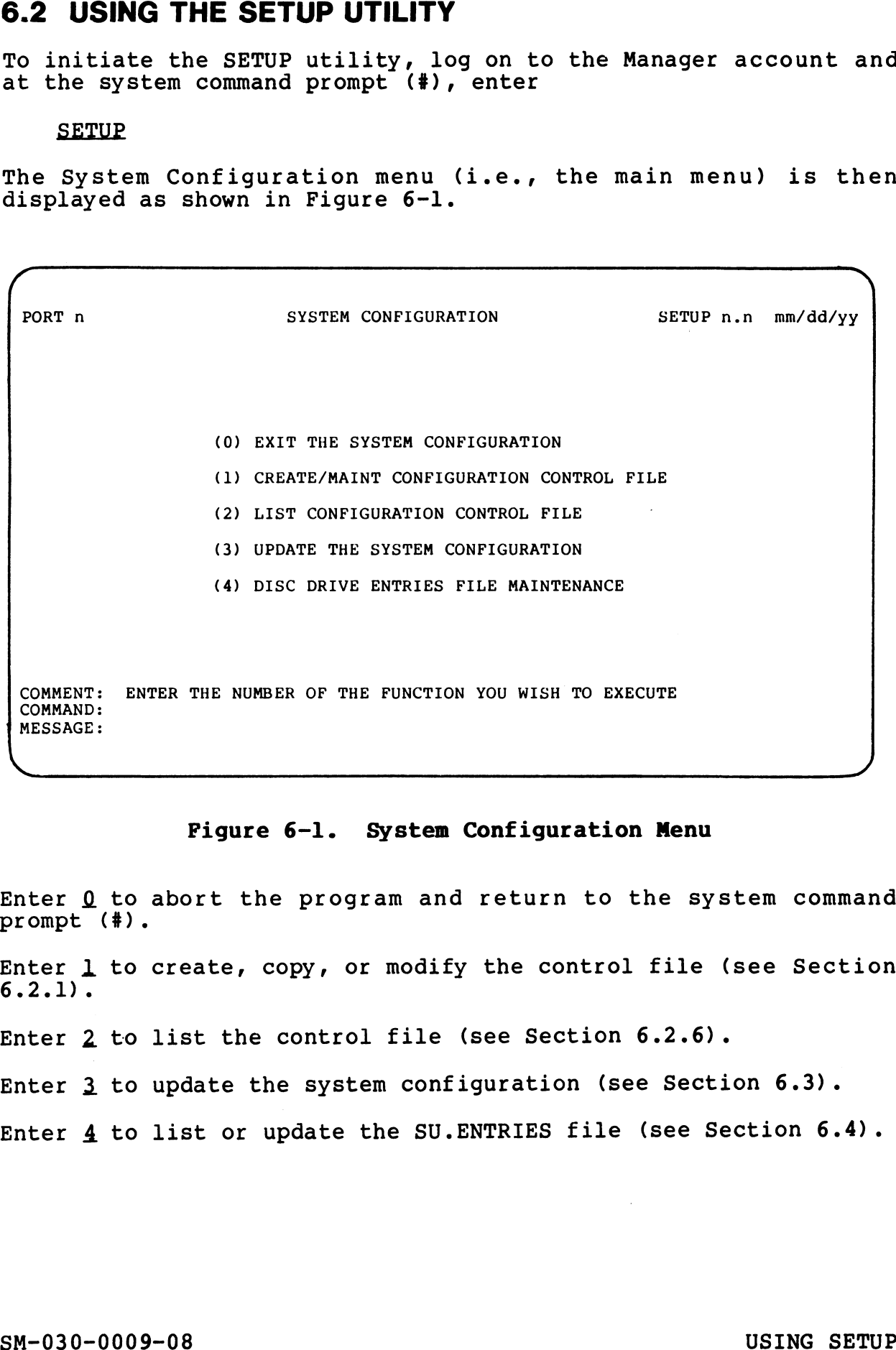

#### Pigure 6-1. System Configuration Menu

Enter Q to abort the program and return to the system command Enter <u>0</u> to<br>prompt (#).

Enter ] to create, copy, or modify the control file (see Section  $6.2.1$ .

Enter 2 to list the control file (see Section 6.2.6).

Enter 3 to update the system configuration (see Section 6.3).

Enter 4 to list or update the SU.ENTRIES file (see Section 6.4).

and the c
# 6.2.1 THE CONFIGURATION CONTROL FILE

If SETUP is used for the first time, a new control file must be If SETUP is used for the first time, a new control file must be created. On subsequent runs, the control file may be copied or If SETUP is used for the first time, a new control file must be<br>created. On subsequent runs, the control file may be copied or<br>modified. A user may wish to copy an existing control file when moditied. A user may wish to copy an existing control file when<br>another disc controller-driver combination is added to the system<br>and the same kind of configuration is required or the and the same kind of configuration is required or the configuration is to be modified slightly. .1 THE CONFIGURATION CONTROL FILE<br>SETUP is used for the first time, a new control file<br>ated. On subsequent runs, the control file may be c<br>ified. A user may wish to copy an existing control f<br>ther disc controller-driver co

To create, copy, Or modify the control file, enter a ] at the command line of the main menu. The Control File Maintenance command line of the main menu. The Cor<br>screen is then displayed (see Figure 6-2). n CREATE/MAINT CONFIGURATION CONTROL FILE SUl1 n.n —

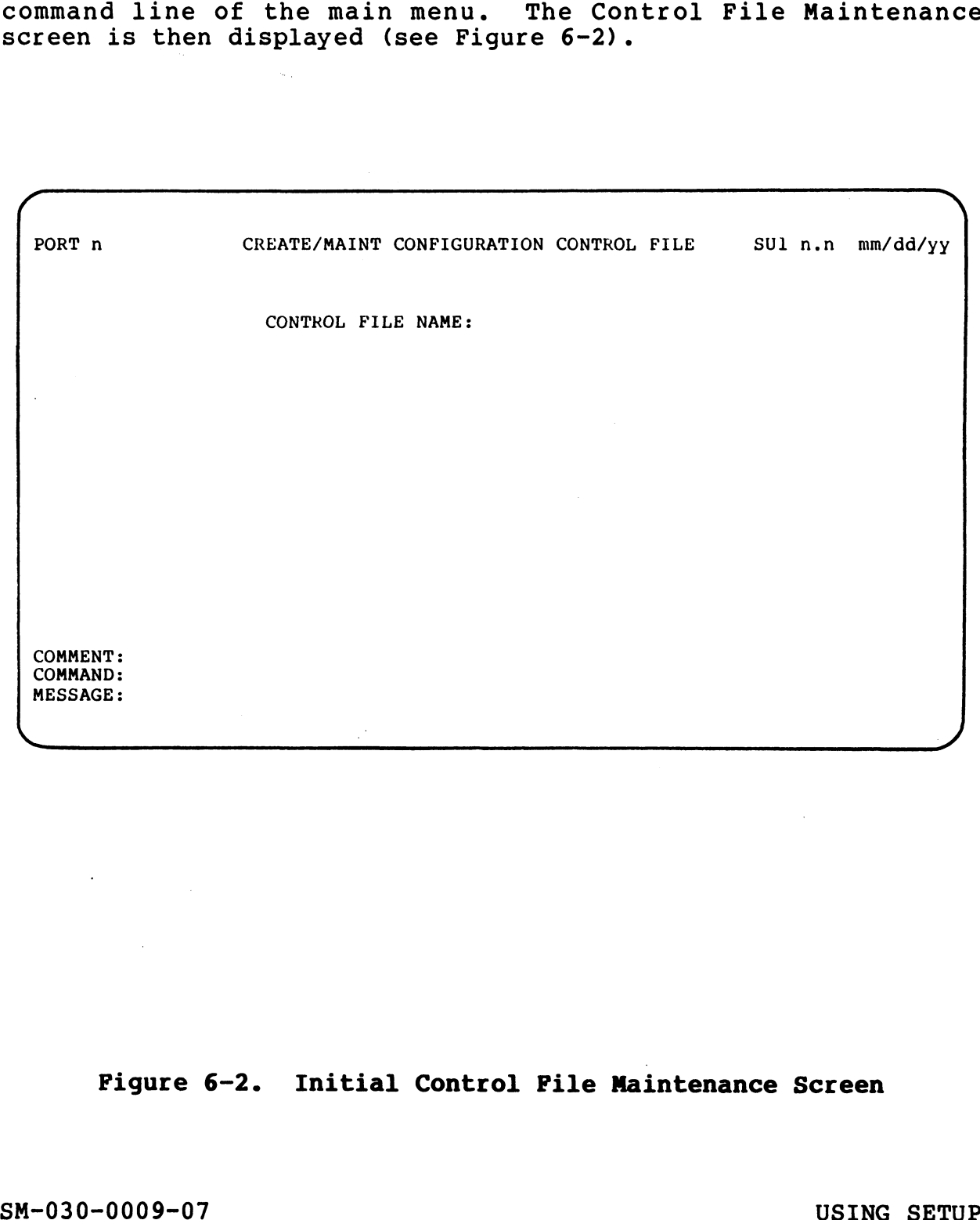

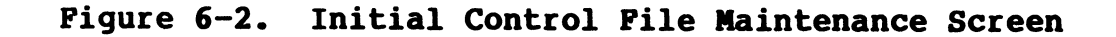

# 6.2.1.1 Creating a New Control File

To create a new control file, enter any legal IRIS filename. Make sure it is not already in use. The following prompt is then Make sure it is not already in use. The following prompt is then<br>displayed in the center of the menu:

CONTROL FILE TO COPY, OR PRESS RETURN

Press <RETURN>. SETUP then prompts for type of computer and displays a list of valid computer types with a numeric code as shown in Figure 6-3. Enter the appropriate code and the Configuration Control File Maintenance menu is displayed as shown in Figure 6-4.

# 6.2.1.2 Copying an Existing Control File

To copy an existing control file, enter either a new name at the first prompt or use the existing name followed by an exclamation mark (e.g., CNTRNAME!). SETUP then prompts

CONTROL FILE TO COPY, OR PRESS RETURN

Enter the name of the control file that is to be-copied. The Control File Maintenance menu is then displayed (see Figure 6-4).

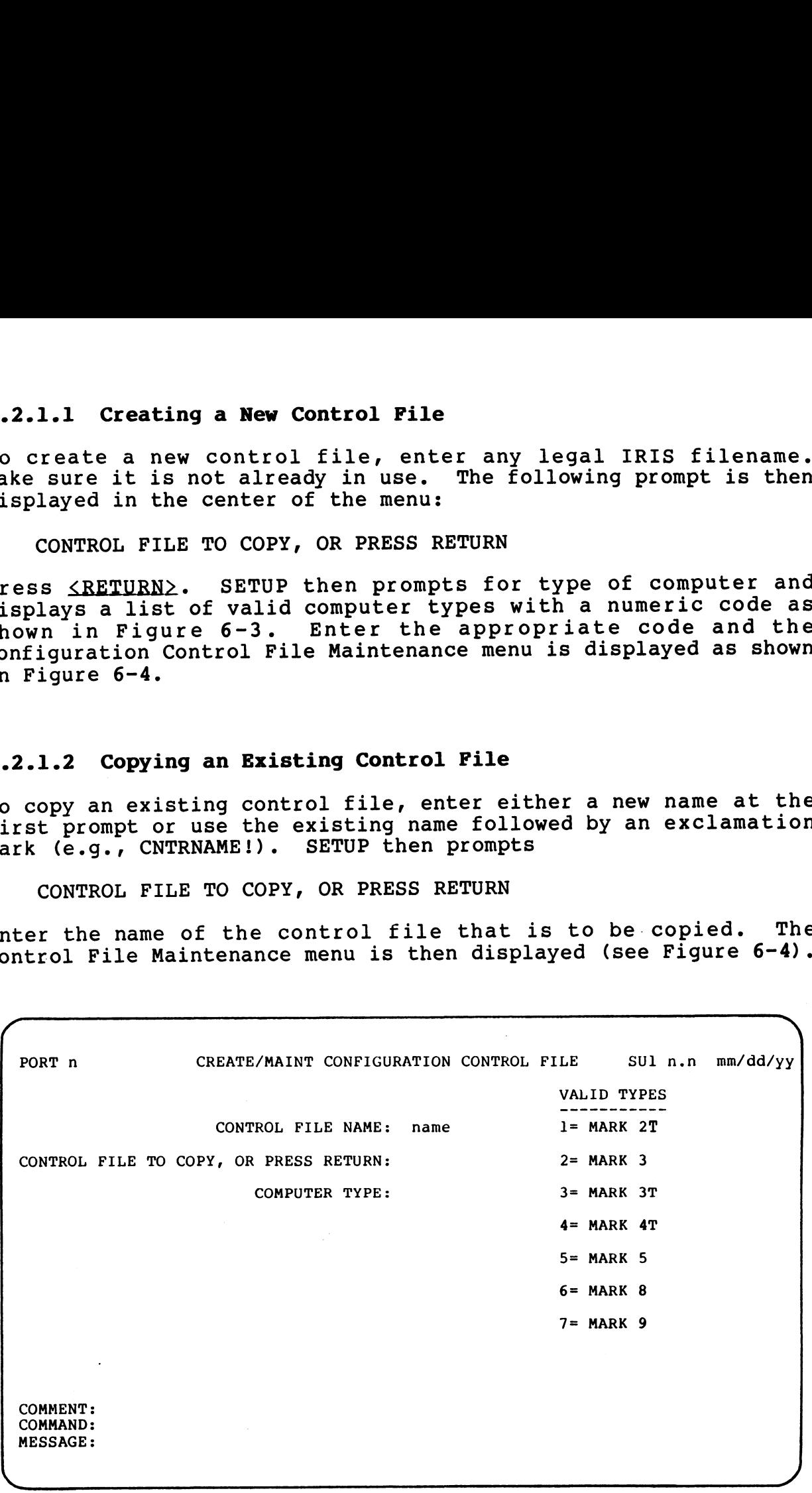

Figure 6-3. Computer Type Prompt and Codes

 $\mathcal{M}^{(1)}(\mathbb{R},\mathbb{R})$  $\alpha_1,\ldots,\alpha^d$ 

# 6.2.1.3 Modifying an Existing Control File

If an existing control file is to be modified, enter the name of the control file at the first prompt. If the file is found, the If an existing control file is to be modified, enter the name of<br>the control file at the first prompt. If the file is found, the<br>control file maintenance menu is displayed (see Figure 6-4). If control file maintenance menu is displayed (see Figure 6-4). If<br>the file cannot be opened, an appropriate error message is the file cannot be opened, an appropriate error message is displayed.

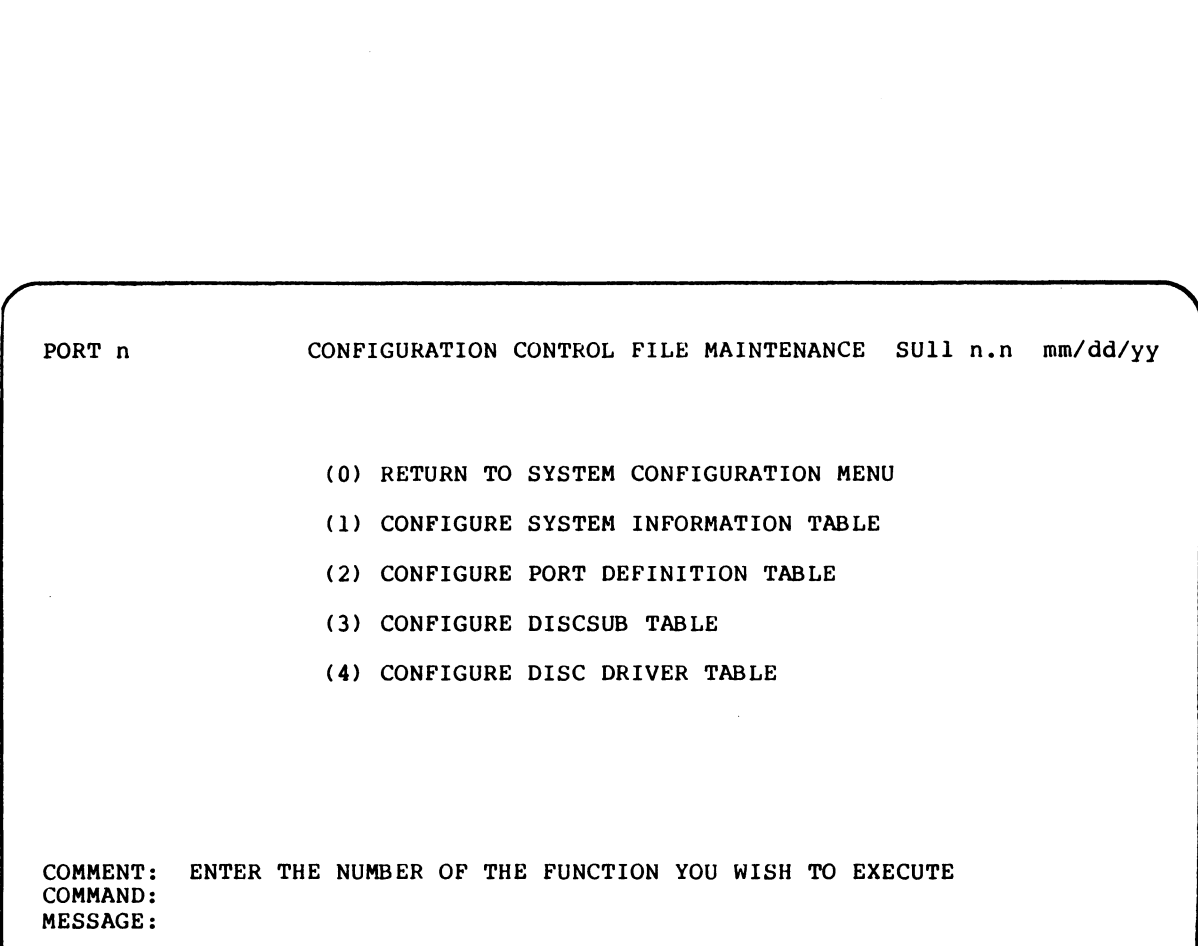

# Pigure 6-4. Control File Maintenance Menu

# 6.2.2 CONFIGURING THE SYSTEM INFORMATION TABLE

To configure the System Information Tables, enter ] on the command line of the Control File Maintenance menu (see Figure 6-4). The System Information Table screen is then displayed as shown in Figure 6-5. Please note that parameters should be entered in octal unless otherwise noted. If a decimal number is entered, it must be followed by a period. SETUP will convert the decimal number and display its octal equivalent. configure the System Information Tables, enter 1 on t<br>mand line of the Control File Maintenance menu (see Figure). The System Information Table screen is then displayed<br>wn in Figure 6-5. Please note that parameters should<br>

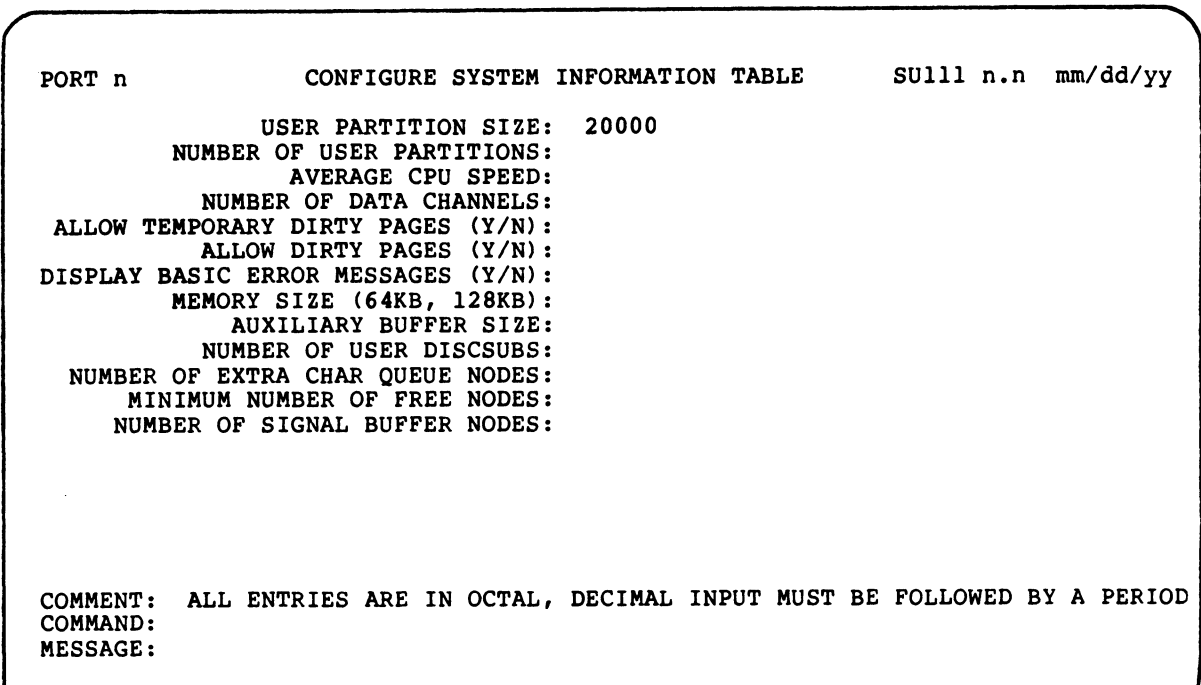

# Figure 6-5. System Information Table Screen

- USER PARTITION SIZE (PSIZ) is based on BASIC program sizes. The recommended and most generally used size is 20000 (octal). This size is displayed as a default when a control file is first created. Refer to Section 5.12.1 for more information on setting PSIZ.
- NUMBER OF USER PARTITIONS (NPART) is the number of user partitions in memory. The ideal number of memory-resident partitions is equal to the number of users logged on and actively using the system at any one time. Refer to Section 5.12.2 for more information on setting NPART.

SM-030-0009-08 USING SETUP POINT 4 Data Corporation 6-8 IRIS Installation/Config

AVERAGE CPU SPEED (SPED) is the average speed of an instruction per millisecond. Average speeds for a POINT 4 CPU are as per millisecond. Average speeds for a POINT 4 CPU are as<br>follows:

MARK 5/8 = 2000 (octal) millisecond. Average<br>OWS:<br>MARK 5/8 = 2000 (octal)<br>MARK 3 = 1200 (octal)

MARK  $3 = 1200$  (octal)<br>To set SPED for other CPUs running IRIS, refer to location 601 of the INFO Table described in Section 5.2.2.

- NUMBER OF DATA CHANNELS (NDCH) is the number of data channels for each port. NDCH is usually set to 10 (12 octal). The minimum is 2.
- ALLOW TEMPORARY DIRTY PAGES (TDPF) is bit 13 of the special conditions flag (SPCF). When set, it forces a write-to-disc W TEMPORARY DIRTY PAGES (TDPF) is bit 13 of the special<br>conditions flag (SPCF). When set, it forces a write-to-disc<br>at the end of a user's time slice. Enter Y to set this flag. conditions flag (SPCF). When set, it forces a write-to-disc<br>at the end of a user's time slice. Enter  $\underline{Y}$  to set this flag. If an  $N$  is entered, the user may set the NDPF flag (see below). Refer to Section 5.13.4 for a discussion on setting this flag. example of the early set of CPV mental signals.<br>
ALLOW TEMPURENT PARES (TDPF) is joint in of the special and the early set of a user's time slice. Rate spin is in of the special of the early tensor in the small of the earl
- ALLOW DIRTY PAGES (NDPF) is bit 15 of SPCF. When set, it forces a write-to-disc of any dirty buffer pool page. This flag W DIRTY PAGES (NDPF) is bit 15 of SPCF. When set, it forces<br>a write-to-disc of any dirty buffer pool page. This flag,<br>cannot be set if TDPF (see above) is set. To set this flag, a write-to-disc of any dirty buffer pool page. This flag<br>cannot be set if TDPF (see above) is set. To set this flag,<br>enter N. Refer to Section 5.13.3 for more information.
- DISPLAY BASIC ERROR MESSAGES (SEMF) is bit 14 of SPCF. Enter N to suppress error messages.
- MEMORY SIZE (KB) is the size of CPU memory in K-bytes (entered in decimal).
- AUXILIARY BUFFER SIZE (ABUF) is the size in words of the auxiliary buffer area. It must be at least 1004 words auxiliary buffer area. It must be at least 1004 words<br>(octal) if indexed files are to be used.
- NUMBER OF USER DISCSUBS is the highest number assigned to a user-Ssupplied discsub in the DISCSUBS.USER file. For examplied discsub in the DISCSUBS.USER file. For example, if user-supplied discsubs are numbered 1, 2, 3, and<br>example, if user-supplied discsubs are numbered 1, 2, 3, and<br>15, the value 15 should be entered. The default is 15, the value 15 should be entered. The default is zero.<br>(Does not cause discsubs to be made memory resident.)
- NUMBER OF EXTRA CHAR QUEUE NODES (NCQN) is the number of extra Character queue nodes required. The system initializing ER OF EXTRA CHAR QUEUE NODES (NCQN) is the number of extra<br>character queue nodes required. The system initializing<br>routine (SIR) allocates two nodes per interactive port. The character queue nodes required. The system initializing<br>routine (SIR) allocates two nodes per interactive port. The<br>minimum value for NCQN is 2 (see also Table 5-2 (location 613)).
- MINIMUM NUMBER OF FREE NODES (NNOD). Each node occupies 32 decimal words.

NUMBER OF SIGNAL BUFFER NODES (NSIG) is the maximum number of Signals which can be waiting to be received. Each node signals which can be waiting to be received. Each node occupies 4 words of memory. The minimum value is 1.

Occupies I words of memory. The minimum varue is i.<br>To continue the configuration process, press <RETURN> and the To continue the configuration process, press <RETURN> and the<br>Configuration Control File Menu is redisplayed (see Figure 6-4). Configuration Control File Menu is redisplayed (see Figure  $6-4$ ).<br>Press  $\langle ESC \rangle$  to back the cursor up to the previous prompt.

SM-030-0009-10 USING SETUP<br>POINT 4 Data Corporation 6-9 1RIS Installation/Config

# 6.2.3 CONFIGURING OR MODIFYING THE PORT DEFINITION TABLE

 $\mathbf{I}$ 

To configure or modify the Port Definition Table (PDT) for a driver file, select option 2 at the Control File Maintenance menu (see Figure 6-4). SETUP then displays the Port Driver Selection menu as shown in Figure 6-6. Enter the appropriate selection number. .2.3 CONFIGURING OR MODIFYING THE PORT DEFINITION TABLE<br>o configure or modify the Port Definition Table (PDT) for<br>river file, select option 2 at the Control File Maintenance mere<br>see Figure 6-4). SETUP then displays the Po

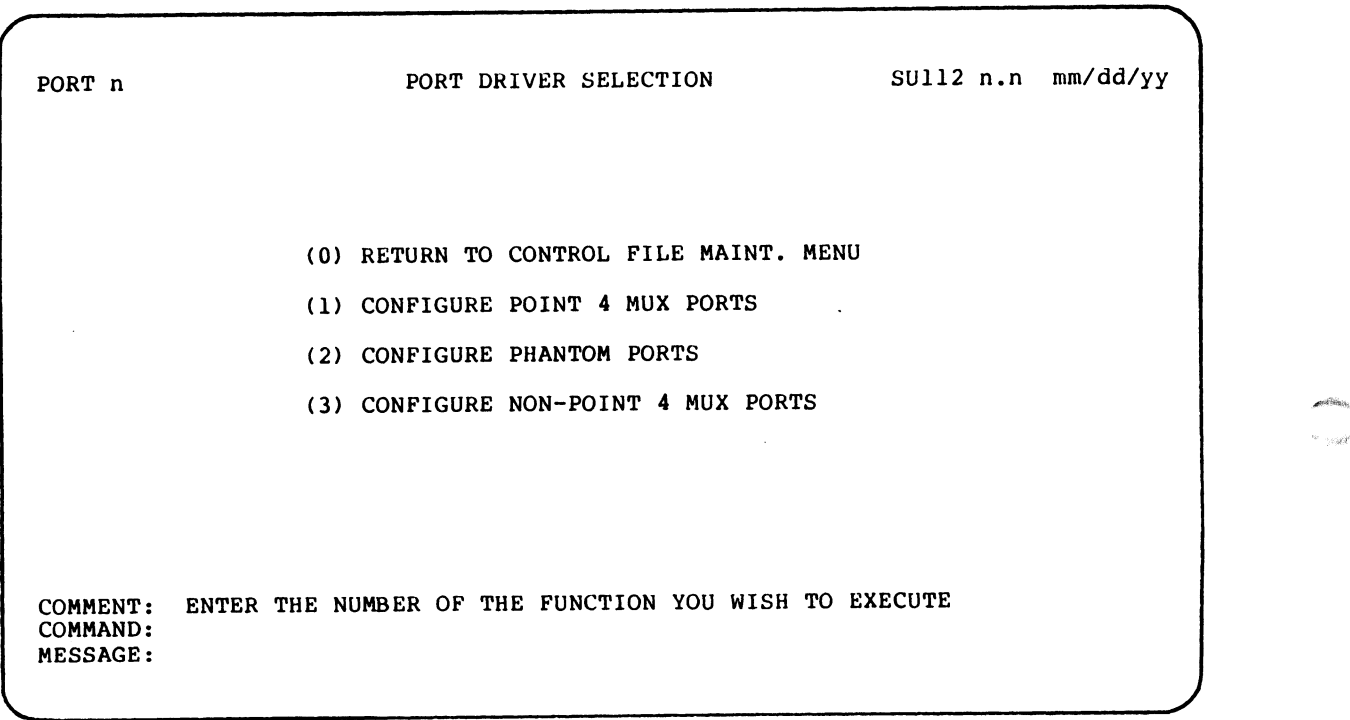

 $\frac{1}{2}$  .

# Figure 6-6. Port Driver Selection Menu

No electric

# 6.2.3.1 Configuring the PDT for the First Time

If the PDT for the control file is being configured for the first time, the Port Configuration Screen is displayed as shown in cime, tne<br>Fiqure 6-7.

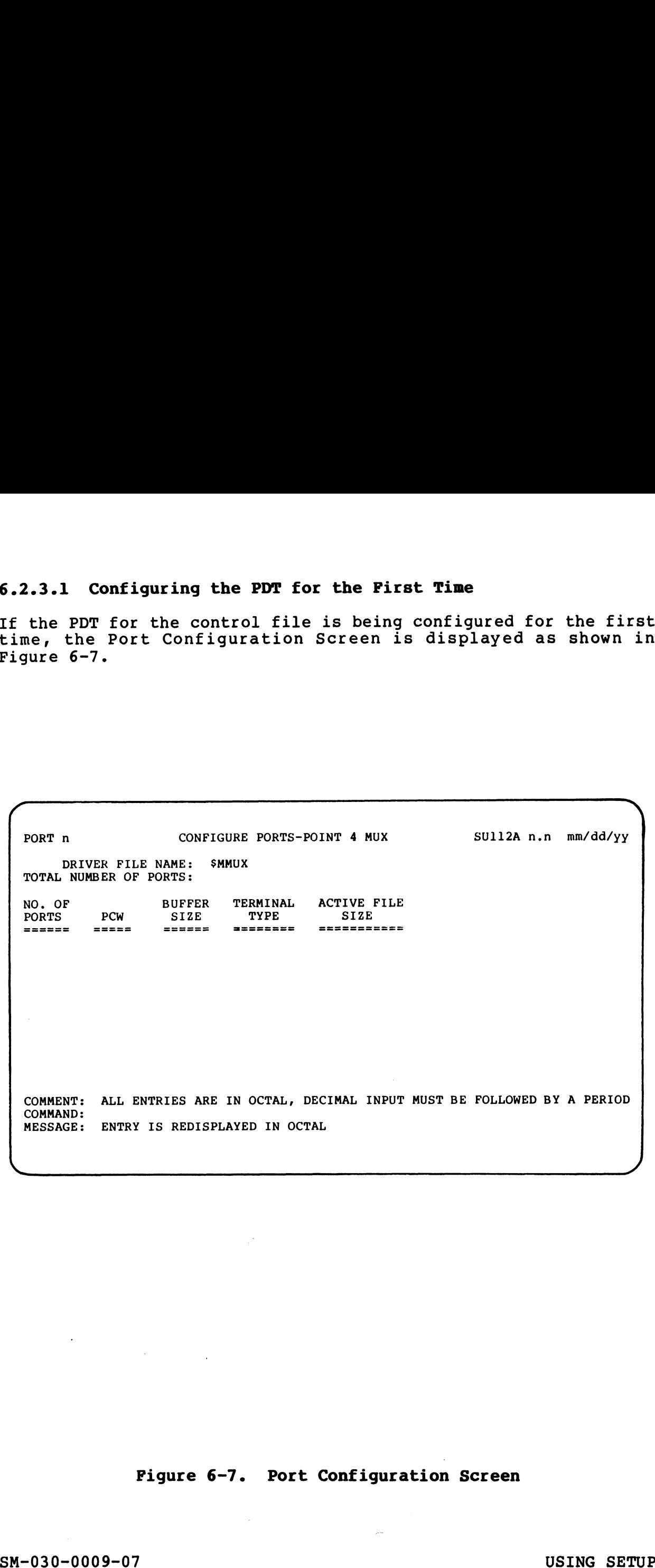

# Figure 6-7. Port Configuration Screen

SM-030-0009-07<br>POINT 4 Data Corporation 6-11 IRIS Installation/Config

If option 1 or 2 was selected, SETUP defaults to the \$MMUX or SPHA driver file, respectively. The name of that driver file is \$PHA driver file, respectively. The name of that driver file is<br>then displayed at the top of the Port Configuration screen (\$MMUX<br>is used as an example in Figure 6-7). If option 3 was selected, is used as an example in Figure 6-7). If option 3 was selected, the name of the driver file must be entered  $(e.g.,$  enter \$DGMX if<br>the driver has been enabled (see Section 3.3); otherwise, enter DGMX). If a driver file is modified before the driver is enabled, the SETUP update function must be used before enabling the driver. Parameter entries should be made in octal. If a decimal number

Parameter entries should be made in octal. If a decimal number<br>is entered, it must be followed by a period. SETUP then converts is entered, it must be followed by a period. SETUP then converts the decimal number and displays the octal equivalent.

- TOTAL NUMBER OF PORTS is the total number of ports (interactive Or line printer) to be configured in the driver's PDT. SETUP keeps track of the individual ports that are then specified or line printer) to be configured in the driver's PDT. SETUP on the detail lines. The number of ports specified on the<br>detail lines must add up to the total number of ports<br>specified for the system. If too many ports are specified, specified for the system. If too many ports are specified,<br>an appropriate error message is displayed.
- NO. OF PORTS is the total number of ports to be configured with a given set of characteristics (i.e., PCW, buffer size, given set of characteristics (i.e., PCW, buffer size,<br>terminal type, and active file size).
- PCW is the Port Control Word in the driver's PDT (refer to Section 5.8.14 for a complete description). When the cursor Section 5.8.14 for a complete description). When the cursor<br>arrives at the PCW prompt (i.e., the previous parameters have arrives at the PCW prompt (i.e., the previous parameters have<br>been entered), a help module consisting of the most commonly been entered), a help module consisting of the most commonly<br>used entries for the PCW is displayed at the right side of used entries for the PCW is displayed at the right side of the screen (see Figure  $6-8$ ).
- BUFFER SIZE is the size of the I/O buffer for the port(s) in bytes. The most commonly used buffer sizes are:

 $= 135$  (decimal) bytes 35 (decimal) byte<mark>s</mark><br>85 (decimal) bytes 85 (decimal) bytes<br>512 (decimal) bytes Interactive port for CRT Interactive port for CRT<br>Interactive port for a modem Non-interactive port for a line printer  $= 512$  (decimal) bytes

- TERMINAL TYPE is the type of terminal to be used on the specified port(s). A help module is displayed at the right side of the port (s). A help module is displayed at the right side of the Port Definition screen giving numeric codes for terminal<br>types supported under IRIS (see Figure 6-9).
- ACTIVE FILE SIZE is the size of the active file on disc (in ...<br>VE FILE SIZE is the size of the active file on disc (in<br>blocks) for the specified port(s). If the System Information blocks) for the specified port(s). If the System Information<br>Table has already been configured for the control file (see Table has already been configured for the control file (see<br>Section 6.2.2), SETUP calculates the recommended active file Section 6.2.2), SETUP calculates the recommended active file<br>size for an interactive port based on the PSIZ specified for<br>the INFO table. The recommended value is then displayed as a size for an interactive port based on the PSIZ specified for<br>the INFO table. The recommended value is then displayed as a<br>default. Non-interactive ports (e.g., line-printer ports) do not require an active file and a zero should be entered. Parameter entries should be made in orbal. If a decimal number<br>the decimal of most in the columer and displaye the cost of the decimal number of<br>potents. WHOMBR OF PORTS is the total number of ports (interactive<br>orbal numb the INFO table. The recommended value is then displayed as a<br>default. Non-interactive ports (e.g., line-printer ports) do<br>not require an active file and a zero should be entered.<br>SM-030-0009-07<br>POINT 4 Data Corporation 6-1

Liamano

 $\mathbf{V}_{\text{max}}$  and  $\mathbf{V}$ 

TORT N<br>
TORT N<br>
TOTAL NUMBER OF PORTS: SMMUX<br>
TOTAL NUMBER OF PORTS:<br>
TOTAL NUMBER OF PORTS:<br>
TOTAL NUMBER OF PORTS:<br>
1ST: 5= POINT 4 MUX ONFIGURE PORTS-POINT 4 MUX AND SULLER THE NAME: \$MMUX MOST COMMON ENTRIES: PORT n CONFIGURE PORTS-POINT 4 MUX SU112A n.n mm/dd/yy PORT N<br>
PORT N<br>
DRIVER FILE NAME: \$MMUX<br>
TOTAL NUMBER OF PORTS:<br>
NO. OF<br>
PORTS<br>
PORTS<br>
PORTS<br>
PORTS<br>
PORTS<br>
PORTS<br>
PORTS<br>
PORTS<br>
PORTS<br>
PORTS<br>
PORTS<br>
PORTS<br>
PORTS<br>
PORTS<br>
PORTS<br>
PORTS<br>
PORTS<br>
PORTS<br>
PORTS<br>
PORTS<br>
PORTS<br>
PO PORT n<br>
DRIVER FILE NAME: SMMUX<br>
TOTAL NUMBER OF PORTS:<br>
NO. OF BUFFER TERMINAL ACTIVE FILE 2ND: 4= PRINTER<br>
NO. OF BUFFER TERMINAL ACTIVE FILE 2ND: 4= PRINTER l= OTHER  $= = = =$ **SEEEEEEE** 3RD: 3= NO PAR, 2 STOP 3= NO PAR, 2 STOP<br>2= NO PAR, 1 STOP 2= NO PAR, 1 S<br>1= PAR, 2 STOP 1= PAR, 2 STOP<br>0= PAR, 1 STOP 0= PAR, 1 STOP<br>4TH: 7= EVEN, 8 LEN 7= EVEN, 8 LE<br>6= ODD, 8 LEN 5= EVEN, 7 LEN 4= ODD, 7 LEN 4= ODD, 7 LE<br>5TH: BAUD 7= 9600 6= 4800 5= 2400  $6= 4800$   $5= 2400$ <br> $4= 1200$   $3= 600$  $2 = 300$   $1 = 150$ 2= 300 1= 150<br>COMMENT: ALL ENTRIES ARE IN OCTAL, DECIMAL INPUT MUST BE FOLLOWED BY A PERIOD COMMENT: ALL ENTRIES ARE IN OCTAL, DEC<br>COMMAND:<br>MESSAGE: ENTRY IS REDISPLAYED IN OCTAL COMMAND:

#### Figure 6-8. PCW Parameters

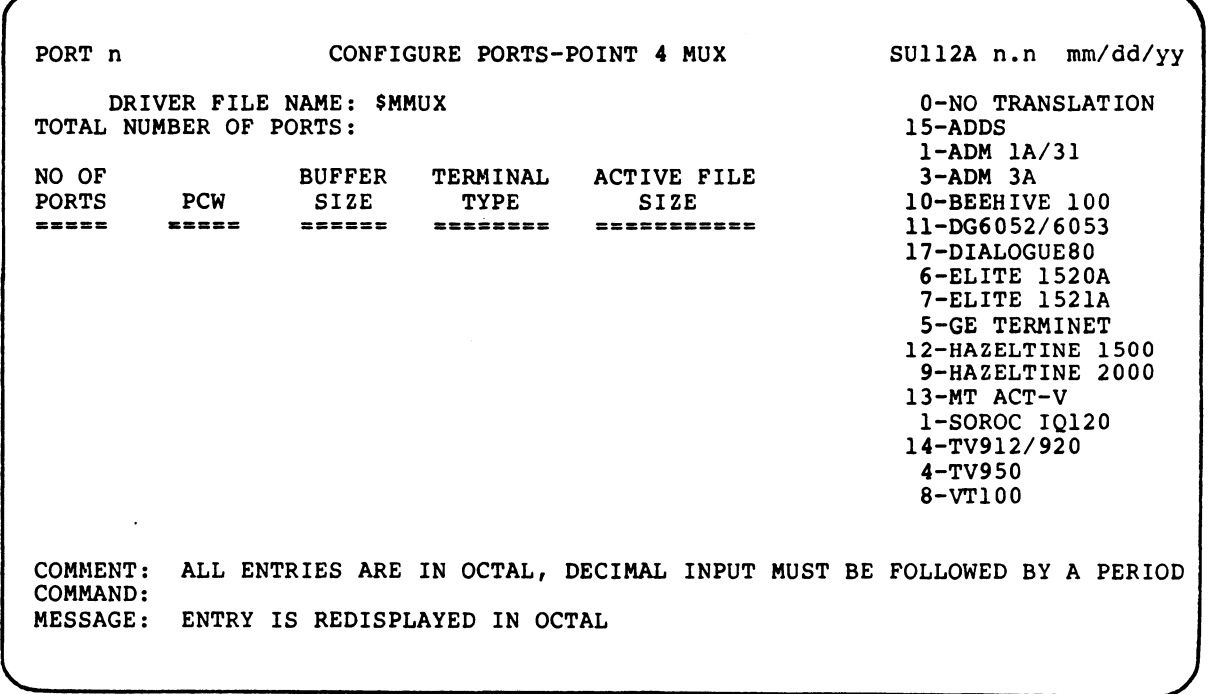

# Figure 6-9. Terminal Type Codes

SM-030-0009-08 POINT 4 Data Corporation

 $\overline{a}$ 

USING SETUP erminal Type Codes<br>
...<br>
USING SETUP<br>
6-13 IRIS Installation/Config

When the last parameter (Active File Size) has been entered, When the last parameter (Active File Size) h<br>SETUP displays three options at the comment line SETUP displays three options at the comment line<br>(M)ODIFY, (D)ISPLAY, (S)AVE

If the table is to be modified, refer to Section 6.2.3.2 for the procedure. Entry of D causes the parameters just entered to be redisplayed. § must be entered to save the parameters (i.e., enter them into the the control file from the work files). If <ESC> is pressed at this point, the parameter entries are aborted. Once the entries have been saved, the main menu is redisplayed.

# 6.2.3.2 Modifying the PDT

To modify the PDT, specify the appropriate driver file name (see Section 6.2.3). The Port Definition Screen is then displayed as Shown in Figure 6-10. Section 6.2.3). The Port Definition Screen is then displayed as<br>shown in Figure 6-10.<br> $PORT n$  CONFIGURE PORTS-POINT 4 MUX SU112A n.n mm/dd/yy

 $\overline{\phantom{0}}$ DRIVER FILE NAME: \$MMUX TOTAL NUMBER OF PORTS: 10 modify the PDT, specify the appropria<br>
ction 6.2.3). The Port Definition Scr<br>
own in Figure 6-10.<br>
PORT n CONFIGURE PORTS-POINT 4 MUX<br>
DRIVER FILE NAME: \$MMUX<br>
TOTAL NUMBER OF PORTS: 10<br>
NO. OF BUFFER TERMINAL ACTIVE FILE PORT n<br>
PORT n<br>
DRIVER FILE NAME: \$MMUX<br>
TOTAL NUMBER OF PORTS: 10<br>
NO. OF BUFFER TERMINAL ACTIVE<br>
PORTS PCW SIZE TYPE SIZE COMMENT: ALL ENTRIES ARE IN OCTAL, DECIMAL INPUT MUST BE FOLLOWED BY A PERIOD COMMAND: displayed." I must be entered to save the parameters (i.e.<br>displayed." I must be entered to save the parameters (i.e.<br>SC ) is pressed at this point, the parameter entries an<br>displayed.<br>2.3.2 Modifying the PDT<br>modify the PD

# Pigure 6-10. Port Definition Screen for an Existing PDT

Enter the name of the driver file to be modified. The total Enter the name of the driver file to be modified. The total<br>number of ports previously specified is then displayed as a number of ports previously specified is then displayed as a<br>default. If the total number of ports is to be changed, enter the appropriate number. Refer to Section 6.2.3.2.1 for information on decreasing the number of ports. Refer to Section 6.2.3.2.2 for information on adding ports.

SM-030-0009-08 USING SETUP

If there is no change in the total number of ports, press <RETURN>. SETUP then displays the following options: (M)ODIFY, (D)ISPLAY, (S) AVE

(M)ODIFY, (D)ISPLAY, (S)AVE<br>Enter D to display the current configuration. The option message Enter <u>D</u> to display the current configuration. The option message<br>is then repeated. Enter M to change any of the individual port Enter <u>D</u> to display the current configuration. The option<br>is then repeated. Enter <u>M</u> to change any of the individe<br>configurations. The following message is then displayed: D to display the current configuration. The option mes<br>en repeated. Enter M to change any of the individual<br>gurations. The following message is then displayed:<br>NTER STARTING PHYSICAL PORT NUMBER (ORIGIN 0)<br>cal port number, repeated. Enter M to change any of the individu<br>
rations. The following message is then displayed:<br>
ER STARTING PHYSICAL PORT NUMBER (ORIGIN 0)<br>
1 port number, origin 0, refers to the entries ur<br>
s. For example, assume the

ENTER STARTING PHYSICAL PORT NUMBER (ORIGIN 0)

Physical port number, origin 0, refers to the entries under No. of Ports. For example, assume the following entries:

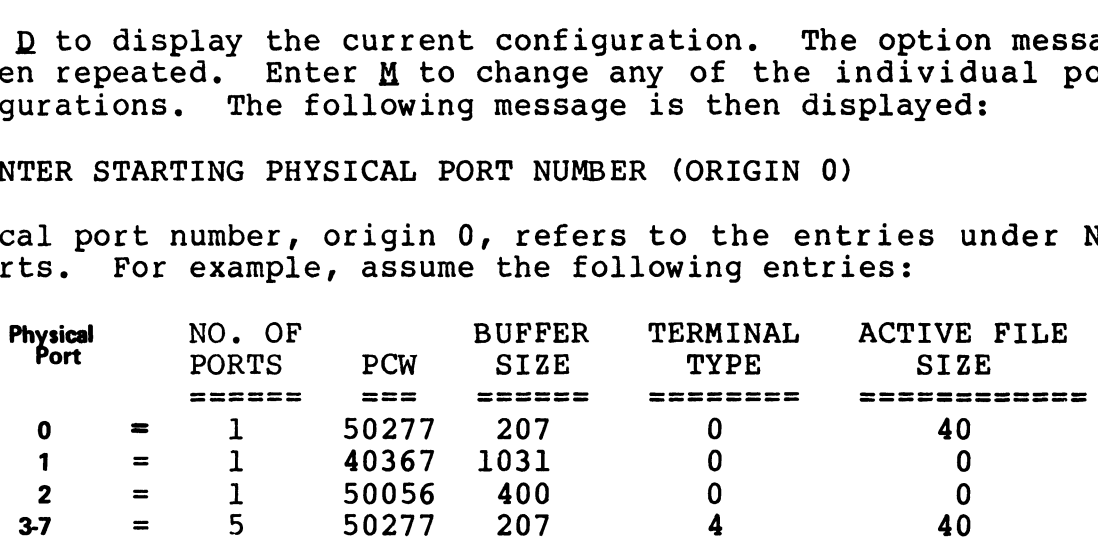

The port listed on the first line is physical port 0, last port The port listed on the first line is physical port 0, la:<br>on line 4 is physical port 7 (remember to count in octal).

Enter the physical port number for the port entry that is to be on line 4 is pnysical port / (remember to count in octal).<br>Enter the physical port number for the port entry that is to be<br>modified. The screen is then cleared and the cursor is Enter the physical port number for the port entry that is to be<br>modified. The screen is then cleared and the cursor is<br>positioned at the No. of Ports prompt. Enter the number of ports modified. The screen is then cleared and the cursor is<br>positioned at the No. of Ports prompt. Enter the number of ports<br>(i.e., the quantity). The parameters previously entered for that positioned at the No. of Ports prompt. Enter the number of ports<br>(i.e., the quantity). The parameters previously entered for that<br>physical port are displayed as default entries. As the cursor physical port are displayed as default entries. As the cursor<br>moves to each parameter (PCW, Buffer Size, etc.), press <RETURN> moves to each parameter (PCW, Buffer Size, etc.), press <RETURN><br>to accept the default value or enter a new value for that<br>parameter. SETUP then modifies the remaining number of ports to to accept the default value or enter a new value for that<br>parameter. SETUP then modifies the remaining number of ports to<br>correspond with the total number specified. The modified PDT may then be displayed. Physical port number, origin 0, refers to the entries under No.<br>
of Ports. For example, assume the following entries in  $\Sigma$ <br>  $\gamma_{\text{Meff}}$  =  $\gamma_{\text{MSE}}$  =  $\gamma_{\text{MSE}}$  =  $\gamma_{\text{MSE}}$  =  $\gamma_{\text{MSE}}$  =  $\gamma_{\text{MSE}}$  =  $\gamma_{\text{MSE}}$ 

For example, assume (in the configuration shown above) that For example, assume (in the configuration shown above) that<br>another port with the same characteristics as physical port<br>number one is to be added. Enter 1 at the command line. When number one is to be added. Enter  $1$  at the command line. When manner one is to be duded: Inter 1 at the command line. When<br>the cursor is positioned at the NO. OF PORTS prompt, enter 2<br>(i.e., the total number of ports required) and accept all the<br>default entries. Then enter D to displ default entries. Then enter  $\underline{D}$  to display the modified PDT.<br>following configuration is then displayed: e displayed.<br>
Example, assume (in the configuration shown<br>
the port with the same characteristics as ph<br>
one is to be added. Enter 1 at the command<br>
irsor is positioned at the NO. OF PORTS pro<br>
the total number of ports re Example, assume (in the configuration shear port with the same characteristics a<br>one is to be added. Enter 1 at the commisor is positioned at the NO. OF PORTS<br>the total number of ports required) and<br>t entries. Then enter <u></u> displayed.<br>
nple, assume (in the configuration s<br>
port with the same characteristics<br>
ne is to be added. Enter 1 at the composition<br>
sor is positioned at the NO. OF PORT.<br>
he total number of ports required) a<br>
entries. The displayed.<br>
nple, assume (in the configuration s)<br>
port with the same characteristics<br>
ne is to be added. Enter 1 at the con<br>
sor is positioned at the NO. OF PORT:<br>
he total number of ports required) a:<br>
entries. Then ente nple, assume (in the configuration s)<br>port with the same characteristics<br>ne is to be added. Enter 1 at the component<br>sor is positioned at the NO. OF PORT;<br>he total number of ports required) an<br>entries. Then enter <u>D</u> to di

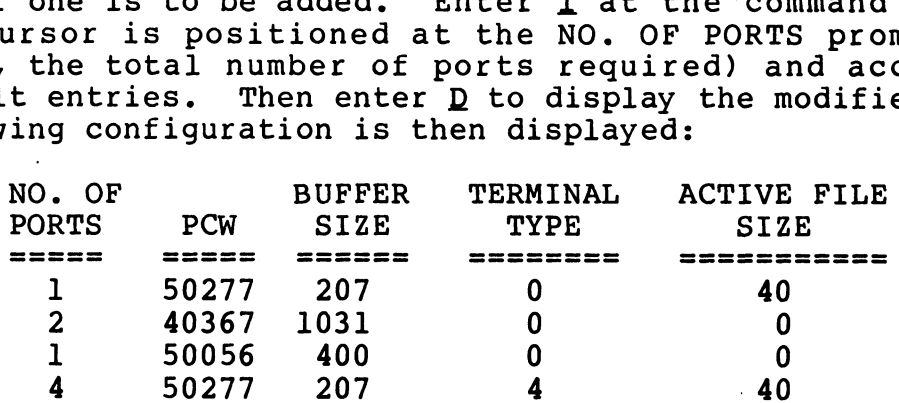

When the changes are completed, use the save option to enter the new configuration into the control file. SETUP then redisplays new configuration into the control file. SETUP then redisplays the Control File Maintenance menu. 4 50277 207 4 40<br>When the changes are completed, use the save option to enter the<br>new configuration into the control file. SETUP then redisplays<br>the Control File Maintenance menu.<br>SM-030-0009-07 USING SETUP<br>POINT 4 Data Co

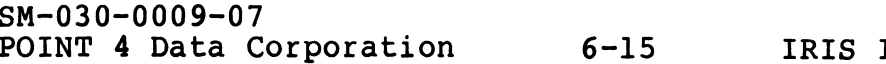

# 6.2.3.2.1 DELETING A PORT

If the total number of ports is decreased, the individual ports If the total number of ports is decreased, the individual ports<br>(i.e., the number listed under No. of Ports) are automatically (i.e., the number listed under No. of Ports) are automatically<br>adjusted.

Non-108

For example, assume that the total number of ports parameter contains 10 (octal) and the individual ports are listed as follows:

If the total number of ports is then decreased from 10 to 6, SETUP will change the entry under the No. of Ports parameter from If the total number o<br>SETUP will change the e<br>5 to 3. SETUP displays NO. OF<br>
SETTING THE CONSTRIBUTION CONTINUES<br>
IT the total number of ports is then decreased from 10 to 6,<br>
SETTING THE CONSTRUMENT (SINCE<br>
STORES SO 3. SETUP displays<br>
(MIODIFY, (DISPLAY, (SINCE)<br>
(MIODIFY, (DISPLAY, SINCE

(M)ODIFY, (D)ISPLAY, (S) AVE

The modified table entries should first be displayed on the screen by entering D. The modify option may then be used to make screen by entering  $D$ . The modify option may then be used to make any further changes (see Section 6.2.3.2).

6.2.3.2.2 ADDING A PORT

If the total number of ports is increased, the cursor is positioned at the No. of Ports prompt.

The parameters for the additional port(s) must be entered first. The parameters for the additional port(s) must be entered first.<br>When the total number of individual ports matches the number given for the Total Number of Ports parameter, SETUP displays

(M)ODIFY, (D)ISPLAY, (S)AVE

Enter  $D$  to display the new configuration. If any other changes are to be made, enter M and modify the individual port entries as described in Section 6.2.3.2.

# 6.2.3.3 Deleting a PDT from the Control File

A PDT for a driver file may be deleted from the control file by A PDT for a driver file may be deleted from the control file by<br>entering the appropriate option (1, 2, or 3) at the Port Driver A PDT for a driver file may be deleted from the control file by<br>entering the appropriate option (1, 2, or 3) at the Port Driver<br>Selection menu (see Figure 6-6). The Configure Ports screen is<br>then displayed (see Figure 6-7) Selection menu (see Figure 6-6). The Configure Ports scree<br>then displayed (see Figure 6-7). Enter the name of the dr<br>file that is to be deleted. At the Total Ports prompt, enter

 $\Omega$ 

The program displays the following message at the comment line:

DELETE THIS DRIVER?

The default is no, if an  $N$  is entered or  $\langle \text{RETURN} \rangle$  is pressed, the cursor returns to the Total Number of Ports prompt at the top of the screen. The program displays the following message at the comment line:<br>
DELENTE THIS DRIVERY:<br>
The default is no, if an N is entered or (RETURN) is pressed, the<br>
curve returns to the Total Number of Ports prompt at the top of<br>
th

If the deletion is confirmed by entering  $Y$ , the following message is displayed:

UPDATING control filename, DO NOT DISTURB!

When the driver file has been deleted, the program redisplays the When the driver file has been deleted, the prog<br>Control File Maintenance menu (see Figure 6-4).

# 6.2.4 CREATING OR MODIFYING THE MEMORY-RESIDENT DISCSUBS TABLE

To create or modify the memory-resident discsubs table for the control file, select option 3 at the Control File Maintenance menu. The contents of the SU.DSUBS file are then displayed in groups of 36. Each group represents a page with the discsub names listed in sequence. These pages may be modified by using the edit commands described in Section 6.2.4.2.

If the discsub table has already been defined for the control file, an asterisk to the left of the discsub name indicates that it was made memory-resident. A \$-sign to the right of a discsub name indicates that it is an IRIS system discsub and that POINT 4 has included it in the preset system DISCSUBS Table. Unless such a discsub is to be removed from the preset DISCSUBS Table, it should be made memory-resident in the control file's memory-resident discsubs table. Refer to Section 5.3.2 for a list of IRIS discsubs and their assigned priority in the preset system DISCSUBS Table. e indicates that it is an IRIS system discsub and that POINT<br>
included it in the preset system DISCSUBS Table, Unless su<br>
scsub is to be removed from the preset DISCSUBS Table,<br>
uld be made memory-resident discsubs table,

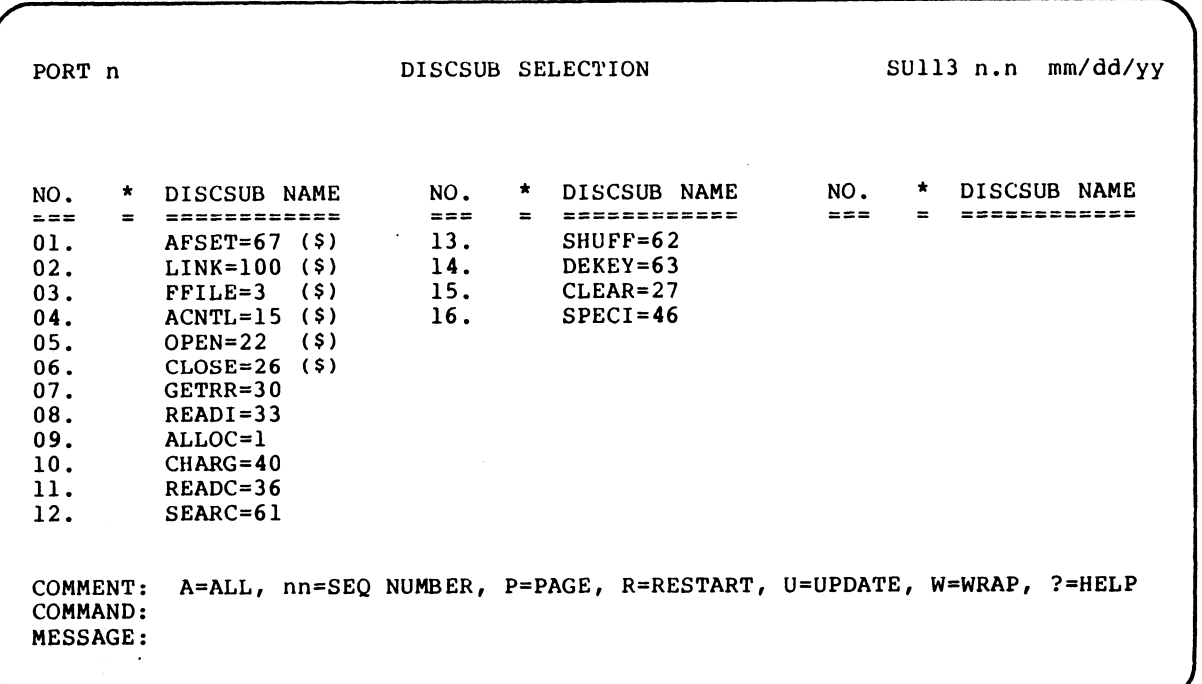

Figure 6-11. DISCSUB Selection Screen

#### 6.2.4.1 Control File DISCSUBS Table Help Modules

The DISCSUBS module of the SETUP utility has two help modules which may be invoked by entering ? at the command line.

The first help module may be invoked when the DISCSUBS Selection screen 1s first displayed. It lists all IRIS discsubs by their screen is first displayed. It lists all IRIS discsubs by their assigned number grouped by type: discsubs associated with the<br>IRIS Operating System (i.e., standard discsubs), the MAGTAPE or<br>CTU subsystems, polyfile discsubs, etc. (see Figure 6-12). To IRIS Operating System (i.e., standard discsubs), the MAGTAPE or<br>CTU subsystems, polyfile discsubs, etc. (see Figure 6-12). To<br>invoke the second help module, press <RETURN>. To return to the DISCSUB Selection screen, press <ESC>. 2.4.1 Control File DISCSUBS Table Help Modules<br>e DISCSUBS module of the SETUP utility has two help module<br>eich may be invoked by entering? at the command line.<br>efirst help module may be invoked when the DISCUBS Selectio<br>pr

The second help module provides a description for each edit command (see Section 6.2.4.2). TO return to the DISCSUB command (see Section 6.2.4.2). To return to the DISCSUB Selection Menu, press <RETURN>. subsystems, portine discuss, etc. (see Figure 0-12).<br>CSUB Selection screen, press <RETURN>. To return to<br>CSUB Selection screen, press <REC>.<br>econd help module provides a description for each e-<br>mand (see Section 6.2.4.2).

SOFTWARE ASSOCIATED DISCSUB NUMBERS ae oe ee ee we eeoe ee eee ee eee ee we es we ee ee oe me ee oe oe ee me ee ee oe o— em ome ase ame oe oe =m a a oe om ew GF em GE om a OF am OF GF Ge & ane Gm ae oF ae caw Gm ame Mease SYSTEM: 67, 100, 3, 15, 22, 26, 30, 33, 1, 40, 36, 61, 62, 63, 67, 100, 3, 15<br>27*.* 46. 57*.* 41 MAGTAPE: 72, 76, 77, 74, 75, 71, 73 CTU: 102, 103, 104 POLYFILE: 122, 142, 133, 134, 136, 123, 127, 130, 132, 124, 125 122, 142, 133, 134, 136, 123, 127, 130<br>126, 140, 135, 137, 141, 121, 120, 144 COMMENT: PRESS <RETURN> TO CONTINUE COMMAND: MESSAGE: **2.4.1** Control Pile DISCGUBS Table Belp Modules<br>
a DISCSUBS module of the SFTUP utility has two help module<br>
inch may be invoked by entering? at the command line.<br>
The first displayed. It lists all this discusses by the<br> invok the second help module, press (RETORN). To return to the<br>
DISCSUB Selection screen, press (REC).<br>
The second help module provides a description for each edit<br>
command (see Section 6.2.4.2). To return to the DISCSUB<br>

# Figure 6-12. DISCSUB Listing by Type

SM-030-0009-07 USING SETUP<br>POINT 4 Data Corporation 6-19 IRIS Installation/Config

# 6.2.4.2 DISCSUB Module Edit Commands

The sequence numbers given at the left of the discsub name are used to edit the entries on the page. For example, if only the used to edit the entries on the page. For example, if only the<br>first six discsubs listed on the page shown in Figure 6-11 are to<br>be made memory resident, the remaining discsubs must be deleted<br>from the screen. Enter 7-16 o be made memory resident, the remaining discsubs must be deleted from the screen. Enter 7-16 on the command line and discsubs seven through sixteen are then erased from the screen. **.4.2 DISCSUB Module Edit Commands**<br>sequence numbers given at the left of<br>d to edit the entries on the page. For<br>st six discsubs listed on the page show<br>made menory resident, the remaining disc<br>metheur series are then era

Only those discsubs remaining on pages that were reviewed are Only those discsubs remaining on pages that were reviewed are<br>entered into the control file's memory-resident discsubs table. entered into the control file's memory-resident discsubs table.<br>Discsubs listed on pages that were not reviewed are not entered<br>into the control file. A description of each edit command is into the control file. A description of each edit command is given in Table 6-1.

| Discsubs listed on pages that were not reviewed are not entered<br>into the control file. A description of each edit command is<br>qiven in Table 6-1.<br>TABLE 6-1. DISCSUB MODULE EDIT COMMAND SUMMARY |                                                                                                    |
|----------------------------------------------------------------------------------------------------|----------------------------------------------------------------------------------------------------|
| Command                                                                                                    | Function                                                                                                    |
| A                                                                                                    | All - Erases all discsubs on the current<br>None of the discsubs erased from the<br>screen.<br>screen will be entered into the control file's<br>discsubs table.                                                                                                    |
| nn                                                                                                    | nn - Sequence number assigned to a discsub on<br>a page display. Used to erase discsub names<br>from the screen. Two numbers separated by a<br>hyphen will erase a range of discsub names.<br>Several numbers may be entered at one time<br>provided they are separated by a comma or a<br>space. For example, an entry of 1,7-9 25<br>erases numbers $1, 7, 8, 9,$ and $25.$ |
| P                                                                                                    | Page - Stores for later processing the<br>discsubs left on the screen, and displays the<br>next 36 selected discsubs until EOF (end of<br>file).                                                                                                    |
| $\mathbf{R}$                                                                                                    | Restart - Redisplays the current screen as it<br>was before any erasure(s).                                                                                                    |
| U                                                                                                    | Update - Enters those discsubs into the<br>control file that were not erased from the<br>screen.                                                                                                    |
| W                                                                                                    | Wrap - Stores the remaining discsubs for<br>subsequent processing. It restarts the<br>selection process by renumbering discsubs that<br>were not deleted and wrapping to the beginning<br>of the workfile.                                                                                                    |

TABLE 6-1. DISCSUB MODULE EDIT COMMAND SUMMARY

# 6.2.5 CONFIGURING THE DISC DRIVER TABLE

The disc driver table consists of a disc controller table for each controller, followed by a number of disc partition tables. The controller, followed by a number of disc partition tables. The<br>first disc controller table is for the system disc controller. first disc controller table is for the system disc controller.<br>The first disc partition table is for the system logical unit<br>(partition 0.0). The system logical unit (usually called LU/0) The first disc partition table is for the system logical unit<br>(partition 0.0). The system logical unit (usually called LU/0)<br>cannot be defined via the SETUP utility. It is initialized by the (partition  $0.0$ ). The system logical unit (usually called  $LU/0$ ) cannot be defined via the SETUP utility. It is initialized by the IRIS Operating System at IPL-time. Refer to Section 5.4.1 for more information on the disc driver table.

In this context, disc controller or logical disc controller refers to a driver (i.e., software). Generally, there is one driver for to a driver (i.e., software). Generally, there is one driver for<br>each computer interface. However, occasionally separate drivers are created for specific controller drive combinations.

The SETUP utility uses a parameter file called SU.ENTRIES for the<br>disc driver table module. The parameters in this file are based The SETUP utility uses a parameter file called SU.ENTRIES for the<br>disc driver table module. The parameters in this file are based<br>on the R8 Peripherals Handbook. These parameters are used by<br>SETUP to display default values on the No Itil pherials handsook. These parameters are ased sy<br>EETUP to display default values for the number of cylinders on<br>LU/O, maximum cylinders on other logical units, total number of<br>cylinders, NPTC, DFLG, and a PHY cylinders, NPTC, DFLG, and a PHYU code. The contents of the<br>SU.ENTRIES file may be displayed at the terminal or printed. SU.ENTRIES file may be displayed at th<br>Refer to Section 6.4.3 for the procedure.

#### NOTE

It is vitally important that the SU.ENTRIES It is vitally important that the SU.<mark>ENTRIES</mark><br>file be updated when changed pages are file be updated when changed pages are<br>received for the R8 Peripherals Handbook (see Section 6.4).

The user may also refer to the R8 Peripherals Handbook for the The user may also refer to the R8 Peripherals Handbook for the<br>proper device code, entry number, and possible numbers for fixed<br>and removable surfaces. The PHYU code is based on the drive, ine user may also refer to the Ko Ferrpherars handbook for the<br>proper device code, entry number, and possible numbers for fixed<br>and removable surfaces. The PHYU code is based on the drive,<br>fixed/removable, and surface/plat and removable surfaces. The PHYU code is based on the drive,<br>fixed/removable, and surface/platter parameters. It is used by<br>the disc driver table module to position the cursor at the appropriate prompt. Section 6.4).<br>
Section 6.4).<br>
The user may also refer to the R8 Peripherals Handbook for the<br>
proper device code, entry number, and possible numbers for fixed<br>
and removable surfaces. The PHYU code is based on the drive,<br>

For example, if the user specifies a removable surface, the cursor skips the platter/surface prompt. Refer to Section 6.4 for more skips the platter/surface prompt. Refer to Section 6.4 for more information on the PHYU code.

Each controller must be configured separately for the disc driver Each controller must be configured separately for the disc driver<br>table because no two controllers may have the same device code table because no two controllers may have the same device code except for device code 52.

If <ESC> is pressed before all the controllers have been defined If <ESC> is pressed before all the controllers have been defined<br>and before the parameters have been saved into the control file. and before the parameters have been saved into the control file,<br>the module is aborted and the Control File Maintenance menu is redisplayed.

# 6.2.5.1 Creating The Disc Driver Table For The Control File

To configure the disc driver table for the control file, select To configure the disc driver table for the control file, select<br>option 4 at the Configuration Control File Maintenance menu (see option 4 at the Configuration Control File Maintenance menu (see<br>Figure 6-4). The Disc Driver Table screen is then displayed as shown in Figure 6-13. (2.5.1 Creating The Disc Driver Table For The Control File<br>
o configure the disc driver table for the control file, selection 4 at the Configuration Control File Maintenance menu (and the displayed over in Figure 6-13.

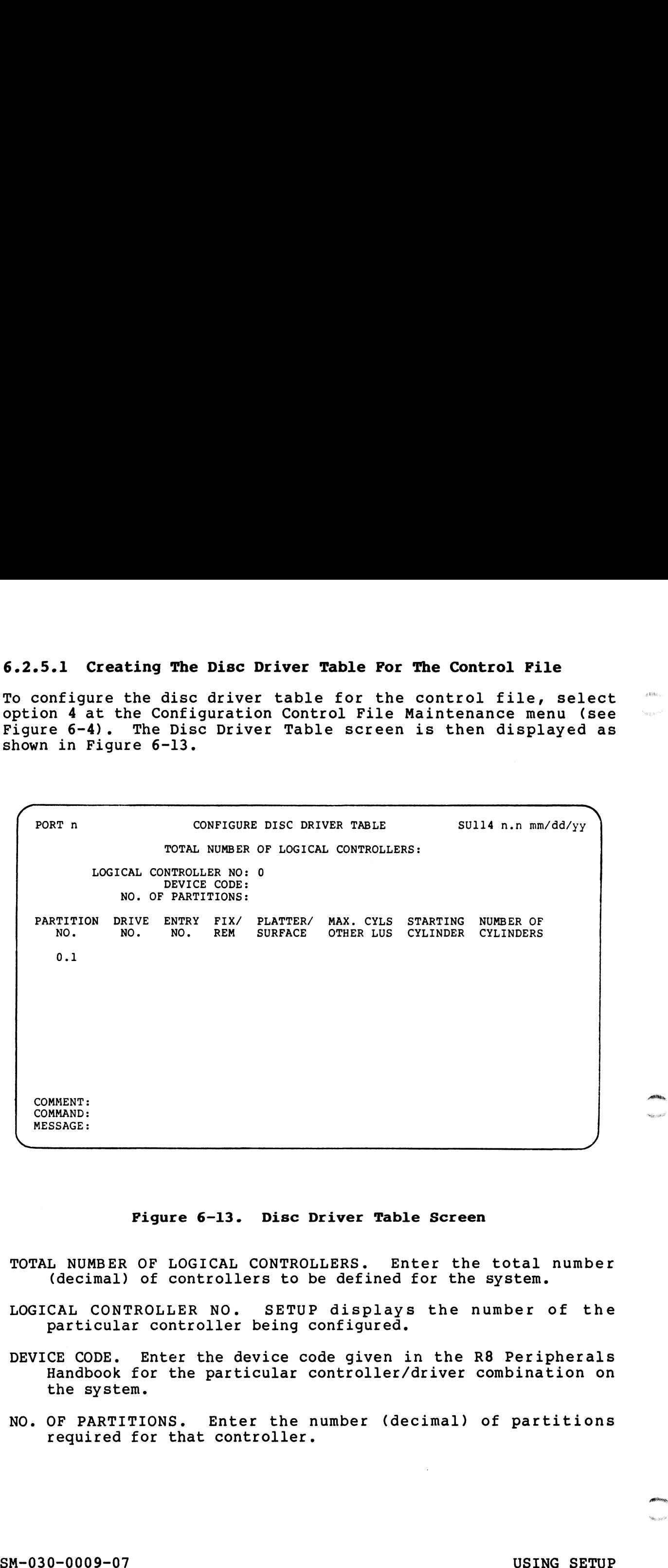

#### Pigure 6-13. Disc Driver Table Screen

- TOTAL NUMBER OF LOGICAL CONTROLLERS. Enter the total number (decimal) of controllers to be defined for the system. LOGICAL CONTROLLER NO. SETUP displays the number of the
- LOGICAL CONTROLLER NO. SETUP displays the number of the particular controller being configured.
- DEVICE CODE. Enter the device code given in the R8 Peripherals Handbook for the particular controller/driver combination on the system.
- NO. OF PARTITIONS. Enter the number (decimal) of partitions required for that controller.
- PARTITION NO. Enter the partition number to be defined for that ITION NO. Enter the partition number to be defined for that<br>controller. The program displays the first partition that controller. The program displays the first partition that<br>may be defined for the system controller (i.e., partition 0.1). Partition 0.0, the system logical unit, is defined by the IRIS Operating System at IPL-time.
- DRIVE NO. Enter the drive number for the system (0-7).
- DRIVE NO. Enter the drive number for the system <mark>(0-7).</mark><br>ENTRY NO. Enter the entry number from the R8 Peripherals y<br>1999 - Enter the entry number from the R8 Peripherals<br>Handbook (see Figure 6-14) for the particular Handbook (see Figure 6-14) for the particular<br>controller-driver combination to be configured. controller-driver combination to be configured.<br>FIX/REM. Enter whether the surface for that partition is fixed
- ondevice allow compliments of the connegators<br>REM. Enter whether the surface for that partition is fixed<br>or removable. Refer to the R8 Peripherals Handbook for or removable. Refer to the R8 Peripherals Handbook for information. PLATTER/SURFACE. Enter either the platter or surface number.
- TER/SURFACE. Enter either the platter or surface number.<br>The platter number may be 0-n depending on the number of<br>platters in the disc pack. Each platter may have two The platter number may be 0-n depending on the number of<br>platters in the disc pack. Each platter may have two<br>surfaces starting with surface 0 (i.e., the top surface of pracects in the disc pack. Sach pracect may have excepted the first platter is 0, the underneath is 1 and the top<br>the first platter is 0, the underneath is 1 and the top<br>surface of the next platter is number 3, etc.). The surface of the next platter is number 3, etc.). The cursor<br>skips this prompt if an entry for this parameter does not apply. apply.<br>MAX. CYLS OTHER LUS. Enter the maximum number of cylinders for Handbook (see Pigure 6-14) for the particular<br>
Handbook (see Pigure 6-14) for the particular<br>
Controller-driver combination to be configured.<br>
FIX/REM. Enter whether the surface for that partition is fixed<br>
or convenient.
- CYLS OTHER LUS. Enter the maximum number of cylinders for<br>other logical units (except LU/0) from the R8 Peripherals other logical units (except LU/0) from the R8 Peripherals given for an entry number in the R8 Peripherals Handbook is Handbook. A default value based on the lowest maximum value<br>given for an entry number in the R8 Peripherals Handbook is<br>displayed. This value is used to ensure that values entered for starting cylinder and number of cylinders do not overflow the disc.
- STARTING CYLINDER. Enter the starting cylinder number for a TING CYLINDER. Enter the starting cylinder number for a<br>partition. 0 for the first partition or the first cylinder partition. O for the first partition or the first cylinder<br>after the end of a previous partition is displaved as a partition. 0 for the first partition or the first cylinder<br>after the end of a previous partition is displayed as a<br>default. If a user wishes to have gaps between partitions. particion. Viol the filst particion of the filst cylinder<br>after the end of a previous partition is displayed as a<br>default. If a user wishes to have gaps between partitions,<br>the default may be overwritten. If the starting c the default may be overwritten. If the starting cylinder<br>number entered here is less than the end of the previous number entered here is less than the end<br>partition, the program displays the warning

OVERLAPPING PARTITIONS

NUMBER OF CYLINDERS. Enter the maximum number of cylinders for that partition.

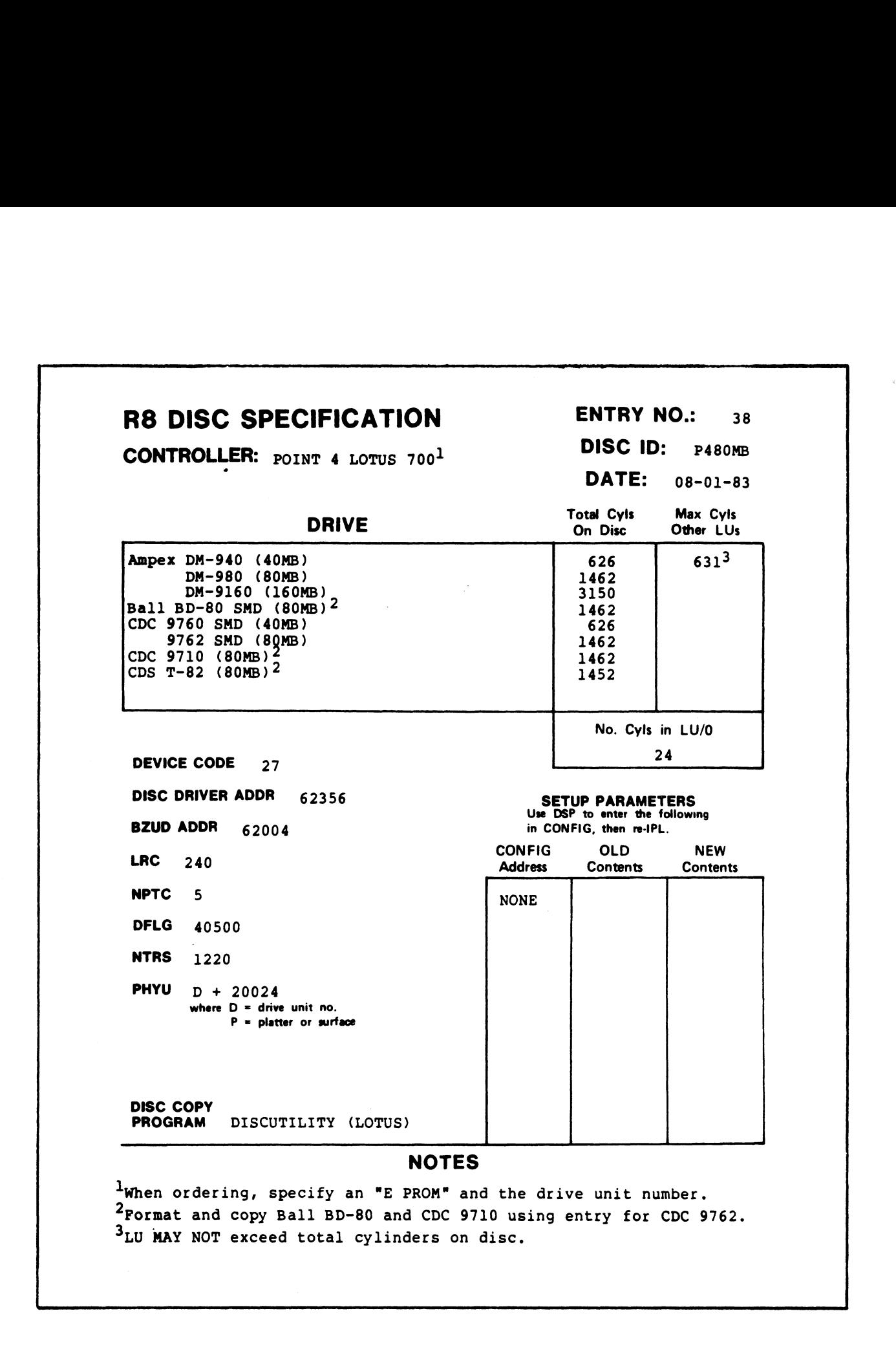

# Figure 6-14. Sample R8 Peripherals Handbook Specification Sheet

When all parameters for the first controller have been entered, the program displays the following message:

(M)ODIFY, (D)ISPLAY, OR (S) AVE

If any of the parameters just entered need to be changed, enter M If any of the parameters just entered need to be changed, enter M<br>(see Section 6.2.5.2 for information on modification procedures).<br>If all the entries are correct, enter <u>S</u> on the command line. This If all the entries are correct, enter  $S$  on the command line.<br>saves the entries into the SU.SAVEnnn file.

After the parameters have been saved into the work file, SETUP displays the Disc Driver Table screen again. The program displays After the parameters have been saved into the work file, SETUP<br>displays the Disc Driver Table screen again. The program displays<br>the number of the next logical controller. The user may then displays the Disc Driver Table screen again. The program displays<br>the number of the next logical controller. The user may then<br>proceed to configure this controller. When all the specified proceed to configure this controller. When all the specified controllers have been defined and saved into the work file, SETUP displays After the parameters have been saved into the work file, SETUP<br>displays the Disc Driver Table screen again. The program displays<br>the mander of the next logical controller. The user may then<br>controller bondigure this contro

ENTER CONTROLLER TO MODIFY, OR PRESS <RETURN> WHEN DONE

main configured into the control file, press <RETURN>.<br>To enter the controllers into the control file, press <RETURN>.<br>This saves the configured controllers into the control file. The To enter the controllers into the control file, press <RETURN>.<br>This saves the configured controllers into the control file. The<br>Control File Maintenance menu is then redisplayed. If one of the Control File Maintenance menu is then redisplayed. If one of the<br>controllers just defined requires modification, enter the number controllers just defined requires modification, enter the number<br>of that controller.

# 6.2.5.2 Modifying the Disc Driver Table for the Control File

To modify the disc driver table for the control file, enter option 4 at the Control File Maintenance menu. The disc driver table 4 at the Control File Maintenance menu. The disc driver table<br>screen as shown in Figure 6-13 is displayed. The previously  $\mathbf{q}_{\text{obs}}$  as defined total number of controllers is displayed as a default.

A new controller may be added by entering a number that is larger than the total number of controllers displayed (see Section than the total number of controllers displayed (see Section 6.2.5.2.1). One or more controllers may be deleted from the disc driver table by entering a number that is smaller than the total number of disc controllers displayed. Refer to Section 6.2.5.2.2 number of disc controllers displayed. Refer to Section 6.2.5.2.2<br>for information on the procedure.

To modify the partitions of a previously defined controller, press <RETURN>. SETUP then displays the default values for the device To modify the partitions of a previously defined controller, press<br><RETURN>. SETUP then displays the default values for the device<br>code and the number of partitions. Press <RETURN> to enter the code and the number of partitions. Press <RETURN> to enter the default values or enter new values.

default values or enter new values.<br>If the device code is changed, the controller must be newly<br>configured (see Section 6.2.5.1). If the device code remains the It the device code is changed, the controller must be newly<br>configured (see Section 6.2.5.1). If the device code remains the<br>same but one or more partitions are to be added, enter the<br>appropriate number (see Section 6.2.5. appropriate number (see Section  $6.2.5.2.3$ ). If one or more partitions are to be deleted, enter the lesser number at the number of partitions prompt (see Section 6.2.5.2.4).

If the parameters of a previously defined partition are to be changed, press <RETURN>. SETUP then displays the following changed, press <RETURN>. SETUP then displays the following options:

(M)ODIFY, (D)ISPLAY, OR (S)AVE

(M)ODIFY, (D)ISPLAY, OR (S)AVE<br>Enter M at the command line. The program clears the screen and the cursosity of the currence currence currence currence and<br>the cursor rests at the partition number parameter prompt. Enter Enter <u>M</u> at the command line. The program clears the screen and<br>the cursor rests at the partition number parameter prompt. Enter<br>the number of the partition that is to be changed. SETUP then the number of the partition that is to be changed. SETUP then<br>displays all partition configuration up to and including the displays all partition configuration up to and including the partition to be modified. Partitions that follow the specified partition number are erased from the screen.

The user may then enter the required changes as the cursor moves from one parameter prompt to the next. A <RETURN> enters the The user may then enter the required changes as the cursor moves<br>from one parameter prompt to the next. A <RETURN> enters the<br>default values (i.e., the parameters previously defined). The from one parameter prompt to the next. A  $\langle RETURN\rangle$  enters the default values (i.e., the parameters previously defined). The subsequent partition must then be redefined. When the last<br>parameter for all the partitions has been entered, the program displays Critical one of the matrix of the matrix of the matrix of the critical control in the state of the controllers displayed. Refer to Section 6.2.5.2.2<br>
for information on the procedure, we are the matrix of the device<br>
for i

(M)ODIFY, (D)ISPLAY, OR (S) AVE

The completed revision may be displayed by entering D. The modified entries must be saved by entering  $S$  at the command line. The program then displays

LOGICAL CONTROLLER TO MODIFY, OR <RETURN> WHEN DONE

Another controller may then be modified by repeating the procedure. When the required modifications have been completed, Another controller may then be modified by repeating the<br>procedure. When the required modifications have been completed,<br>press <RETURN>. This updates the control file and the Control File Maintenance menu is redisplayed. LOGICAL CONTROLLER TO MODIFY, OR <RETURN> WHEN DONE<br>Another controller may then be modified by repeating the<br>procedure. When the required modifications have been completed,<br>press <RETURN>. This updates the control file and

# 6.2.5.2.1 ADDING A CONTROLLER TO THE DISC DRIVER TABLE

After a larger number has been entered at the Total Number of After a larger number has been entered at the Total Number of<br>Controllers prompt, the cursor positions at the device code<br>prompt. Enter the appropriate device code and then proceed to prompt. Enter the appropriate device code and then proceed to define the new controller as described in Section 6.2.5.1.

# 6.2.5.2.2 DELETING A CONTROLLER FROM THE DISC DRIVER TABLE

After the lesser number of controllers has been entered, a list of After the lesser number of controllers has been entere<mark>d, a list of</mark><br>previously defined controllers is displayed as shown in Figure<br>6-15. SETUP then prompts for the controller number(s) to be  $6-15$ . SETUP then prompts for the controller number (s) to be deleted, one at a time. deleted, one at a time.<br>Enter the number of the controller that is to be deleted. SETUP

Enter the number of the controller that is to be deleted. SETUF<br>deletes the specified controller and redisplays the list of deletes the specified controller and redisplays the list of<br>controllers indicating which was deleted with a DELETED message. controllers indicating which was deleted with a DELETED message.<br>SETUP continues to prompt for a controller to be deleted until the SETUP continues to prompt for a controller to be deleted until the<br>total number of controllers corresponds to the total specified. total number of controllers corresponds to the total specified.<br>The control file is then updated automatically. llers indicating which was deleted<br>continues to prompt for a controlle<br>number of controllers corresponds<br>ntrol file is then updated automati<br>may press <ESC> to abort this m<br>I File Maintenance menu.<br>Noticulary configure Dis

A user may press <ESC> to abort this module and return to the Control File Maintenance menu.

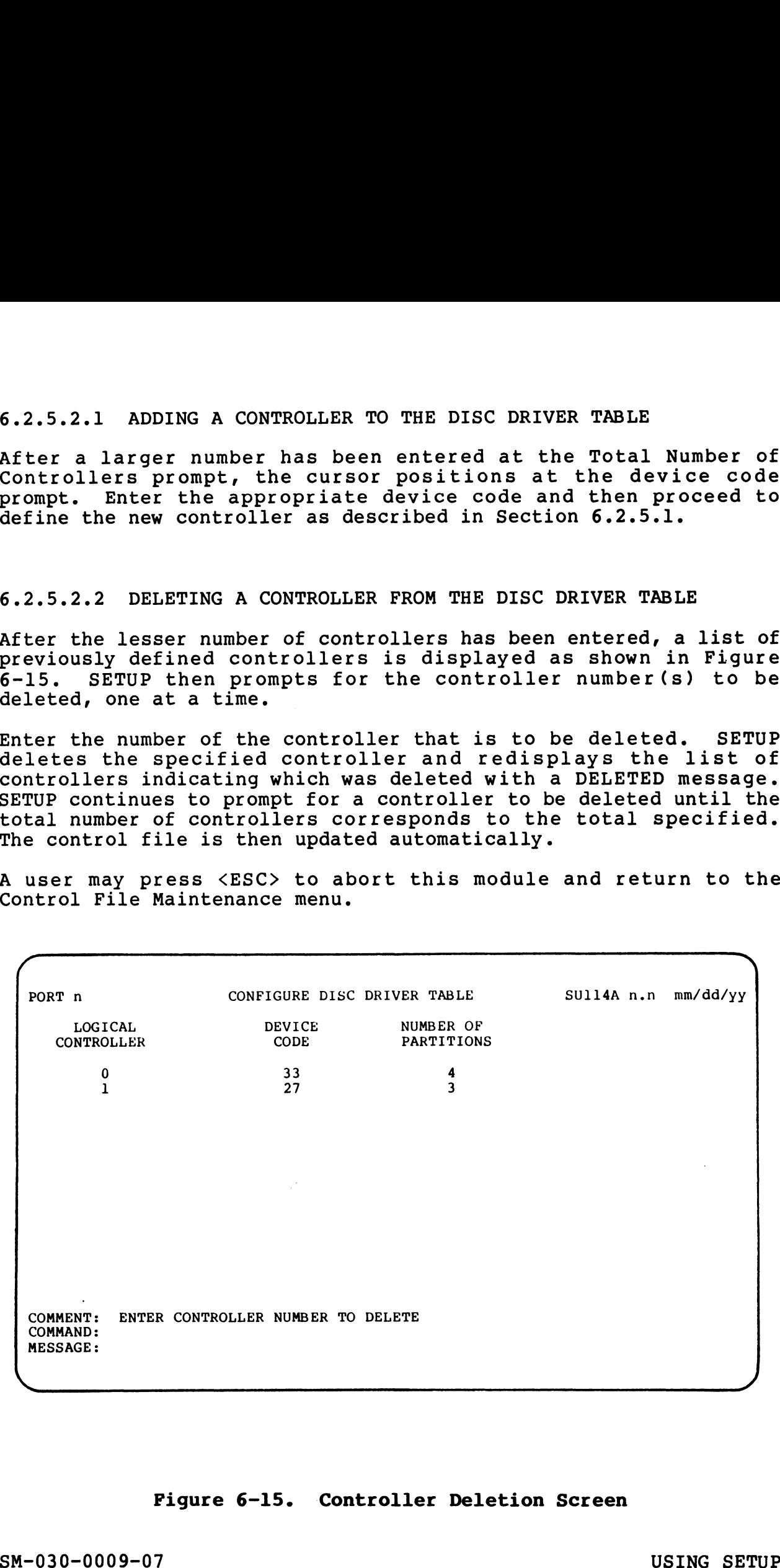

# Figure 6-15. Controller Deletion Screen

SM-030-0009-07 USING SETUP<br>POINT 4 Data Corporation 6-27 1RIS Installation/Config

# 6.2.5.2.3 ADDING A PARTITION

After a larger total number of partitions has been entered, the After a larger total number of partitions has been entered, the<br>previously defined partitions are displayed as defaults. An added partition number is displayed and the cursor is positioned at the Arter a larger total number or partitions has been entered, the<br>previously defined partitions are displayed as defaults. An added<br>partition number is displayed and the cursor is positioned at the<br>Drive No. prompt (see Figu Drive No. prompt (see Figure  $6-13$ ). Enter the appropriate parameters as described in Section  $6.2.5.1$ . When the number of partitions matches the total number of partitions specified, SETUP displays

(M)ODIFY, (D)ISPLAY, (S) AVE

The previously defined partitions may then be modified as described in Section 6.2.5.2. The new configuration must then be saved into the control file.

# 6.2.5.2.4 DELETING A PARTITION

After a smaller number of partitions have been specified, SETUP deletes the appropriate number of partitions from the previously defined configuration by truncation.

For example, if a controller was configured for four partitions For example, if a controller was configured for four partitions<br>(e.g., 1.0, 1.1, 1.2, and 1.3) and two partitions are to be  $(e.g., 1.0, 1.1, 1.2, and 1.3)$  and two partitions are to be deleted, SETUP deletes partition numbers  $1.2$  and  $1.3$ .

SETUP then displays the remaining partitions with their previously defined parameters as defaults. The following message is then defined parameters as defaults. The following message is then<br>displayed: (M)ODIFY, (D)ISFLAY, (S)AVE<br>The previously defined partitions may then be modified as<br>cascibed in Section 6.2.5.2. The new configuration must then be<br>described in Section 6.2.5.2.<br>6.2.5.2.4 DEETING A PARTITION<br>After a smal

(M)ODIFY, (D)ISPLAY, (S)AVE

Modify the partition entries as described in Section 6.2.5.2 or enter S to save the configuration into the control file.

"aged

 $\mathcal{A}^{\#+1}$  that  $\mathbf{u}_{0}$  ;  $\mathbb{R}^3$ 

# 6.2.6 LISTING THE CONTROL FILE

Portions of the control file, such as the System Information Portions of the control file, such as the System Information<br>table, Port Definition table, etc., may be displayed at the table, Port Definition table, etc., may be displayed at the terminal or sent to a printer.

At the main menu, select option 2 and the screen shown in Figure 6-16 is displayed:

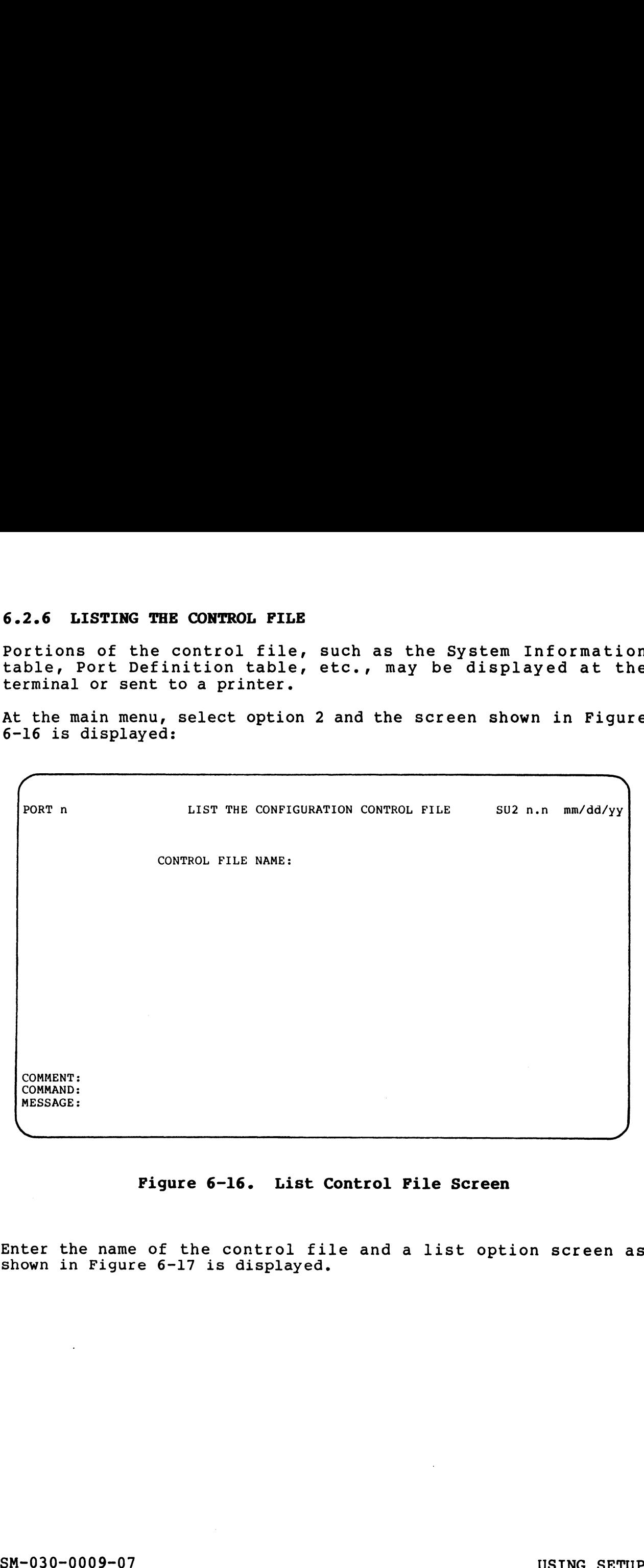

# Figure 6-16. List Control Pile Screen

Enter the name of the control file and a list option screen as Enter the name of the control fi<br>shown in Figure 6-17 is displaved.

PORT n LIST THE CONFIGURATION CONTROL FILE SU2 n.n mm/dd/yy (0) RETURN TO SYSTEM CONFIGURATION MENU (1) LIST SYSTEM INFORMATION TABLE (2) LIST PORT DEFINITION TABLE (3) LIST DISCSUB TABLE (4) LIST DISC DRIVER TABLE COMMENT: ENTER THE NUMBER OF THE FUNCTION YOU WISH TO EXECUTE COMMAND: MESSAGE: FORT n<br>
LIST THE CONFIGURATION CONTROL FILE SU2 n.n mm/dd/yy<br>
(0) RETURN TO SYSTEM CONFIGURATION MENU<br>
(1) LIST SYSTEM INFORMATION TABLE<br>
(2) LIST PORT DEFINITION TABLE<br>
(3) LIST DISCSUB TABLE<br>
(4) LIST DISC DRIVER TABLE<br> USING THE MANAGEMENT CONSULTED THE SET OF THE SET OF THE SET OF THE SET OF THE SET OF THE SMALEM CONSULTED THE CONSULTED THAT CONSULTED THE CONSULTED THAT CONSULTED THE CONSULTED THAT CONSULTED THE CONSULTED THAT CONSULTED

# Figure 6-17. List Option Screen

Select the listing of your choice. A screen naming the portion of the control file to be listed and the following message are then displayed:

OUTPUT REPORT TO (P)RINTER OR (S) CREEN? The default is output to the screen. Press <RETURN> to display The default is output to the screen. Press <RETURN> to display<br>the list on the screen. To scroll the screen, press <RETURN>. To The default is output to the screen. Press <RETURN> to display<br>the list on the screen. To scroll the screen, press <RETURN>. To<br>exit the display, press <ESC>. The program redisplays the prompt the list on the screen. To scroll the screen, press <RETURN>. To<br>exit the display, press <ESC>. The program redisplays the prompt<br>for a control file name. Enter the name of another control file Or press <ESC>, the main menu is then displayed.

Enter P to send a listing to the printer. The following prompt is then displayed:

ENTER DEVICE NAME

SLPT is the default. To accept the default, press <RETURN>; otherwise specify the appropriate device name.

When the list has been printed, the main menu is displayed.

 $\overline{\phantom{a}}$ 

河侧南部 *Tristone Bill* 

# 6.3 UPDATING THE SYSTEM

The system information tables (i.e., the CONFIG file) and the The system information tables (i.e., the CONFIG file) and the<br>driver files are not updated until the parameters for the various<br>tables have been entered into the configuration control file and<br>the update function of SETUP tables have been entered into the configuration control file and the update function of SETUP is executed. Two requirements should be met before executing the update function:

- e Make sure that the parameters entered into the tables of the control file are correct. This may be done by listing each control file are correct. This may be done by listing each<br>table either on the terminal or printing it out and then<br>checking the various parameters. Refer to Section 6.2.6 for checking the various parameters. Refer to Section 6.2.6 for<br>information on listing the control file.
- @ Make a backup copy of the current system. Once the update Make a backup copy of the current system. Once the update<br>function is executed, the system configuration is updated. function is executed, the system configuration is updated.<br>An error in a parameter entry may make it impossible to IPL An error in a parameter entry may make it impossible to IPL<br>the newly configured system.

To update the system files with the configuration stored in the control file, select option 3 at the main menu. SETUP displays control file, select option 3 at the main menu. SETUP displays the following message on the comment line:

DO YOU HAVE A BACKUP?

DO YOU HAVE A BACKUP?<br>Notice that the default for this question is no. This is to make Notice that the default for this question is no. This is to make<br>sure that pressing <RETURN> accidentally will not result in a sure that pressing <RETURN> accidentally will not result in a faulty system update.

If <RETURN> is pressed or N is entered, SETUP displays the following message:

BACK UP YOUR SYSTEM BEFORE UPDATING

The main menu is displayed and the user may then exit the SETUP utility to perform the required backup. Incommand mentally capping cand the abording then that the BBIOI<br>If a backup copy of the system has been made, enter Y. SETUP

aciile, as periorm and required buckup.<br>If a backup copy of the system has been made, enter **Y.** SETUP<br>then asks for the control file name. Enter the name and an then asks for the control file name. Enter the name and an option screen is displayed as shown in Figure 6-18.

Each time an option has been executed, the update option screen is redisplayed. The sequence for updating the various system is redisplayed. The sequence for updating the various system tables and the driver file is not important. To exit this module, select option 0 or press <ESC>. table either on the terminal or printing it out and then<br>the dimensional consideration of internal or principal<br>information on is stated and the control file.<br>The state and any opy of the current system. Once the update<br>fu

After the system configuration has been updated, IPL the system After the system configuration has been updated, IPL the system<br>to allow SIR to set pointers, bring the correct drivers into memory, etc.

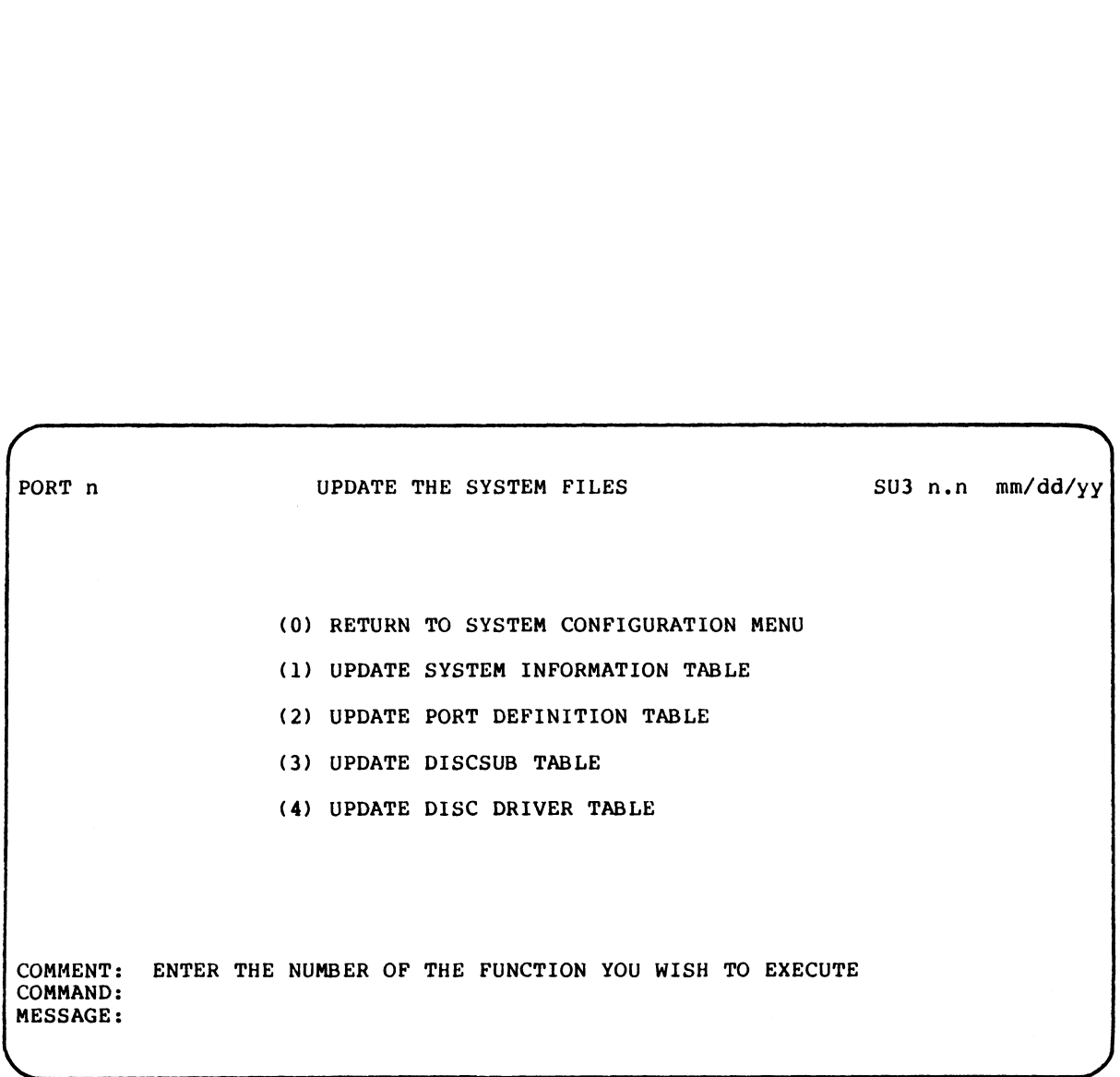

# Figure 6-18. System Update Option Screen

 $\overline{\phantom{a}}$ 

# 6.4 SU.ENTRIES FILE MAINTENANCE

The SETUP utility uses a parameter file called SU.ENTRIES for the disc driver table module. It is a formatted file which contains disc driver table module. It is a formatted file which contains<br>information from the disc specification sheets in the R8<br>Peripherals Handbook. When an IRIS Operating System is first discoveriver exact module.<br>Information from the disc specification sheets in the R&<br>Peripherals Handbook. When an IRIS Operating System is first<br>delivered, this file contains up-to-date information. However, delivered, this file contains up-to-date information. However,<br>disc controllers and driver specifications change from torrenders nandsoon. When an init operating system is rife.<br>delivered, this file contains up-to-date information. However,<br>disc controllers and driver specifications change from<br>time-to-time. POINT 4 then releases changed disc controllers and driver specifications change from<br>time-to-time. POINT 4 then releases changed pages for the R8<br>Peripherals Handbook. Such changes should be entered into the SU.ENTRIES file so that the SETUP utility functions properly when Peripherals Handbook. Such changes should be entered into the<br>SU.ENTRIES file so that the SETUP utility functions properly when<br>a system is reconfigured. An example of a disc specification sheet is shown in Figure 6-14.

SETUP provides IRIS users with an easy method for updating the SU.ENTRIES file with option 4 of the main menu.

Selection of option 4 from the main menu (see Figure 6-1) causes Selection of option 4 from the main menu (see Figure 6-1) causes<br>the Entry File Maintenance options to be displayed as shown in the Entry File Maintenance options to be displayed as shown in<br>Figure 6-19. UP provides IRIS users with an easy method for updating the ENTRIES file with option 4 of the main menu.<br>
ection of option 4 from the main menu (see Figure 6-1) cause<br>
Entry File Maintenance options to be displayed as show

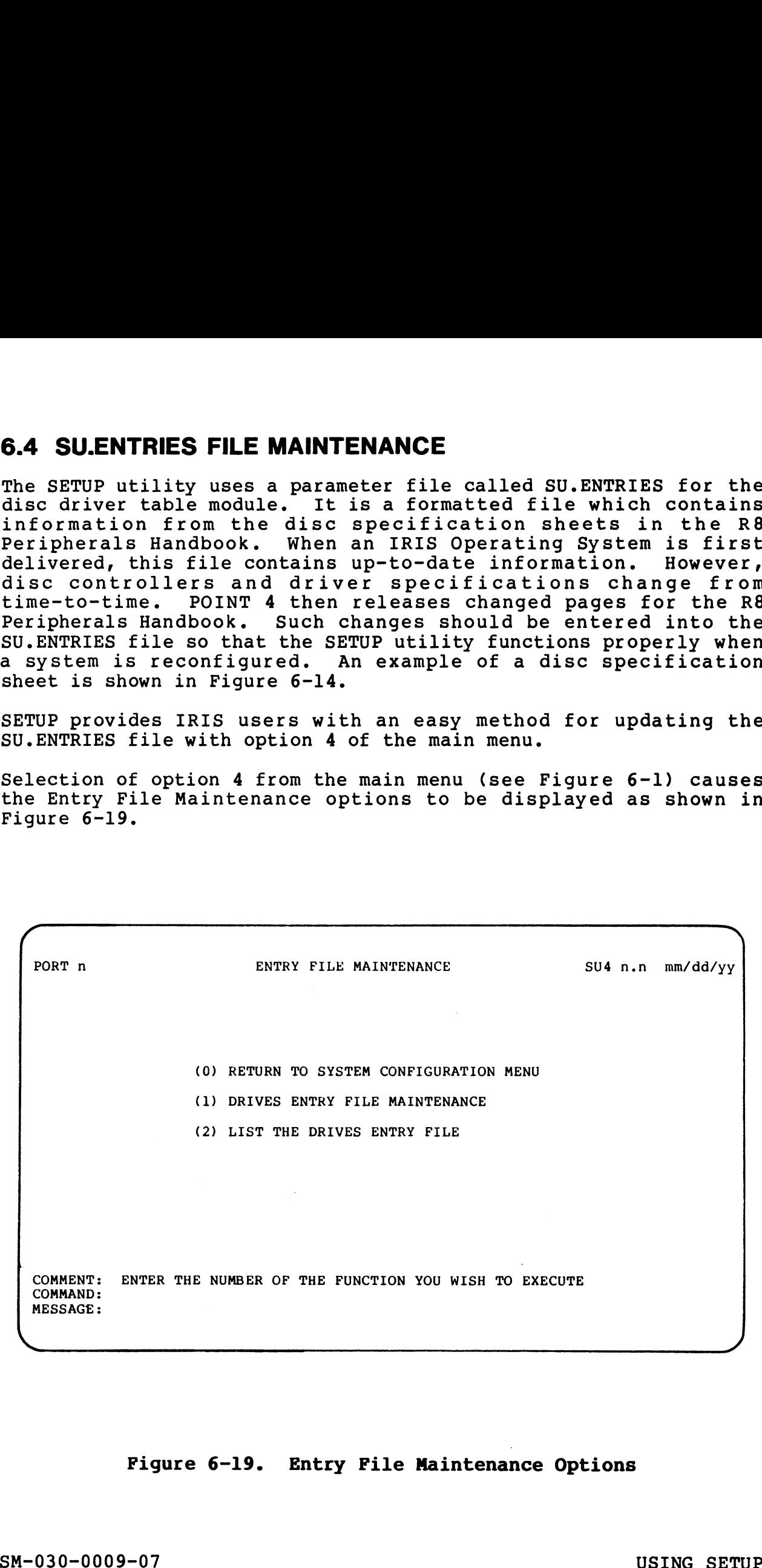

# Figure 6-19. Entry File Maintenance Options Pigure 6-19. Entry File Maintenance Options<br>SM-030-0009-07 USING SETUP<br>POINT 4 Data Corporation 6-33 IRIS Installation/Config

Selection 1 from the option menu displays the Disc Drives Entry Maintenance screen as shown in Figure 6-20. lection 1 from the option menu displays the Disc Drives Entremance screen as shown in Figure 6-20. ction 1 from the option menu displays the Disc Drives Ent<br>tenance screen as shown in Figure 6-20.<br>PORT n DISC DRIVES ENTRY MAINTENANCE SU41 n.n mm/dd/yy

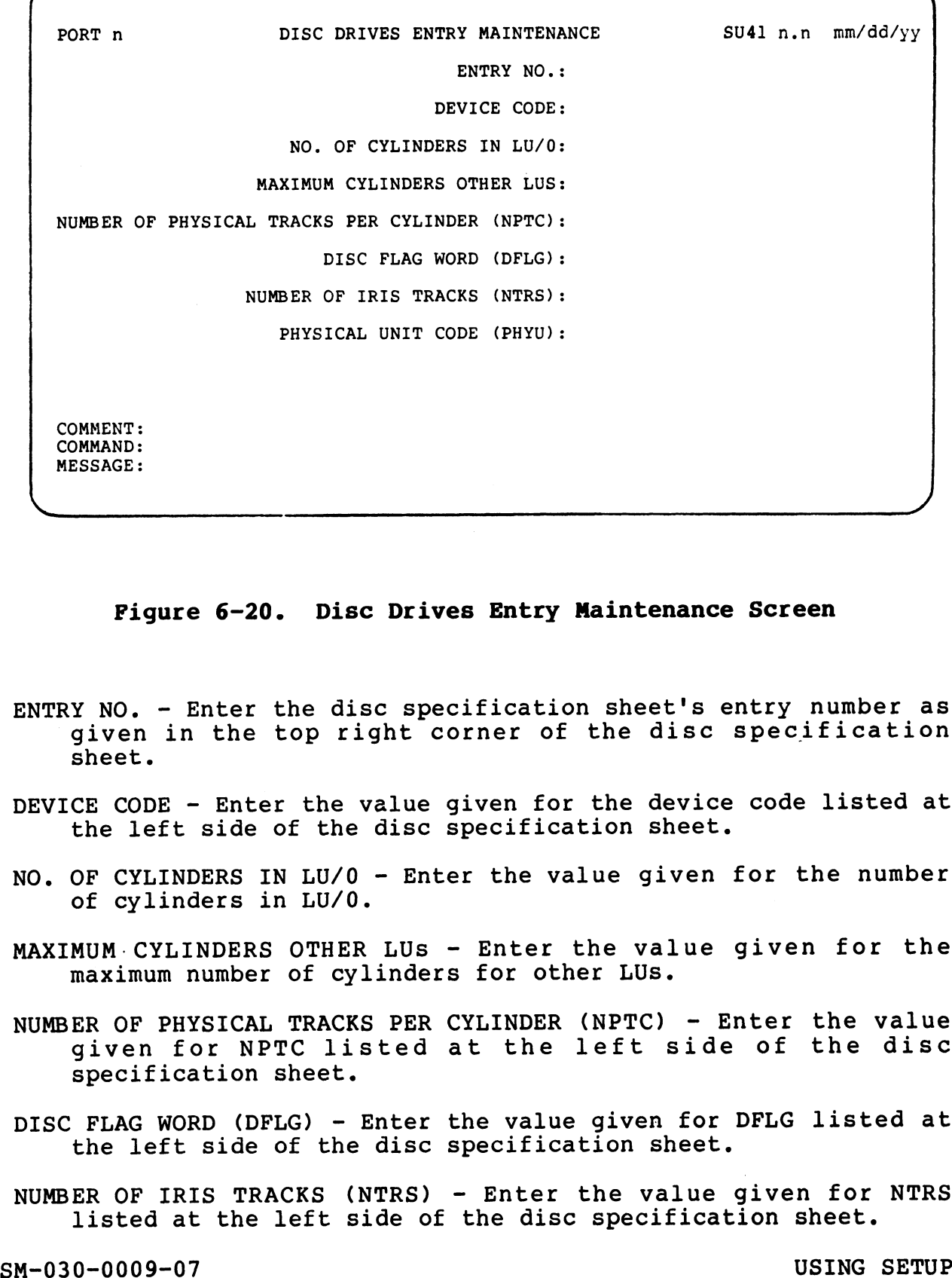

# Figure 6-20. Disc Drives Entry Maintenance Screen

- ENTRY NO. Enter the disc specification sheet's entry number as given in the top right corner of the disc specification sheet.
- DEVICE CODE Enter the value given for the device code listed at the left side of the disc specification sheet.
- NO. OF CYLINDERS IN LU/O Enter the value given for the number of cylinders in LU/O.
- MAXIMUM: CYLINDERS OTHER LUs Enter the value given for the maximum number of cylinders for other LUs.
- NUMBER OF PHYSICAL TRACKS PER CYLINDER (NPTC) Enter the value given for NPTC listed at the left side of the disc specification sheet.
- DISC FLAG WORD (DFLG) Enter the value given for DFLG listed at the left side of the disc specification sheet.
- the left side of the disc specification sheet.<br>NUMBER OF IRIS TRACKS (NTRS) Enter the value given for NTRS listed at the left side of the disc specification sheet.

DISC FLAG WORD (DFLG) - Enter the value given for DFLG listed at<br>the left side of the disc specification sheet.<br>NUMBER OF IRIS TRACKS (NTRS) - Enter the value given for NTRS<br>listed at the left side of the disc specificatio

PHYSICAL UNIT CODE (PHYU) - On the disc specification sheet, the value for PHYU is specified as an expression where  $D = d$ rive ICAL UNIT CODE (PHYU) - On the disc specification sheet, the<br>value for PHYU is specified as an expression where D = drive<br>unit number and P = platter or surface. The PHYU code for unit number and  $P =$  platter or surface. The PHYU code for the SU.ENTRIES file is as follows:

# PHYU Code

#### Description

- 0 Enter Q when the value for PHYU shown on the disc Enter <u>Q</u> when the value for PHYU shown on the disc<br>specification sheet is given for the drive number specification sheet is given for the drive number<br>only (e.g., either D is the only parameter, D \* an only  $(e.g., either D is the only parameter, D * an octal value, or D + an octal value)$
- Enter ] when the value for PHYU shown on the disc  $\mathbf{1}$ Enter 1 when the value for PHYU shown on the disc<br>specification sheet is  $D + P$  and  $P = 0$  or 1 (e.g., specification sheet is  $D + P$  and  $P = 0$  or 1 (e.g.,<br>(D \* 40000) + (P \* 1000) usually P=0 for removable, P=l for fixed)
- $\overline{2}$ Enter 2 if the drive includes fixed discs and the Enter <u>2</u> if the drive includes fixed discs and the<br>value for PHYU shown on the disc specification value for PHYU shown on the disc specification<br>sheet gives one or more specifications for fixed sheet gives one or more specifications for fixed<br>surface P. For example, the calculation for PHYU may be shown as follows:

(10\*P) + D + (100000 if fixed) where  $D =$  drive unit no.  $P =$  platter or surface  $32MB - P=0$  remov;  $P=0$  fixed  $64MB - P=0$  remov;  $P=0,1,$  or 2 fixed 96MB - P=0 remov; P=0,1,2,3 or 4 fixed

SM-030-0009-08 SM-030-0009-08<br>POINT 4 Data Corporation 6-35 IRIS Installation/Config<br>POINT 4 Data Corporation 6-35 IRIS Installation/Config

USING SETUP

# 6.4.1 DELETING AN EXISTING RECORD

6.4.1 DELETING AN EXISTING RECORD<br>The cursor is positioned at the first parameter. Enter the disc soure seements in entrolnce to some<br>The cursor is positioned at the first parameter. Enter the disc<br>specification entry number. This is found at the top right specification entry number. This is found at the top right corner of the disc specification sheet (see Figure 6-14). If the specification entry number. This is found at the top fight<br>corner of the disc specification sheet (see Figure 6-14). If the<br>SU.ENTRIES file contains a record for that entry number, SETUP<br>displays those values for the requi displays those values for the required parameters. At the comment line the following message is displayed:

 $\mu$  FRes. April 20

.<br>Waliozaliwa

# DELETE THIS RECORD?

To delete the record, enter  $Y$ . The record is deleted from the SU.ENTRIES file and the disc drive maintenance screen is redisplayed.

Enter another disc specification entry number to continue the deletion procedure.

Press <ESC> to return to the Entry File Maintenance Option menu.

#### 6.4.2 MODIFYING AN EXISTING RECORD

6.4.2 MODIFYING AN EXISTING RECORD<br>The cursor is positioned at the first parameter. Enter the disc specification entries the subsect of the curve of the curve of the section entry number. This is found at the top right<br>specification entry number. This is found at the top right The cursor is positioned at the first parameter. Enter the disc<br>specification entry number. This is found at the top right<br>corner of the disc specification sheet (see Figure 6-14). If the specification entry number. This is found at the top fight<br>corner of the disc specification sheet (see Figure 6-14). If the<br>SU.ENTRIES file contains a record for that entry number, SETUP<br>displays those values for the requi displays those values for the required parameters. At the comment line the following message is displayed:

DELETE THIS RECORD?

To modify a record, press <RETURN> (the default is no). The To modify a record, press <u><RETURN></u> (the default is no). The<br>previous parameters are erased from the screen and the cursor<br>rests at the device code prompt. If the same device code is To modify a record, press  $\leq$ RETURN $\geq$  (the default is no). The previous parameters are erased from the screen and the cursor rests at the device code prompt. If the same device code is entered, the original parameter entered, the original parameters are displayed as defaults. If<br>the device code is changed, enter the new parameters from the new<br>disc specification sheet supplied by POINT 4. Press <RETURN> for disc specification sheet supplied by POINT 4. Press <RETURN> for any parameters that do not require change. To delete the record, enter I. The record is deleted from the record is deleted from the state in the record is the record is deleted from the continue of the state another disc specification entry number to continue the d

When the last parameter has been entered, SETUP asks

#### IS ALL THE ABOVE CORRECT?

IS ALL THE ABOVE CORRECT?<br>If one or more parameters are incorrect, enter N. The cursor IS ALL THE ABOVE CORRECT?<br>If one or more parameters are incorrect, enter N. The cursor<br>moves to the last prompt on the screen. Press <ESC> to back up If one or more parameters are incorrect, enter N. The cursor<br>moves to the last prompt on the screen. Press <ESC> to back up<br>the cursor to the incorrect parameter. Enter the correct value. moves to the last prompt on the screen. Press <ESC> to back up the cursor to the incorrect parameter. Enter the correct value. Repeat for any other incorrect parameters. Then press  $\leq$ RETURN $\geq$  at each correct parameter until the program repeats the 'all correct' message.

If all parameters are correct, press <u><RETURN></u> (the default is<br>ves). The record is then written into the SU.ENTRIES file and yes). The record is then written into the SU.ENTRIES file and Figure 6-20). the program redisplays the Disc Drive Maintenance screen (see<br>Figure 6-20).<br>If no further modifications are required, press <ESC> to return<br>to the Entry Options menu.<br>SM-030-0009-08 USING SETUP<br>POINT 4 Data Corporation 66-

If no further modifications are required, press <ESC> to return to the Entry Options menu.

# 6.4.3 ADDING A RECORD

A new disc specification record may be added to the SU.ENTRIES A new disc specification record may be added to the SU.ENTRIES<br>file by entering a new disc specification entry number at the<br>first parameter prompt. Enter the required parameters from the first parameter prompt. Enter the required parameters from the new disc spec sheet supplied by POINT 4.

# 6.4.4 LISTING THE SU.ENTRIES FILE

To display the SU.ENTRIES file at the terminal or send it to a To display the SU.ENTRIES file at the terminal or send it to a<br>printer, select option 2 from the Entry File Maintenance Option<br>menu (see Figure 6-19). SETUP then displays the following menu (see Figure 6-19). SETUP then displays the following message:

OUTPUT REPORT TO (P)RINTER OR (S)CREEN

OUTPUT REPORT TO (P)RINTER OR (S)CREEN<br>The default outputs to the screen. To display the file at the overse messive as intensed on the crease.<br>The default outputs to the screen. To display the file at the<br>terminal, enter S or press <RETURN>. The file is displayed in The default outputs to the screen. To display the file at the<br>terminal, enter <u>S</u> or press <RETURN>. The file is displayed in<br>the format shown in Figure 6-21. Press <RETURN> to scroll the terminal, enter S or press <RETURN>. The file is displayed in<br>the format shown in Figure 6-21. Press <RETURN> to scroll the<br>display. Press <ESC> to exit the display and return to the Entry display. Press <ESC> to exit the display and return to the Entry File Maintenance Option menu. To display the SU.ENTRIES file at the terminal or send it to a<br>prince: select option 2 from the Entry File Maintenance Option<br>prince is elect option 2 from the Entry File Maintenance Option<br>meanages.<br>The default outputs to

To output the contents of the SU.ENTRIES file to a line printer, enter P at the command line. SETUP then displays the following enter  $\underline{P}$  at the command line. SETUP then displays the following message:

#### ENTER THE DEVICE NAME

ENTER THE DEVICE NAME<br>The default is \$LPT (the system printer). To print the list on the system printer, press the system printer, print the list on<br>The default is \$LPT (the system printer). To print the list on<br>the system printer, press <RETURN>. Otherwise specify the the system printer, press <RETURN>. Otherwise specify the appropriate device name. appropriate device name.<br>The format of the report is shown in Figure 6-21. When printing

The format of the report is shown in Figure 6-21. When printing<br>is completed, the Entry File Maintenance Option menu is is completed, the Entry File Maintenance Option menu is<br>redisplayed.

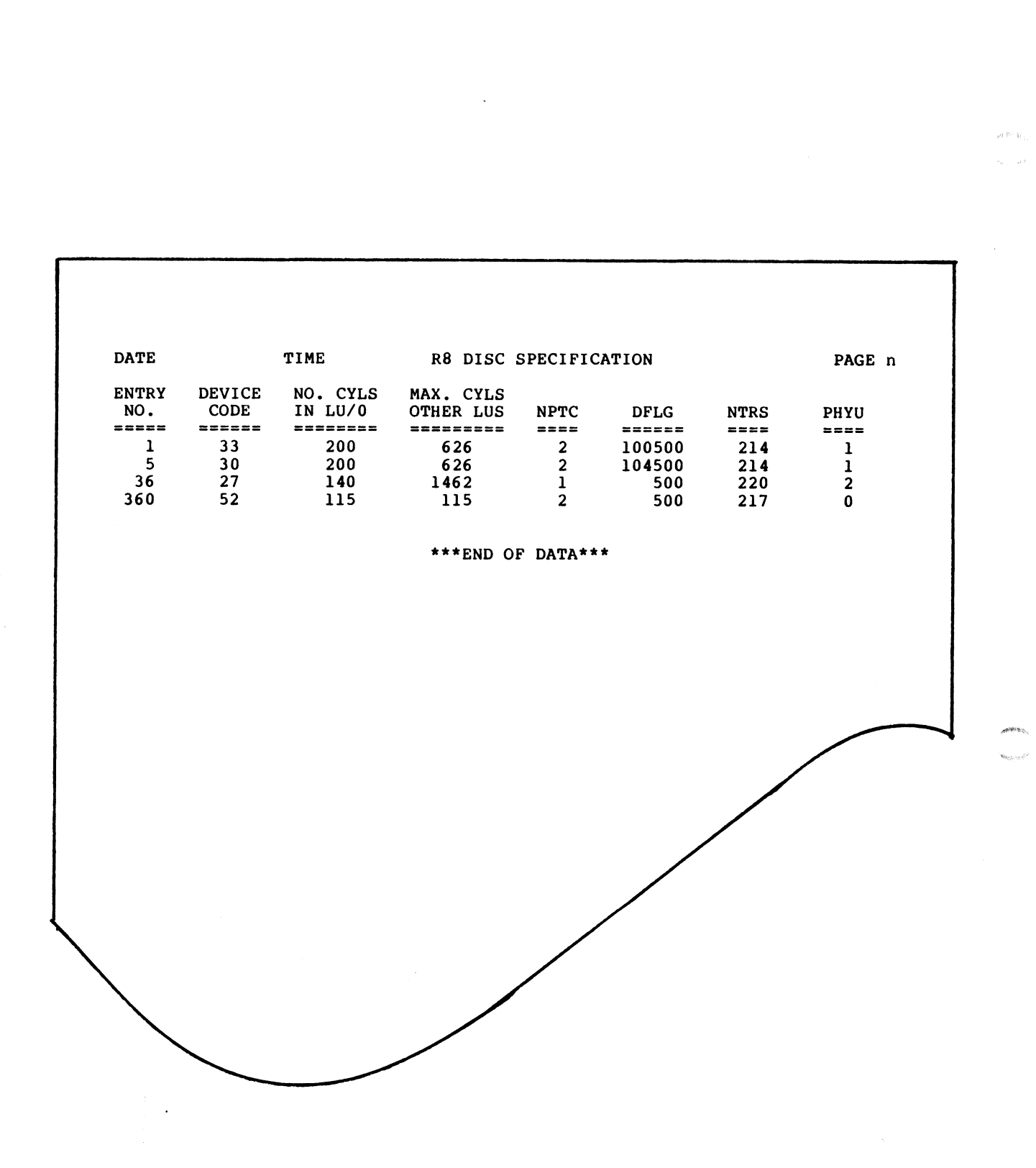

Pigure 6-21. Sample SU.ENTRIES File Report

SM-030-0009-07 POINT 4 Data Corporation

USING SETUP<br>IRIS Installation/Config **SU.ENTRIES File Report<br>USING SETUP**<br>6-38 IRIS Installation/Config

**Meeting** 

法 空間

# APPENDICES

ن<br>نس

C
# Appendix A IRIS COMPONENT CHECKLISTS

This appendix contains two tables listing IRIS components. Table This appendix contains two tables listing IRIS components. Tabl $\epsilon$ <br>A-l is a list of IRIS components on LU/O and their file types. Table A-2 describes the IRIS components on LU/5.

## TABLE A-1. IRIS COMPONENTS ON LU/0

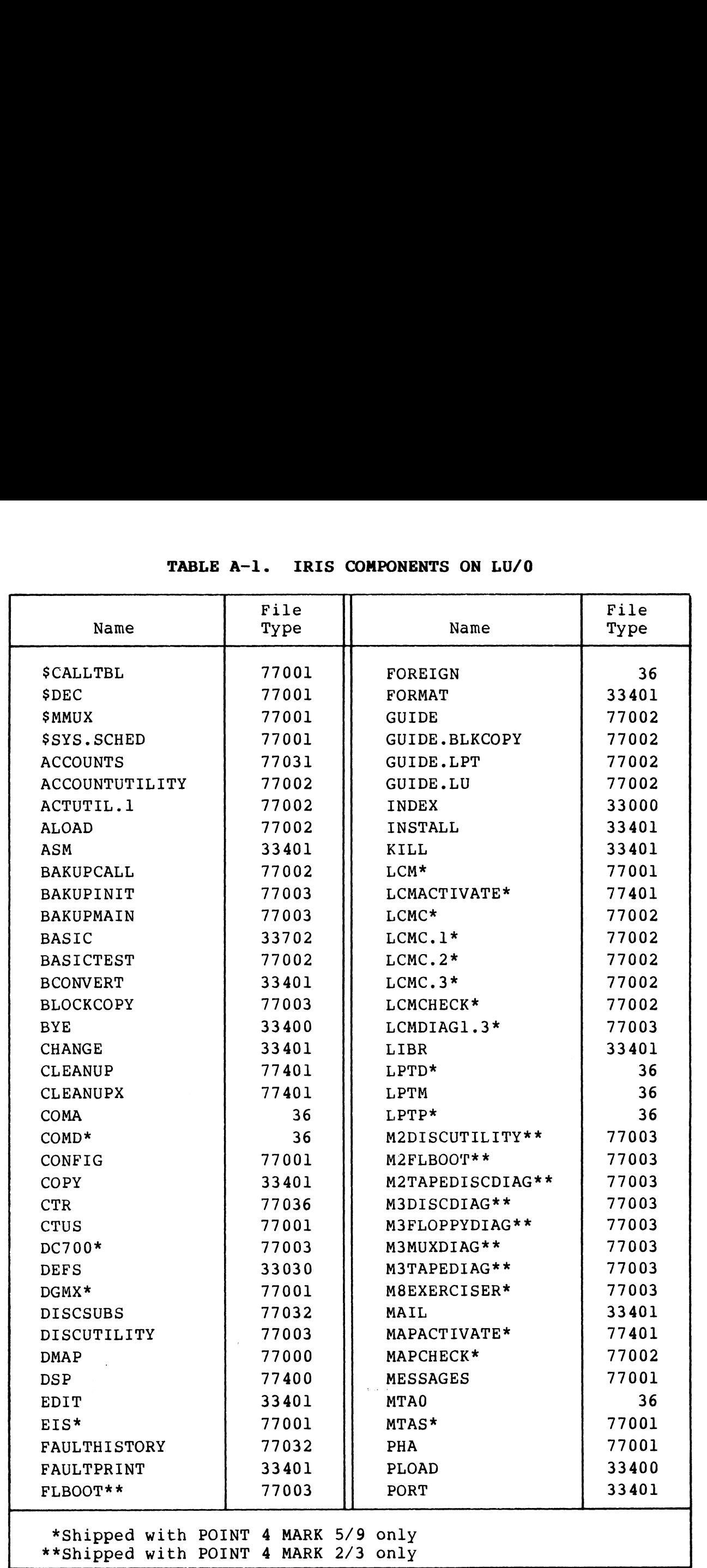

SM-030-0009-12 POINT 4 Data Corporation

 $\pmb{\mathsf{I}}$ 

IRIS COMPONENT CHECKLISTS RIS COMPONENT CHECKLISTS<br>IRIS Installation/Config

 $\mathbf I$ 

Remain

## TABLE A-1. IRIS COMPONENTS ON LU/0 (Cont)

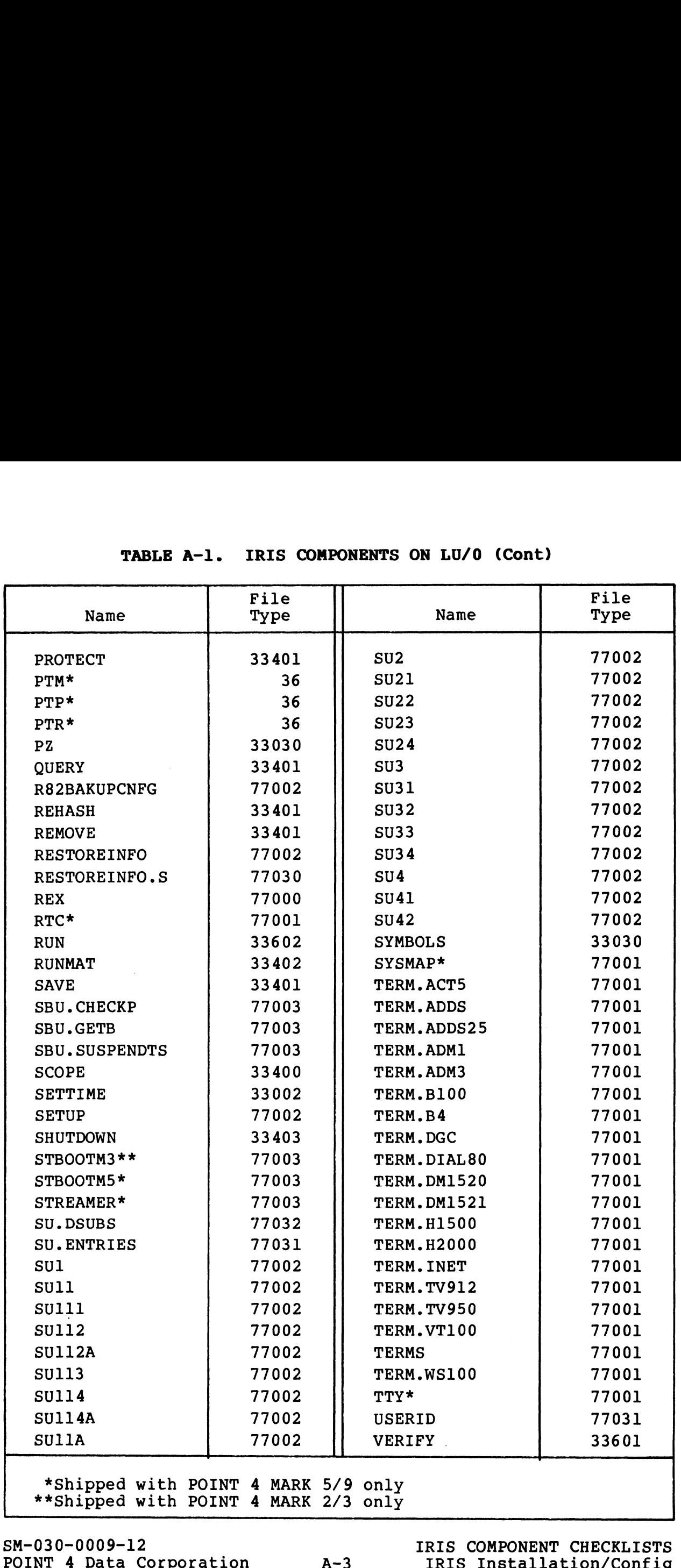

 $\overline{\phantom{a}}$ 

RIS COMPONENT CHECKLISTS<br>IRIS Installation/Config

## TABLE A-2. IRIS COMPONENTS ON LU/5

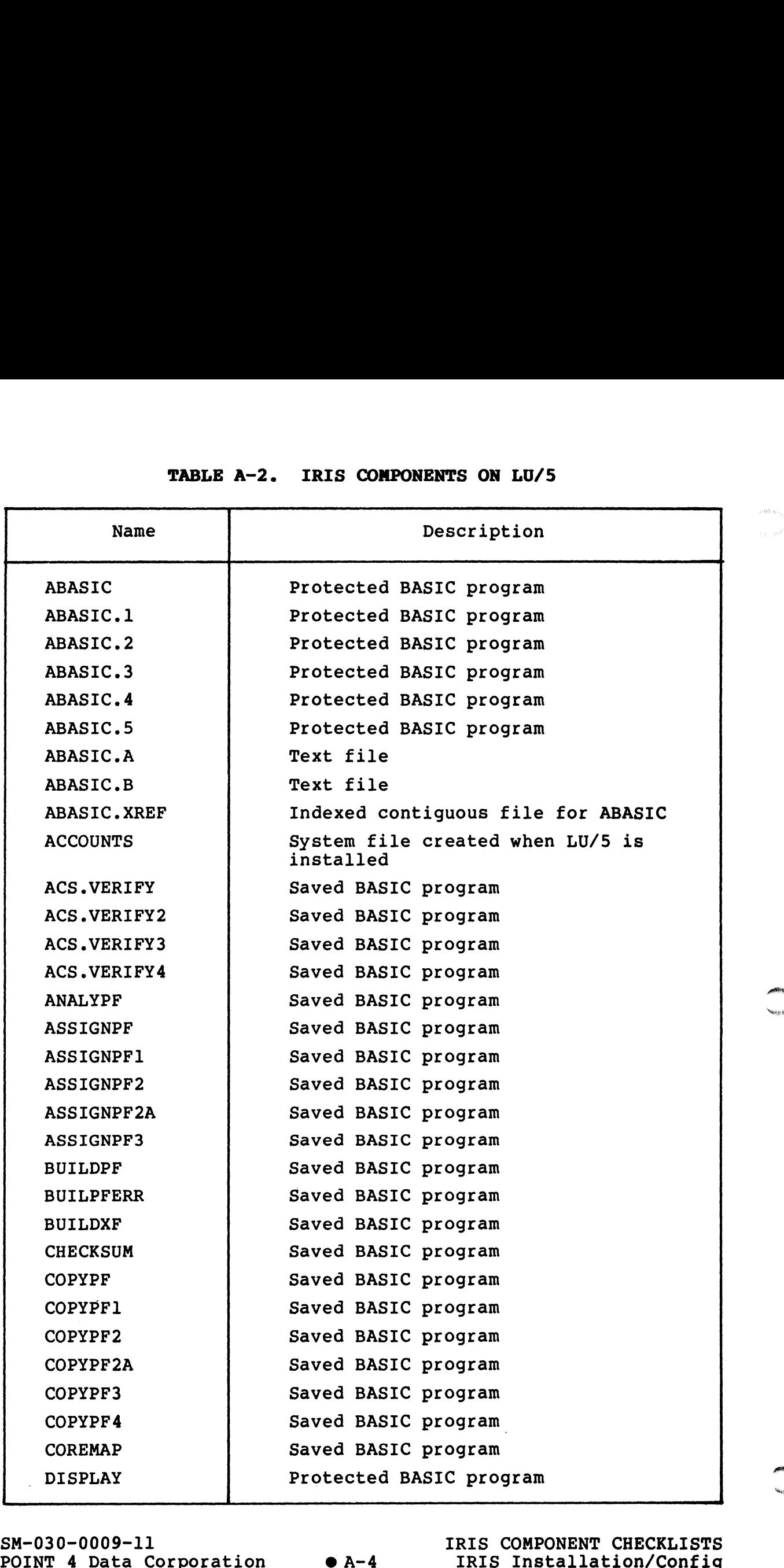

SM-030-0009-11 sm-030-0009-11<br>POINT 4 Data Corporation

IRIS COMPONENT CHECKLISTS

### TABLE A-2. IRIS COMPONENTS ON LU/5 (Cont)

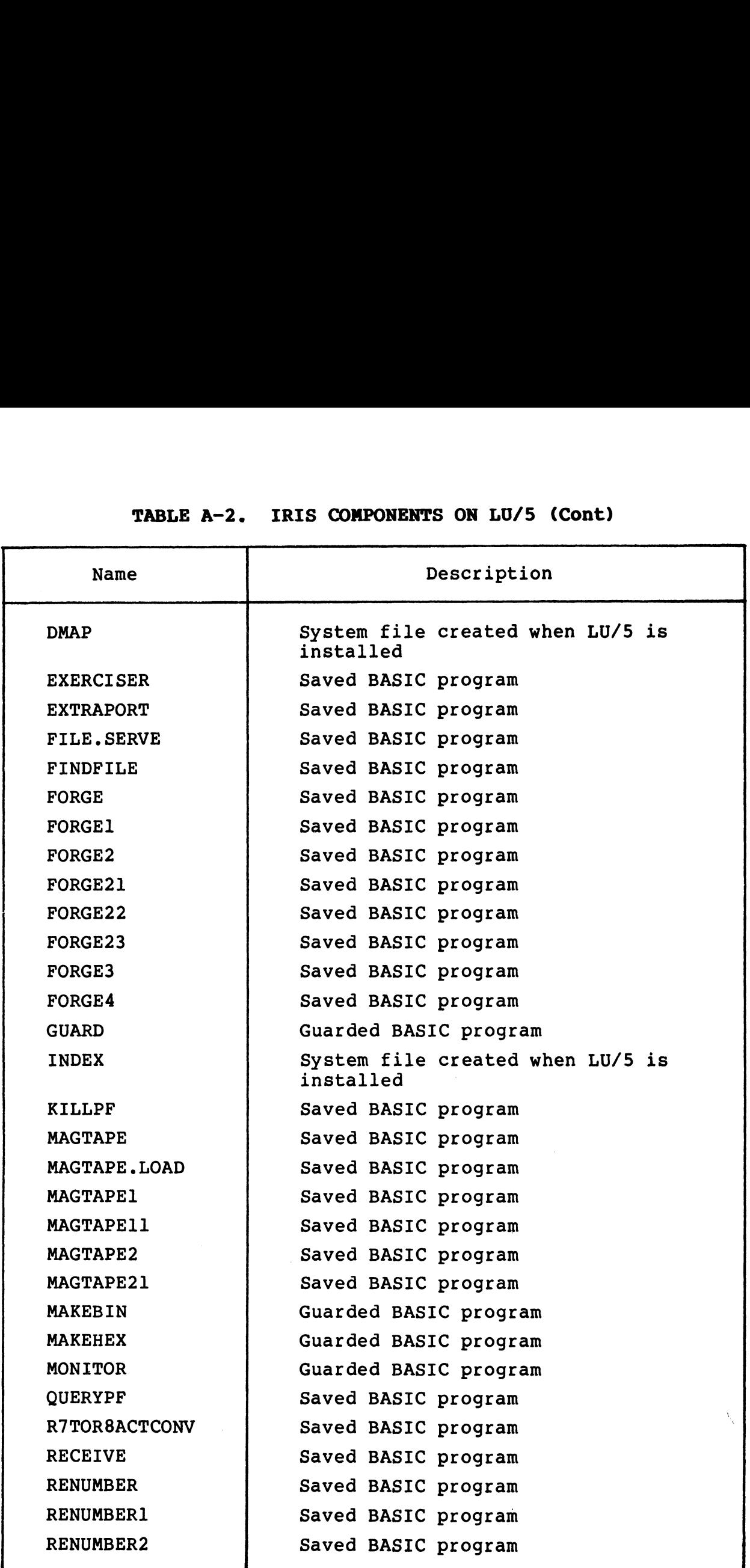

SM-030-0009-11 POINT 4 Data Corporation A-5  $\bullet$ 

IRIS COMPONENT CHECKLISTS IRIS Installation/Config

## TABLE A-2. IRIS COMPONENTS ON LU/5 (Cont)

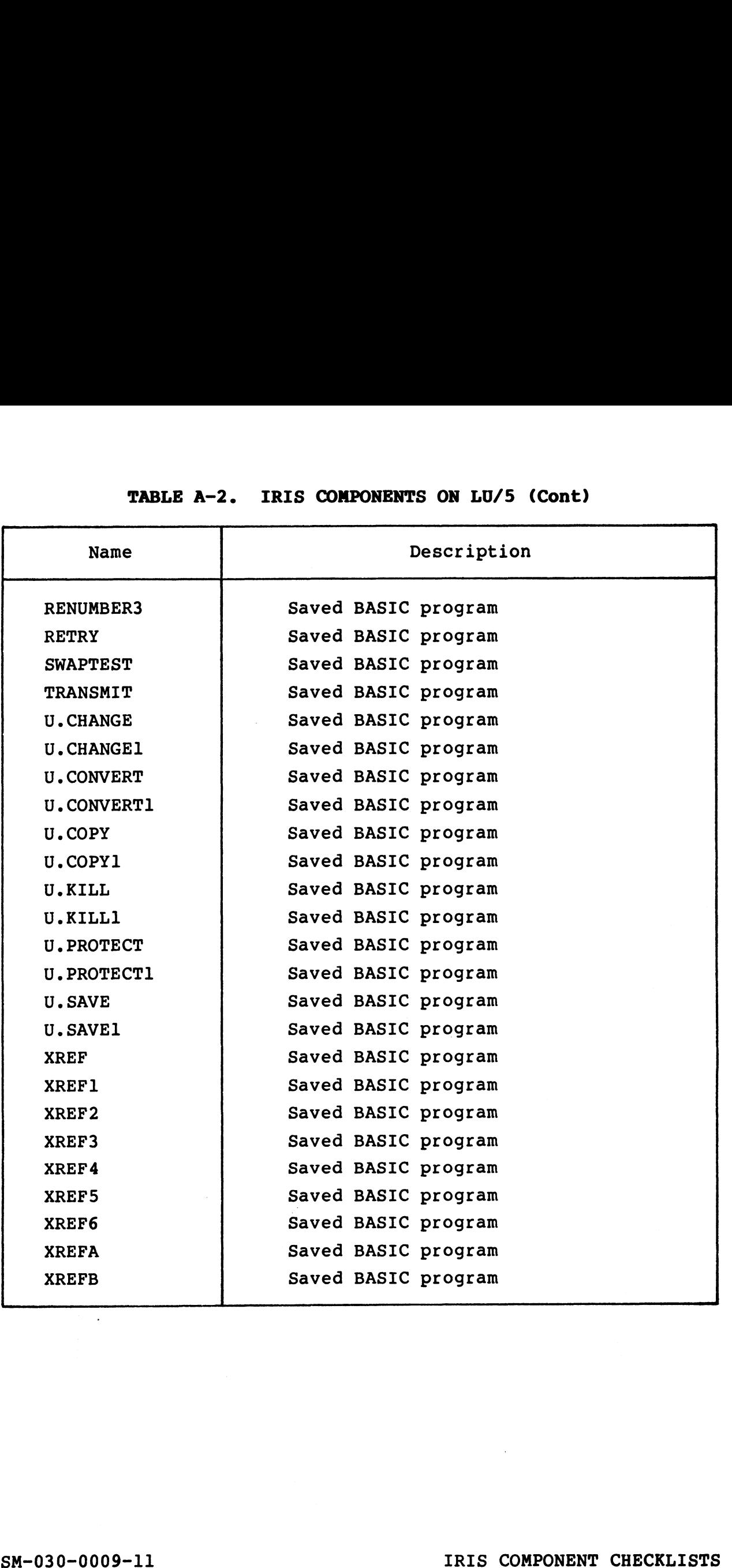

 $\bar{\bar{z}}$ 

SM-030-0009-11 IRIS COMPONENT CHECKLISTS<br>POINT 4 Data Corporation  $\bullet$  A-6 IRIS Installation/Config

artes<sub>ni</sub>

# **Appendix B SOFTWARE DEFINITIONS**

This appendix contains a listing of software definitions for IRIS R8.2.

ASM / 0\$LPT/R82DEFSF/R82PZA ; SOFTWARE DEFINITIONS FOR "IRIS" RB.2<br>; LAST EDIT 11 JUNE 83 by GKW. (FOR RB.2') All Rights Reserved<br>Copyright (C) 1974, Educational Data Systems<br>Copyright (C) 1980, Educational Data Systems<br>Copyright (C) 1983, POINT 4 Data Corporation<br>prior written permission of POINT 4 Data Corporation.  $-$  CONTENTS (assumes this is p. 1)  $-$  - - - - - - -  $-$ **I MISCELLANEOUS DEFINITIONS** 400 DUSR K = 400 BYTE SWAP CONSTANT<br>
100010 DUSR NOP = 100010 NO OPERATION<br>
136310 DUSR SAKEY = 136310 SAFETY KEY<br>
100000 DUSR PSDEVF=100000 SPSEUDO DEVICE FLAG<br>
177760 DUSR CHM2 = CHM1+2 SDISP TO CHANNES -2 (FOR DSP)<br>
17 : \* MODIFY FOFC1, CHAN2, & CHCHX IN REX IF CHM1 CHANGES *i* MISCELLANEGUS SYSTEM DEFAULT PARAMETERS

200 DUSR DENSUB=200 DEFAULT MAX SYSTEM DISCSUB # USED IN CONFIG AND REX<br>4 DUSR SZLT =4 DEFAULT SIZE OF PSEUDO DEV. LINKAGE TABLE

12<br>3674 DUSR BASEY = 1980 BASE YEAR FOR SYSTEM TIME<br>10 RDX 8

 $SM-030-0009-07$ POINT 4 Data Corporation B-1

 $\ddot{\phantom{a}}$ 

 $\mathbf{I}$ 

 $=$  PAGE  $2$ 

 $\mathbf{r}$ 

: SPECIAL FIXED CORE LOCATIONS

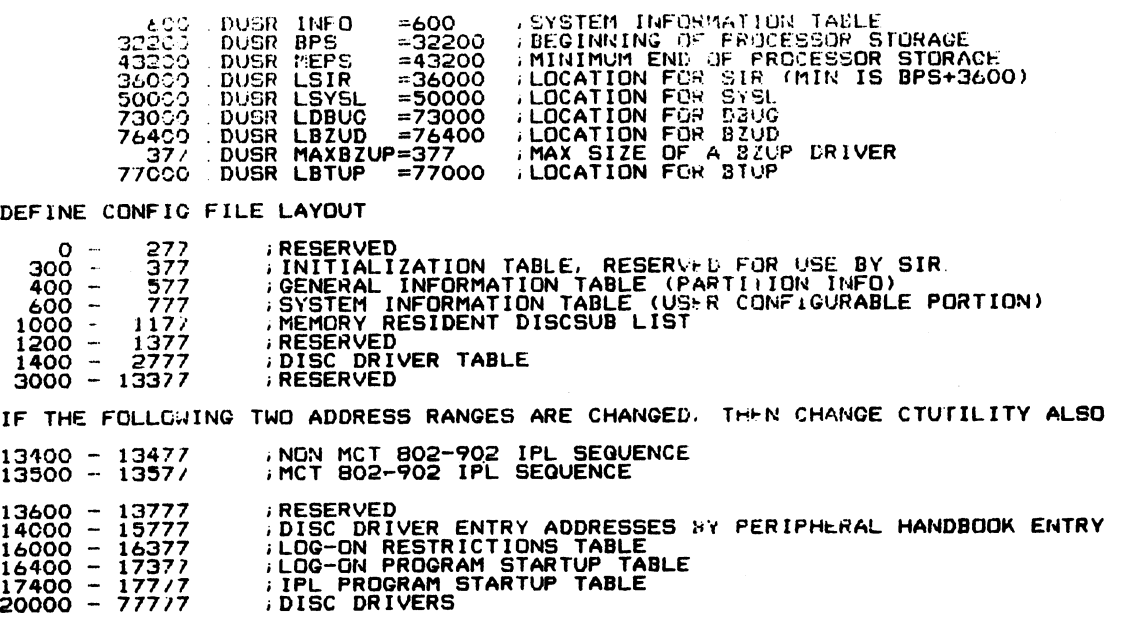

14000 .DUSR DRADDRTABLE = 14000; LOC. OF DISC DRIVER ADDRESS TABLE

# SM-030-0009-07<br>POINT 4 Data Corporation

 $-$  PAGE  $3 -$ 

**Selection** 

DEFINE A DISC CONTROLLER TABLE ENTRY IN CONFIG

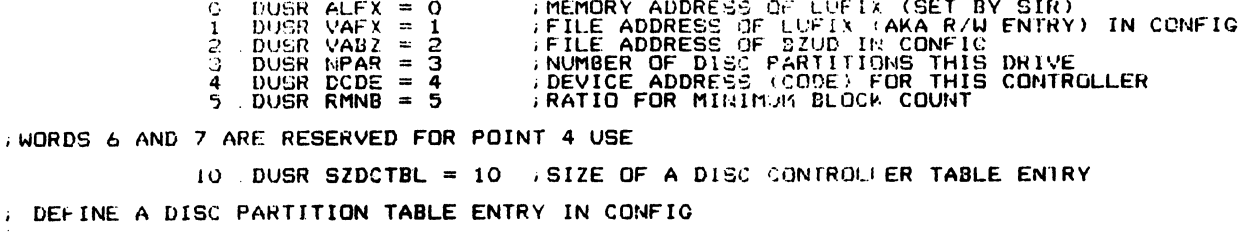

0 DUSR ALVR = 0<br>
1 DUSR CNPT = 1<br>
2 DUSR CDFG = 2<br>
3 DUSR FUN = 3<br>
5 DUSR FSTC = 5<br>
5 DUSR FSTC = 5<br>
6 DUSR NCYS = 7<br>
7 DUSR CNIT = 7 **MEMORY ADDRESS OF LUVAR (SET BY SIR)**<br> **NPTC - NUMBER OF PHYSICAL TRACKS PER CYLINDER**<br> **DFLG - DISC FLAC WORD (SEE LUVAR DEFINITIONS)**<br>
- FOREICN URII NUMBER<br>
FRYL - PHYSICAL UNIT SELECT WORD<br>
FCYL - FIRST CYLINDER<br>
FCYL 10 DUSR SZDPTBL = 10 /SIZE OF A DISC PARTITION TABLE DEFINE SPECIAL ACCESS POINTS FOR A BZUD DISC DRIVER **BZUD'S PHYU<br>BZUD'S FCYL<br>BZUD'S READ ENTRY POINT<br>BZUD'S WRITE ENIRY POINT** 1 DUSR DXPU = 1<br>2 DUSR DXFC = 2<br>4 DUSR DXRD = 4<br>7 DUSR DXWR = 7

 $\sim$   $\sim$ 

 $\sim$   $\sim$ 

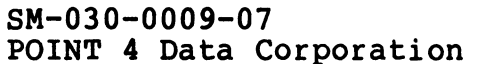

 $\blacksquare$ 

SOFTWARE DEFINITIONS IRIS Installation/Config

 $\ddot{\phantom{a}}$ 

 $=$  PAGE  $4$ 

DEFINITION FOR FLAGCHANGE SUBROUTINE 40000 DUSR SET =140000 /SET FLAG BIT<br>00000 DUSR RESET =100000 /RESET FLAG 81T<br>40000 DUSR TOGGL =040000 /TOGGLE FLAG 81T<br>20000 DUSR SKIPD =020000 /SKIP IF RESULT IS CNE<br>10000 DUSR SKIPZ =010000 /SKIP IF RESULT IS ZERO 140000<br>100000<br>40000<br>20000 DEFINE SPECIAL \$CTR WORDS  $\angle$  DUSR CTRVECTOR = 16 ; PAGE ZERO VECTOR FOR MONITOR HOOKS<br>1 DUSR CTIRDA = 1 ; SYSTEM HOOX FRCM SINT AT SWAPIN<br>2 DUSR CTECALL = 2 ; SYSTEM HOOX FROM CALL D 16 DEFINE GENERAL INFORMATION TABLE DISPLACEMENTS 0 DUSR PSIZE = 0<br>1 DUSR NPART = 1<br>2 DUSR MTYPE = 2 **:PARTITION SIZE<br>,NUMBER OF PARTILIONS<br>;MEMORY TYPE NUMBER** INFO TABLE DISPLACEMENTS DUSR SDAT = 0 ; SYSTEM CREATION DATE (HOURS AFTER BASEYEAR)<br>DUSR SPED = 1 ; AVG CPU SPEED (INSTR/MSEC)<br>DUSR MILU = 2 ; MAXIMUM # INSTALLFD LOGICAL UNITS<br>DUSR NOCH = 3 ; NOMMER OF PHYSICA' DATA CHANNELS PER PORT<br>DUSR LPCA =  $\bullet$  $\frac{1}{3}$ 4 ; BITS WITHIN SPCF ARE DEFINED AS FOLLOWS: 100000 DUSR NDP = 100000 NO DIRTY PAGES IN BUFFER POOL<br>40000 DUSR SEM = 40000 SUPPRESS ERROR TEXT MESSAGE OUTPUT IN RUN<br>20000 DUSR TDP = 20000 STEMPORARY DIRTY PAGES ALLOWED IN BUFFER POOL DUSR LEPS = 7 ; LOCATION OF END OF PROCESSOR STORAGE<br>
DUSR TOPW = 10 ; TOP WORD OF CORE TO BE USED<br>
DUSR ABUF. = 11 ; AUXILIARY BUFFER SIZE (NUMBER OF WORDS)<br>
DUSR NCGN. = 13 ; NAXIMUM NUMBER OF USEN WRITTEN DISCSUBS<br>
DUSR 10  $\frac{11}{12}$  $\frac{1}{1}$  $\frac{15}{12}$  $\mathcal{L}_{\mathcal{A}}$ 22 DUSR SZICON=32, SIZE OF AREA OF INFO DOUNLOADED FROM CONFIG 32

 $B-4$ 

(CONTINUED CN NEXT PACE)

THIS PORTIC: OF THE INFO TABLE DOES NOT EXIST IN THE CONFIG FILE DUSK MAS 15. JAMEER TRANSPORT IN A MOREON CONTROL<br>
DUSK TRANSPORT (A MORING TRANSPORT IN A MOREON CONTROL CONTROL CONTROL CONTROL CONTROL CONTROL CONTROL CONTROL CONTROL CONTROL CONTROL CONTROL CONTROL CONTROL CONTROL CONT **SYSTER TIME<br>RAGE "A" POINTER<br>RAGE "B" POINTER** DUSR BASY =32<br>DUSR TSA =33 **BASE YEAR FOR SYS** Зā (6 MORDS) āī ä5  $\frac{3}{3}$  $\frac{70}{42}$  $\frac{43}{4}$ 45.  $45$ <br>47 śο  $\frac{51}{52}$  $\frac{5}{3}$ 55 55<br>57 ē٥ **1 ON FREENODE CHAIN**  $61$ <br> $62$ <br> $63$  $4.4$ BITS WITHIN SCON ARE DEFINED AS FOLLOWS (NON-EXCLUSIVE): 100000 ; SYSTEM IS WITHIN SIR<br>040000 ; SYSTEM IS OPERATING UNDER MINIMUM CONFIGURATION<br>020000 ; SYSTEM IS IN SYSGEN MODE<br>010000 ; SYSTEM IS FAULTING<br>004000 ; I/O DONE (INTERACTIVE PHASE) -- TIME SHARING ALCORITHM<br>004000 ; 100000 **DUSR**  $SR =$ DUSR<br>DUSR MC<br>SY  $\equiv$  $\bullet$  $\blacksquare$ **DUSR** FL **DUSR** ID  $\equiv$ **DUSR**  $rac{LC}{118}$  = **DUSR** DUSR<br>DUSR<br>DUSR  $113 =$  $RO =$ īčõ **DUSR**  $CT =$ FINTERRUPT FLAG. -1 = NORMA!, >=0 = INTERRUPT BEING SERVICED<br>FOINTER TO BUFFER POGL TABLE<br>FOINTER TO "CALL" TRANSLATE TABLE<br>FOINTER TO SIGNAL BUFFER POINTERS<br>FOINTER TO TERMINAL BUFFER TABLE<br>FOINTER TO USER PARTITION (SEE 65 **DUSR** IRUPT=65 IRUPT=65<br>
BPTT =667<br>
CTT = =71<br>
SCB =727<br>
TTT = =72<br>
UPTT =727<br>
THTC =775<br>
THTC =775<br>
NASK =775<br>
LINKT=75<br>
LINKT=77<br>
LINKT=77  $\ddot{\phantom{0}}$ **DUSR** 6701234  $\overline{\phantom{a}}$ **DUSR**<br>DUSR  $\ddot{\phantom{0}}$ **DUSR DUSR** DUSR  $\overline{\phantom{a}}$  $\frac{75}{76}$ **DUSR** 

**DUSR** 

SM-030-0009-07 POINT 4 Data Corporation

 $B - 5$ 

SOFTWARE DEFINITIONS IRIS Installation/Config  $-$  PAGE 6  $-$ 

THE CALL TABLE MAY BE ACCESSED VIA ROUTINES AT THE FOLLOWING OFFSETS<br>: FROM THE ADDRESS OF THE CALL TABLE

1777/7 DUSR LCFNBR =-1 (OFFSET FROM CALL TABLE TO ROUTINE TO RETURN THE DISCSUB<br>
NUMBER ASSOCIATED WITH THE "CALL" SUBROUTINE NUMBER<br>
ITTITE TO RETURN THE DISCSUB<br>
INNER ASSOCIATED WITH THE "CALL" SUBROUTINE NAME<br>
IOS DUSR

**CURRENTLY DEFINED PSEUDO DEVICE NUMBERS** 

1 . DUSR CTDN =1 : CASSETTE TAPE PSEUDO DEV. #1

### SM-030-0009-07 POINT 4 Data Corporation

#### SOFTWARE DEFINITIONS IRIS Installation/Config

第二回

 $B-6$ 

 $\ddot{\phantom{a}}$ 

: PORT CONTROL BLOCK (PCB) DISPLACEMENTS

 $\mathcal{L}^{\text{max}}_{\text{max}}$  ,  $\mathcal{L}^{\text{max}}_{\text{max}}$ 

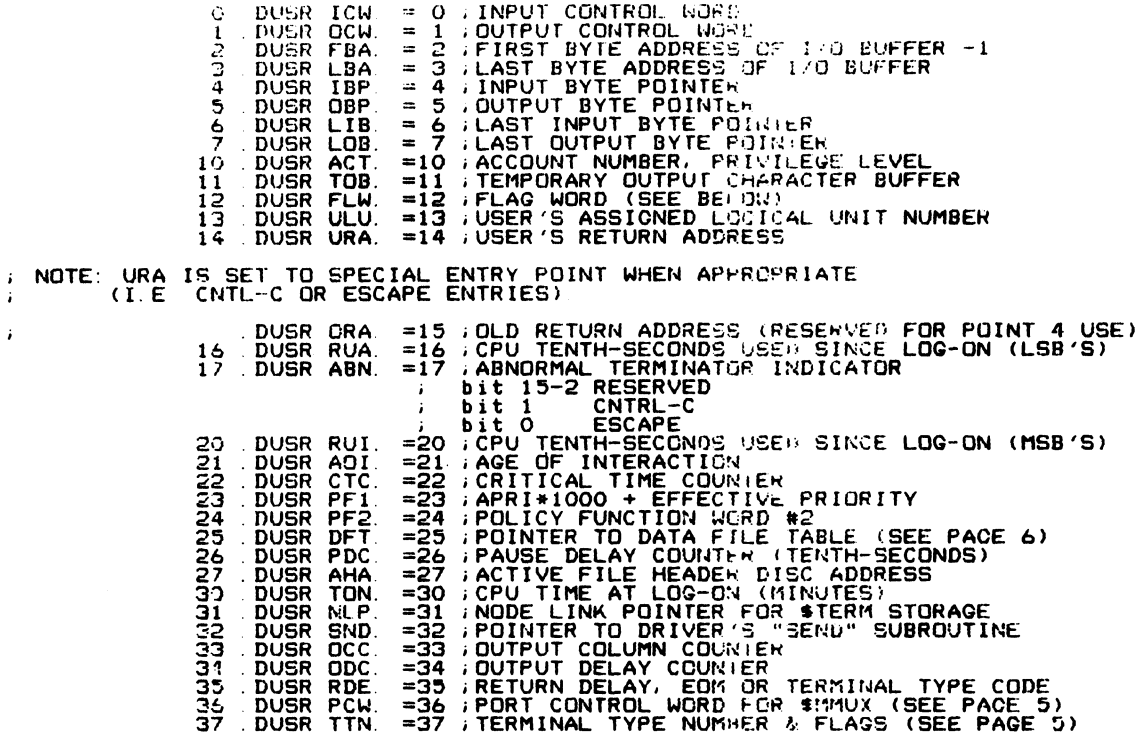

 $\epsilon$ 

 $\alpha$ 

 $-$  PAGE  $\theta$   $-$ 

» EACH Bit Tit FiW IS A FLAG AS FOLLOWS:

BIT\* MEANING<br>
15 INARY INPUT/OUTPUT MODE (PASS BYTE AS IS)<br>
14 - BINARY INPUT/OUTPUT MODE (PASS BYTE AS IS)<br>
14 - QUITPUT IS PAUSED (CTRL S)<br>
13 DSP BREAKPOINT IS SET<br>
11 - SIGNA: WILL ACTIVATE FROM PAUSE<br>
10 A BREAK MAS B

SM-030-0009-07<br>
SOFTWARE DEFINITIONS<br>
POINT 4 Data Corporation<br>
B-8 IRIS Installation/Config

, EACH BIT IN PCW IS A FLAG AS FOLLOWS: 13 0<br>
12 DEVICE CONTROL OUTPUT (1 = HIGH, 0 = LOW)<br>
11 NORMA! DEVICE STATUS INPUT (1 = HIGH, 0 = LOW)<br>
10 THIS IS A PHANTOM PORT<br>
9 AUTO LOG-OFF ENABLED<br>
8 AUTO LOG-OFF ENABLED<br>
7 INHIBIT PARITY CHECK AND GENERATION<br>
6 TW 4<br>
2 EVEN FARITY (IF ENABLED)<br>
2 \ CURRENT BAUD RATE<br>
1 \ 7 = 9600, 6 = 4800, 5 = 2400, 4 = 1200,<br>
0 \ 3 = 600, 2 = 300, 1 = 150, 0 = 110

: FORMAT OF TTN WORD, USED IN \$TERMS **BIT\*** MEANING<br>15 SPECIA! DELAY CHARACTERS EXIST - SEE \$TERM.xxx<br>14 CURSGR TRACK HODE FLAG FOR \$TERMS  $^{13}_{12}$ 11 11<br>
10 TYPIST MODE 2: ACTIVATE ON CTRL CHAR AND CONVERT TO ICLTR><br>
7 TYPIST MODE 1: ACTIVATE ON ANY CHAR, CONVERT CTRL CHARS.<br>
8 DESTRUCTIVE BACKSPACE, IF NOT MODE 1 OR 2<br>
7 ESCAPE SEEN IN INPUT TRANSLATION IN PROGRESS<br>
6 3 \\correspondent the NUMBER<br>2 > TERMINAL TYPE NUMBER<br>1 > (0 TO 17 OCTAL)

# NOTE: BIT 15 IS THE MOST SIGNIFICANT BIT

 $\sim$ 

 $SM-030-0009-07$ POINT 4 Data Corporation

 $-$  PAGE  $2 -$ 

 $-$  PAGE 10  $-$ 

; DFT HAS EICH: WORDS PER CHANNEL AS FOLLOWS: DUSR FLU = 0 ;FILE'S LOGICAL UNIT ROMBER<br>
DUSR FLU = 0 ;FILE HEADER DISC ADDRESS<br>
DUSR CBN = 2 ;CURRENT BLOCK NUMBER<br>
CBN = 2 :CURRENT BLOCK NUMBER<br>
CBN = PARTITION ENRY POINTER IN CH + -1<br>
DUSR STS = 3 ;CHANNEL STATUS (SE  $\mathbf{o}$ З 4  $\mathbf{r}$  $\frac{6}{7}$ NOTE: THE NEGATIVE NUMBERED CHAINFLS ARE USED<br>DIFFERENTLY: REFER TO MANAGER REFERENCE<br>MANUAL FOR MORE INFORMATION.  $\mathcal{L}^{\pm}$ ; EACH BIT IN CHANNEL STS IS A FLAG AS FOLLOWS: MEAUING<br>RECORD IS LOCKED (IN CHM1 ==> PROGRAM IS LOCXABLE)<br>FILE IS WRITE PROTECTED<br>FILE IS NOT FORMATTED<br>FILE IS NOT FORMATTED<br>FILE IS OPENED IN MAINTAINCE MODE<br>FILE IS INDEXED<br>TILE IS INDEXED<br>(RESERVED FOR BYTE NUMBER OVE **BIT\***  $\frac{15}{14}$ <br> $\frac{14}{13}$  $i\bar{z}_ 11$  $\frac{1}{9}$  $\overline{a}$  $\frac{6}{5}$ DISPLACEMENT OF<br>RECORD INTO BLOCK<br>(NUMBER OF BYTES) י  $rac{4}{2}$ ī Ŏ BIT 15 IS THE MOST SIGNIFICANT BIT \* NOTE: **J. VALUES FOR NUX "SEND" ROUTINES.** SET UP IN AO BEFORE CALLING SEND. 1777/7 DUSR MXS0 =-1<br>1777/6 DUSR MXS1 =-2<br>1777/5 DUSR MXT4 =-4<br>17777/3 DUSR MXF4 =-4<br>177772 DUSR MXSN =-5<br>177772 DUSR MXT0 =-7<br>177771 DUSR MXC0 =-10<br>177767 DUSR MXC0 =-10 WUX'S START OUTPUL ROUTINE<br>
IMUX'S START INPUL ROUTINE<br>
IMUX'S TERMINATE ALL I/O ROUTINE<br>
IMUX'S START OUTPULER INFORMATE AND CHAR ROUTINE<br>
IMUX'S START OUTPULER OF CHAR<br>
IMUX'S TERMINATE OUTPUT ROUTINE<br>
IMUX'S CONVERT OCU **ROUTINE** 

 $B-10$ 

SOFTWARE DEFINITIONS IRIS Installation/Config

' ; (1) USED BY SSYS. MAP ' TASK NUMBERS FOR "QUEUE" , DISPLACEMENIS IN INTERRUPT STACK ENTRY (EIGHT WORDS PER LEVEL) , PARTITION INFORMATION TASLE DISPLACEMENTS TABLE HEADER 0 DUSR NPT. = 0 ;NUMBER OF PARTITIONS<br>1 .bugr MPO. = 1 ;USER MAP 0 (i)<br>2 DUSR MP1. = 2 ;USER MAP 1 (i)<br>3 DUSR MP2. = 3 ;USER MAP 2 (1)<br>4 .busr PIHS = MP2.+1 ;PARTITION INFORMATION TABLE HEADER SIZE PARTITION Iter ORMATION BLOCK rormation BLOCK<br>0 .DUSR PAD. = 0 ;PARTITION ADDRESS<br>1 .DUSR SZP. = 1 ;PARTITION SIZE<br>2 .DUSR AFP. = 3 ;ACTIVE FILE HEADER BUFFER<br>3 .DUSR TLU. = 4 ;TIME LAST USED<br>4 .DUSR TLU. = 4 ;TIME LAST USED 5 DUSR NPT. = 0 ;NUMBER OF PARTITICES<br>
1 DUSR MPO. = 1 ;USER MAP 0 (1)<br>
2 DUSR MP1. = 2 ;USER MAP 1 (1)<br>
3 DUSR MP2. = 3 ;USER MAP 2 (1)<br>
4 DUSR PIHS = MP2.+1 ;PARTITION IL-CRIATION TAE<br>
rORMATION BLOCK<br>
0 DUSR PAD. = 0 ;P FUNDATION TASLE DISPLACEMENTS<br>
0 DUSR NPT. = 0 ;NUMBER OF PARTITICS<br>
2 DUSR NPP. = 2 ;USER MAP 0 (1)<br>
3 DUSR MPP. = 3 ;USER MAP 2 (1)<br>
4 DUSR PIHS = MP2. +1 ;PARTITION IN-CRMATION TAE<br>
rORMATION BLOCK<br>
0 DUSR PAD. = 0 ;PAR 0 DUSR PAD. = 0 *;*PARTITION ADDRESS<br>1 DUSR SZP. = 1 *;PARTITION SIZE*<br>2 DUSR JCP. = 2 *;JOB* CONTROL BLOCK POINTER<br>3 DUSR AFP. = 3 ACTIVE FILE HEADER BUFFER<br>4 DUSR TLUP. = 4 ;TIME LAST DER BASE PAGE.<br>5 DUSR LBP. = 5 ;LOG © .DUSR SIGNA = O i SEND A SIGNAL 1 .DUSR TENHZ = 1 ; TEN HERTZ TASK task queue priorities V BUSR TENHZ = 1 ;TEN HERTZ TASK<br>2777/ DUSR QP FS= 77777 ; FAULT START task<br>777/6 DUSR QP FS= 77777 ; FAULT START task<br>62000 .DUSR QP AW= 77776 ; task to AWAKH tasks on Deferred Queue<br>60000 .DUSR QP DP= 62000 ; DATAPUMP ta DUSR QP. DP= 62000; DATAPUMP task<br>DUSR QP. TH= 60000; TEN HERTZ task<br>DUSR QP. 51= 30000; SIGNAL task<br>DUSR QP. FW= 2; FAULT WRITE task<br>N INTERRUPT STACK ENTRY (EIGHT WORDS PER LEVEL)<br>; WORD 5 - 4 SAME AS IN TASK MODE (SEE N OO DUSR QP TH= 60000; TEN HERTZ task<br>2 DUSR QP SI= 30000; SIGNAL task<br>2 DUSR QP FW= 2; FAULT WRITE task<br>16 IN INTERRUPT STACK ENTRY (EIGHT WORDS PER LEVEL)<br>16 WORD 5 MSB IS CARRY BIT, BITS (14-0) = CUR<br>10 WORD 6 SOURCE BYT

N INTERRUPT STACK ENTRY (EIGHT WORDS PER LEVEL)<br>; WORDS O – 4 SAME AS IN TASK !:ODE (SEE NEXT P.)

SM-030-0009-07 POINT 4 Data Corporation

SOFTWARE DEFINITIONS SOFTWARE DEFINITIONS<br>B-11 IRIS Installation/Config

 $-$  PAGE 12  $-$ 

**TASK NODE DISPLACEMENTS** 

; CPU STATUS IS SAVED IN THE FIRST 8 WORDS IN CASE OF INTERRUPT

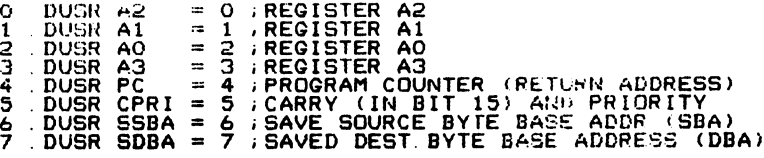

I THE NEXT THO WORDS IDENTIFY THE TASK AND ARE PUT IN BY QUEUE

# 10 DUSR TCBP =10 TASK CONTROL BLOCK POINTER<br>11 DUSR TASK =11 TASK ENTRY POINTER

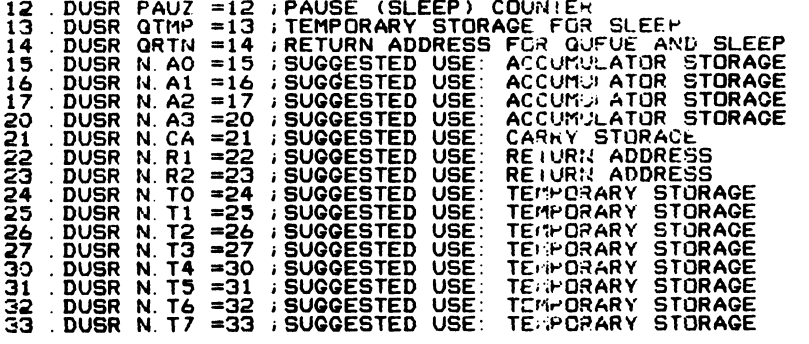

THE LAST FOUR WORDS ARE RESERVED FOR SYSTEM USE

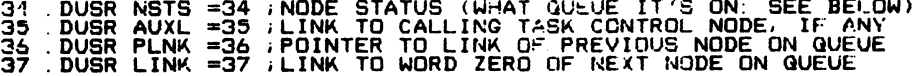

. MEANINGS OF NSTS WORD

 $\sim$   $\lambda$ 

 $\ddot{\phantom{1}}$ 

**; -2 ON FREE NODE CHAIN<br>; -1 LOOSE (NOT ON ANY CHAIN OR QUEUL)<br>; 0 ON SYSTEM TASK QUEUE<br>: 1 ON SYSTEM SLEEP QUEUE<br>; >2 RESERVED FOR FUTURE USE** 

SM-030-0009-07 POINT 4 Data Corporation

 $B-12$ 

SOFTWARE DEFINITIONS IRIS Installation/Config

 $\bar{z}$ 

 $\rho$   $\alpha_{\rm R_1}$ الأوزين إرباء

 $B-13$ 

SOFTWARE DEFINITIONS IRIS Installation/Config

. (CONTINUED ON NEXT PAGE)

NUMBERS FOR CALL - 2011 / RENDER PRESSIGNED IN SECTION TRANSPORT TANK<br>
IN THE REAL PROPERTY OF THE CALL AND CONTINUES IN THE REAL PROPERTY OF THE REAL PROPERTY OF THE REAL PROPERTY CALL AND INTERFERENCE CONTINUES IN THE RE

NAGE THE X =40000 FEXTENDED SUBROUTING TIMO BLOCKS)<br>ROJCO DUSR N =20000 FINCLUDED WITH ANOTHER IF CORE-RESIDENT<br>LOOCO DUSR D =10000 FURBION IS DISC-RESIDENT ONLY<br>4000 DUSR A =04000 FALTERNATE VERSIDN FOR CORE RESIDENCY<br>200

DISCSUB NUMBERS FOR "CALL"

40000 ခံစီခင်ခဲ့<br>10000

. DEFINE SPECIAL FLAGS FOR DISCSUBS

PAGE 13

PAGE 14 -

. DISCSUR NUMBERS (CONTINUED)

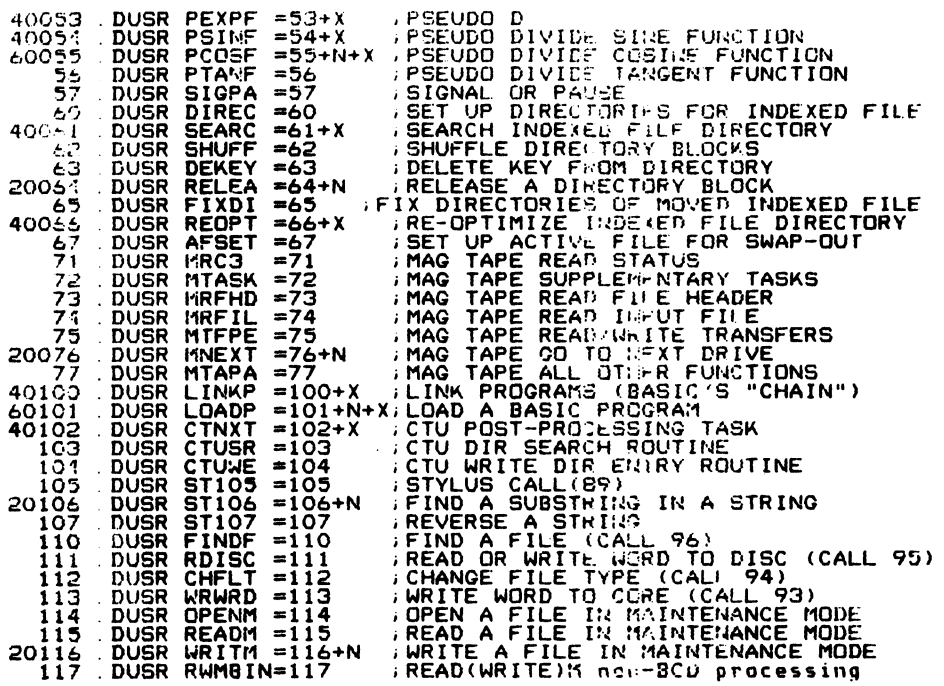

CONTINUED ON NEXT PAGE)

 $\mathcal{A}=\mathcal{A}$ 

SM-030-0009-07<br>POINT 4 Data Corporation

 $\mathcal{A}^{\mathrm{max}}$ 

 $B-14$ 

SOFTWARE DEFINITIONS IRIS Installation/Config

**Barriott** 

: DISCSUB NUMBLES COUNTINUED)

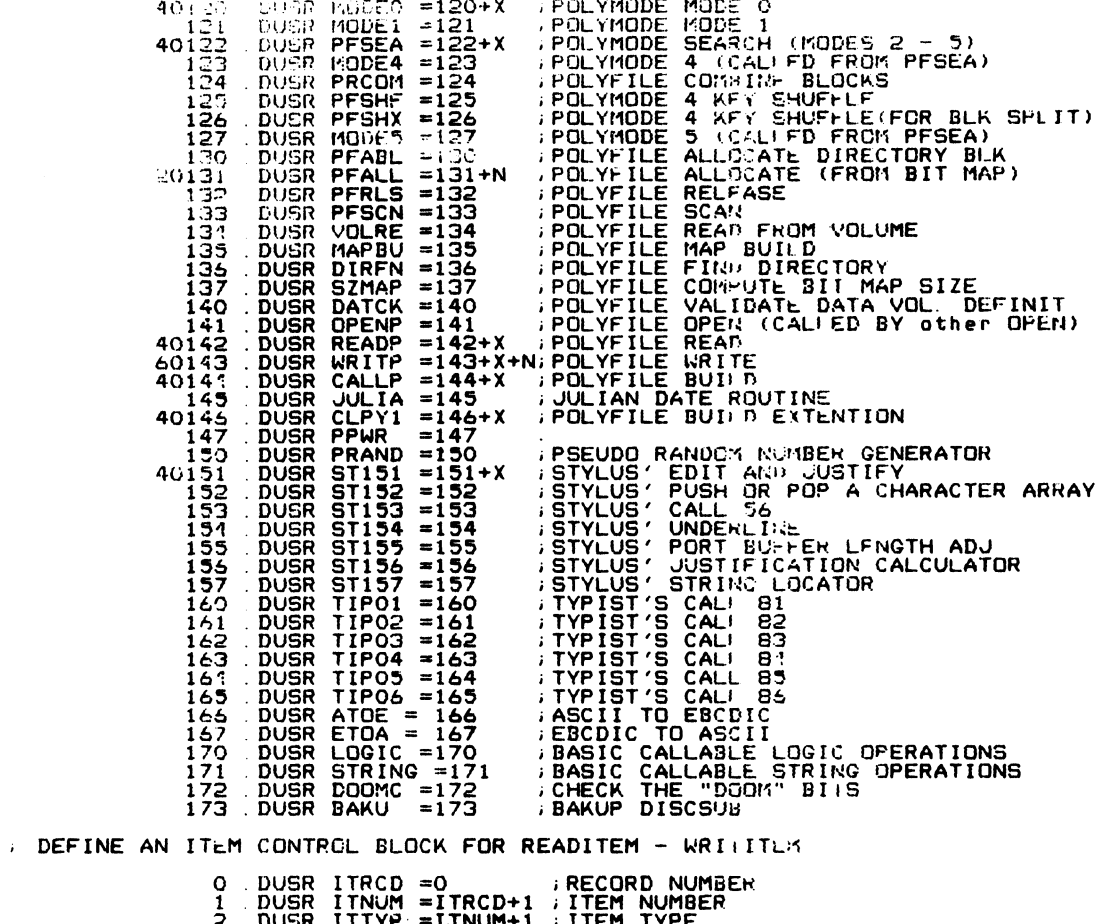

2 DUSR ITTYP =ITNUM+1 ;ITEM TYPE<br>3 DUSR ITLEN =ITTYP+1 ;ITEM LENGTH<br>4 DUSR ITDES =ITLEN+1 ;ITEM ADDRESS (DESTINATION OR SOURCE)

 $SM-030-0009-07$ POINT 4 Data Corporation B-15

 $\langle \cdot \rangle$ 

SOFTWARE DEFINITIONS IRIS Installation/Config

 $\mathcal{L}^{\pm}$ 

 $B-16$ 

#### SOFTWARE DEFINITIONS IRIS Installation/Config

NUSR LOSA LENI = LOSA ("DISCSUBS" GROSP #1<br>DUSR LOSA LENI ...FILE LUC FOR READITEM<br>DUSR LOUILD = READIXX/X\*400+400+1.01 ...FILE LUC FOR CLEAR<br>DUSR LOCEAR = DUILDXX/X\*400+400+1.01 ...FILE LOC FOR CLEAR<br>DUSR LOCEAR = CLEARX/ 16400 DUSR LDSB2=2\*400+LDSE1; "DISCSUBS" GROUP #2 LPSQRF = LDSB2 ;FILE LOC FOR BASIC LOCIC COMMANDS<br>LPSQRF = LDSB2 ;FILE LOC FOR SQUARE ROOT<br>LPINF = PERORNX/X\*400+400+LFRRDR;FILE LOC FOR EXP<br>LPINF = PEAPENX/X\*400+400+LPEARDR;FILE LOC FOR EXP<br>LPINF = PEAPENX/X\*400+400+LPEA 16400<br>17000<br>17400 DUSR<br>DUSR<br>DUSR 20000<br>21000<br>21400 **DUSR DUSR** 21400<br>22400<br>234000<br>244000<br>254000<br>254000<br>254000<br>275000 **DUSR DUSR DUSR DUSR DUSR DUSR DUSR** DUSR **DUSR** 27000 **DUSR LDSE2** 

**THDISCSUBS" GROUP #1** 

, DEFINE FILE LUCATIONS FOR DISCSUBS

400 DUSR LDSB1=400

 $-$  PAGE 16  $-$ 

 $\ddot{\phantom{a}}$ 

 $B-17$ 

SOFTWARE DEFINITIONS IRIS Installation/Config

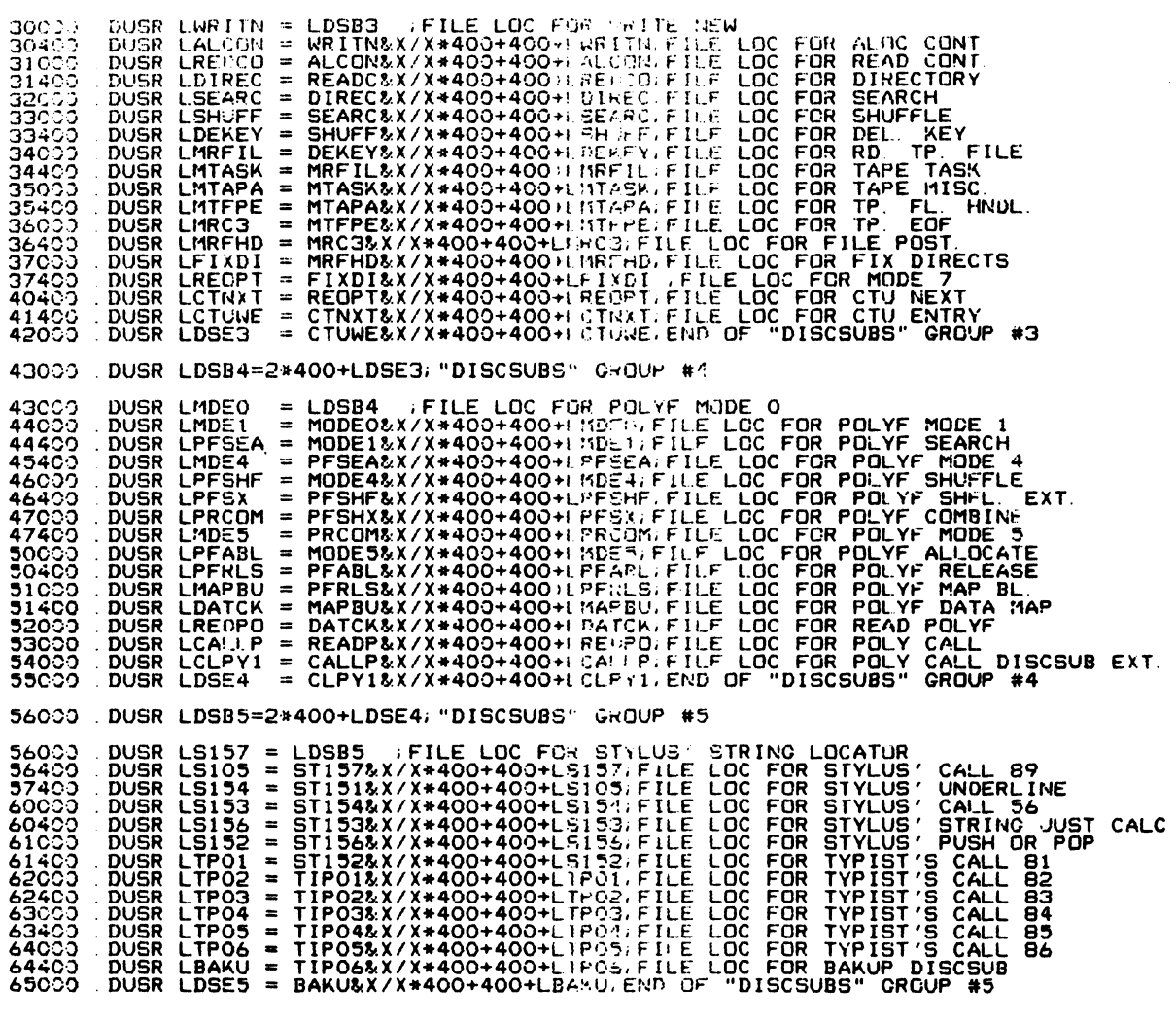

30000 PUSR LDSB3-2#400+LDSE2; "DISCSUBS" CROOP #3

 $\sim$  PAGE 17  $\sim$ 

.<br>Ma

 $B-18$ 

SOFTWARE DEFINITIONS IRIS Installation/Config

65400 DUSR LATOE = LDSB6 FFILE LOC FOR ASCILITO EBODIC TRANSLATOR<br>66000 DUSR LETOA = ATOE&X/X\*400+400+LATOEFFIF LOC FOR EBODIC TO ASCII ESIDENI SUBROUITME NUMBERS FOR "CALL"<br>
100003 DUSR SCUPE =@ 0.6 KITT TO "SCOPE" FRO"CESSOR<br>
100003 DUSR CALLCL =@ 3.6 HECK CHANGEL<br>
100003 DUSR FOR LCL =@ 3.6 HECK CHANGEL<br>
100003 DUSR FOR I =@ 3.6 HECK CHANGEL<br>
100003 DUS , CORE-RESIDENT SUBROUTINE NUMBERS FOR "CALL"  $= 0.33$ <br> $= 0.34$ <br> $= 0.35$ (RESERVED) ÷ : (RESERVED)<br>;FIND A POLYFILE VOLUME BY TYPE<br>;FIND A POLYFILE VOLUME BY TYPE<br>;(RESERVED)<br>;(RESERVED)  $100036$  DUSR VOLFN =036<br>=037  $= 40$  $= 641$ <br> $= 642$ (RESERVED) ECAS ; (RESERVED)<br>ECAS ; (RESERVED)<br>100045 DUSR VOLLK =045 ; POLYFILE VOLUME LOCKUP

65400 DUSR LDSB6=1#400+LDSE5; "DISCSUBE" GROUP #6

 $-$  PAGE 18  $-$ 

 $\ddot{\phantom{a}}$ 

 $\mathbf{i}$ 

: "ACCOUNTS" FILE RECORD DISPLACEMENTS

 $\sim$   $\sim$ 

ACCOUNT ID STRING<br>
ASSIGNED PRIORITY (0.10.2)<br>
ASSIGNED LOGICAL UNIT<br>
ACCOUNT NUMBER (0.1V, GROUP, USER)<br>
CONNECT MINUTES REMAINING / 256<br>
RESOURCE UNITS REMAINING / 256<br>
(MAX. DISC BLOCKS ALLOTTED<br>
DISC BLOCKS NOW IN USE<br>  $0 - 5$  $\begin{array}{ll} \text{DUSR} & \text{APR} & = 5 \\ \text{DUSR} & \text{ALU} & = 6 \\ \text{DUSR} & \text{GCN} & = 10 \\ \text{DUSR} & \text{CNN} & = 11 \\ \text{DUSR} & \text{RUR} & = 12 \\ \text{DUSR} & \text{MDB} & = 13 \\ \text{DUSR} & \text{RUR1} & = 15 \\ \text{DUSR} & \text{RUR1} & = 15 \\ \text{DUSR} & \text{CHG} & = 16 \\ \text{DUSR} & \text{CHG} & = 17 \\ \end{array}$  $\begin{array}{c} 6 \\ 7 \\ 19 \end{array}$  $\frac{11}{12}$ <br> $\frac{1}{3}$ <br> $\frac{1}{4}$ <br> $\frac{1}{5}$ **DUSR** 16 . DUSR CMR. IS DEFINED AS FOLLOWS BIT 15 UN IMITED DISC BLOCK ALLOTMENT FLAG (1 ==> UNLIMITED)<br>14-0 DISC BLOCK ALLOTED RUR. AND RUR1. ARE DEFINED AS FOLLOWS RUR1 BIT USS IMITED CONNECT TIME FLAG (1 == > UR IMITED)<br>USS IMITED CPU TIME FLAG (1 == > UNLIMITED)<br>UNUSED<br>CPU SECONDS REMAINING (MOST SIGN. BITS)  $\frac{15}{14}$ <br> $\frac{14}{13-6}$  $5 - 0$ RUR.<br>BIT 15-0 CFU SECONDS REMAINING (LEAST SIGN. BITS)

SM-030-0009-07 POINT 4 Data Corporation

 $B-19$ 

SOFTWARE DEFINITIONS IRIS Installation/Config

 $\alpha$ 

 $-$  PAGE  $20$   $-$ 

: HEADER BLOCK DISPLACEMENTS (SEE MANAGER MANUAL)

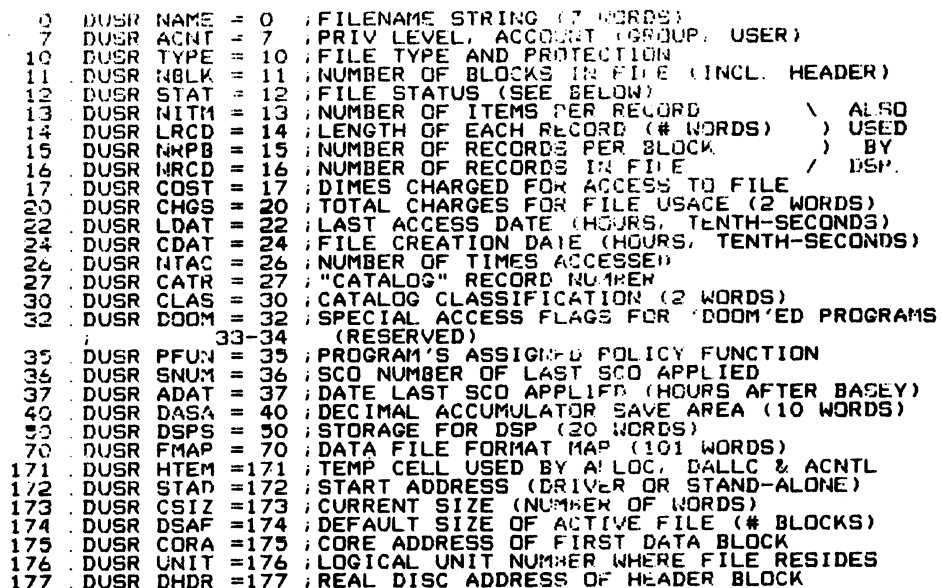

; WORDS 200-377 HOLD REAL DISC ADDRESSES OF DATA BLOCKS<br>; FOR A NON-EXTENDED RANDOM FILE, OR REAL DISC ADDRESSFS<br>; OF HEADER EXTENDER BLOCKS FOR AN EXTENDED RANDOM FILE.<br>; WORDS 200-377 ARE NOT USED IN A CONTIGUOUS FILE HE

, CORE ADDRESSES ARE AT 400 WORD STEPS FROM CORA,<br>, I.E., THE CORE ADDRESS FOR THE NTH DATA BLOCK IS<br>, CORA + 400\*N, WHERE N=0 FOR THE FIRST DATA BLOCK.

EACH BIT IN STAT IS A FLAG AS FOLLOWS:<br>
BIT MEANING<br>
IS FILE IS BEING BUILT, NOT YEI CLOSED<br>
14 A FILE IS BEING BUILT TO REPLACE THIS ONE<br>
12 FILE IS MAPPED (FORMATTE) DATA FILE)<br>
12 FILE IS MAPPED (FORMATTE) DATA FILE)<br>
1

 $B-20$ 

 $B-21$ 

SOFTWARE DEFINITIONS IRIS Installation/Config

= 100000 ;UNLATCH THE POOL BUFFER UPON COMPLETION<br>= 40000 ;CLEAR BUFFERS UPON COMPLETION<br>= 20000 ;CLEAR THE FILF BLOCKS FROM THE POOL (HUR. EXCLUDED) 100000 DUSR UL<br>40000 DUSR CB<br>20000 DUSR CF

20 DUSR D.READ = 20 DIRECT READ (MOT VIA POOL)<br>21 DUSR D.WRITE = 21 DIRECT WRITE (MOT VIA POOL)<br>22 DUSR DFILREAD = 22 READ FILE BYPASSING POOL) DNLY<br>23 DUSR DFILWRITE = 23 WRITE FILE BYPASSING POOL) DNLY<br>35 DUSR FILPFLUSH : SUFFIX DEFINITIONS FOR THE COMMAND WORDS

O GET AND LAICH A BLOCK INTO A POOL BUFFER<br>1 GET A PRIVATE POOL BUFFER<br>2 GEAD BLOCK INTO PRIVATE BFR. OR NON-POOL SPACE<br>3 GUNLATCH A POOL BUFFER, WRITE IF DIRTY<br>4 GUNLATCH A POOL BUFFER OR NON-POOL SPACE<br>5 GRELEASE A PRIVA 1 DUSR GREAD<br>
2 DUSR GNEATCH<br>
3 DUSR GNEATCH<br>
4 DUSR PUBLIC<br>
6 DUSR PUTBLOCK<br>
7 DUSR SETDIRTY  $\equiv$  $= 10$  ; READ BLOCK VIA POOL INTO PRIVATE OR NON-POOL<br>=  $\overline{11}$  ; WRITE BLOCK VIA POOL FROM PRIVATE OR NON-POOL 10 DUSR READ<br>11 DUSR WRITE 12 DUSR FILREAD = 12 READ ENTIRE FILE OF HEADER IN POOL<br>13 DUSR FILWRITE = 13 WRITE ENTIRE FILE OF HEADER IN POOL DUSR BUFFLUSH<br>DUSR LRUFLUSH<br>DUSR LUFLUSH<br>DUSR ALLFLUSH = 14 ;FLUSH A SINGLE BUFFER<br>= 15 ;FLUSH THE LEAST RECENTLY USED DIRTY BUFFER<br>= 16 ;FLUSH ALL BUFFERS OF GIVEN LU<br>= 17 ;FLUSH ENTIRE POOL  $\frac{14}{15}$ 16  $17$ 

: COMMAND WORD DEFINITIONS FOR DATAPUMP OPERATIONS DUSR GETHLOCK =<br>DUSR GETPRIVATE =  $\bullet$ 

 $\equiv$  $\blacksquare$  $\blacksquare$  $\blacksquare$  $\blacksquare$ 

 $5$  DUSR DPRI =  $5$ 

 $\frac{1}{2}$ 

1 DUSR PROTDOOM = 000001 (enable carataince access - obey normal protection<br>20035 DUSR UNPRDOOM = 000002 (enable caratainance access - ignore protection<br>20035 DUSR WRCGRDOOM = 020000 (enable unrestricted writing of core<br>40 DEFINE DEFAULT PROGRAM PRIORITY FOR NEW PROGRAM FILE

**DEFINE DOOM BILS** 

 $-$  PAGE 21  $-$ 

 $-$  PAGE 22  $-$ 

: STANDARD DISC BLOCK ALLOCATION ON EACH LOGICAL URIE

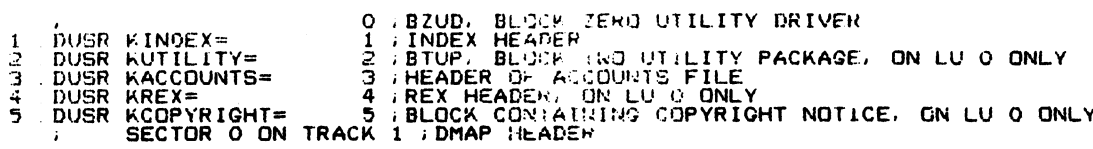

; STRUCTURE OF A LOGICAL UNIT TABLE (LUT) ENTRY.

0 DUSR LEX. = 0 : ACTHIS UNITES LUFIX TABLE)<br>1 DUSR LUR. = LEX.+1 :ACTHIS UNITES LUVAR TABLE)<br>2 DUSR LLU. = LUR.+1 :THIS UNITES LOCICAL UNIT NUMBER

575 DUSR TLUT = INFO-3 (TEMPORARY (AND MIN. CONFIG) LOCATION OF LUT

: LOGICAL UNIT FIXED INFORMATION TABLE (LUFIX)

 $\sim$ 

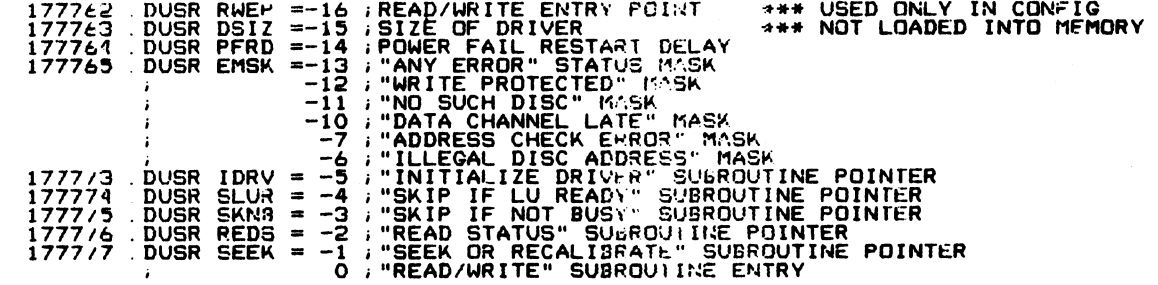

SOFTWARE DEFINITIONS IRIS Installation/Config

: LOGICAL UNIT VARIABLE INFORMATION TABLE (LUVAR)

WINGHAMS = 0 ; AVAILABLE BLOCK COON! (SET BY SIR)<br>DUSR NING = 0 ; # PHYS TRACKS/CYL : MIN AVAIL BLOCKS FOR CREATING A NEW FILE<br>DUSR DFLO = 2 ; DISC FLAG WORD (SEF BELOW)<br>DUSR DRIV = 4 ; PHYSICAL UNIT SELFCTION CONSTANT (no  $\mathbf G$ ್ತ 5 . DUSR  $rac{6}{7}$  $1<sup>0</sup>$  $11$ **DUSR ERRC** 14 ; time-out error count 15 DUSR SZLVR =15 ; SIZE OF A LUVAR / EACH BIT IN DFLG IS A FLAG AS FOLLOWS: **IT\* MEANING<br>15 CHANGEABLE CARTRIDGE FLAC<br>14 FIXED HEAD DISC (USE ALLOC FOR ACTIVE FILE)<br>13 REQUEST NCYL FOR LU O FROM OPERATOR FOR CTUTILITY** BIT\* A SKIP SECTOR BETWEEN TRACKS WITHIN CYLINDER<br>
- SAME SECTOR NEXT TRACK (WEAT BEST BLOCK)<br>
- NEXT SECTOR NEXT TRACK (WEAT DESIRED IS<br>
- NEXT SECTOR SAME TRACK / NOT AVAILABLE.<br>
- SECTORS ARE PHYSICALLY SEQUENTIAL<br>
- SECTORS  $\frac{12}{11}$ -10  $\bar{\mathbf{e}}$ 6 5  $10^{10}$ } NUMBER OF PHYSICAL DRIVES ON DRIVER -1 (not used in R8.1)  $\overline{\phantom{a}}$ : \* NOTE: BIT 15 IS THE MOST SIGNIFICANT BIT

.EOT : SOFTWARE DEFINITIONS FOR "IRIS" RB. 2

 $\sim$ 

SM-030-0009-07 POINT 4 Data Corporation

 $B-23$ 

SOFTWARE DEFINITIONS IRIS Installation/Confiq

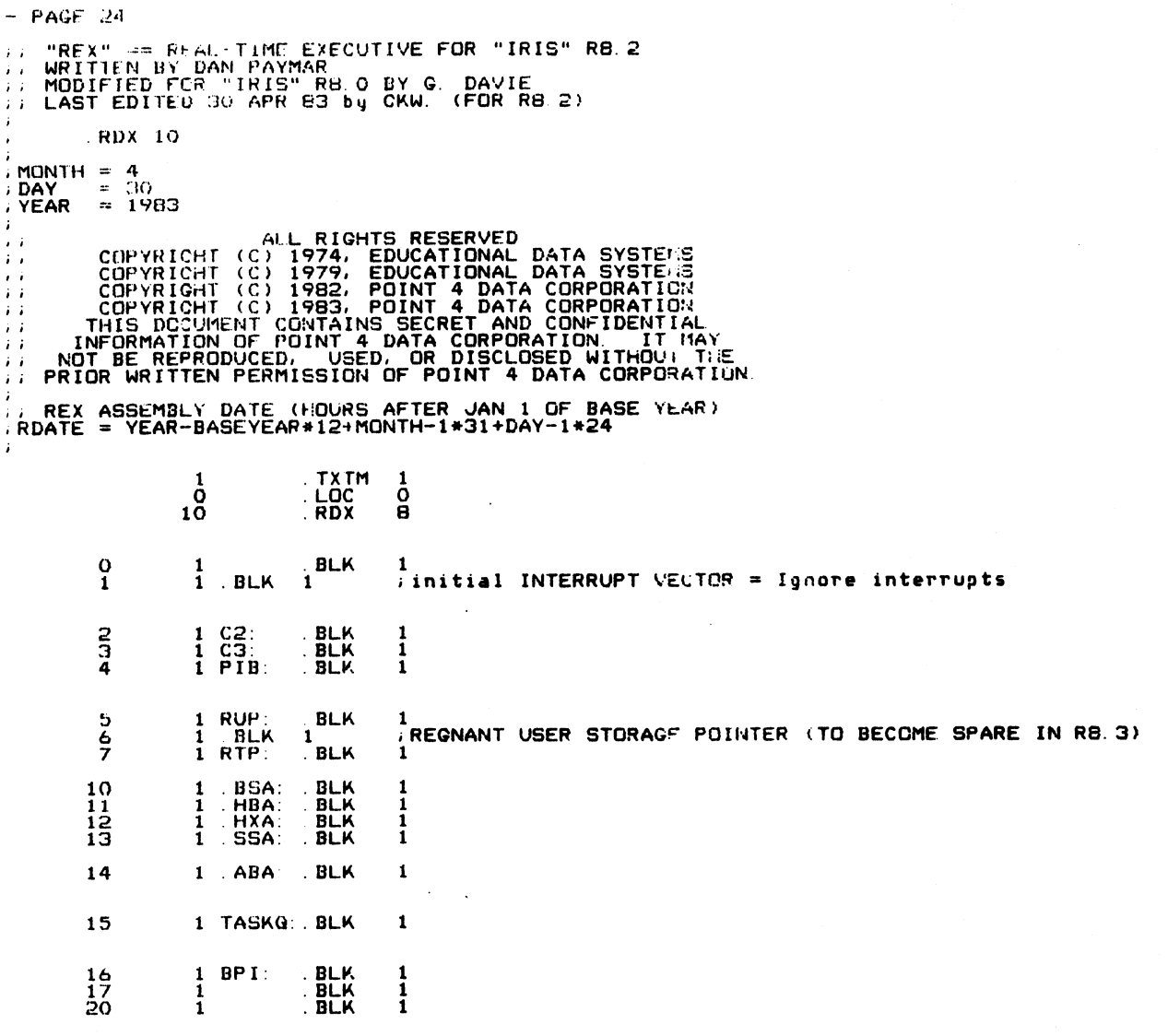

 $\sim$ 

 $\langle \bullet \rangle$  .

 $\sim 10^{-1}$ 

SOFTWARE DEFINITIONS<br>IRIS Installation/Config

 $\mathcal{A}^{\geq 1 + \lfloor \log_3 \rfloor}$  $\epsilon_{0,-1}$  and  $-$  PAGE 25  $-$ 

 $\label{eq:3.1} \hat{\mathcal{H}}_{\text{R}}(\omega_{\text{R}}^{\text{max}}) = 0.01$ 

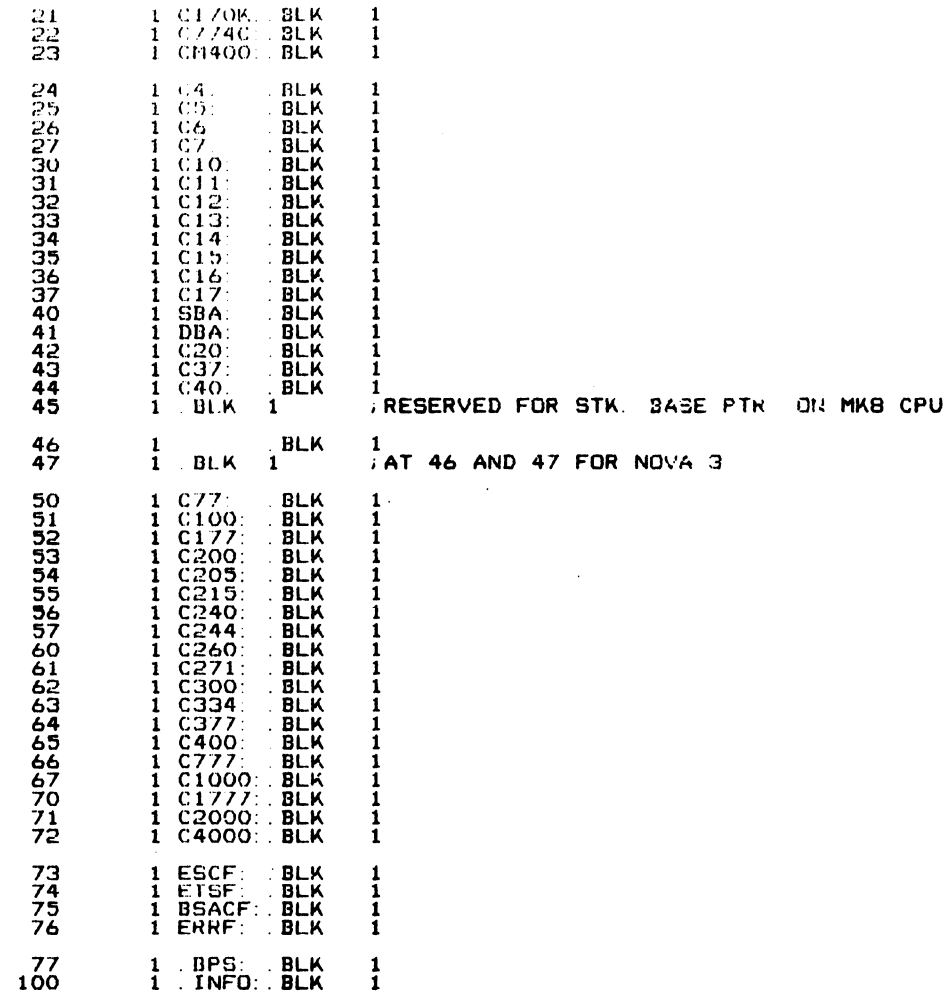

# SM-030-0009-07<br>POINT 4 Data Corporation B-25

 $\sim 10^{11}$ 

SOFTWARE DEFINITIONS<br>IRIS Installation/Config

 $\sim 10^{11}$ 

**J SYSTEM COMMAND CALLS** 

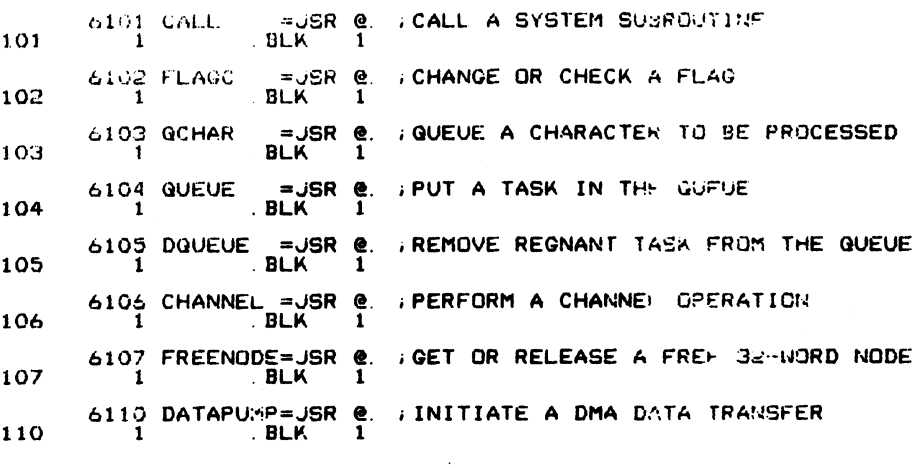

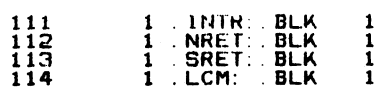

 $\mathcal{A}^{1,1,0,1}(\mathfrak{h})$ 

*I* SYSTEM SUBROUTINE CALLS

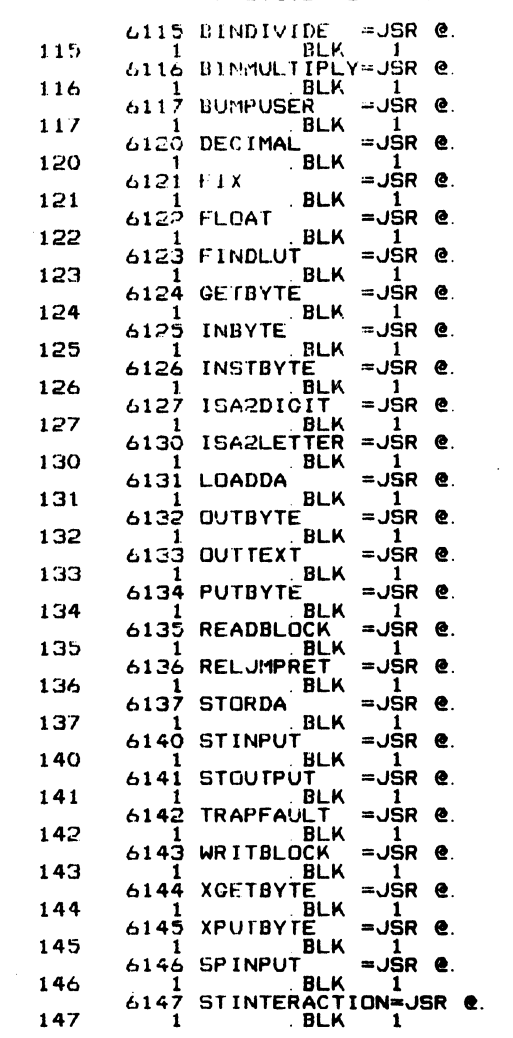

 $SM-030-0009-07$ SM-030-0009-07<br>
POINT 4 Data Corporation<br>
B-27 IRIS Installation/Config

 $\sim$ 

**Services** 

 $\sim 10^7$ 

 $-$  PAGE 28  $-$ 

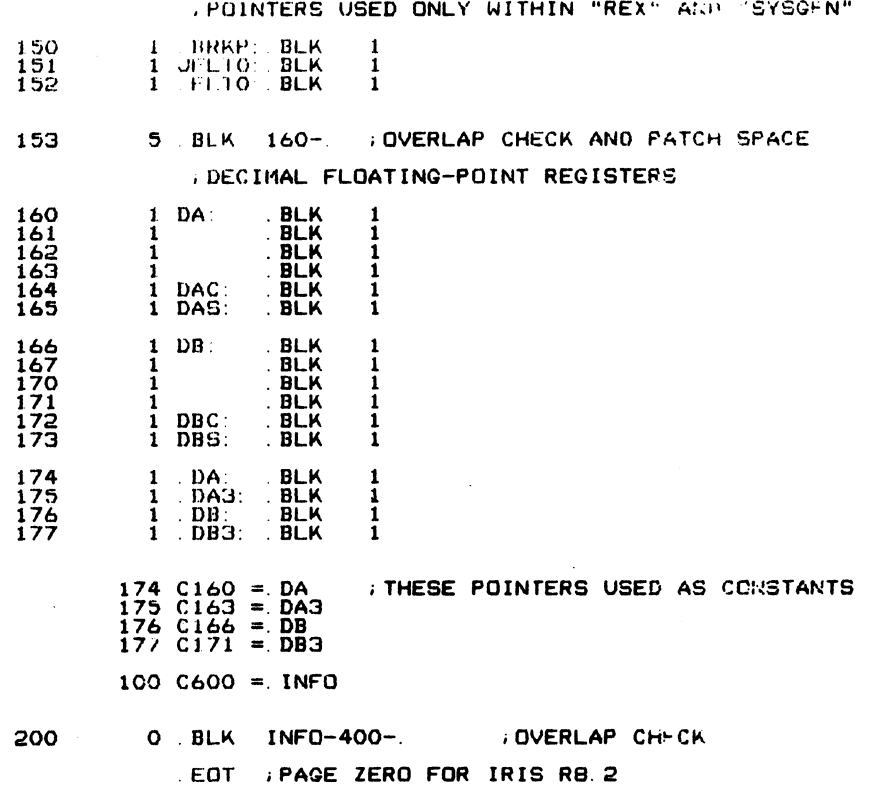

 $\sim 10^{11}$  km

SM-030-0009-07<br>POINT 4 Data Corporation B-28

 $\bar{z}$ 

SOFTWARE DEFINITIONS<br>IRIS Installation/Config

 $\approx$  Ny  $\epsilon_{\rm c}$  and

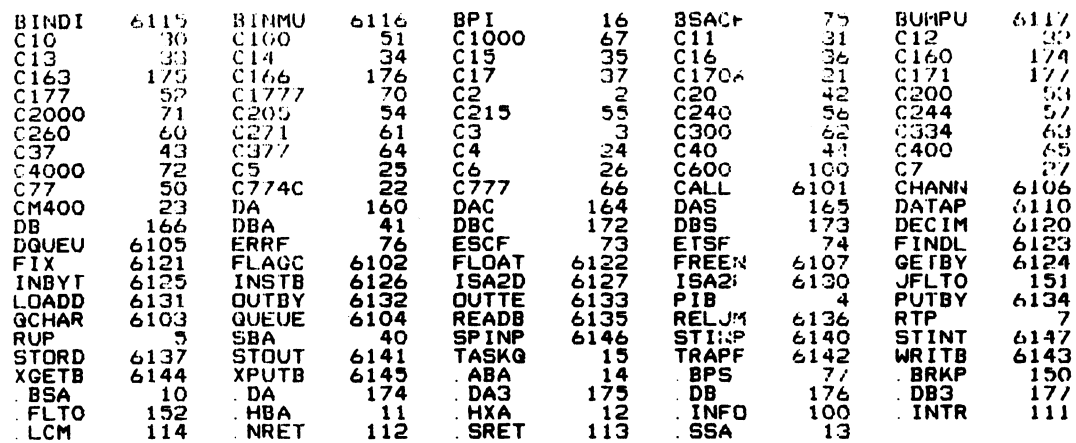

 $\mathcal{F}^{\mathcal{G}}_{\mathcal{G}}$  ,  $\mathcal{G}^{\mathcal{G}}_{\mathcal{G}}$ 

SM-030-0009-07<br>POINT 4 Data Corporation

 $\ddot{\phantom{0}}$ 

 $+ +$ 

.<br>See of

 $B-29$ 

SOFTWARE DEFINITIONS<br>IRIS Installation/Config

 $e^{i\Phi_{\rm{max}}}\theta_{\rm{th}}$  $\epsilon_{\alpha}=\phi^2$ 

 $\mathcal{L}_{\mathcal{L}}$
## Appendix C LPTD DRIVER FILE LISTING

Meer een eerste gebeurk in die bestelling van die bestelling van die bestelling van die bestelling van die bestelling van die bestelling van die bestelling van die bestelling van die bestelling van die bestelling van die b

This appendix contains the listing of the LPTD driver file to aid in the installation and configuration process.

```
ASM , @B/L LPTD, 2256!, B050, -B051, B052<br>FEB 28, 1983 10:16:22
```
Batchfile: R81JCL.LPTD  $\cdot$  $AA = 2256$ <br> $-RB1DEFSPZP$ "SLPT" == LINE PRINTER DRIVER FOR "IRIS" RB.1<br>FOR LPT ON DATA GENERAL 4060 MUX PORT<br>1-23-79 SFTYM=7;LPT BUFFER SAFETY MARGIN<br>.TXTM 1<br>.LOC BPS  $\overline{1}$ 32200  $\cdot$ 32200 177777<br>32201 32624 ATRB: ATRIB<br>32202 32235 FINIS<br>32203 32351 WRITE<br>32204 177777 -1 **INO INTH IND READ WRITE**  $; * *$ \*\*\*\*\*\*\*\* INIT ROUTINE \*\*\*\*\*\*\*\*\*\* 32205 54444 INIT: STA<br>32206 32773 LDA<br>32207 151014 SKZ<br>32210 1401 JMP 3, INPFL<br>2, e. ATRB<br>2, 2<br>1, 3 FIRST INIT AFTER IPL?<br>NO. JUST RETURN ÷ 32211 34770 INIT1: LDA<br>32212 21777<br>32213 6100 CALL<br>32213 6100 CALL<br>32214 100023 CPNPP<br>32215 61100<br>322215 111000 MOV<br>3222217 21027 LDA<br>3222221 52757 STA<br>322222 52757 STA<br>322222 52757 STA<br>322223 34756 LDA<br>322223 34756 LDA ì 3, ATRB<br>0, PTOFF, 3 CALL<br>
CRAPFAULT ; ILLEGAL PORT # TO PCB PNTR<br>
TRAPFAULT ; ILLEGAL PORT #?<br>
MOV 0.2 ; AC2 NOW = PRINTER PORT PNTR<br>
LDA 0.4HA..2 ; SIZE OF ACTIVE FILE<br>
SKZ 0.0 ; PORT INFRR ; YES, SHOULDN'T BE<br>
JMP INERR ; YES, SHOULDN'T BE<br> ; INIT COMPLETE: SET OUTPUT CHAR HANDLER ADDRESS FOR MUX 32225<br>32226<br>32227<br>32230<br>32231 **GET ADDRESS. SKIP RETURN**  $INTH-1$ 3, TON., 2; PUT IT IN PCB<br>3, INPFL<br>1, 3 ; NORMAL RETURN 3, ERR43<br>@INPFL 32232<br>32233 34402 INERR: LDA<br>2416 JMP *i* **INCORRECT ATTRIBUTES** 32234 43 ERR43: 43 **; FINISHED (CLOSE) ROUTINE** 

ASM , @B/L. LPTD. 2256!, B050, -B051, B052<br>FEB 28, 1983 10: 16: 28

32235 54513 FINIS: STA 3, RTNAD

SM-030-0009-09 POINT 4 Data Corporation  $-$  PAGE 2  $-$ 

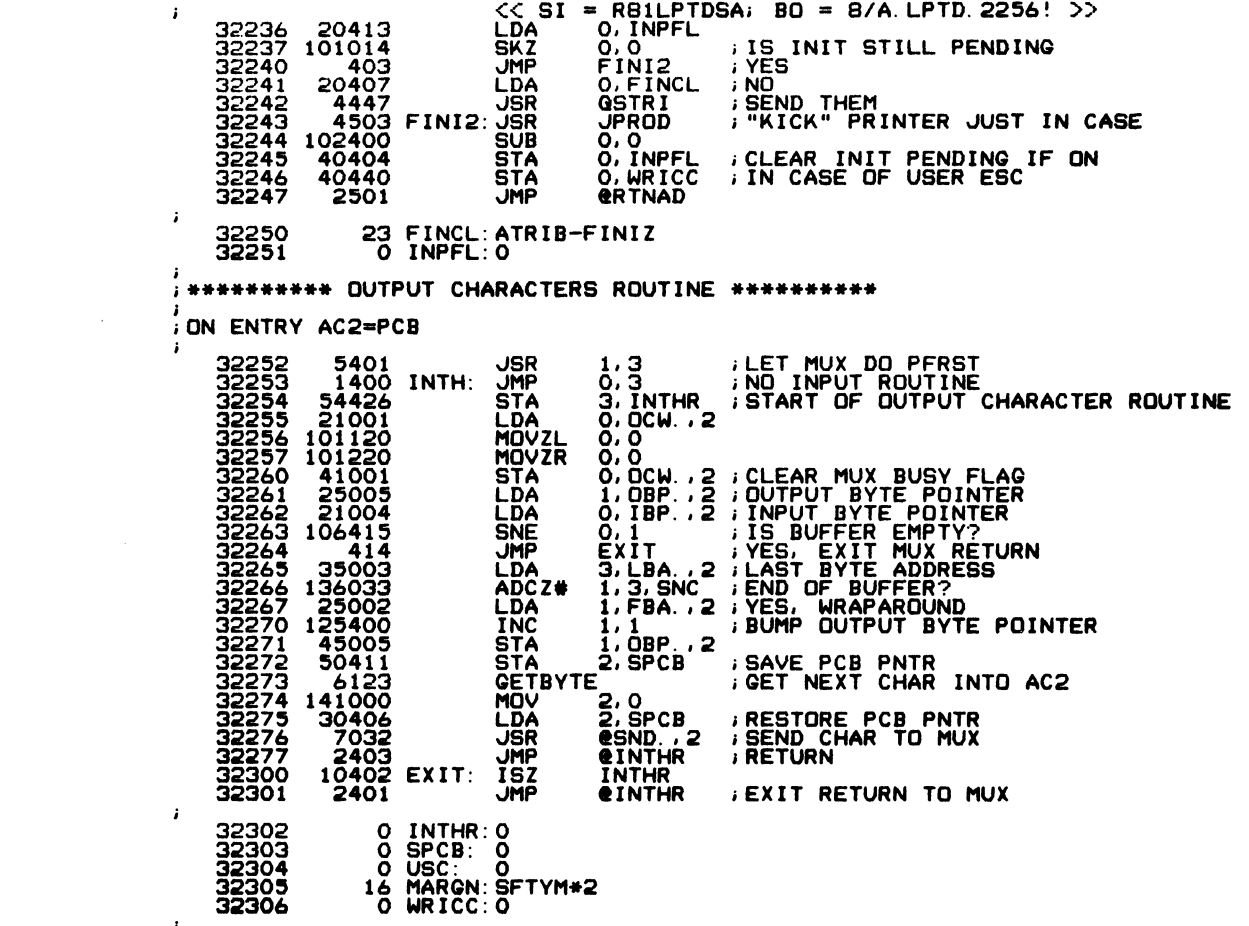

 $\mathcal{G}_{\text{CS},\mathcal{G}}$  and

SM-030-0009-09<br>POINT 4 Data Corporation

 $\mathcal{L}^{\text{max}}_{\text{max}}$  , where  $\mathcal{L}^{\text{max}}_{\text{max}}$ 

 $\label{eq:2.1} \frac{d\mathbf{r}}{d\mathbf{r}} = \frac{d\mathbf{r}}{d\mathbf{r}} \left[ \begin{array}{cc} \mathbf{r} & \mathbf{r} \\ \mathbf{r} & \mathbf{r} \end{array} \right] \quad \text{and} \quad \mathbf{r} \in \mathbb{R}^{d \times d} \quad \text{and} \quad \mathbf{r} \in \mathbb{R}^{d \times d} \quad \text{and} \quad \mathbf{r} \in \mathbb{R}^{d \times d} \quad \text{and} \quad \mathbf{r} \in \mathbb{R}^{d \times d} \quad \text{and} \quad \mathbf{$ 

LPTD Driver File<br>IRIS Installation/Config

 $\mathcal{L}^{\text{max}}_{\text{max}}$  , where  $\mathcal{L}^{\text{max}}_{\text{max}}$ 

 $\mathcal{L}(\mathcal{L})$  and  $\mathcal{L}(\mathcal{L})$  .

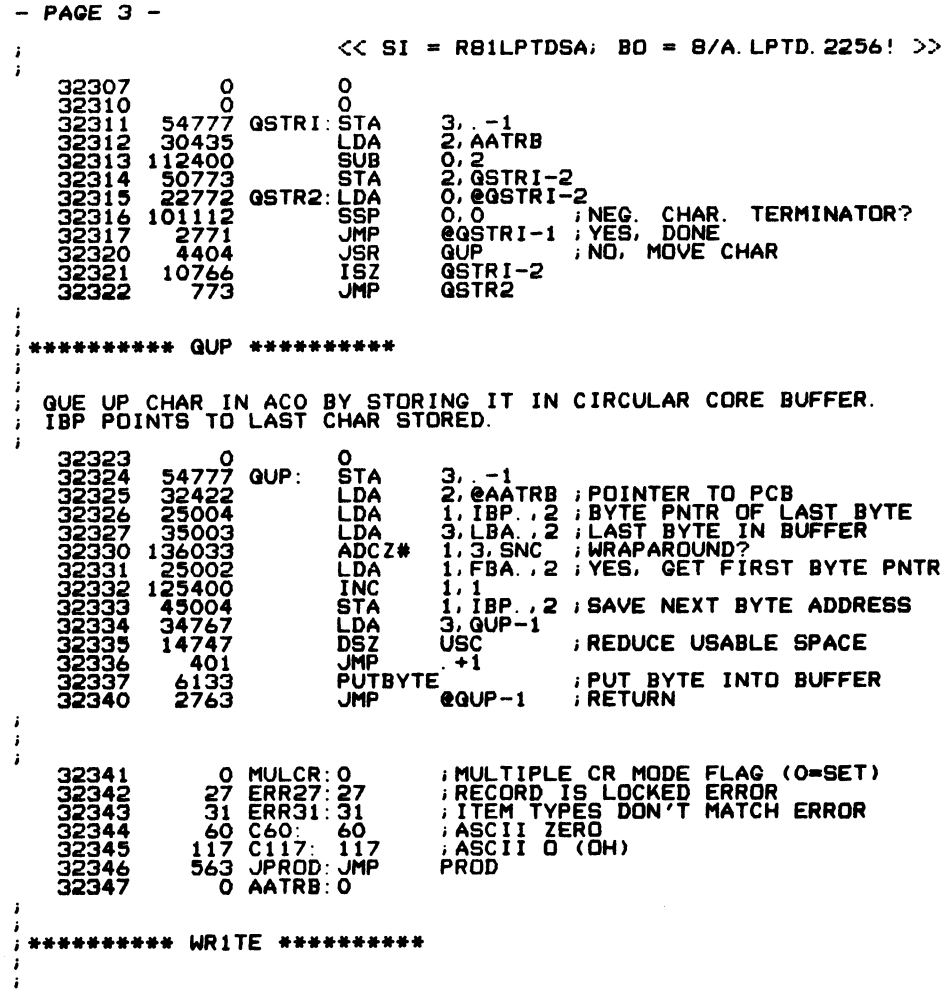

 $\mathcal{A}^{\mathcal{A}}$ 

LPTD Driver File<br>IRIS Installation/Config

 $\mathcal{A}$ 

 $\omega^{j,\beta}$  fixed  $\chi_{\alpha}$  $\zeta_{\rm p, \, (mod)} \rho$ 

 $C-4$ 

 $-$  PAGE 4  $-$ 

 $\eta_{\rm Edd}$  ,  $\sigma$ 

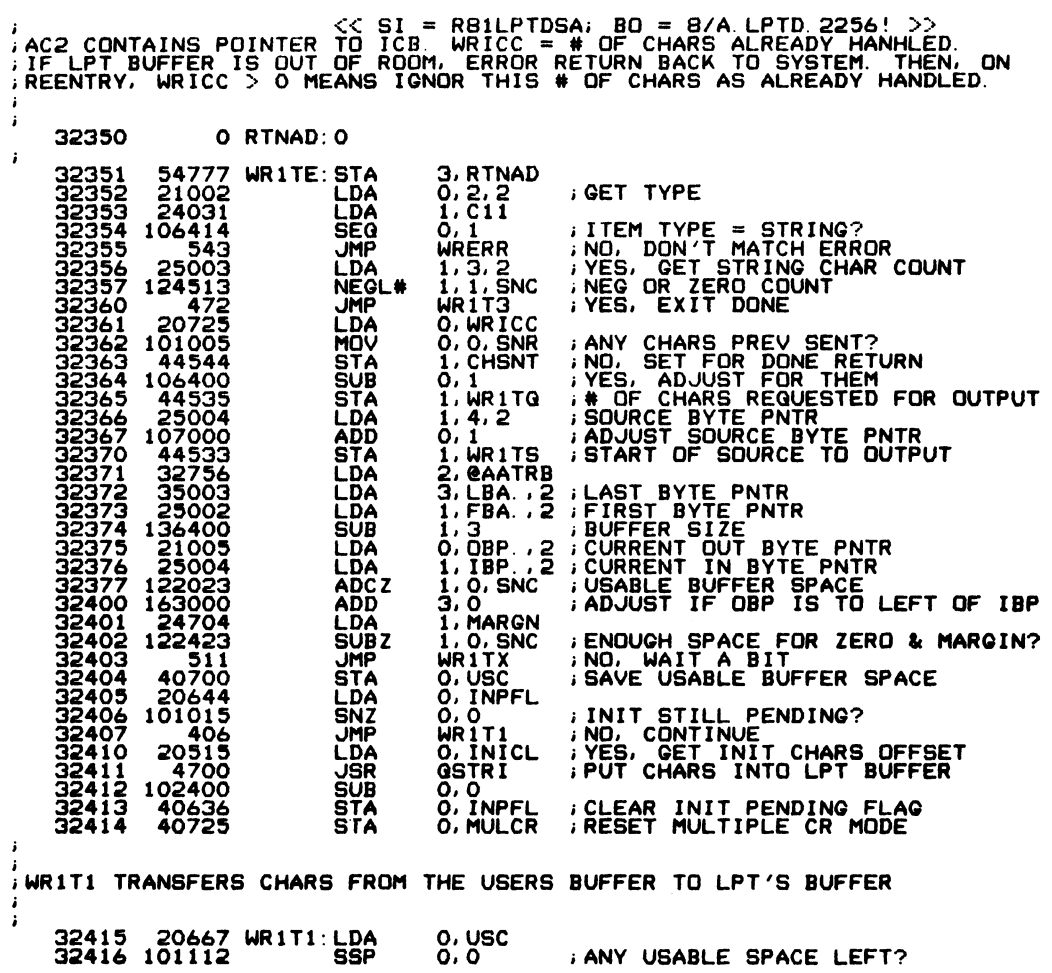

SM-030-0009-09<br>POINT 4 Data Corporation

 $\sim$   $\sim$ 

 $\sim$   $\sim$ 

 $\mathcal{L}^{\text{max}}$  ,  $\mathcal{L}^{\text{max}}$ 

LPTD Driver File<br>C-5 1RIS Installation/Config

 $\mathcal{L}^{\text{max}}_{\text{max}}$ 

 $\sim 100$  km s  $^{-1}$ 

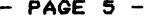

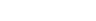

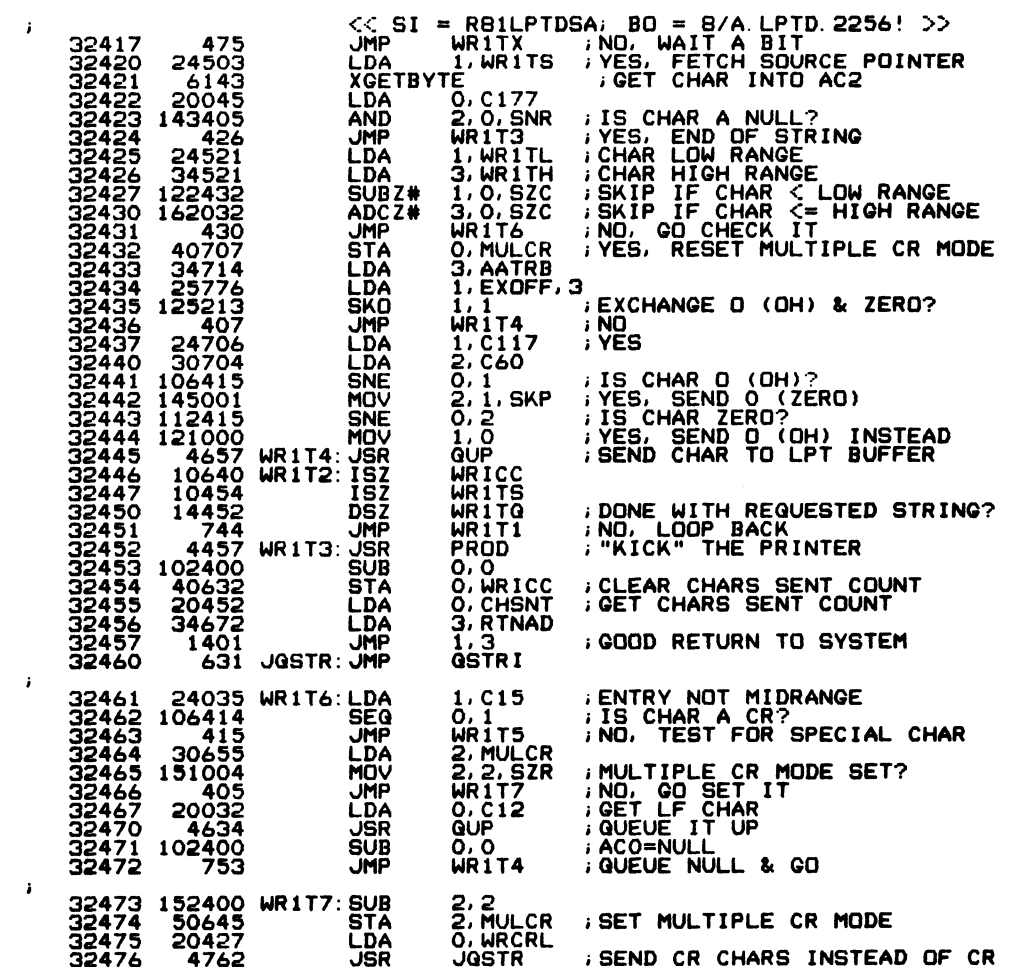

 $\Box$ 

LPTD Driver File<br>C-6 1RIS Installation/Config

 $\sim$ 

 $\sim 400$ 

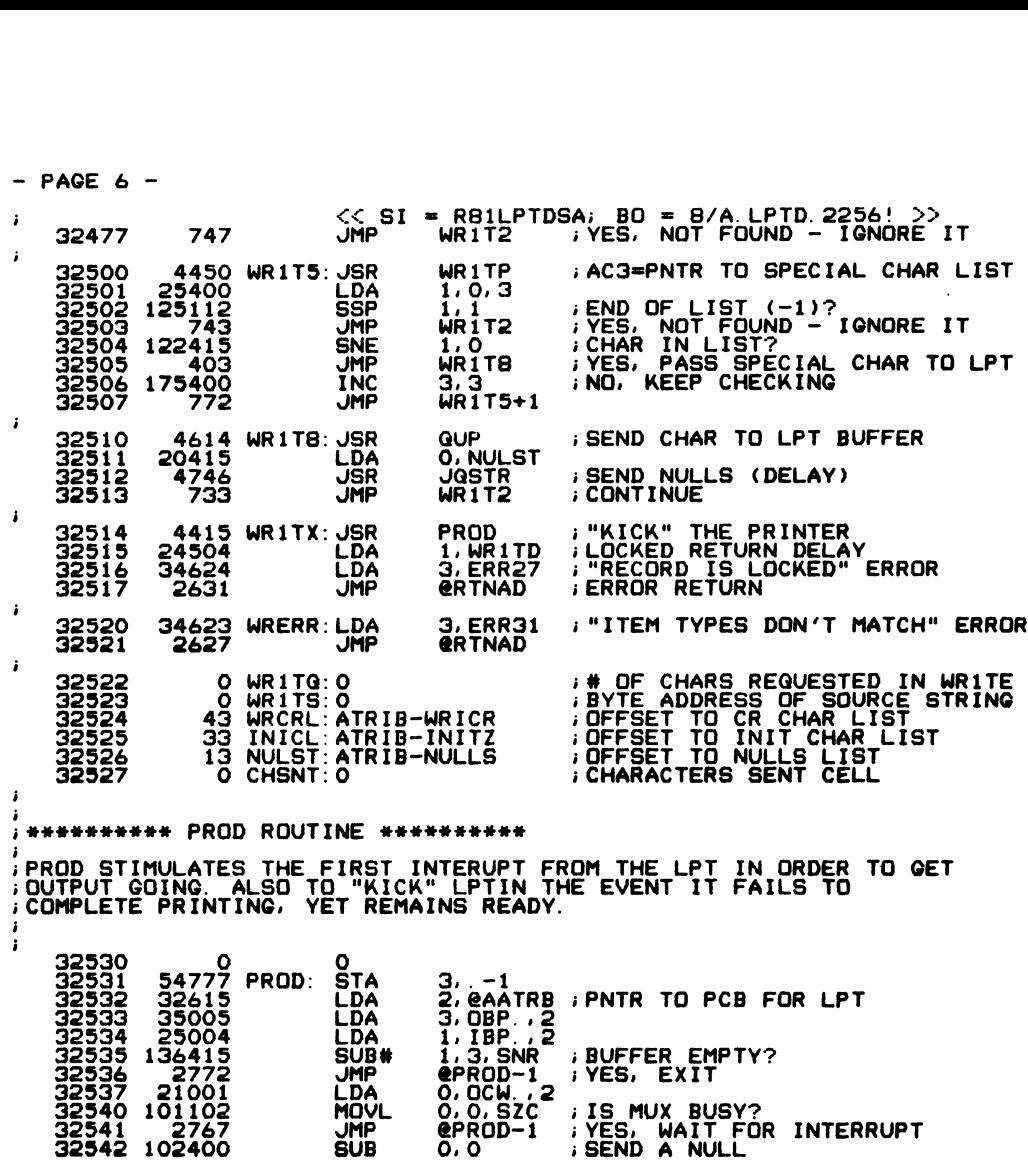

 $\sim 10^{11}$ 

 $\mathbf{v}_{\mathbf{R}(\cdot),\sigma'}$ 

 $-$  PAGE 7  $-$ **<< SI = R81LPTDSA; BO = 8/A.LPTD.2256! >><br>LDA = 2,@AATRB ;SET AC2=PCB FOR MUX<br>JSR = @SND.,2 ;SEND CHARACTER TO MUX<br>JMP = @PROD-1**  $\ddot{ }$ 32543<br>32544<br>32545 32604<br>7032<br>2763 SHARRARRAR TABLES AND WORKING STORAGE \*\*\*\*\*\*\*\*\*\*\*  $\cdot$ ;LOWEST NON-SPECIAL ASCII CHAR<br>;HIGHEST NON-SPECIAL ASCII CHAR 40 WR1TL: 40<br>174 WR1TH: 174 32546<br>32547  $\cdot$ 32550 5400<br>32551 14<br>32552 12<br>32552 12<br>32553 17777<br>32555 177777<br>32555 177777<br>32555 177777<br>32557 177777 5400 WR1TP: JSR  $0, 3$ GENERATE PNTR TO FOLLOWING LIST  $\frac{14}{0}$ <br> $12$ Ō,  $\sim$  1  $-1$ - i  $-i$ SEND THIS STRING IN PLACE OF CR 32561 15 WRICR: 15<br>32562 0<br>32563 12 12<br>32564 17777 -1<br>32566 177777 -1<br>32565 177777 -1<br>32567 177777 -1<br>32567 177777 -1 **CR CHAR LIST**  $\cdot$ . DMR WRICZ=UMP WRICR+SFTYM+1-. ; CR CHAR OVERFLOW TEST  $\circ$ THE INIT CHARS ARE OUTPUT WHEN LPT IS OPENED 32571 15<br>32572 14<br>32572 14<br>32573 17777<br>32576 177777<br>32576 177777  $15$ <br> $10$ <br> $14$ <br> $-9$ **INITZ: 15**  $\frac{0}{14}$ Ō  $\frac{1}{1}$ -i 32600 177777  $-1$  $\cdot$ . DMR INIZZ= JMP INITZ+SFTYM+1-.; INITZ OVERFLOW TEST  $\mathbf{o}$ THE FINIZ CHARS ARE OUTPUT WHEN LPT IS CLOSED ÷ *I***CR FLUSHES THE LPT BUFFER** 15 FINIZ: 15 32601

LPTD Driver File IRIS Installation/Config

 $-$  PAGE  $\theta$  - $<< SI = RBILPTDSA$ ; BO = 8/A. LPTD. 2256! >>  $\mathbf{r}$ 32602<br>32603 177777<br>32604 177777<br>32605 177777<br>32606 177777<br>32607 177777<br>32607 177777  $\frac{0}{-1}$  $-1$ <br> $-1$ <br> $-1$ <br> $-1$  $\mathbf{i}$  $\mathbf{o}$ .DMR FINZZ= JMP FINIZ+SFTYM+1-.; FINIZ OVFLO TEST  $\mathbf{r}$ TIMING STRING SENT AFTER ALL SPECIAL CHARS 0 NULLS: 0<br>0<br>0 0 0 32611 0<br>32612 0<br>32613 177777<br>32614 177777<br>32615 177777<br>32617 177777<br>32617 177777  $-1$ <br> $-1$ <br> $-1$ <br> $-1$  $-i$  $\cdot$  $\bullet$ . DMR NULLZ= UMP NULLS+SFTYM+1-.; OVFLO TEST 32621 3 WR1TD: 3 **ILOCKED RETURN DELAY, ADJUST FOR MAX LPT SPEED** O EXCHF: 0 32622 32623 2 PORTN: 2<br>32624 0 ATRIB: 0<br>32625 0 0<br>32625 0 0<br>32627 177777 -:<br>32630 177777 -: **LPT ASSIGNED TO PORT 1**<br>**PCB FURNISHED** LINKAGE POINTER TO TERMINATOR<br>DO PORT DEFINATION TABLE  $\frac{1}{1}$ ï EXOFF= EXCHF-ATRIB ; OFFSET TO EXCHANGE FLAG<br>PTOFF= PORTN-ATRIB ; OFFSET TO PORT NUMBER 177776<br>177777

. END

 $SM-030-0009-09$ POINT 4 Data Corporation

I

 $\cdot$ 

 $\cdot$ j

J.

ï  $\mathbf{I}$ 

 $\cdot$ 

LPTD Driver File IRIS Installation/Config

 $C-9$ 

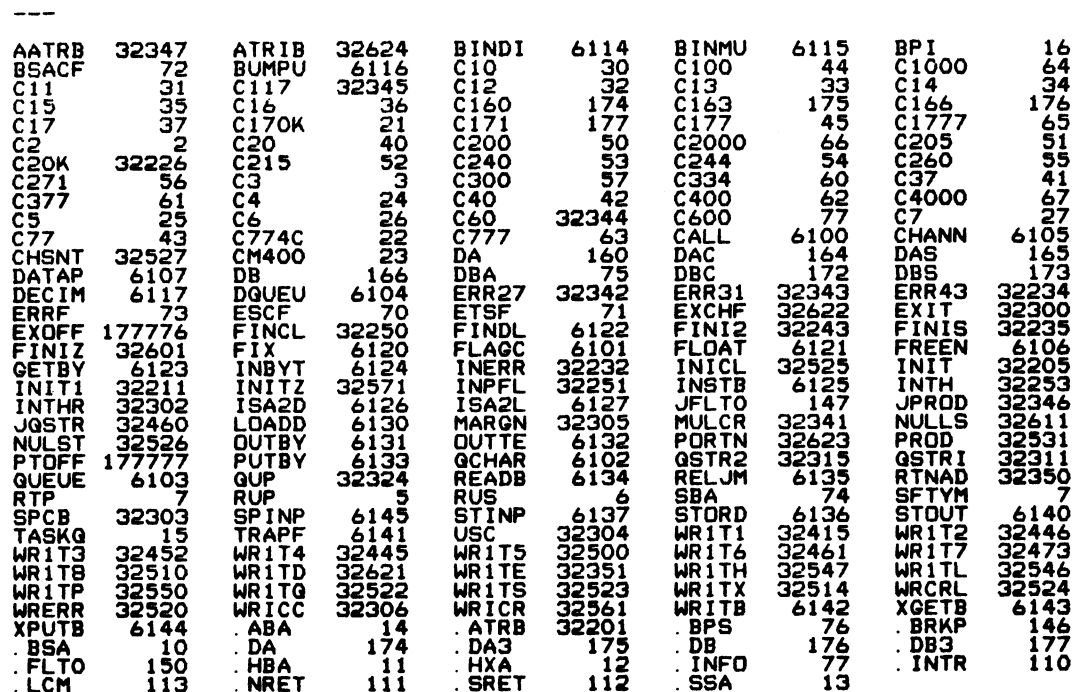

SM-030-0009-09<br>
POINT 4 Data Corporation C-10 IRIS Installation/Config

 $\mathcal{A}^{\pm}$ 

 $\sim$ 

 $\sim 10^{11}$ 

 $\sim$ 

 $\beta$ 

 $\hat{\tau}$ 

Notice of 5

### Appendix D CONFIG LISTING

This appendix contains the first four blocks of the CONFIG file which include:

- Block 0 Memory-resident processor list set up by SIR.
- Block 1 -General and System INFO tables. Some values may be entered by the user when configuring the system.
- Block 2 Memory-resident DISCSUB list given in order of priority.
- Block 3 Disc Driver Table used to configure a particular controller/disc drive combination. Values that are controller/disc drive combination. Values that are entered into this table are provided on the Disc Specification sheets (see Section l). Block 0 - Nemory-resident processor list set up by STR.<br>
Block 1 - General and System INFO tables. Some values may be<br>
entered by the user when configuring the system.<br>
Block 2 - Nemory-resident DISCSUB list given in order

POINT 4 Data Corporation D-1® IRIS Installation/Config

PAGE 1  $<< SI = R82CONFISSC; BO = A. CONFIG.3162!$  $\pmb{\cdot}$ ; "CONFIG" == Configuration file for "IRIS" R8.2<br>; "UNIVERAL" base file - Loc 0 to 1777 fits all discs

> .RDX 10  $\mathbf{12}$

 $4$  MONTH =  $4$  $36$  DAY = 30  $3677$  YEAR = 1983

ALL RIGHTS RESERVED  $\cdot$ Copyright (C) 1981, Point 4 Data Corporation<br>Copyright (C) 1982, Point 4 Data Corporation  $\ddot{\phantom{a}}$  $\cdot$ This document may not be reporduced without the  $\mathbf{r}$ ; prior written permission of Point 4 Data Corporation.

: SYSTEM CONFIGURATION DATE (HOURS AFTER JAN 1 OF BASE YEAR)

72020 SDATE = YEAR-BASEYEAR\*12+MONTH-1\*31+DAY-1\*24

.TXTM 1  $\mathbf{1}$  $10$ .RDX 8

; CONFIG file layout

 $\cdot$ 

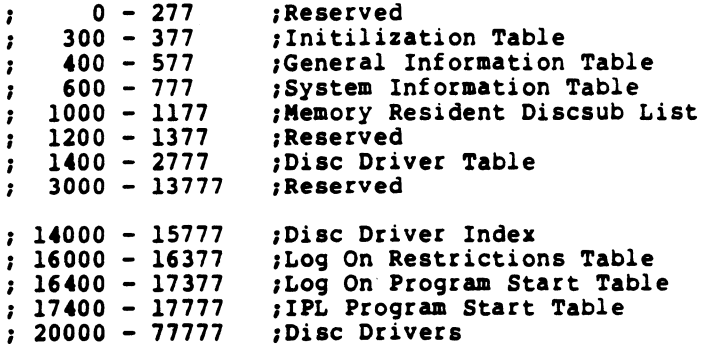

 $.$  LOC  $\mathbf 0$  $\mathbf{0}$ ;Block zero 0 177777  $-1$ .LOC 300 300 ;Driver init routine RDA list

SM-030-0009-11 POINT 4 Data Corporation

 $\bullet$  D-2

CONFIG LISTING IRIS Installation/Config

**Barcas** 

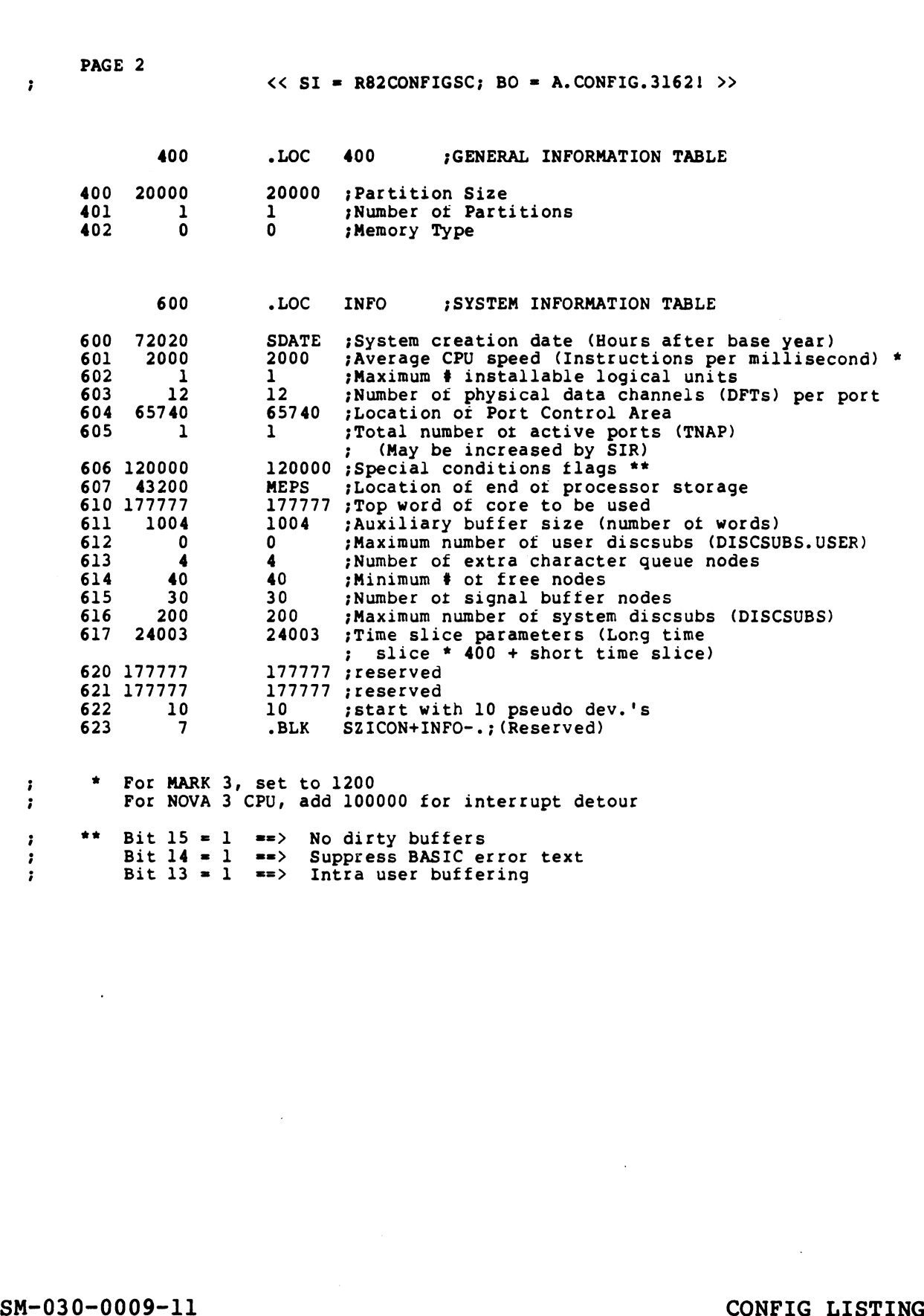

SM-030-0009-11<br>
POINT 4 Data Corporation D-3 ● IRIS Installation/Config<br>
POINT 4 Data Corporation D-3 ● IRIS Installation/Config

PAGE 2

 $\sim 10^{-1}$ 

 $\beta_{\rm 0}$  ,  $\gamma_{\rm 0}$ 

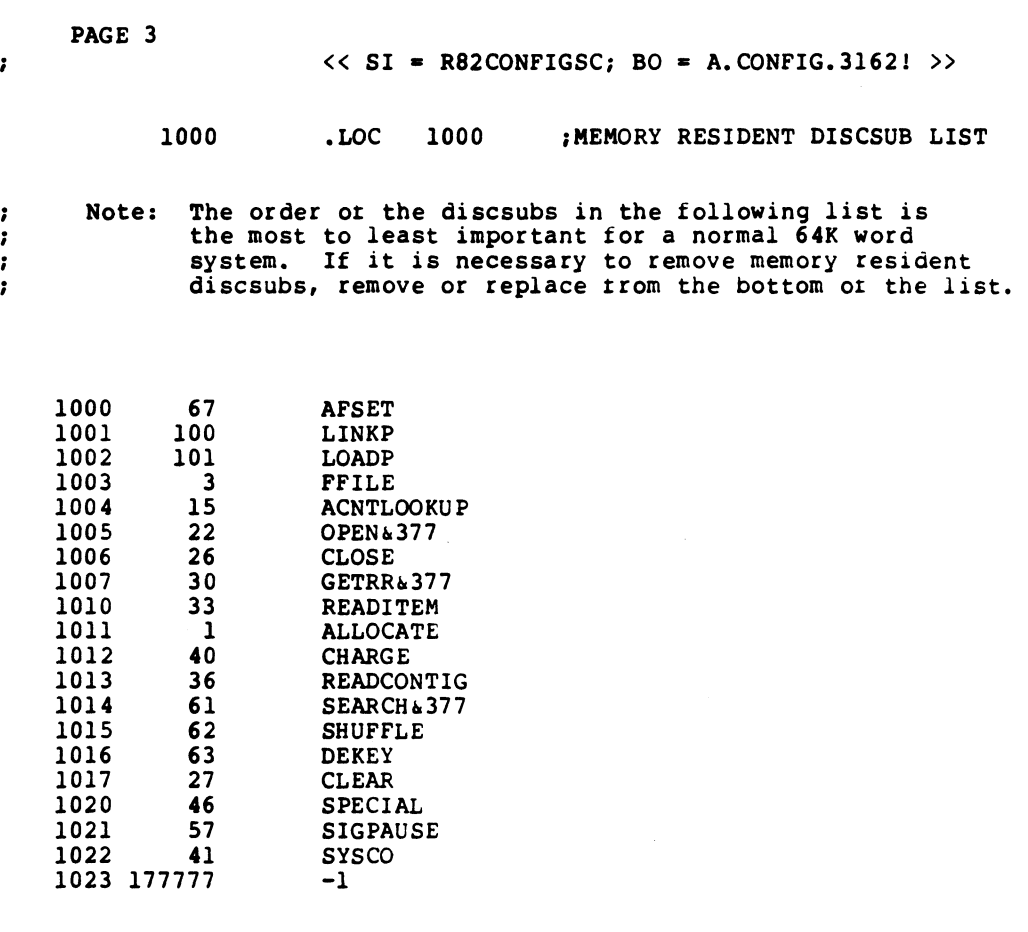

SM-030-0009-11 sm-030-0009-11<br>POINT 4 Data Corporation

 $\bullet$  D-4

CONFIG LISTING CONFIG LISTING<br>IRIS Installation/Confiq

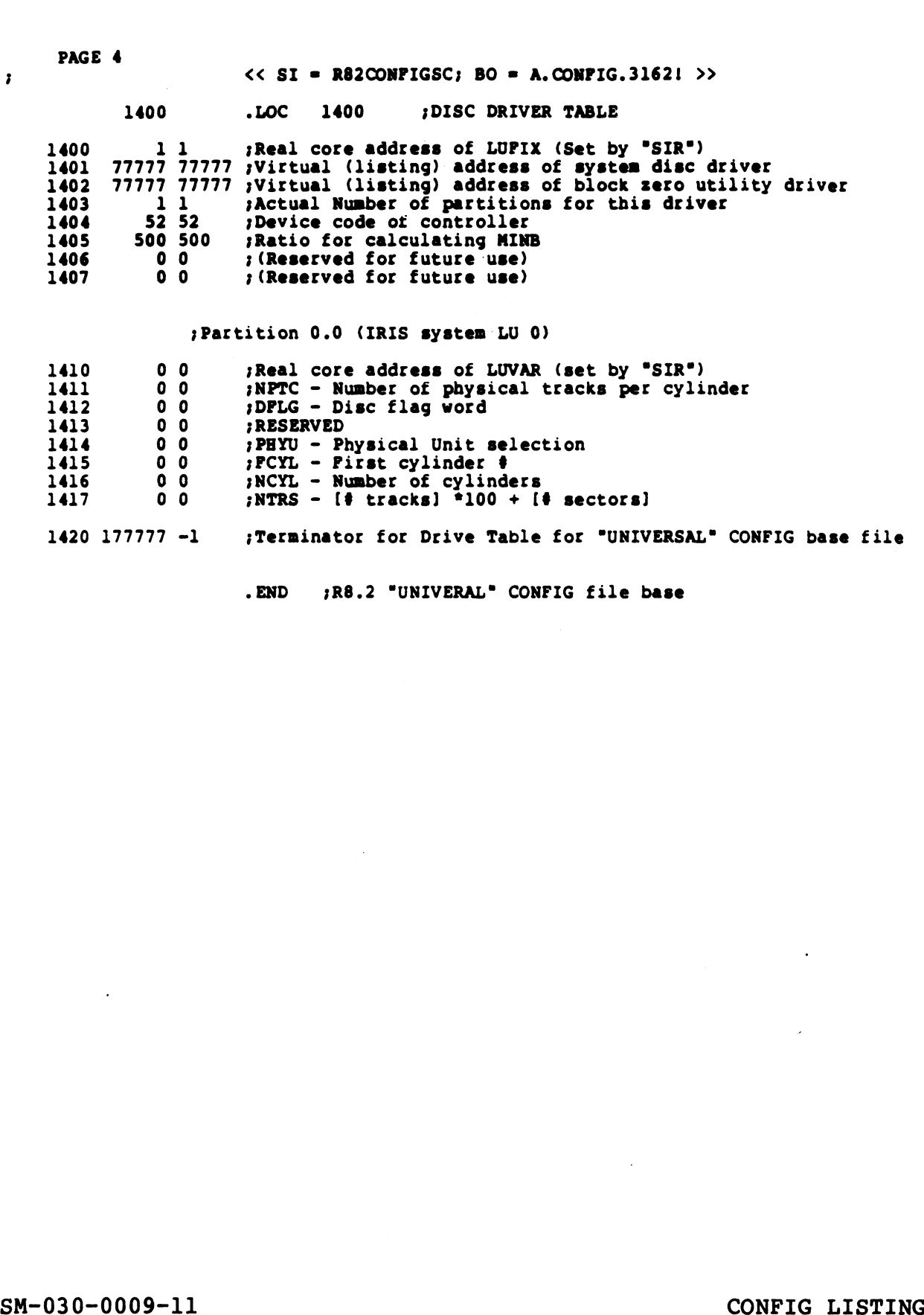

 $\mathbf{r}$ 

 $\bullet$ 

SM-030-0009-11<br>POINT 4 Data Corporation D-5 @ IRIS Installation/Config

PAGE 5

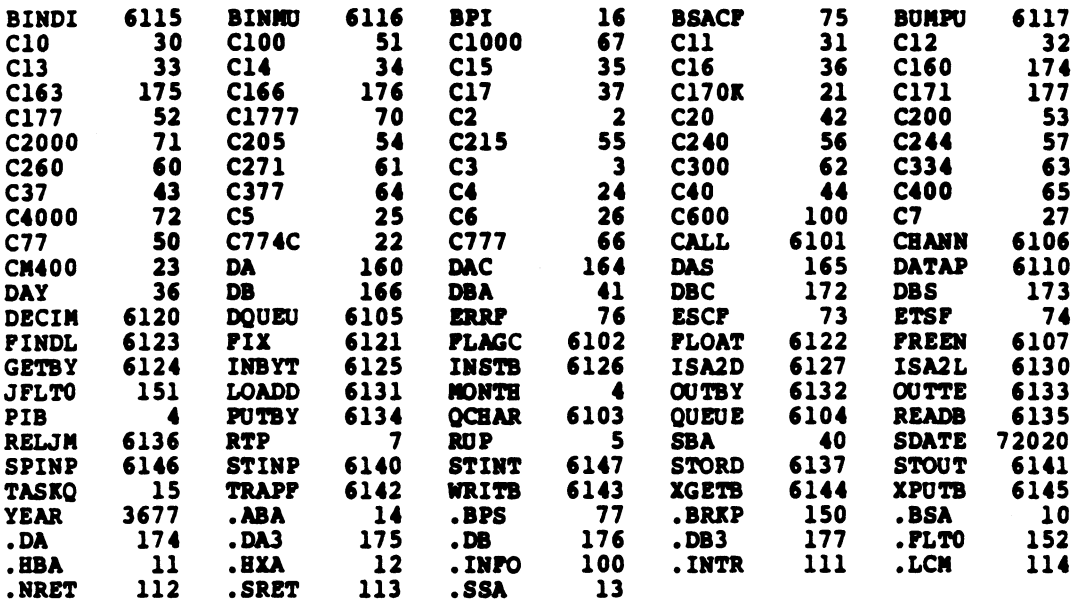

 $\ddot{\phantom{a}}$ 

 $\bullet$  D-6

CONFIG LISTING<br>IRIS Installation/Config

 $\mathcal{L}_{\text{max}}$  and  $\mathcal{L}_{\text{max}}$ 

#### COMMENT SHEET

**COMMENT SHEET**<br>MANUAL TITLE IRIS Installation and Configuration Manual

MANUAL TITLE<u>, IRIS INStallation and Configurat</u><br>PUBLICATION NO. SM-030-0009 REVISION 12

FROM: NAME/COMPANY:

**Superinter** 

BUSINESS ADDRESS:

CITY/STATE/ZIP:

COMMENTS: Your evaluation of this manual will be appreciated by POINT 4 Data Corporation. Notation of any errors, suggested additions or deletions, or general COMMENTS: Your evaluation of this manual will be appreciated by POINT 4 Data<br>Corporation. Notation of any errors, suggested additions or deletions, or general<br>comments may be made below. Please include page number referenc comments may be made below. Please include page number references where appropriate.

## **BUSINESS REPLY MAIL**

**FIRST CLASS** PERMIT NO. 5755

SANTA ANA, CA.

 $\begin{array}{c|c|c|c|c} \hline \textbf{||} & \textbf{||} & \textbf{||} & \textbf{||} & \textbf{||} \\ \hline \textbf{||} & \textbf{||} & \textbf{||} & \textbf{||} & \textbf{||} & \textbf{||} & \textbf{||} & \textbf{||} \\ \hline \end{array}$ 

NO POSTAGE **NECESSARY** IF MAILED IN UNITED STATES

 $\vdots$   $\vdots$   $\vdots$   $\vdots$   $\vdots$ 

 $\begin{picture}(120,15) \put(0,0){\line(1,0){15}} \put(15,0){\line(1,0){15}} \put(15,0){\line(1,0){15}} \put(15,0){\line(1,0){15}} \put(15,0){\line(1,0){15}} \put(15,0){\line(1,0){15}} \put(15,0){\line(1,0){15}} \put(15,0){\line(1,0){15}} \put(15,0){\line(1,0){15}} \put(15,0){\line(1,0){15}} \put(15,0){\line(1,0){15}} \put(15,0){\line($ 

POSTAGE WILL BE PAID BY ADDRESSEE

# **POINT 4 Data Corporation**<br>PUBLICATIONS DEPARTMENT

2569 McCabe Way<br>Irvine, CA 92714

 $\mathbf{v}_{\mathbf{k}_1,\ldots,\mathbf{k}_n}$ 

sibus.<br>Nasar

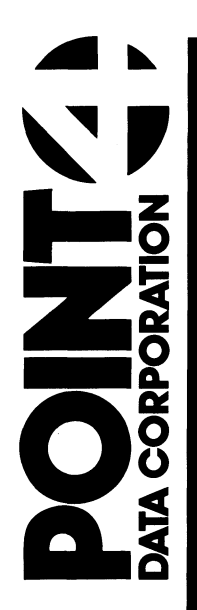

2569 McCabe Way Irvine, CA 92714 (714) 863-1111